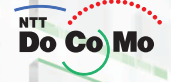

# FOMA® D7011 705.9 取扱説明書 こくしょう しょうしょう まっかけかた

**D701i** 

かんたん検索/ 目次/注意事項

ご使用前の確認

受けかた

テレビ電話の かけかた/受けかた

電話帳

音/画面/照明設定

あんしん設定

カメラ

iモード/iモーション

**D701i** 

 $\widehat{\overline{\mathbf{B}}\mathbf{c}}$  Co Mo

 $\overline{A/a}$ 

 $S_{\overline{x}\overline{\overline{x}}}$   $\frac{1}{\int_0^{\infty}$   $\frac{1}{\int_0^{\infty}$   $\frac{1}{\int_0^{\infty}$  $1\frac{1}{\sqrt{2}}$   $2\frac{1}{\sqrt{2}}$   $3\frac{1}{\sqrt{2}}$  $4$ <sub>GHI</sub> 5  $\frac{75}{K1}$  6  $\frac{13}{M10}$  $7\frac{\rho}{\rho}$  8  $\frac{16}{\rho}$  9  $\frac{\rho}{\rho}$  $\overset{\bigstar}{\underbrace{\qquad \qquad }^{\ \ \, \circ}_{\ \ \, \wedge\, \cdots\, \ \ \, }}\ \, {\mathcal O}^{\,\,b\,\delta\,h\,\cdots}_{\,\,k\,\in\, S} \;{\mathcal H}_{\ \ \, \gamma\,\gamma^{\,\omega}}\ \ }$ 

メール

iアプリ

iチャネル

データ表示/ 編集/管理

その他の 便利な機能

ネットワーク サービス

データ通信

文字入力

付録/外部機器連携/ 困ったときには

索引/ クイックマニュアル

MODE

## **W-CDMA**

#### FOMA D701i

#### FOMA D701i

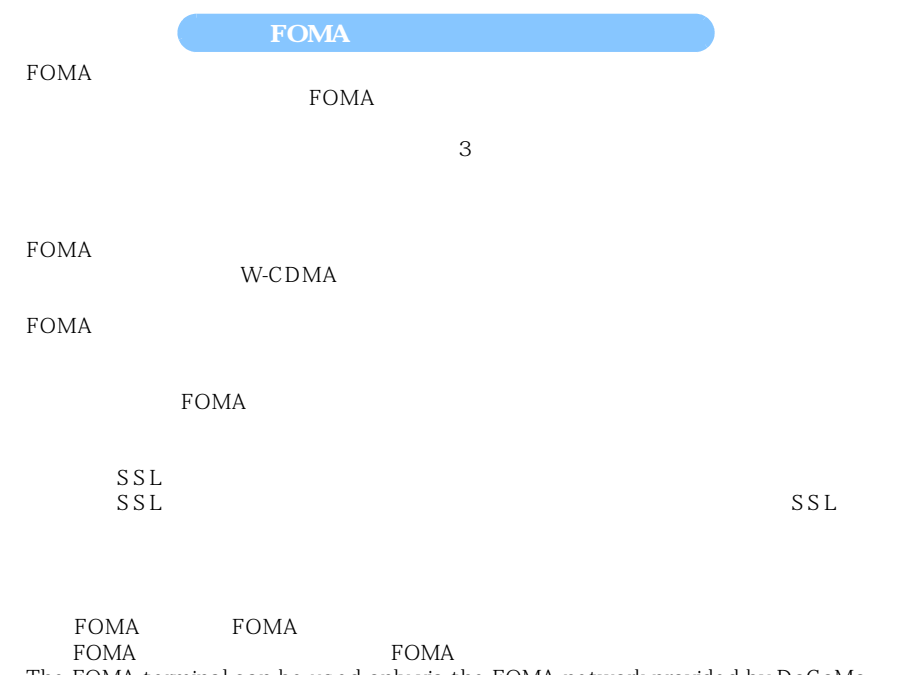

The FOMA terminal can be used only via the FOMA network provided by DoCoMo. **FOMA**  $FOMA$  and  $FOMA$  $FOMA$  $P42$  $\bullet$ P47 P50  $\bullet$ P26  $\blacksquare$ P29 P31  $-P33$  $\blacktriangleright$ P52 P61 **FOMA D701i EOMA D701i EOMA D701i EOMA**  $\mathbf m$ ini $\mathrm{SD}$  $\mathop{\mathrm{mini}}\limits \mathop{\mathrm{S}} \mathop{\mathrm{D}}$  miniS $\mathop{\mathrm{D}}$  $-P328$ 

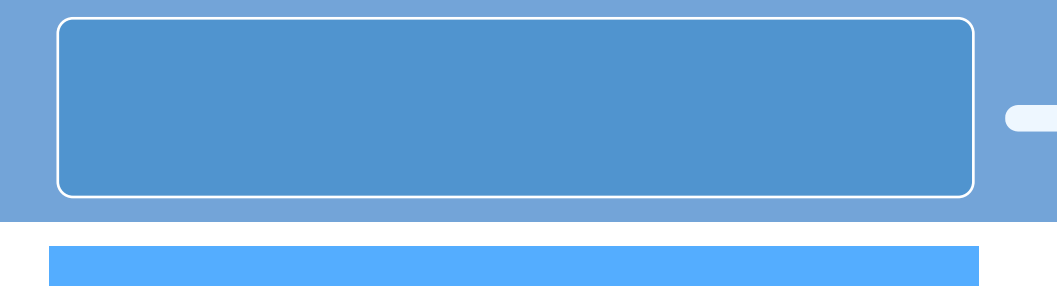

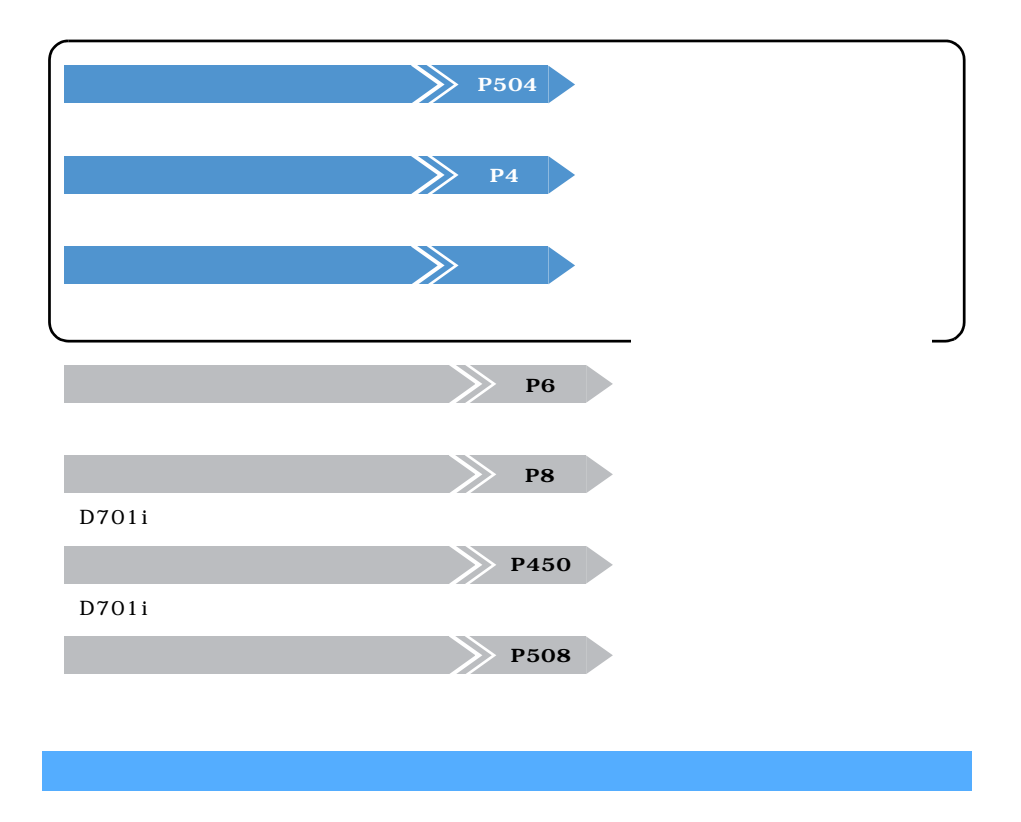

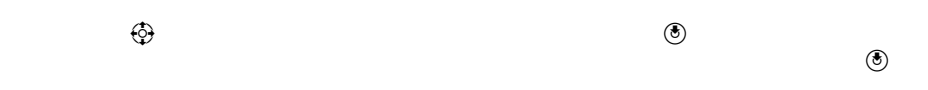

☛P440

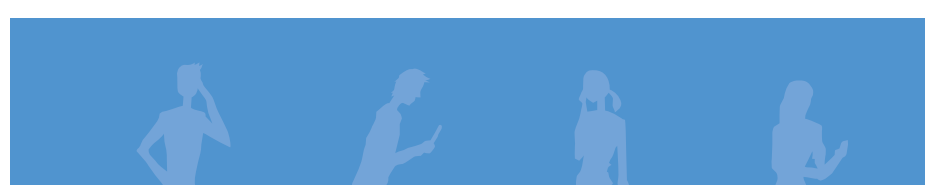

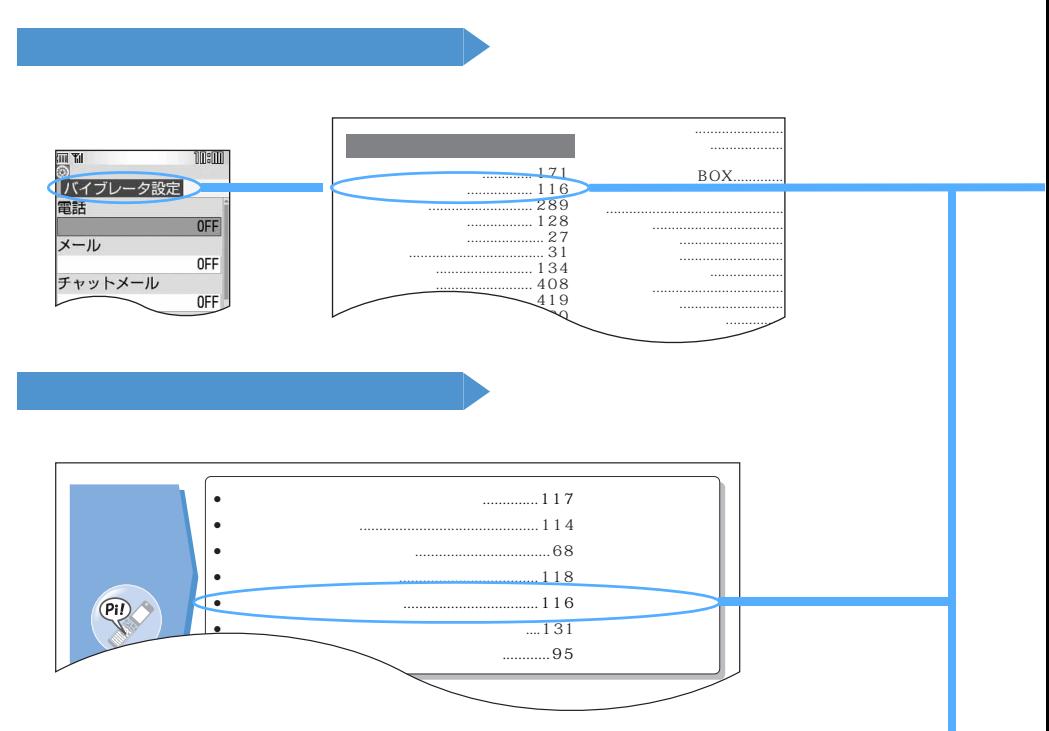

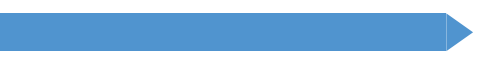

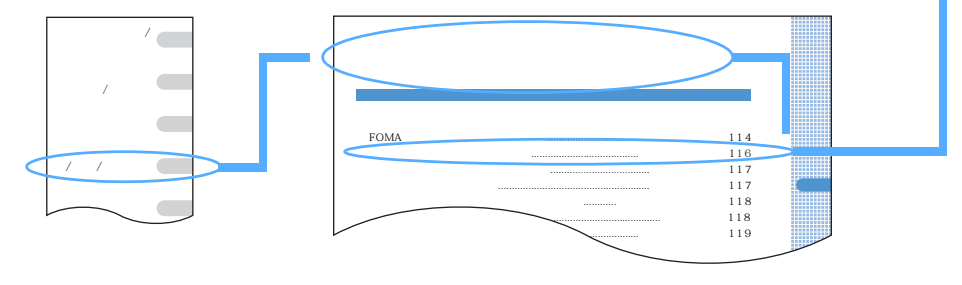

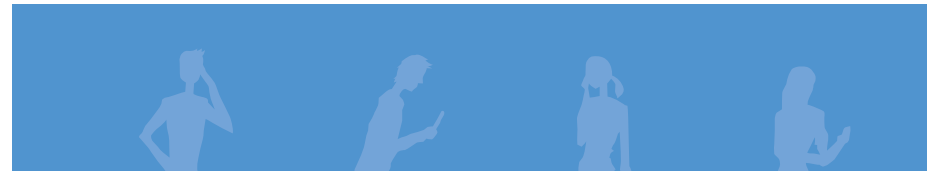

 $R/F$ **The Second Second Second Second** Second Second Second Second Second Second Second Second Second Second Second Second Second Second Second Second Second Second Second Second Second Second Second Second Second Second Second **1**  $\frac{\text{Mean}\left(\mathbf{S} - \frac{1}{10}\right)\left(1 - \frac{1}{\alpha_0}\right)\left(1 - \frac{1}{\alpha_0}\right)}{1 - \frac{1}{\alpha_0}\left(1 - \frac{1}{\alpha_0}\right)}$ **2** 設定する項目を選択する **Menu 894**  $\bullet$ P34 また、赤外線リモコンも利用できません。 92/05 (W) 90:00 **IEO IEA**<br>I A X  $PIM$  $\overline{\mathrm{PIM}}$  $\blacksquare$ 

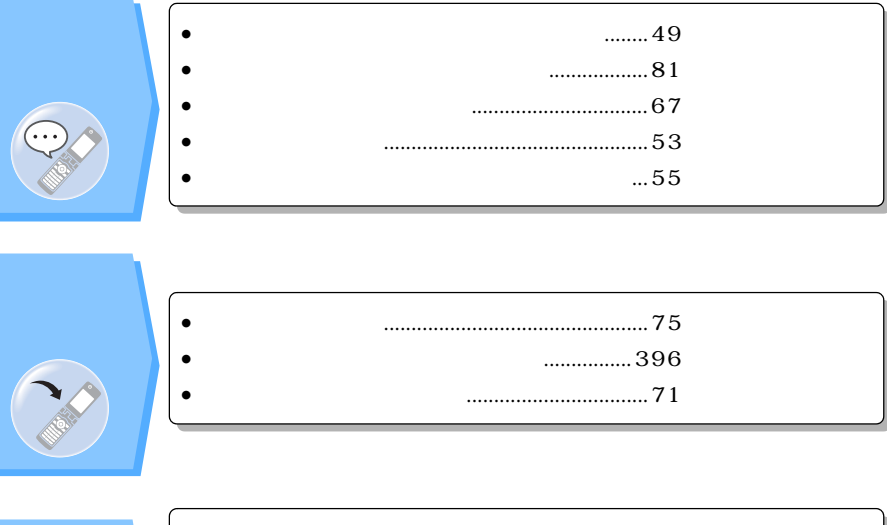

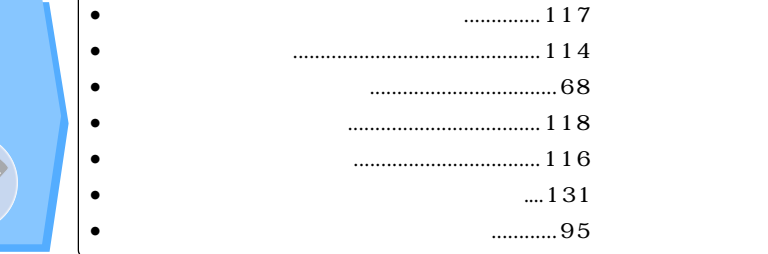

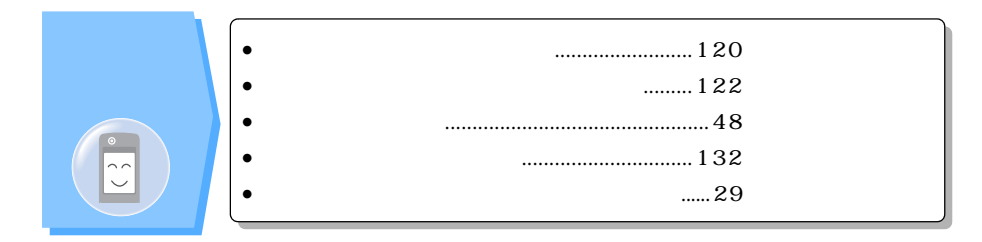

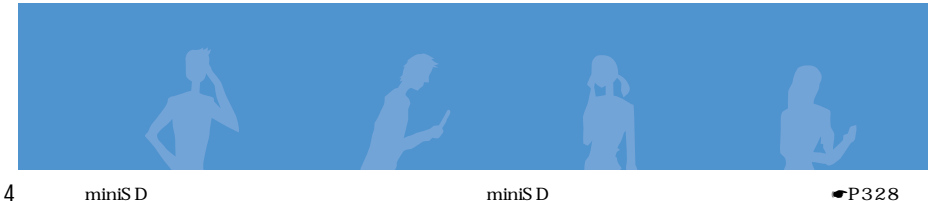

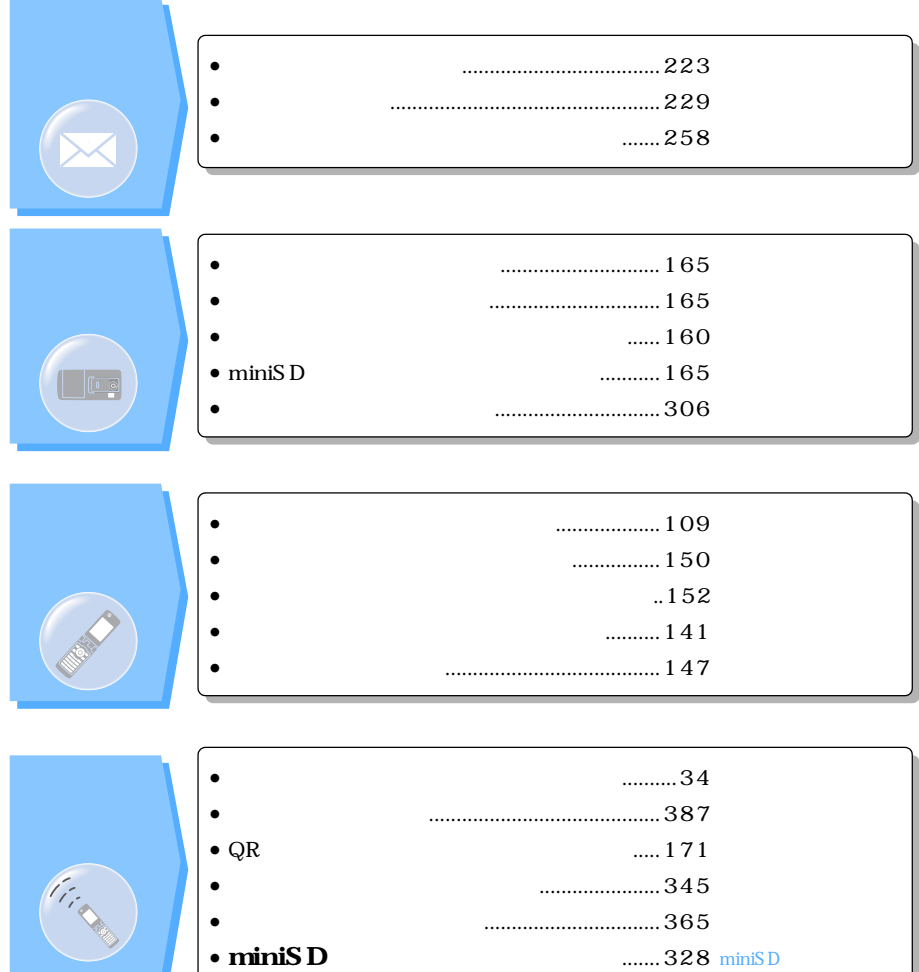

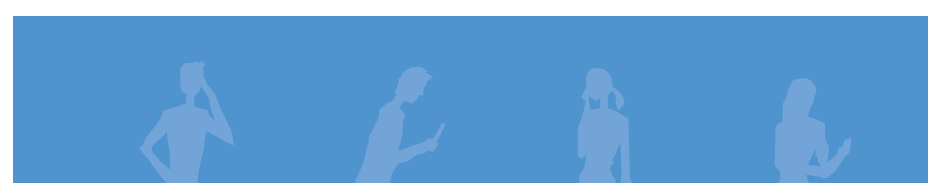

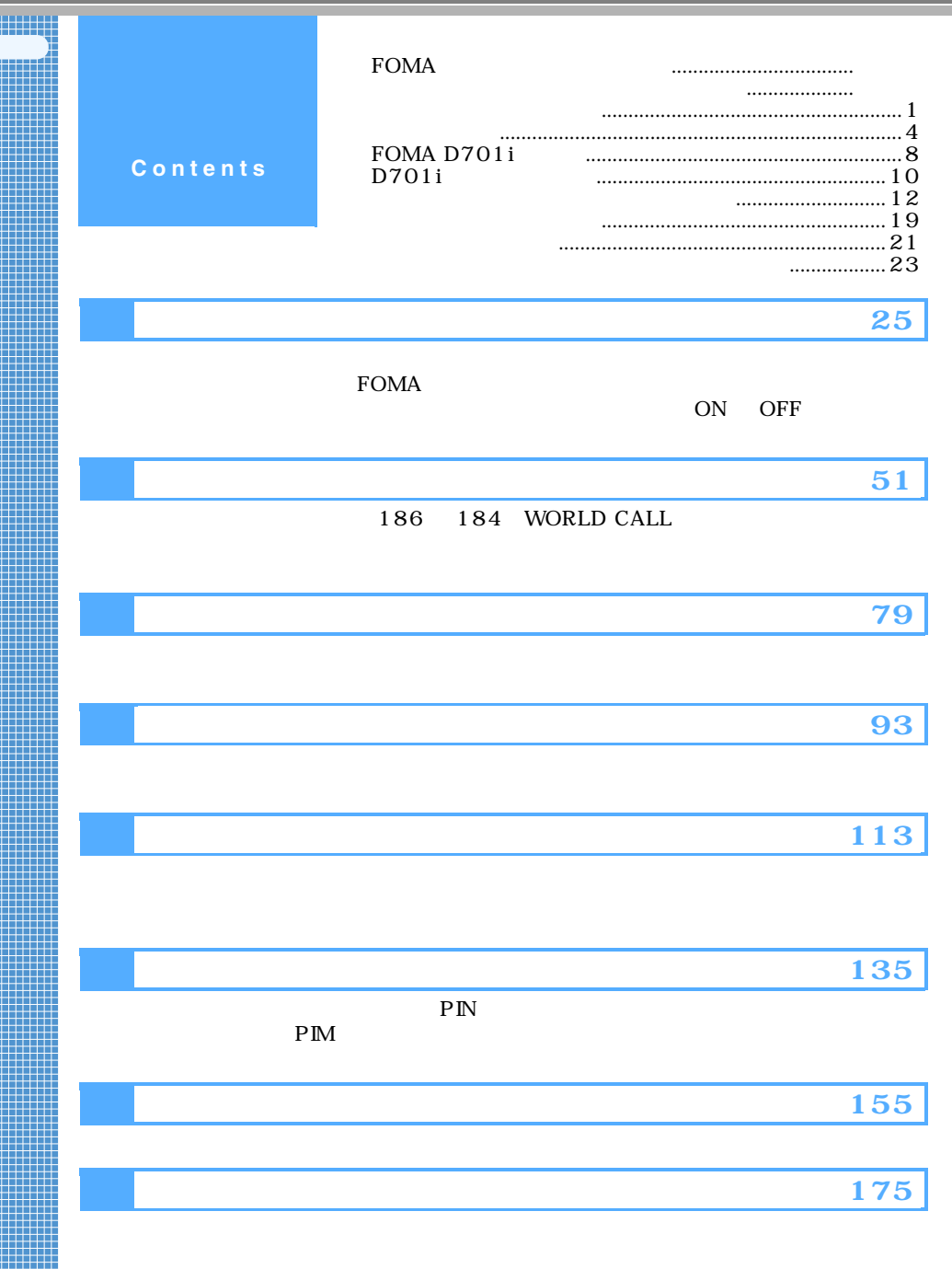

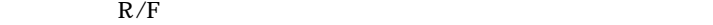

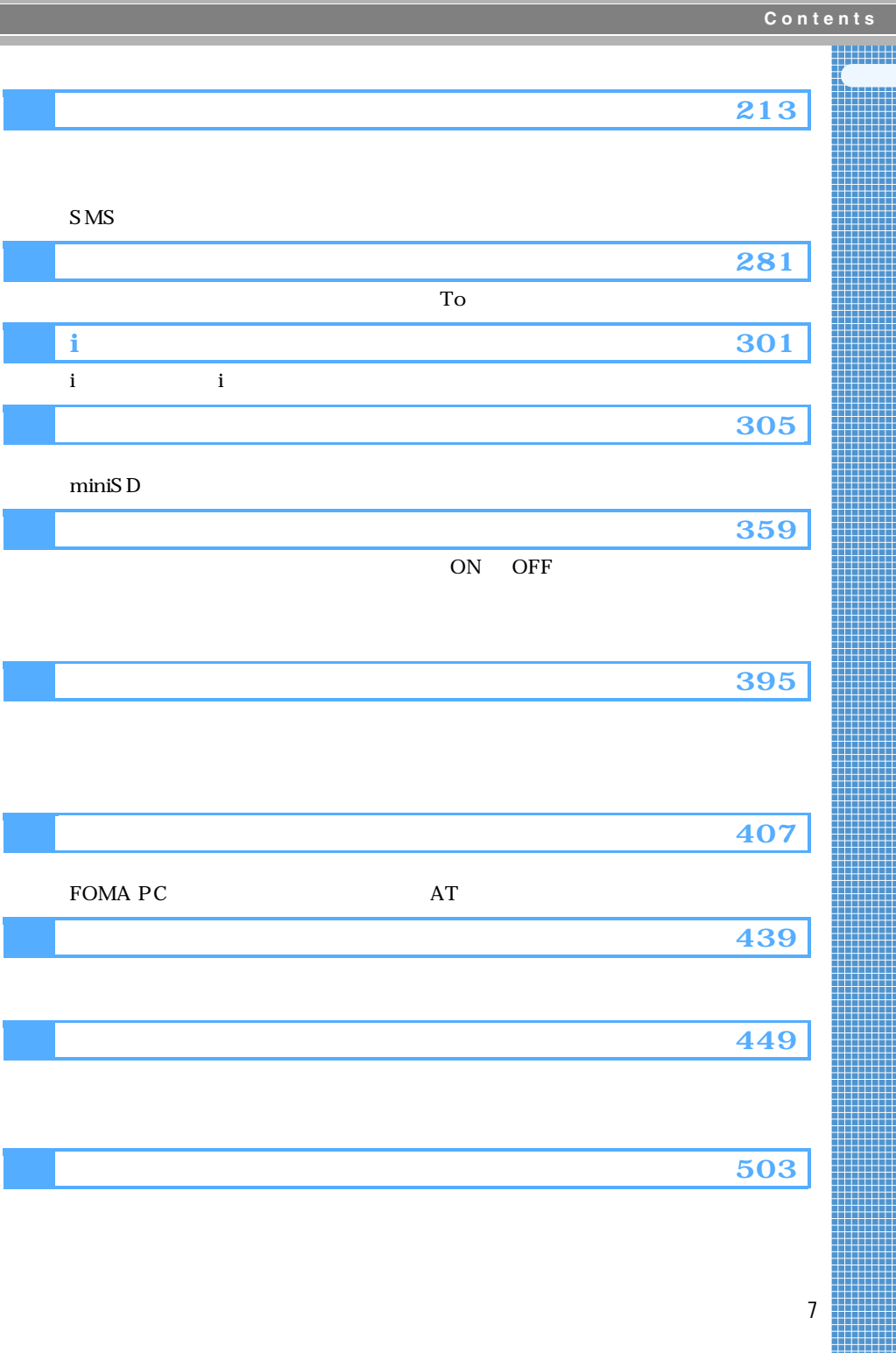

## **FOMA D701i**

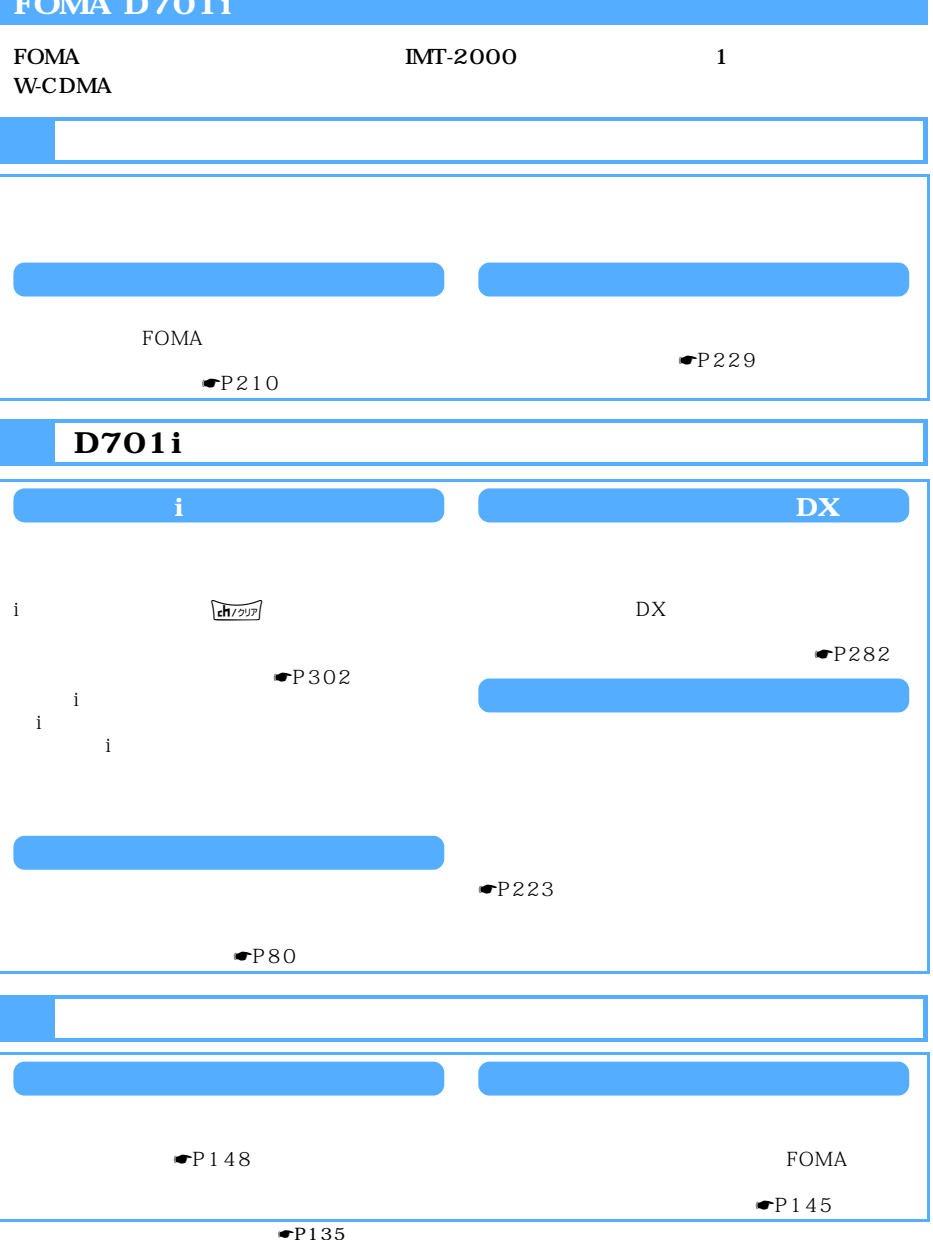

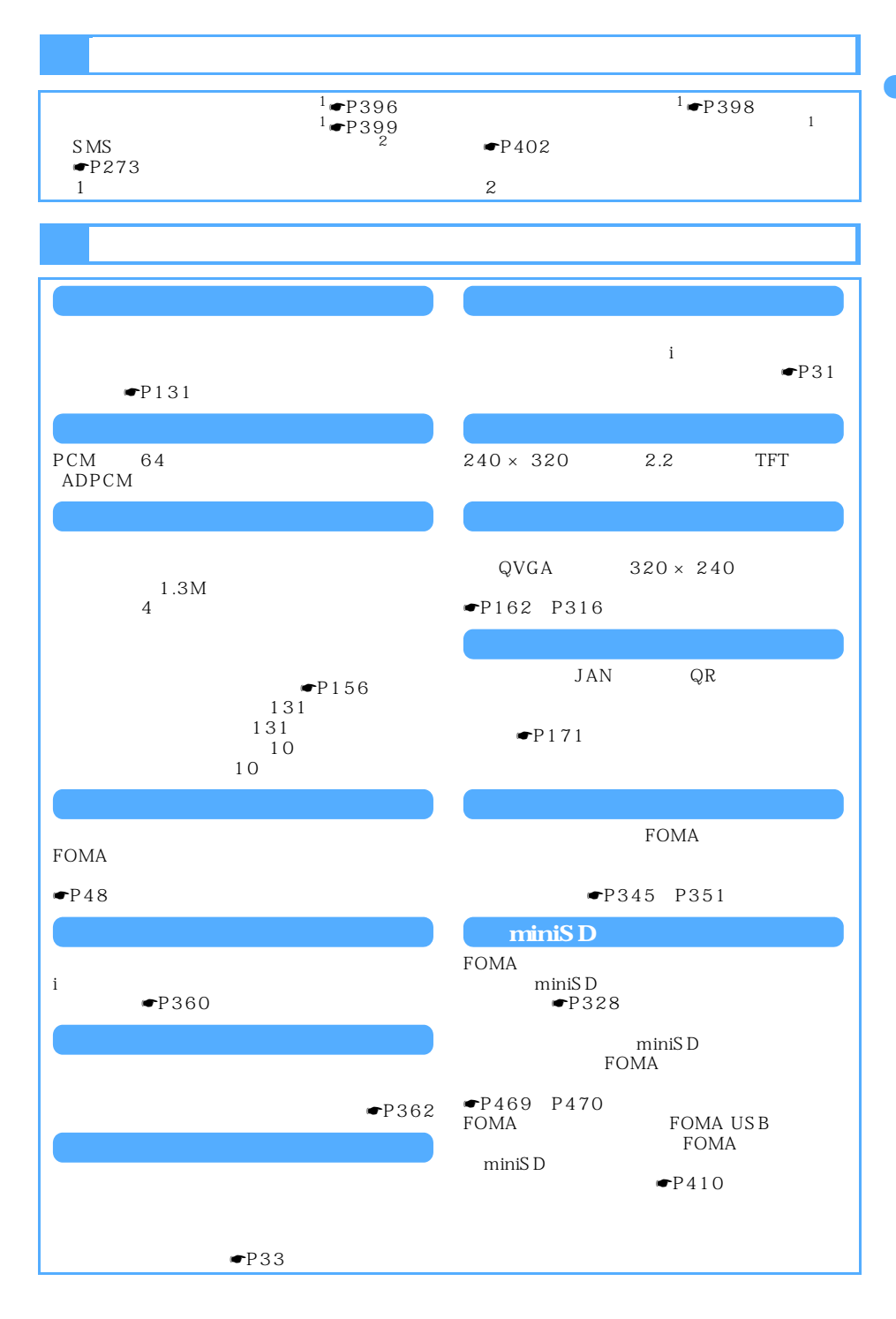

### D701i

#### $D701i$

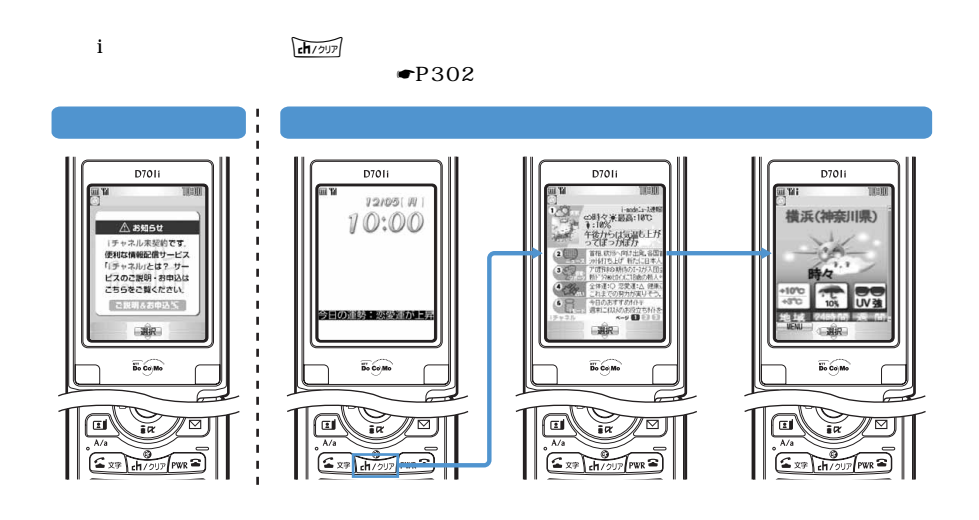

#### ☛P171

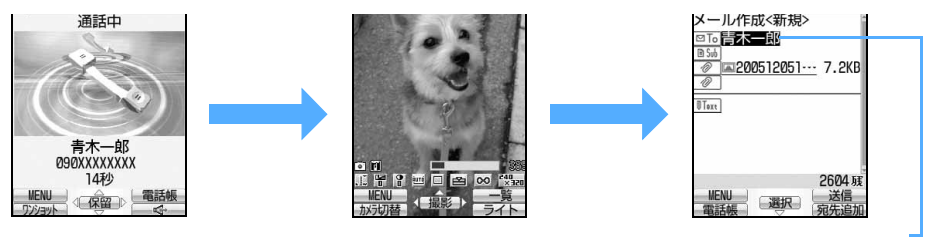

着信中 打ち合わせ 10:00  $\blacksquare$ P319 **090XXXXXXXX** ●P365 P370  $MENU$ 

#### 待受画面の時計のデザインがいろいろ選べます。☛P133

 $\blacksquare$ P123

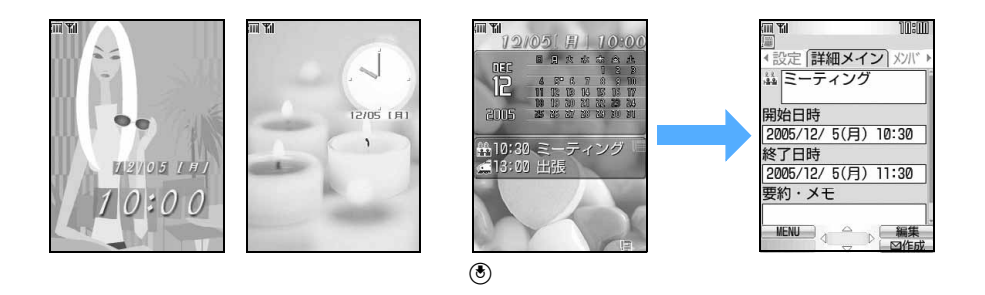

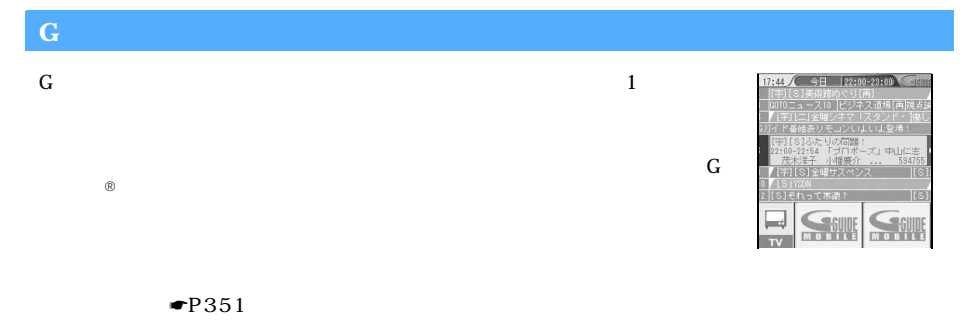

 $\bullet$ P223

 $\bullet$ P232

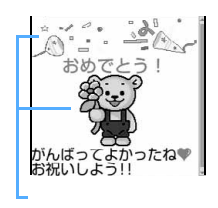

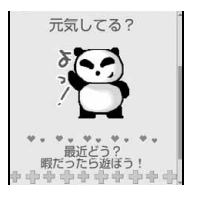

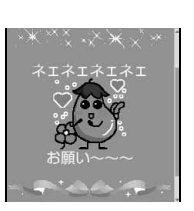

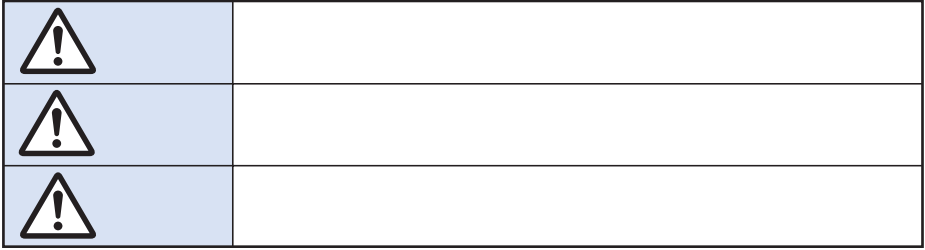

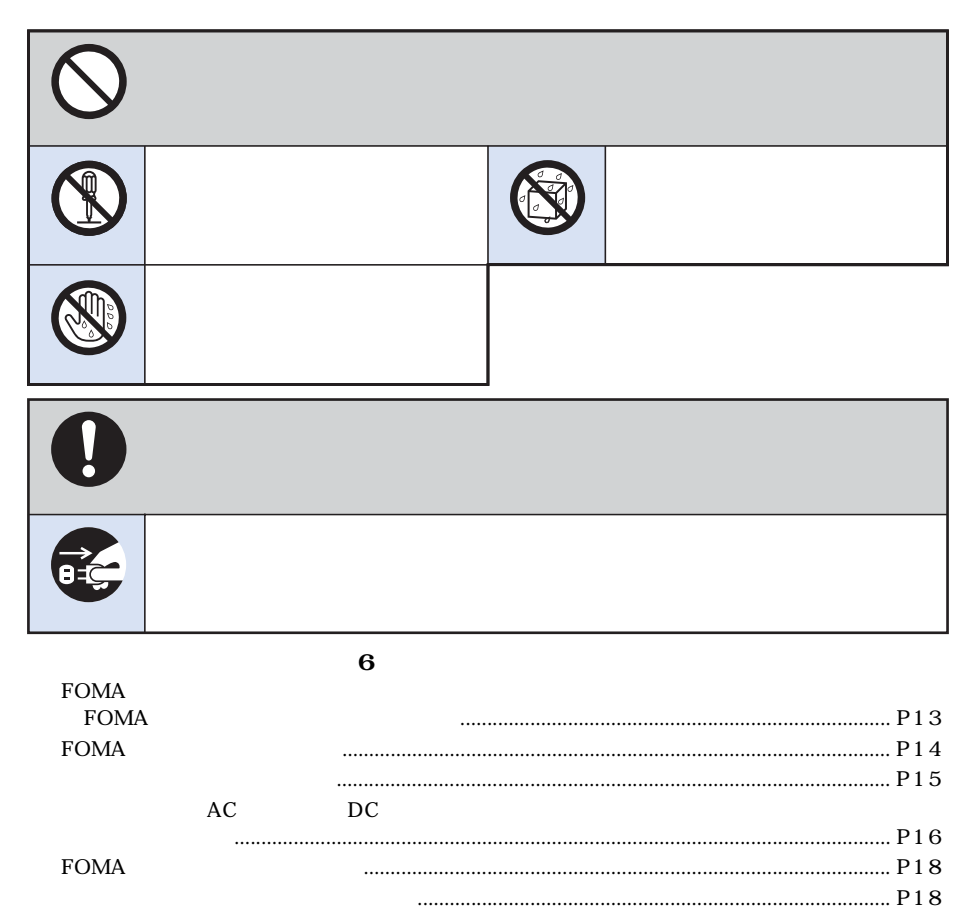

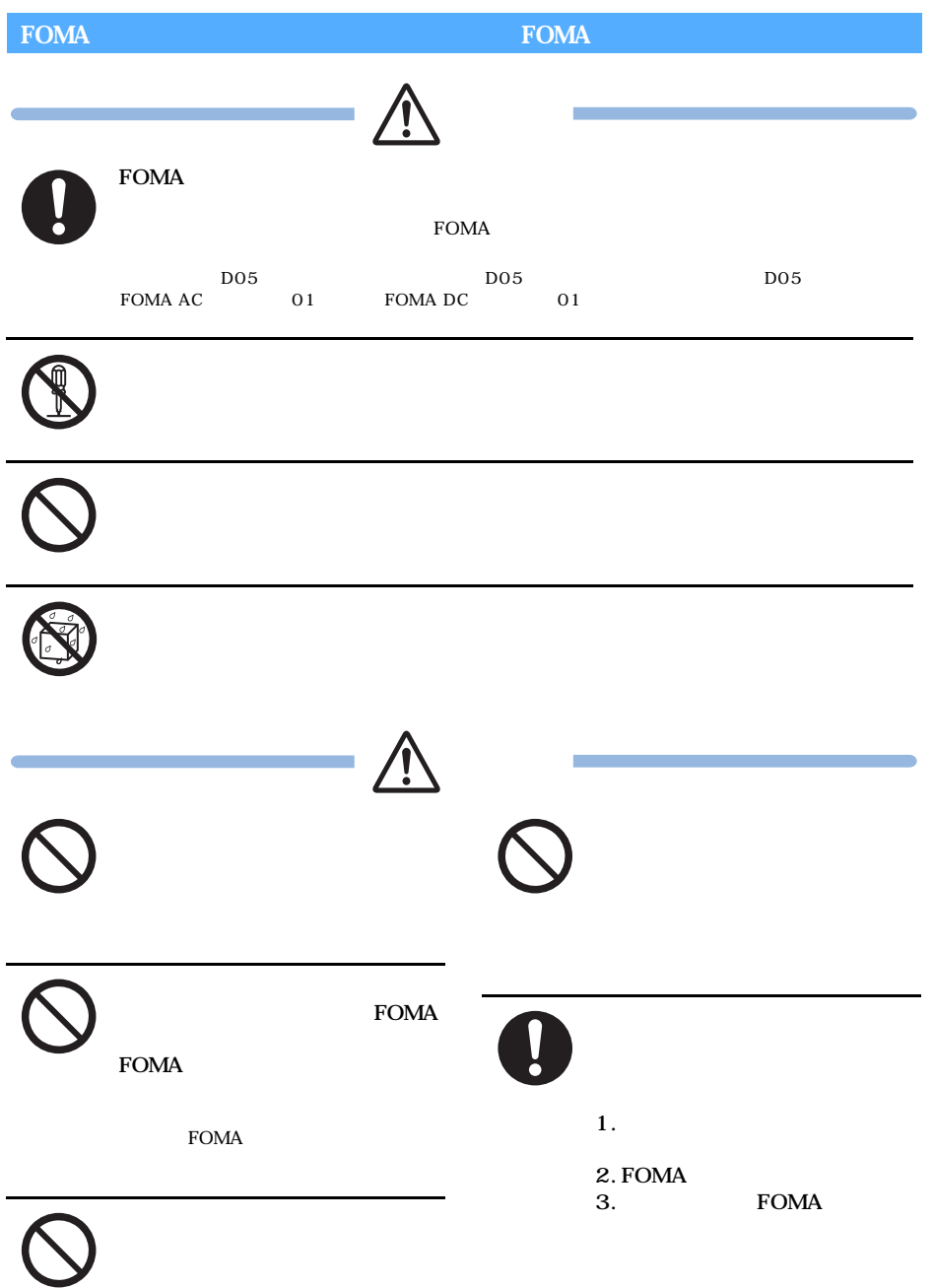

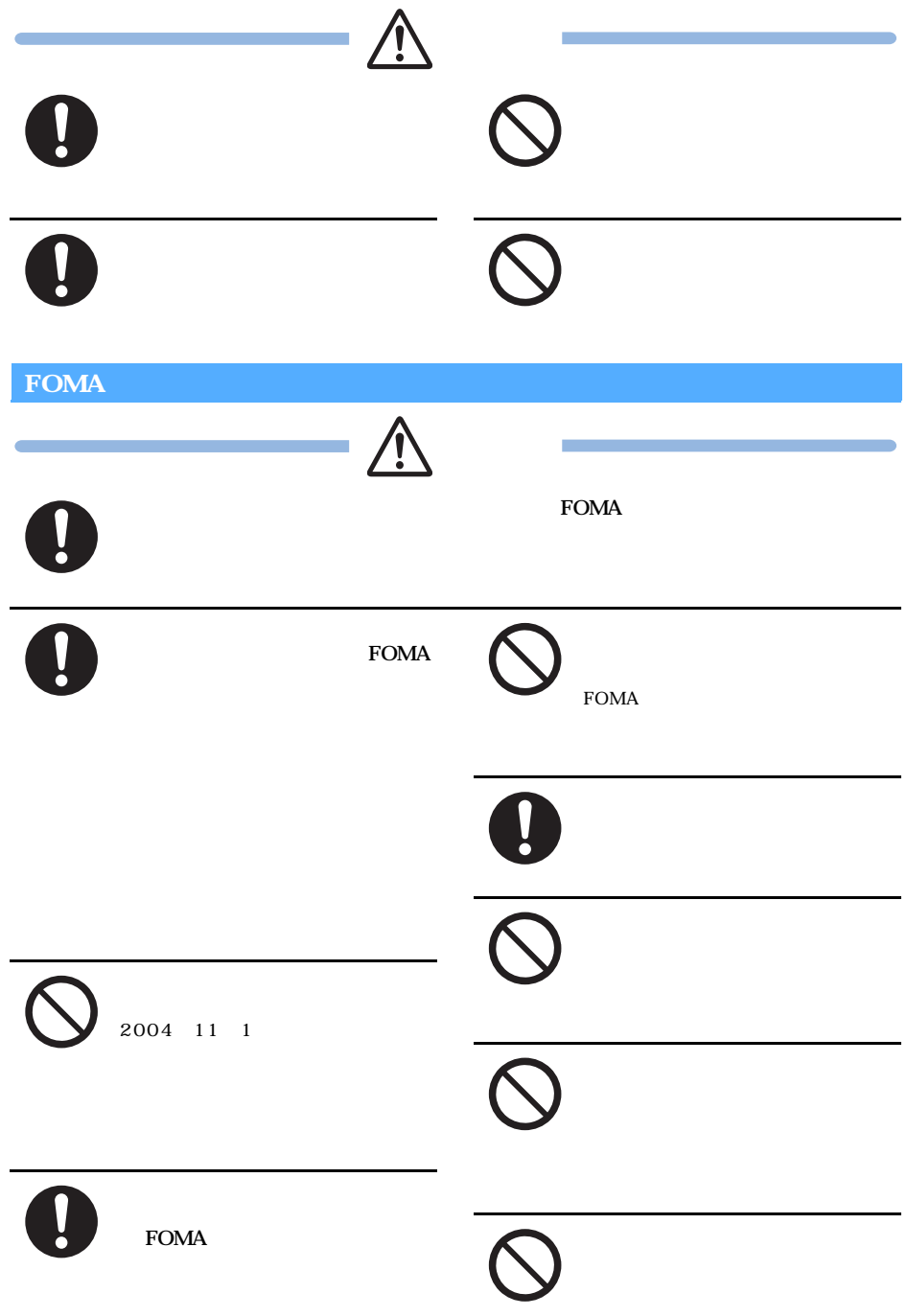

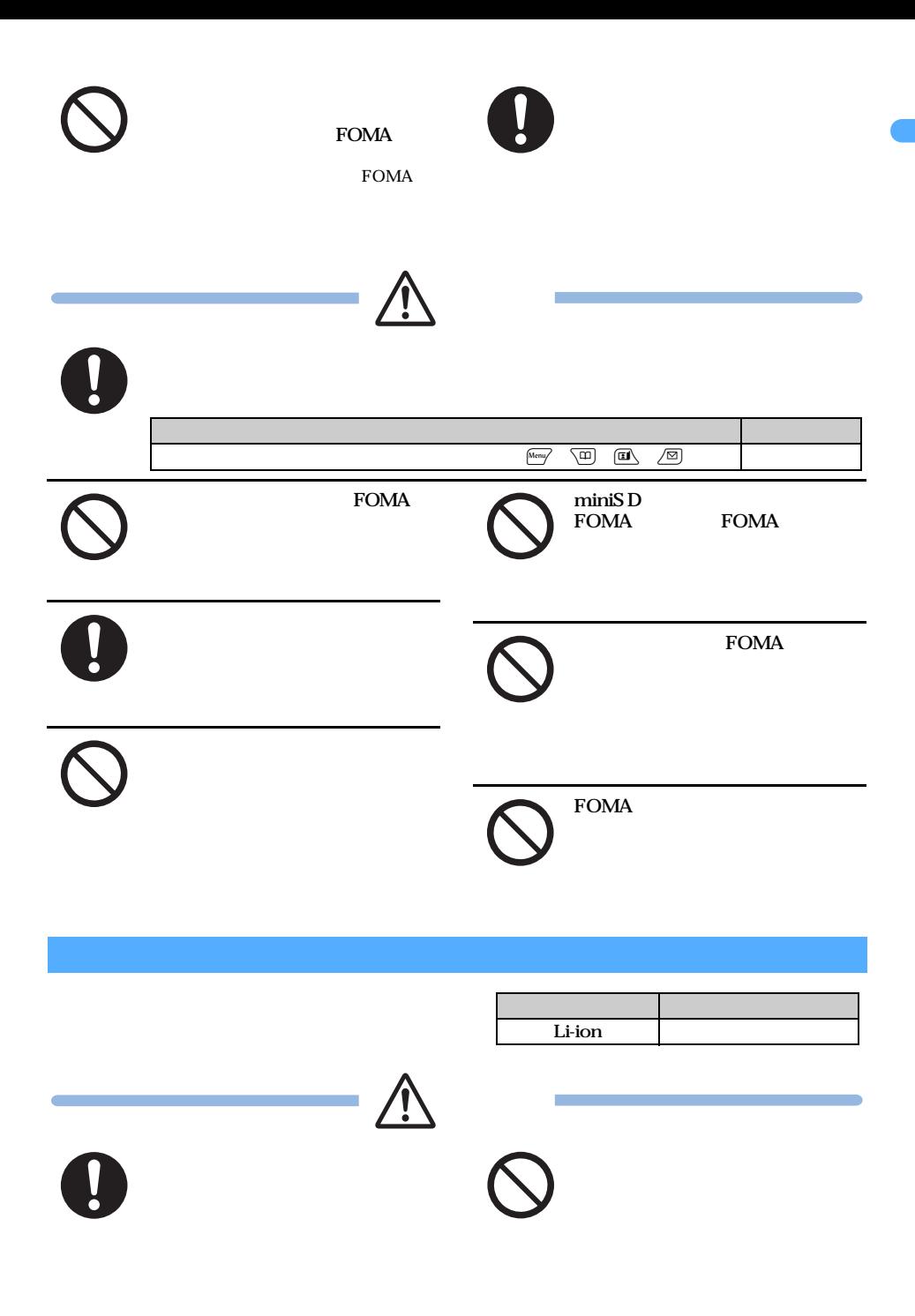

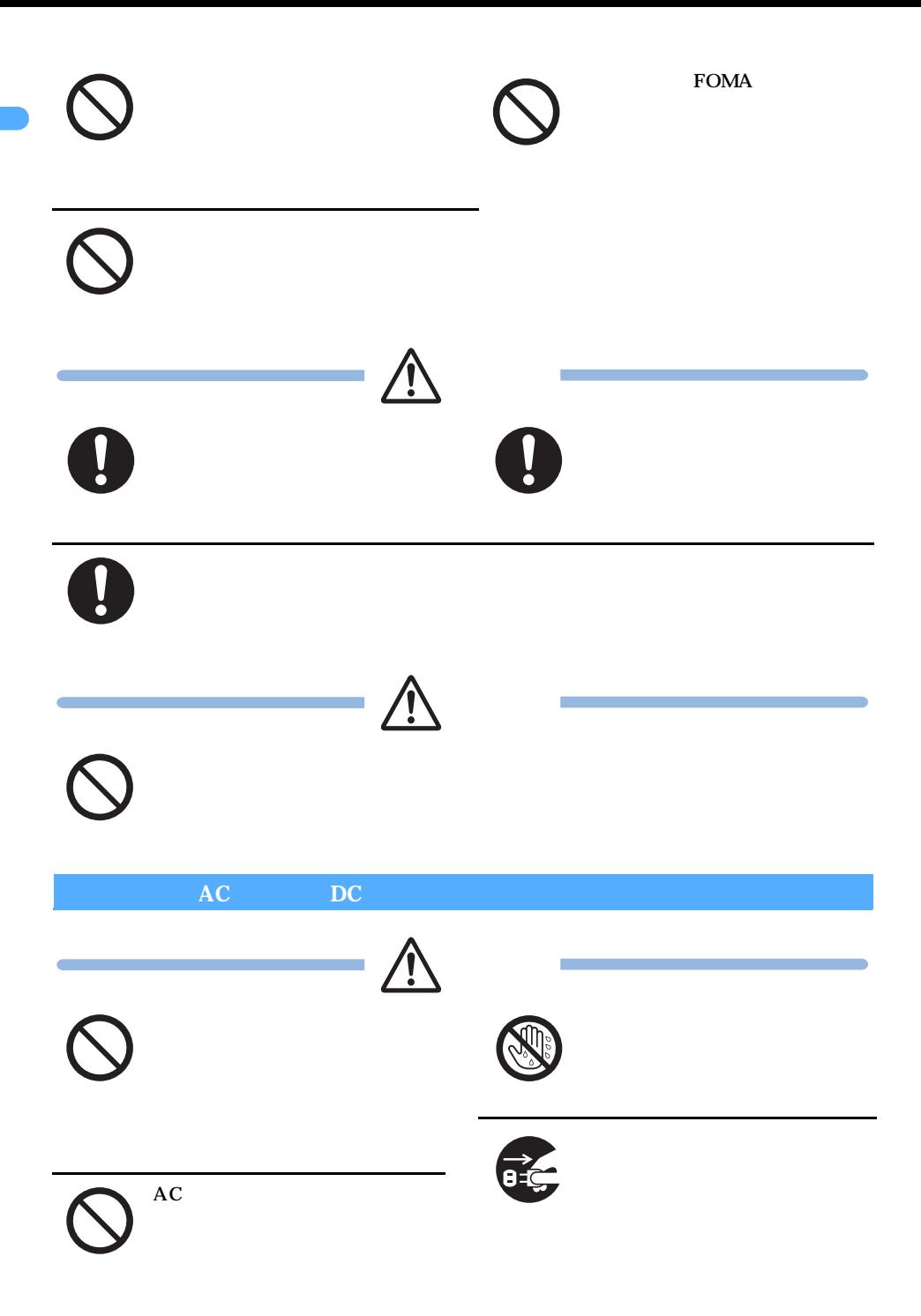

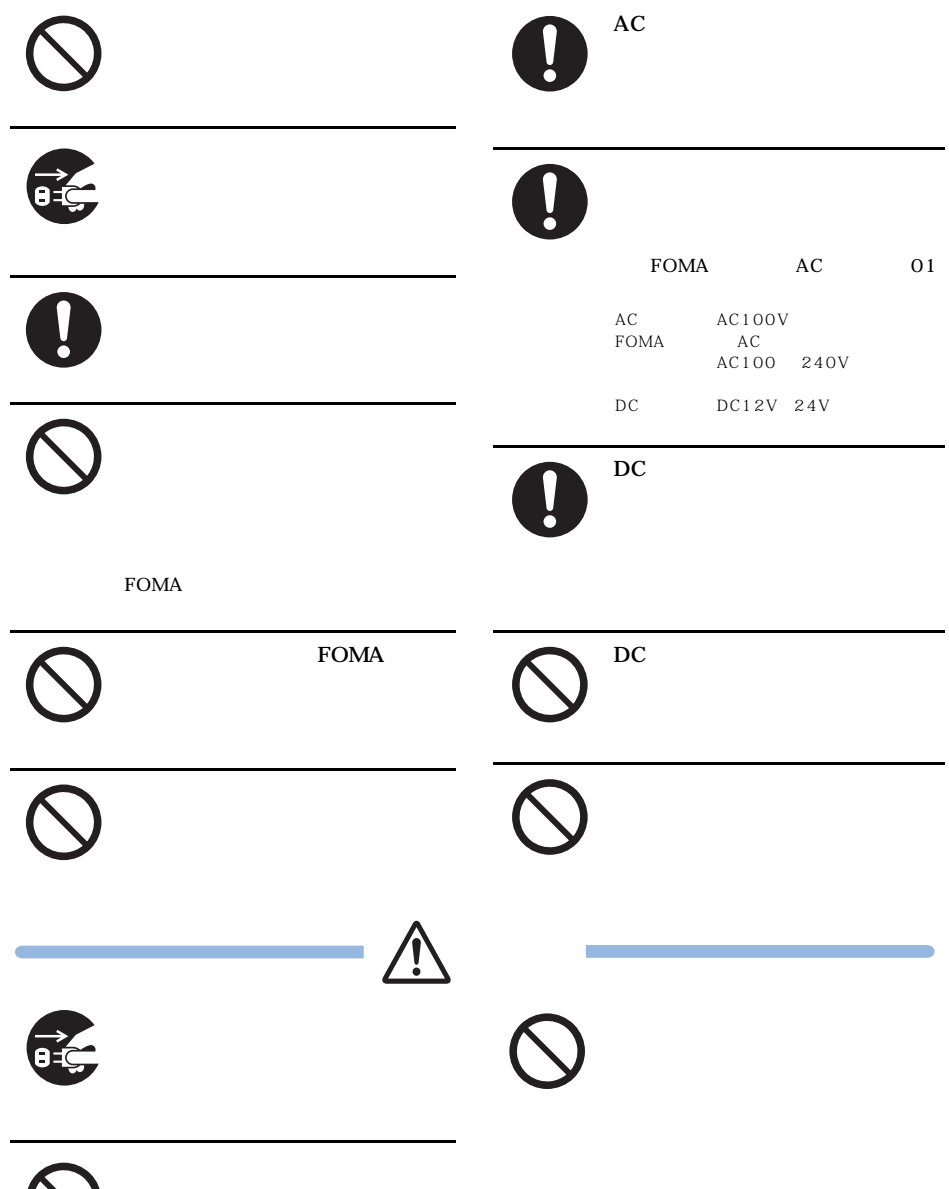

 $\bigcirc$ 

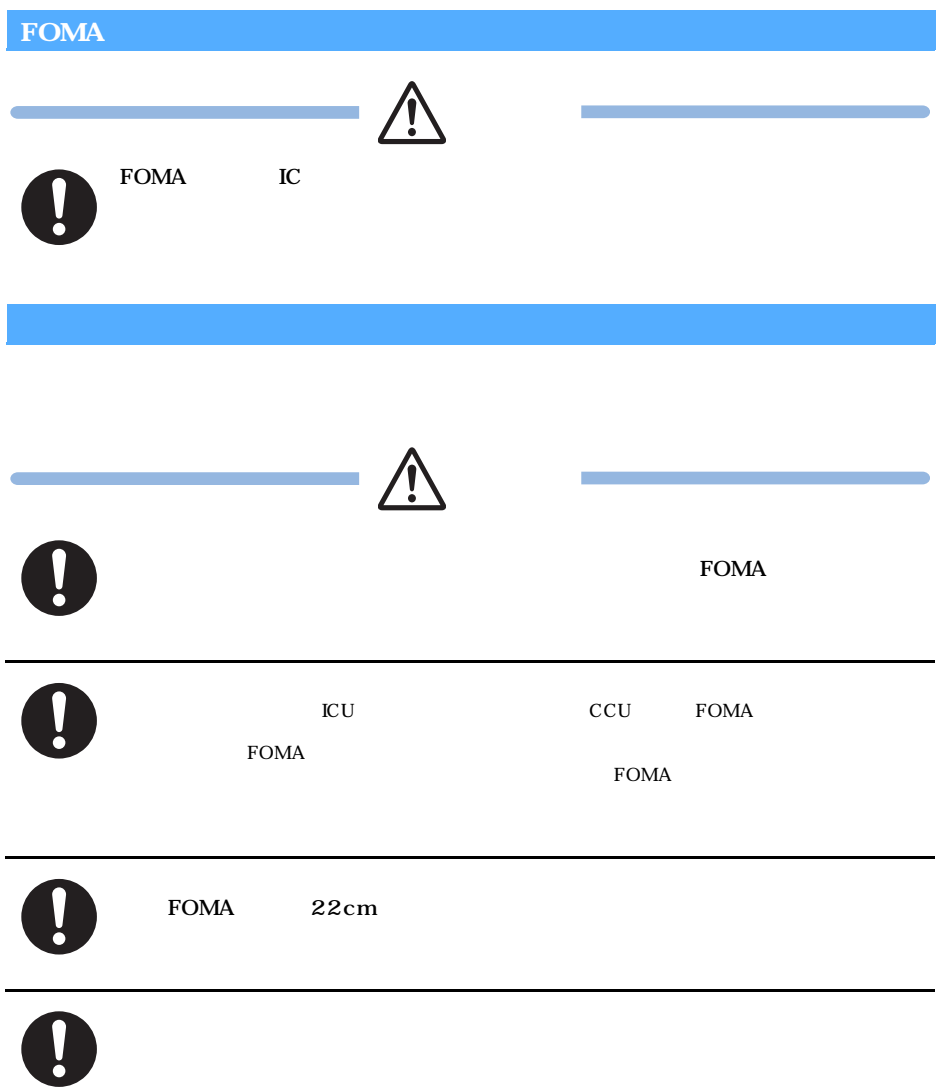

18

 $\tt FOMA$ 

 $FOMA$ 

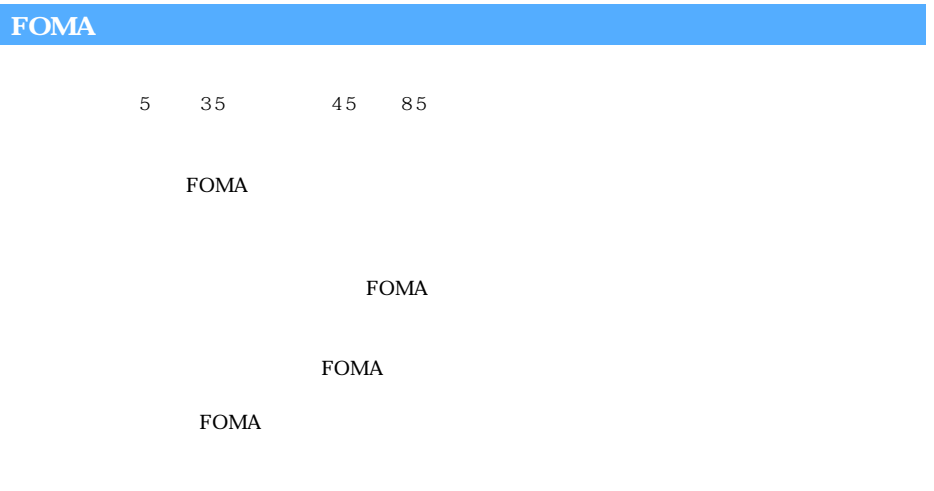

 $\min$ iSD

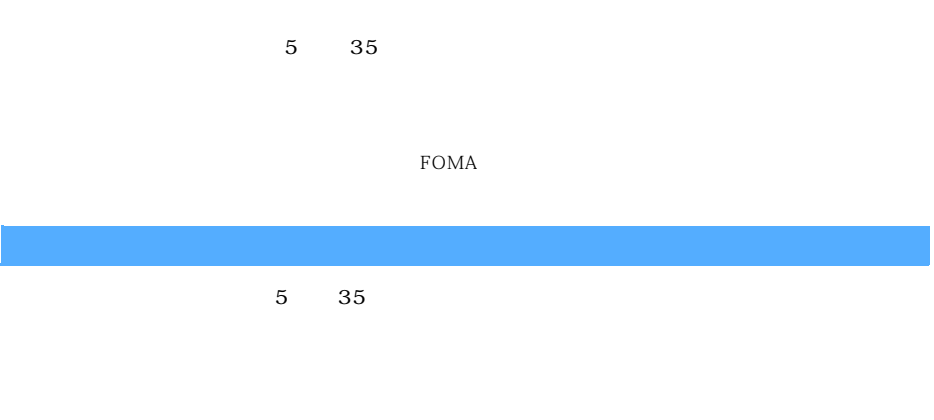

 $\overline{DC}$ 

**FOMA**  $\text{FOMA}$ FOMA *Button Former Former Former and the set of the set of the set of the set of the set of the set of the set of the set of the set of the set of the set of the set of the set of the set of the set of the set of the set*  $\mathbb{C}$  **IC**  $\mathbb{R}$   $\mathbb{C}$   $\mathbb{R}$   $\mathbb{C}$   $\mathbb{R}$   $\mathbb{R}$   $\mathbb{R}$   $\mathbb{R}$   $\mathbb{R}$   $\mathbb{R}$   $\mathbb{R}$   $\mathbb{R}$   $\mathbb{R}$   $\mathbb{R}$   $\mathbb{R}$   $\mathbb{R}$   $\mathbb{R}$   $\mathbb{R}$   $\mathbb{R}$   $\mathbb{R}$   $\mathbb{R}$   $\mathbb{R}$   $\mathbb{R}$  IC and the set of the set of the set of the set of the set of the set of the set of the set of the set of the set of the set of the set of the set of the set of the set of the set of the set of the set of the set of the se  $\text{FOMA}$  $\rm FOMA$  $IC$ FOMA **FOMA** 

FOMA **FOMA** 

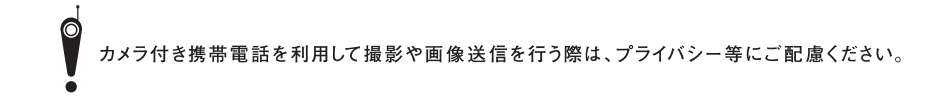

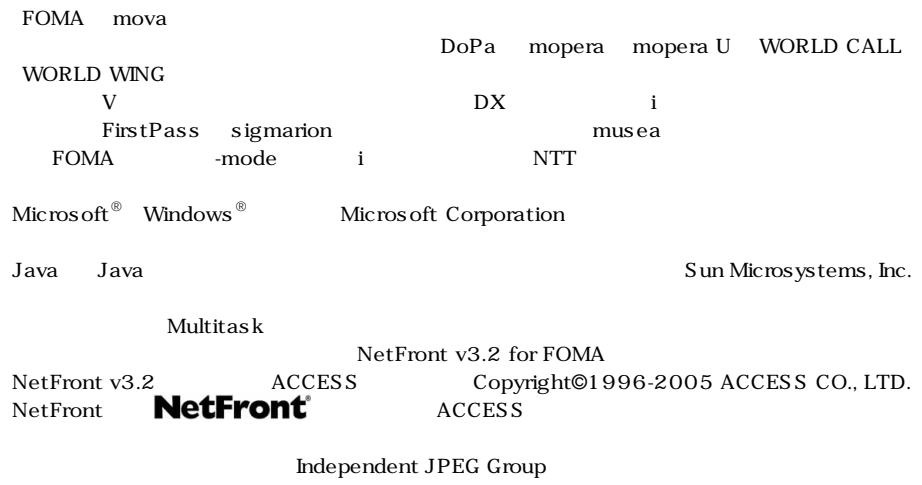

21

 $Macromedia$ , Inc.  $Macromedia^{\circledR}$  FlashTM Copyright© 1995-2005 Macromedia, Inc. All rights reserved. Macromedia Flash Macromedia Flash Macromedia, Inc.

 $McAfee^{\circledR}$   $\circ$   $McAfee$ , Inc.  $QR$ miniS D™ **الكا**نية SD Powered By Mascot Capsule<sup>®</sup>/Micro3D Edition<sup>™</sup> Mascot Capsule<sup>®</sup> G ガイドモバイル、G-GUIDE Mobile、G ガイドモバイルロゴは、米 Gemstar-TV Guide International, Inc. Charles General General General General General General General General General General General General G Gemstar-TV Guide International, Inc.

©TAITO CORPORATION 2003, 2005 ALL RIGHTS RESERVED. QuickTime

> Symbian Software Ltd ©1998-2005 symbian SymbianOS Symbian Ltd.

MPEG-4 Visual Patent Portfolio License

 $MPEG-4 \text{ Visual}$   $MPEG-4 \text{ Video}$ 

MPEG-4 Video  $MPEG I.A$   $MPEG-4$  Video

MPEG LA, LLC

#### QUALCOMM

Licensed by QUALCOMM Incorporated under one or more of the following United States Patents and/or their counterparts in other nations;

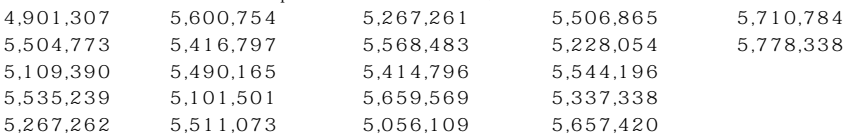

 $SIAA$  JIS Z 2801

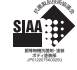

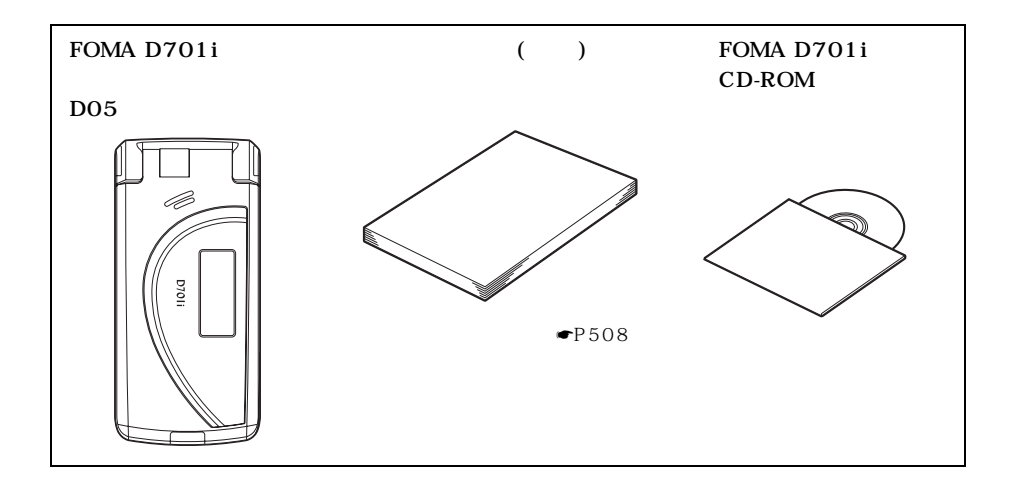

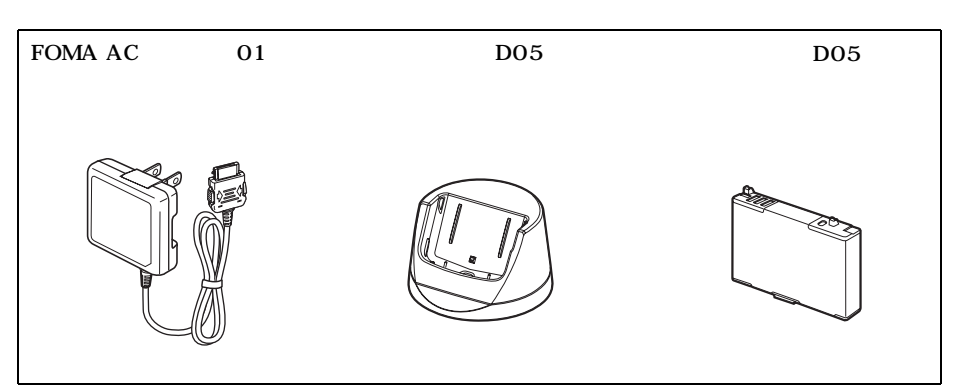

 $\bullet$ P468

## **MEMO**

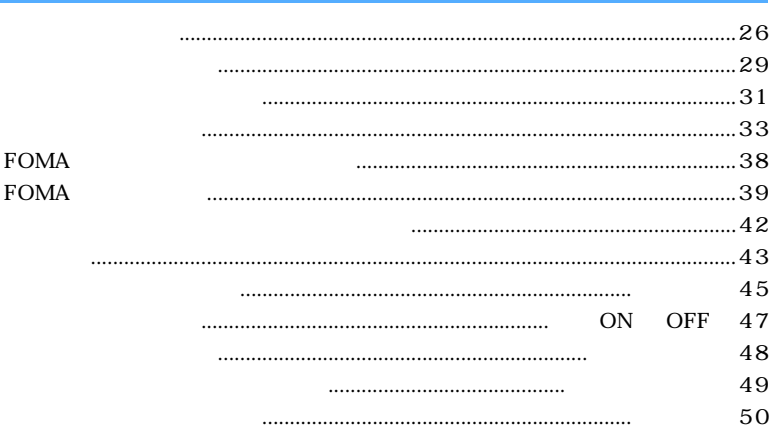

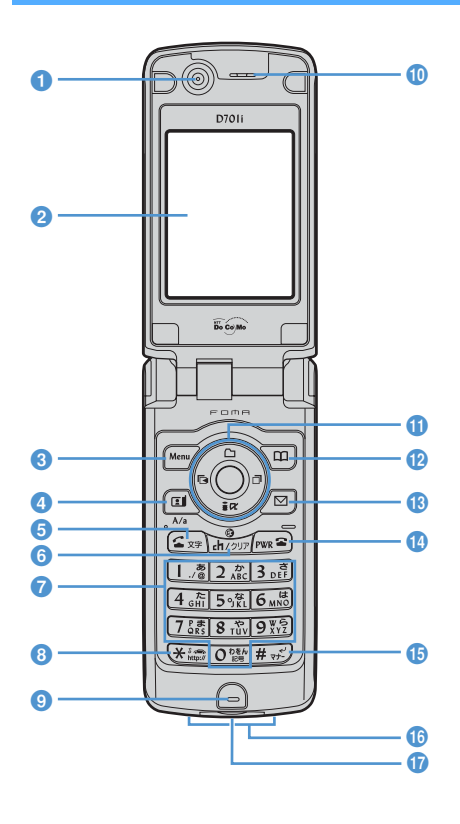

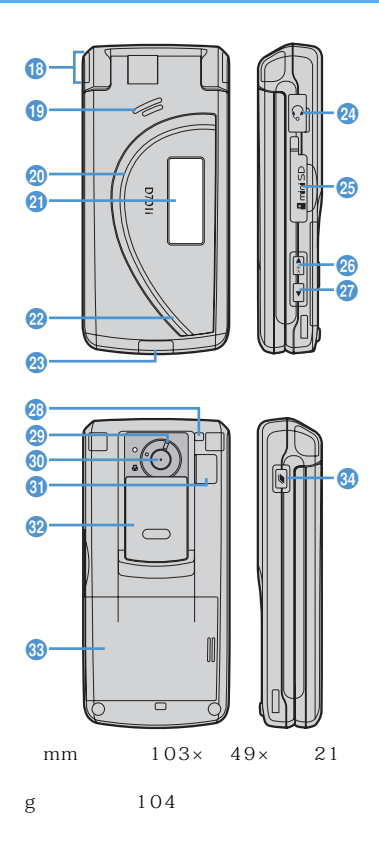

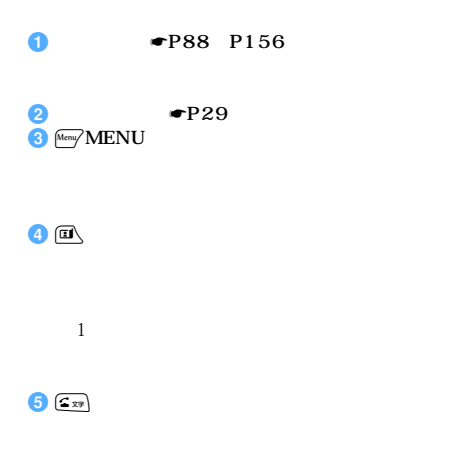

 $\frac{c_1}{c_1 + c_2}i$  $\mathbf 1$  $\bullet$  $\bullet$   $\mathbb{R}$   $\mathbb{R}$   $\star$  $\bullet$  $\bullet$ 相手の声がここから聞こえます。  $\mathbf{D} \left( \Phi \right)$ 

 $\ddot{\textcircled{\small{2}}}$ 

#### 26 miniSD  $\blacksquare$  miniSD  $\blacksquare$

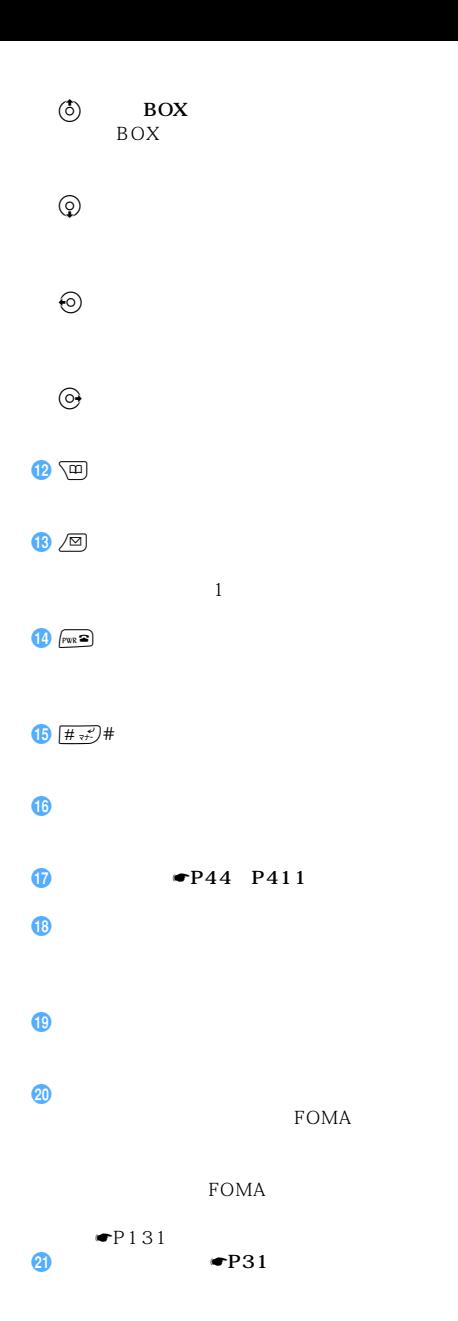

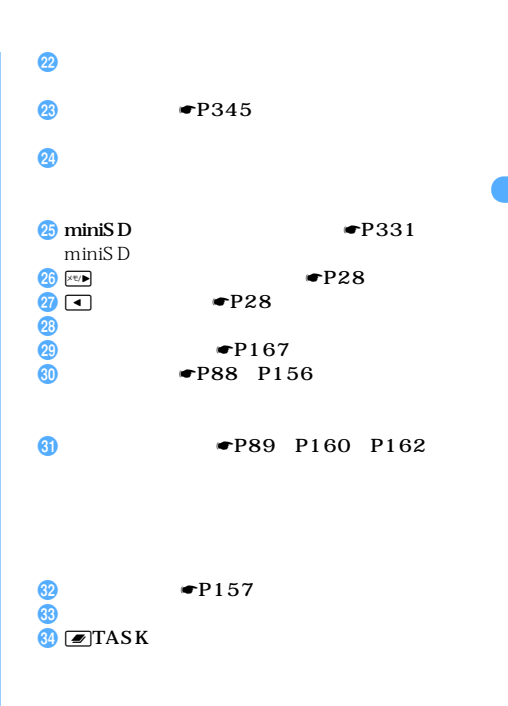

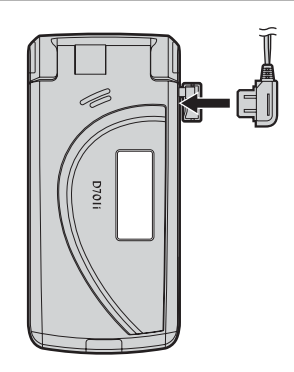

P001

 $\mathbf{x}$ 機 能 操 作 FOMA 端末の状態  $\blacksquare$  $\begin{array}{c|c|c|c|c|c|c|c|c} \hline \multicolumn{3}{c|}{\times} & \multicolumn{3}{c|}{\textbf{A}} & \multicolumn{3}{c|}{\textbf{B}} & \multicolumn{3}{c|}{\textbf{B}} & \multicolumn{3}{c|}{\textbf{C}} & \multicolumn{3}{c|}{\textbf{A}} & \multicolumn{3}{c|}{\textbf{B}} & \multicolumn{3}{c|}{\textbf{A}} & \multicolumn{3}{c|}{\textbf{B}} & \multicolumn{3}{c|}{\textbf{A}} & \multicolumn{3}{c|}{\textbf{B}} & \multicolumn{3}{c|}{$  $\begin{picture}(20,10) \put(0,0){\line(1,0){10}} \put(15,0){\line(1,0){10}} \put(15,0){\line(1,0){10}} \put(15,0){\line(1,0){10}} \put(15,0){\line(1,0){10}} \put(15,0){\line(1,0){10}} \put(15,0){\line(1,0){10}} \put(15,0){\line(1,0){10}} \put(15,0){\line(1,0){10}} \put(15,0){\line(1,0){10}} \put(15,0){\line(1,0){10}} \put(15,0){\line(1$ miniSD  $\mathbb{R}$  $\begin{array}{l} \times \mathbf{e}/\mathbf{p} \end{array}$  $\label{eq:1} \times \quad \boxed{\times v/\blacktriangleright}$ 伝言メモの設定/解 ○ × jを1秒以上  $\boxed{\text{exp} = \boxed{1}$  $\boxed{\text{exp} = \boxed{1} }$ カメラ 撮影 ○ × jを押す カメラ撮影待機中 その他 背面ディスプレイの  $\times$  **•**  $\blacksquare$  $\langle \mathbf{x} | \mathbf{y} | \mathbf{y} \rangle$  $\boxed{1}$  $\sim$  2 × ○ jを1秒以上  $\begin{tabular}{|c|c|c|c|c|} \hline $\blacksquare$ & $\hspace{1pt}\text{ $\geqslant$} \end{tabular} \begin{tabular}{|c|c|c|c|c|} \hline $\blacksquare$ & $\hspace{1pt}\text{ $\geqslant$} \end{tabular} \begin{tabular}{|c|c|c|c|c|} \hline $\blacksquare$ & $\hspace{1pt}\text{ $\geqslant$} \end{tabular} \begin{tabular}{|c|c|c|c|c|} \hline $\blacksquare$ & $\hspace{1pt}\text{ $\geqslant$} \end{tabular} \begin{tabular}{|c|c|c|c|c|} \hline $\blacks$ miniSD

FOMA FOMA

 $1$ :  $\sim$ 

 $\sim$  2:FOMA  $\sim$ 

 $\min$ iSD  $\sum$ 

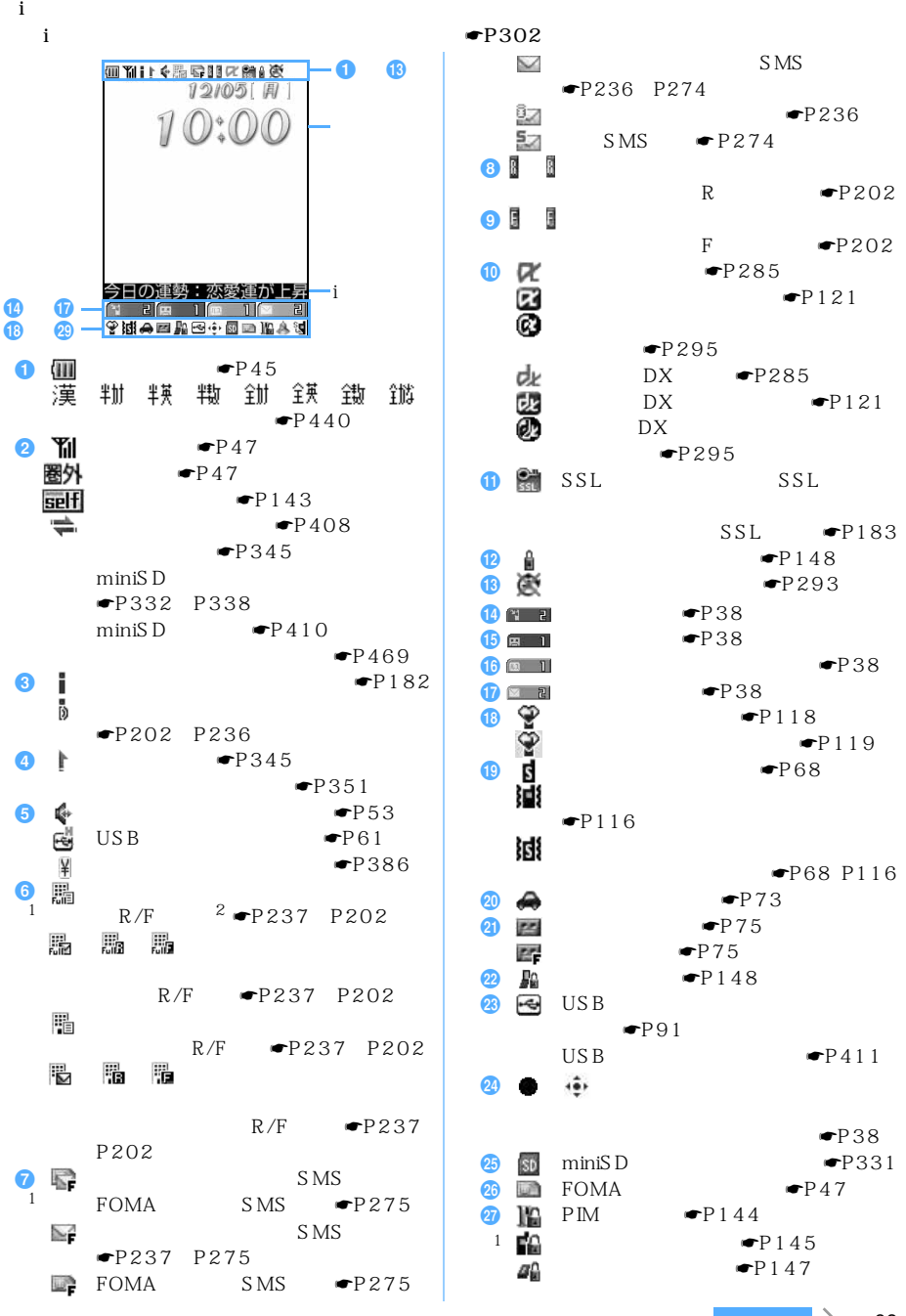

29

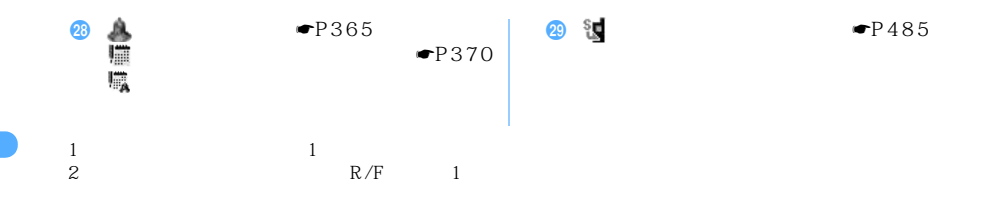

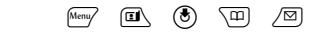

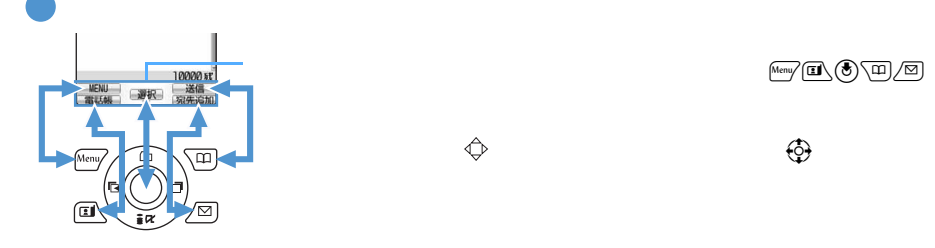

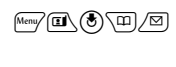

 $9$ 

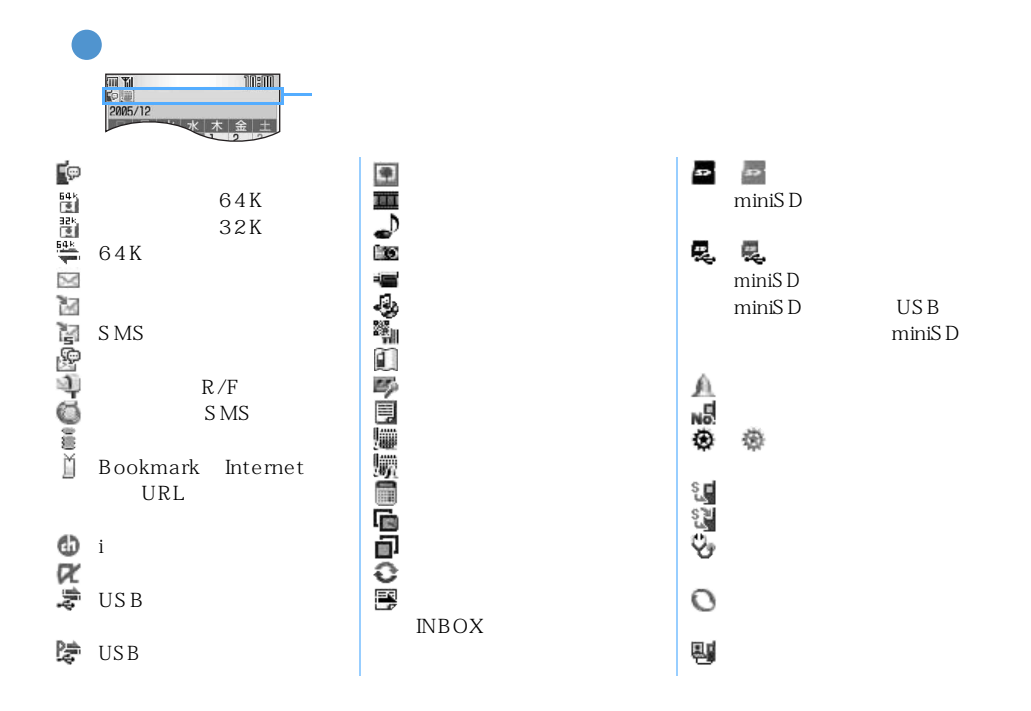

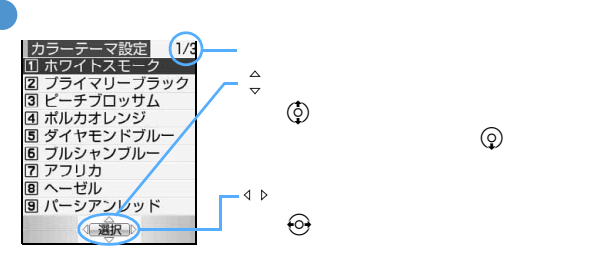

 $\left(\begin{matrix} \mathbf{b} \ \mathbf{c} \end{matrix}\right)$ ページの最後の項目で d を押すと次ページ、ページの先頭の項目で u

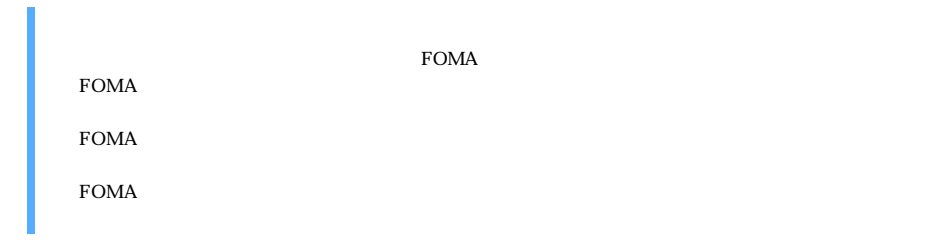

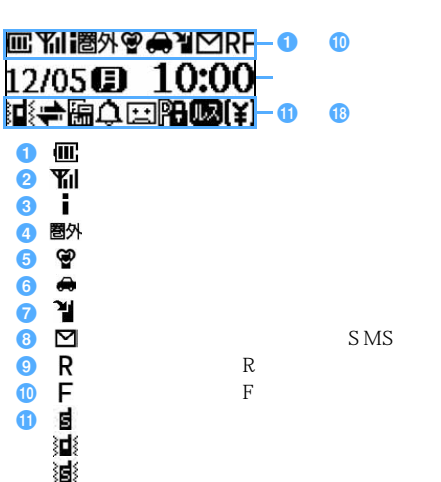

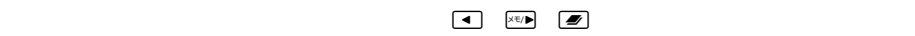

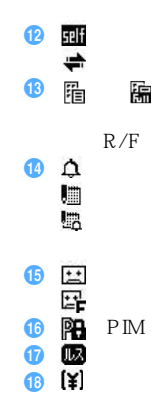

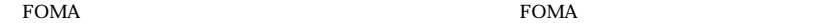

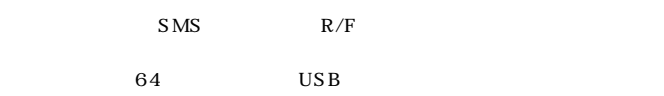

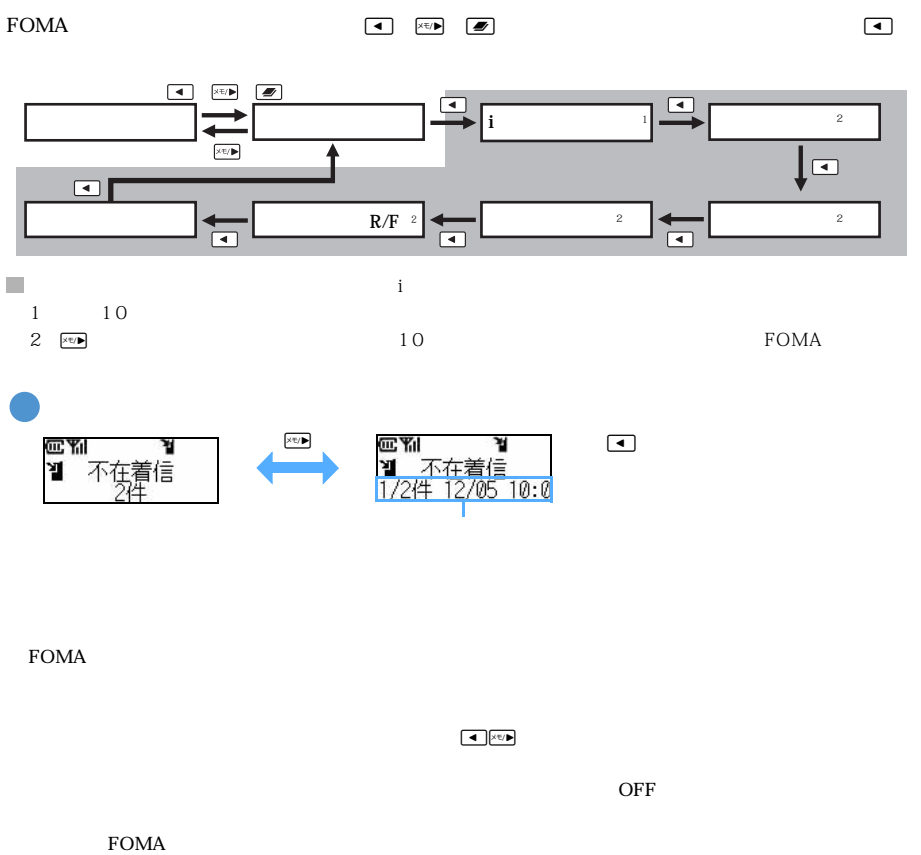

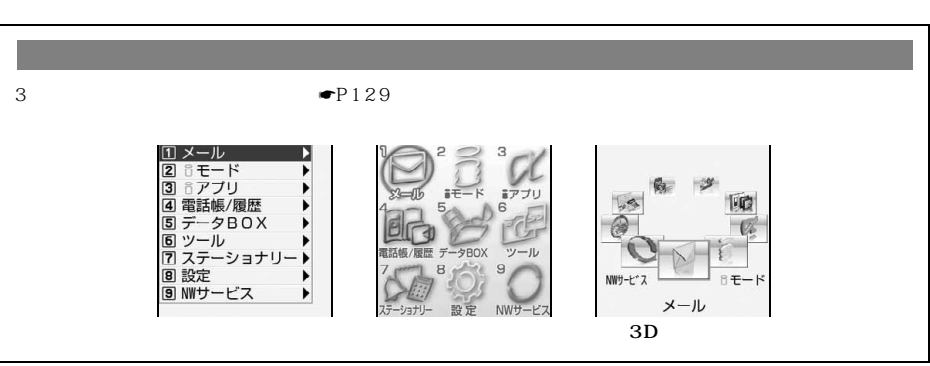

 $\sqrt{m}$ 

 $\bullet$ P377

 $FOMA$ 

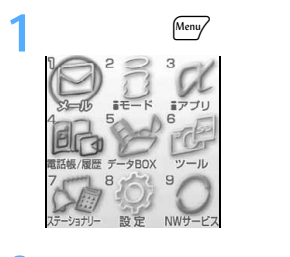

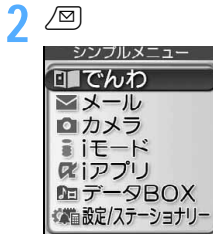

 $\binom{m}{k}$   $\boxed{m}$ 

 $FOMA$ 

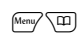

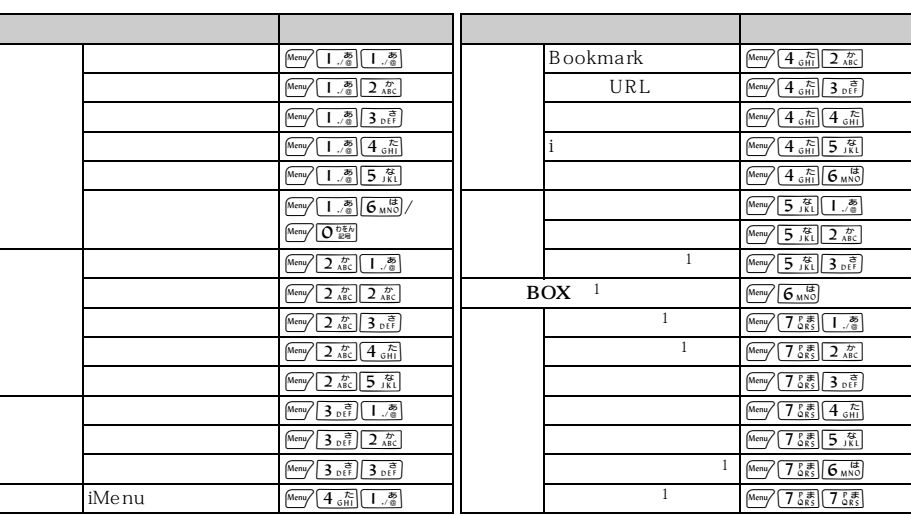

 $\epsilon$  (Merry)

 $\frac{1}{1}$ 

 $FOMA$ 

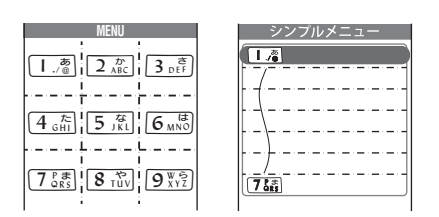

 $1 \quad 9$
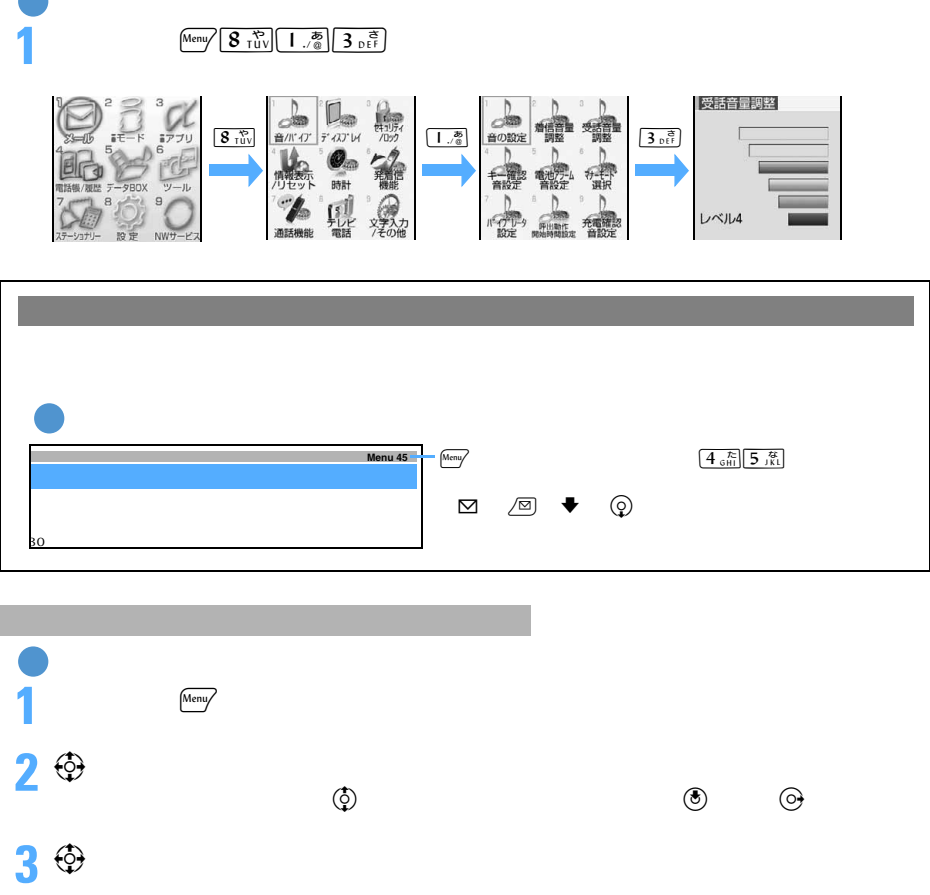

**4** <sup>©</sup>

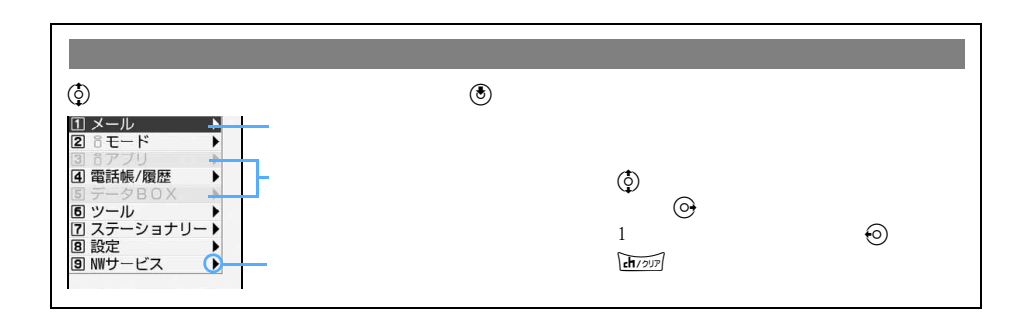

つづく

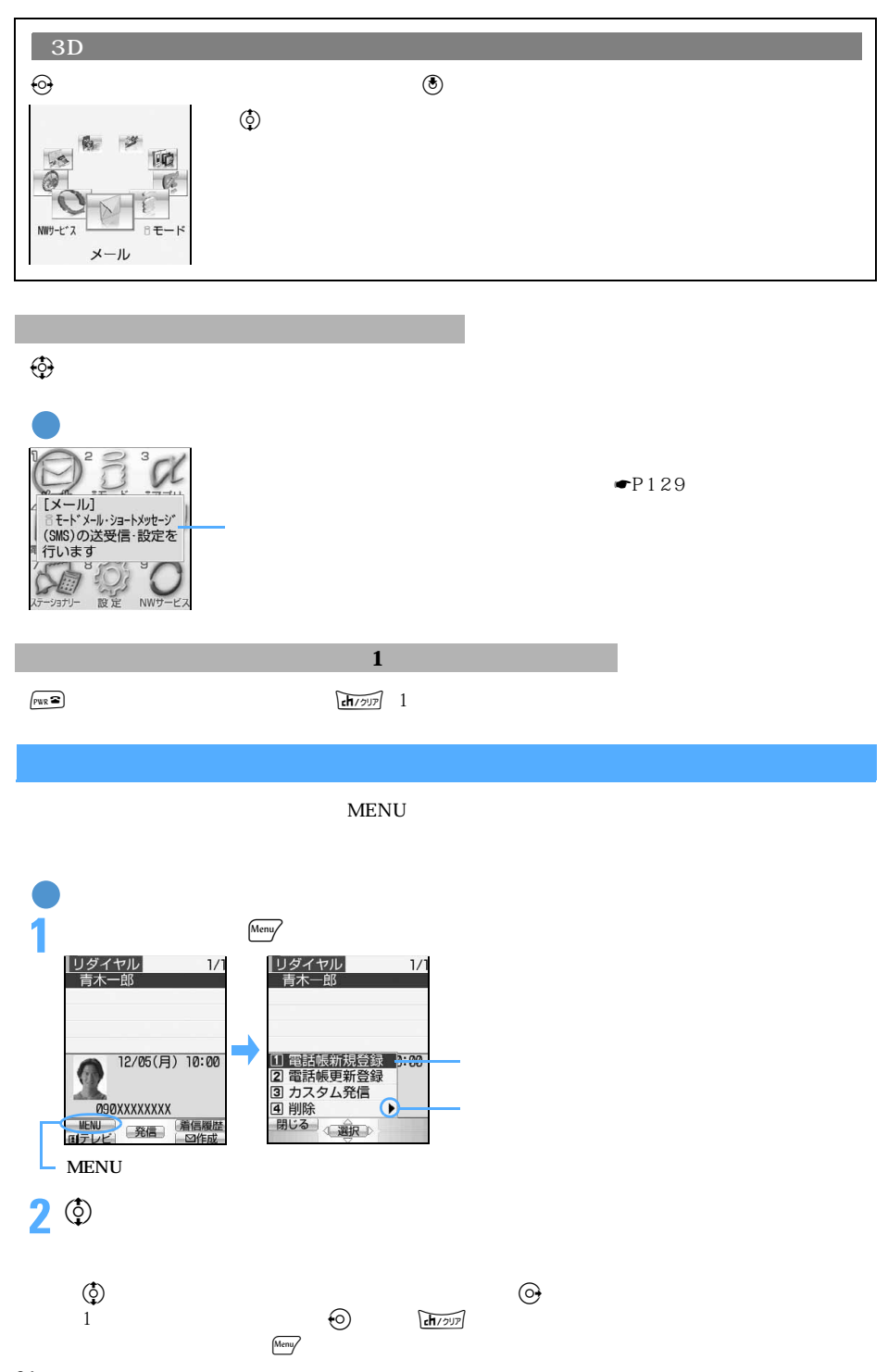

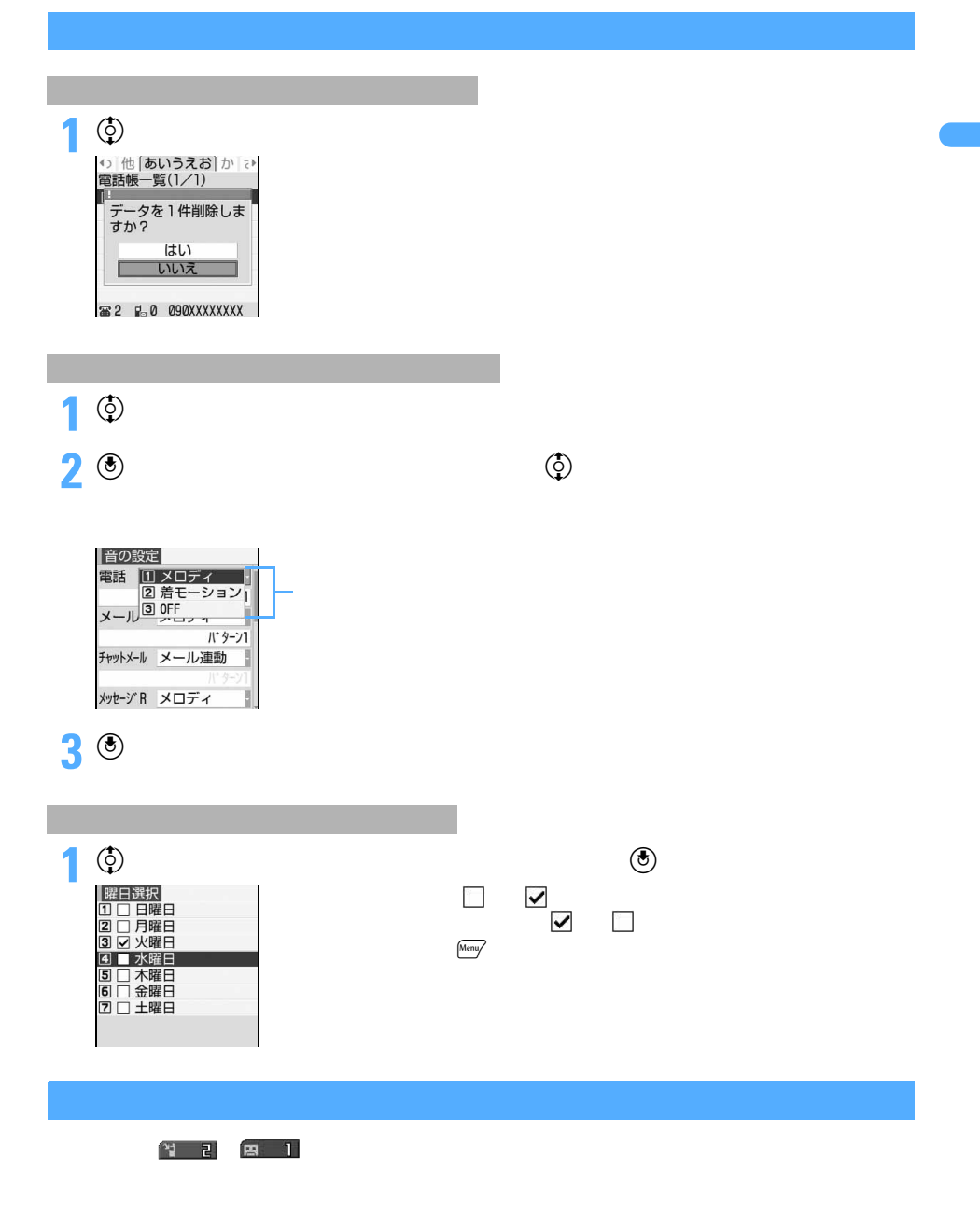

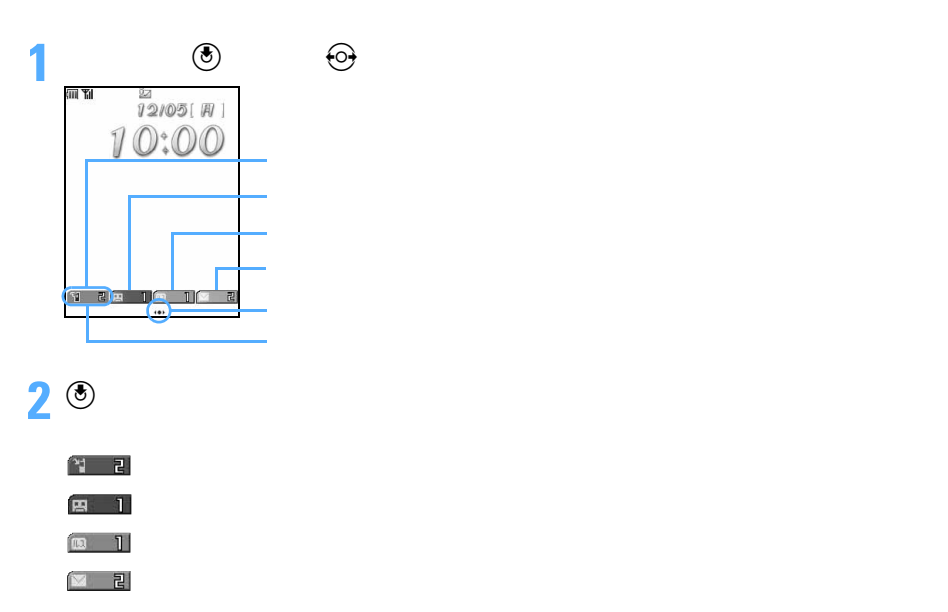

 $\sqrt{\frac{c \ln 7}{2}}$  1

 $\rm PIM$ 

## **FOMA**

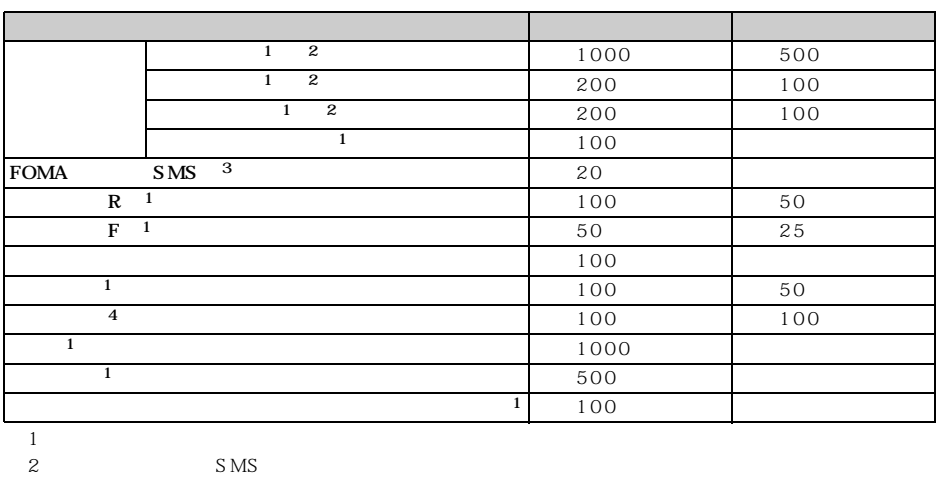

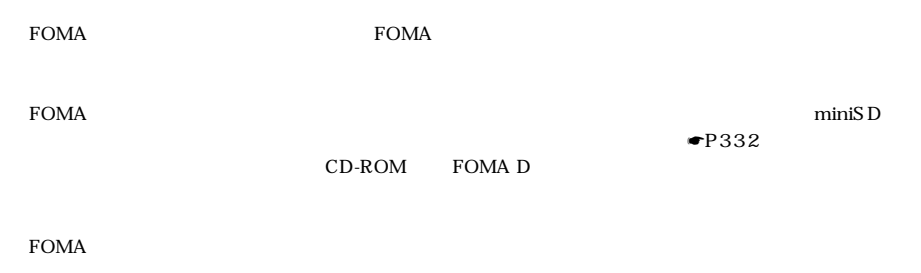

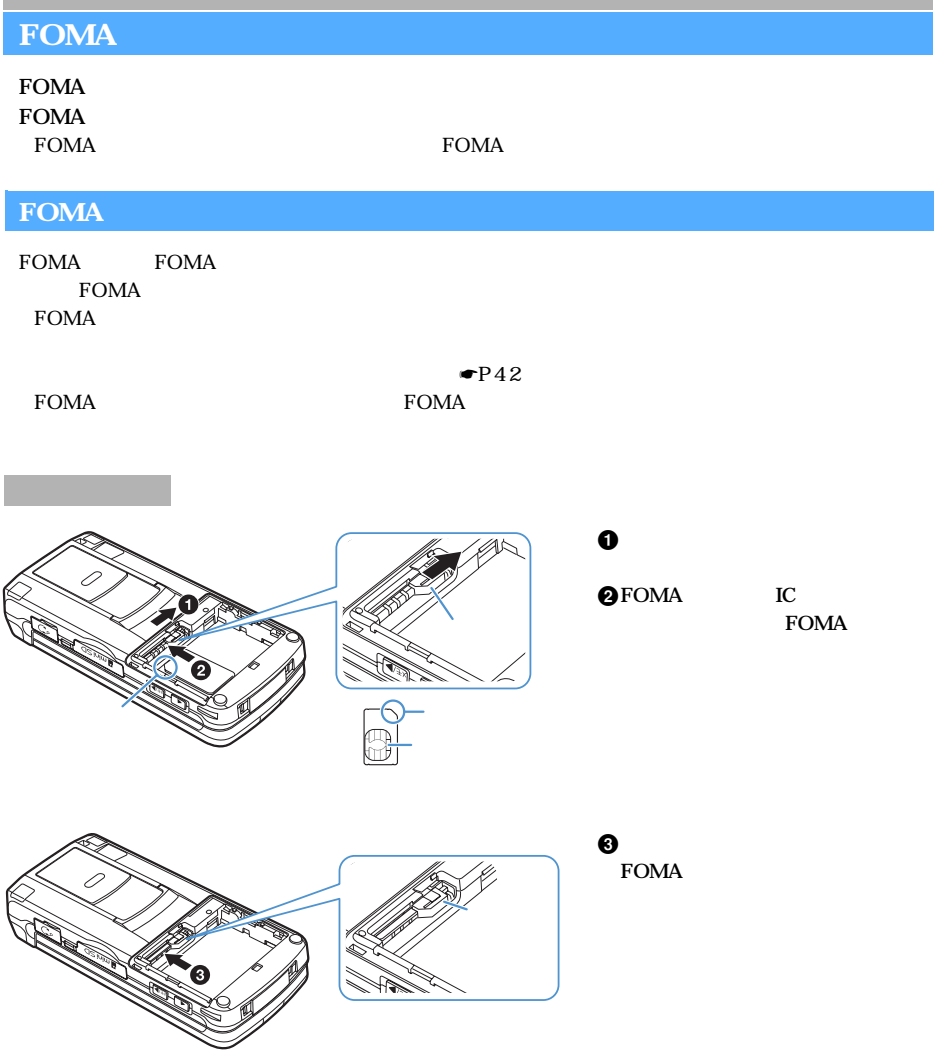

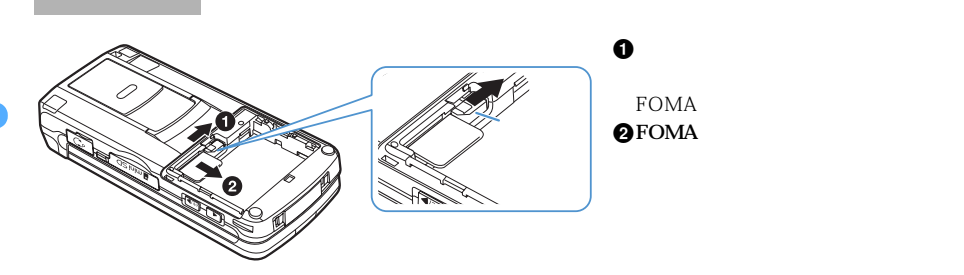

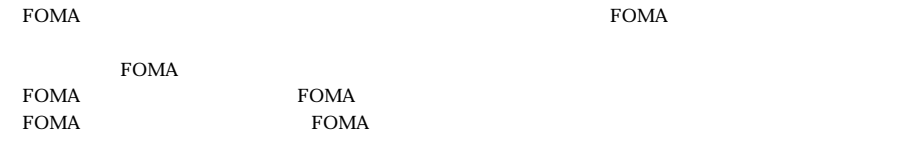

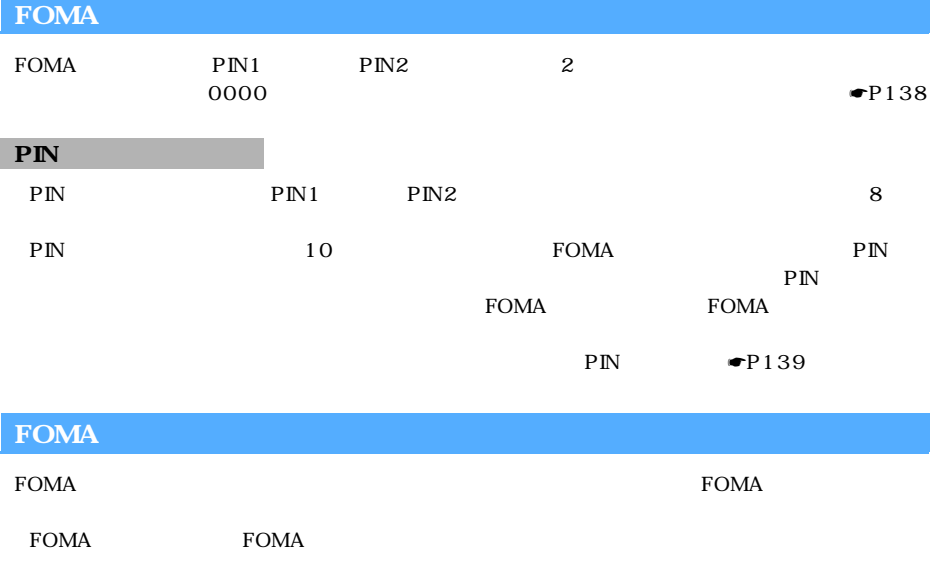

FOMA<br>FOMA FOMA FOMA FOMA FOMA

 $R/F$ 

Flash

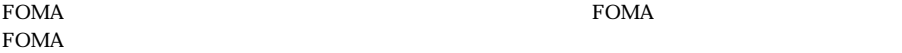

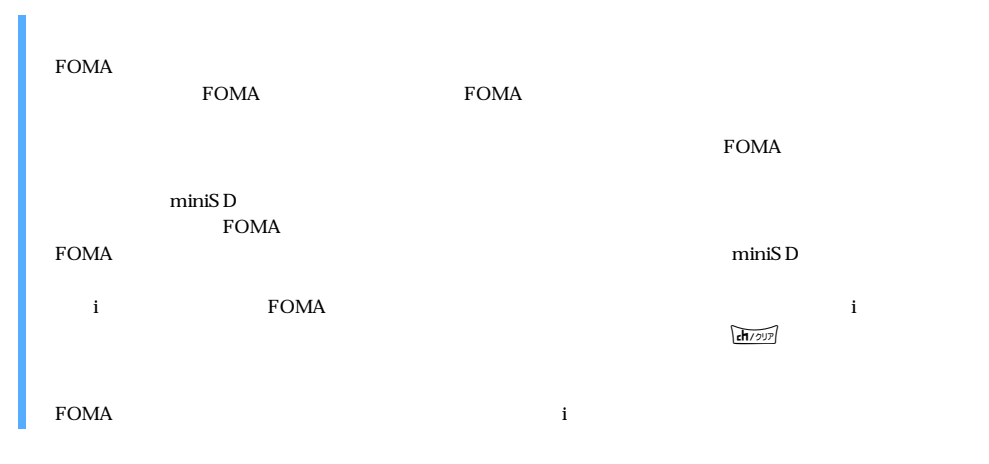

## **FOMA**

FOMA  $2$ 

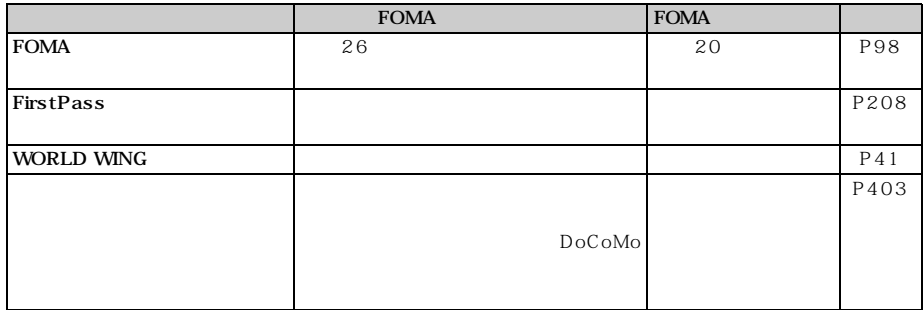

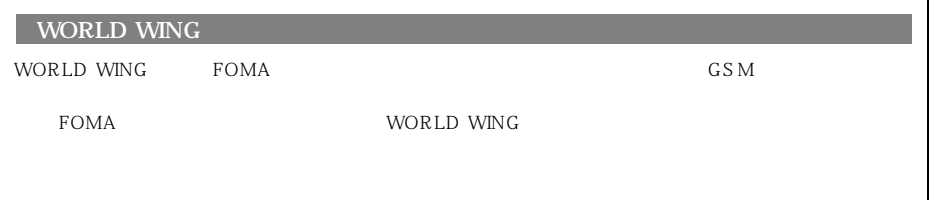

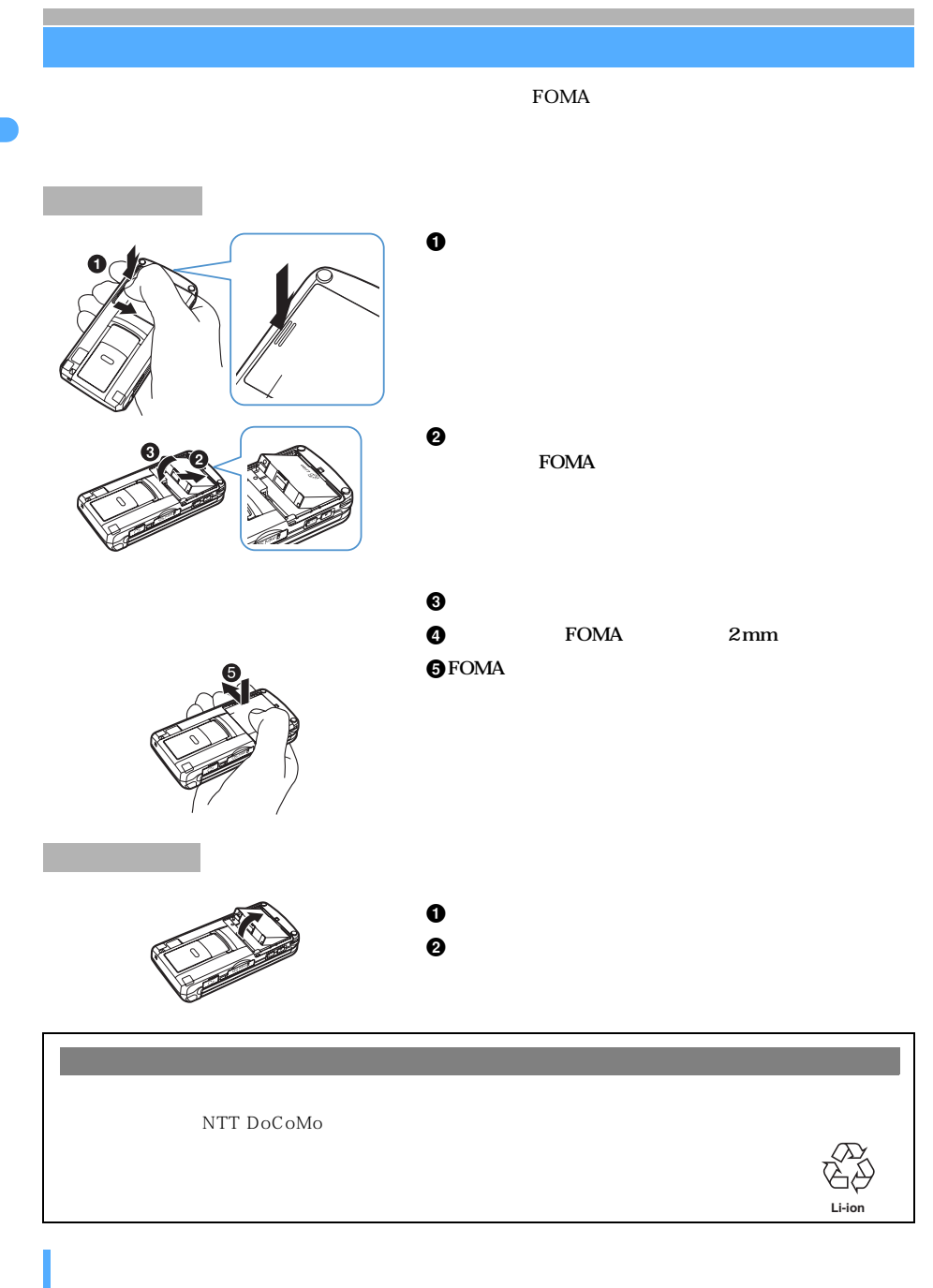

 $\rm FOMA$ 

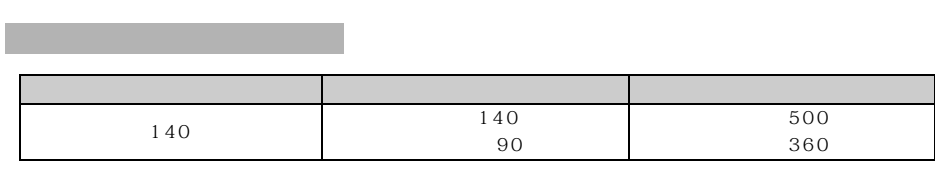

 $\bullet$ P45

 $FOMA$ 

 $FOMA$ 

 $FOMA$ 

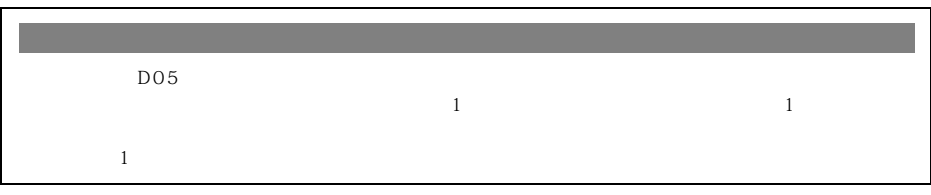

 $\tt FOMA$ 

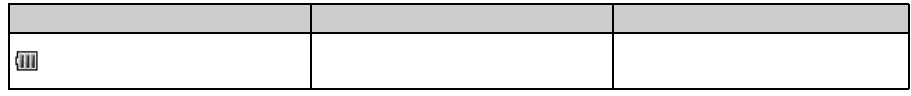

 $\bullet$ P131

 $\blacksquare$ P117

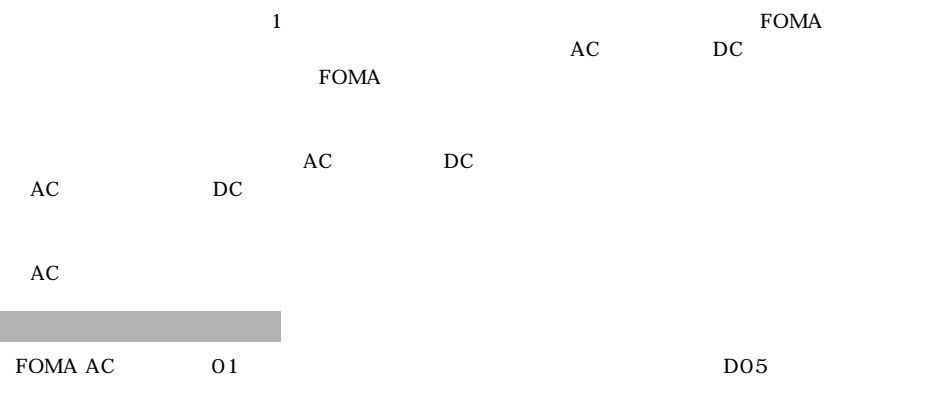

 ${\rm FOMA}$ 

 $AC$ 

AC

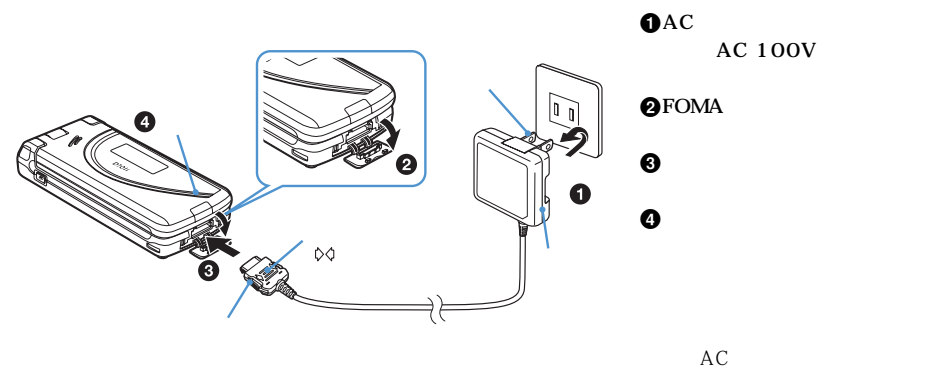

 $\lozenge\lozenge$ 

Đ

**OAC**  $\Theta$ **@FOMA**  $\boldsymbol{\Theta}$  $\overline{\phantom{a}}$ コンセント

AC 100V

FOMA

 $\tt FOMA$ 

❸

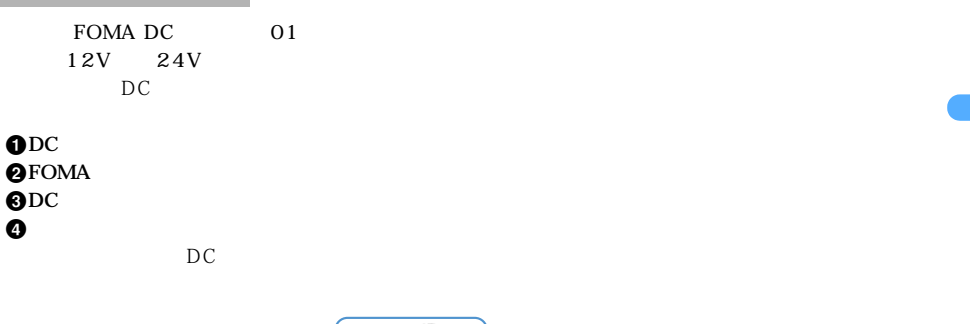

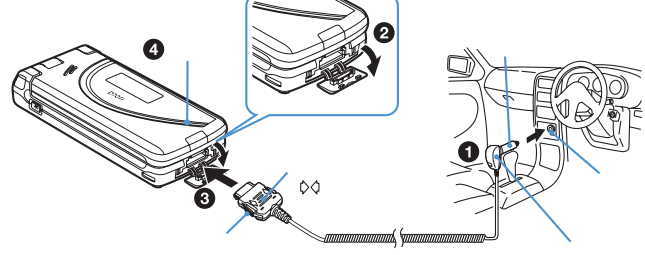

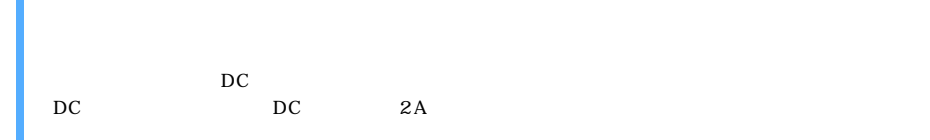

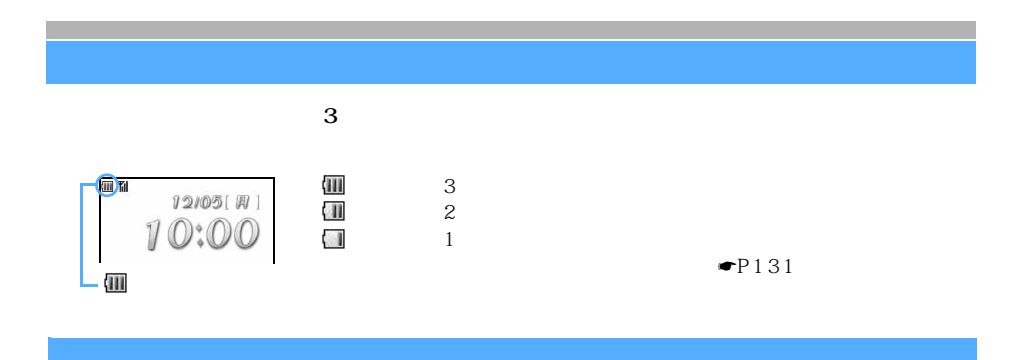

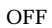

 $\overline{OFF}$ 

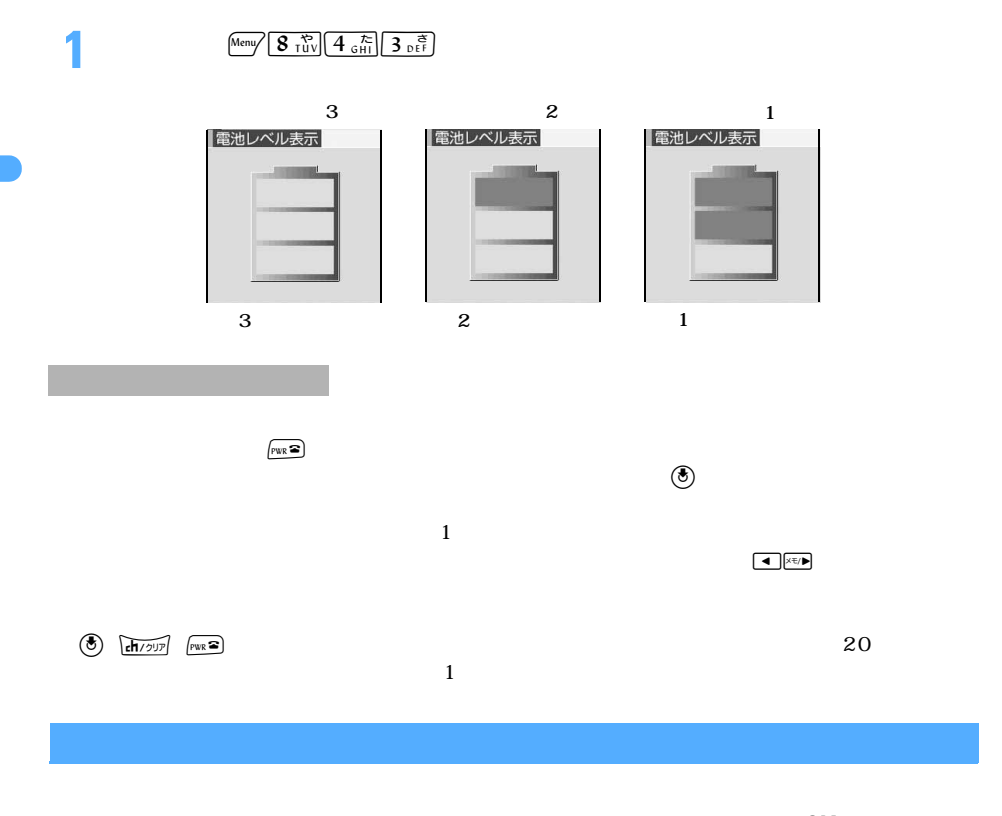

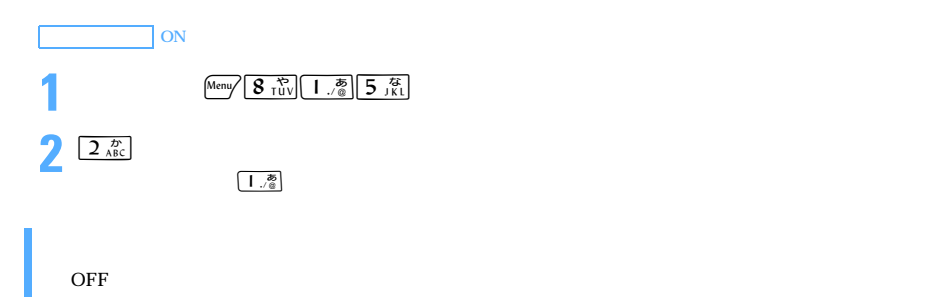

 $\rm ON$ 

 $\sqrt{PWR}$  2

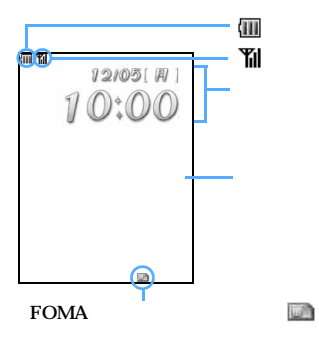

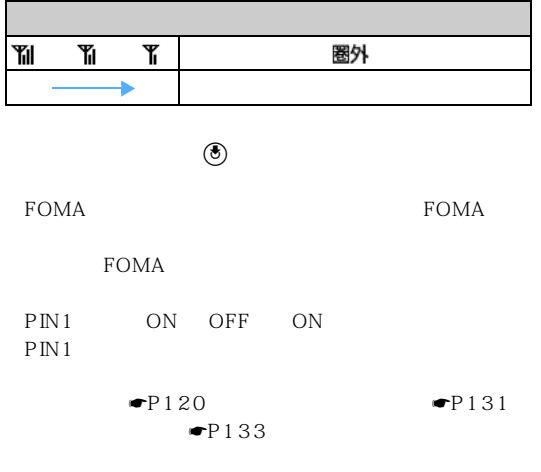

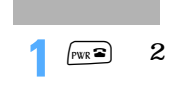

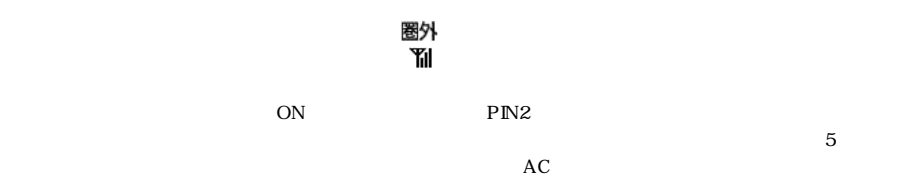

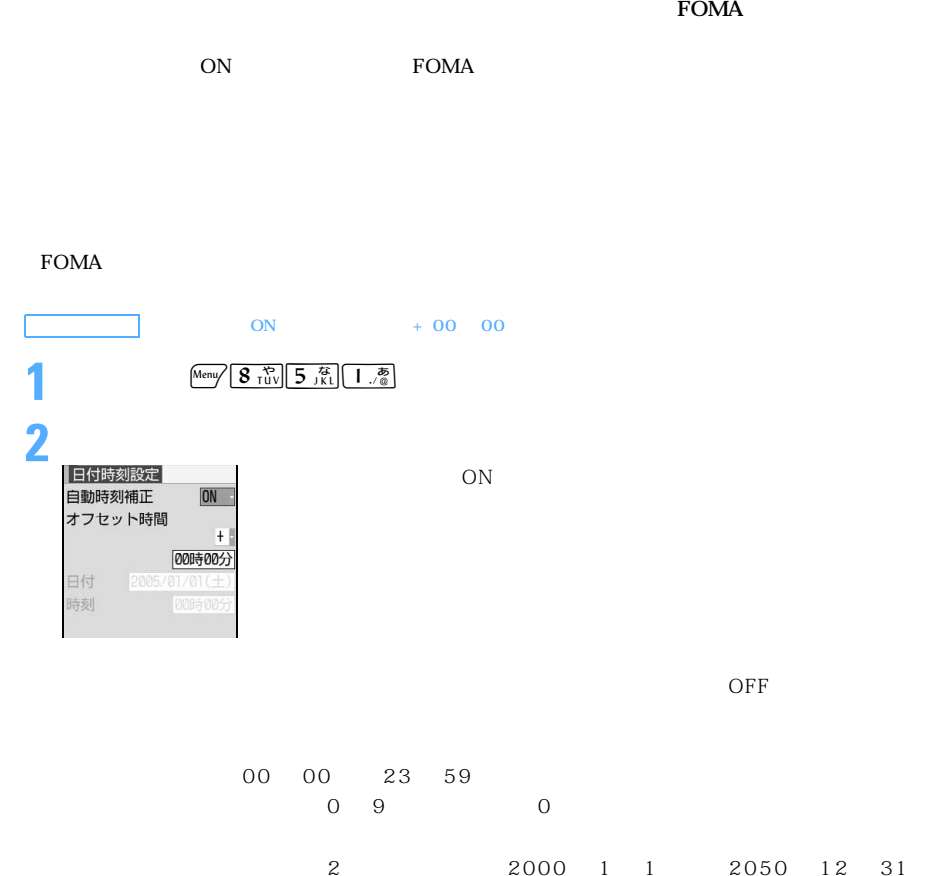

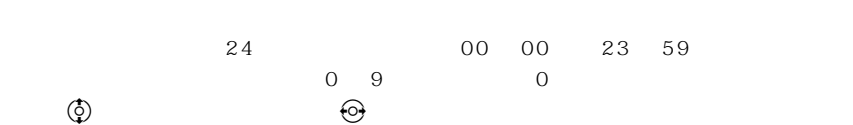

**3** 回

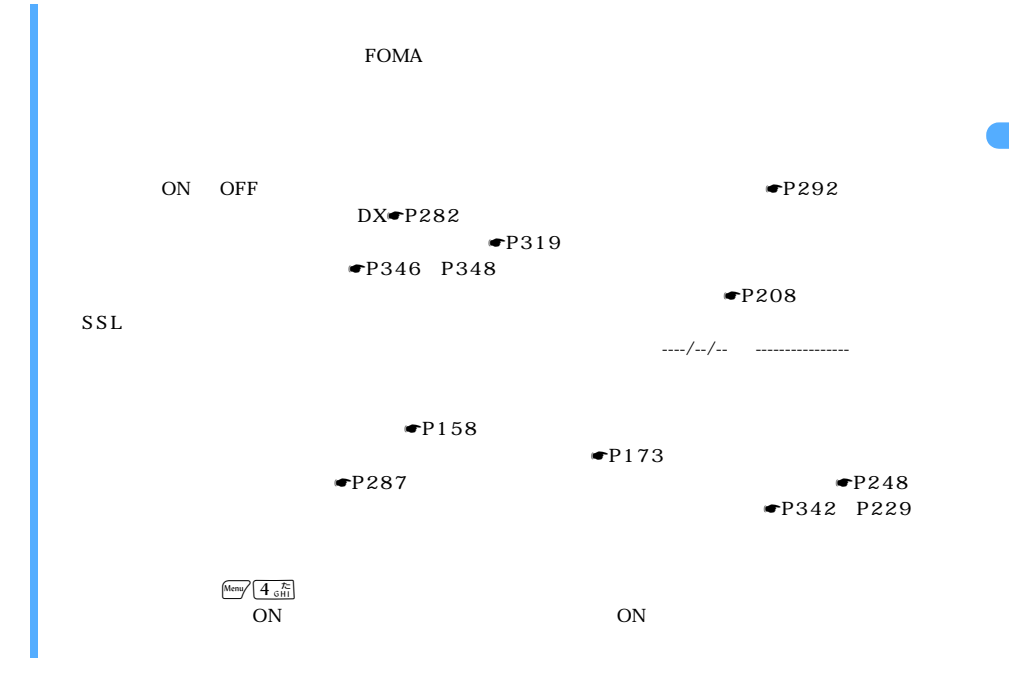

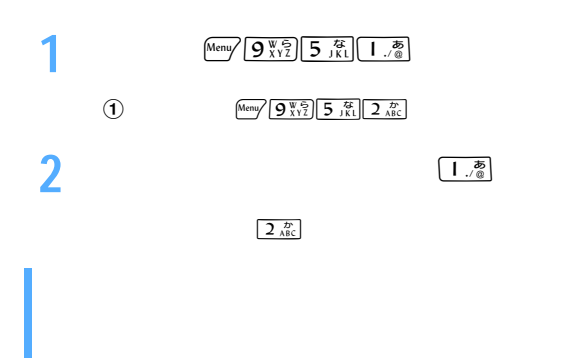

 $\Psi$ P108  $\bullet$ P57 P58

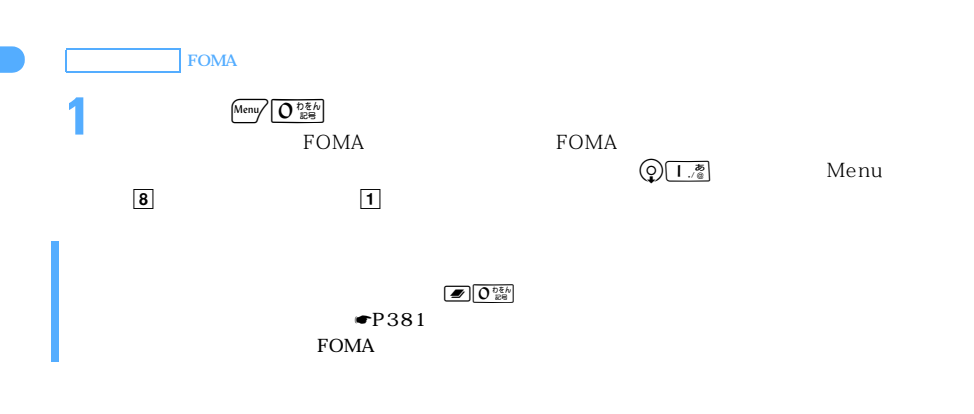

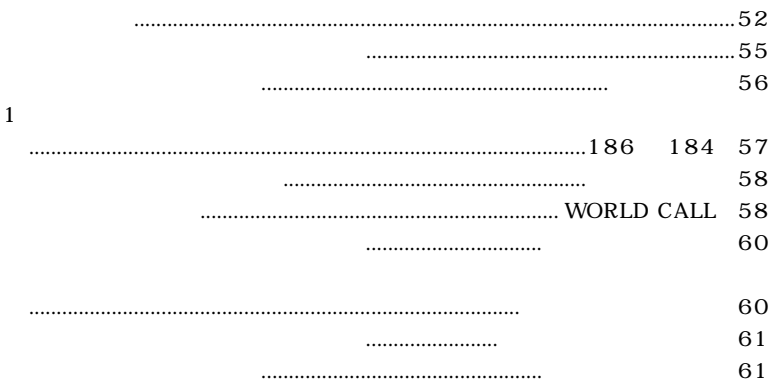

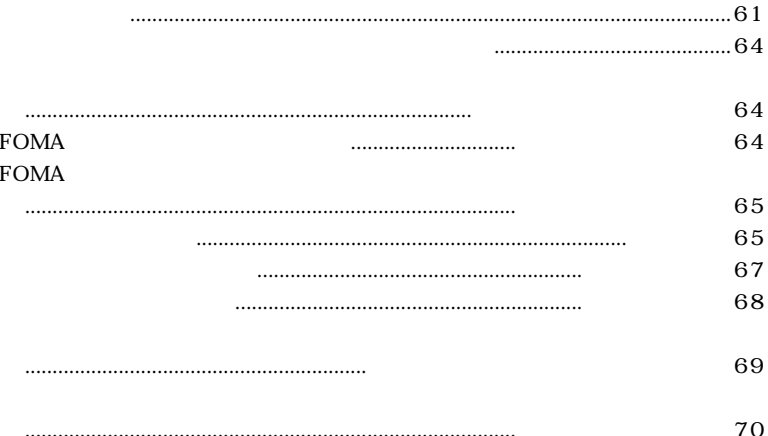

l,

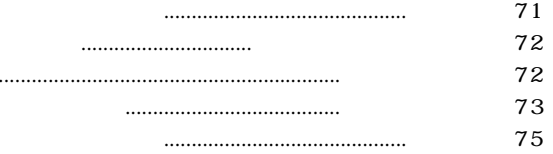

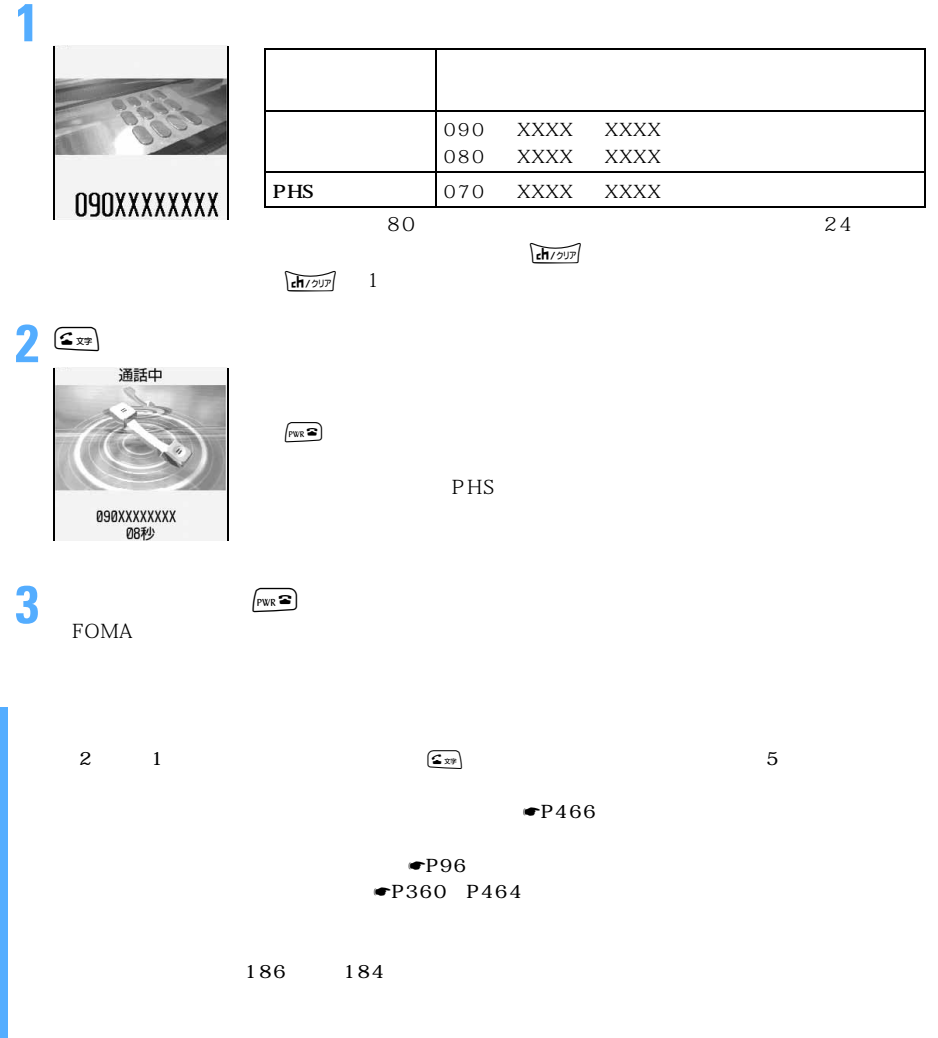

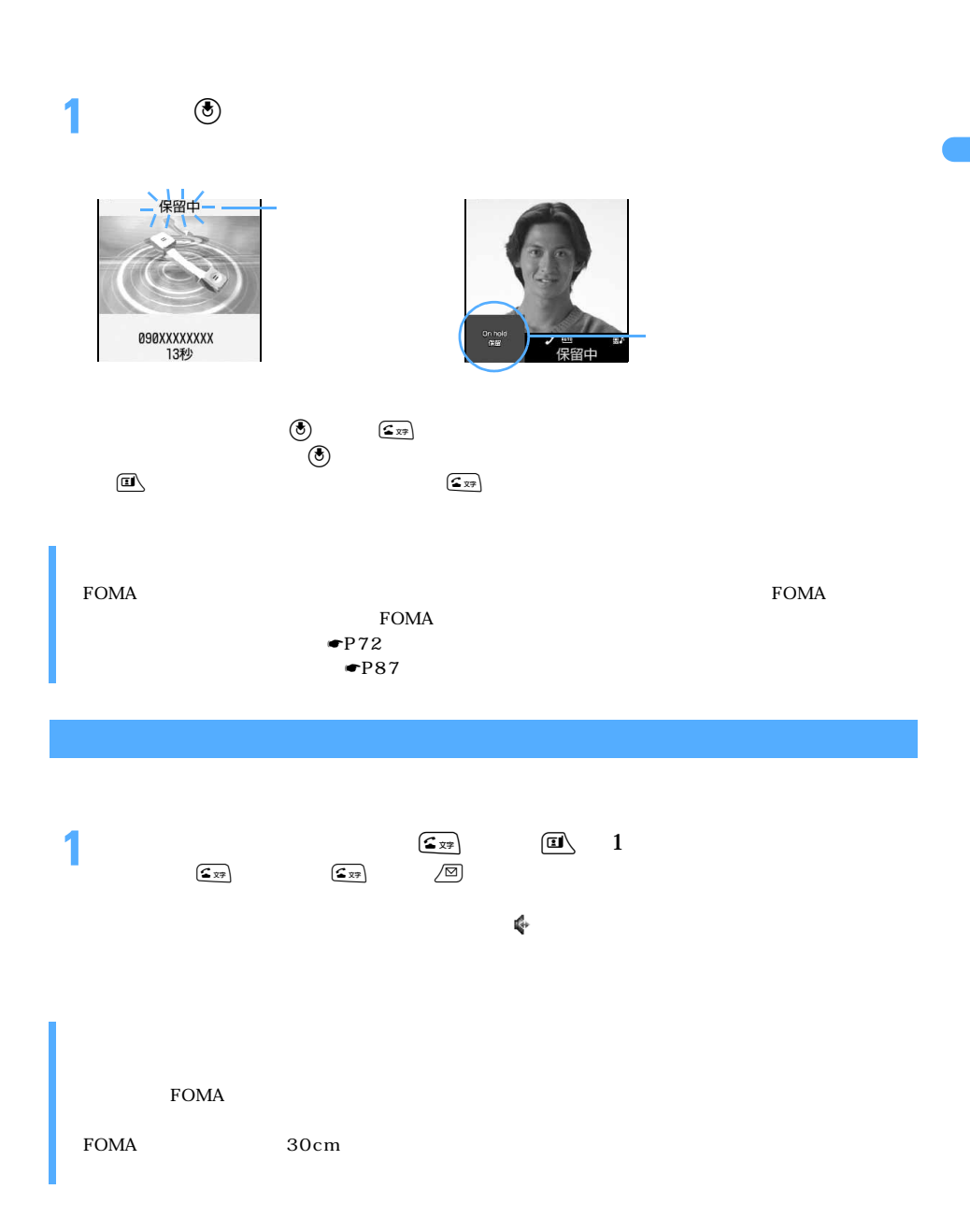

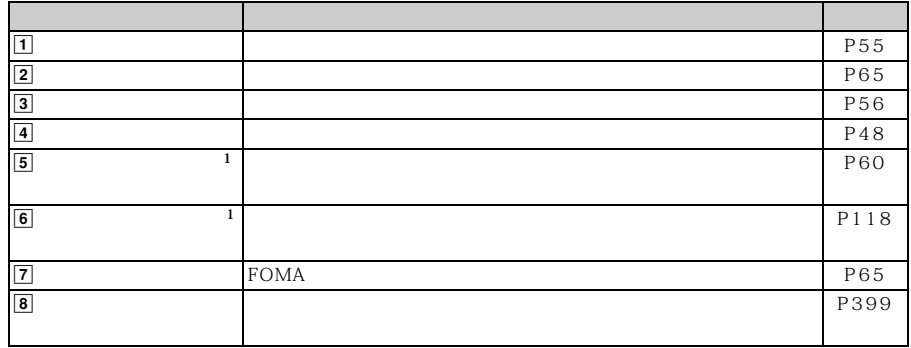

 $\frac{1}{2}$ 

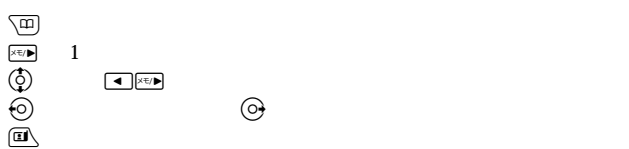

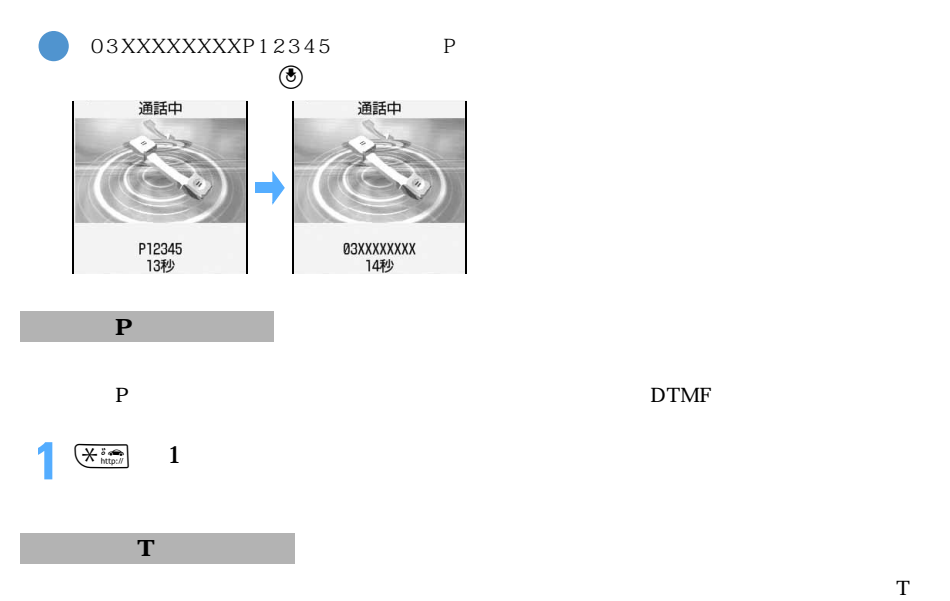

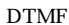

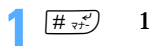

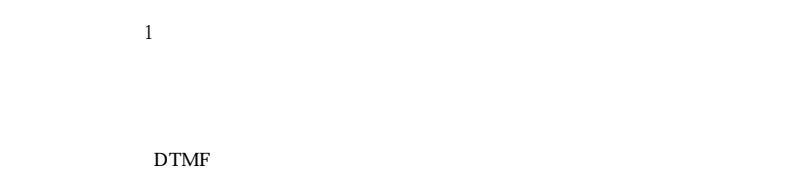

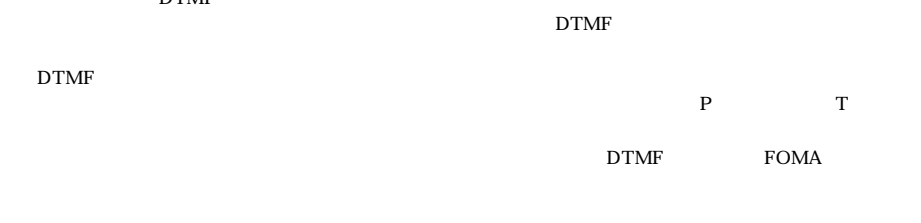

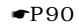

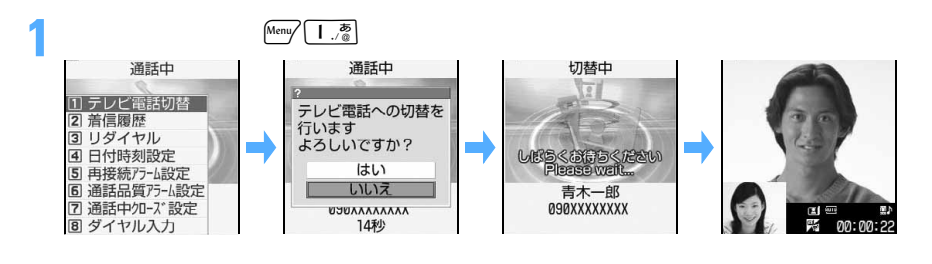

 $\mathcal{L}_{\overline{X}}$ 

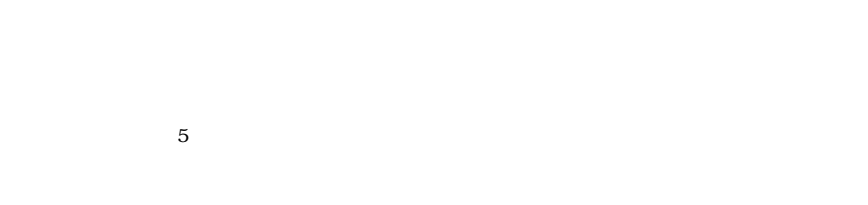

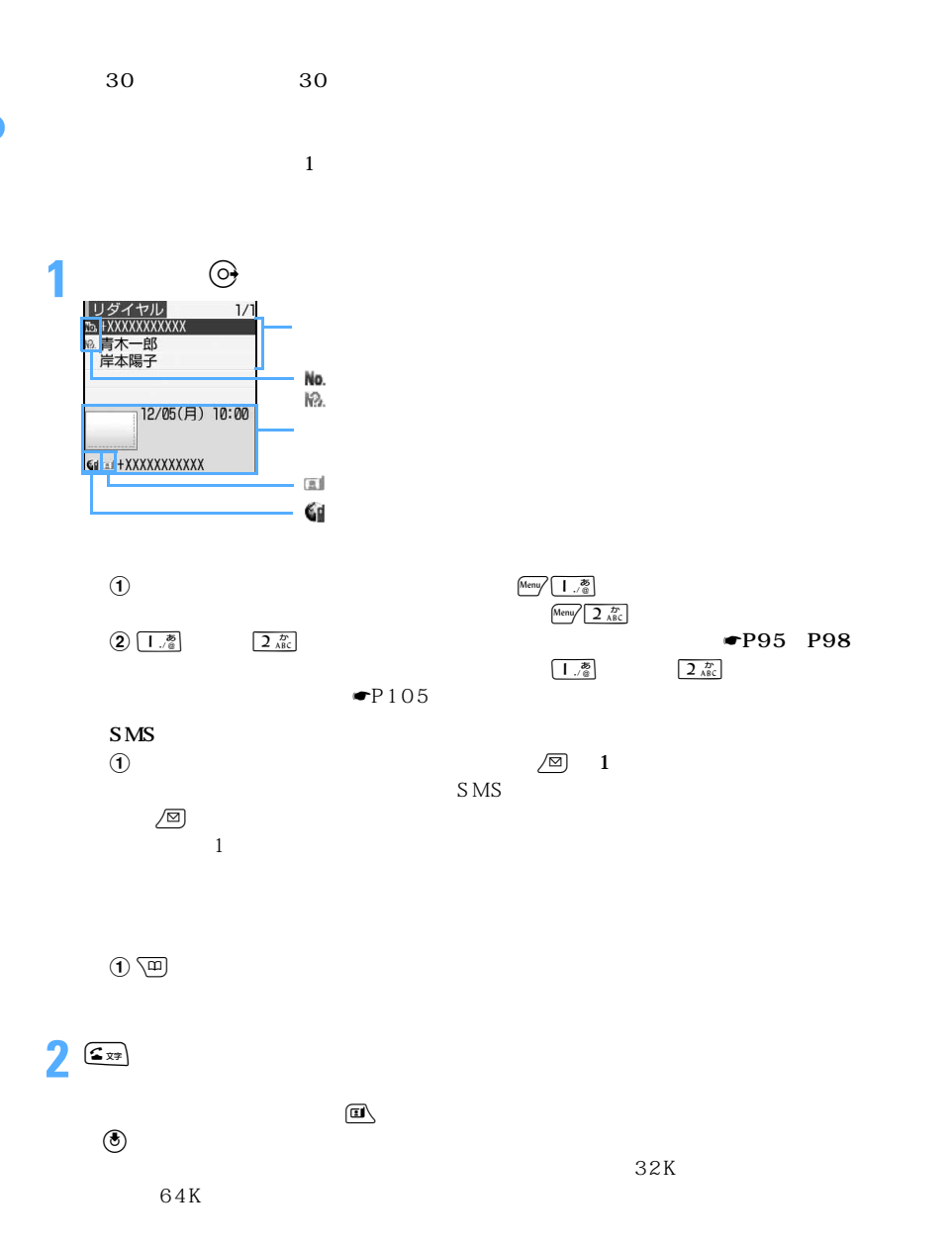

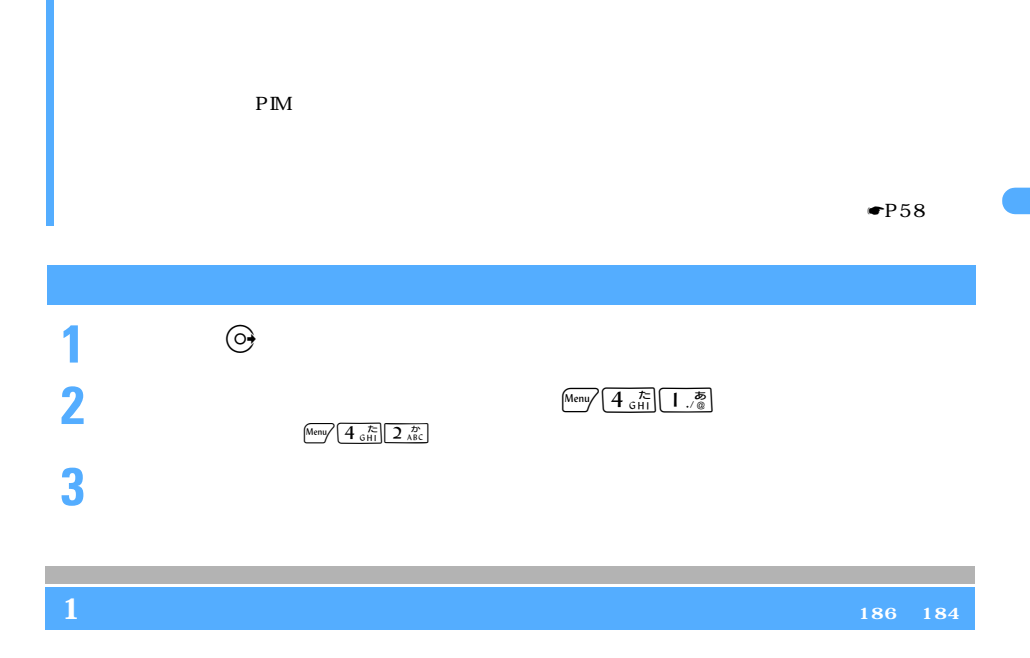

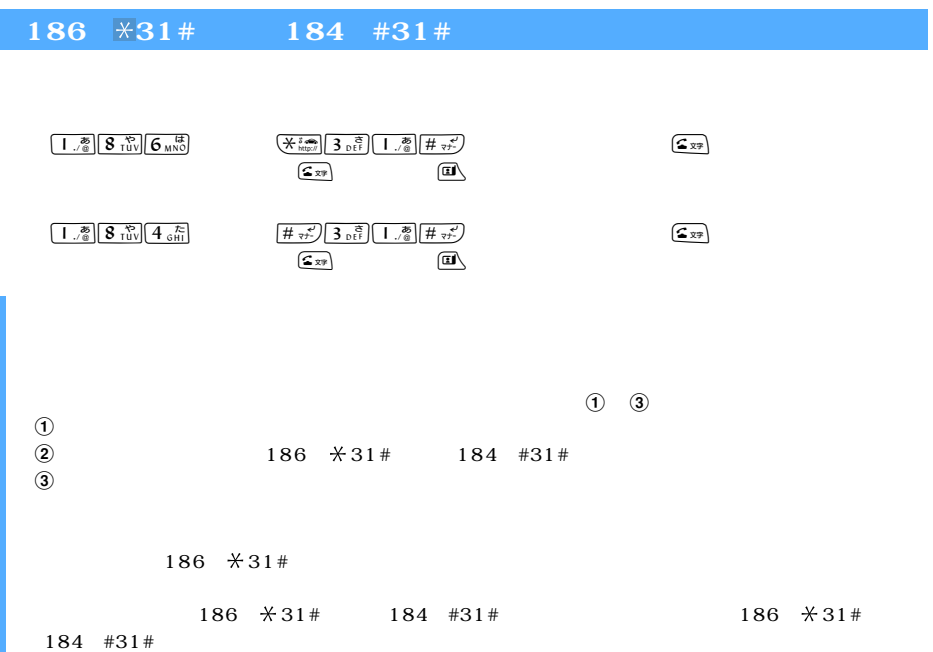

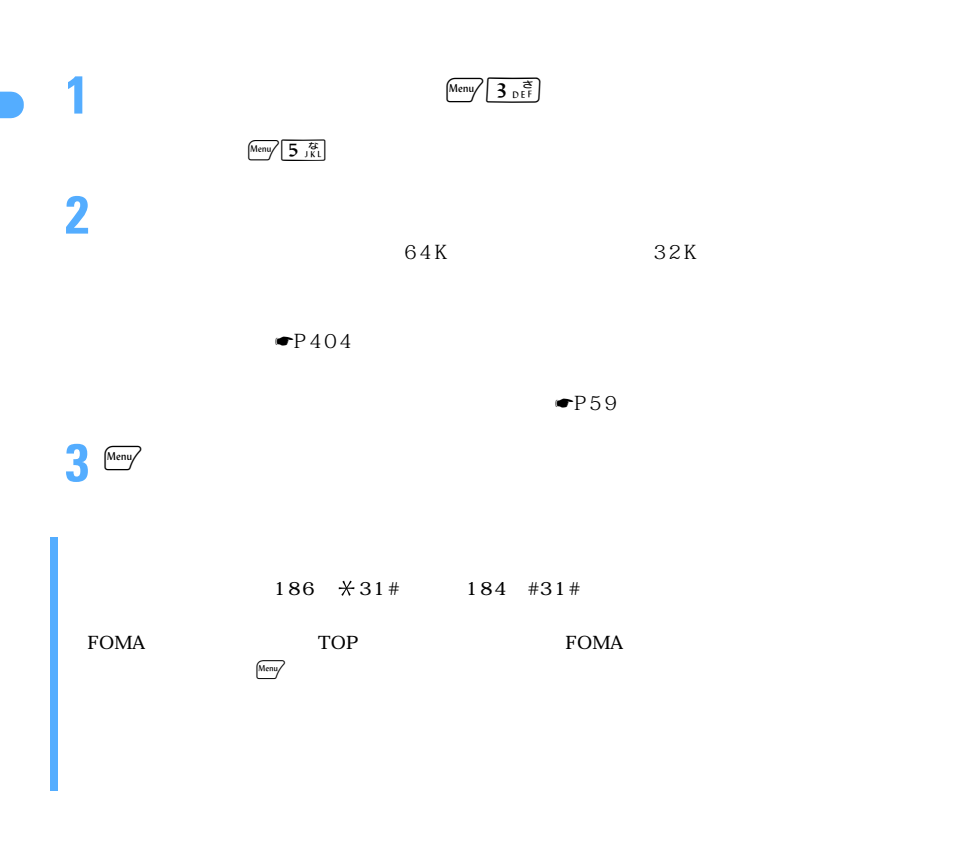

**WORLD CALL** 

## **WORLD CALL**

### WORLD CALL

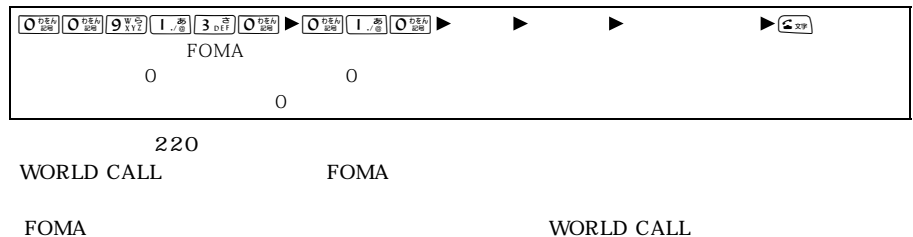

#### WORLD CALL

 $(010$ 

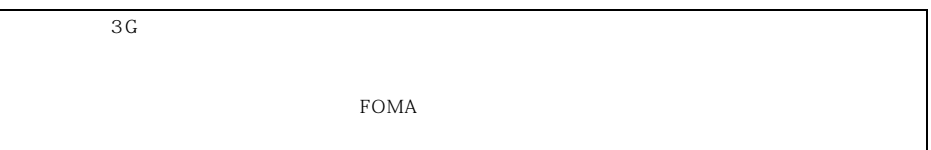

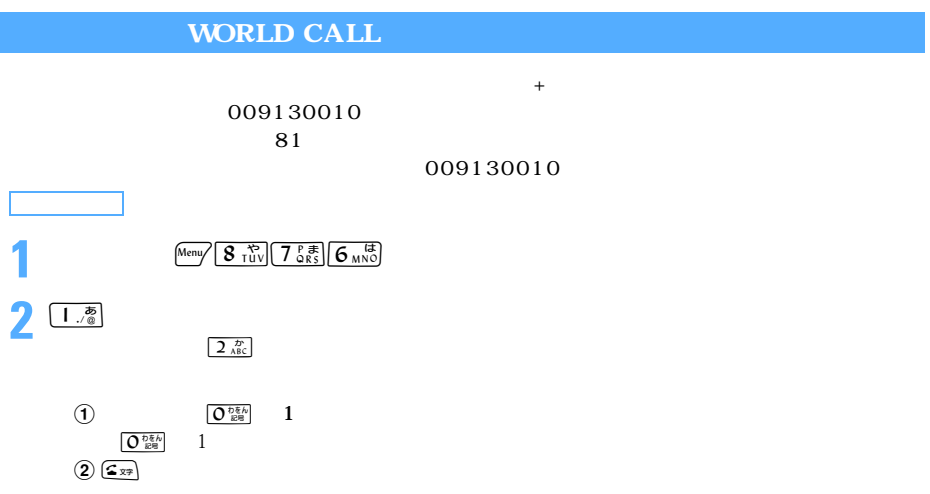

**WORLD CALL** 

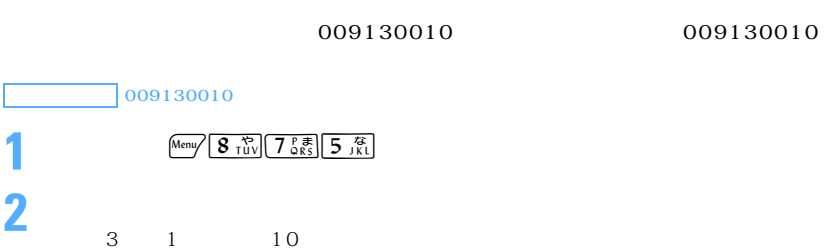

つくり

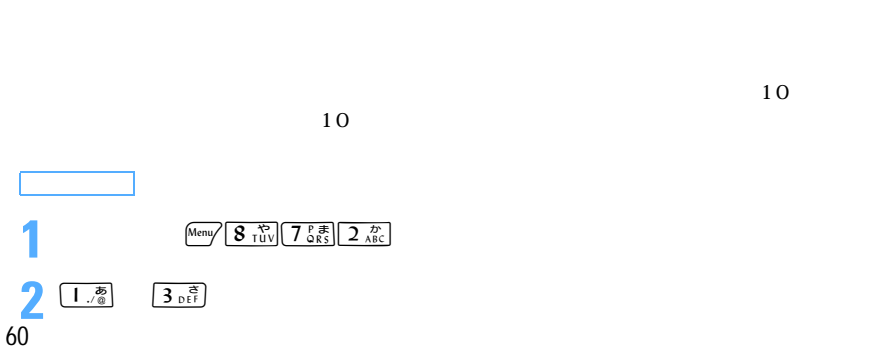

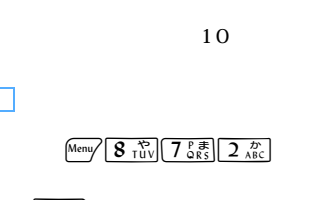

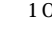

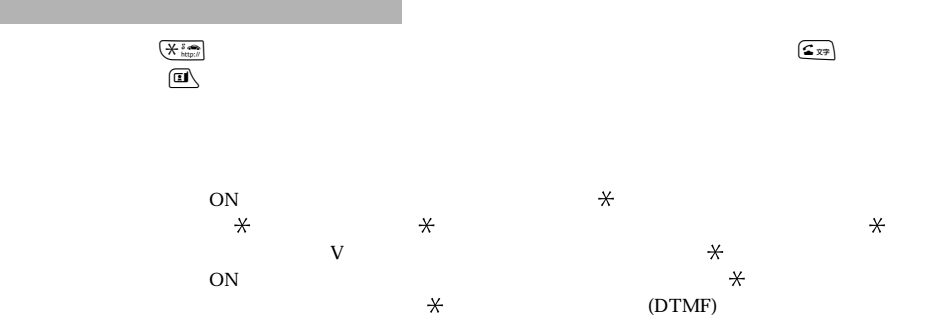

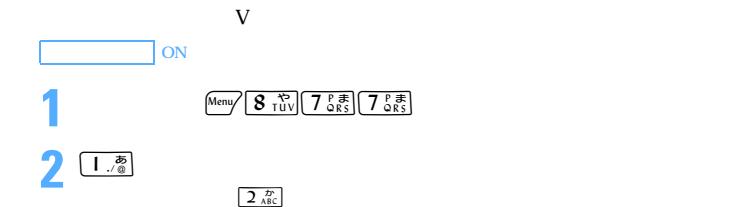

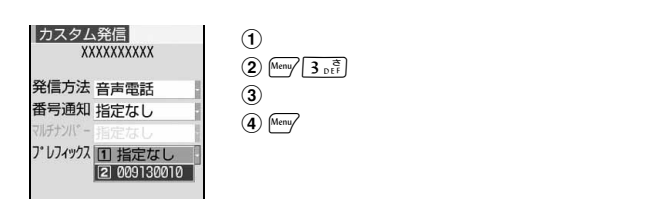

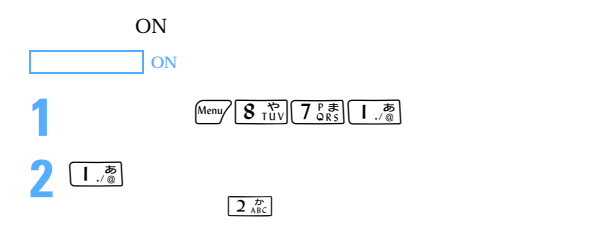

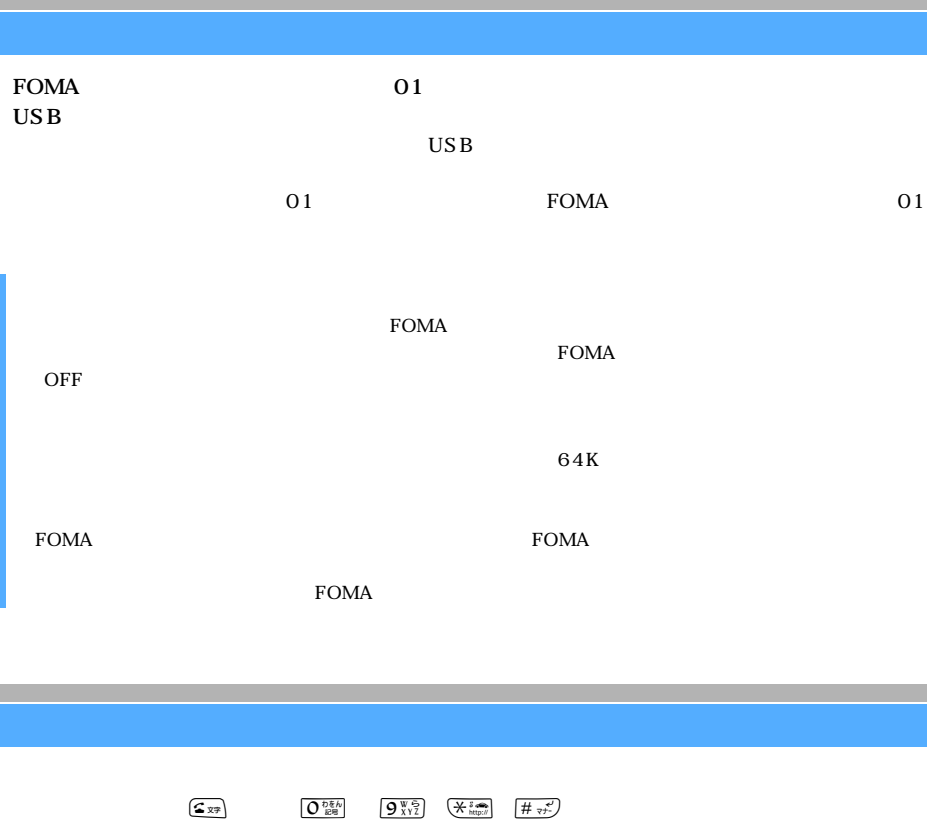

 $\sqrt{\text{P64}}$ 

1 **1** 

 $f(x)$ 

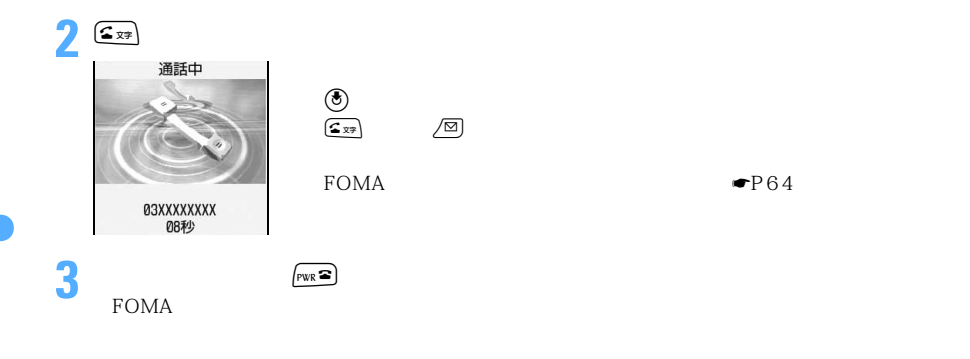

 $FOMA$ 

☛P127

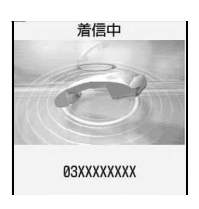

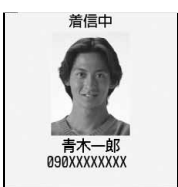

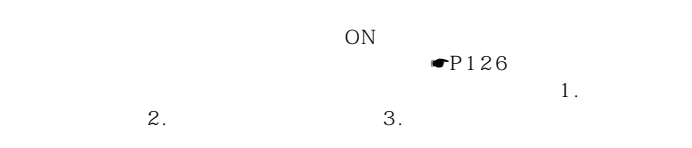

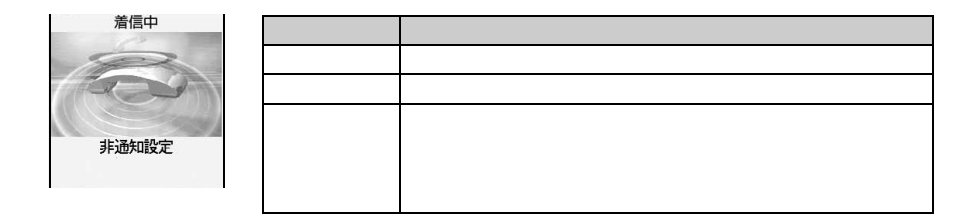

## **FOMA**

 $\bullet$ P94

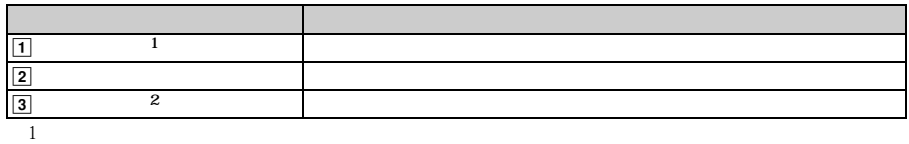

 $\overline{\mathbf{X}^{\mathsf{H}}/\blacktriangleright}$  1

 $\blacksquare$ P68

**お話し お話し お話** 

 $1$ 

の電話があってきたときに「プ"……プ"……という通話中看信音が聞こえ、次の動作ができます。 キャッチホンをご契約されていない。 キャッチホンをご認める こうしょう

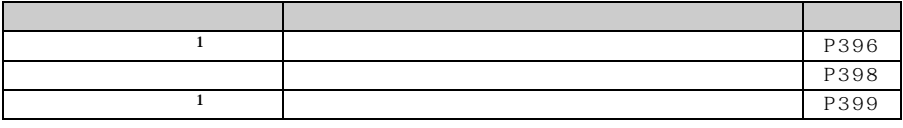

 $\frac{1}{1}$ 

 $\P$ P152 P151  $\bullet$  P149  $\rm PBX$  erg  $\rm FOMA$ 

● P360 P464

 $\rm FOMA$ 

 $\mathbf{1}$ 

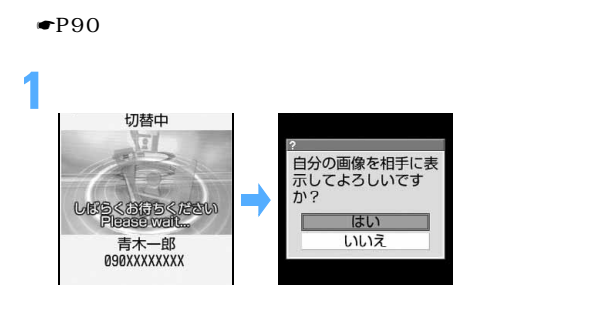

# **2**「はい」を選択する

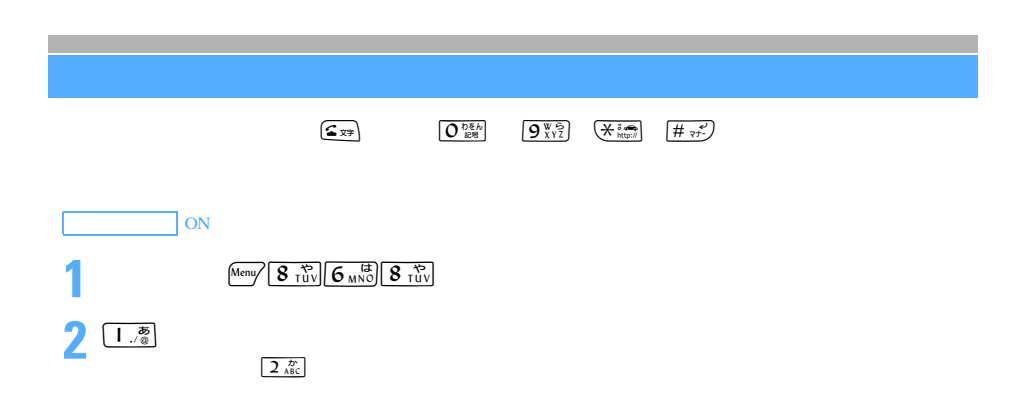

# **FOMA 端末を開いて通話を開始する 着信中オープン応答**

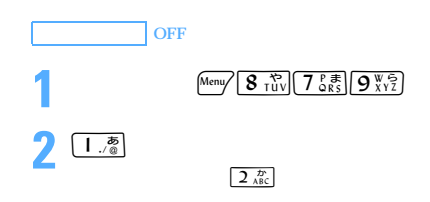

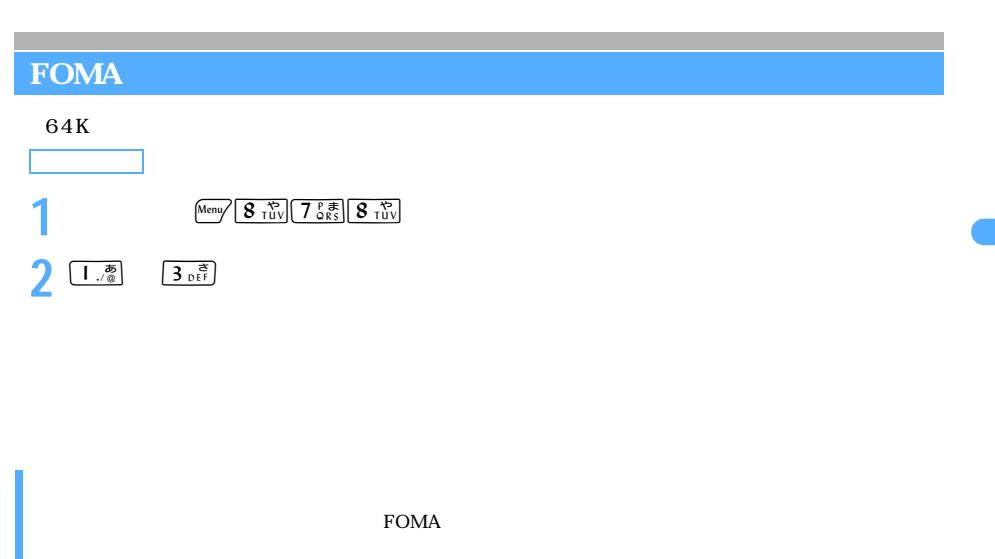

 $FOMA$  $\rm{DTMF}$ 

 $\rm FOMA$  $FOMA$ 

 $FOMA$ 

 $\text{FOMA}$ 

 $FOMA$  $FOMA$ 

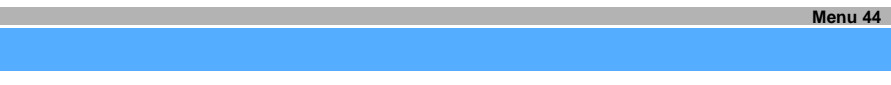

30 30  $\qquad$ 

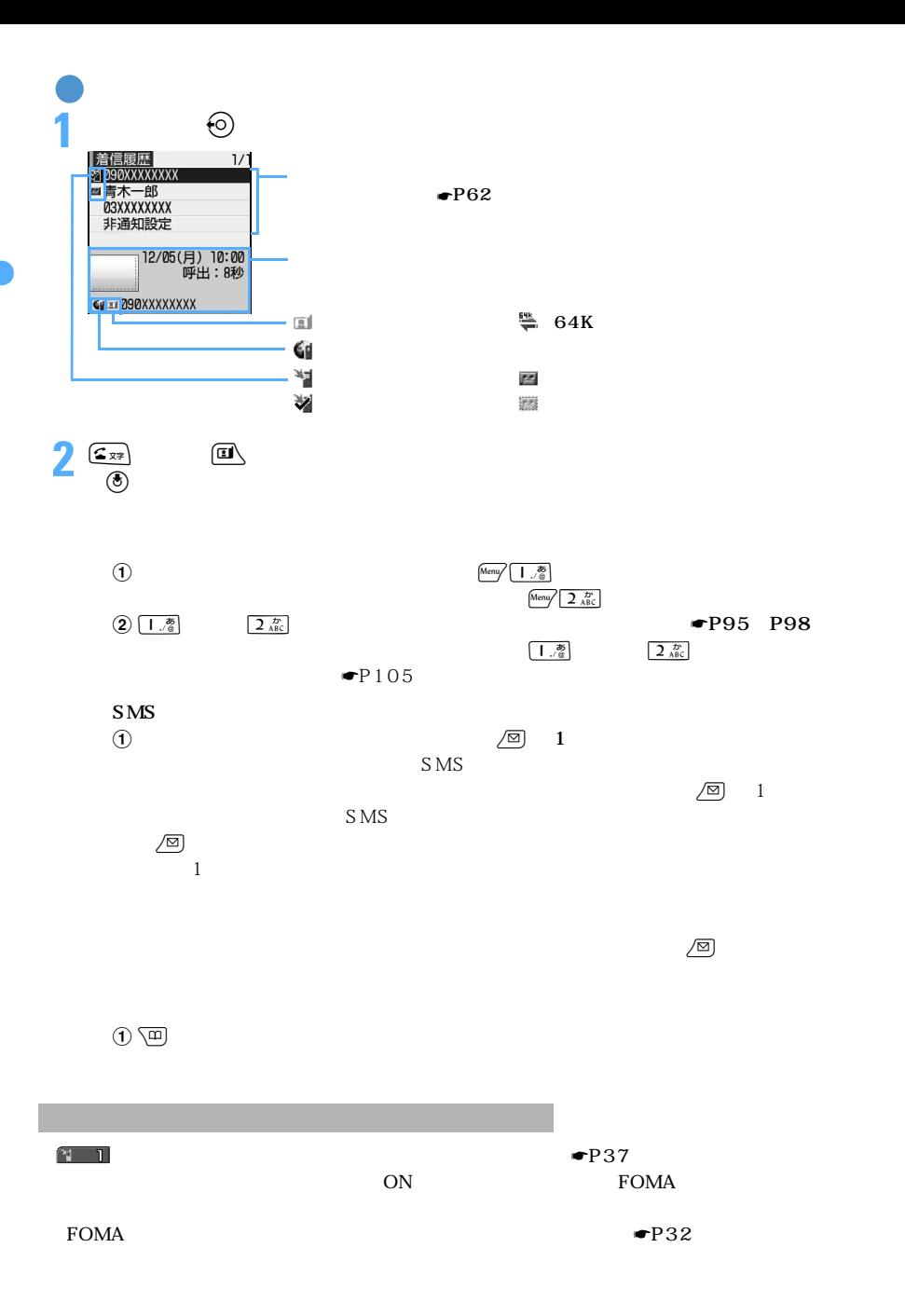

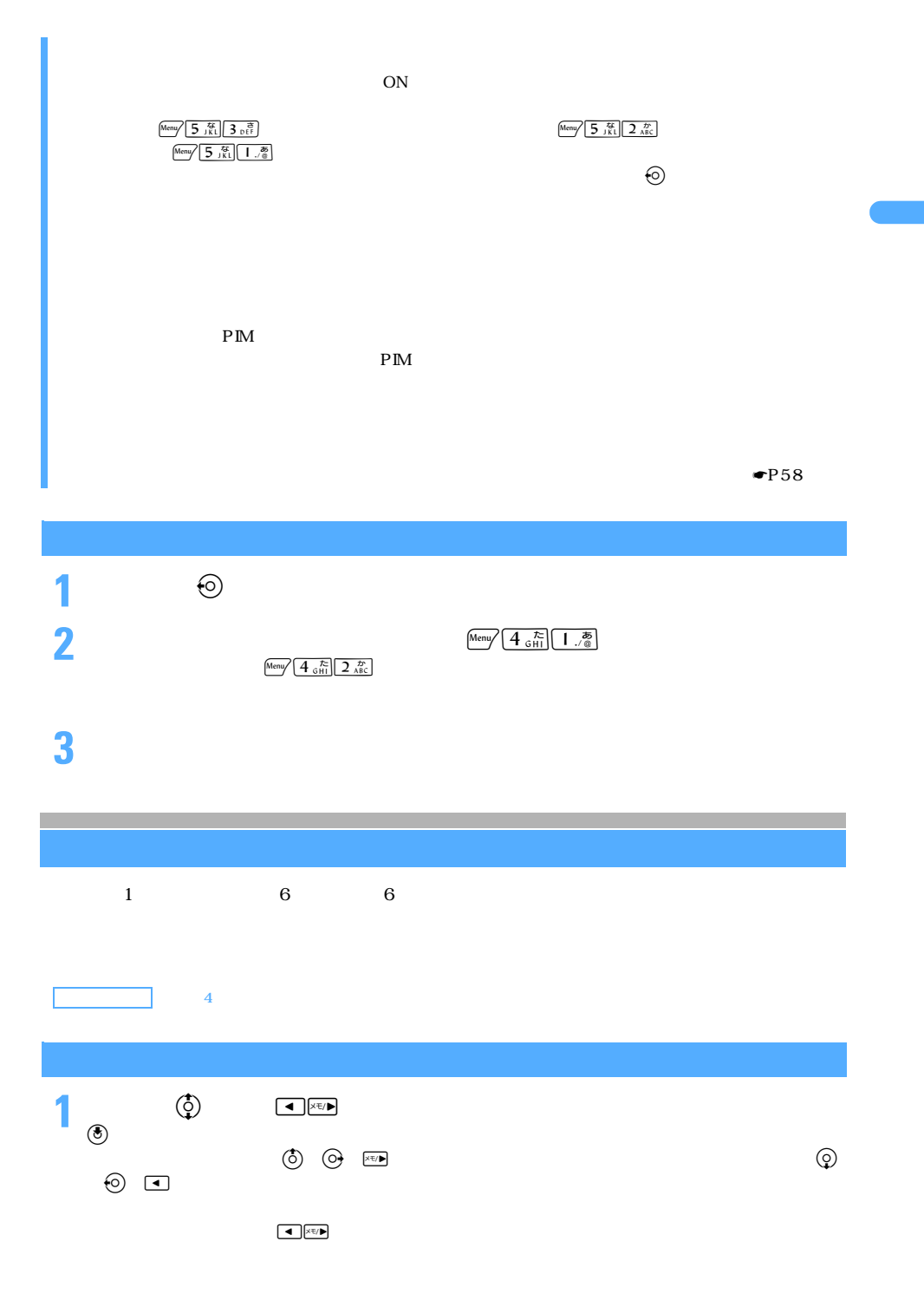

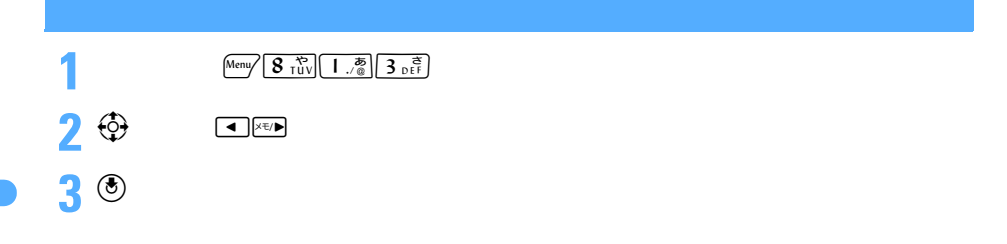

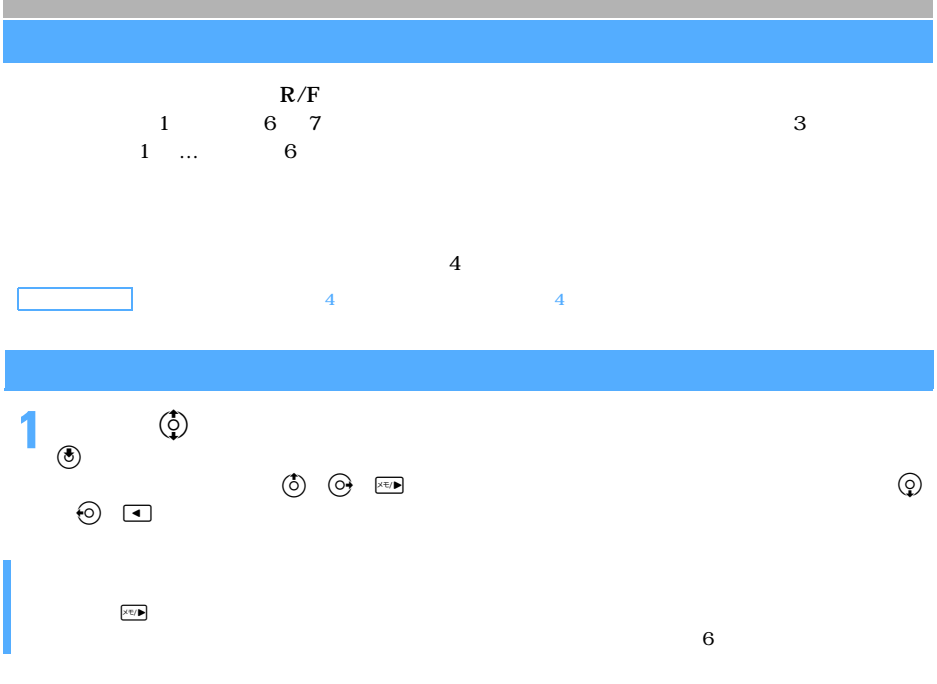

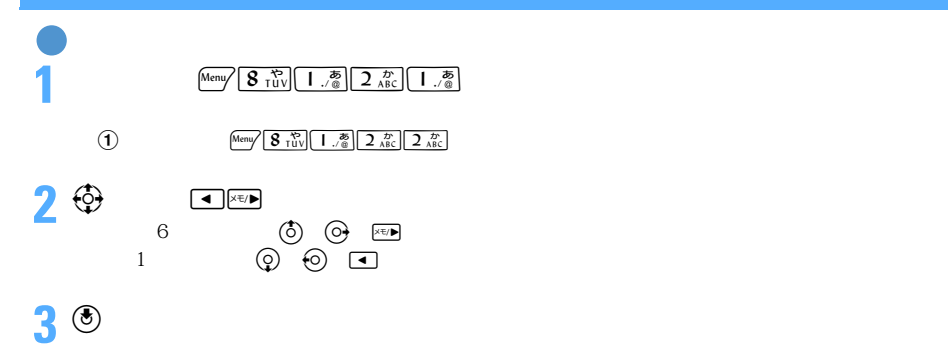

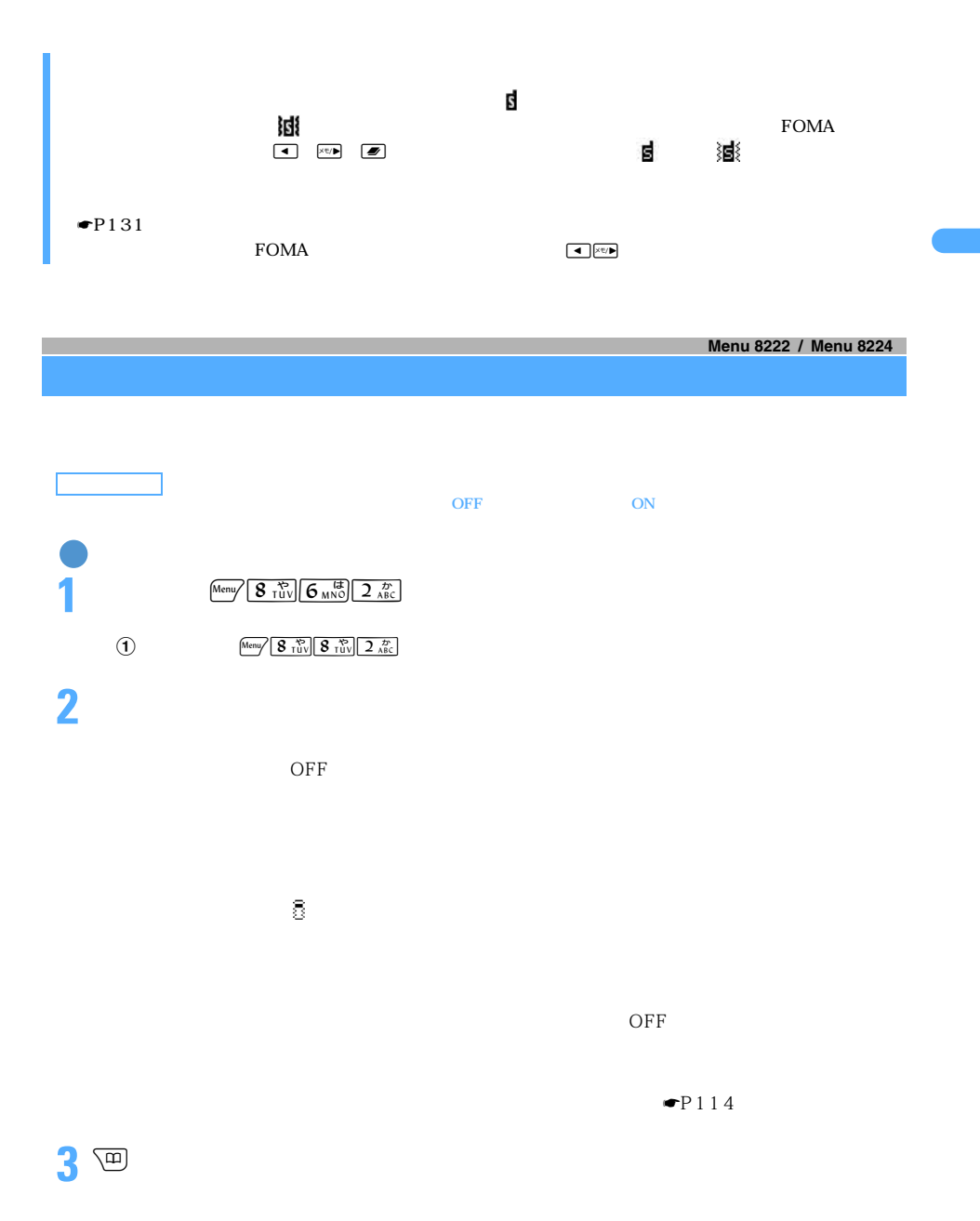

 $\begin{array}{c|c} \hline \quad & \quad & \quad & \quad \textbf{69} \end{array}$ 

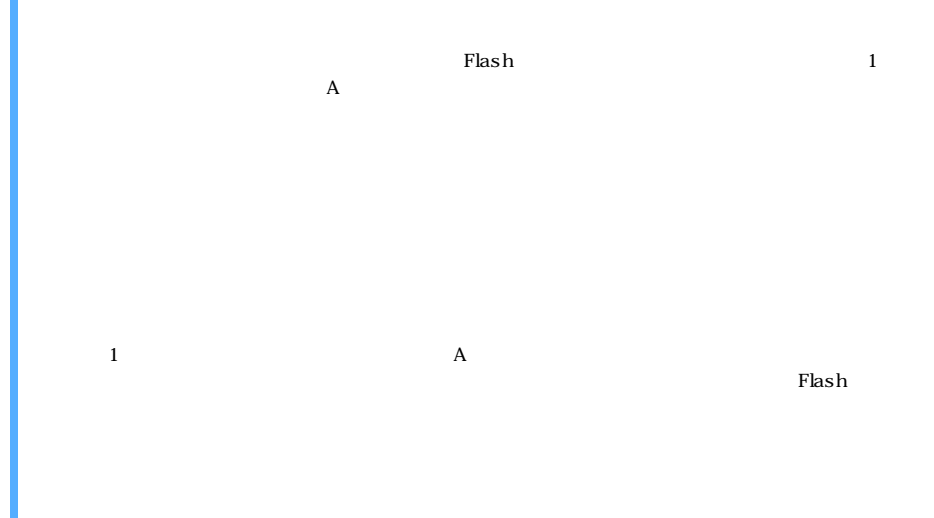

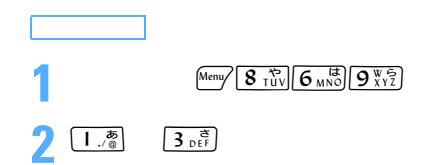
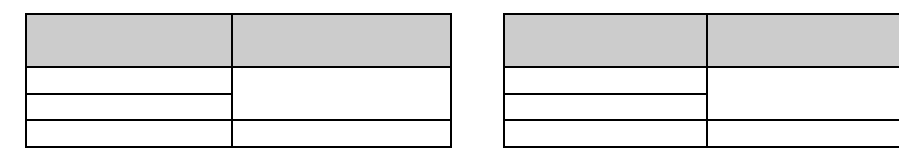

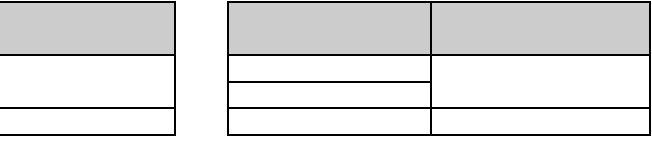

 $\bullet$ P403

 $\bullet$ P464

 $SMS$  R/F

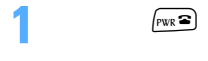

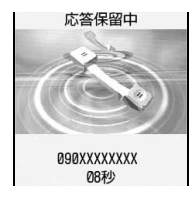

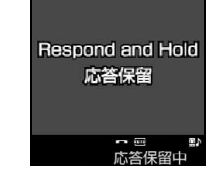

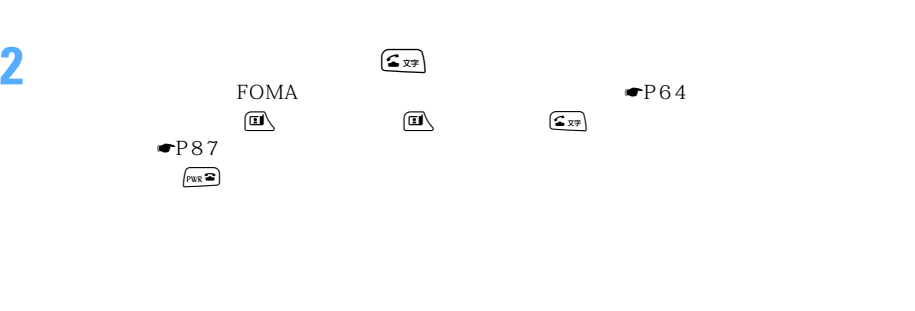

 $\bullet$  P87

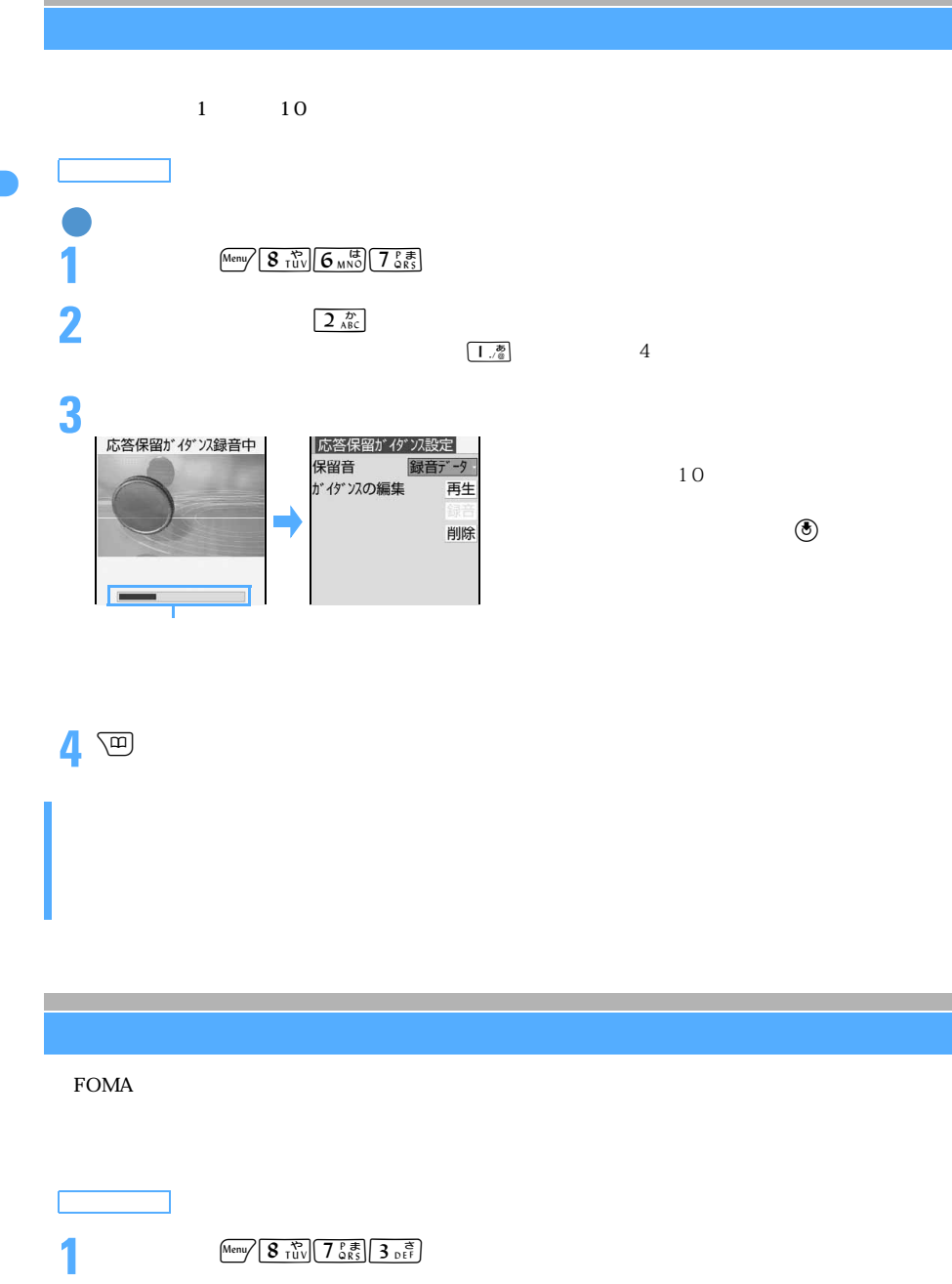

 $\sqrt{2 \frac{D}{ABC}}$  4

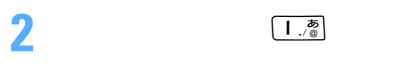

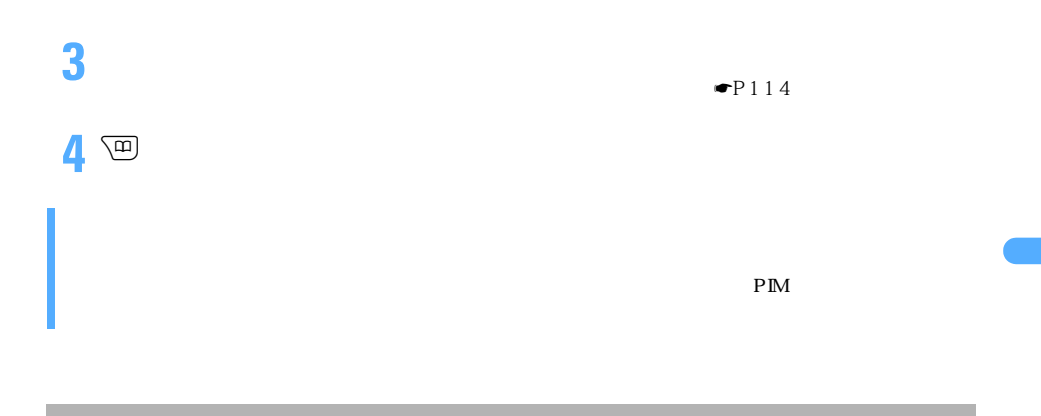

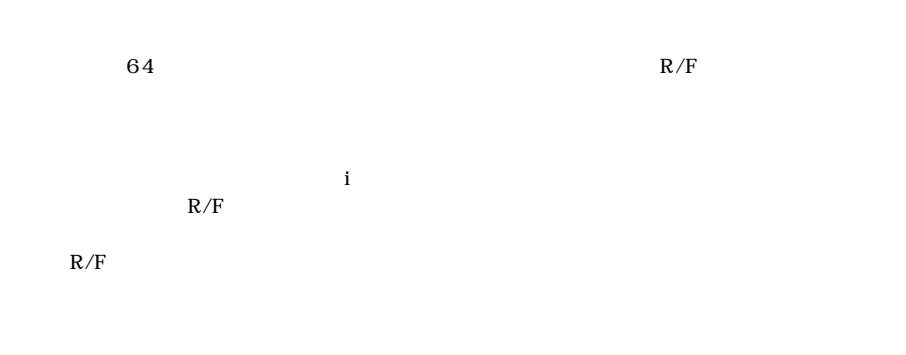

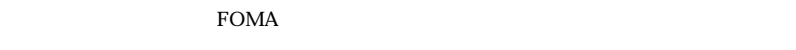

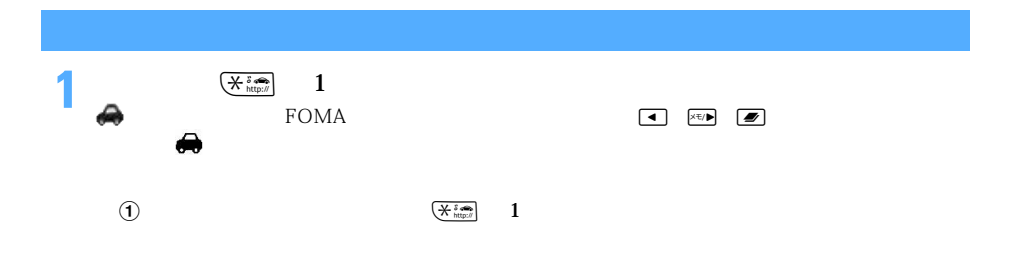

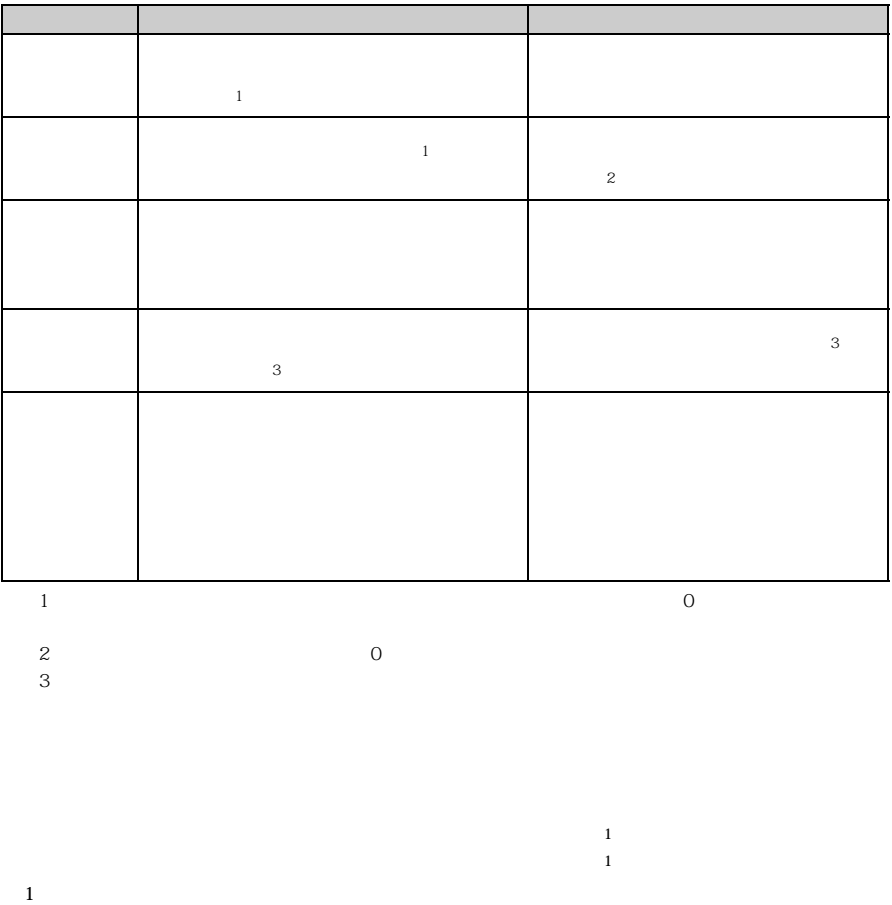

 $\mathcal{L}$  (  $\mathcal{L}$  ) and  $\mathcal{L}$  (  $\mathcal{L}$  ) and  $\mathcal{L}$  and  $\mathcal{L}$  ) and  $\mathcal{L}$  (  $\mathcal{L}$  ) and  $\mathcal{L}$  (  $\mathcal{L}$  ) and  $\mathcal{L}$  (  $\mathcal{L}$  ) and  $\mathcal{L}$  (  $\mathcal{L}$  ) and  $\mathcal{L}$  (  $\mathcal{L}$  ) and  $\mathcal{L}$  (

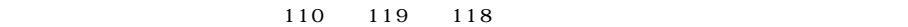

 $FOMA$ 

## **4 1 30**

 $\tt FOMA$ 

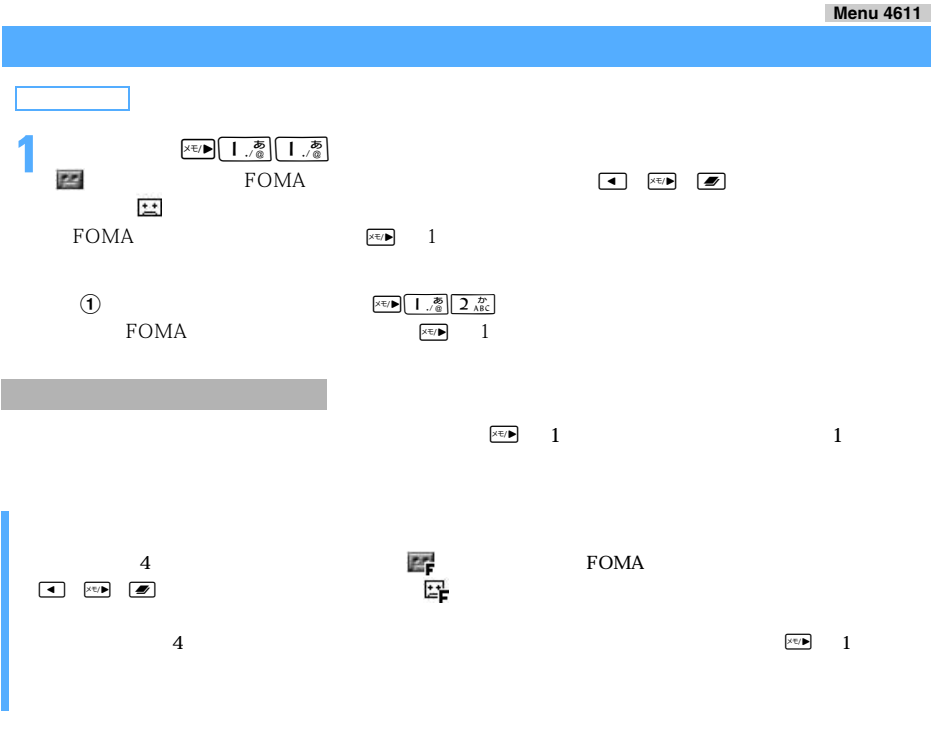

1 **1** 

──────────────────────────────75

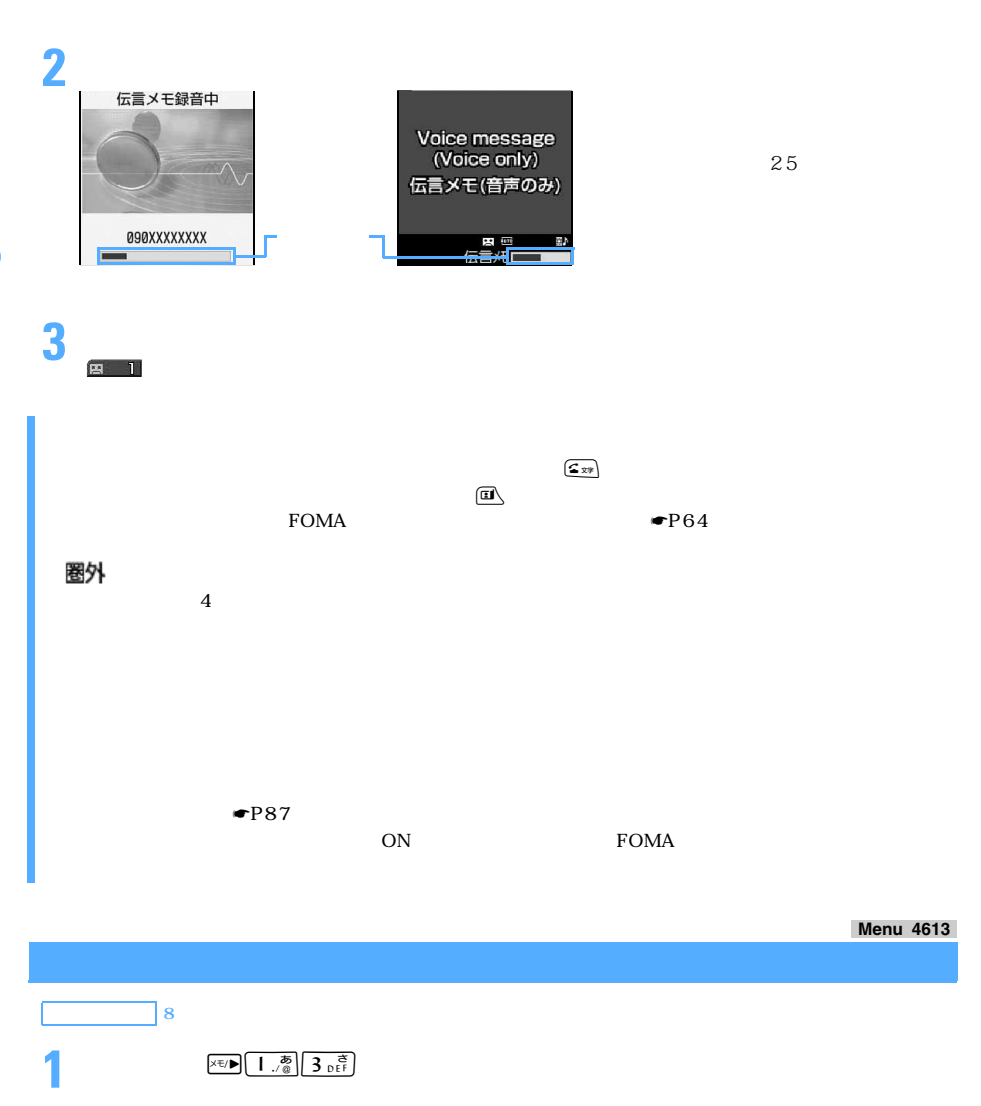

**2** <sup>6</sup> <sup>0</sup> <sup>120</sup>

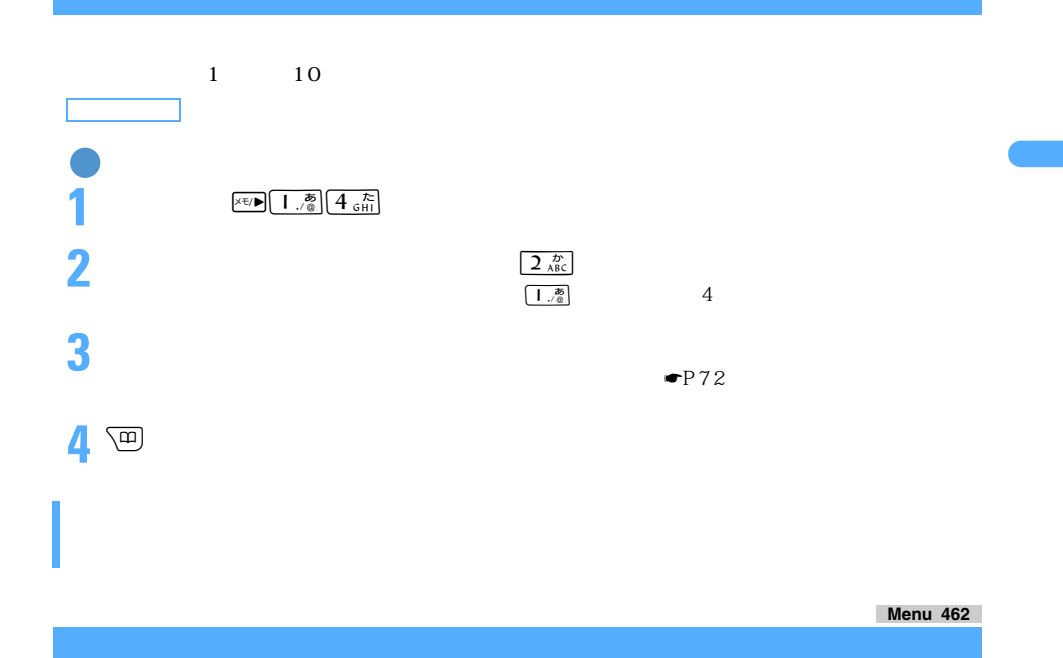

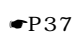

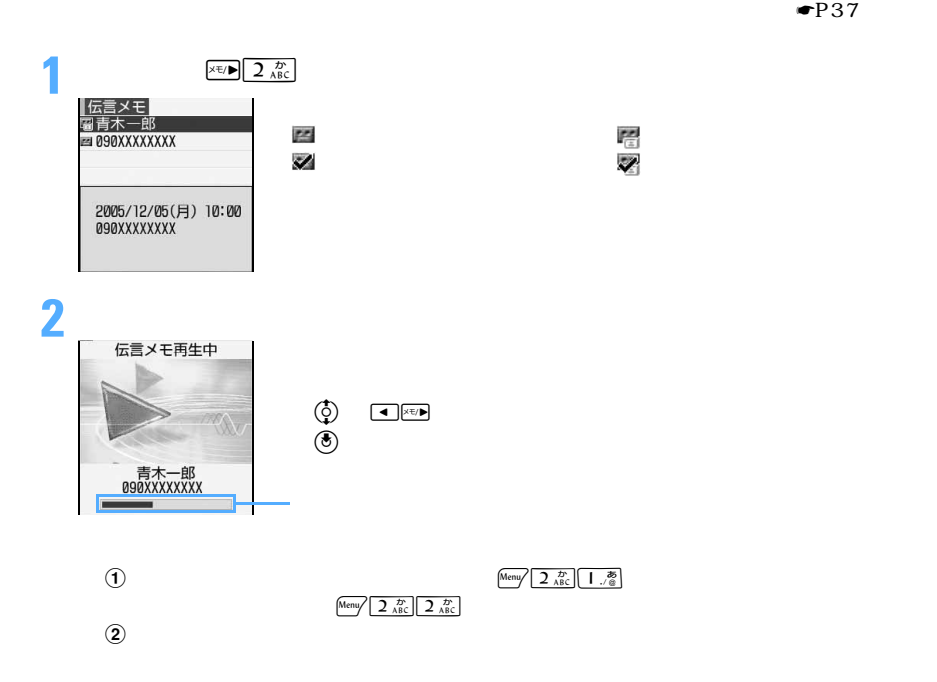

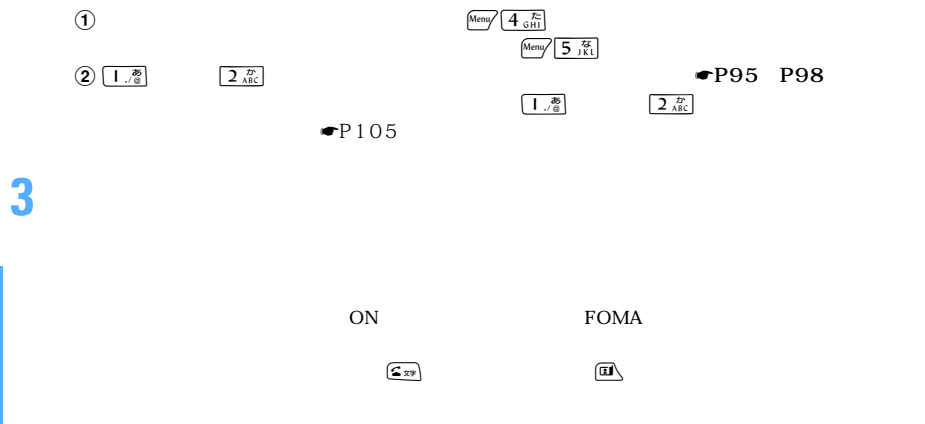

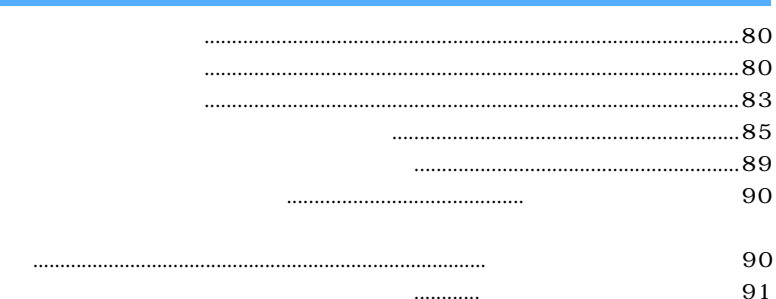

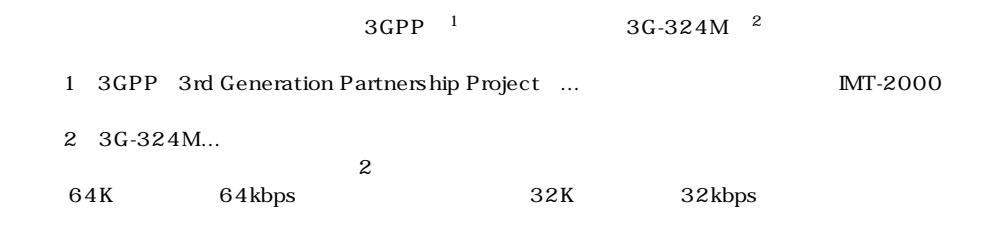

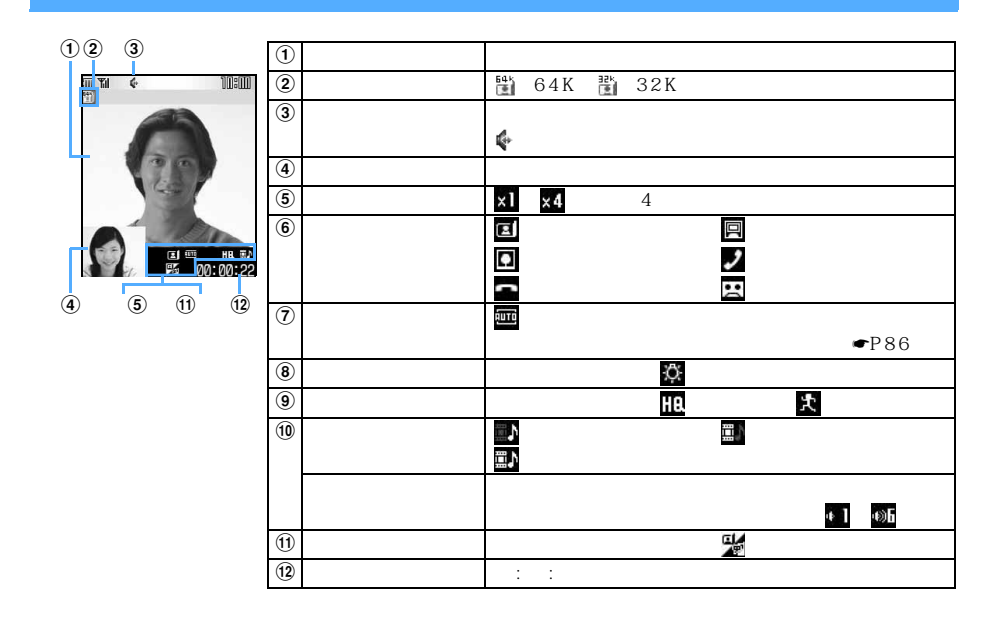

ドコモの国際電話サービス「WORLD CALL」を利用して、国際テレビ電話をかけられます。☛P58

 $\frac{\text{Mean}}{\text{3 of } 3 \times 5}$  64K 32K

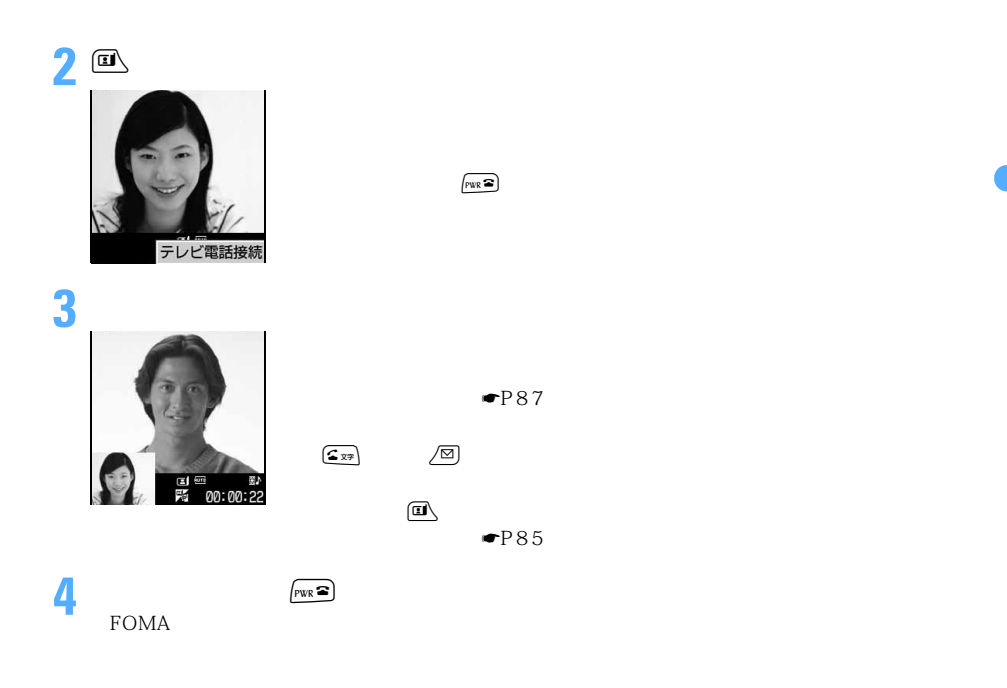

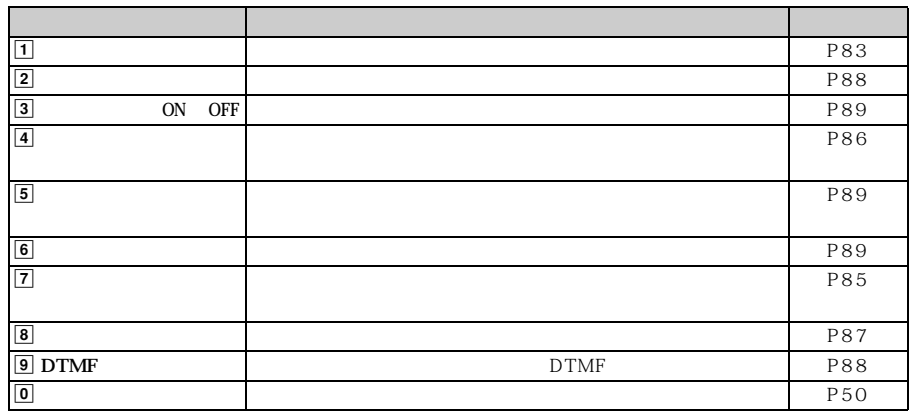

 $\begin{picture}(20,5) \put(0,0){\vector(1,0){100}} \put(15,0){\vector(1,0){100}} \put(15,0){\vector(1,0){100}} \put(15,0){\vector(1,0){100}} \put(15,0){\vector(1,0){100}} \put(15,0){\vector(1,0){100}} \put(15,0){\vector(1,0){100}} \put(15,0){\vector(1,0){100}} \put(15,0){\vector(1,0){100}} \put(15,0){\vector(1,0){100}} \put(15,0){\vector(1,0){100}} \put$ 

 $\bullet$  P466

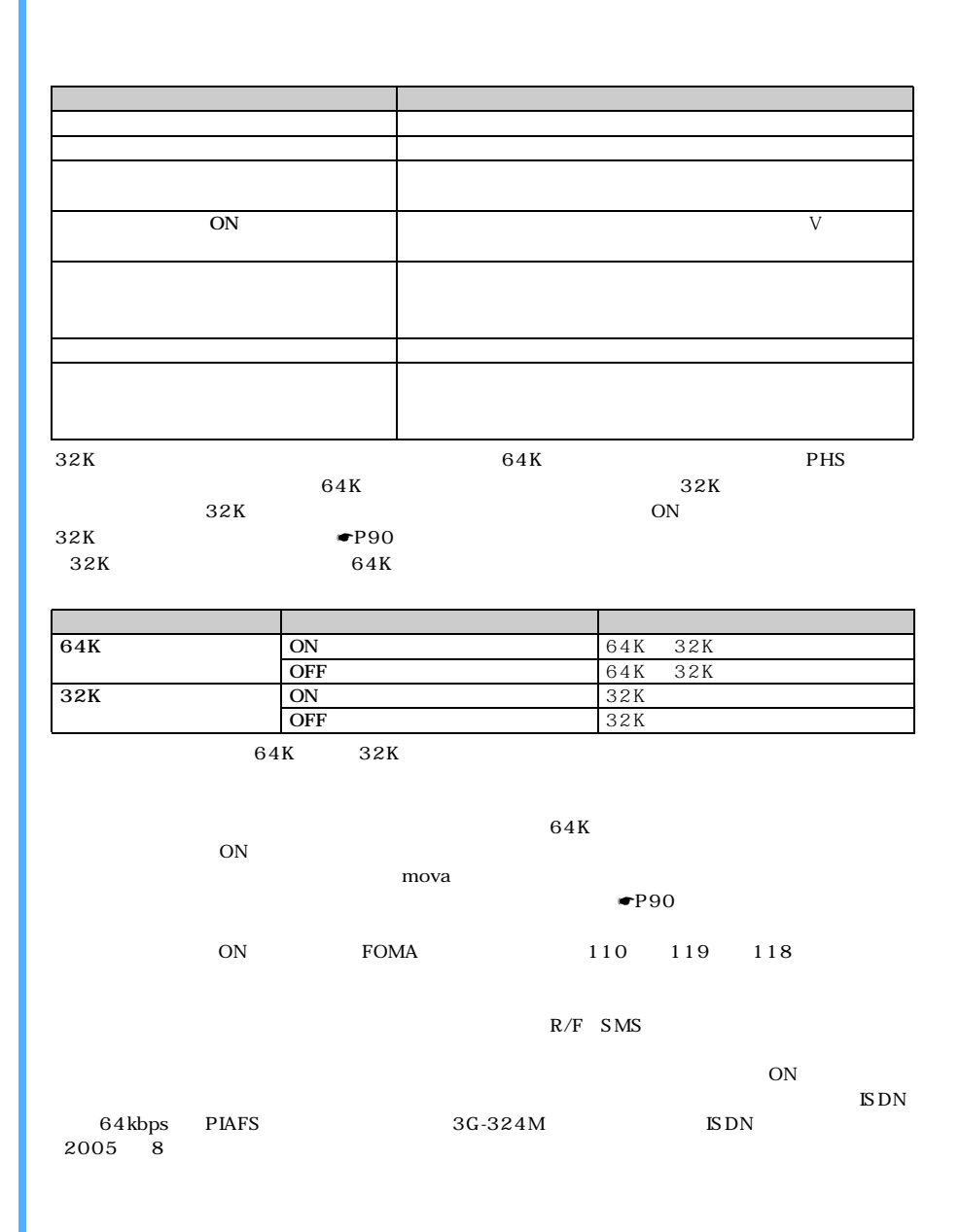

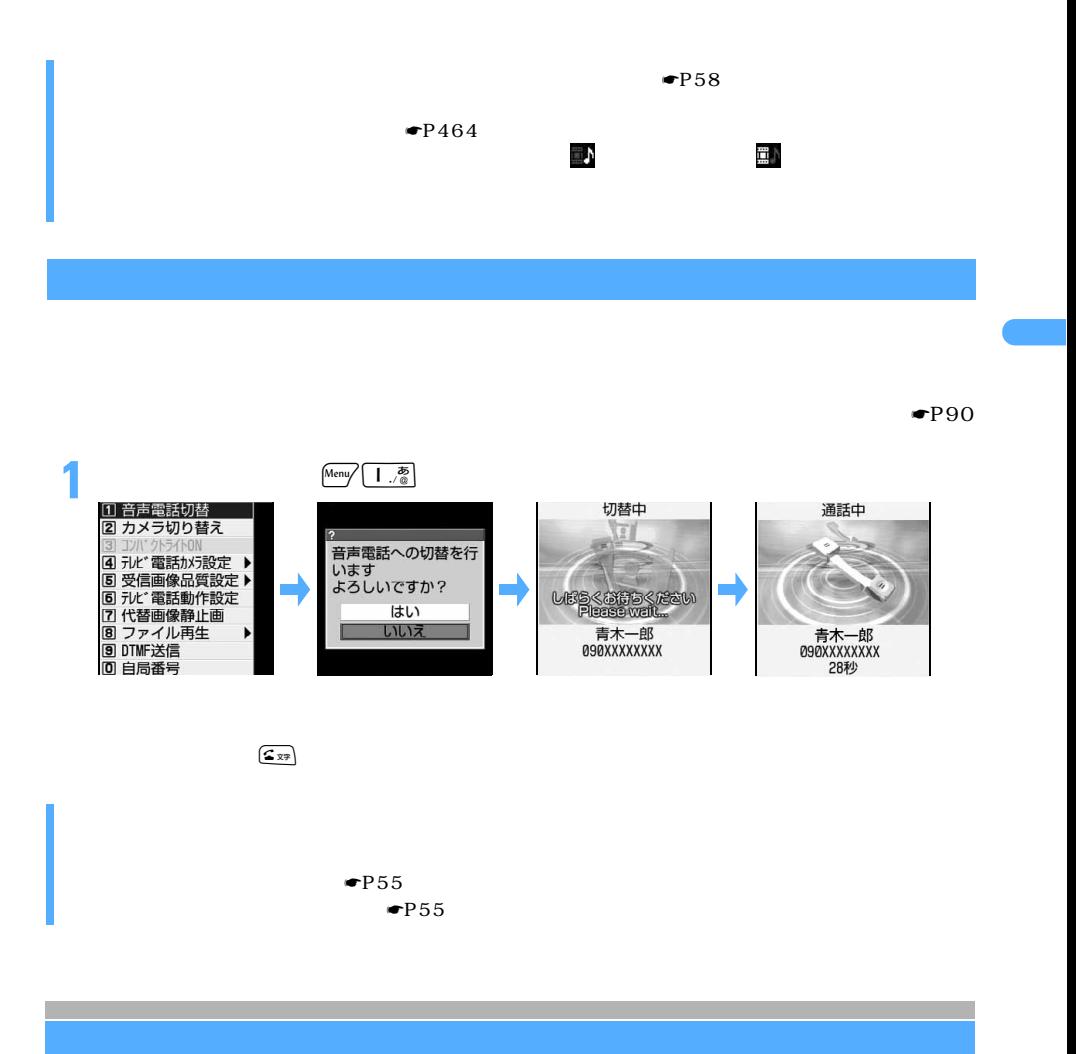

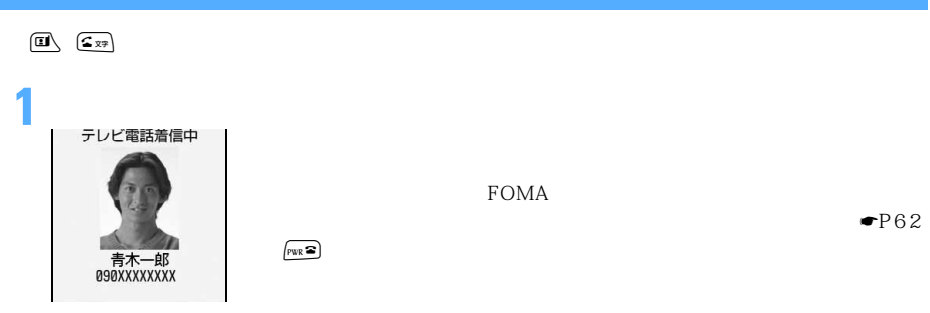

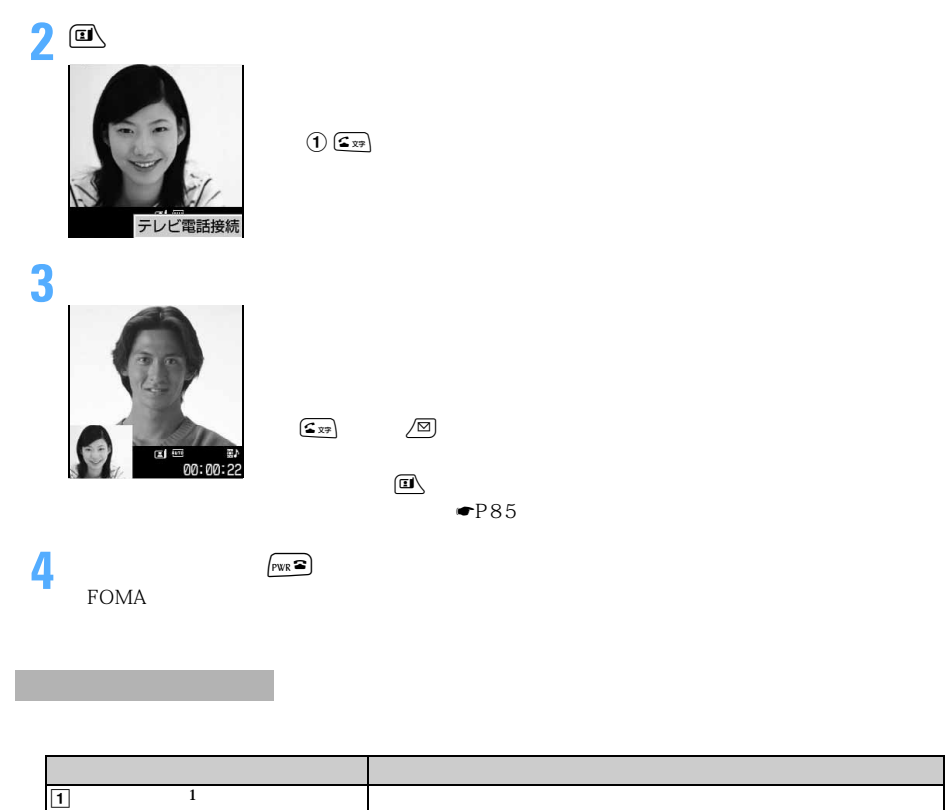

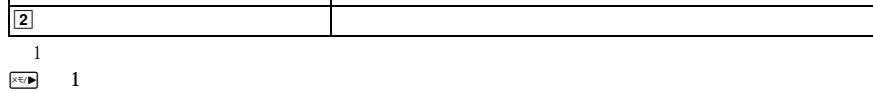

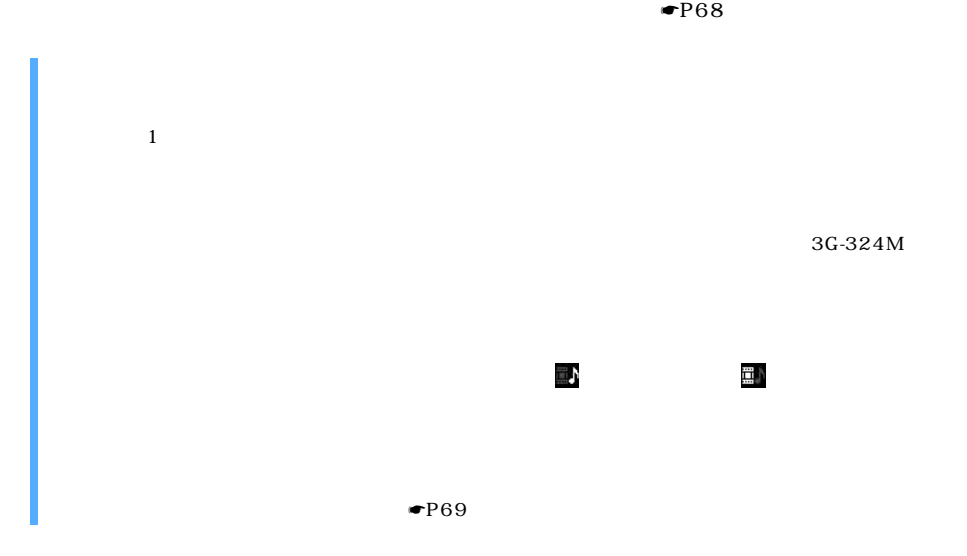

**1** <del>Figure</del> 1  $\sqrt{3}$ **UESKSFSKÆZU** 青木一郎<br>090XXXXXXXX

項 目 参照先 項 目 参照先  $\vert$  P85  $\vert$ 送信画像の品質を設定する P85 表示倍率を切り替える P88 送信画像に特殊な効果をかける P86 インカメラ/アウトカメラを切り替える P88  $\frac{1}{1}$  P86  $\frac{1}{2}$  P88 P87

 $\mathbf 1$ :

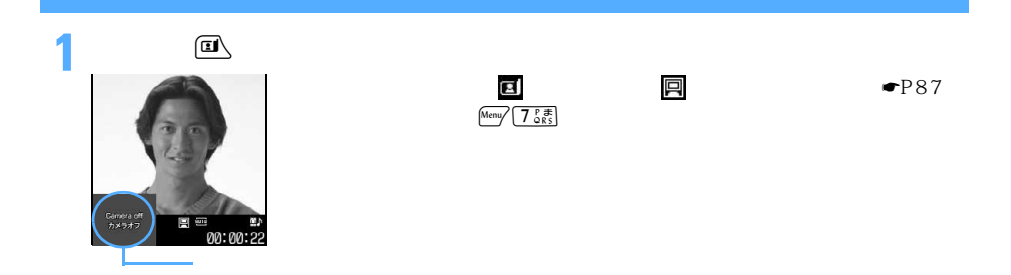

 $\bullet$  P90

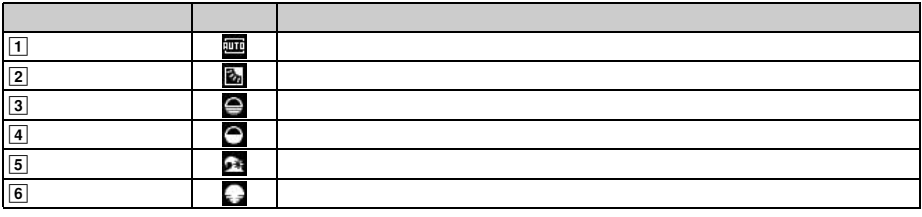

ストライト アール・プレー

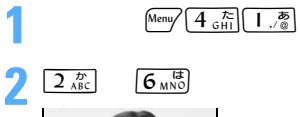

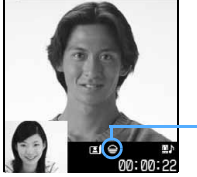

 $\begin{array}{c} \begin{matrix} \bullet \\ \bullet \end{matrix} \end{array}$ 

 $5$ 

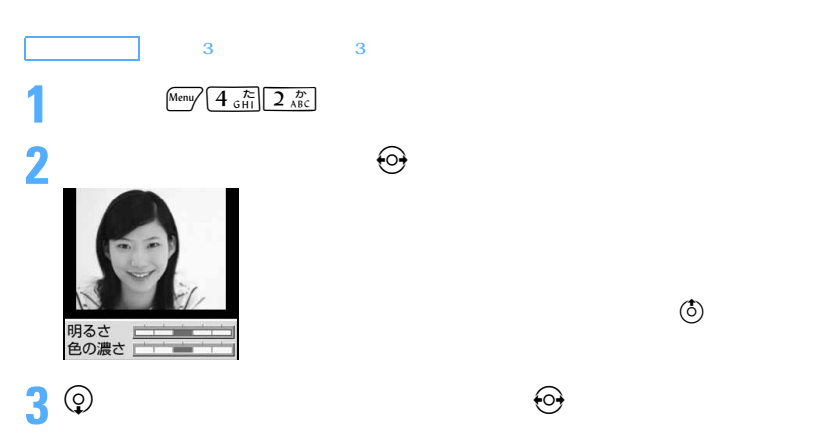

4 画

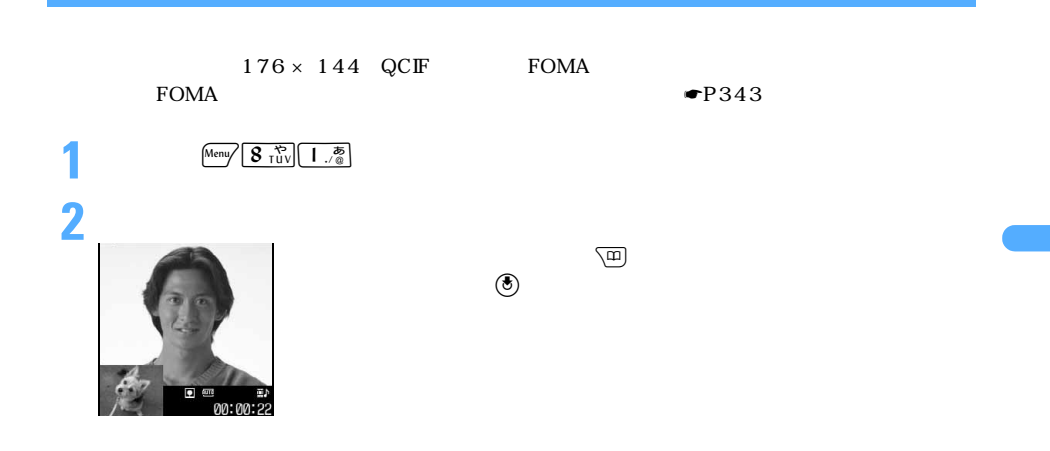

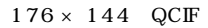

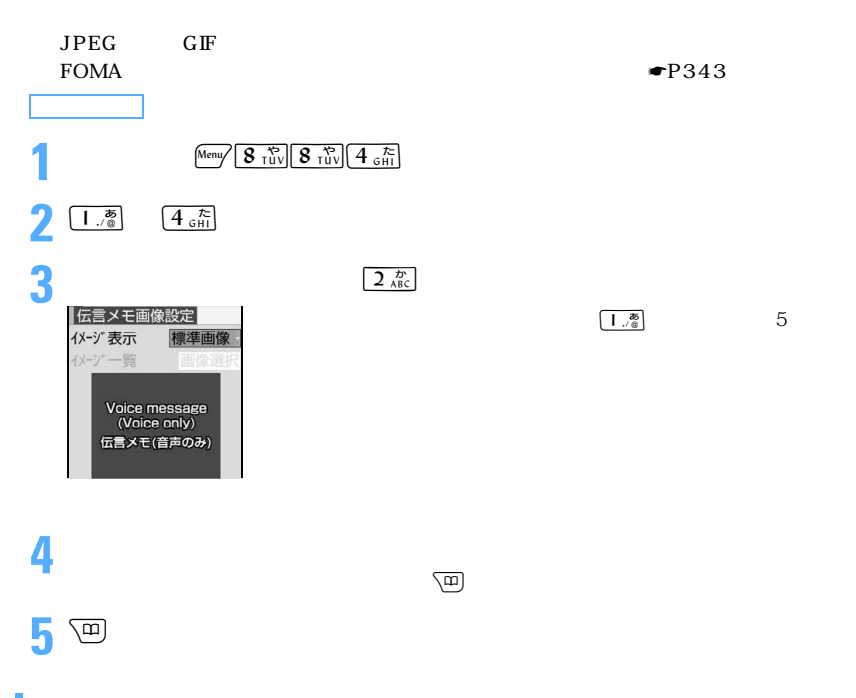

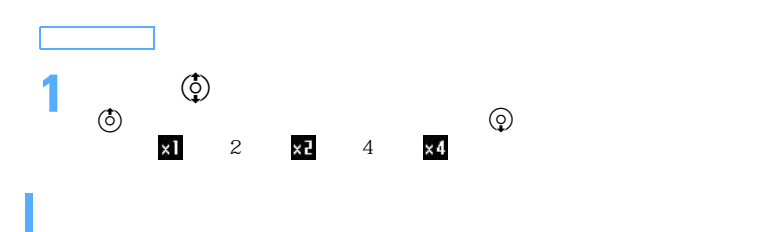

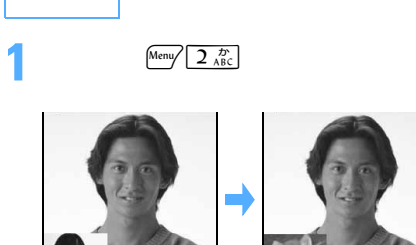

国画 00:00:22

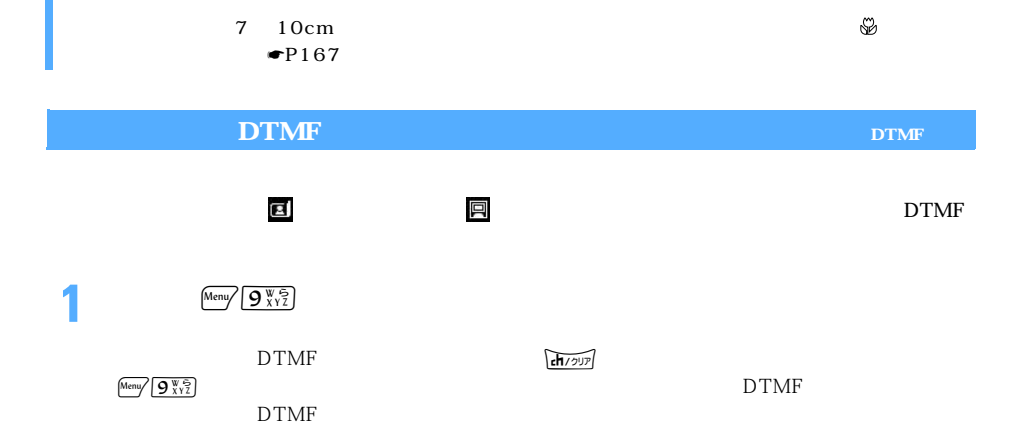

 $\Omega$ 

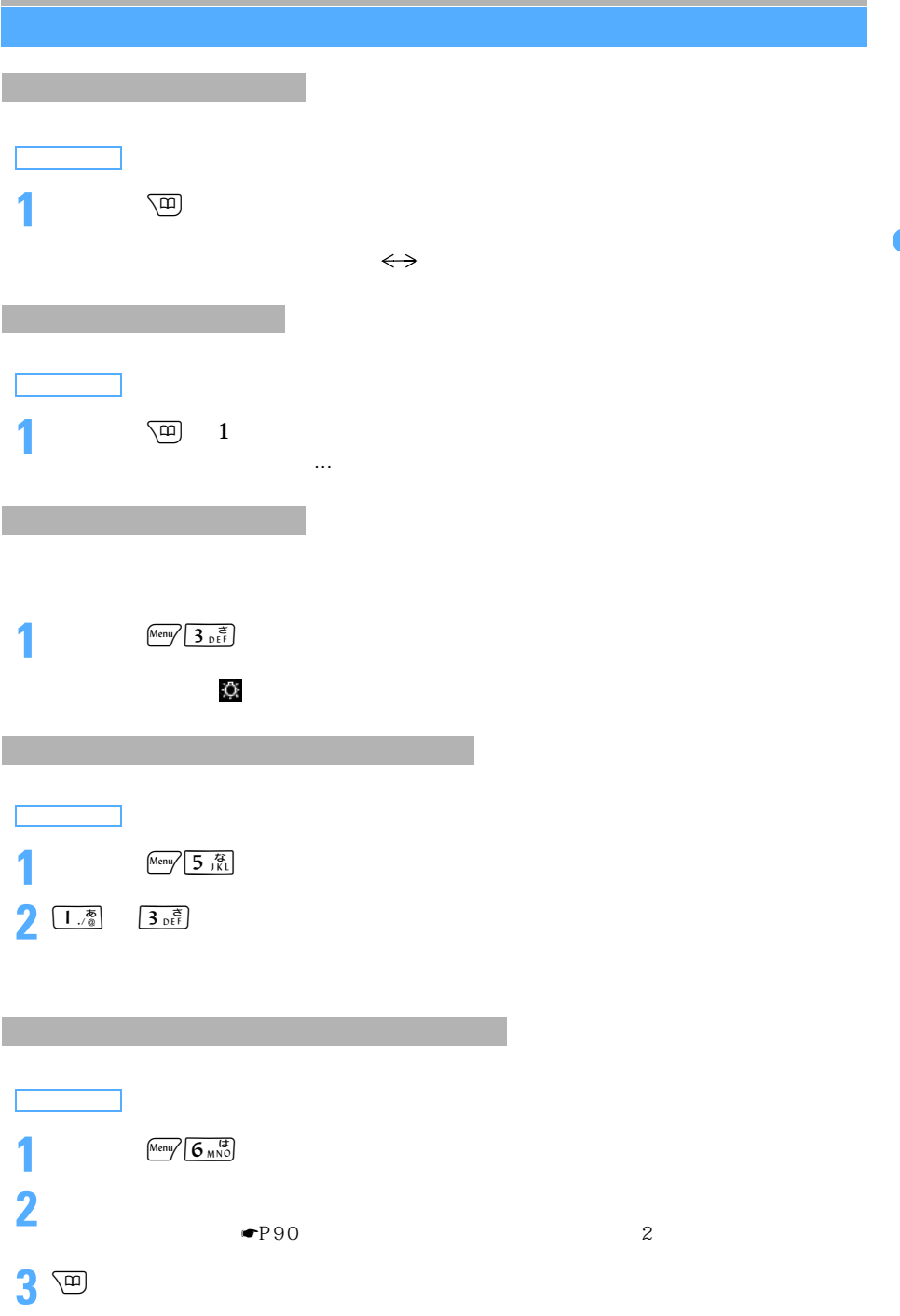

×

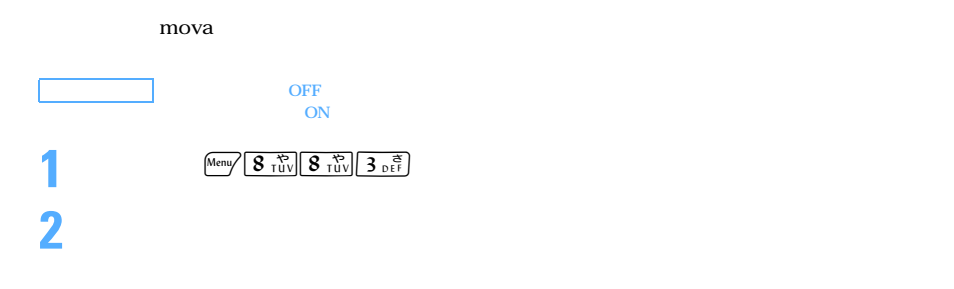

 $\Psi$ P128

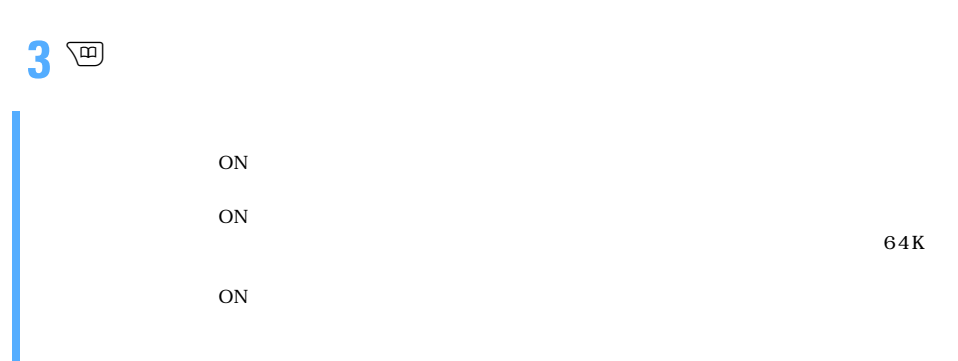

 $ON$ 

おうしゃ エストライト

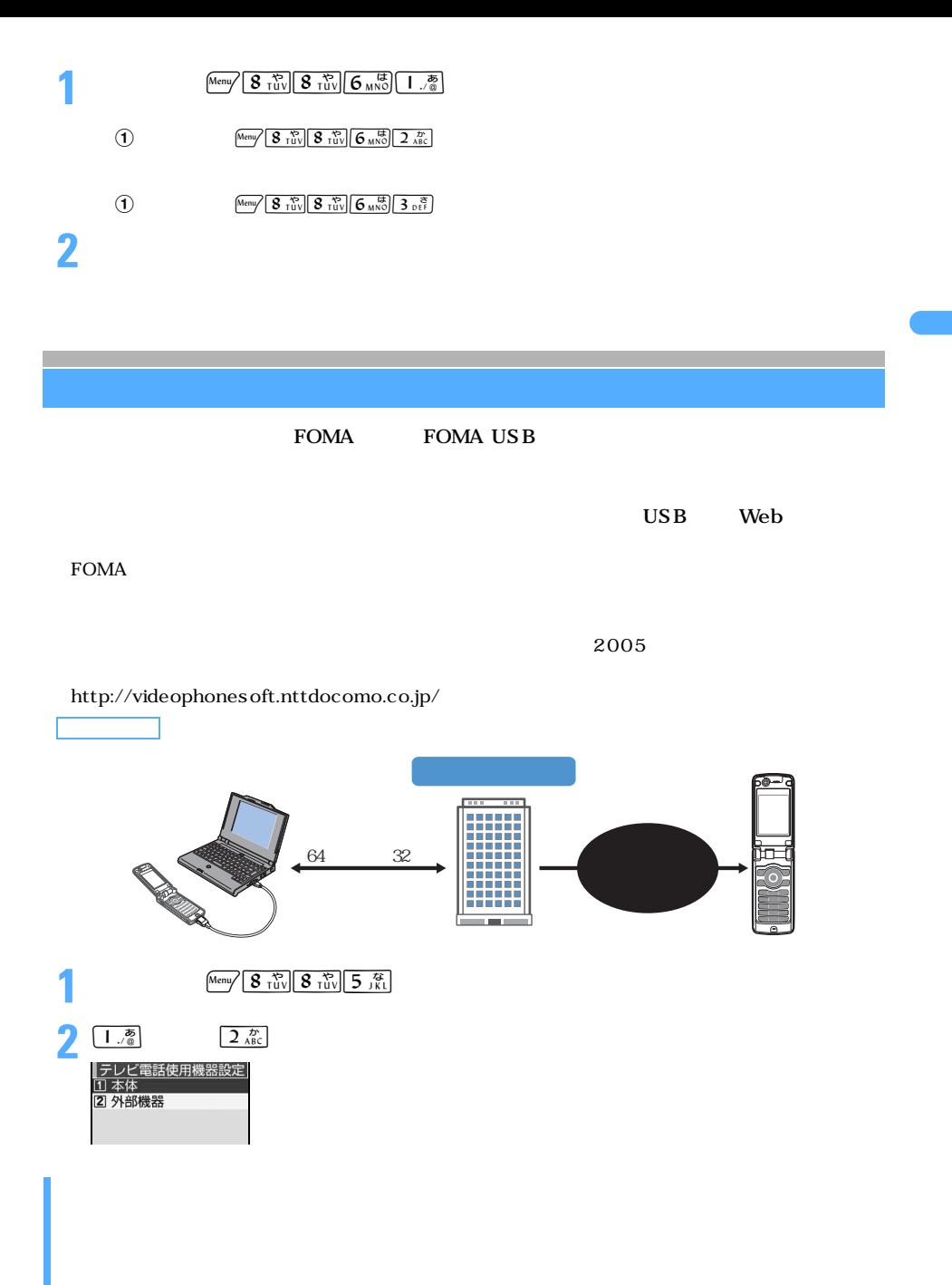

 $64K$ 

# **MEMO**

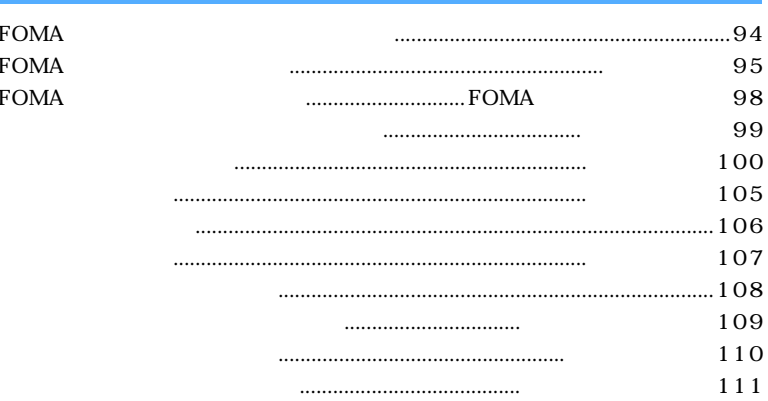

### **FOMA**

FOMA D701i FOMA #FOMA

 $FOMA$   $FOMA$ 

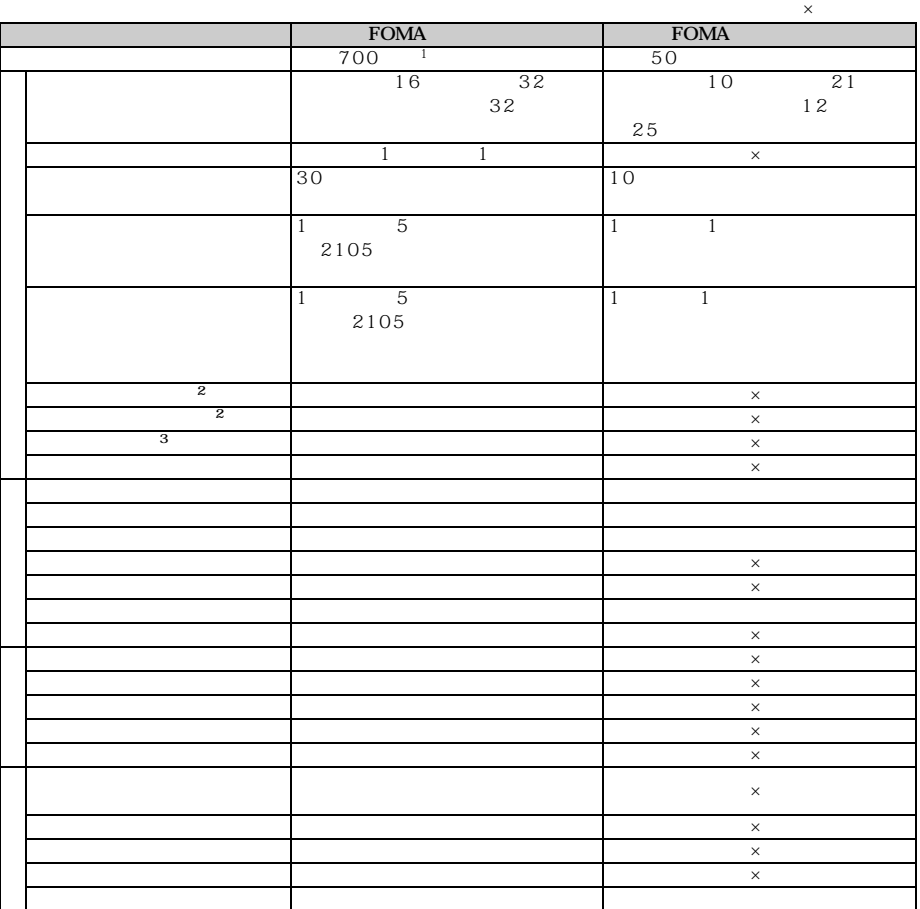

 $\frac{1}{\sqrt{2}}$ 

 $\mathcal{Z}$ 

3 URL

 $FOMA$  and  $FOMA$ 

 $\rm FOMA$   $\rm FOMA$ 

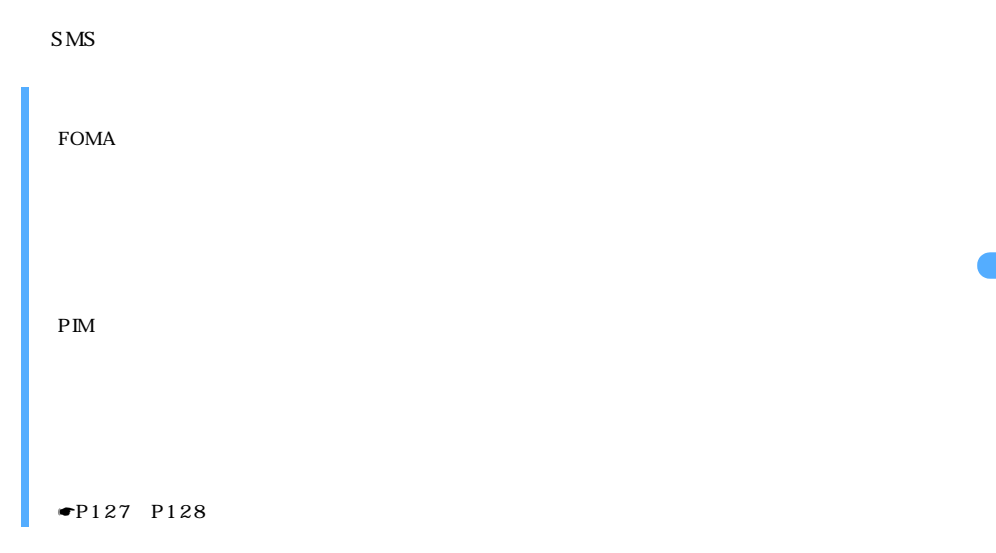

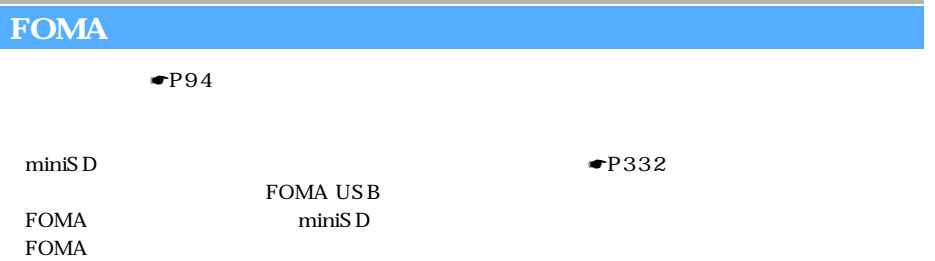

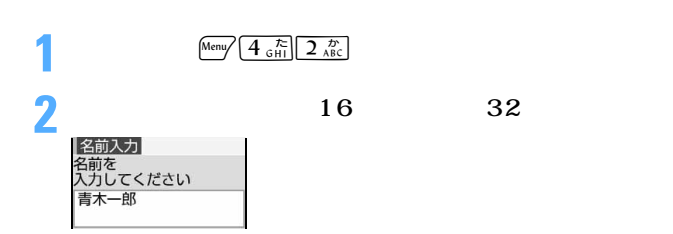

 $FOMA$ 

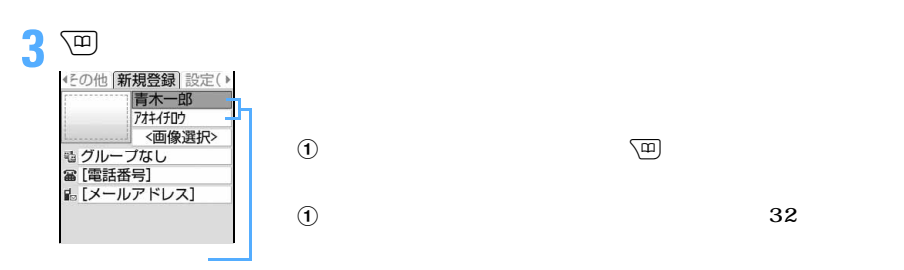

**4** ①

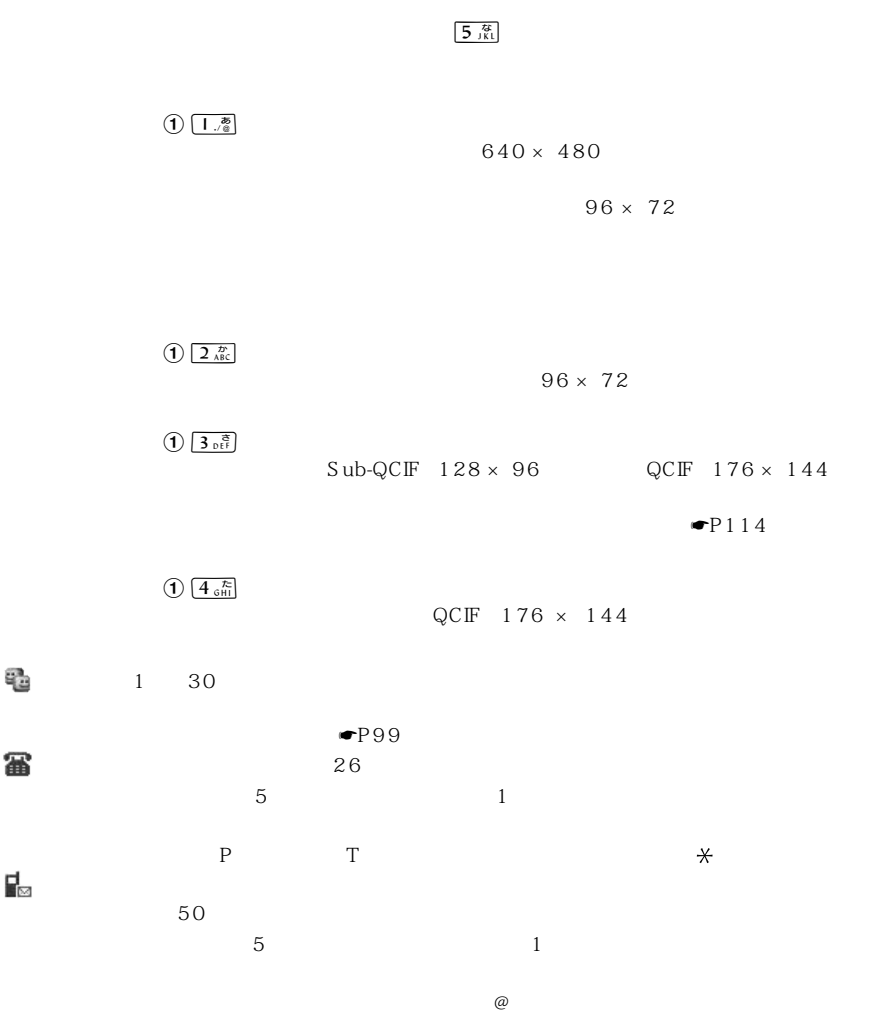

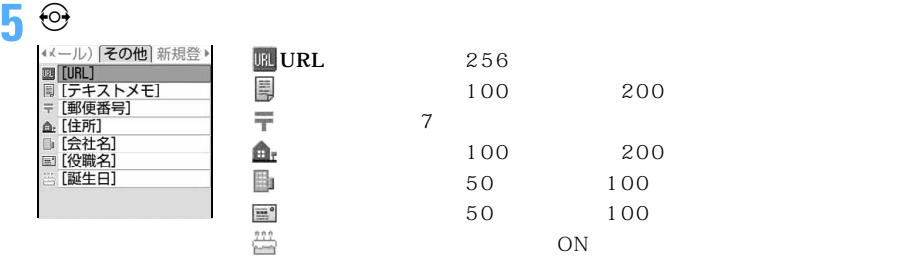

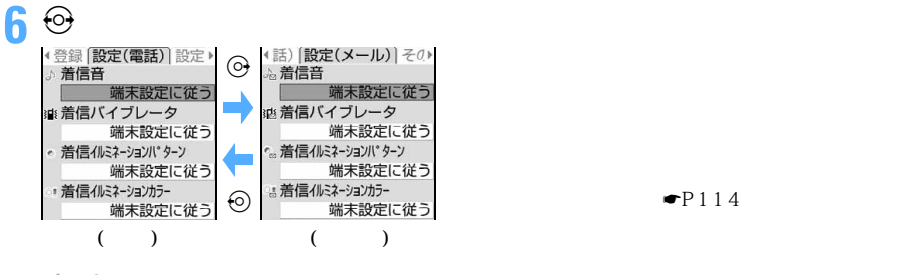

/ 着信音 「着モーションを選択」または「メロディを選択」を選択し、動画/ i モーション

### 猫/猫

 $\frac{1}{2}$  /  $\frac{1}{2}$ 

 $\overline{OFF}$ 

 $\bullet$ P114

 $\odot$  /  $\odot$ 

**Pa** 

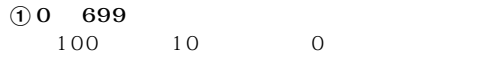

**8** <sup>®</sup>

つくり

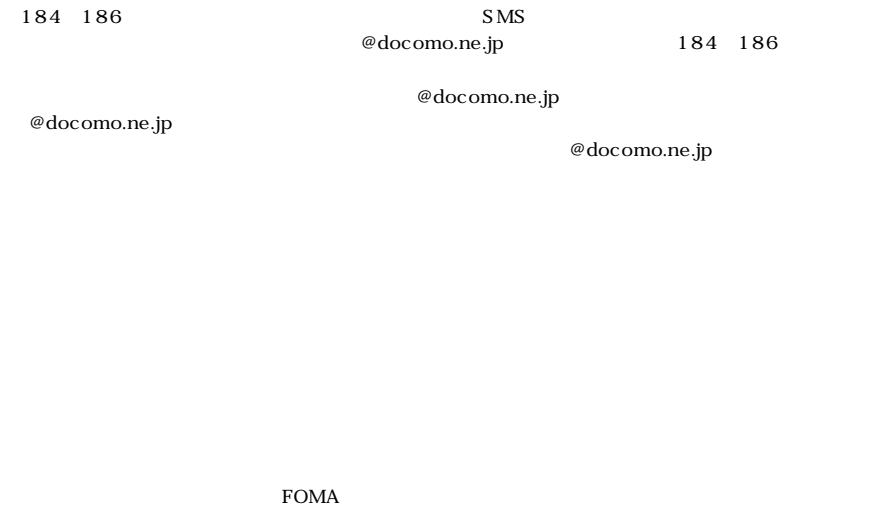

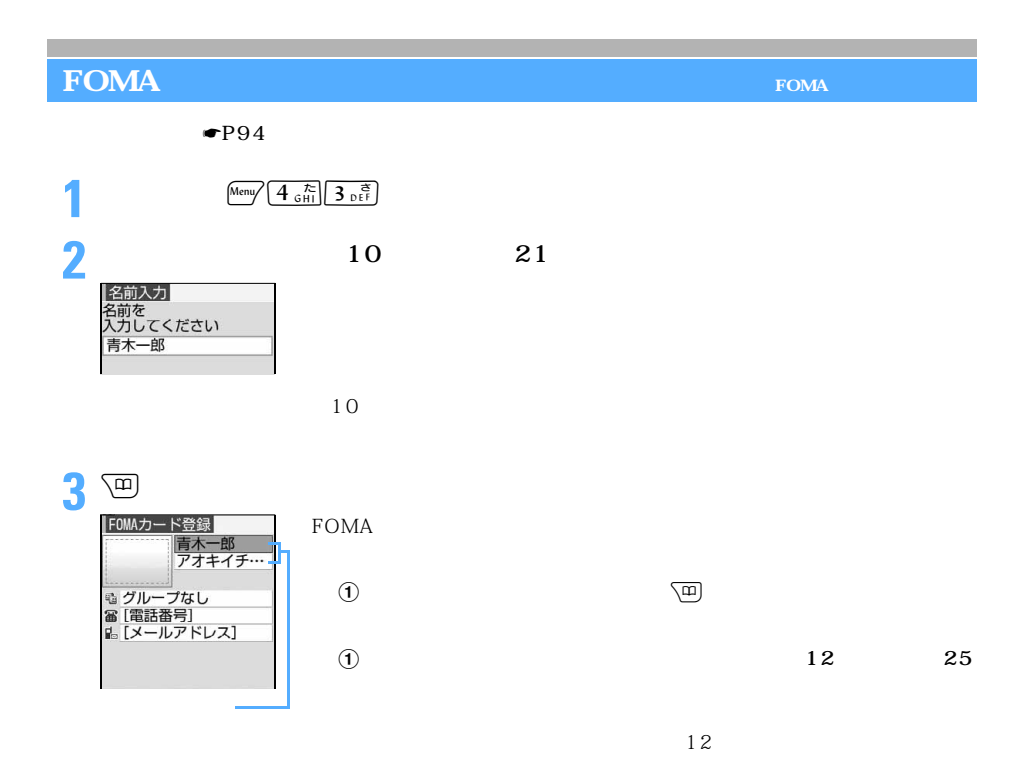

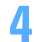

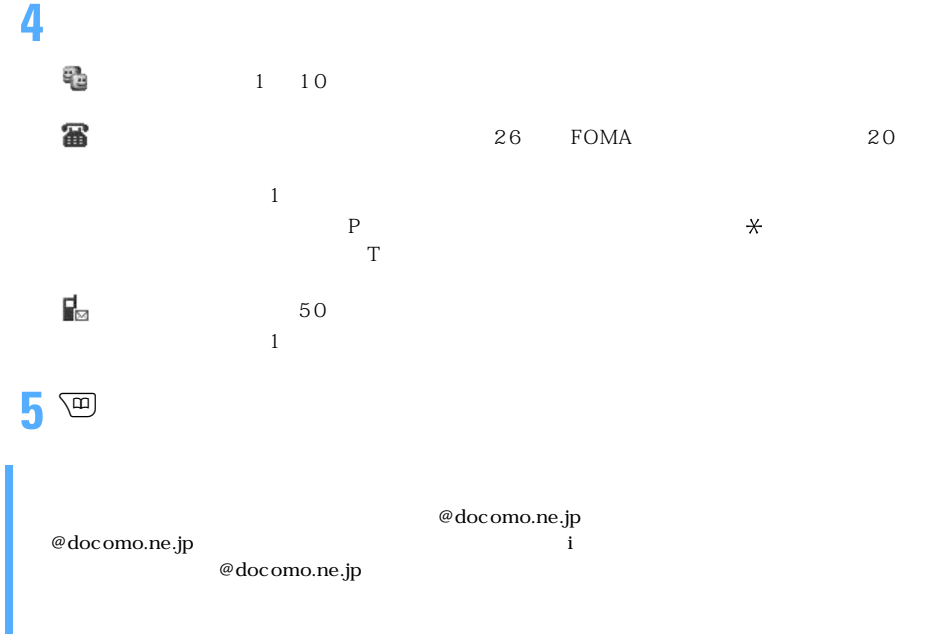

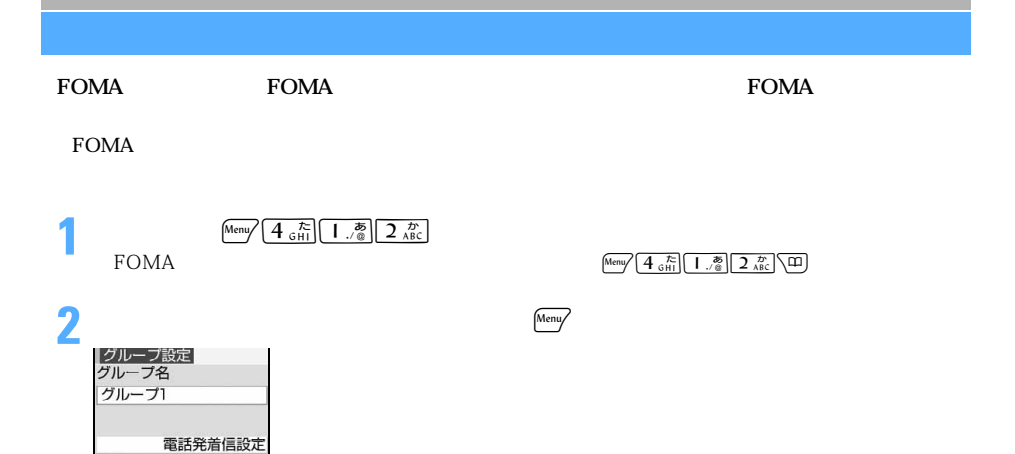

メール着信設定

つづく

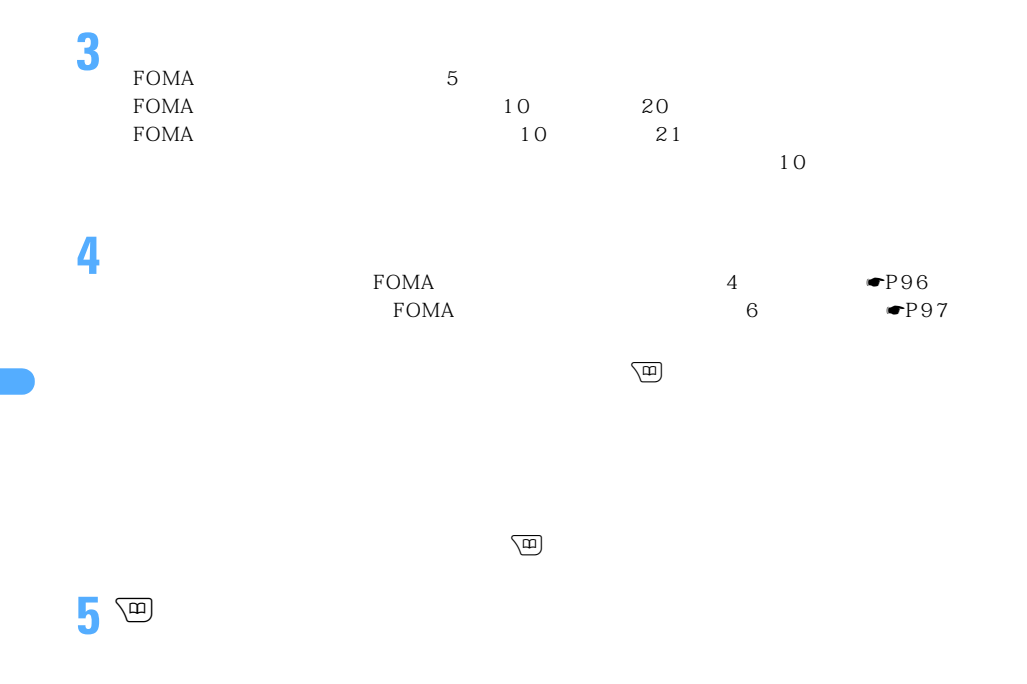

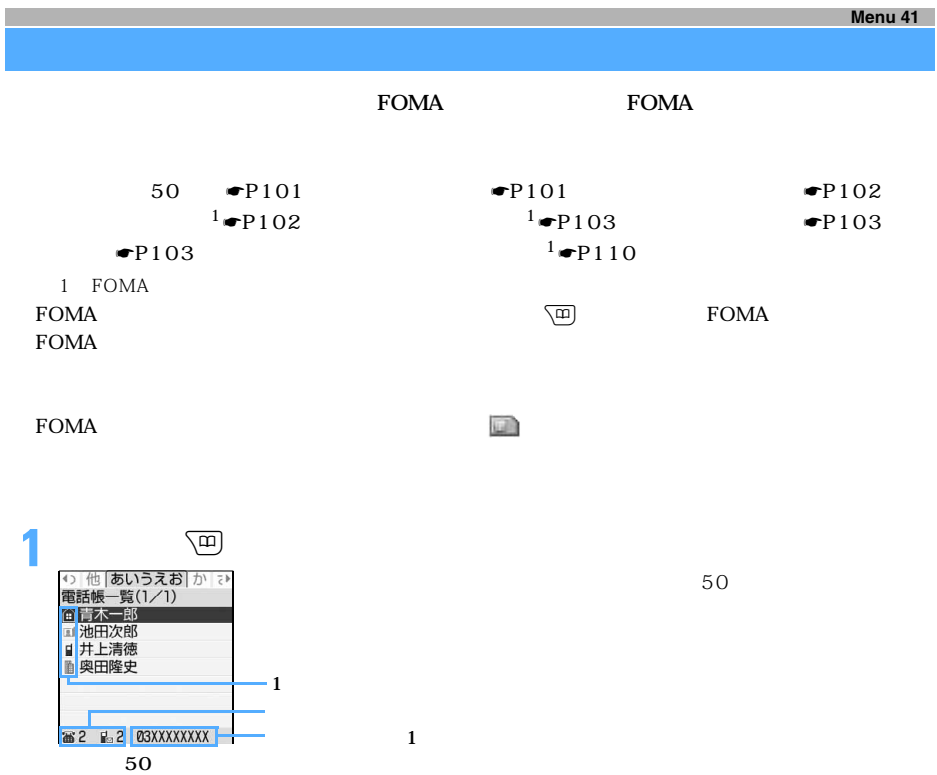

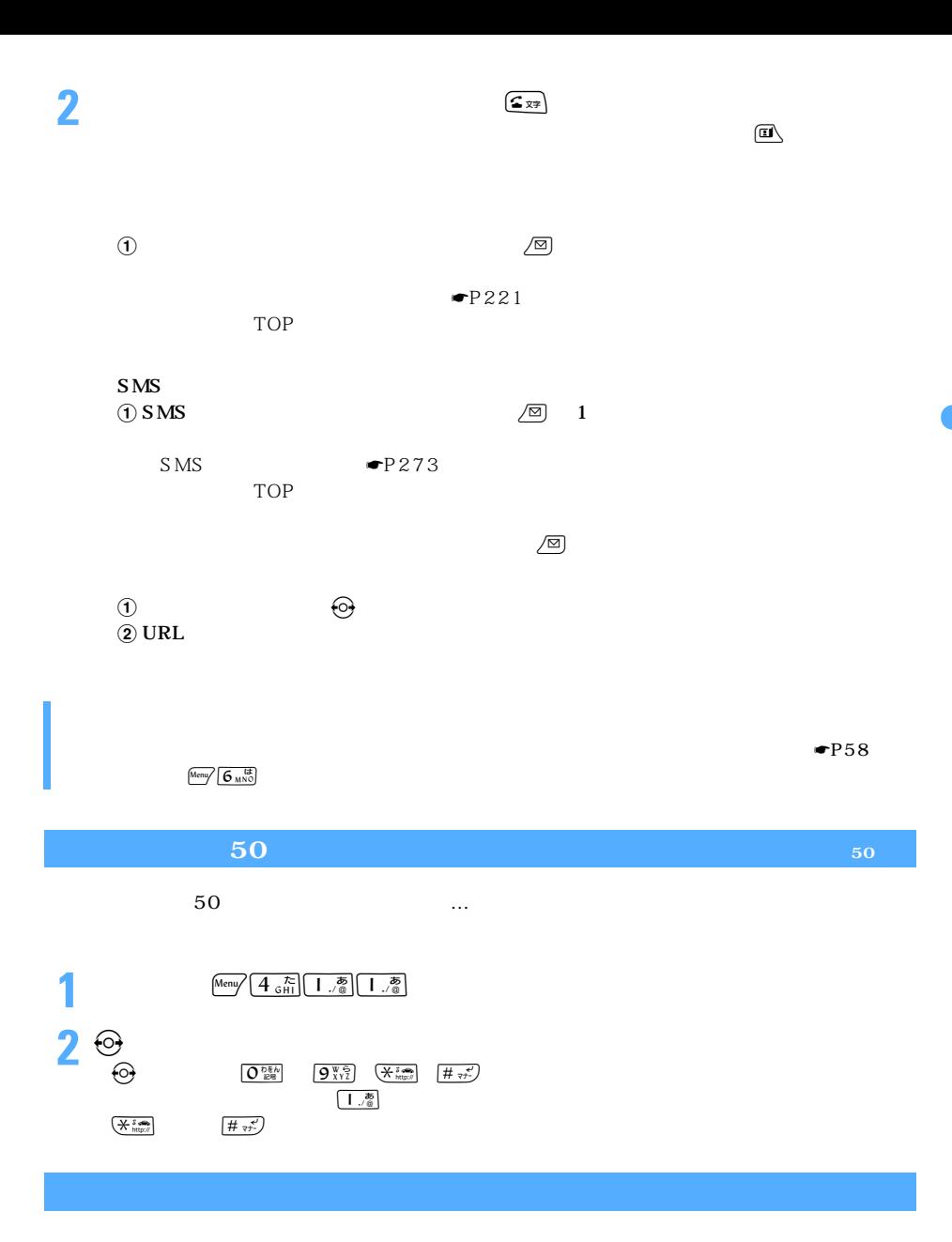

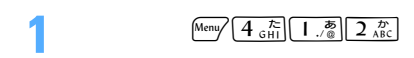

 $\searrow$  101

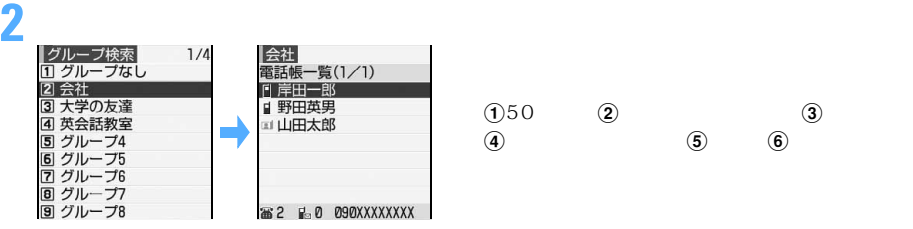

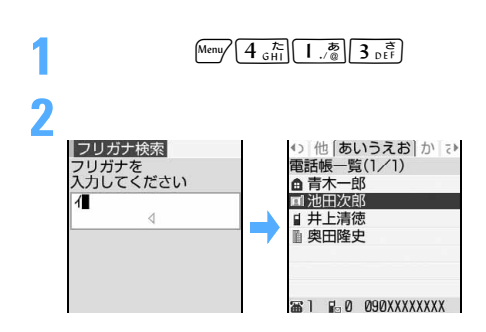

 $FOMA$ 

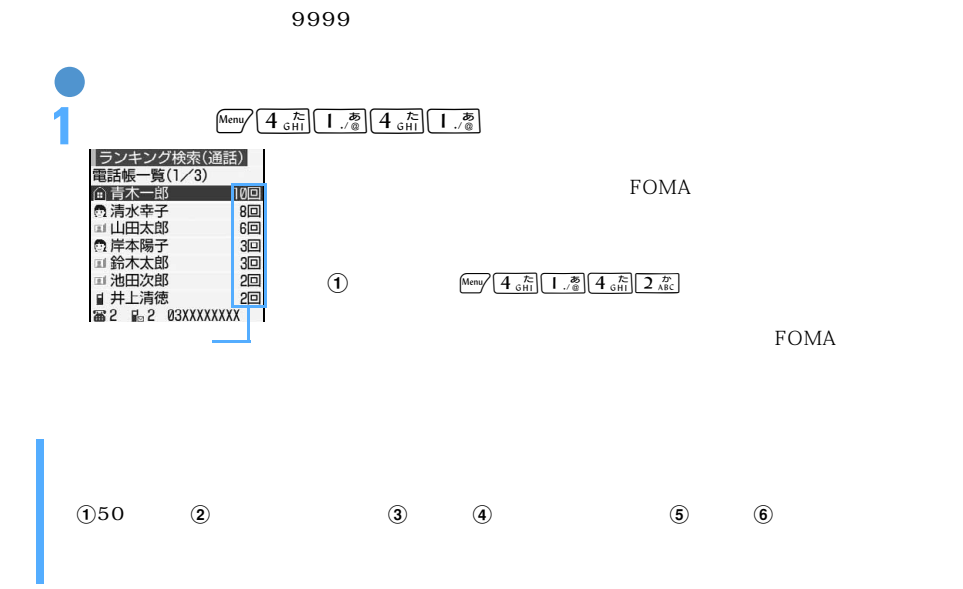

**2**「はい」を選択する

 $\frac{\text{Menny}}{\text{9 y } \frac{\text{48}}{\text{y } \frac{\text{48}}{\text{y}}} \left[\frac{\text{9 y } \frac{\text{48}}{\text{y}}}{3 \cdot \frac{\text{e}}{\text{t}}}\right]}$ 

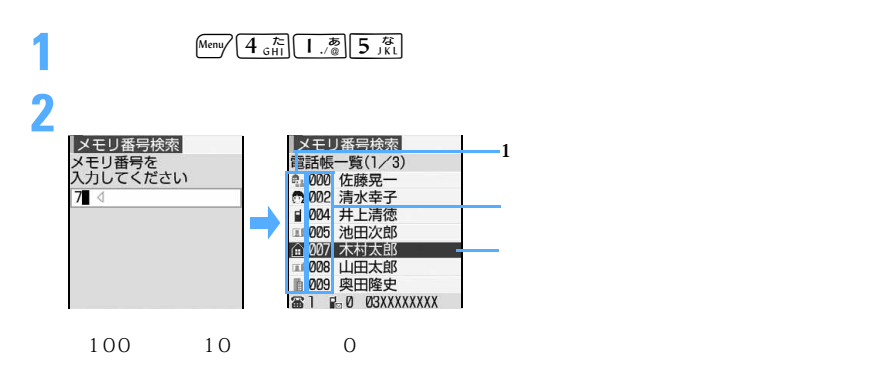

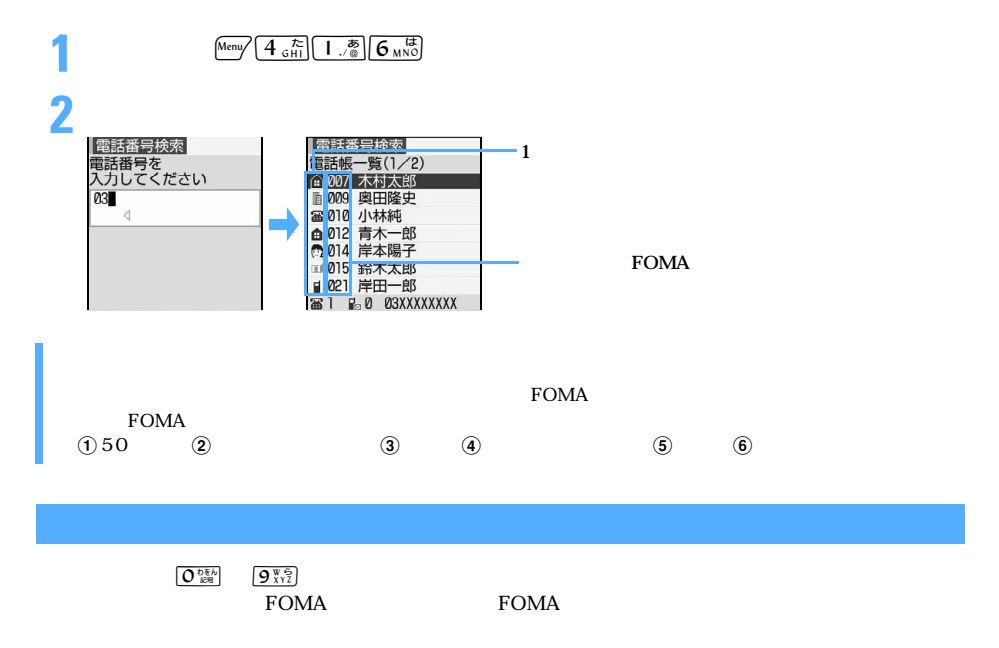

 $\tt FOMA$ 

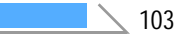

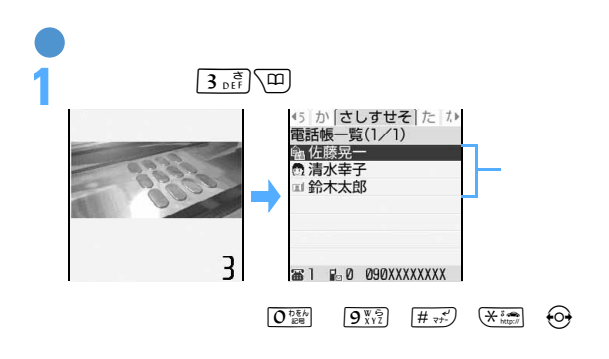

**1** a  $\left(\begin{matrix} \mathbf{r} \ \mathbf{r} \end{matrix}\right)$ 

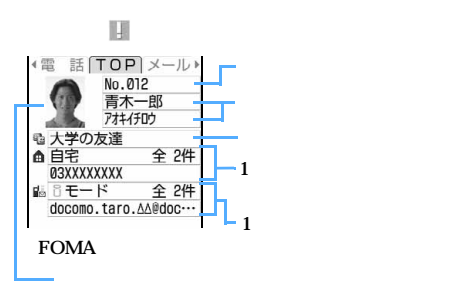

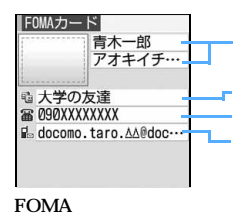

**FOMA** 

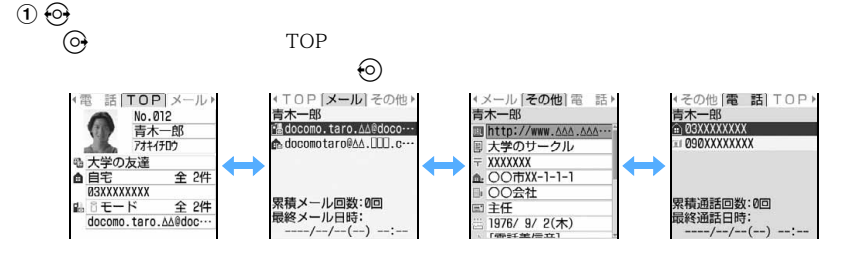

 $\overline{(\mathbf{f})}$  $p$ 

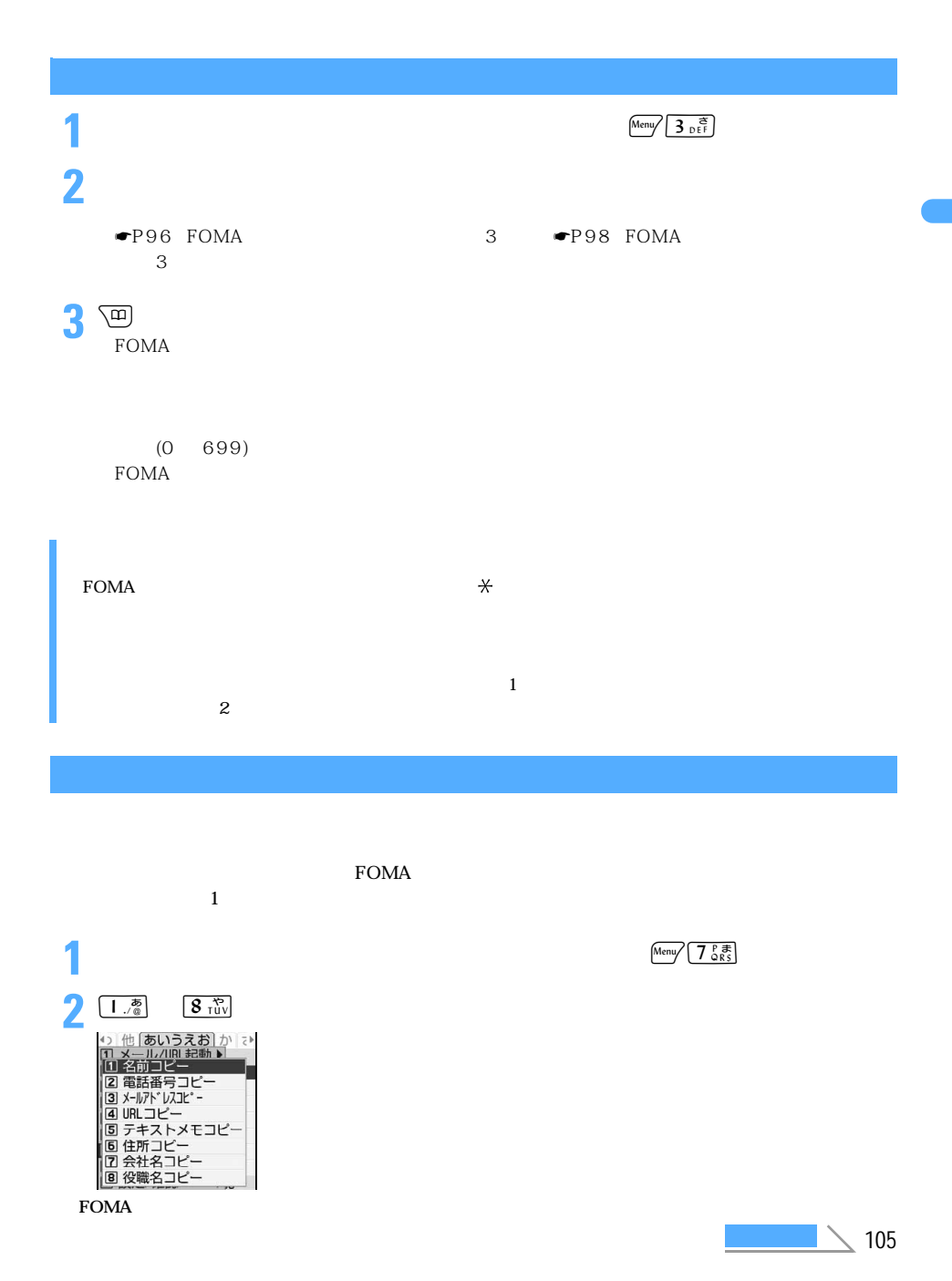

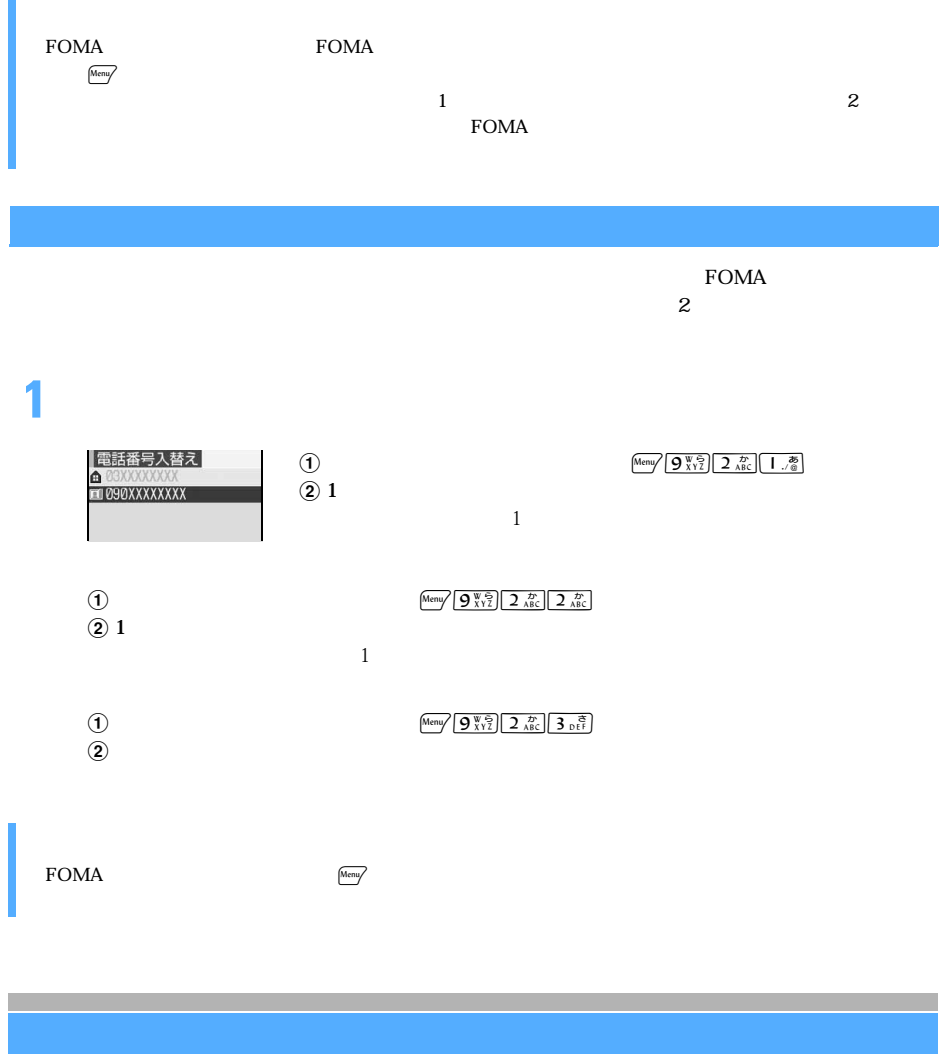

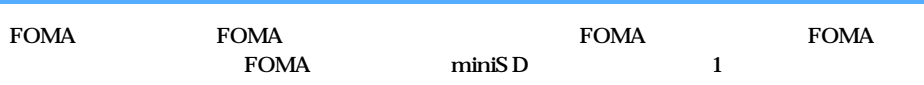
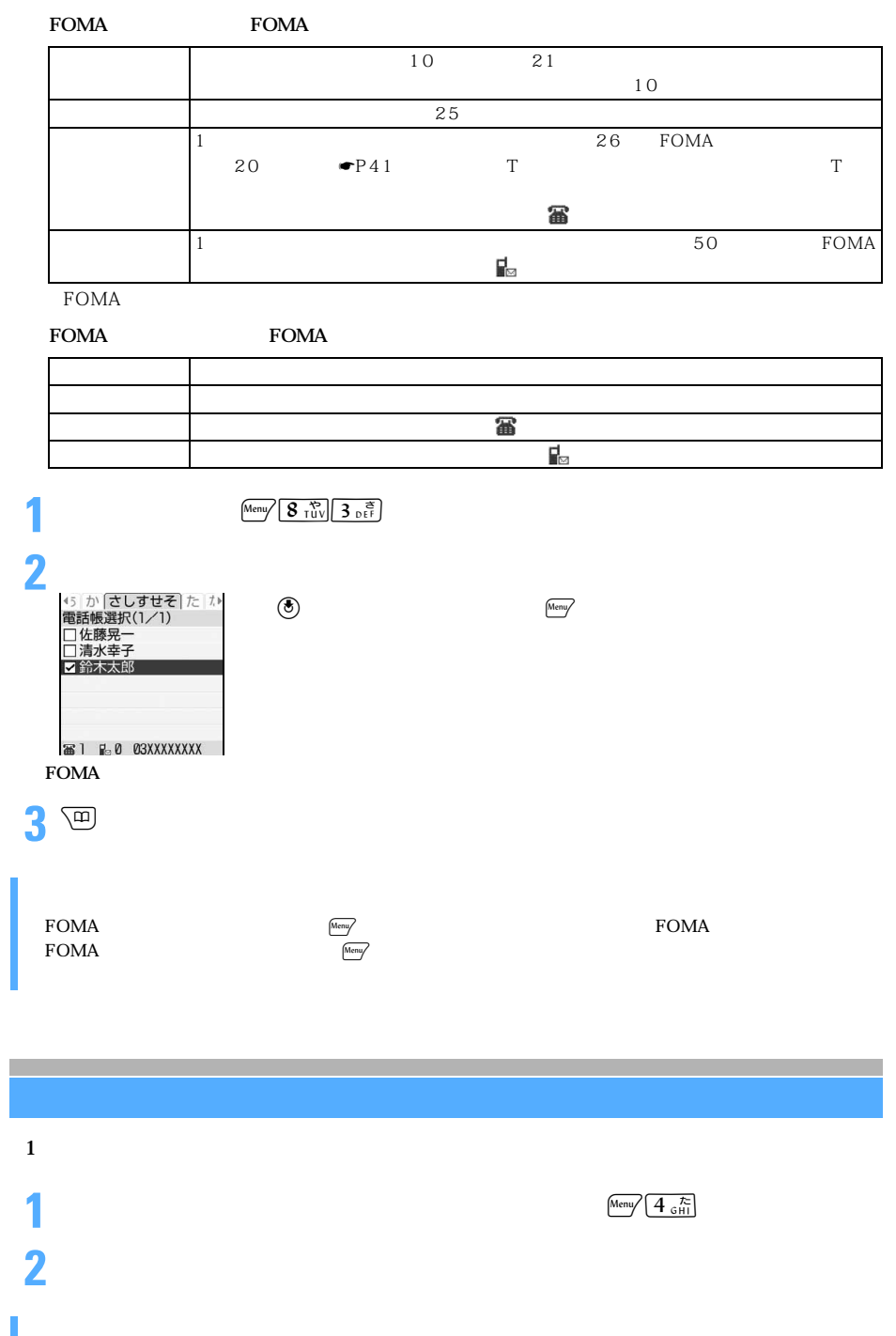

 $\rm FOMA$   $\rm FOMA$ 

**FOMA** 

### $FOMA$

FOMA

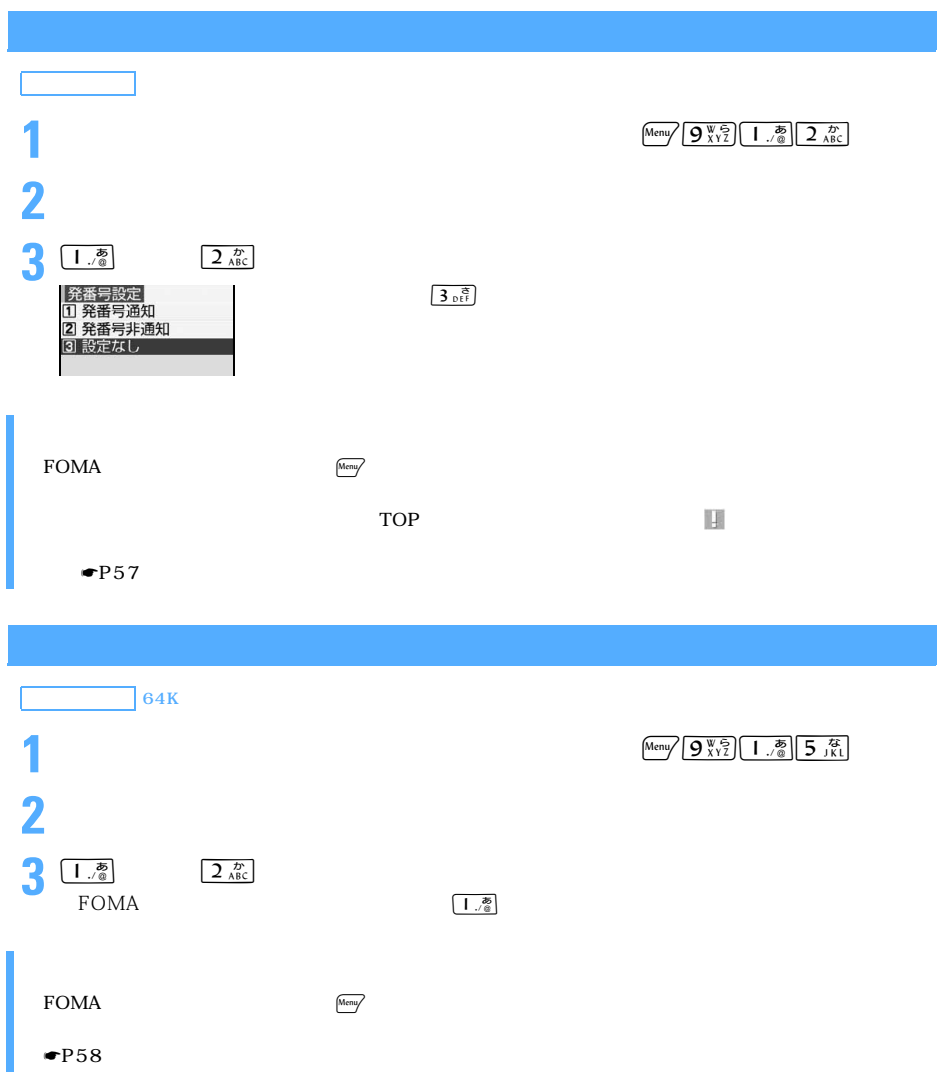

@docomo.ne.jp

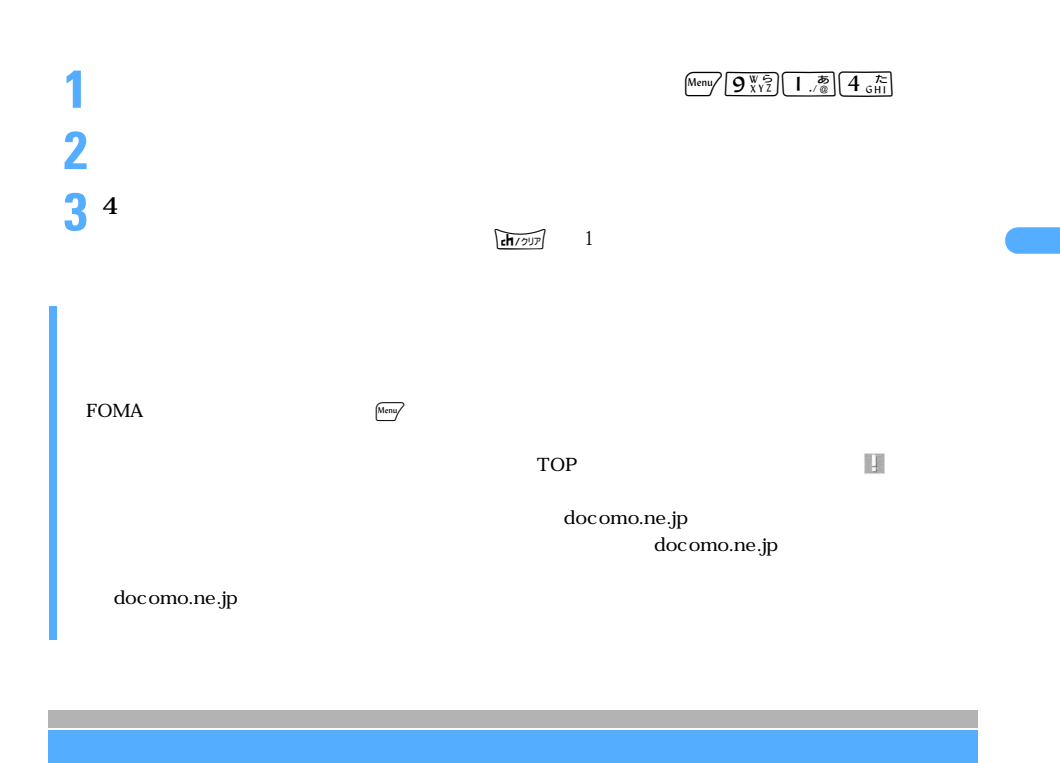

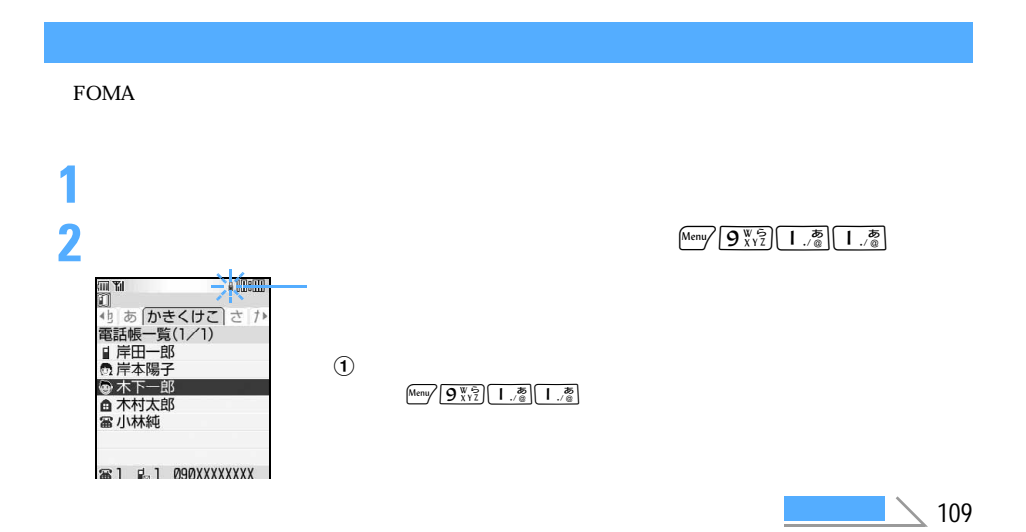

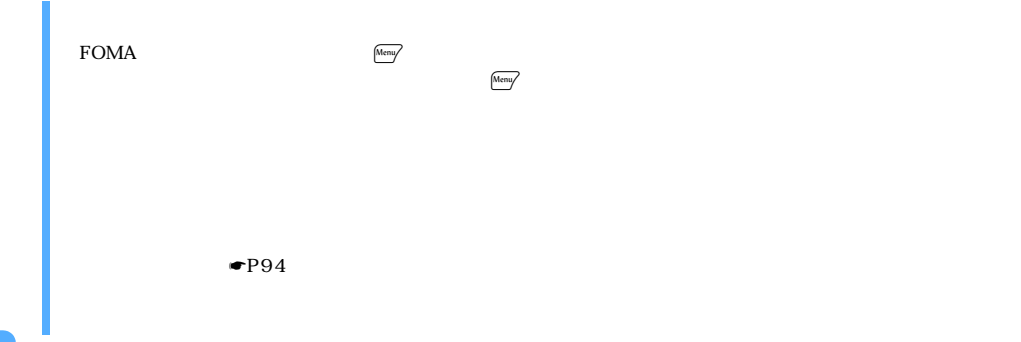

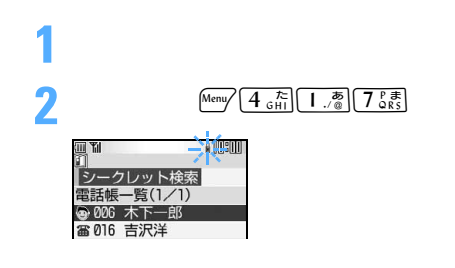

 $\Psi$ P100

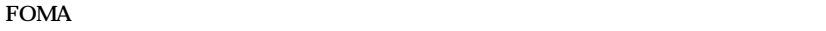

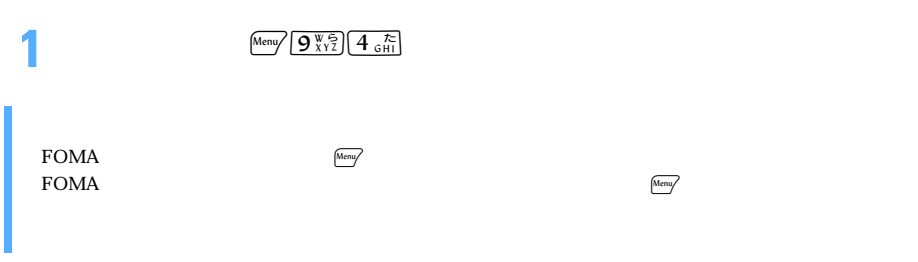

## FOMA 端末電話帳のメモリ番号 0 ~ 99 の相手には、簡単な操作で電話をかけられます。  $\mathbf 1$

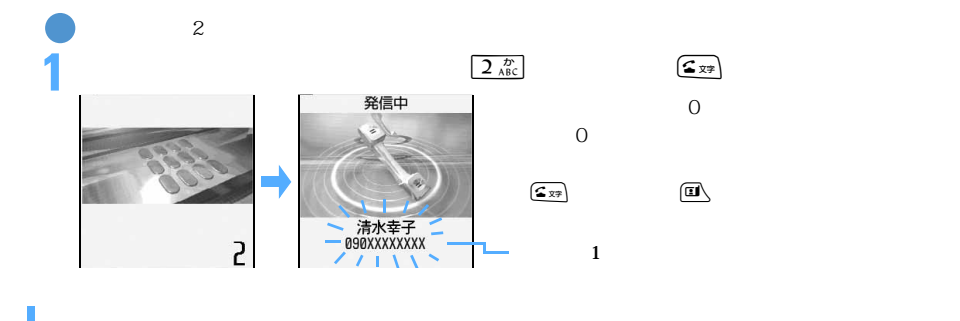

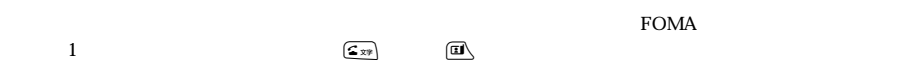

# **MEMO**

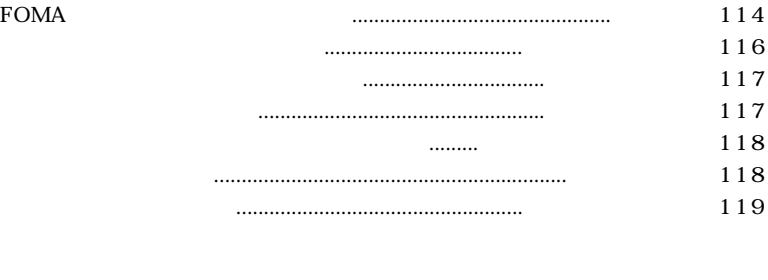

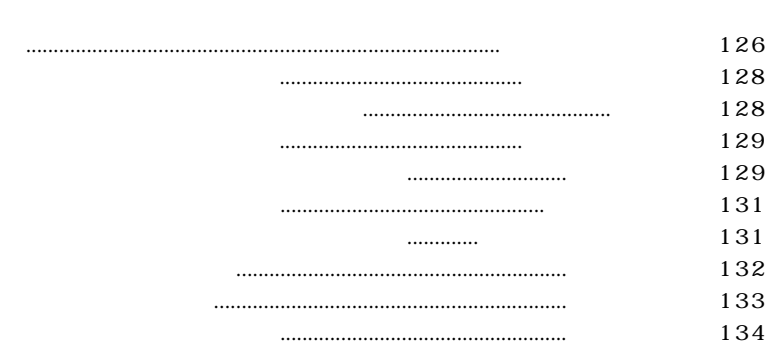

待受画面の表示を変更する........................................................待受画面設定 120

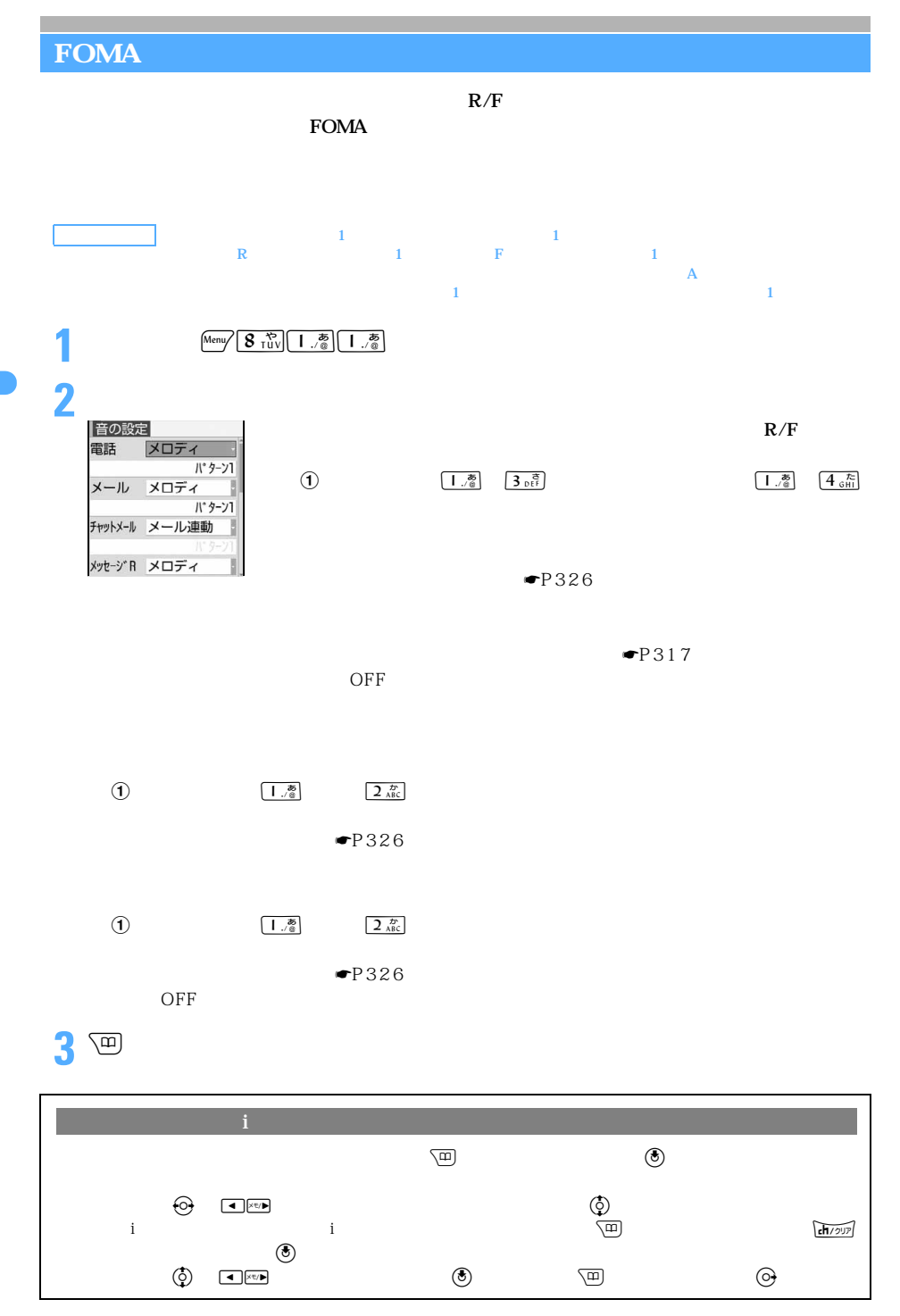

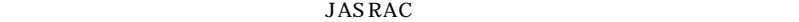

 $1 \quad 5$  A B SuperBell"Z

Rhapsody in Blue GERSHWIN GEORGE

HANDEL GEORGE FRIDERIC

SuperBell"Z A B

SuperBell"Z 1 3 1 3

HOLST GUSTAV <br>JESSEL LEON VERDI GIUS EPPE<br>VIVALDI ANTONIO LUCIO STRAUSS RICHARD SUMMERTIME GERSHWIN GEORGE 1 SATIE ERIK ALFREDI LE CHOPIN FREDERIC FRANCOIS

 $\Omega$  FOMA  $(a)$  FOMA  $\odot$  and  $\odot$ 

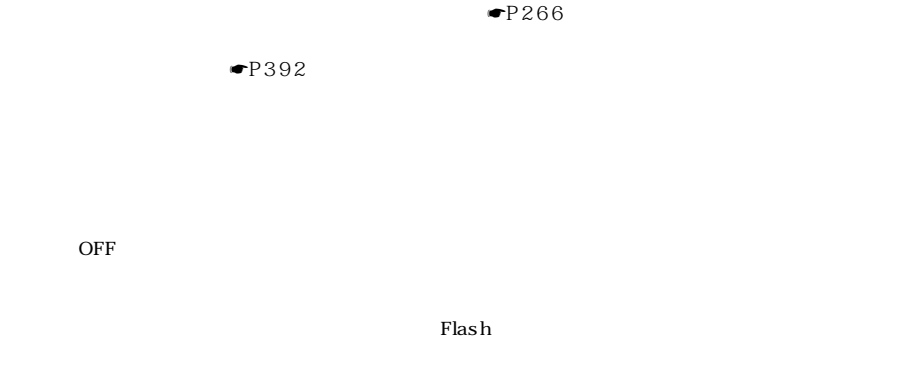

 $\bullet$   $P342$ 

つづく

#### $\rm FOMA$

FOMA

 $R/F$ 

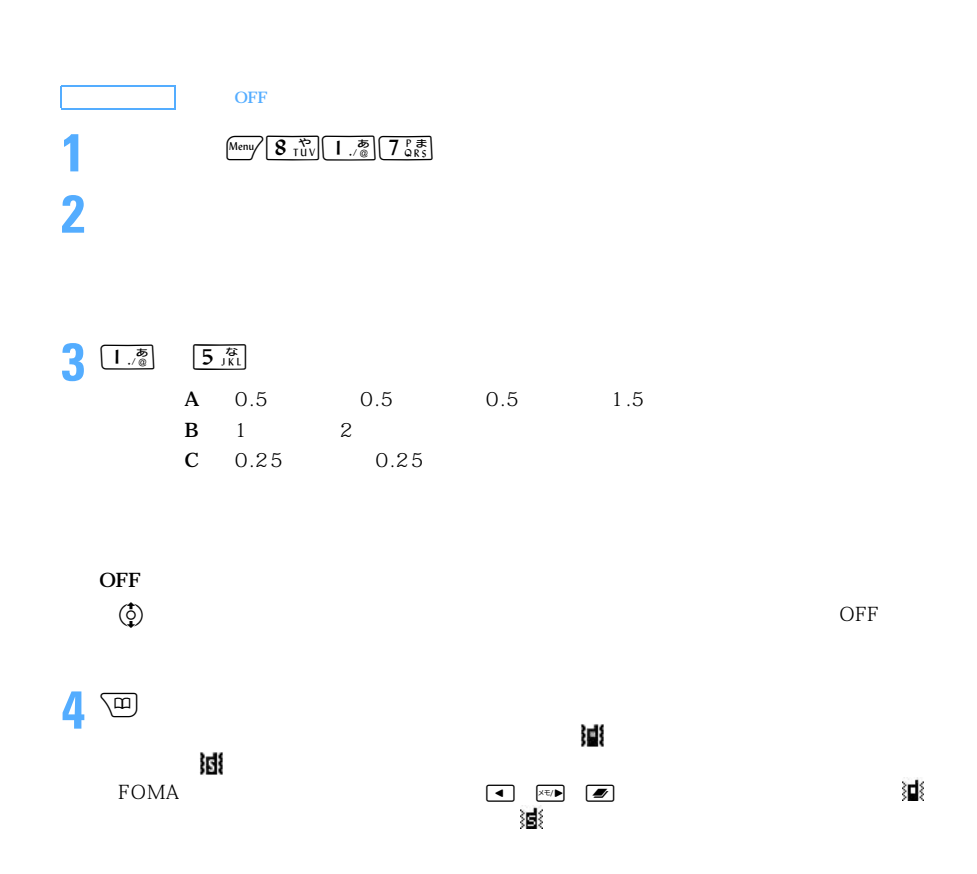

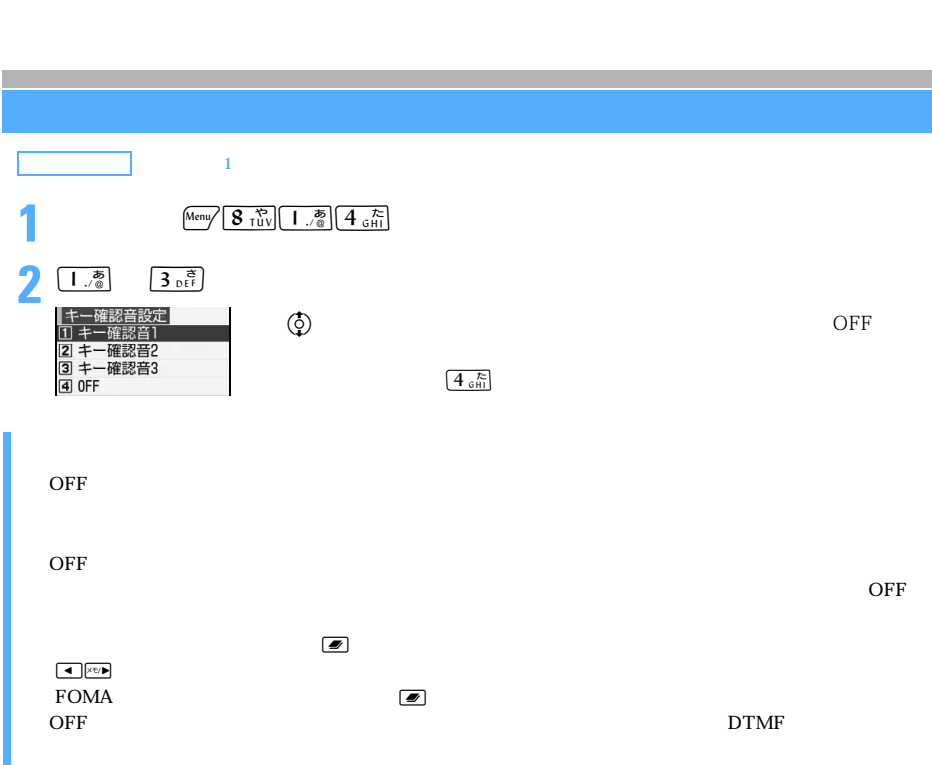

 $\overline{OFF}$  example  $F$  and  $F$  and  $F$  and  $F$  and  $F$  and  $F$  and  $F$  and  $F$  and  $F$  and  $F$  and  $F$  and  $F$  and  $F$  and  $F$  and  $F$  and  $F$  and  $F$  and  $F$  and  $F$  and  $F$  and  $F$  and  $F$  and  $F$  and  $F$  and  $F$  and  $F$ 

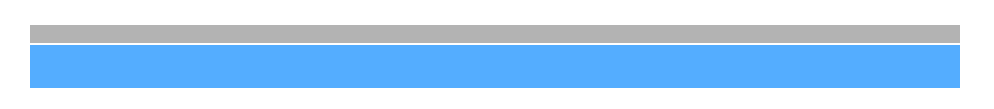

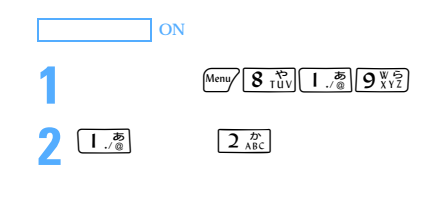

ON

 $64K$ 

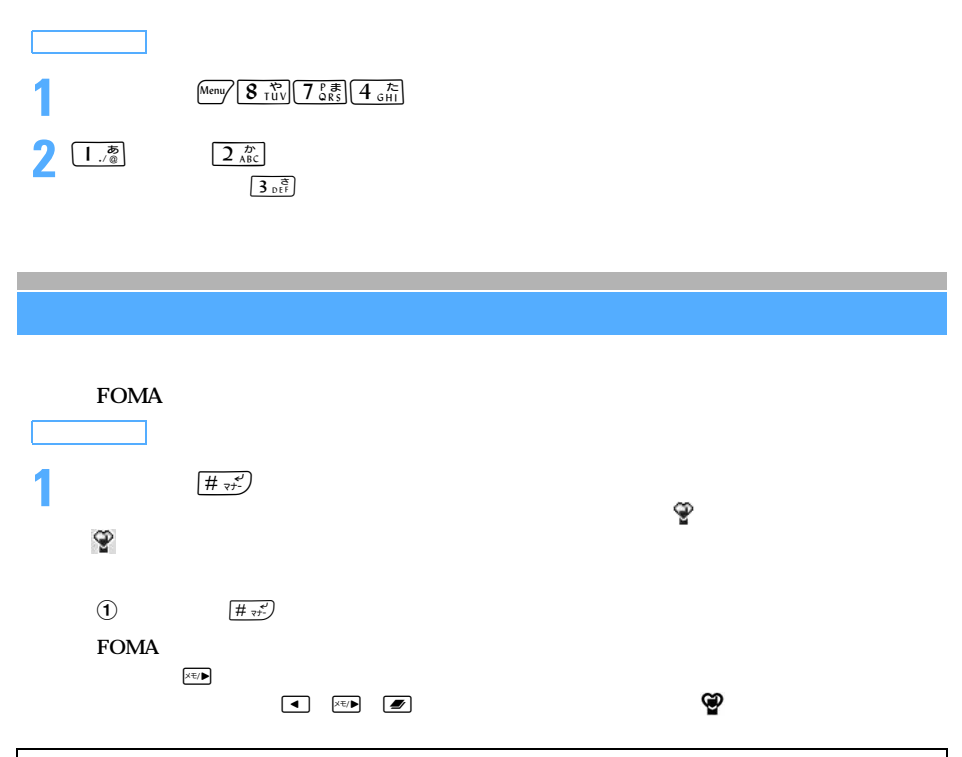

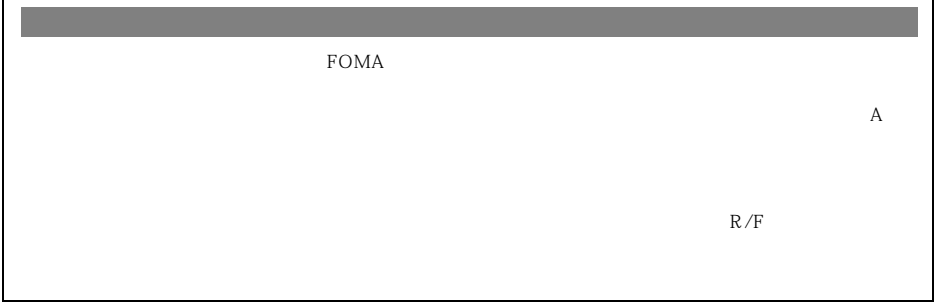

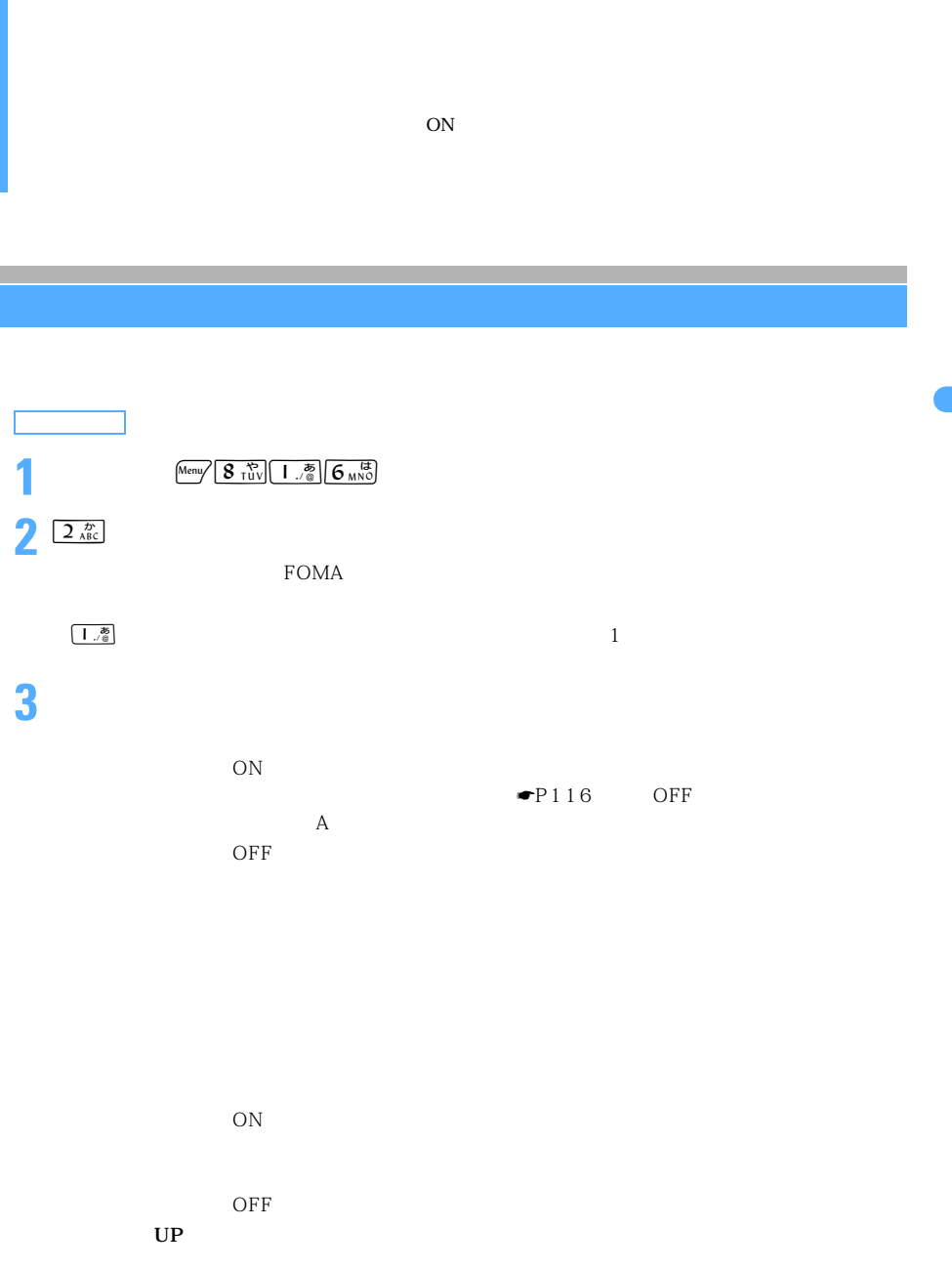

4 画

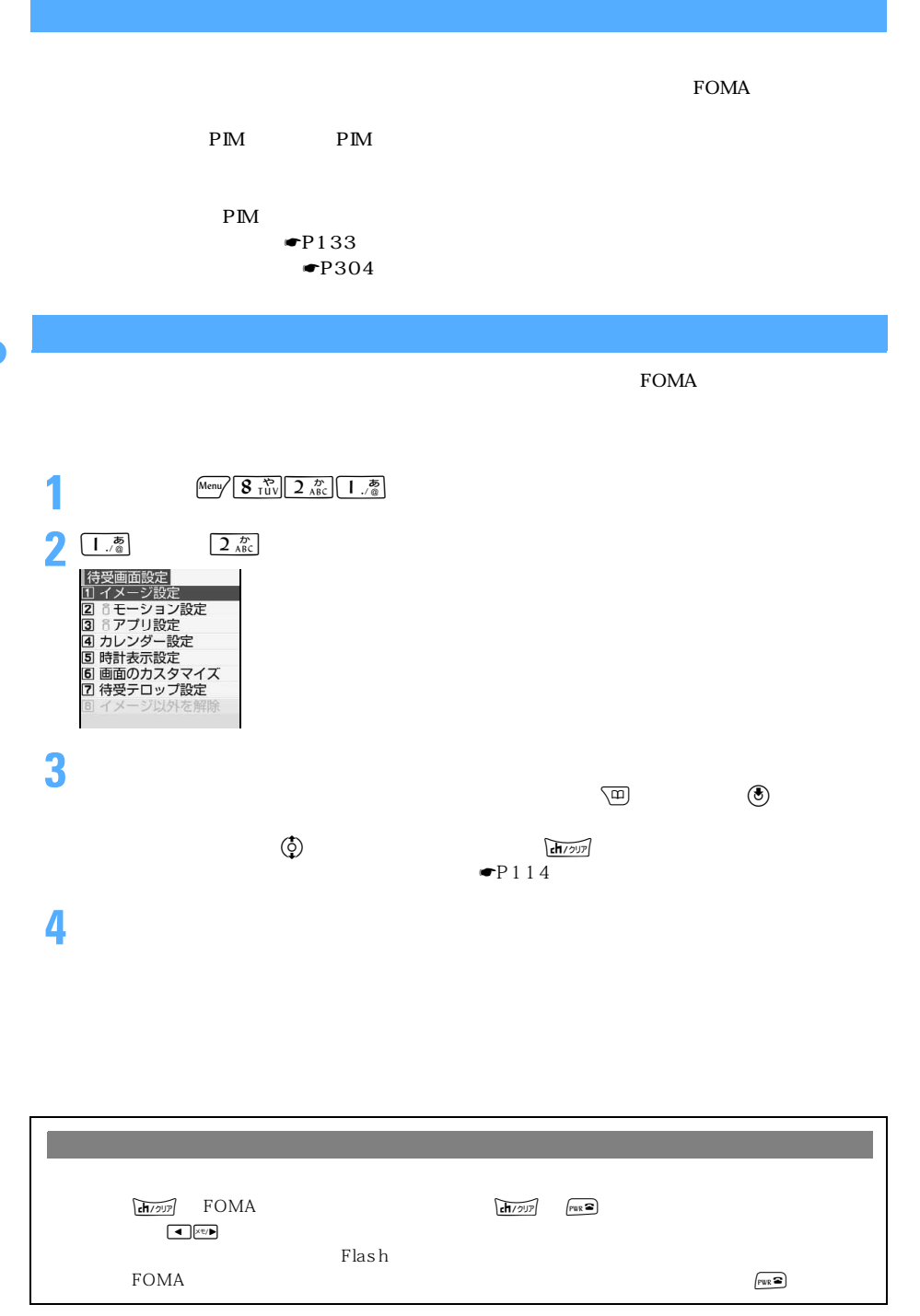

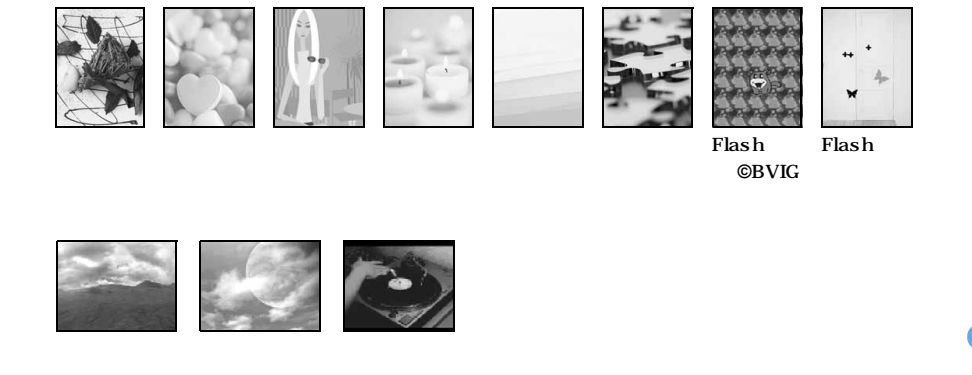

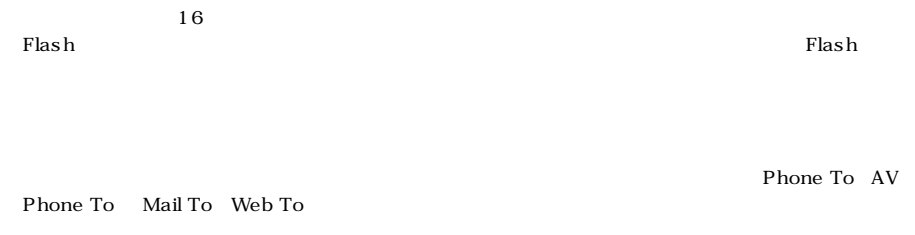

 $\mathbf{F}$ lash  $\mathbf{F}$ lash  $\mathbf{F}$ 

 ${\bf D} {\bf X}$ 

**1** (Meny  $\left[\frac{8 \frac{18}{10}}{2 \frac{b}{10}}\right]$   $\left[\frac{b}{10}\right]$   $\left[\frac{8}{3}\right]$   $\frac{3}{10}$   $\frac{18}{10}$ 

**2** i アプリを選択して  $\alpha$   $\alpha$   $\alpha$   $\rm PIM$  $\rm{PIM}$ 

**1** 待受画面でm8214を押す

 $\bullet$  P294

 $\bf{r}$ 

**2**「はい」を選択する

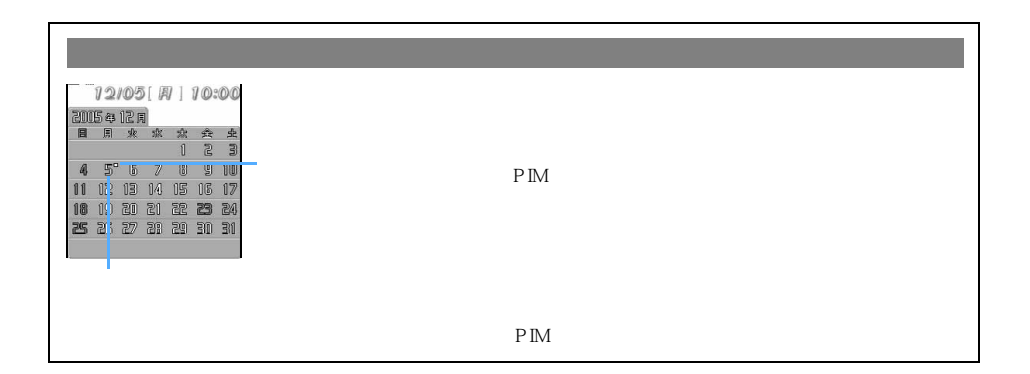

 $\mathbb P$ lash  $\mathbb P$ lash  $\mathbb P$ lash  $\mathbb P$ lash  $\mathbb P$ 

 $\tau$ 

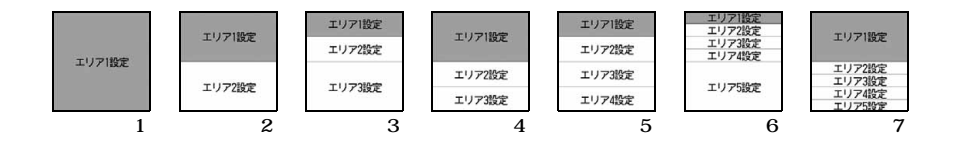

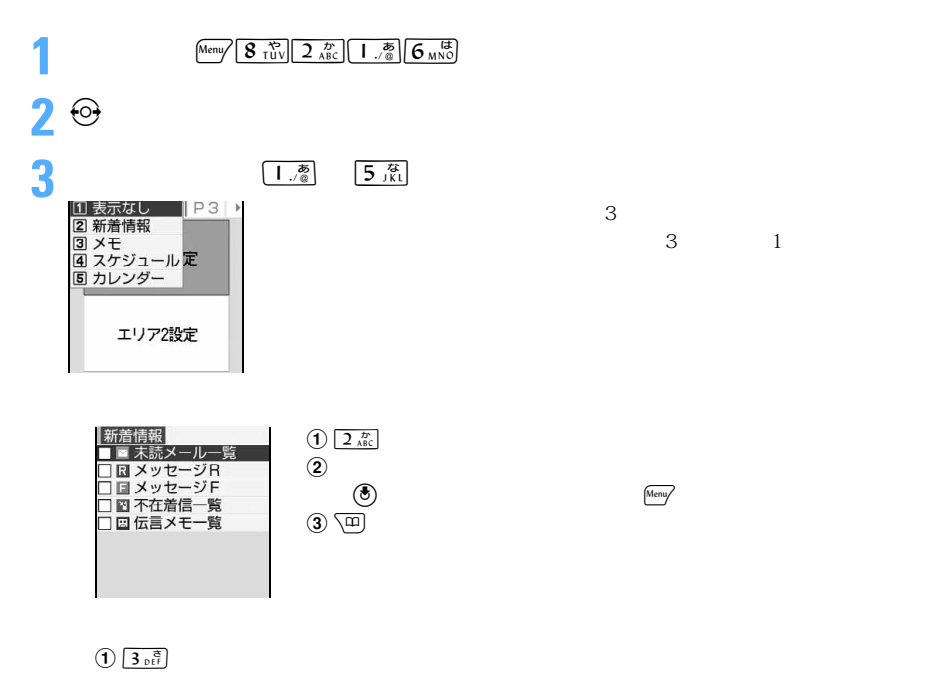

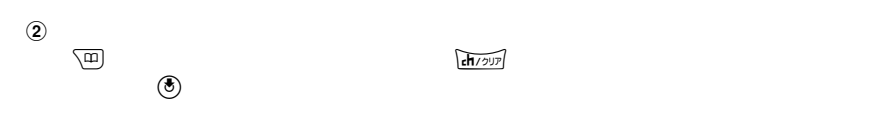

4 p

 $\textcircled{\tiny{\textcircled{\tiny{3}}}}$ 

─────────────────────────────<sup>123</sup>

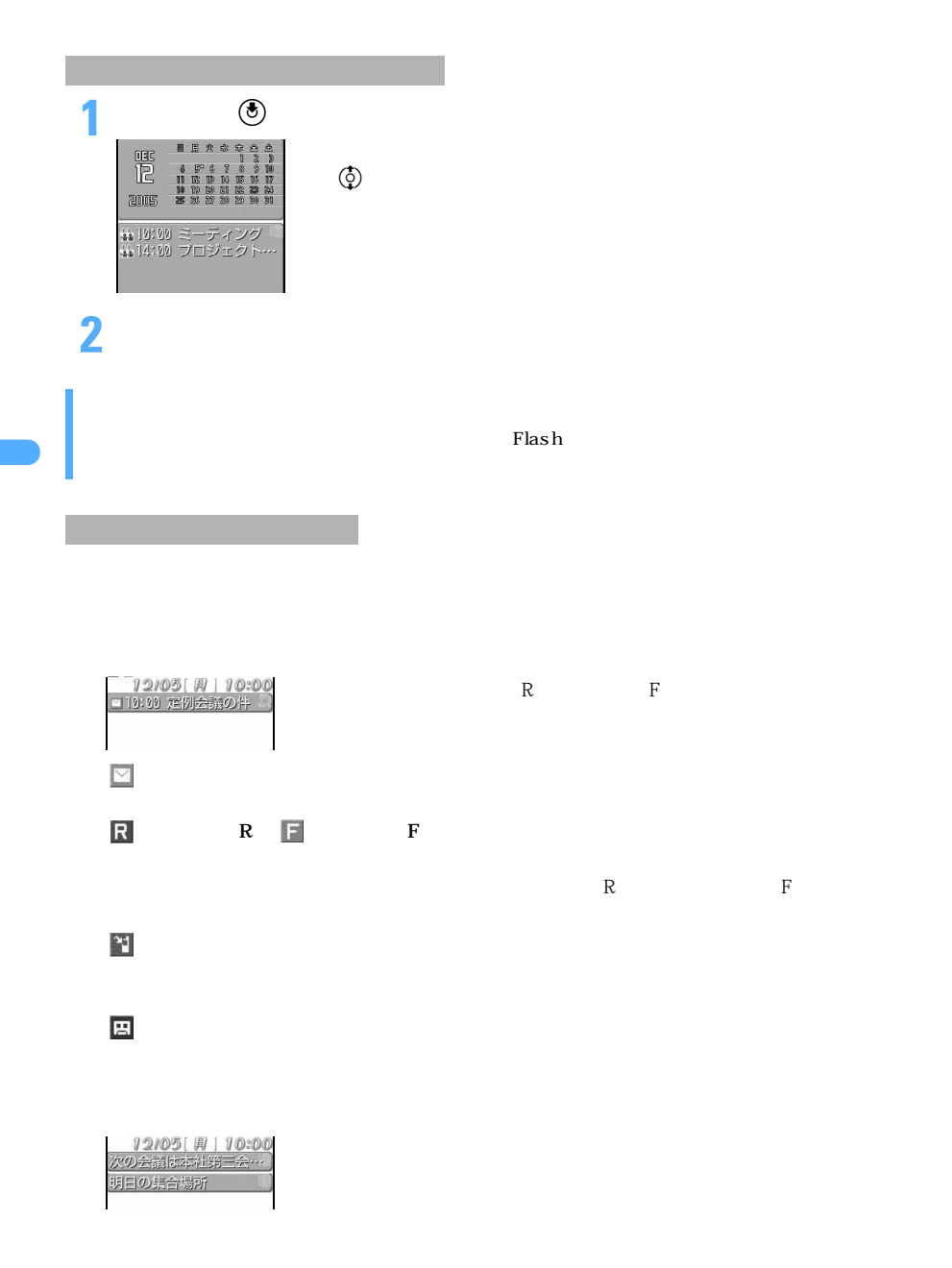

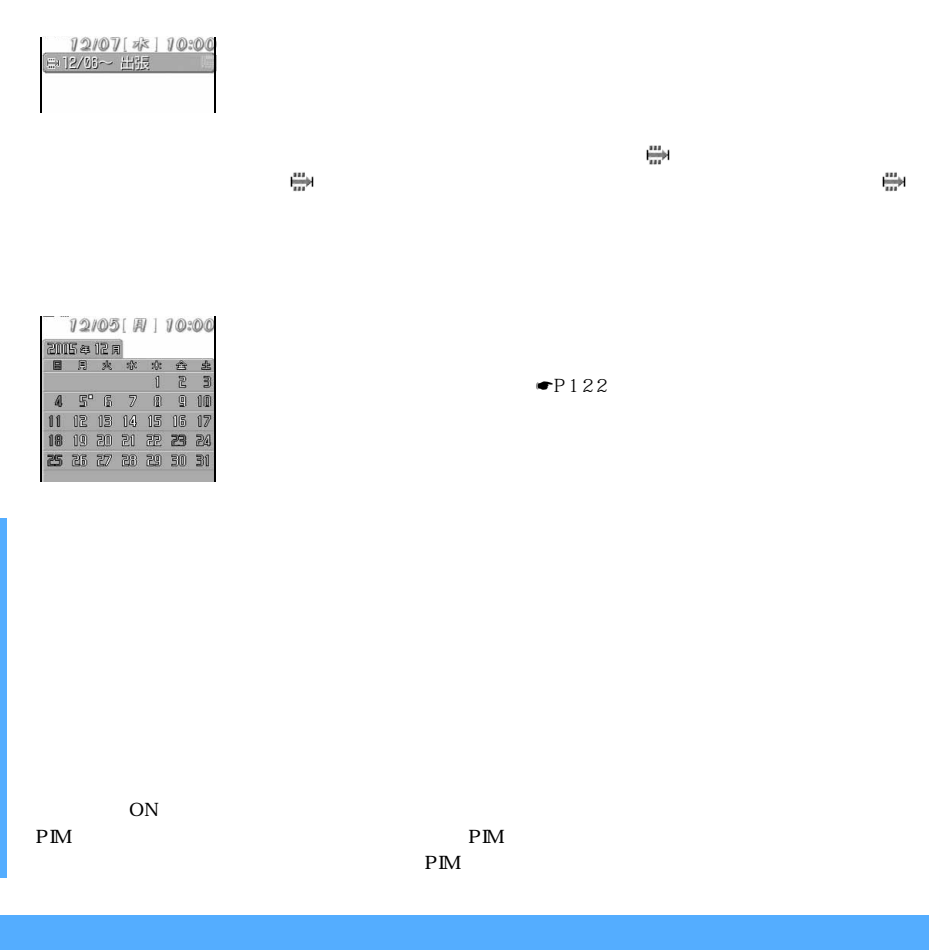

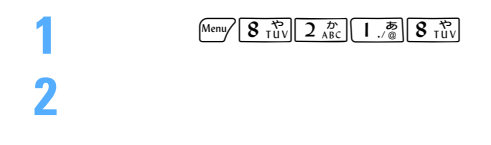

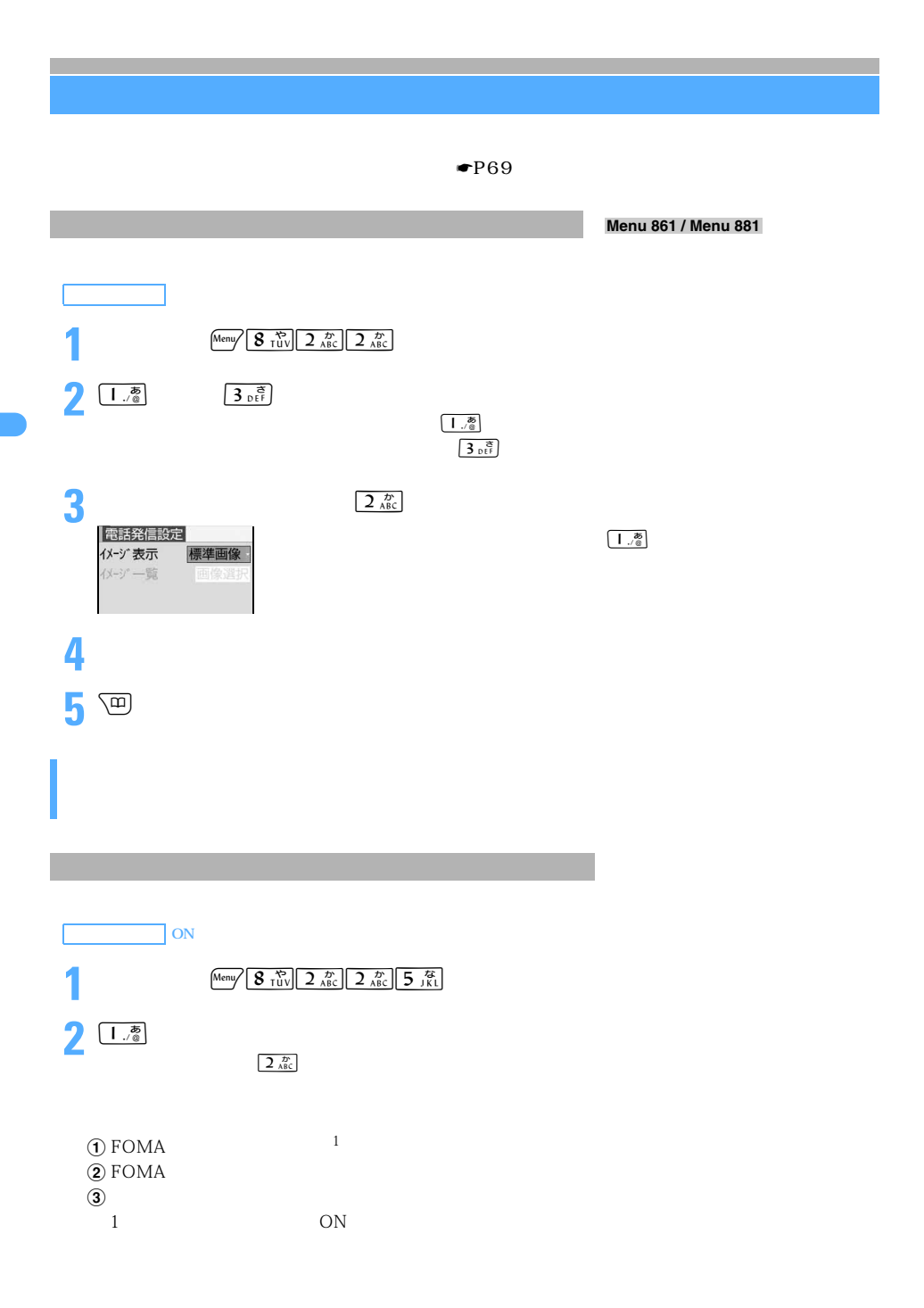

|                | ${\tt Flash}$                                                                                         |                   |                  |                    |  |
|----------------|----------------------------------------------------------------------------------------------------|-------------------|------------------|--------------------|--|
|                |                                                                                                    |                   |                  |                    |  |
|                | $8 \frac{8}{10V} 2 \frac{D}{ABC}$<br>Menu/                                                            | $2 \frac{D}{ABC}$ |                  |                    |  |
| $6_{MN}^{12}$  | $8_{\text{ruv}}$                                                                                      |                   |                  |                    |  |
|                | $\mathcal S\mathop{\rm MS}$                                                                           |                   | $6_{MN}$         |                    |  |
|                | $\mathbf S$ MS                                                                                        | $\rm R/F$         |                  | $7$ <sub>ers</sub> |  |
|                | S MS                                                                                                  |                   | $8_{\text{ruv}}$ |                    |  |
|                |                                                                                                    |                   |                  |                    |  |
|                |                                                                                                    |                   | $\,$ 3 $\,$      | $\bullet$ P126     |  |
|                |                                                                                                    |                   |                  |                    |  |
|                |                                                                                                    |                   |                  |                    |  |
|                |                                                                                                    |                   |                  |                    |  |
|                | $\mathbf S$ MS                                                                                        | $\rm R/F$         |                  |                    |  |
|                | $\bullet$ P94                                                                                         |                   |                  |                    |  |
|                |                                                                                                    |                   |                  |                    |  |
|                |                                                                                                    |                   |                  |                    |  |
|                | $8 \frac{8}{10V}$<br>$2 \frac{D}{ABC}$<br>$\boxed{2\frac{D}{ABC}}$ $\boxed{9\frac{W}{XY}^2}$<br>Menu, |                   |                  |                    |  |
|                |                                                                                                    |                   |                  |                    |  |
|                |                                                                                                    |                   |                  |                    |  |
| $\overline{2}$ |                                                                                                    |                   |                  |                    |  |
|                |                                                                                                    |                   |                  |                    |  |
|                |                                                                                                    |                   |                  |                    |  |
|                |                                                                                                    |                   |                  |                    |  |
|                |                                                                                                    | S MS              | R/F              |                    |  |

**3** 画

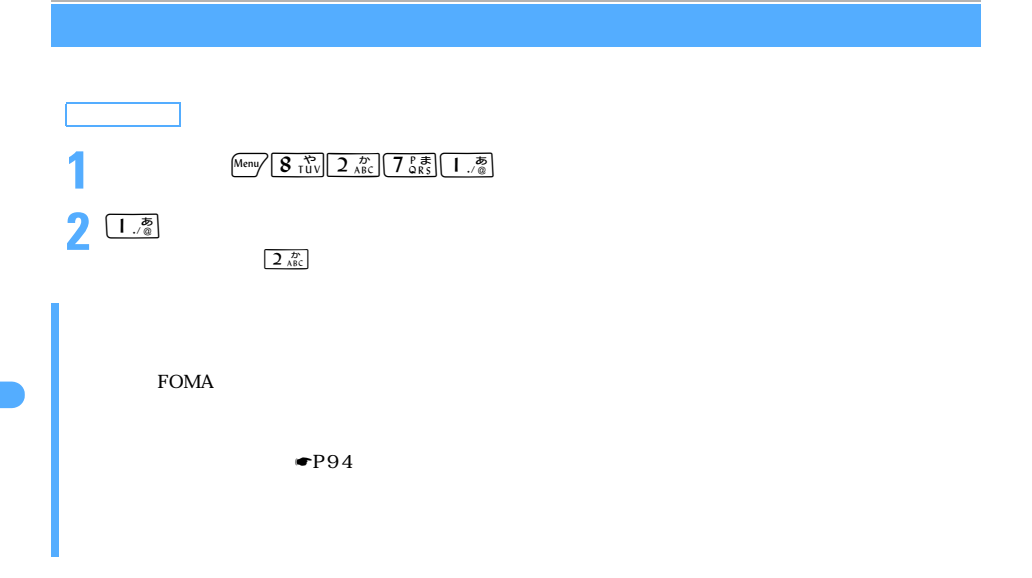

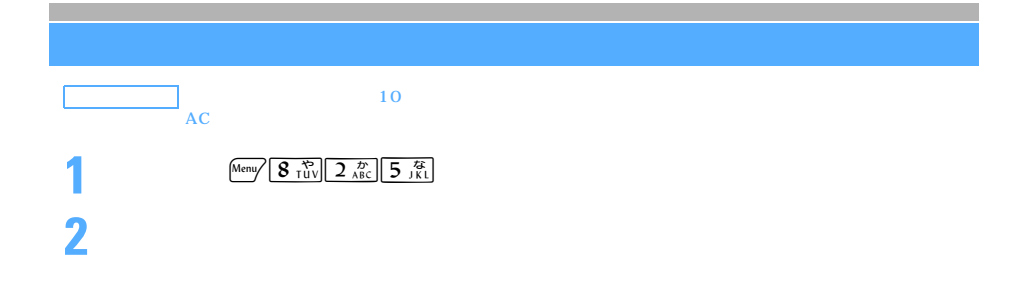

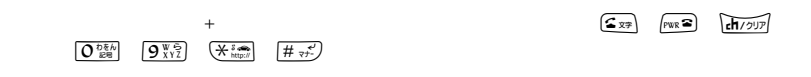

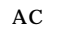

experiment and  $\overline{C}$  respectively. The DC respectively are proposed in  $\overline{D}$  contracts the DC respectively. The proposed in the set of  $\overline{D}$  contracts the set of  $\overline{D}$  contracts the set of  $\overline{D}$  contracts th

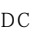

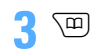

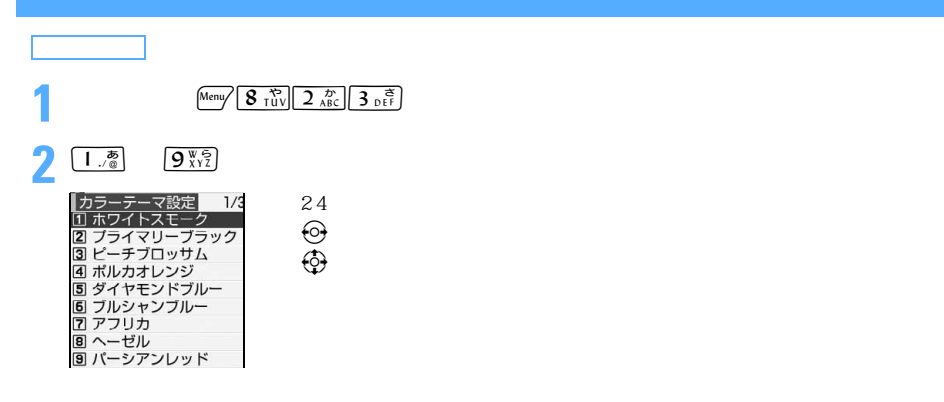

**1** Menu  $\sqrt{2}$ 

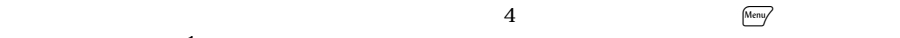

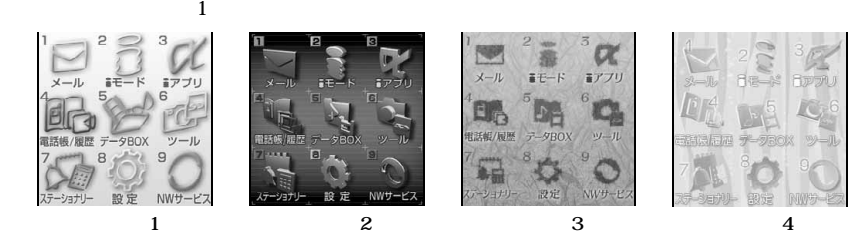

 $\overline{\text{ON}}$   $\overline{\text{ON}}$   $\overline{\text{ON}}$   $\overline{\text{ON}}$   $\overline{\text{ON}}$   $\overline{\text{ON}}$ 

 $\overline{OFF}$  2.2  $\overline{OFF}$  2.2  $\overline{OTF}$  2.2  $\overline{OTF}$  3.2  $\overline{ONF}$ :  $\overline{ONF}$ :  $\overline{ONF}$ :  $\overline{ONF}$ :  $\overline{OTP}$  3.2  $\overline{OTP}$  3.2  $\overline{OTP}$  3.2  $\overline{OTP}$  3.2  $\overline{OTP}$  3.2  $\overline{OTP}$  3.2  $\overline{OTP}$  3.2  $\overline{OTP}$  3.2  $\overline{OTP}$ 

つくり

**2** 各項目を選択して設定する

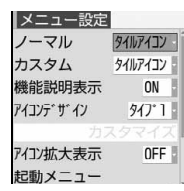

 $Meny$ 

**3** 画

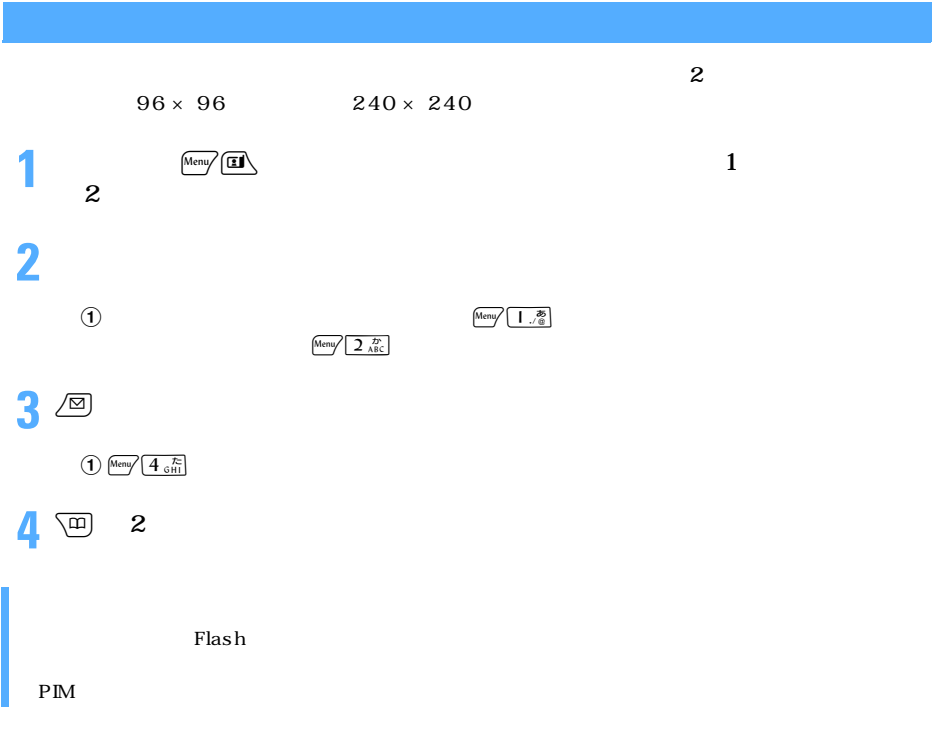

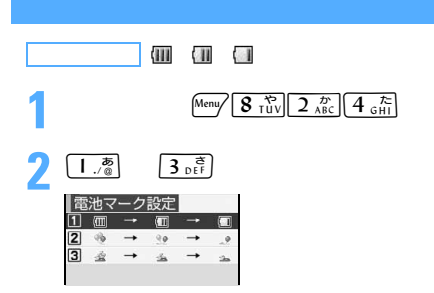

 $FOMA$ 

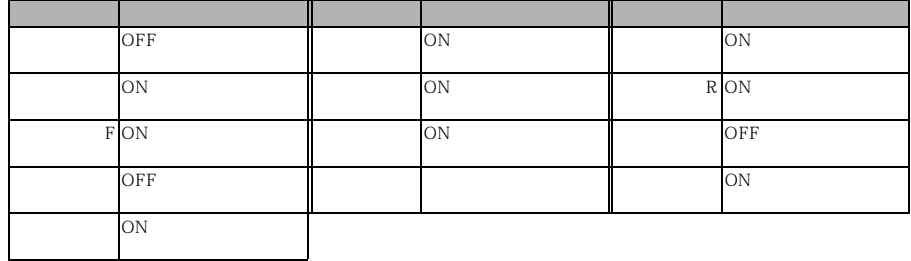

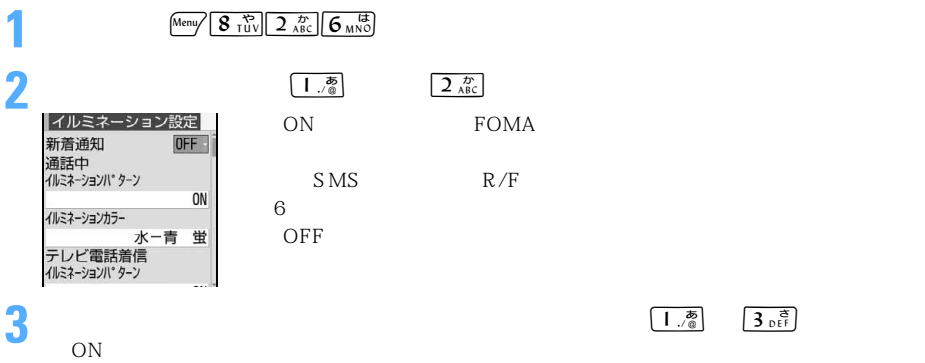

 $\overline{OFF}$ 

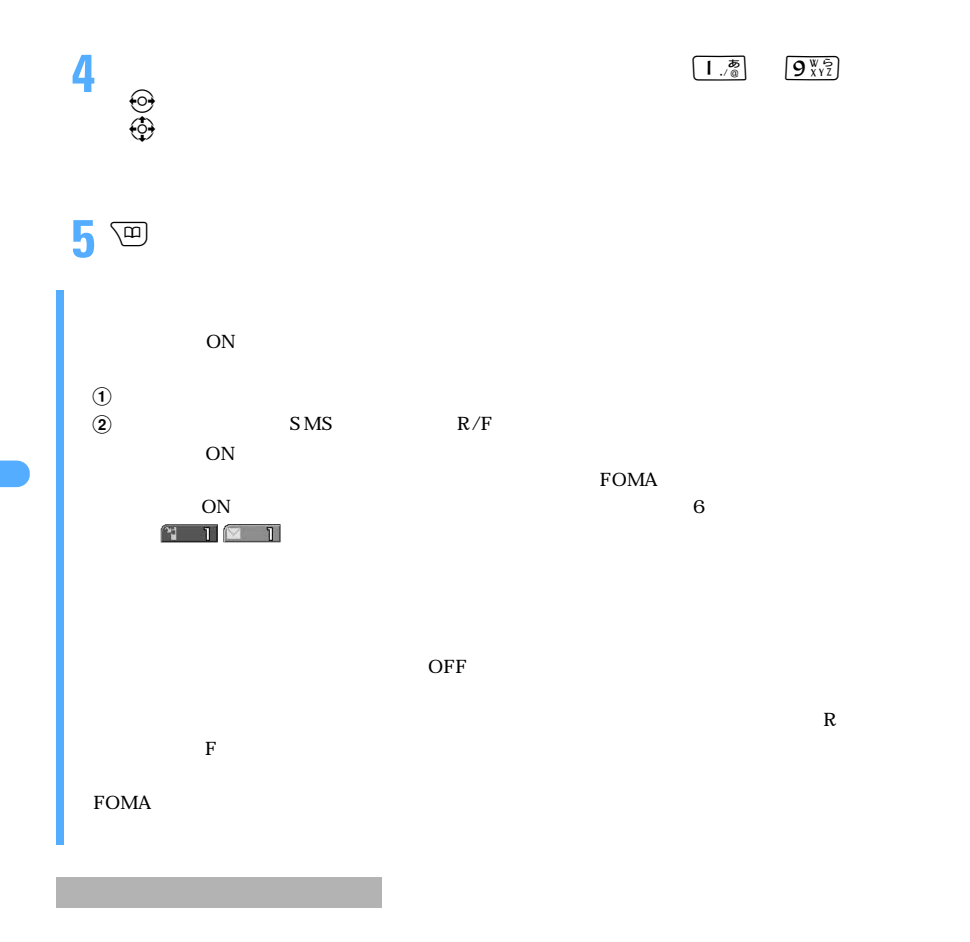

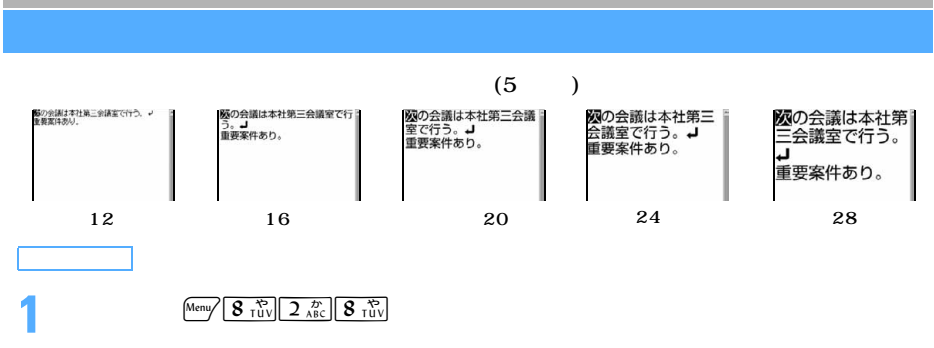

132

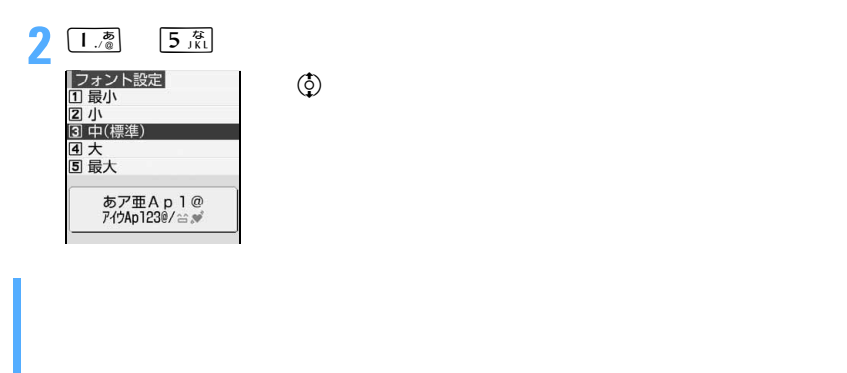

 $R/F$ 

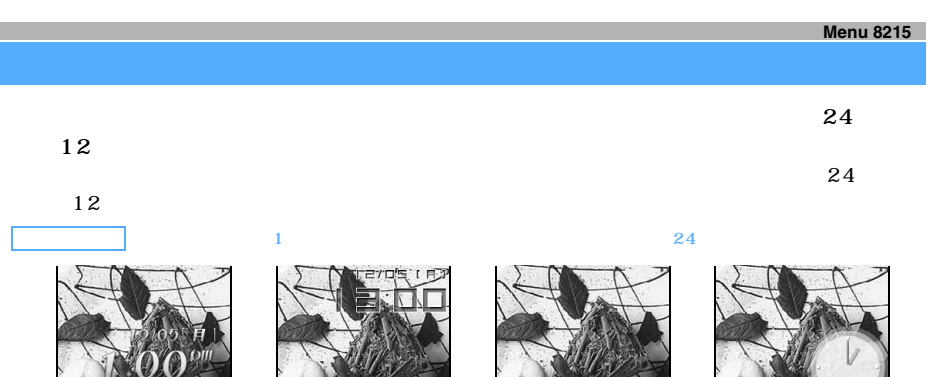

 $\sim$  1  $12$ 

 $\overline{2}$  $24$ 

 $\frac{3}{12}$ 

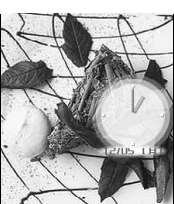

**1** Menu  $\sqrt{8 + \frac{\kappa}{10}} \left[ \frac{3}{5} \frac{\kappa}{10} \left[ \frac{4}{4} \frac{\kappa}{6} \right] \right]$ **2 a a a a a a a** 

**3** 画

 $24$  12

 $12$ 

 $\searrow$  133

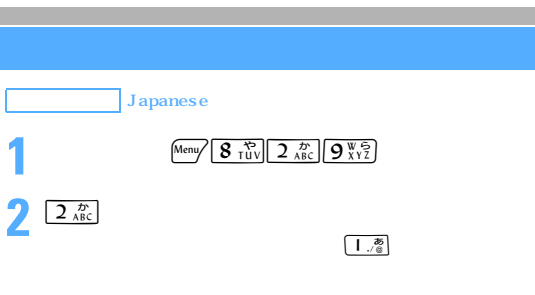

FOMA

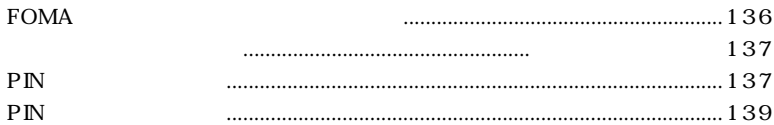

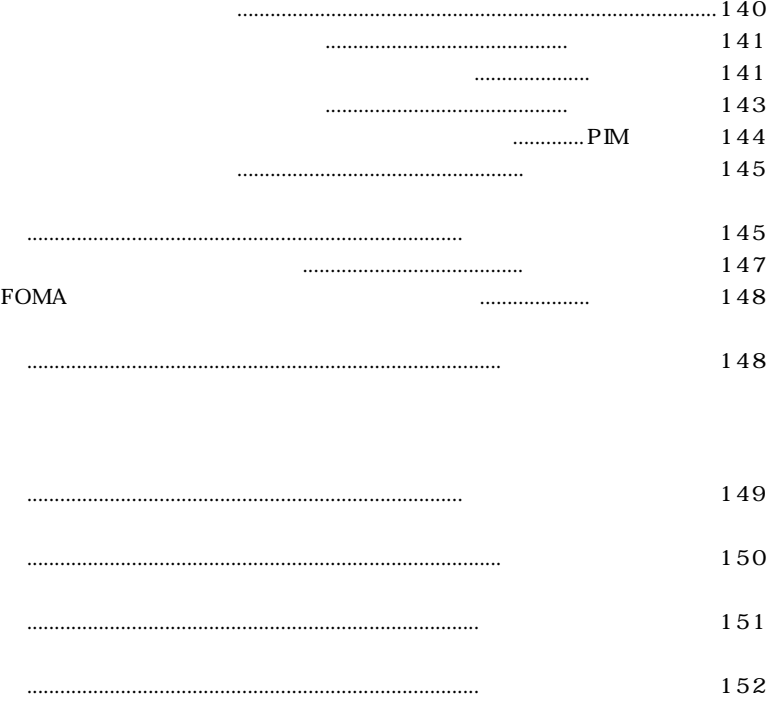

その他の「あんしん設定」について ...................................................................153

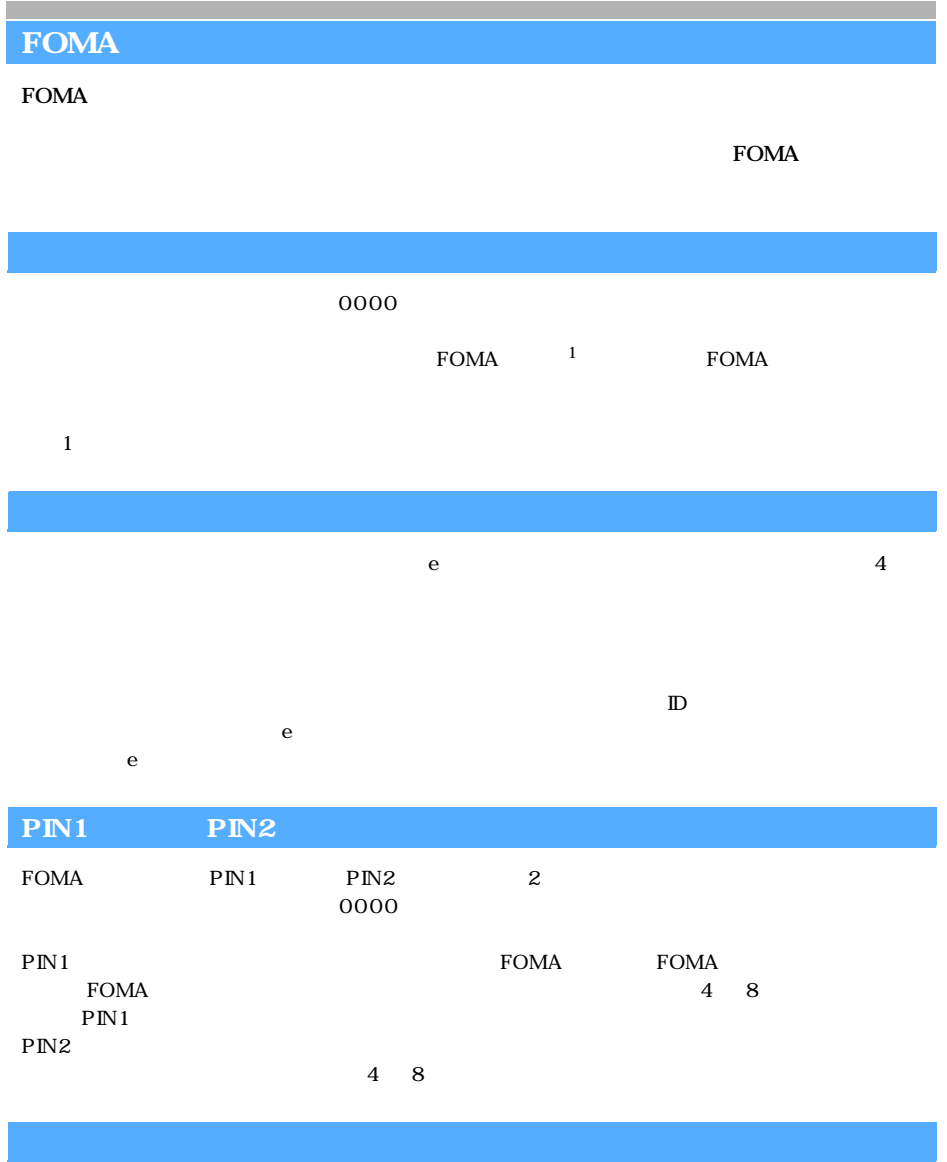

 $4\,$ 

 $\sim$   $\sim$  0000

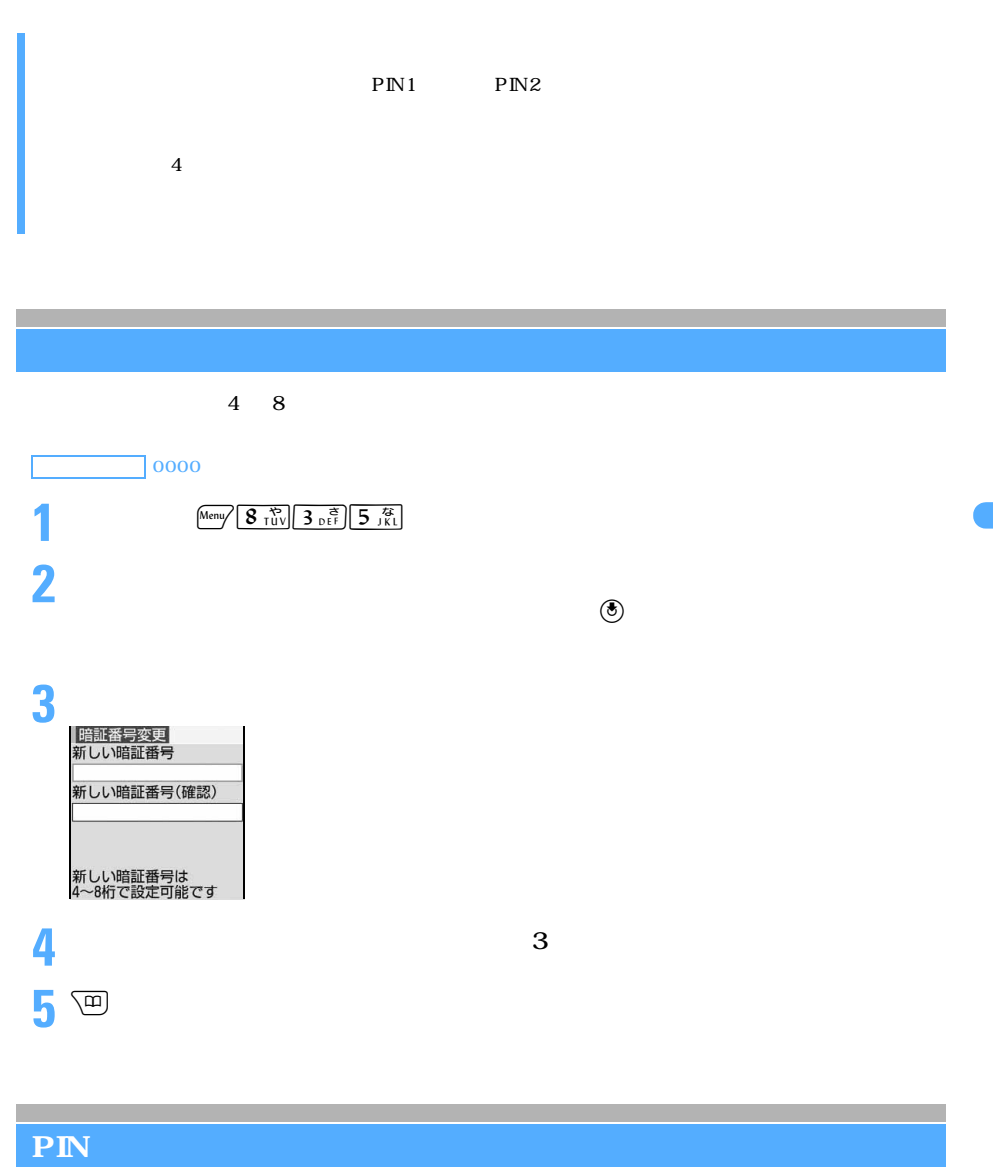

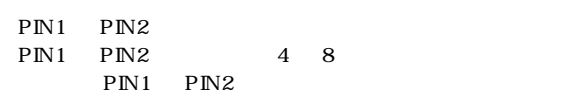

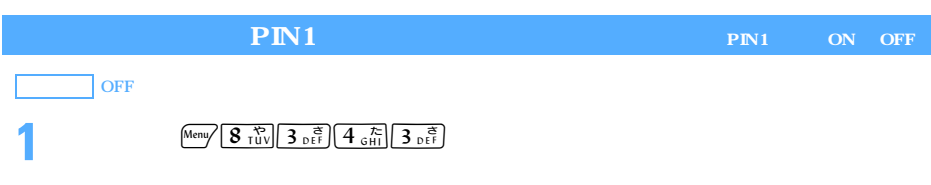

──────────────────137

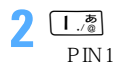

 $\boxed{2\frac{D}{ABC}}$ 

PIN1 0000

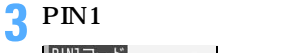

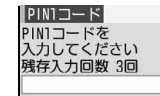

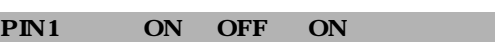

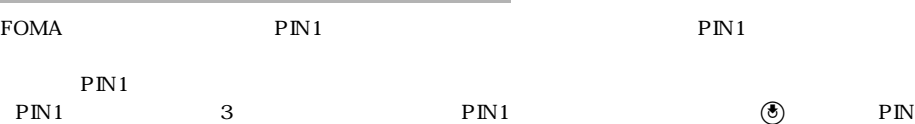

ON ON  $\mathbb{R}$  $\overline{\text{ON}}$  PIN1  $\overline{\text{PIN}}$  $\text{PN1}$ 

PIN1/PIN2 PIN1 ON OFF FOMA FOMA PIN1  $FOMA$   $PIN1$ PIN2 PIN1 ON OFF

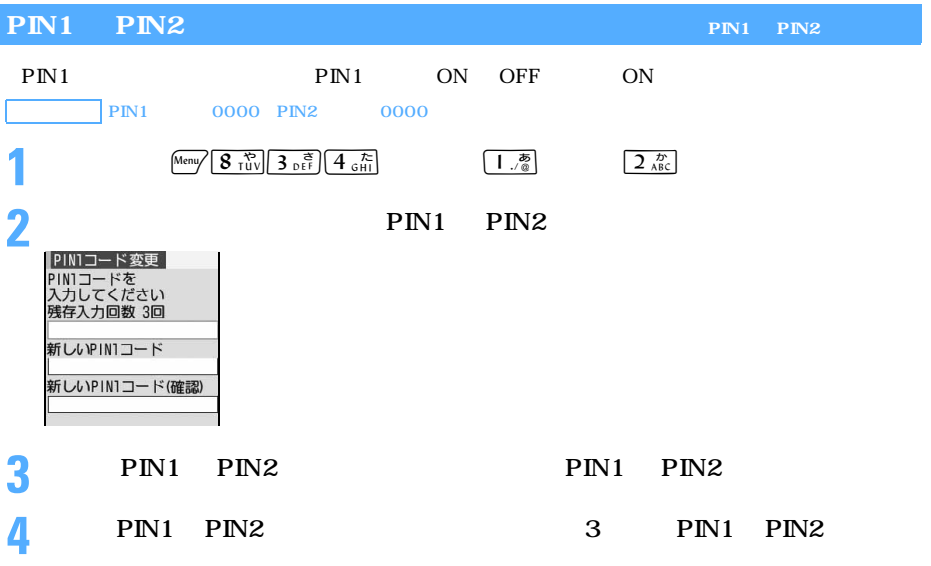

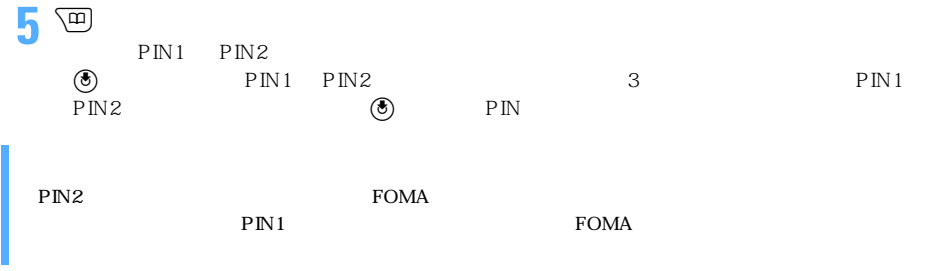

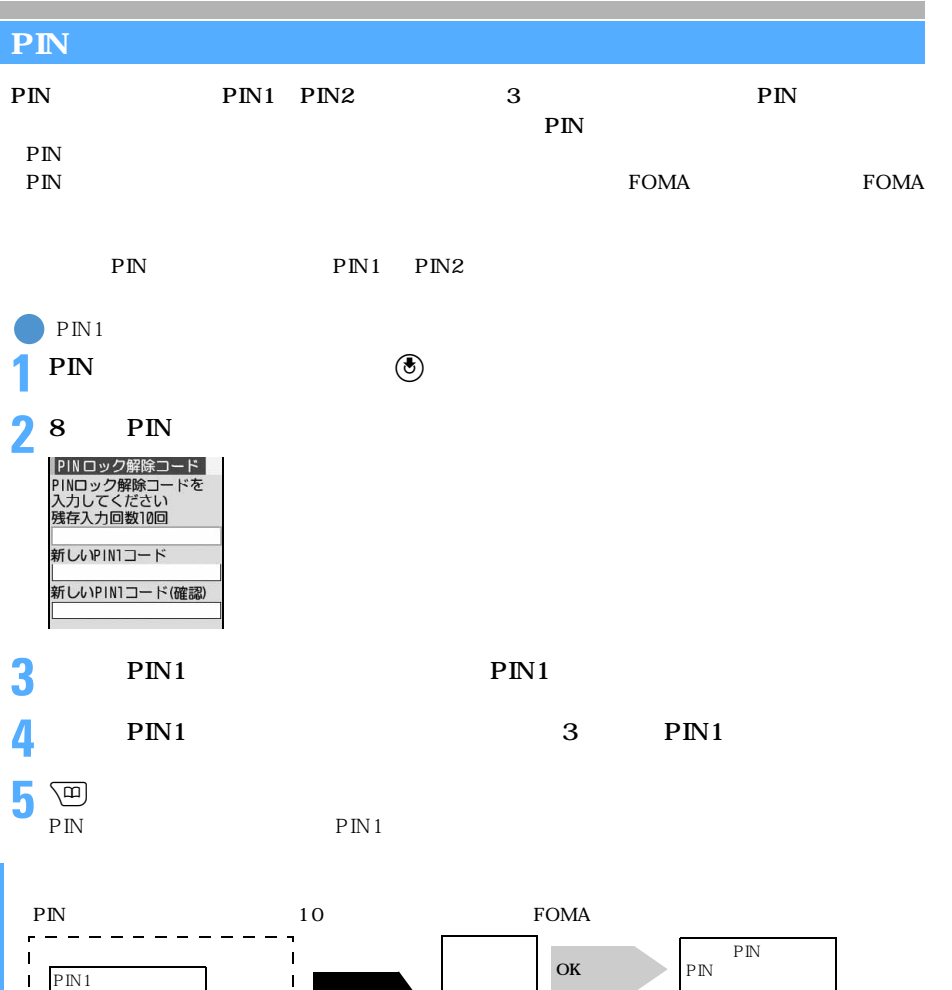

入力に 3 回失敗

ú Ĭ.

 $\mathbf{I}$ 

 $\mathbf{I}$ 

 $\overline{\phantom{a}}$  $\overline{a}$ 

 $PIN2$ 

 $\pmb{\mathsf{l}}$ 

 $\begin{array}{c} \hline \end{array}$ 

 $\mathbf{I}$ 

 $\blacksquare$ 

First Pass  $\overline{a}$ 

 $\overline{P}$  IN

10

 $\tt FOMA$ 

### $110 \t 119 \t 118$

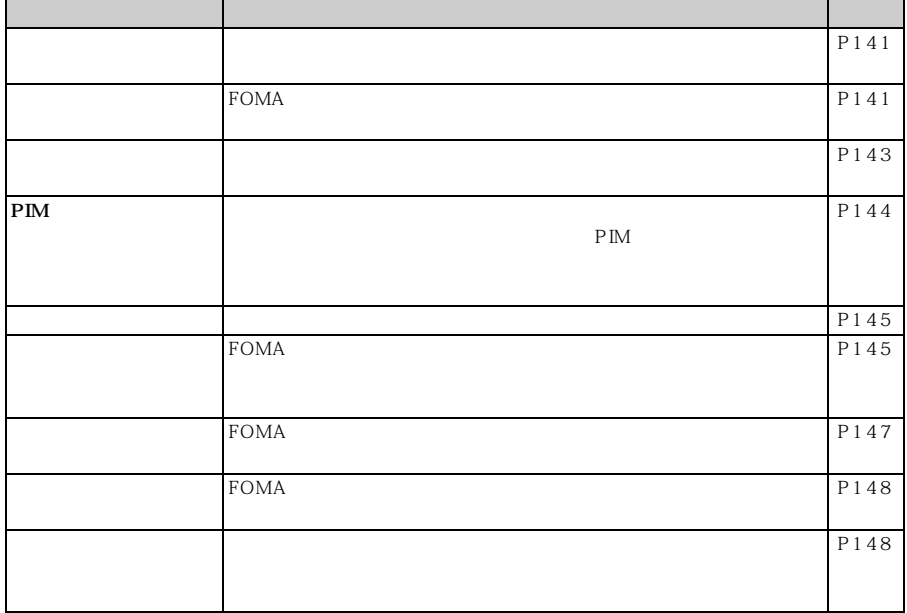

**1** 待受画面でm8311を押す **2** 2 編集  $\Theta$  $110 \t 119 \t 118$  $\epsilon$ <sub>x<sup>→</sup></sub> おころ おおし ON OFF ON / ON OFF  $(34 - 1)$  $SMS$  is the system in the system in  $R/F$  $\overline{5}$ 

 $FOMA$ 

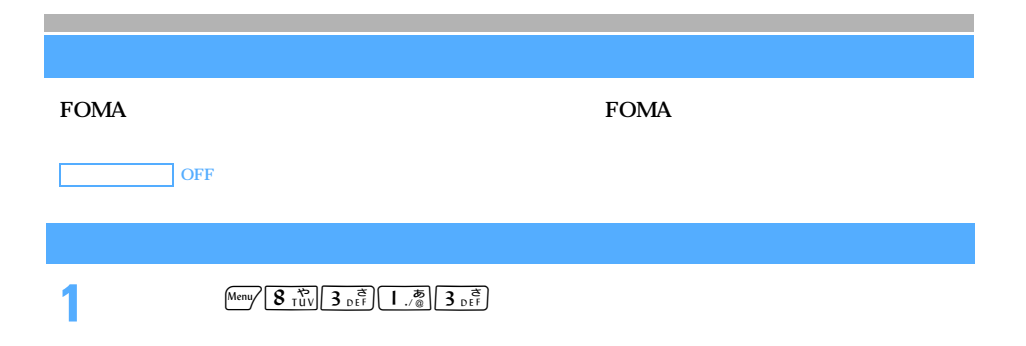

───────────────────141

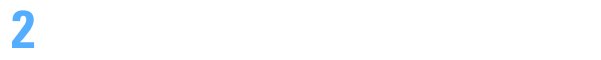

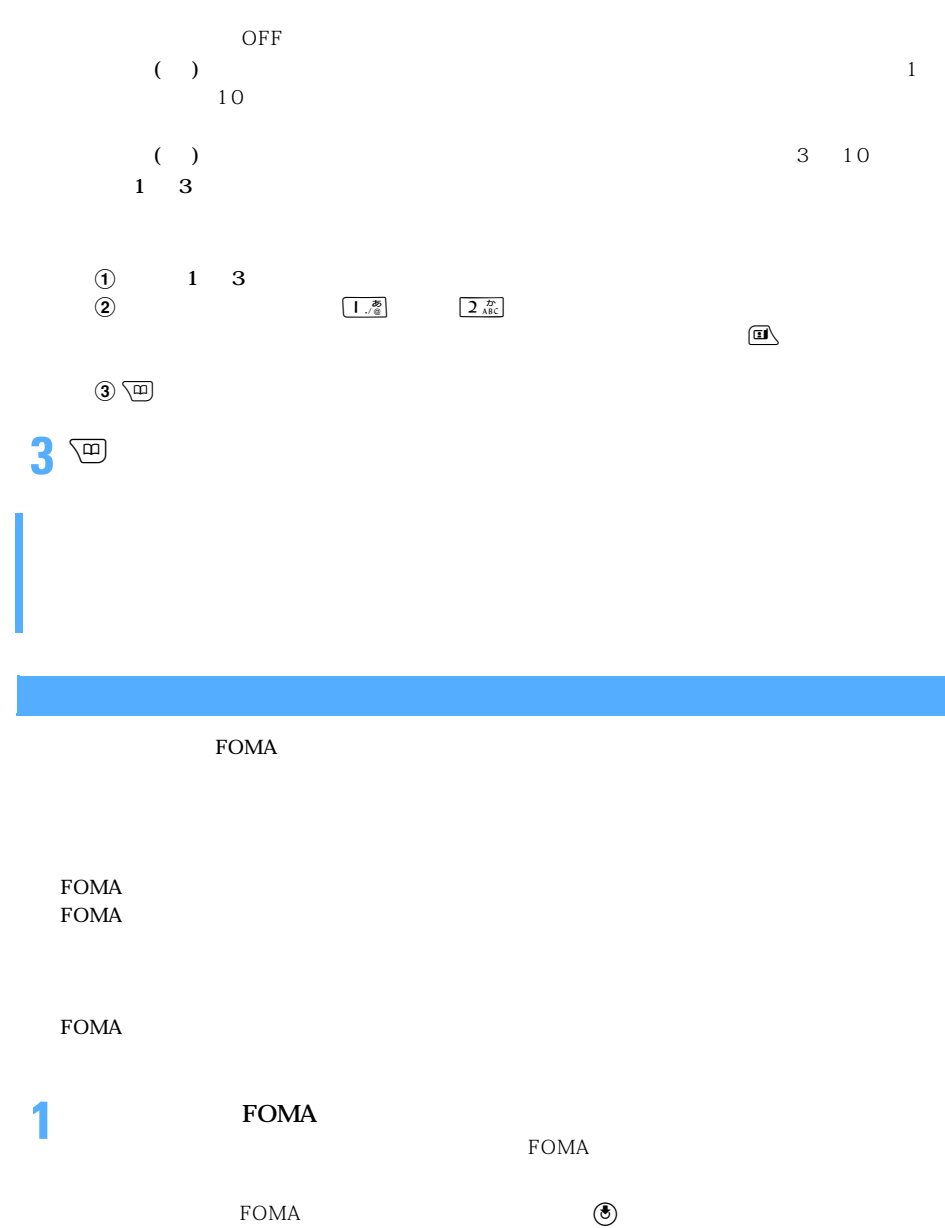
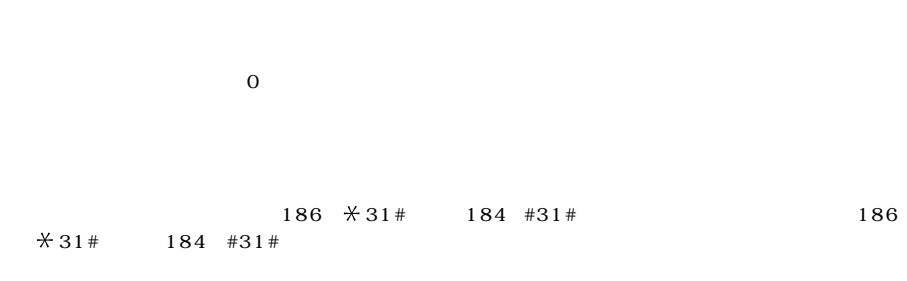

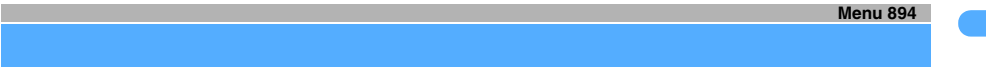

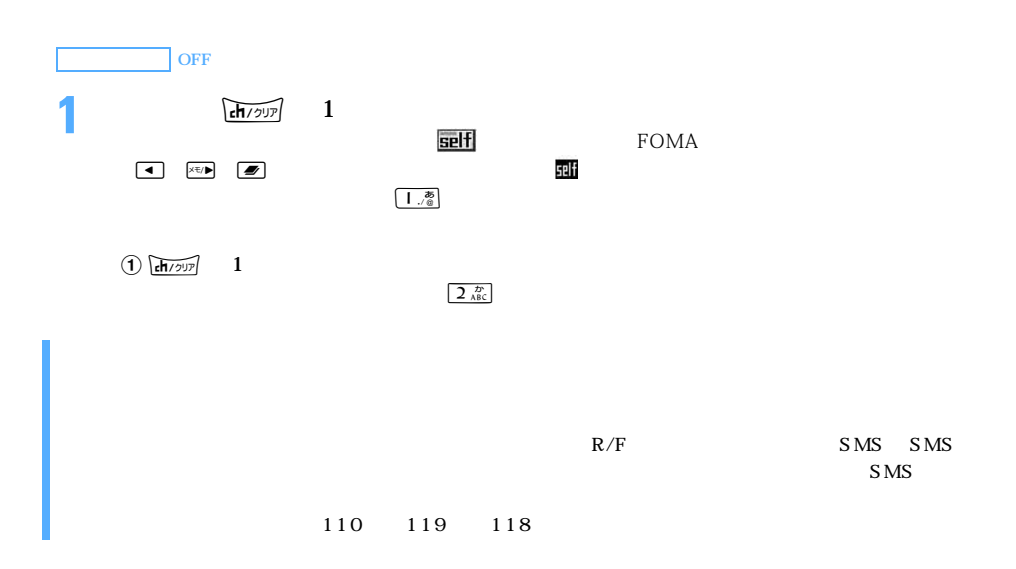

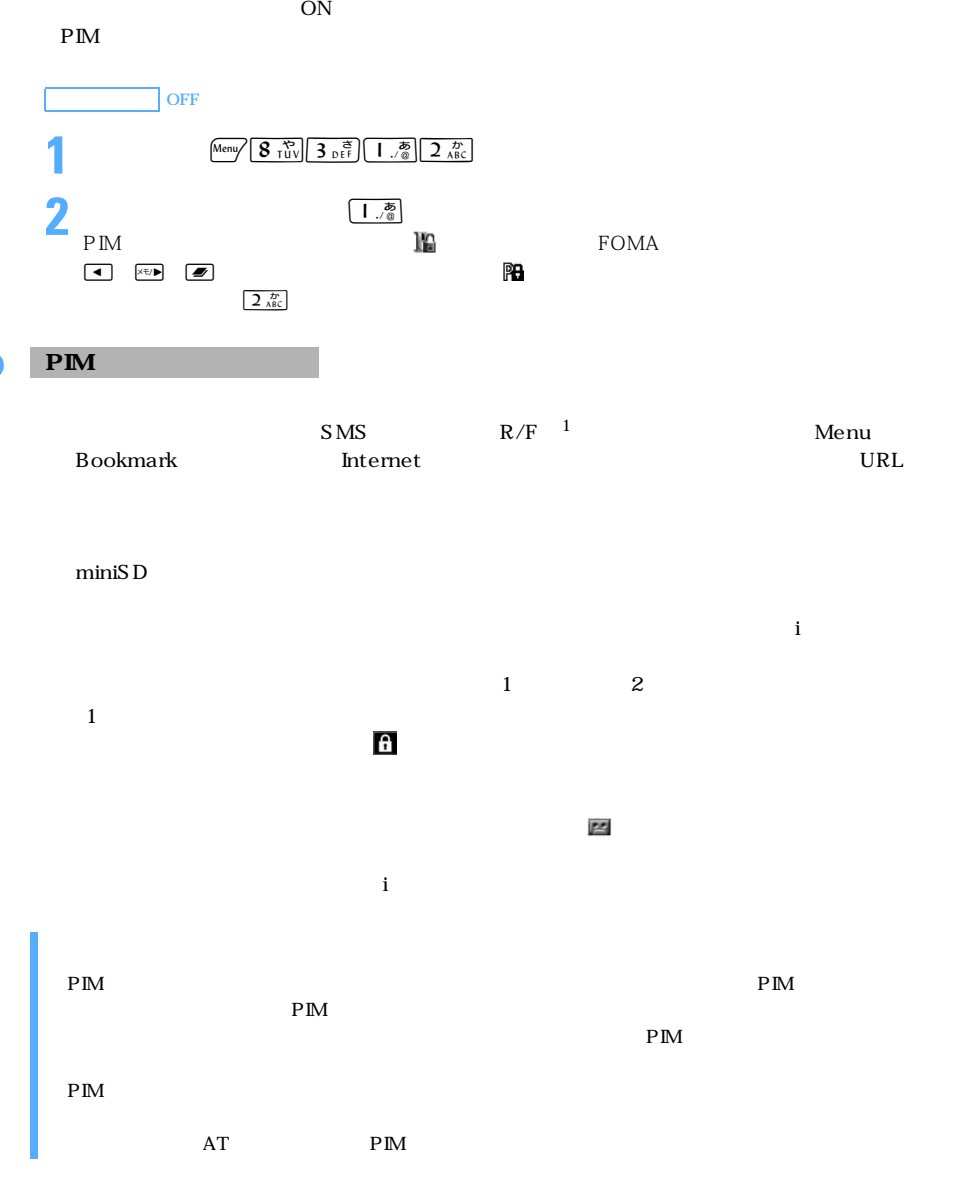

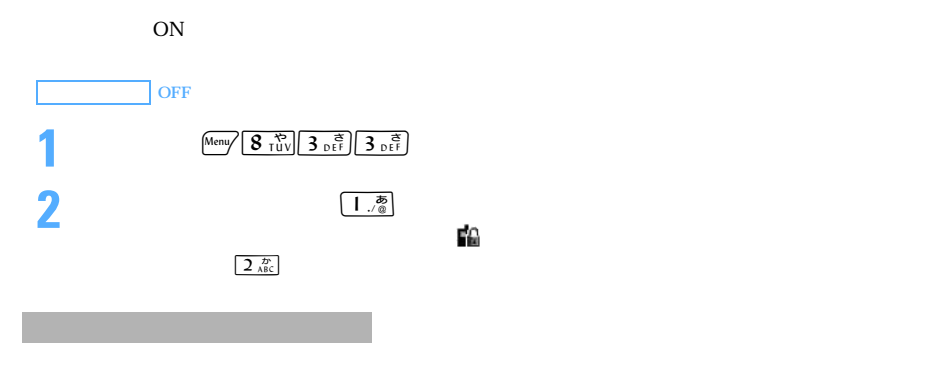

Phone To AV Phone To Mail To S<sub>MS</sub>

 $AT$ 

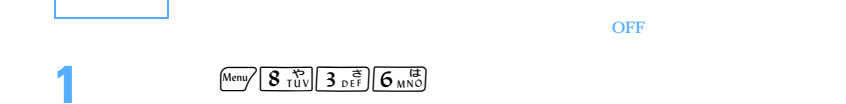

 $\searrow$  145 つくり

**3** percent

**4**  $\odot$ 

 $\overline{ON}$ 

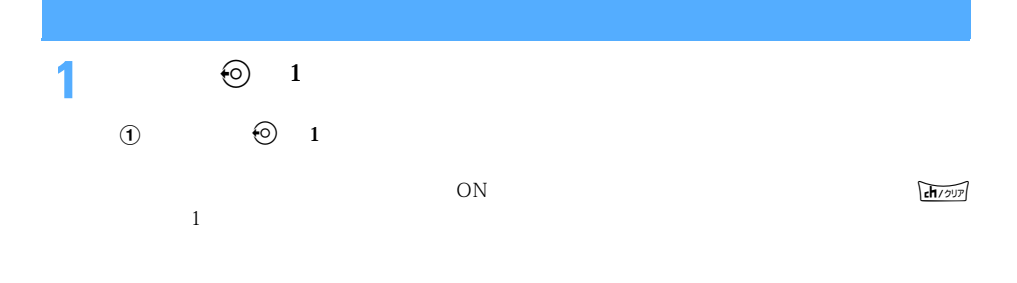

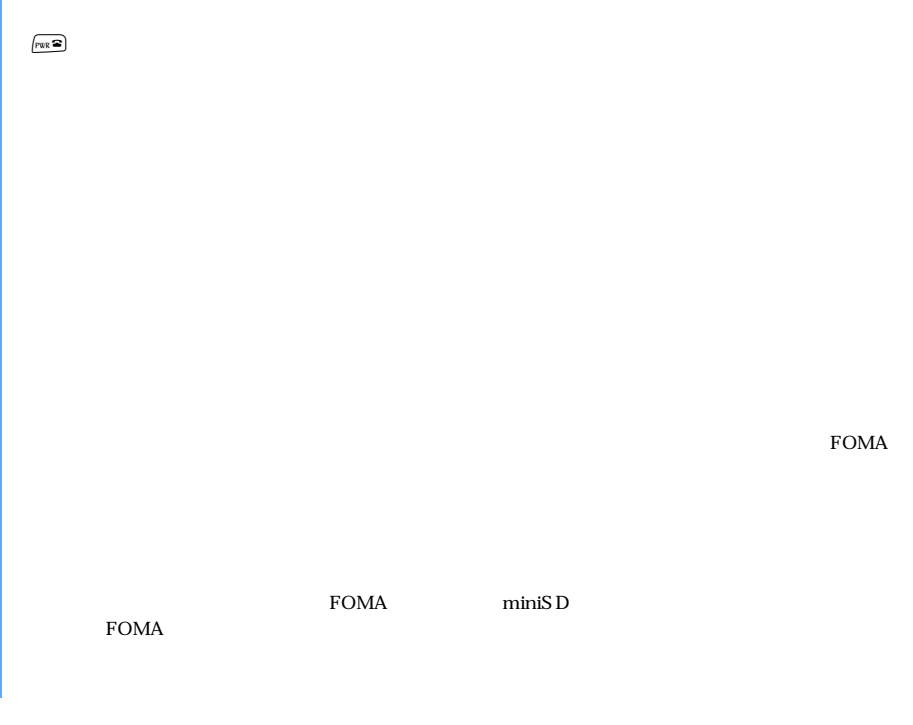

 $\tt FOMA$ 

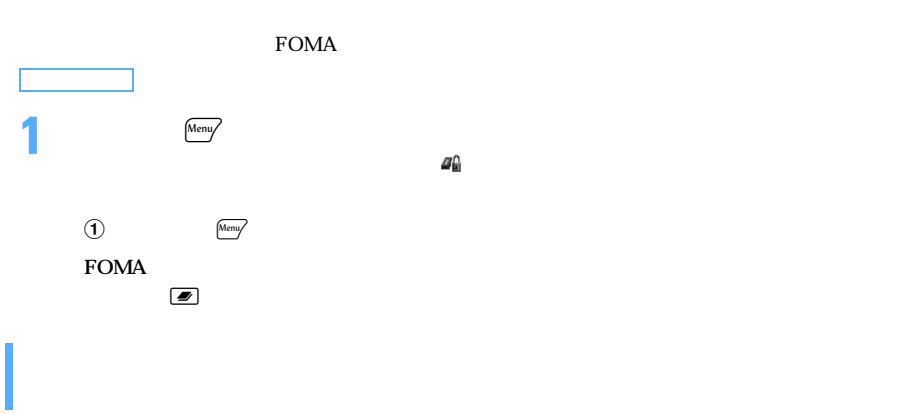

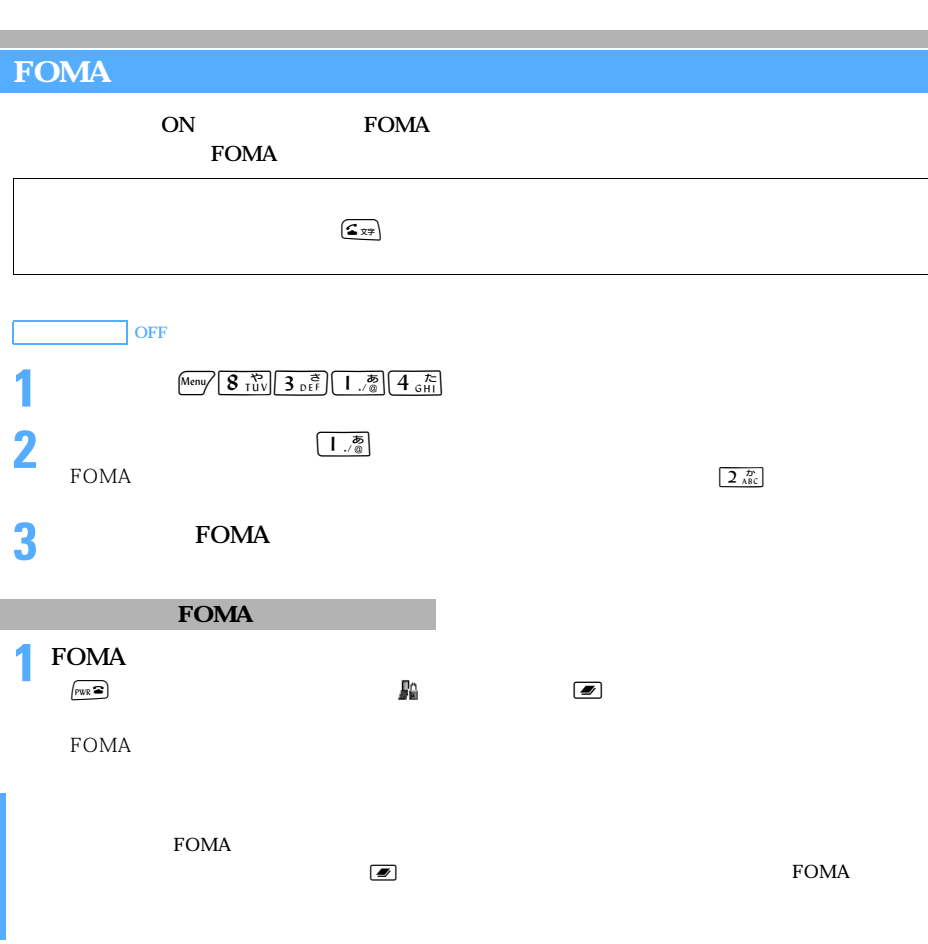

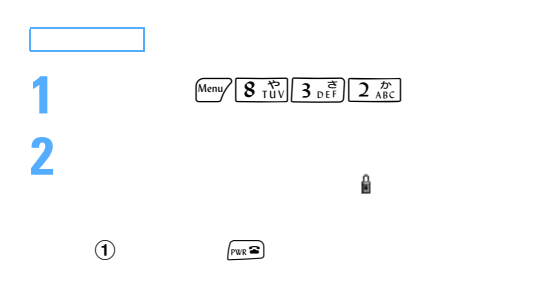

### $FOMA$

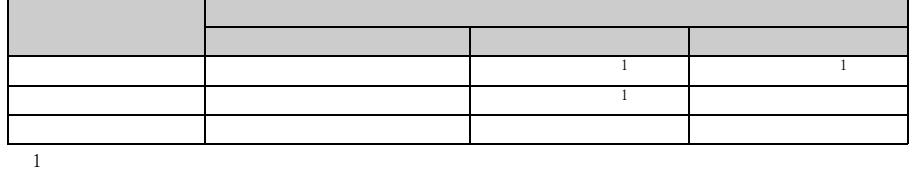

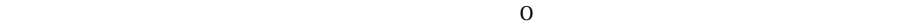

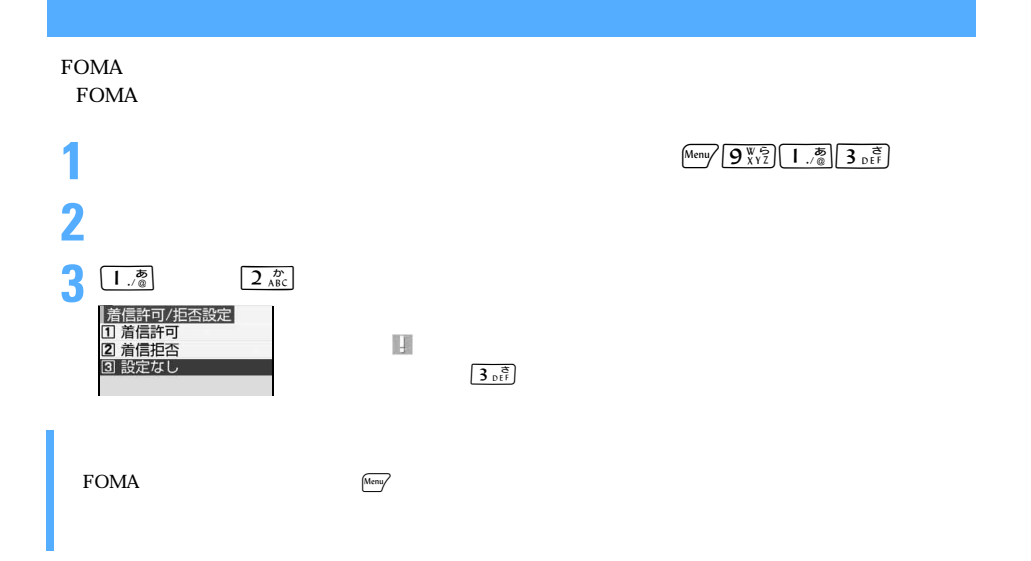

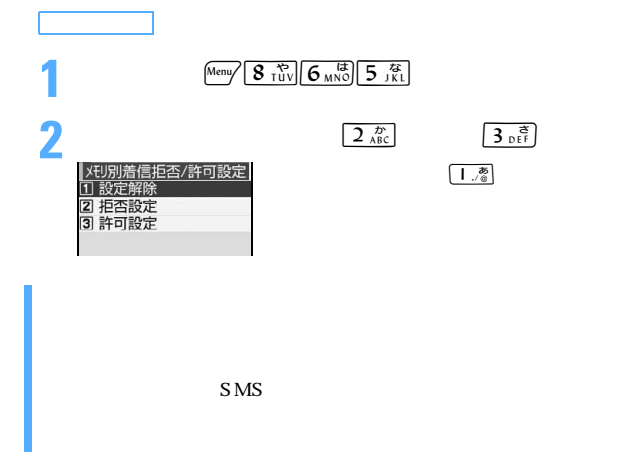

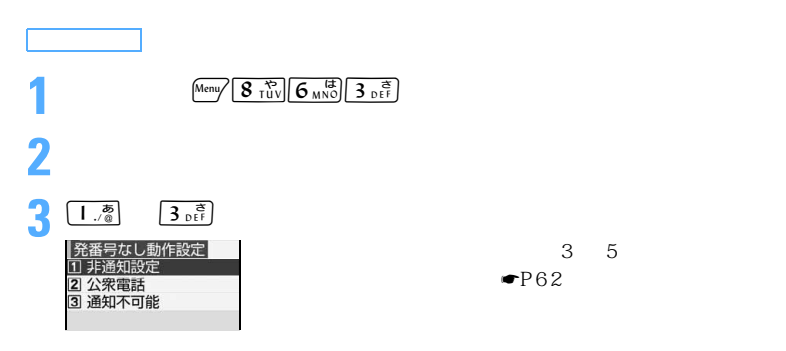

 $\blacksquare$   $P62$ 

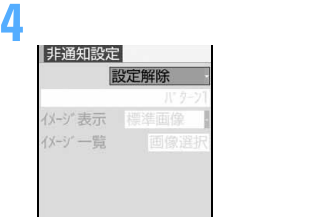

5<sup>(9)</sup>

OFF<sup>」</sup>

「・そうな」ということを選択したときに、「画像選択」ということを選択したときに、

 $\bullet$ P114

 $\mathbb{R}^2$  ) and the contract term of the contract term  $\mathbb{R}^2$  ) and  $\mathbb{R}^2$  ) and  $\mathbb{R}^2$ 

 $ON$ 

OFF

 $S\overline{MS}$ 

 $\overline{OFF}$ 

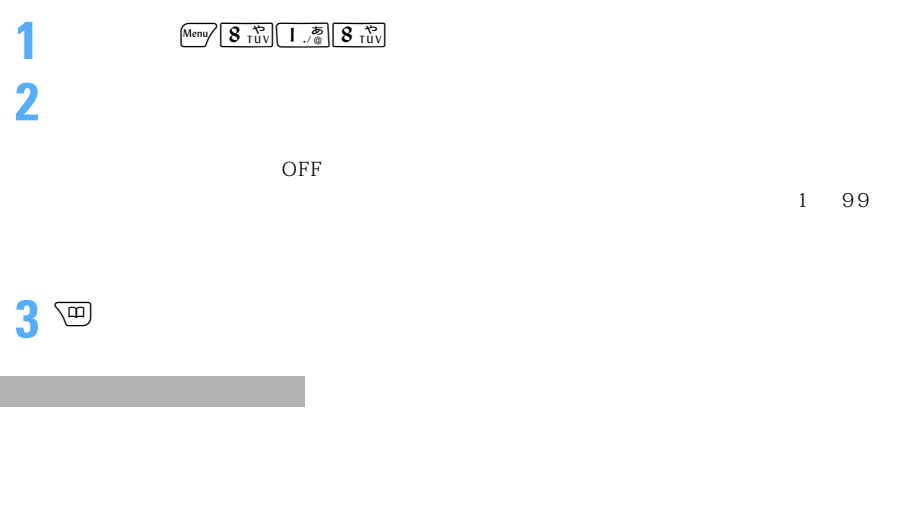

 $PIM$ 

 $S\overline{MS}$ 

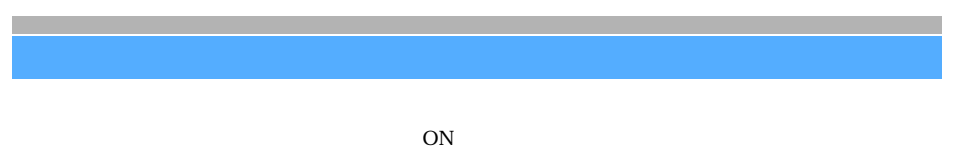

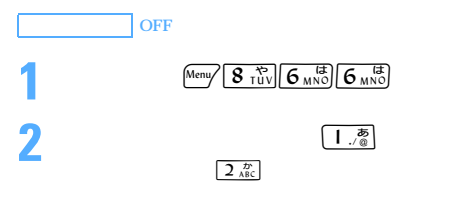

 $SMS$ 

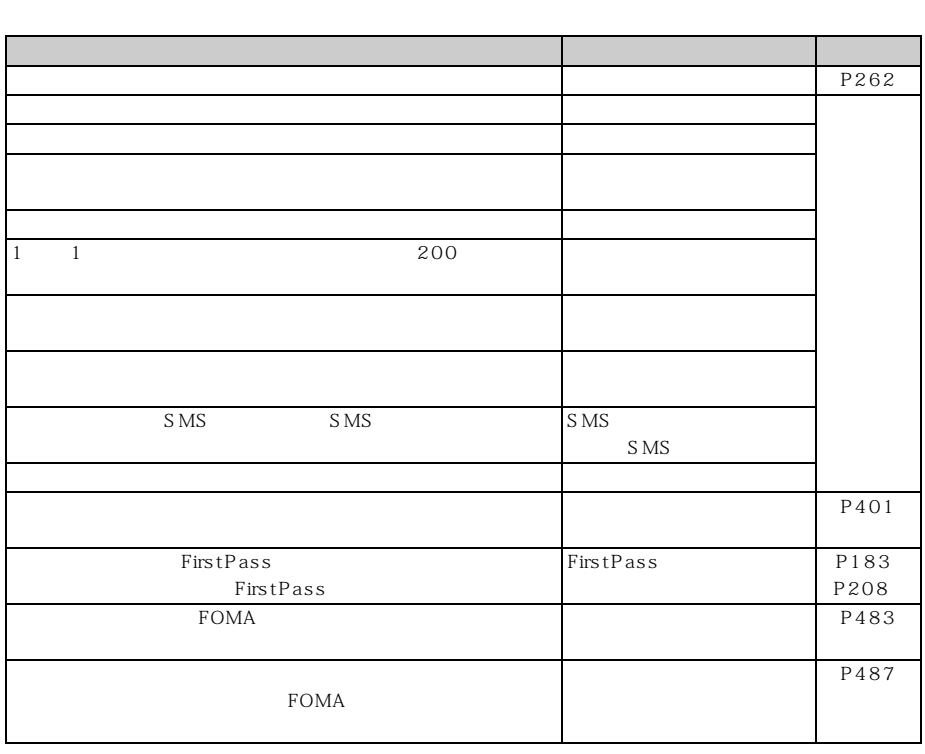

# **MEMO**

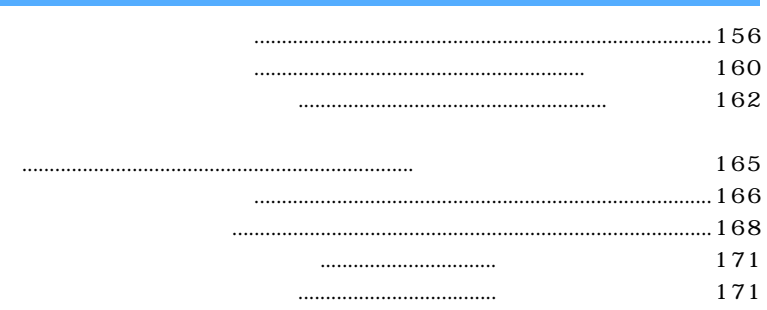

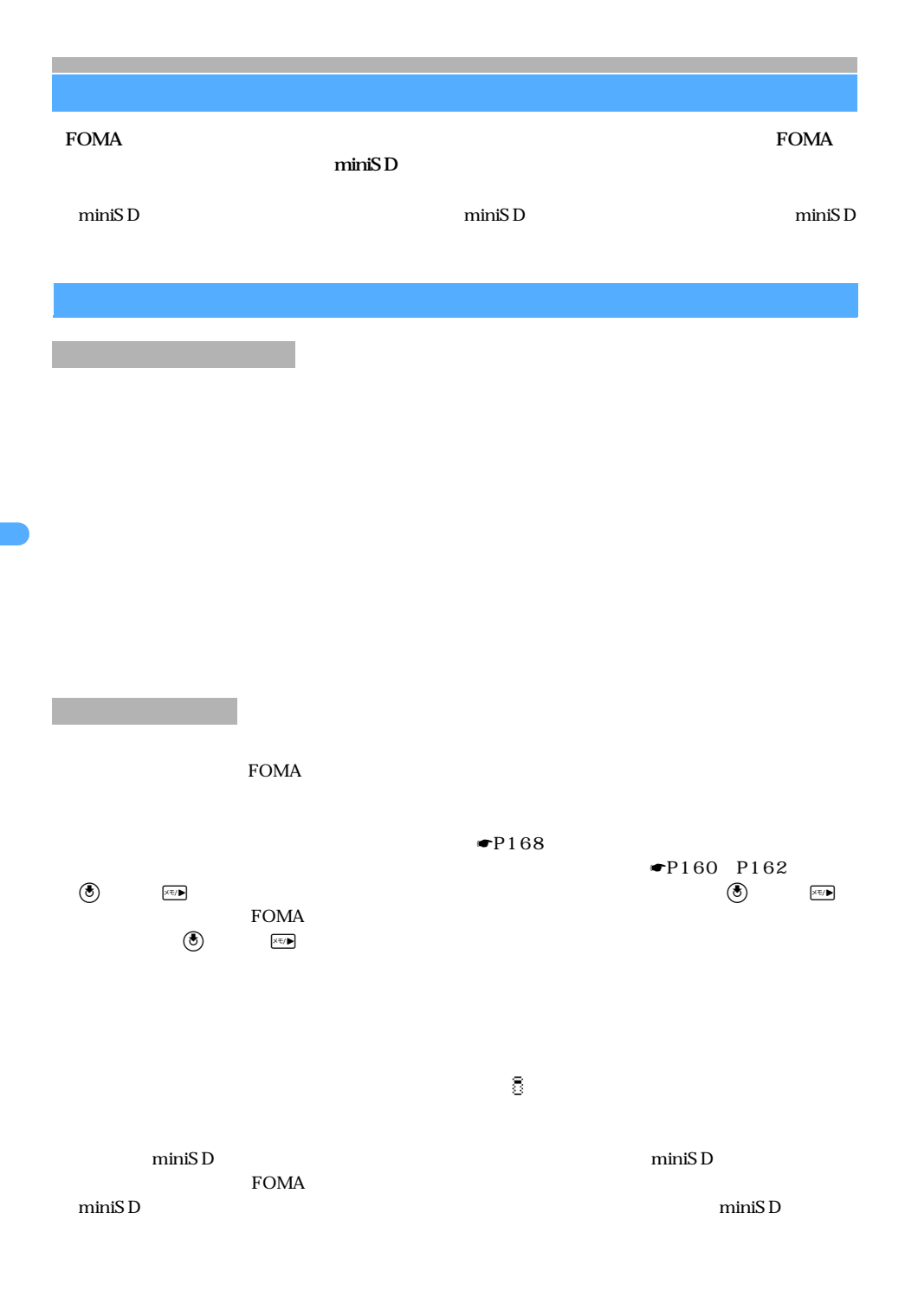

 $FOMA$ 

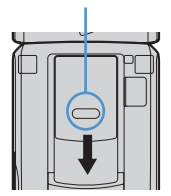

 $\tt FOMA$ 

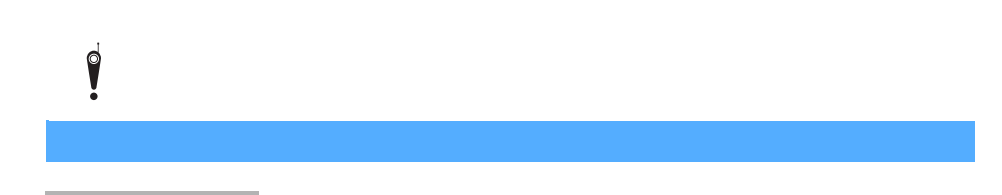

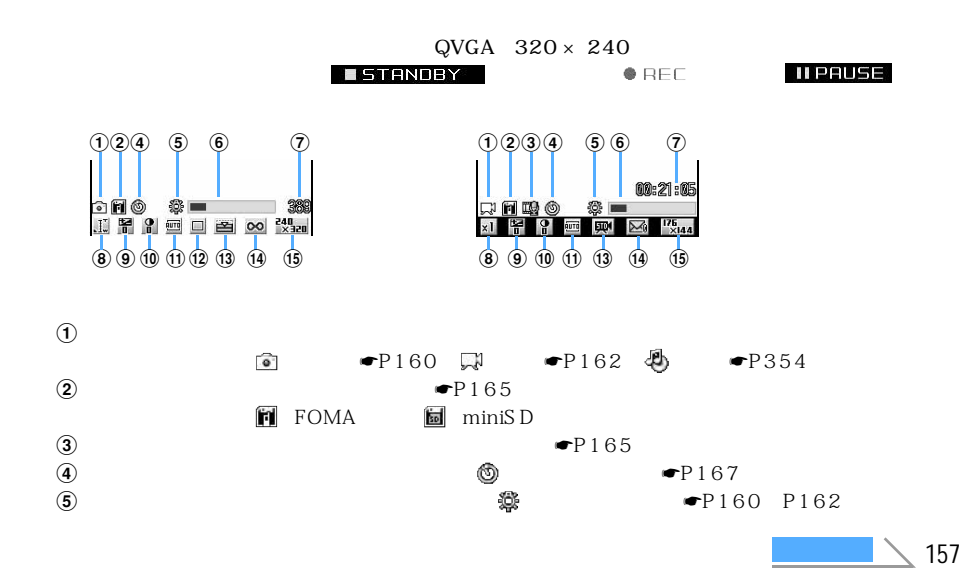

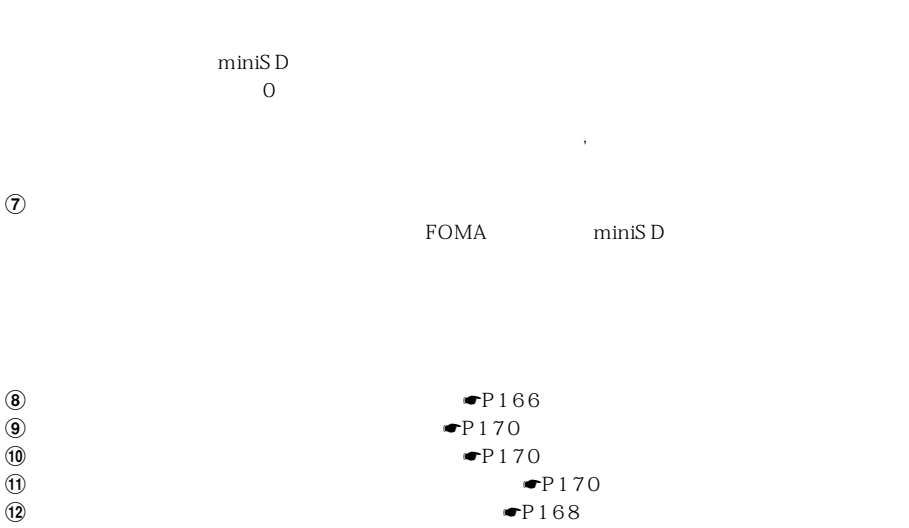

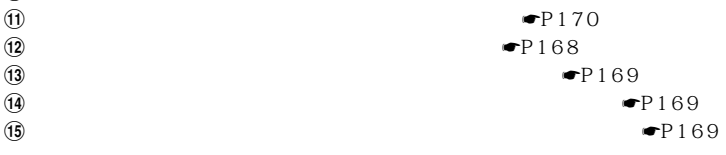

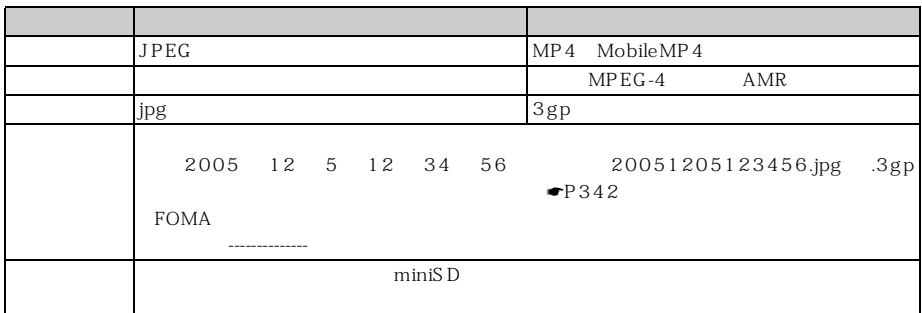

FOMA 端末および miniSD メモリーカードに保存できる静止画の枚数は、画質、サイズ制限、画像サ

 $6$ 

FOMA  $\blacksquare$ 

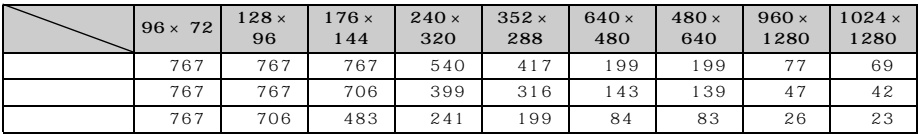

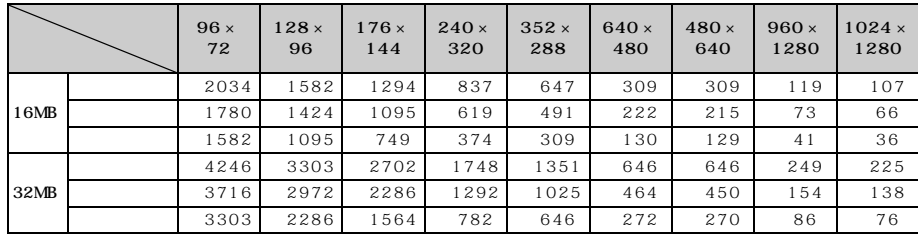

#### FOMA

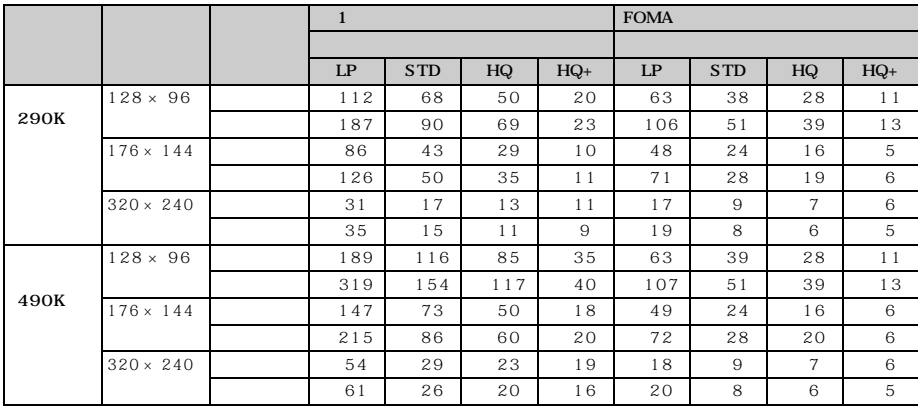

## $\min$ SD  $\sum$

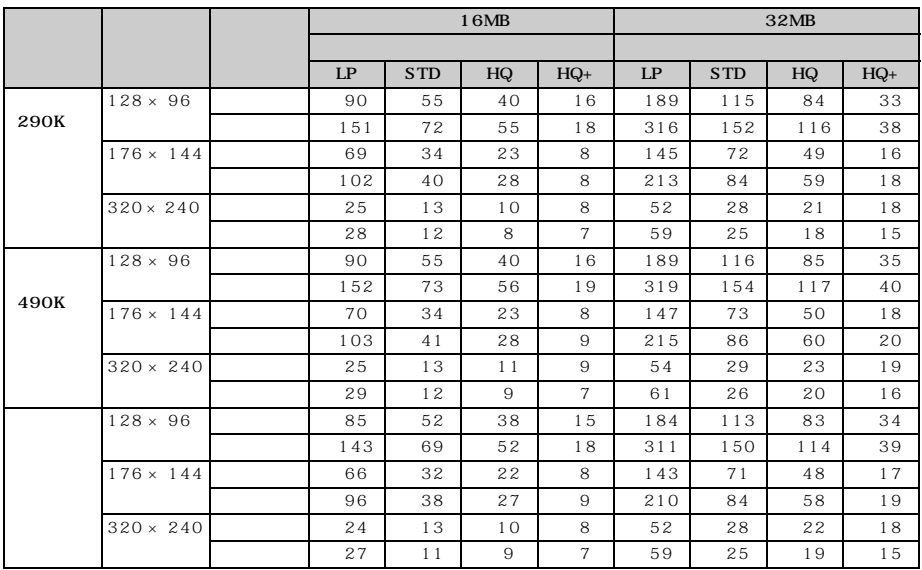

#### **Menu 61**

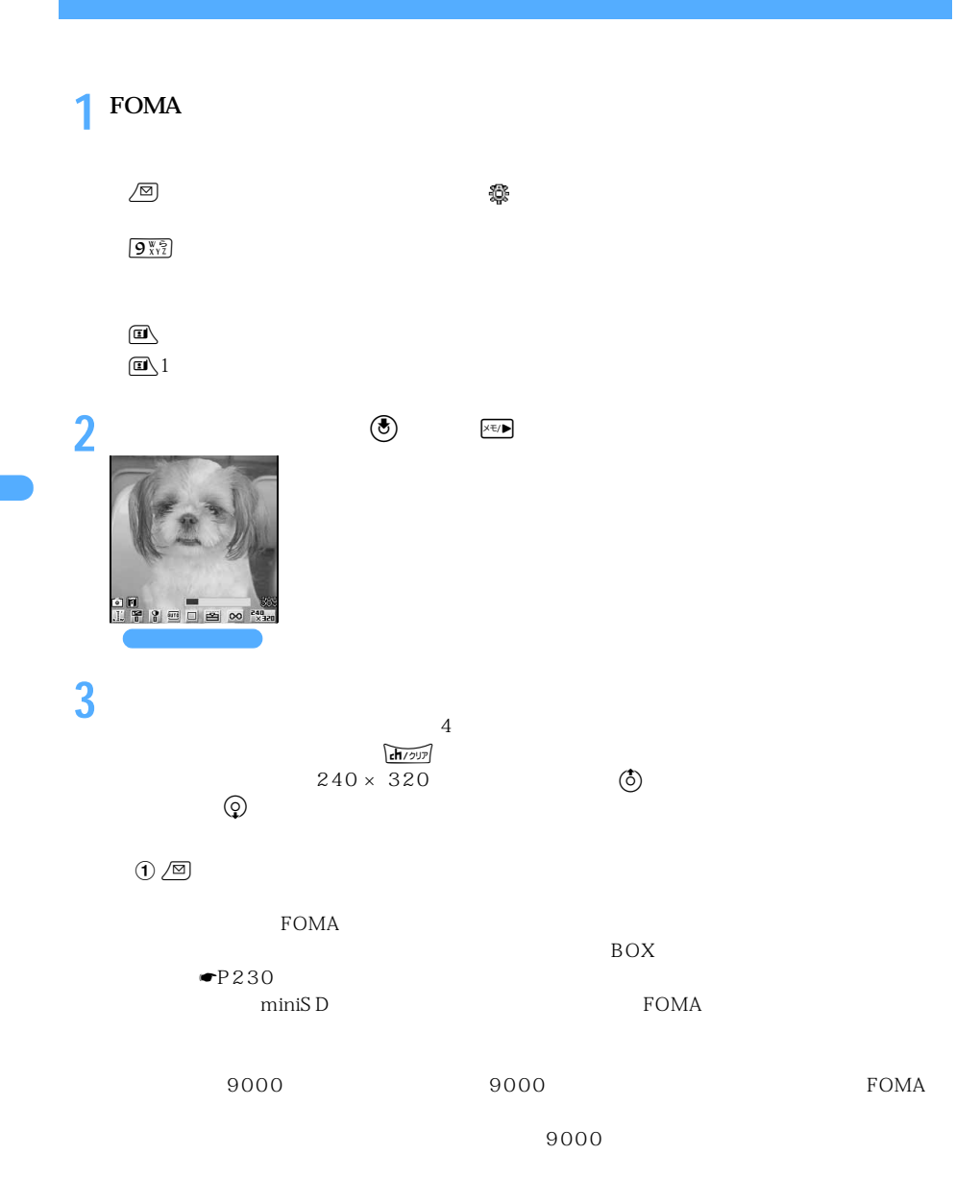

$$
\text{T} \xrightarrow{\text{(comp)}} \boxed{2 \frac{r}{AB} \boxed{1 \frac{r}{\sqrt{6}}}}
$$
\n
$$
\text{FOMA}
$$

 $min$ SD  $\frac{1}{2}$  $96 \times 72$  $\frac{1}{2}$  Menu $\sqrt{2 \frac{B}{ABC}}$   $\sqrt{2 \frac{B}{ABC}}$   $\sqrt{3}$   $\frac{3}{2}$ **FOMA**  $\min$ SD  $\blacksquare$  $\frac{1}{2}$   $\frac{1}{2}$   $\overline{a}$  $\blacksquare$ P315  $CIF$  352  $\times$  288  $\textcircled{1}\ \textcircled{1} \ \textcircled{1} \ \textcircled{2} \ \textcircled{3} \ \textcircled{4} \ \textcircled{4} \ \textcircled{5} \ \textcircled{7} \ \textcircled{8}$  $\bigoplus$  Meny  $\left(4\frac{\hbar}{GH}\right)2\frac{\hbar}{ABC}$ FOMA miniSD  $\bigoplus$  Menu $\bigoplus$  5  $\frac{74}{151}$  $\frac{1}{2}$   $\frac{1}{2}$  **4**  $\bullet$   $\bullet$   $\bullet$   $\bullet$   $\bullet$ miniSD miniSD  $\sim$  $\textcircled{f}$  $\overline{ch}$  2

> $\text{miniS\ D}$   $\qquad \qquad \overline{a}$  $\overline{ch/2}$

 $\min$ SD  $\min$ SD  $\min$ 

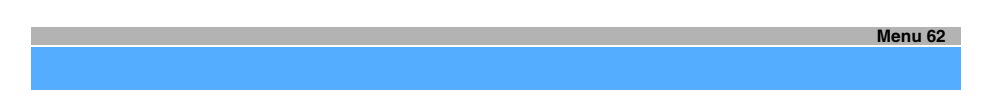

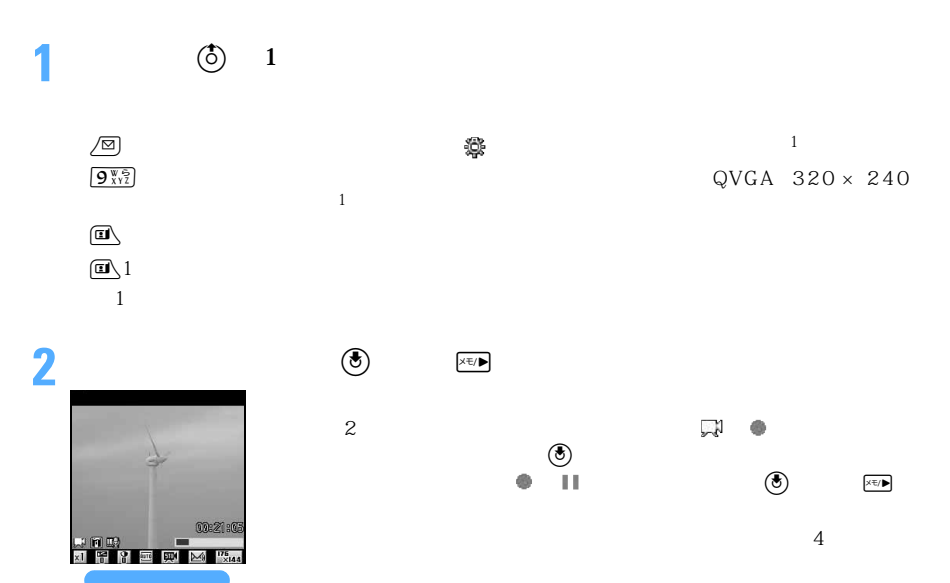

FOMA FOMA FOMA

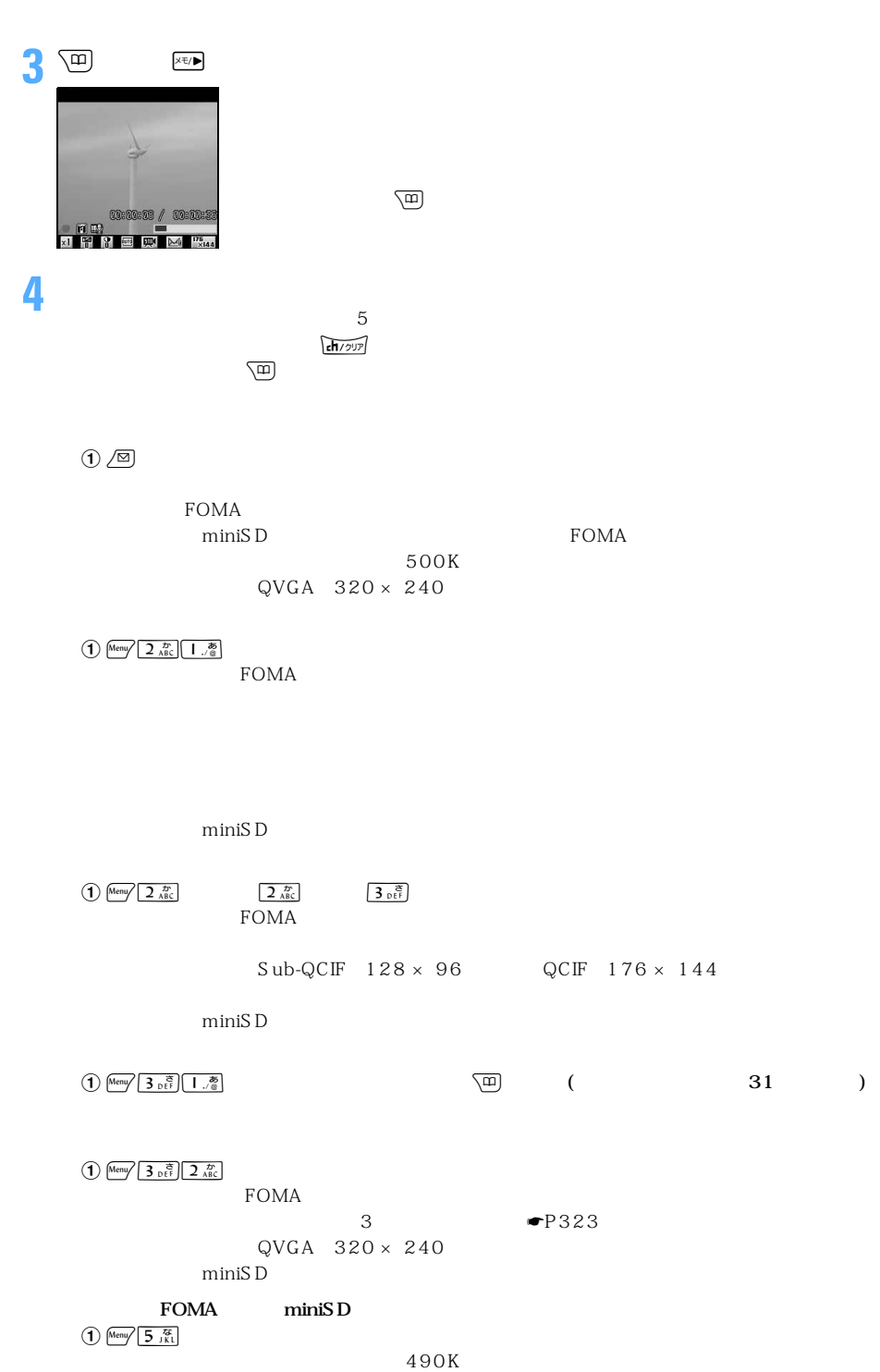

◯◯ 163

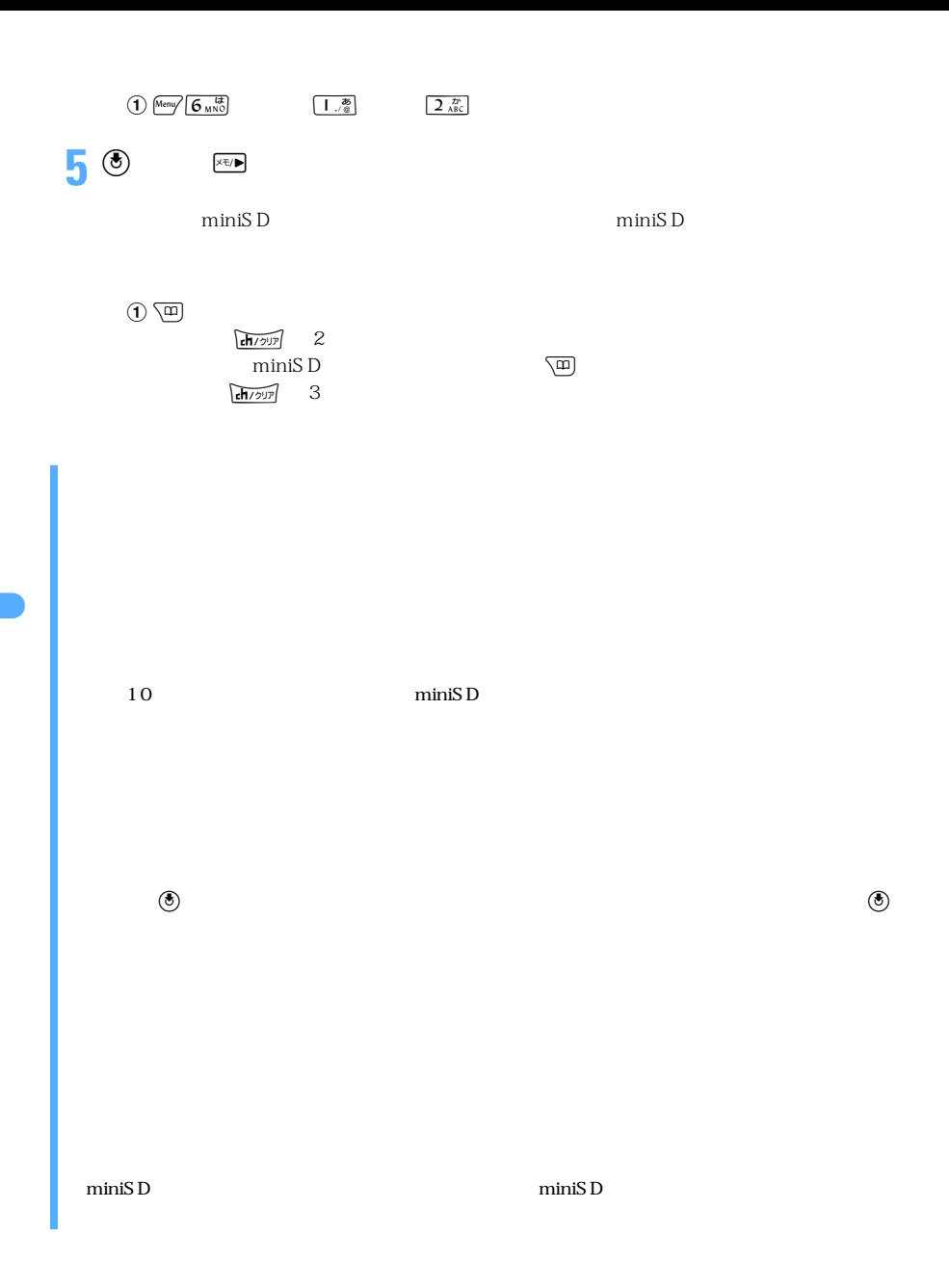

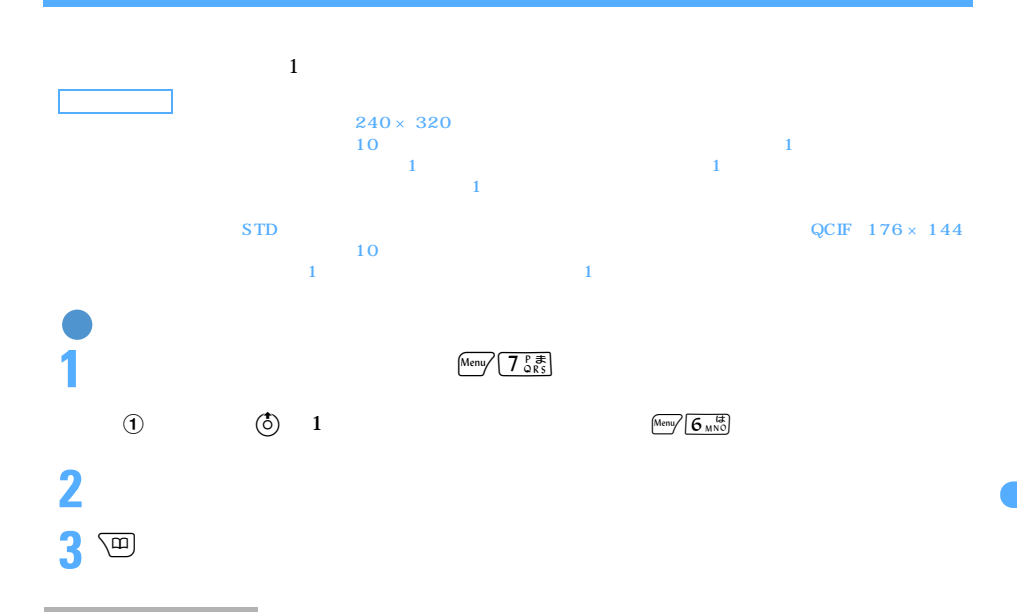

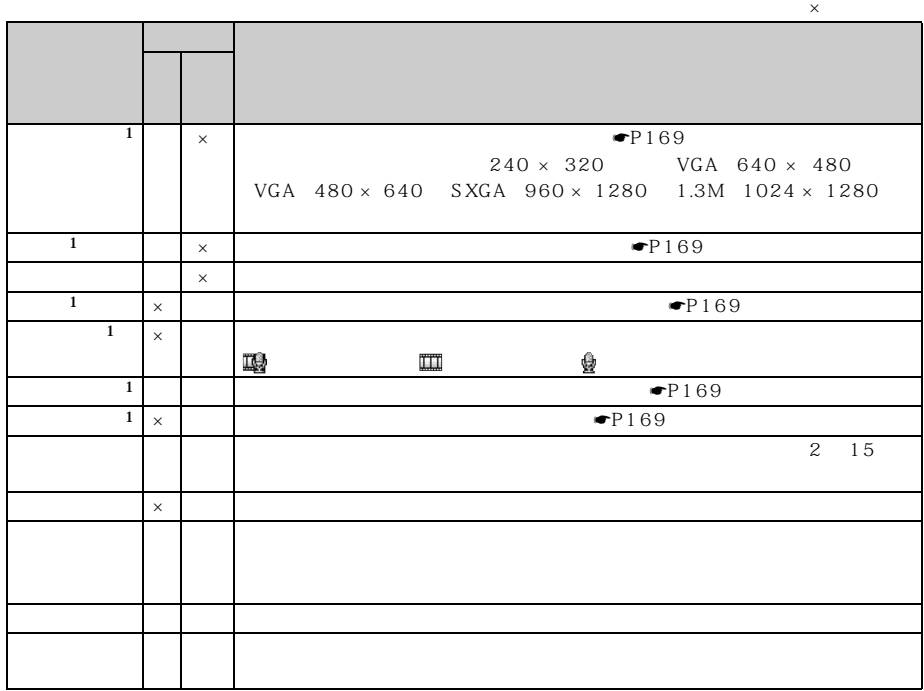

────────────165

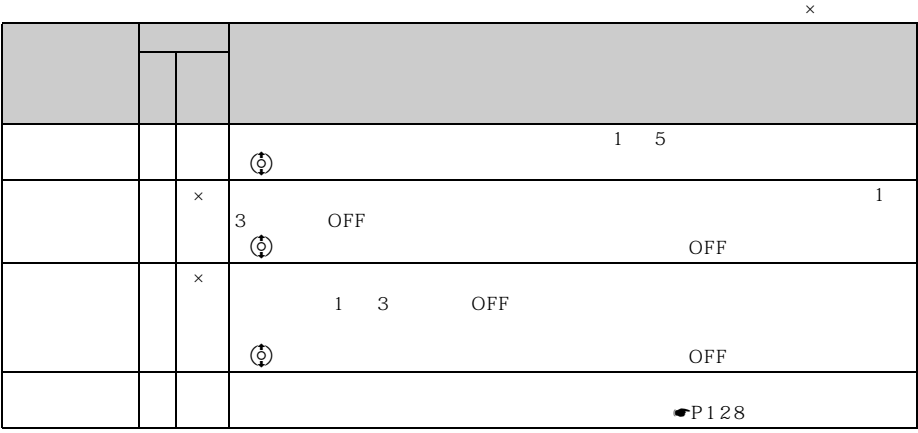

 $\frac{1}{2}$ 

 $96 \times 72$ ● 静止画設定の画像サイズの CIF(352 × 288)、横長 VGA(640 × 480)、縦長 VGA(480 × 640)  $SXGA$   $960 \times 1280$   $1.3M$   $1024 \times 1280$  9000

 $LP$   $HQ+$ 

しゅうしょう しゅうしゅうしょう しゅうしゅうしょう しゅうしゅうしょ  $96 \times 72$  Sub-QCIF  $128 \times 96$  $QCF$  176 × 144 240 × 320  $1 \t4 \t16$  $CF$  352 × 288 VGA 480 × 640 1 2 6 VGA 640 × 480 SXGA 960 × 1280 1.3M(1024 × 1280)  $1$  $Sub-QCF$   $128 \times 96$  QCIF  $176 \times 144$  $QVGA$  320 × 240  $1 \t 2 \t 4$  $QVGA$  320 × 240 1 2

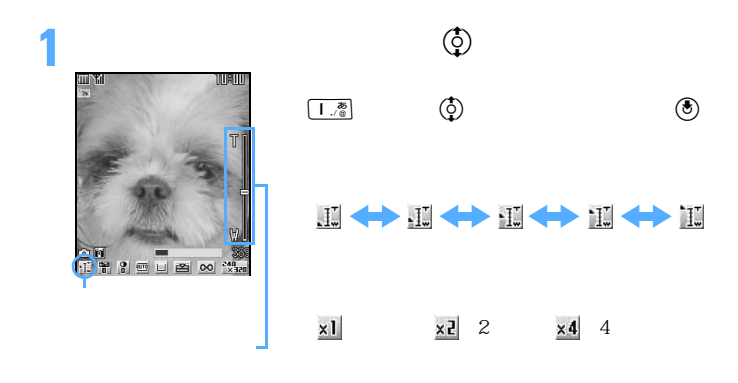

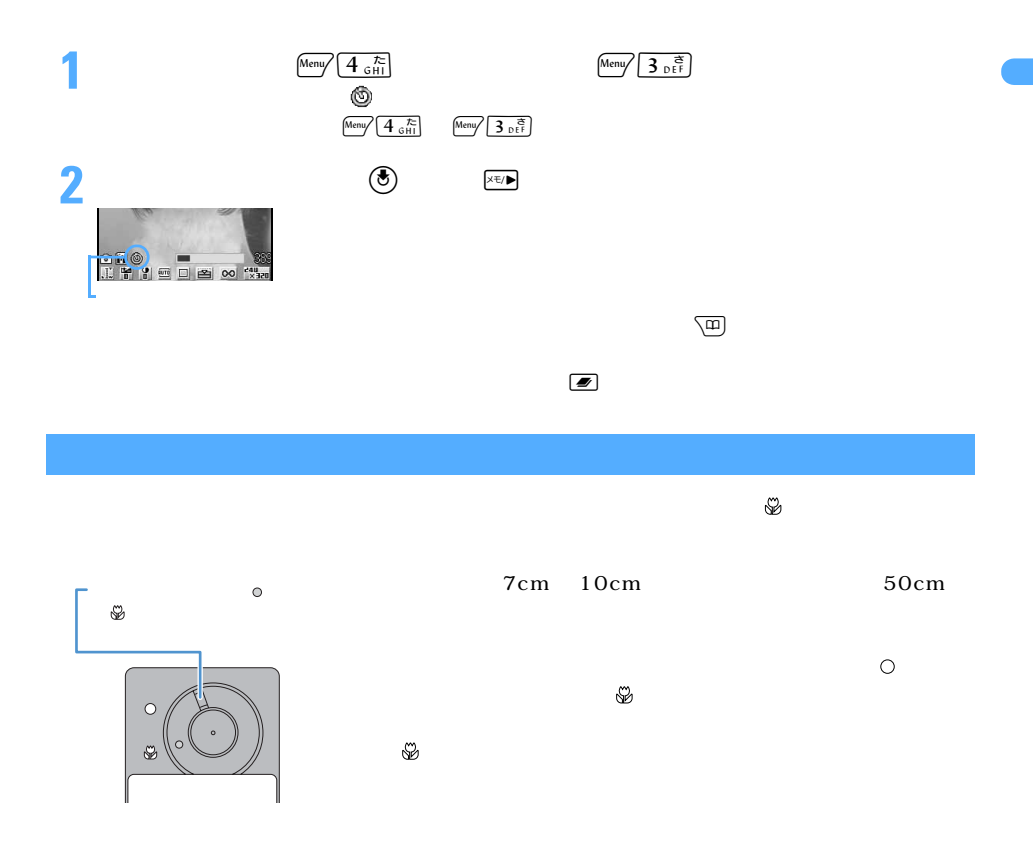

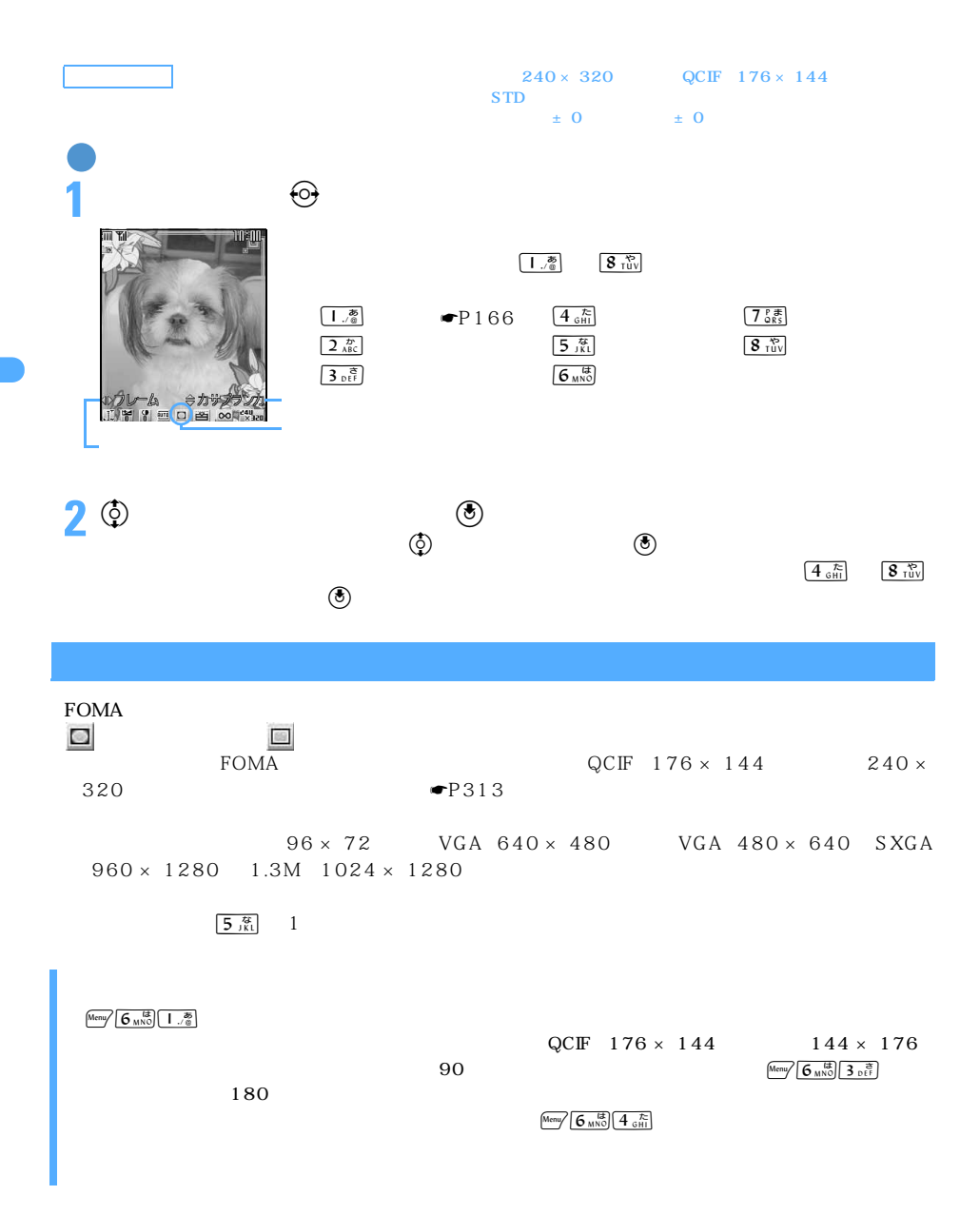

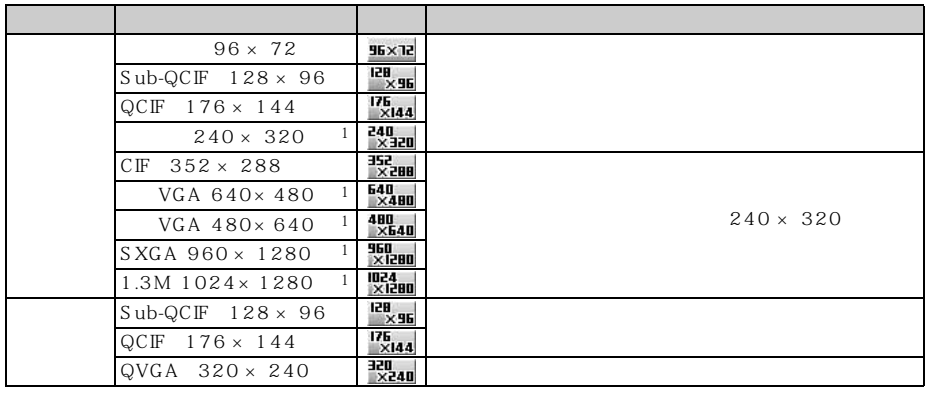

500K  $240\times320$ 

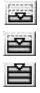

 $1$ :  $\sim$  7:  $\sim$  7:

 $9000$  $500K$  $\frac{500}{200}$  500K

◯◯ 169

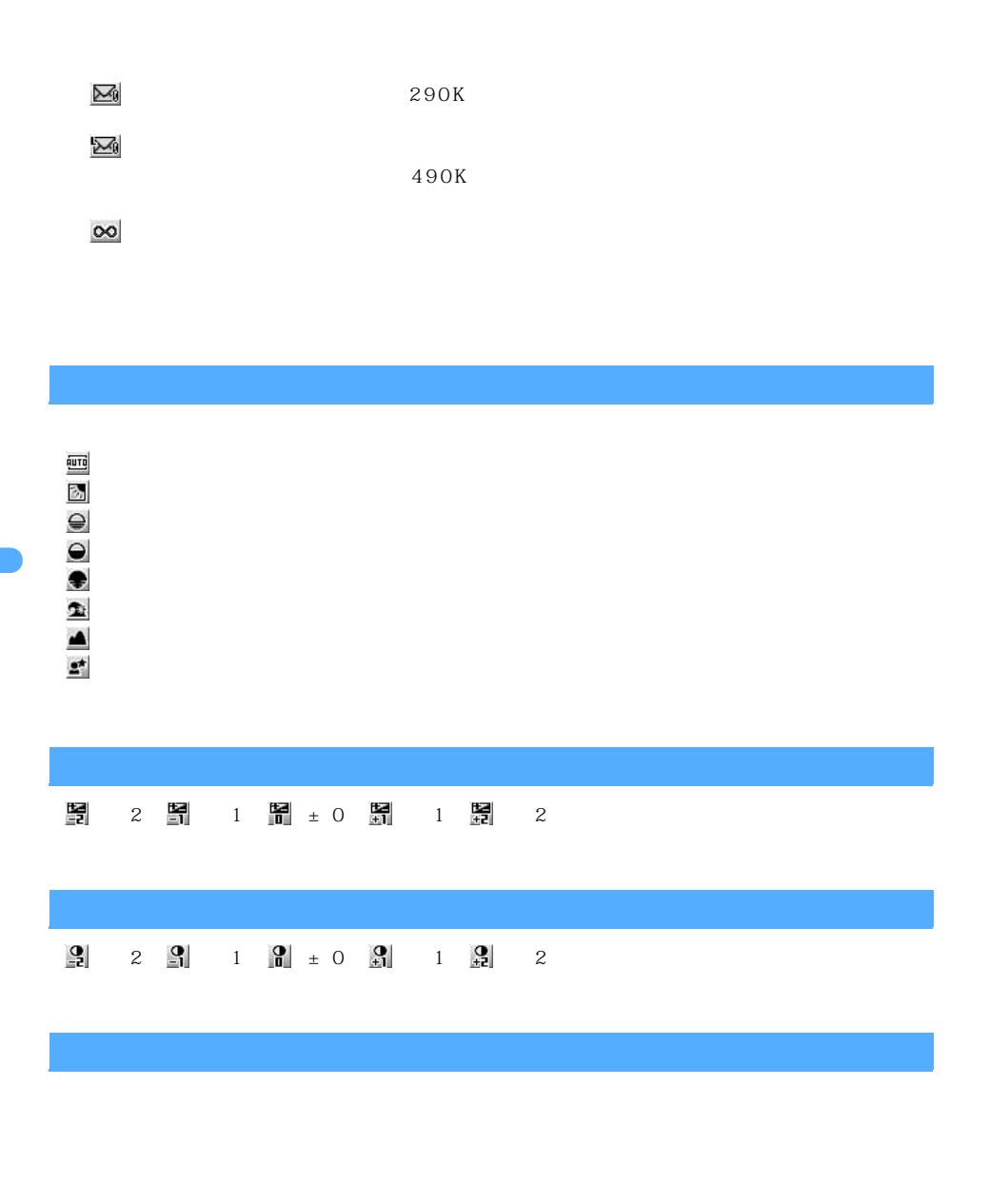

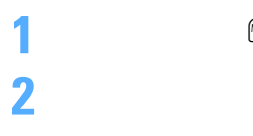

**1**  $\frac{1}{\frac{1}{2} \sum_{i=1}^{K} |S_i|^2}$   $\frac{1}{\frac{1}{2} \sum_{i=1}^{K} |S_i|^2}$   $\frac{1}{\frac{1}{2} \sum_{i=1}^{K} |S_i|^2}$ 

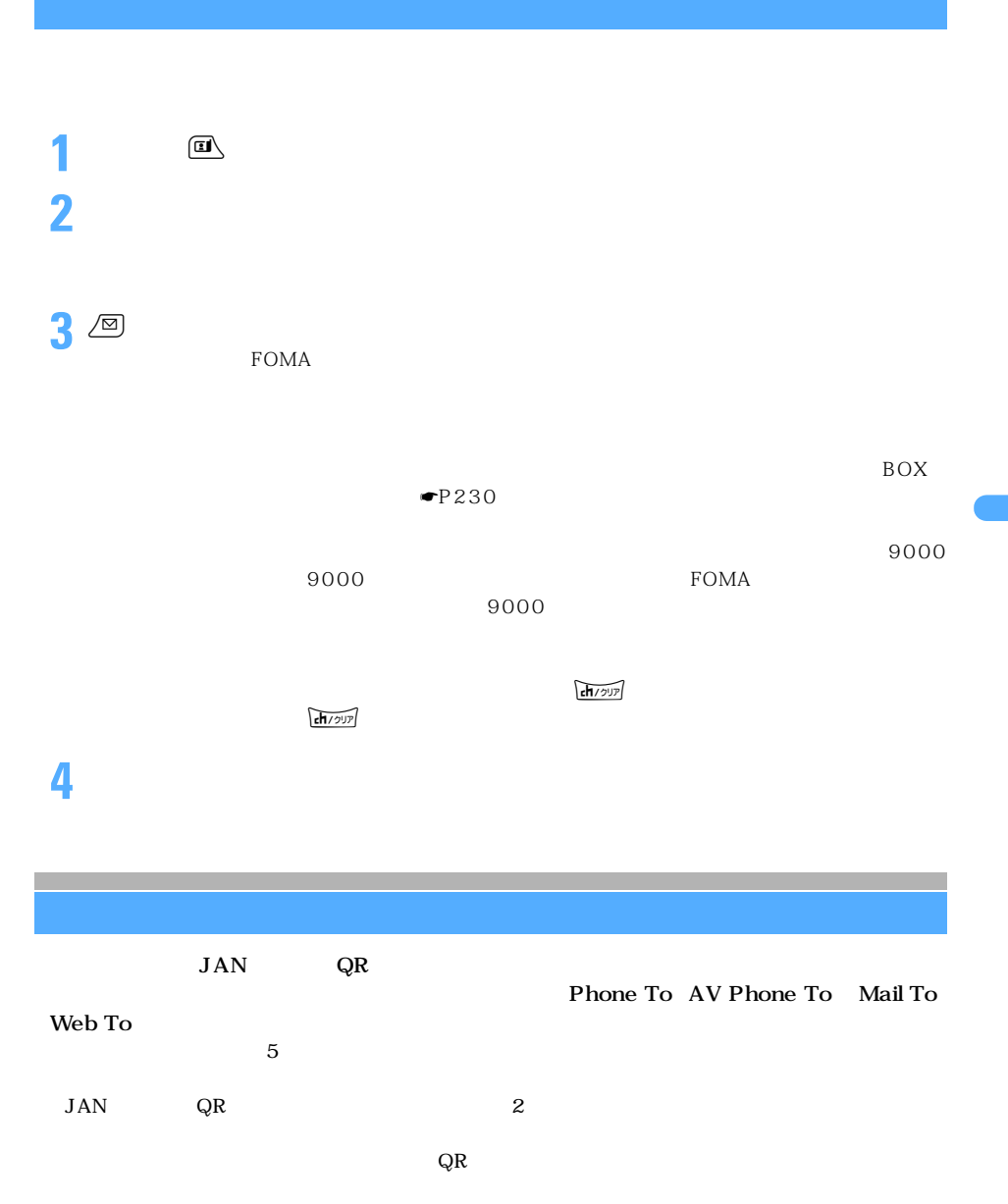

 $\bullet$  P444

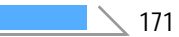

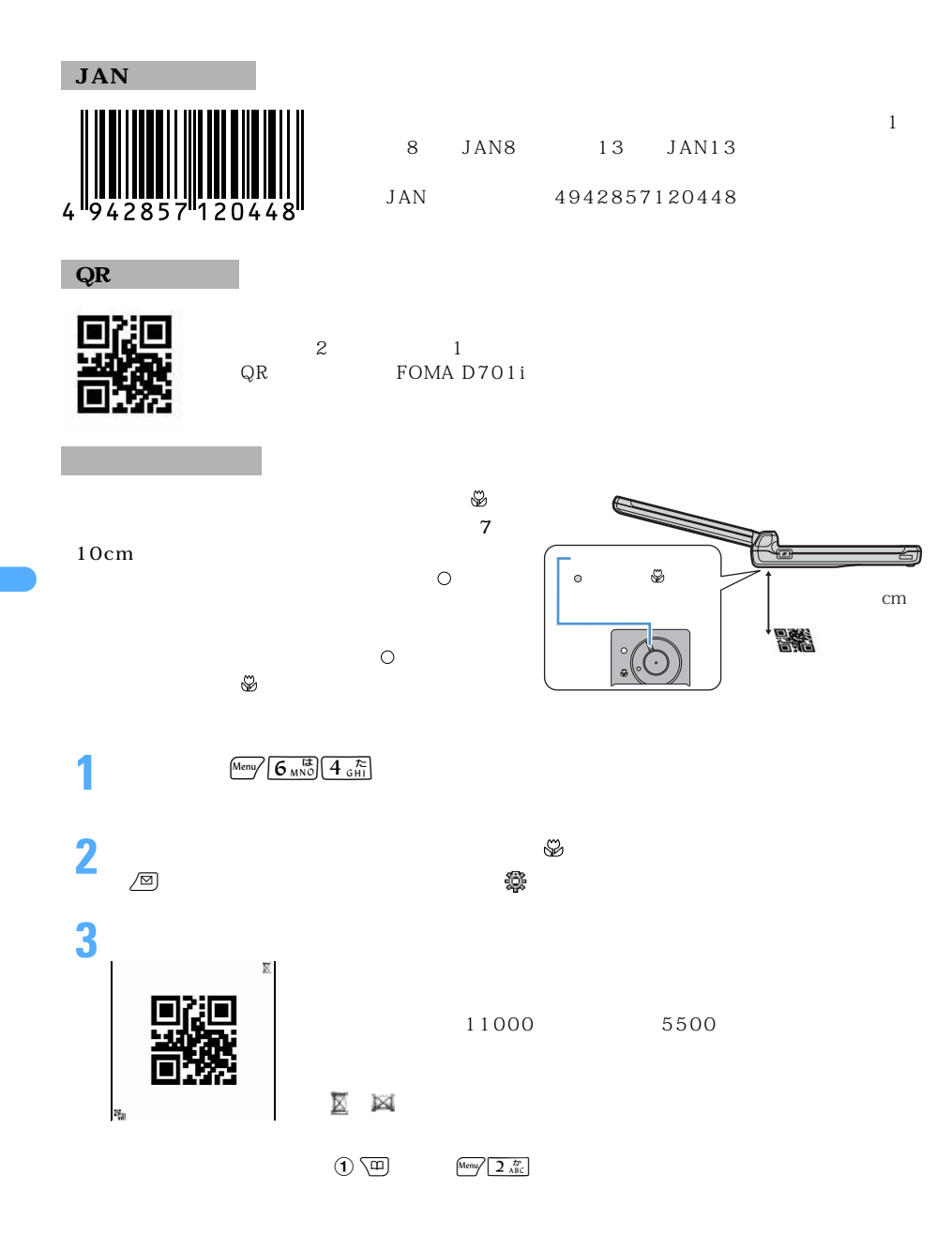

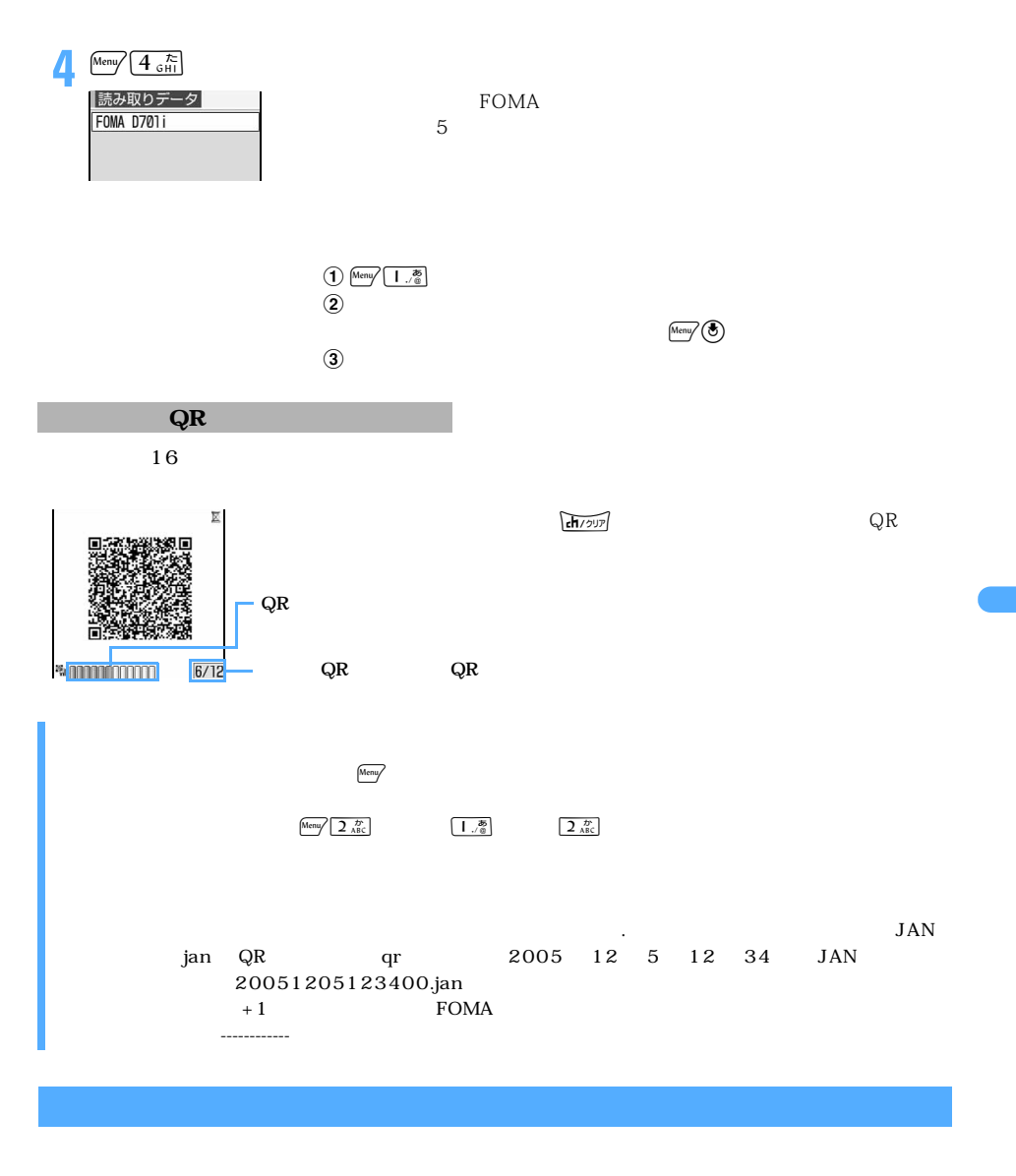

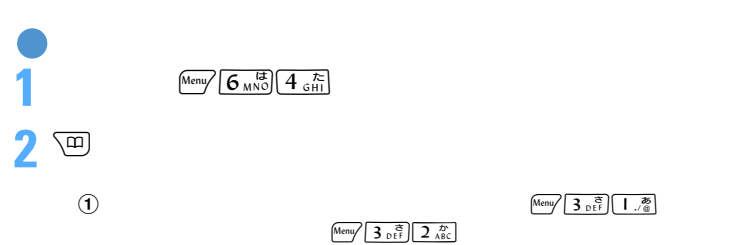

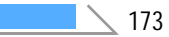

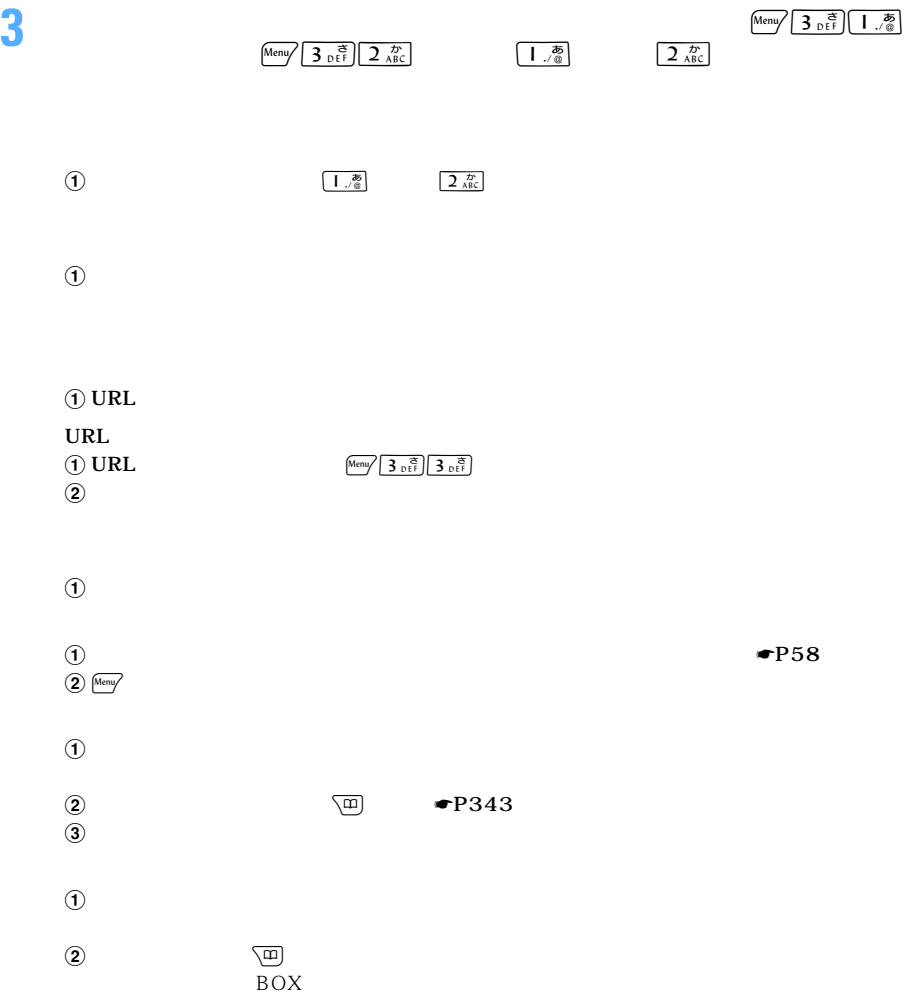

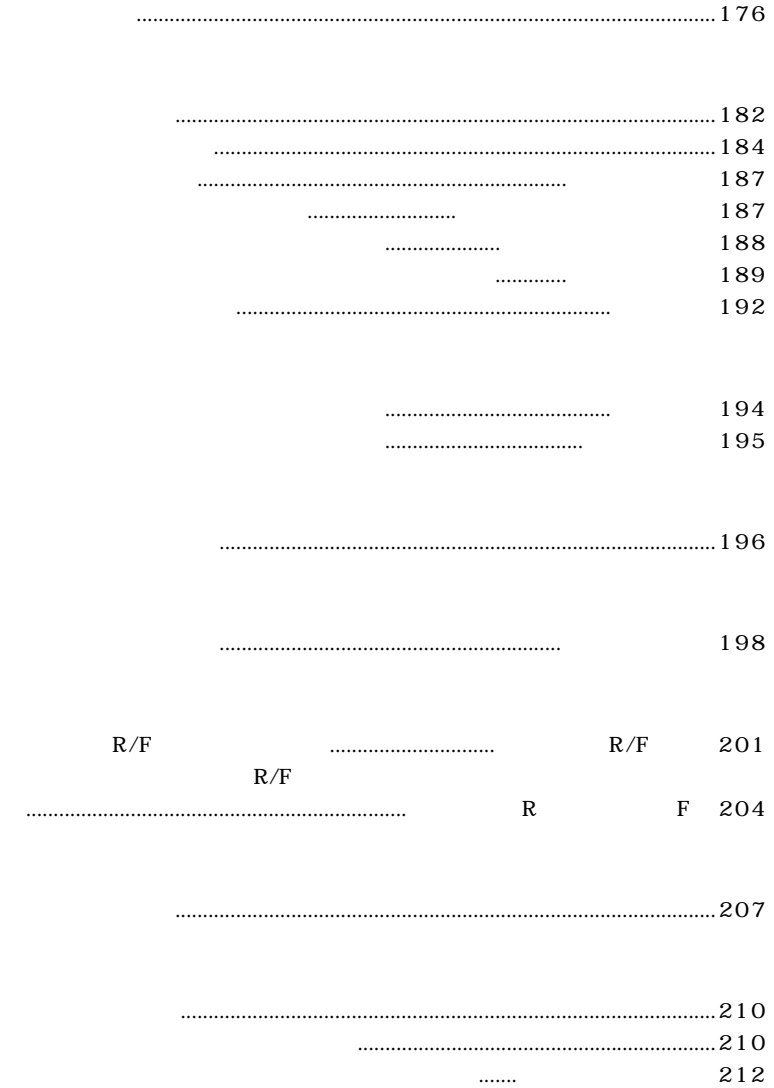

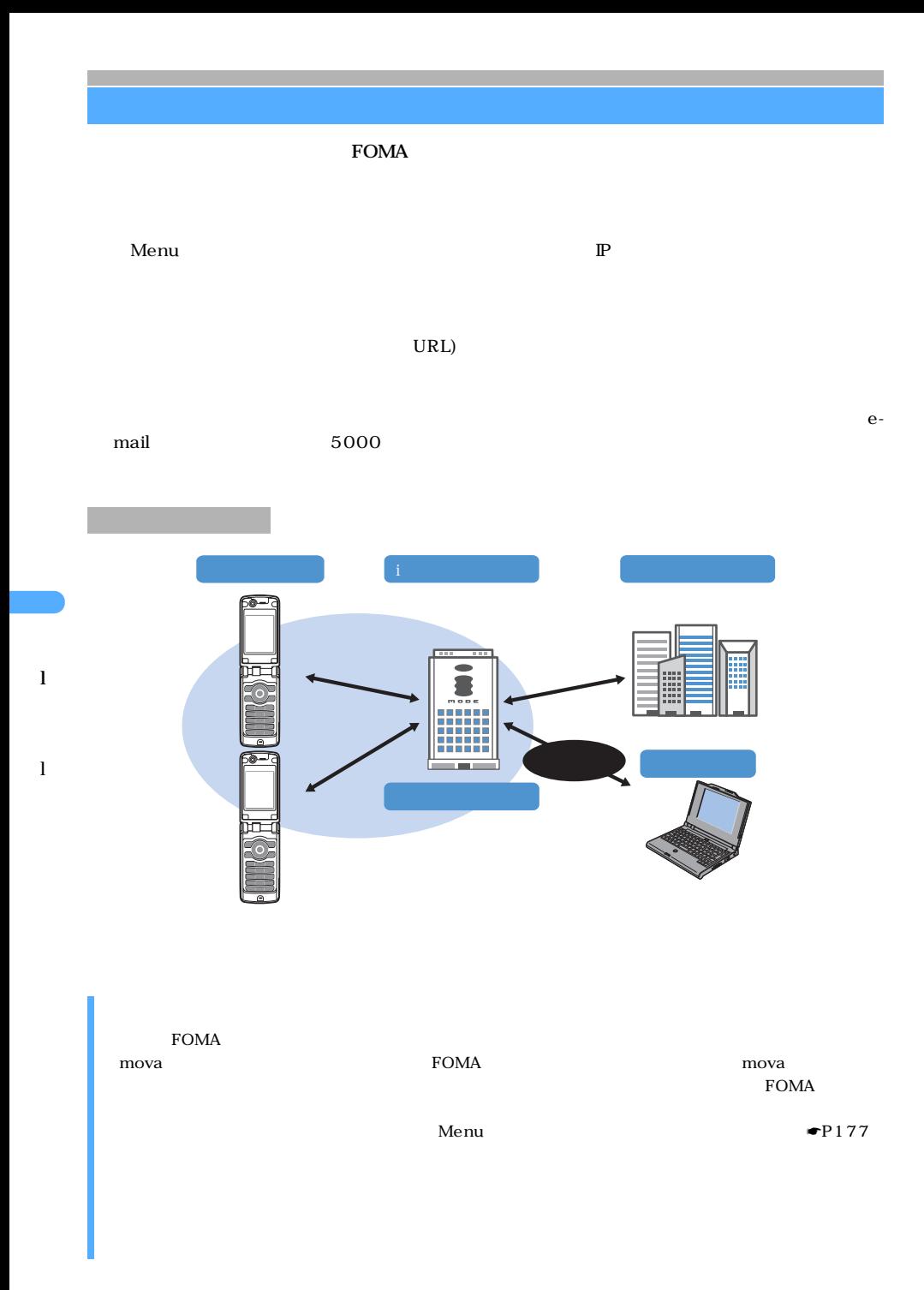

 $\epsilon$  Extending the term in  $\epsilon$  is the set of  $\epsilon$  and  $\epsilon$  and  $\epsilon$ 

 $\blacksquare$ P182

 $\mathbb{P}$ 

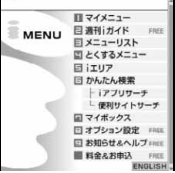

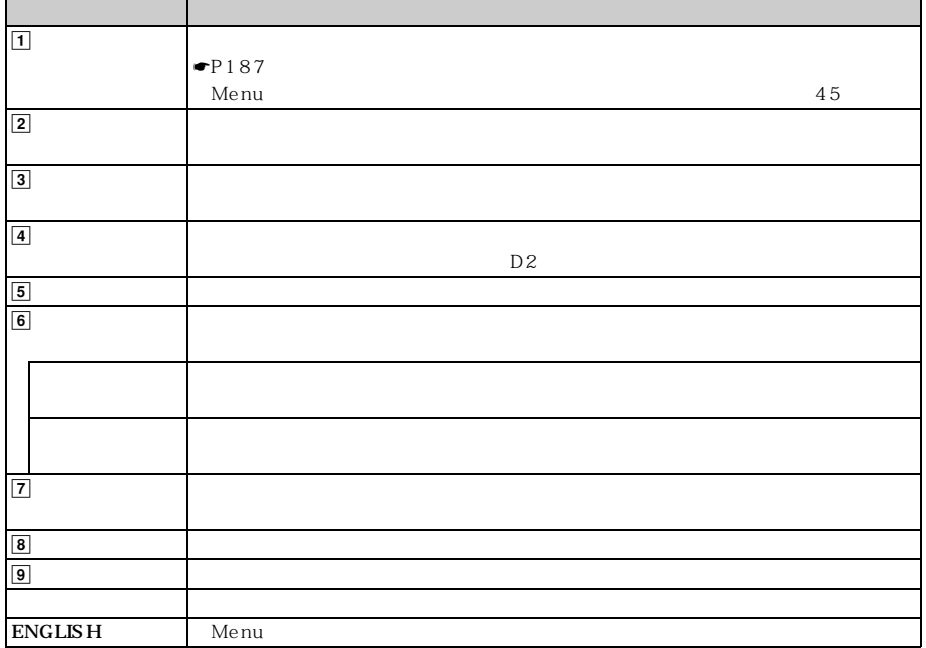

 $\mathbb{P}$ 

 $\mathbf M$ enu  $\mathbf M$ enu  $\mathbf M$ enu  $\mathbf M$ 

l

l

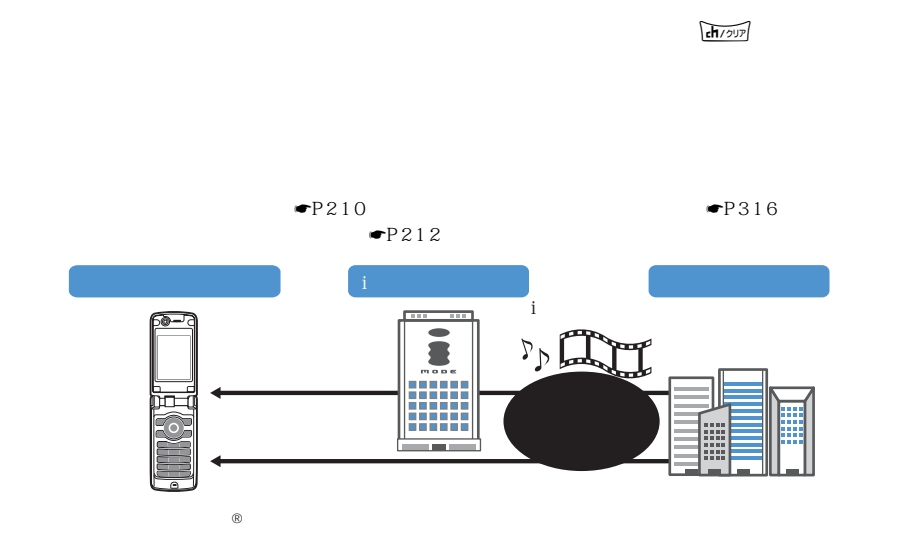

 $\mathbb P$ 

 $\blacksquare$ P114 P319

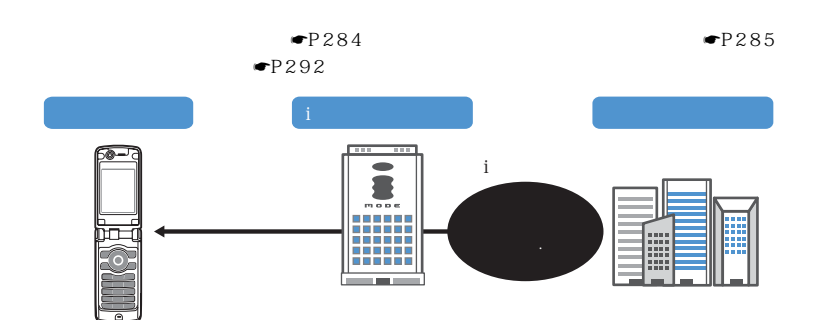

l

 $\mathbf{i}$ 

l
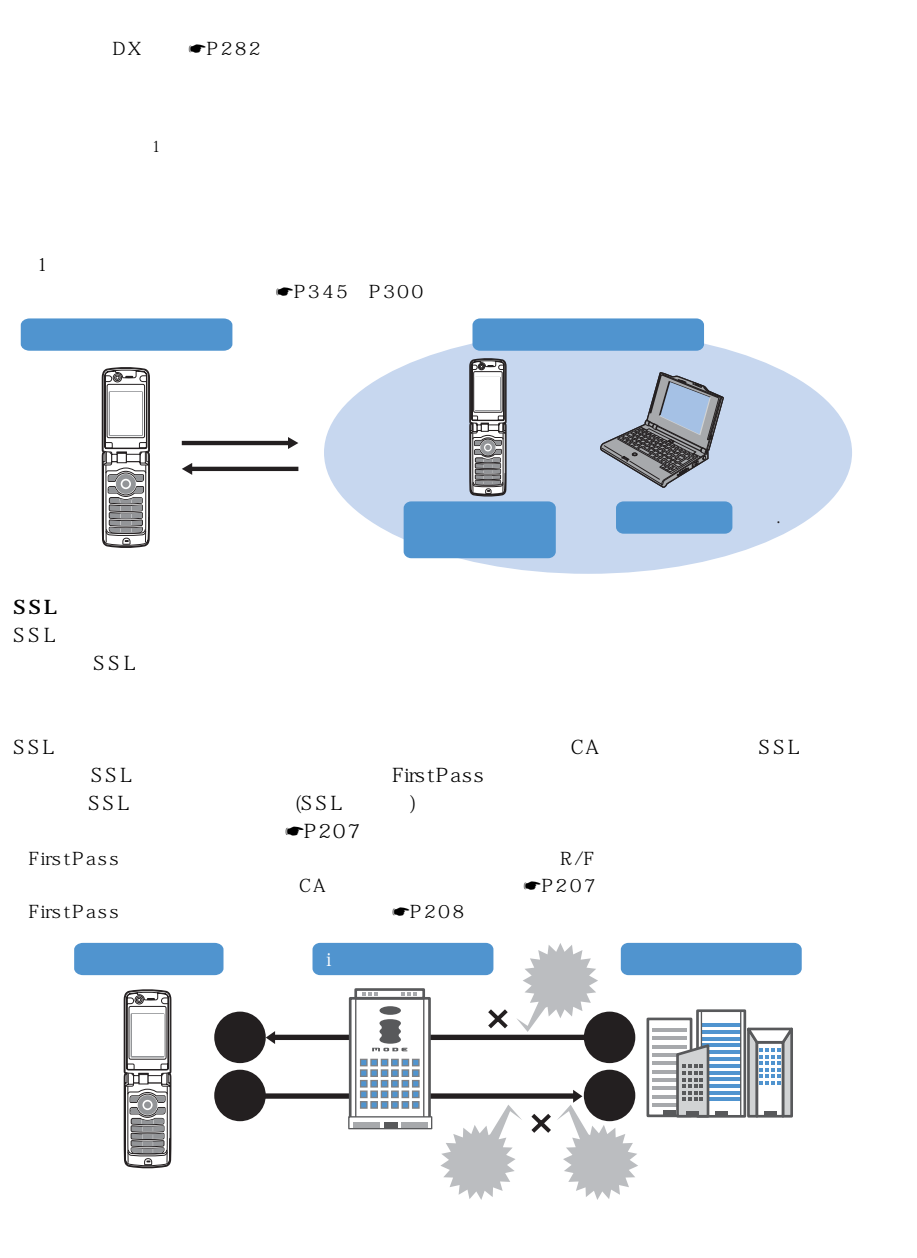

l

───────────────179

#### $FOMA$

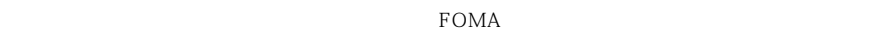

 $ON \rightarrow P40$ 

☛P195

l

l

 $\blacksquare$ P194

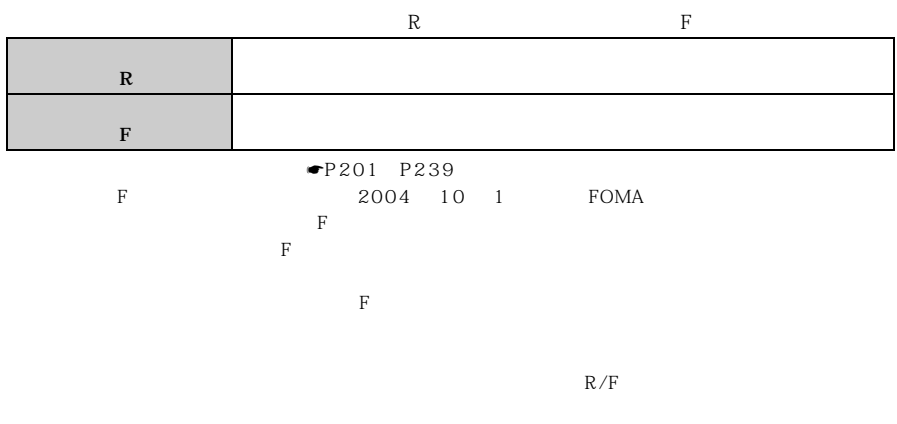

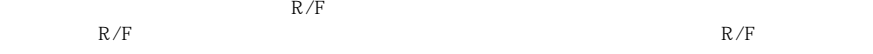

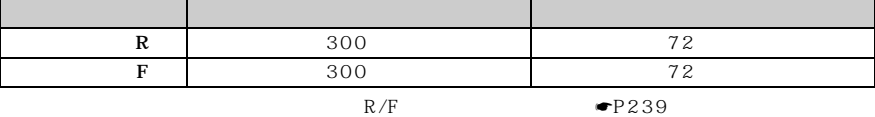

 $R$ 

R **☞P**205

「i モードパスワード」が必要です。ご契約時は「0000」に設定されていますので、お客様独自の 4 <del>●</del>P187

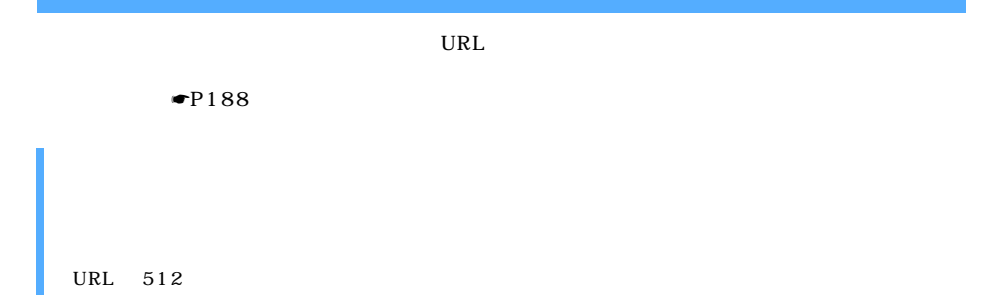

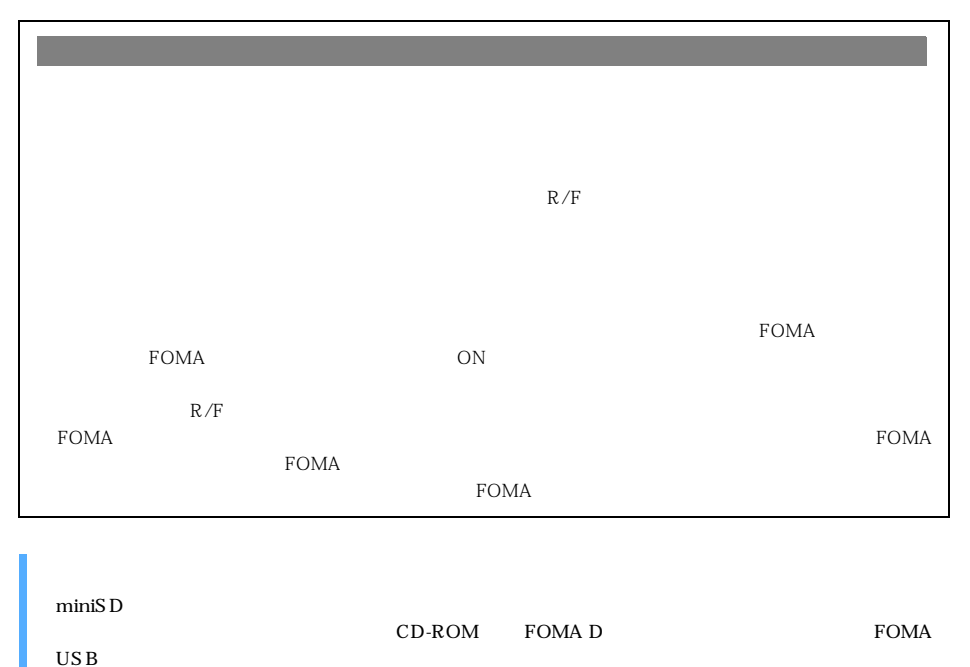

USB  $\mu$ 

l

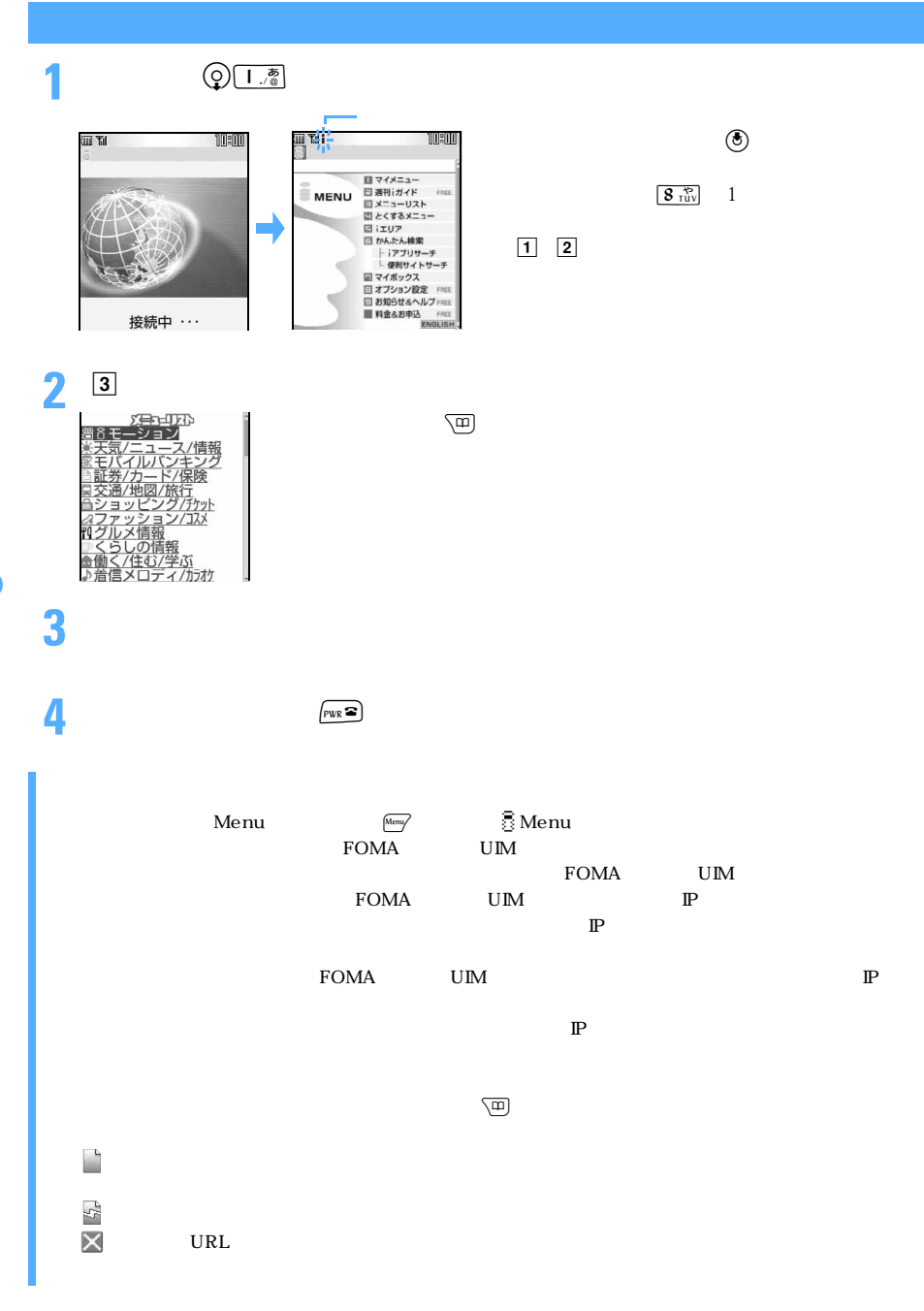

# **SSL**

**2** <sup>®</sup>

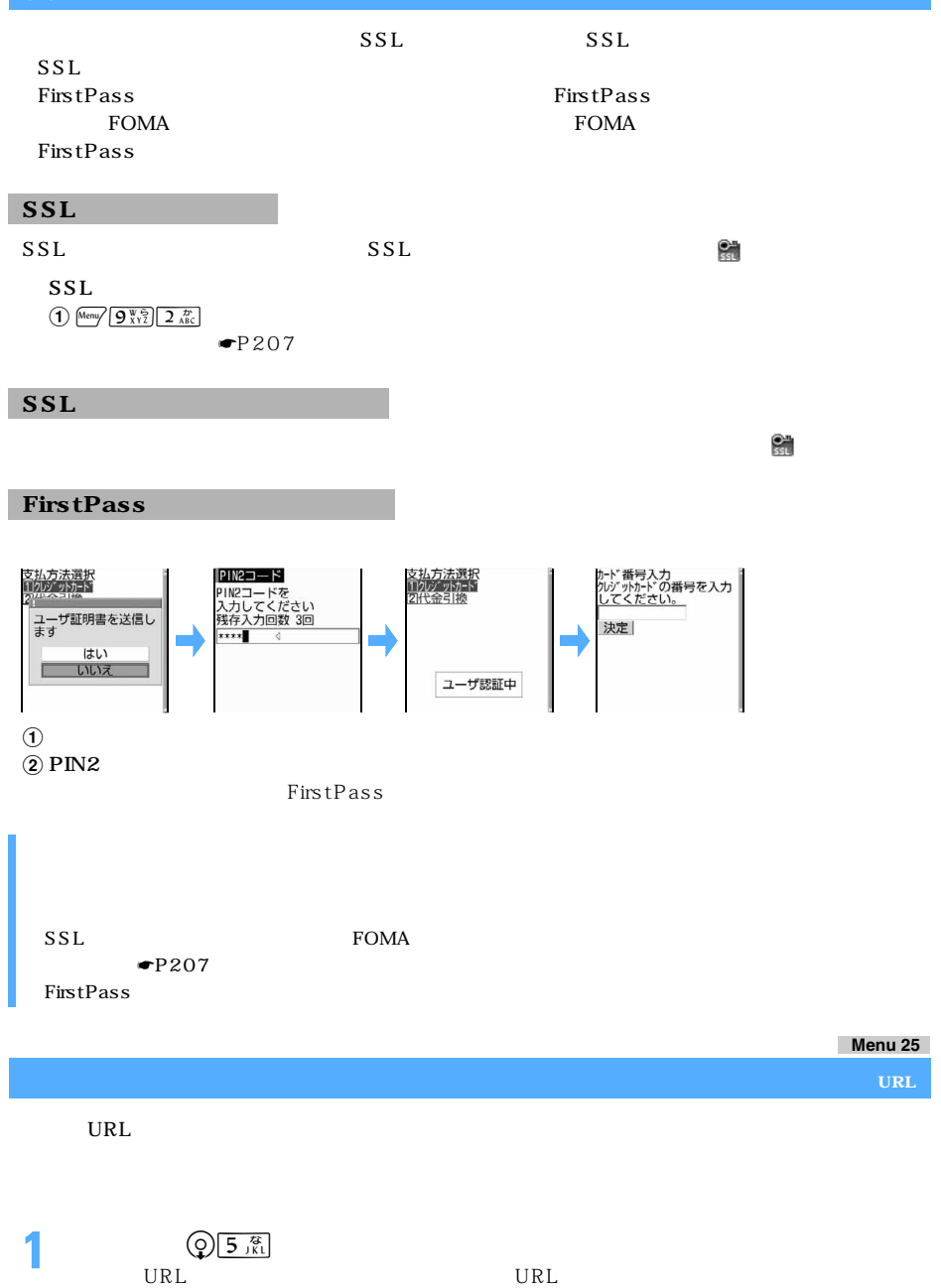

l

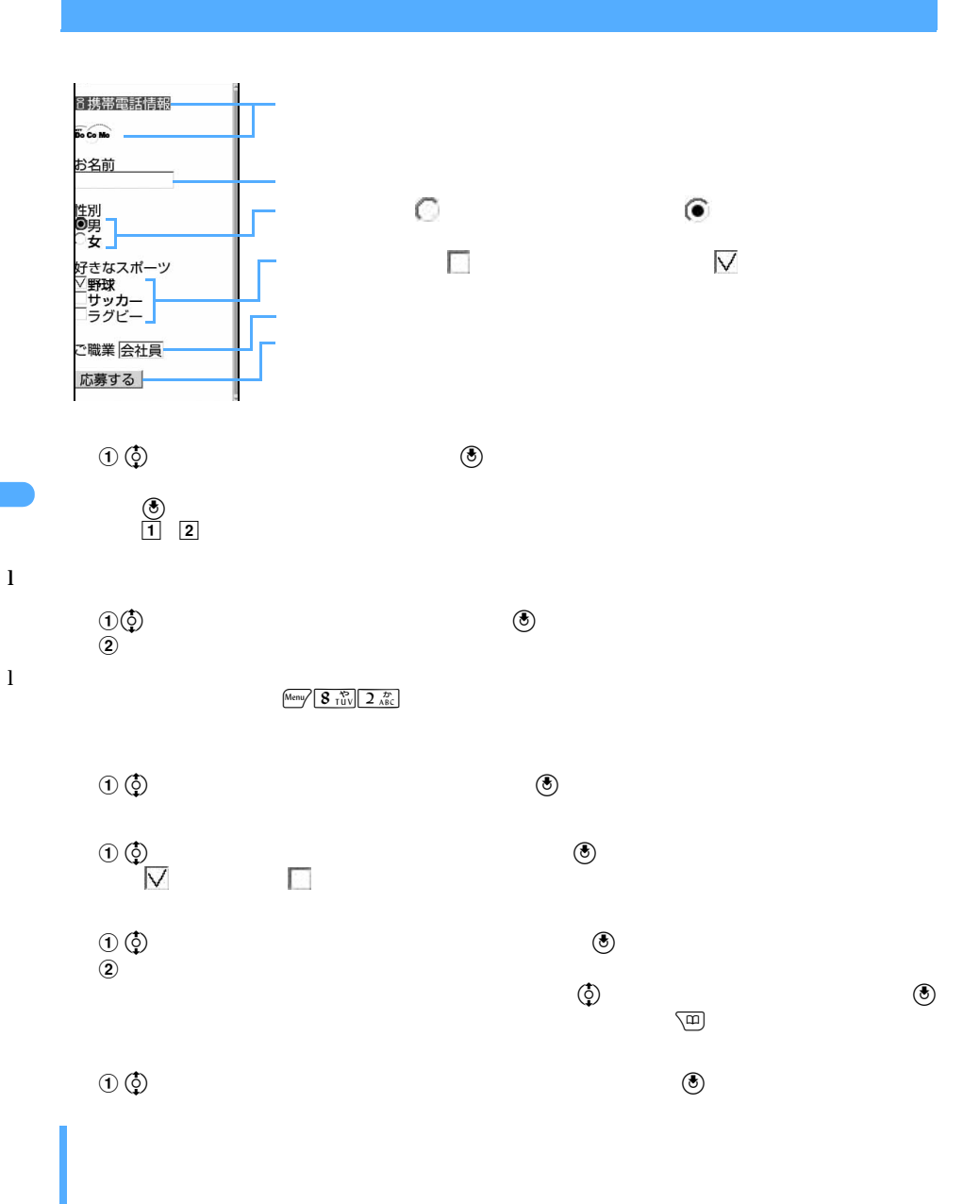

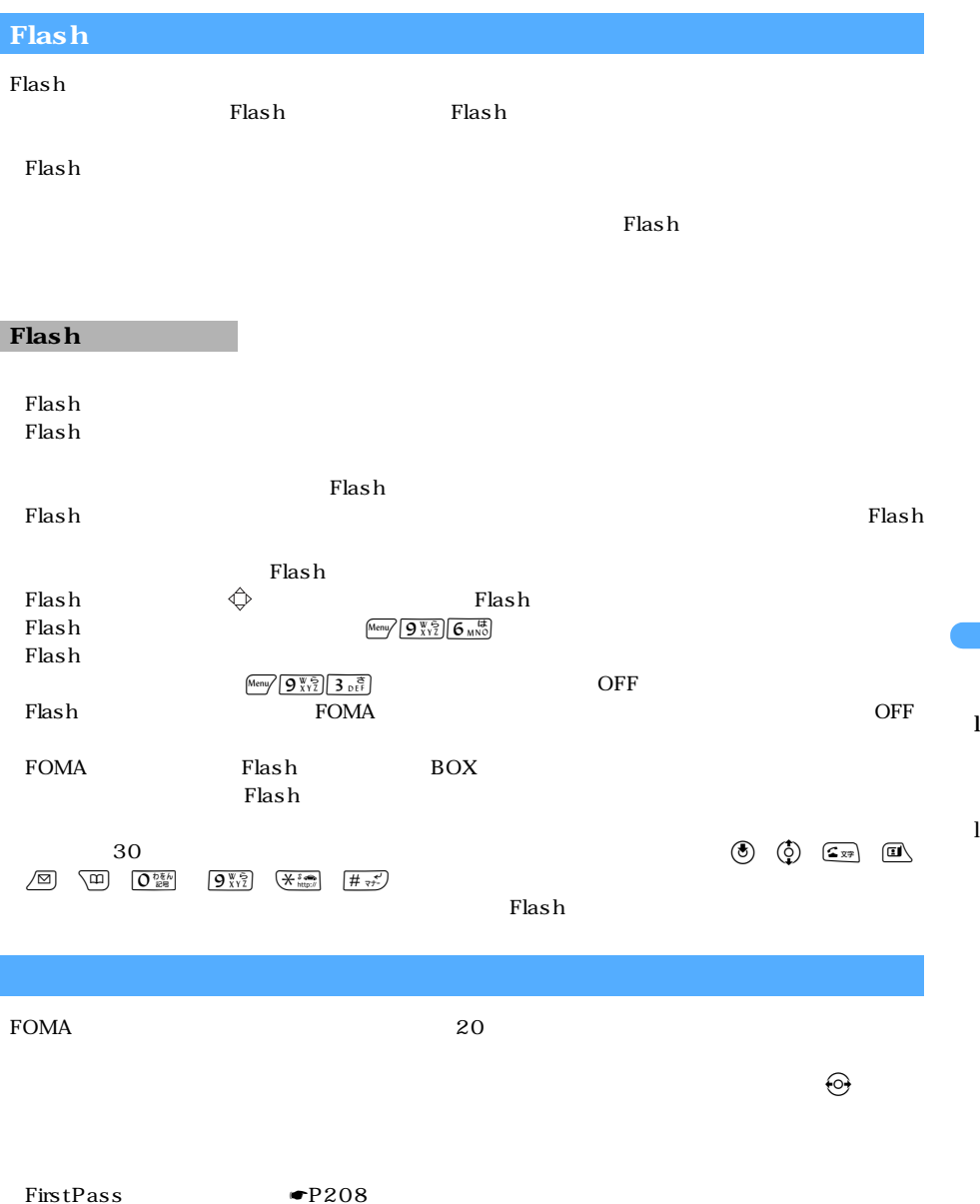

Ï

────────────185

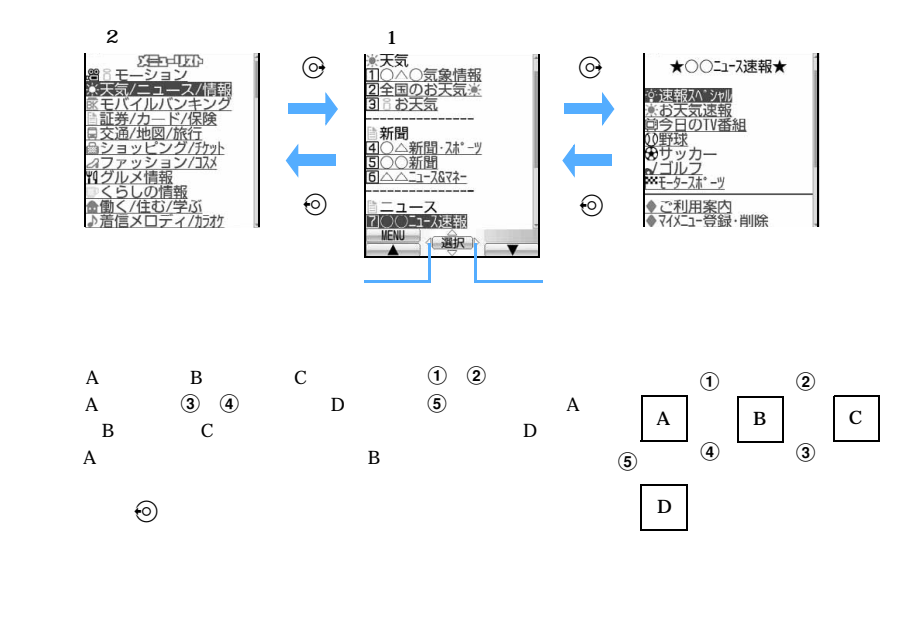

 $\mathbf{F}$ lash  $\mathbf{h}$ 

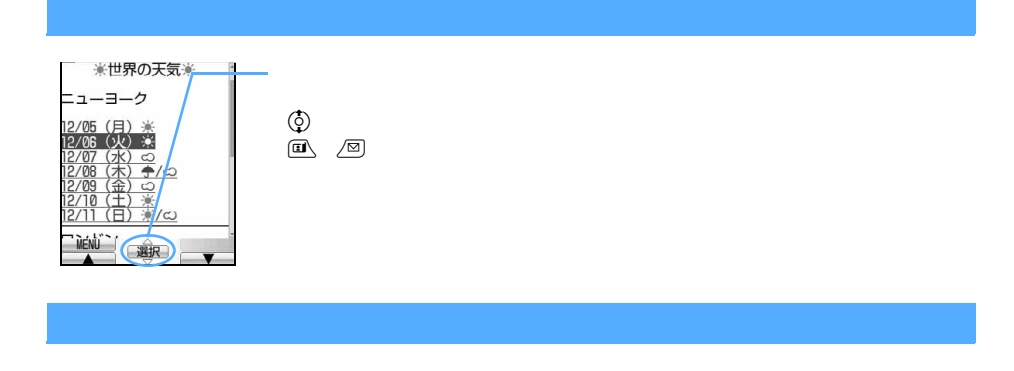

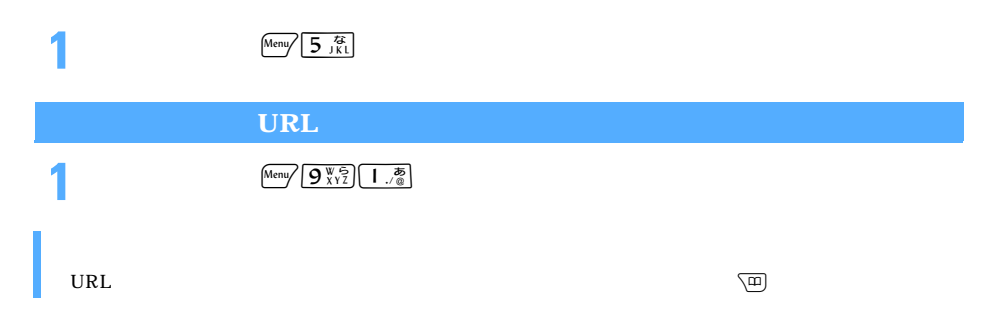

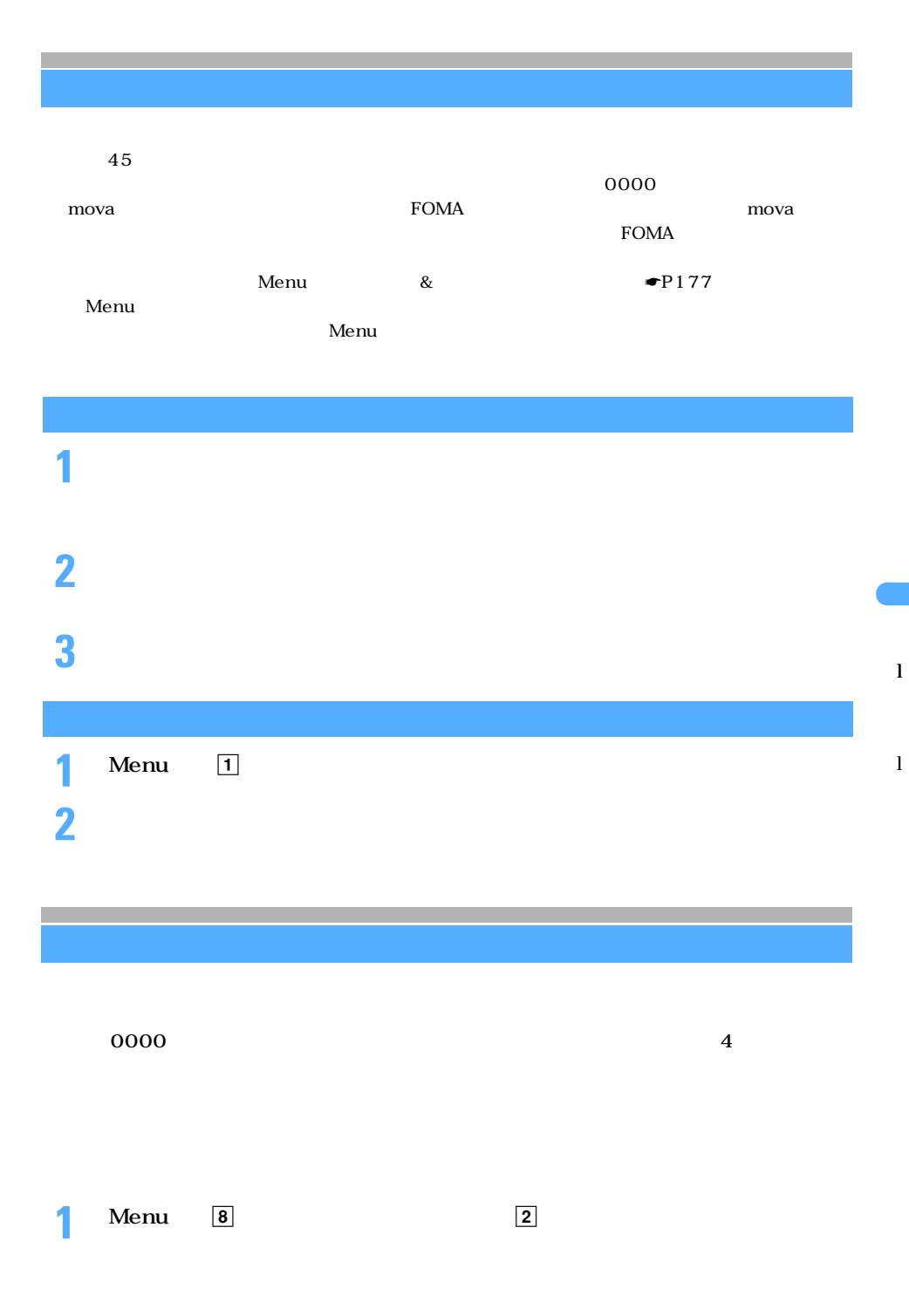

────────────187

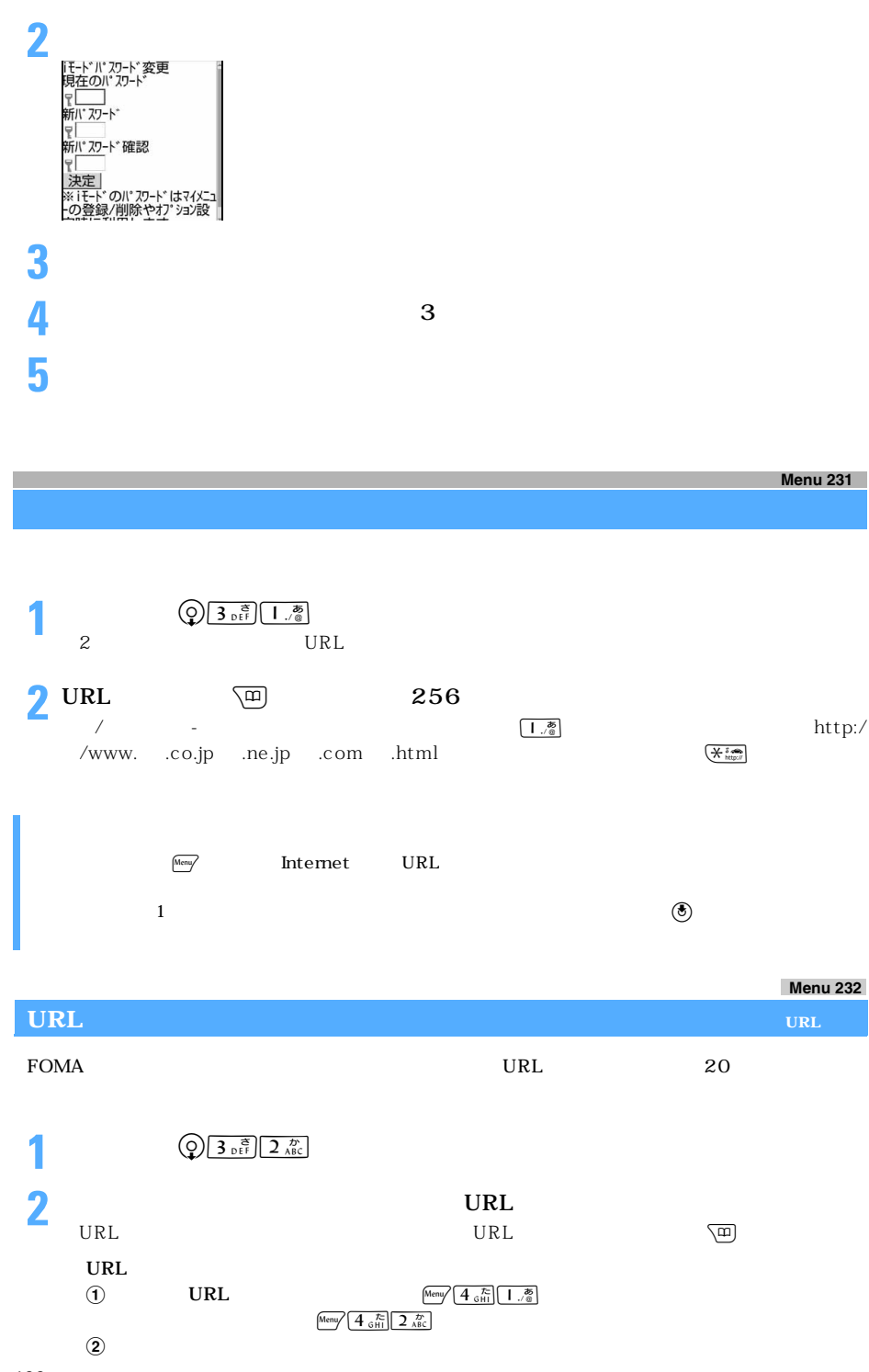

188

l

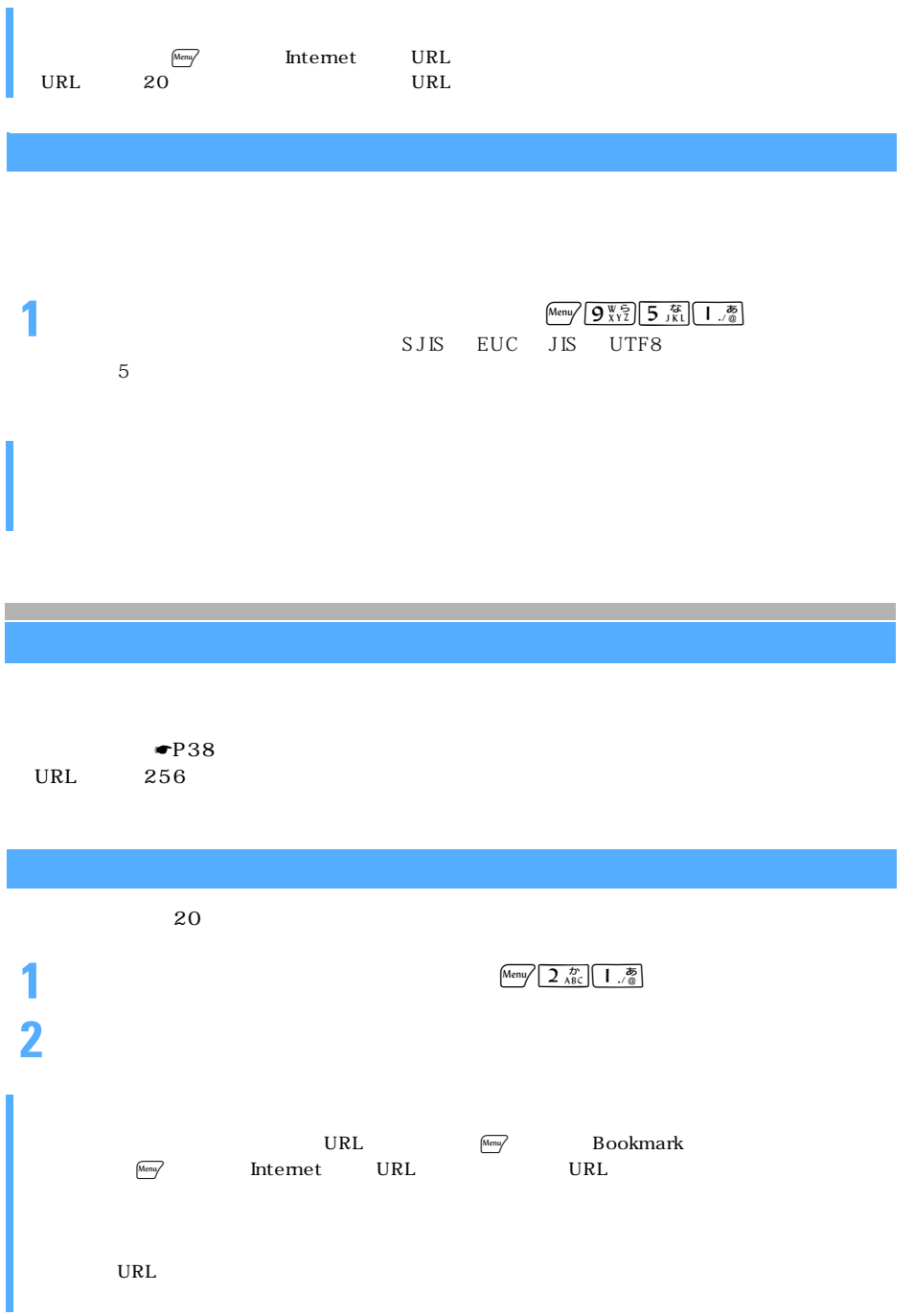

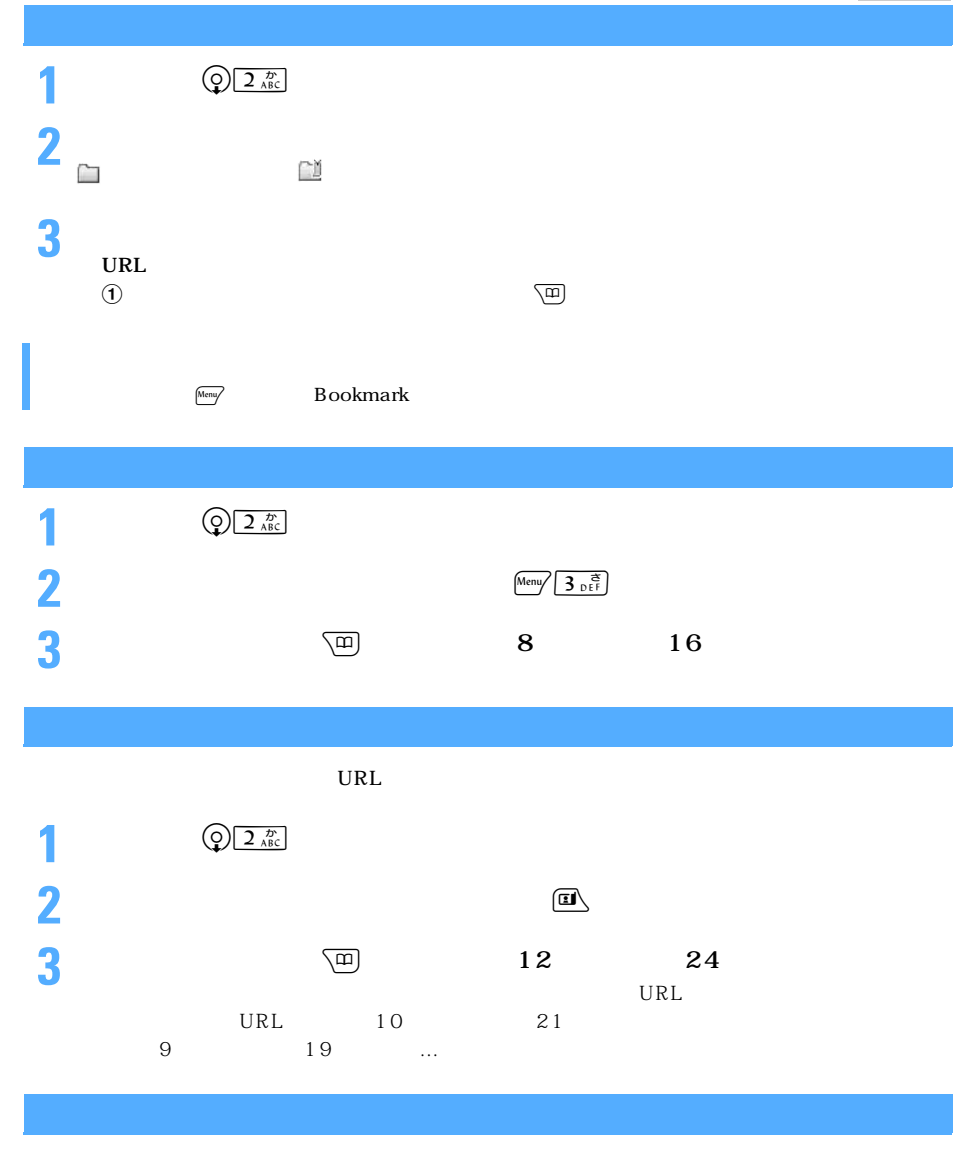

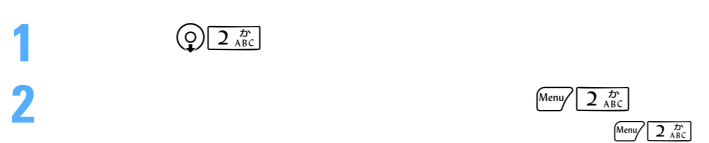

l

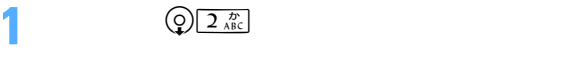

 $\text{Menu}$   $\sqrt{2 \frac{D}{ABC}}$ 

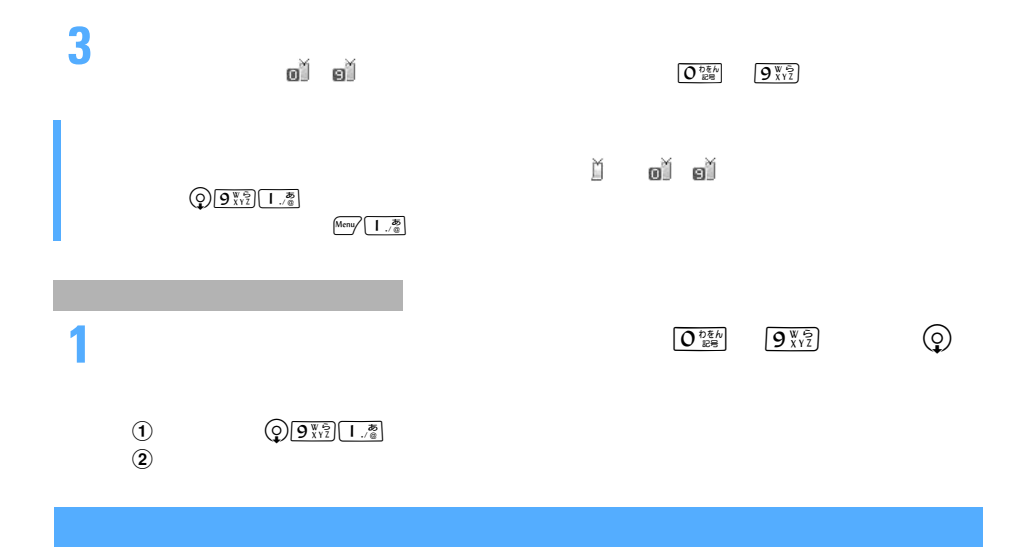

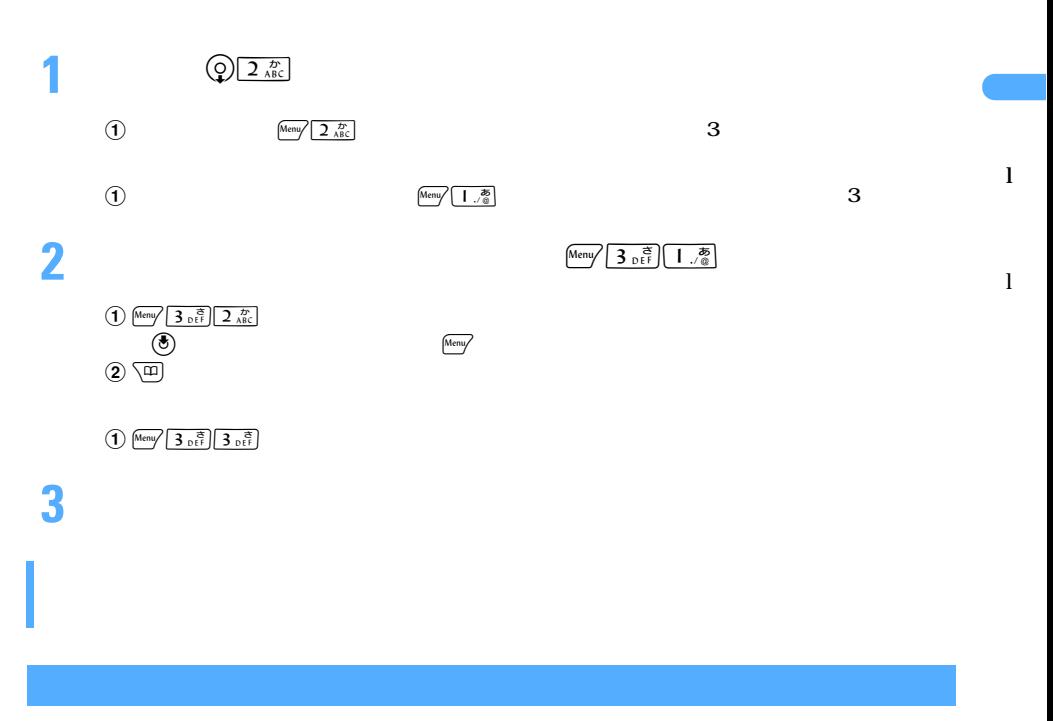

 $\min$ SD

**1**  $\overline{Q}$   $\overline{Q}$   $\overline{R}$ 

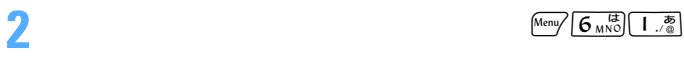

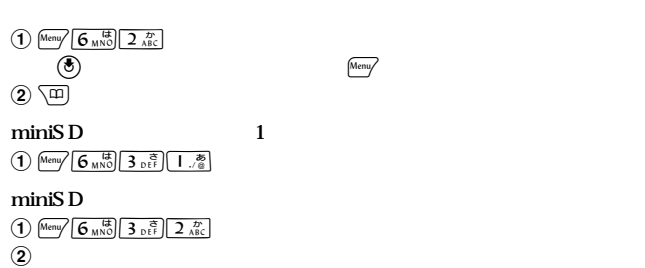

**3 3** 

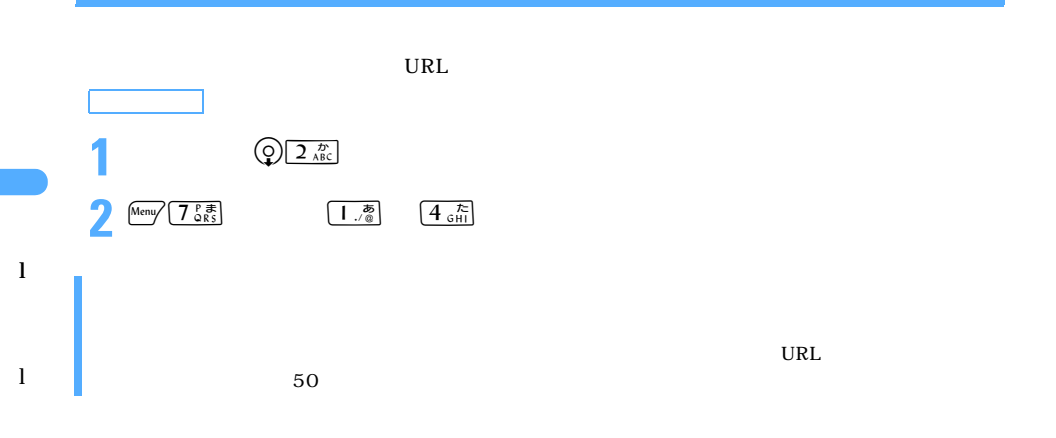

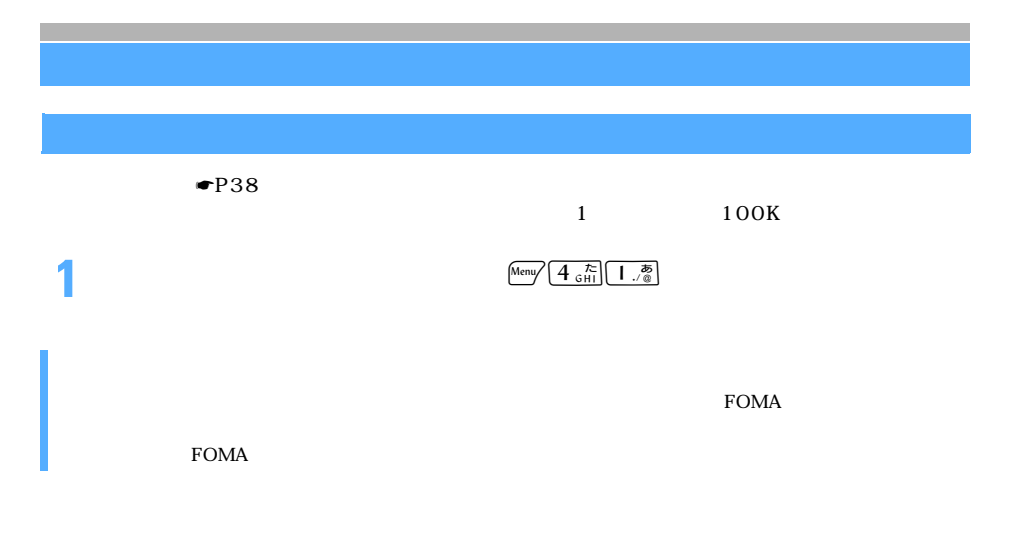

**Menu 24**

l

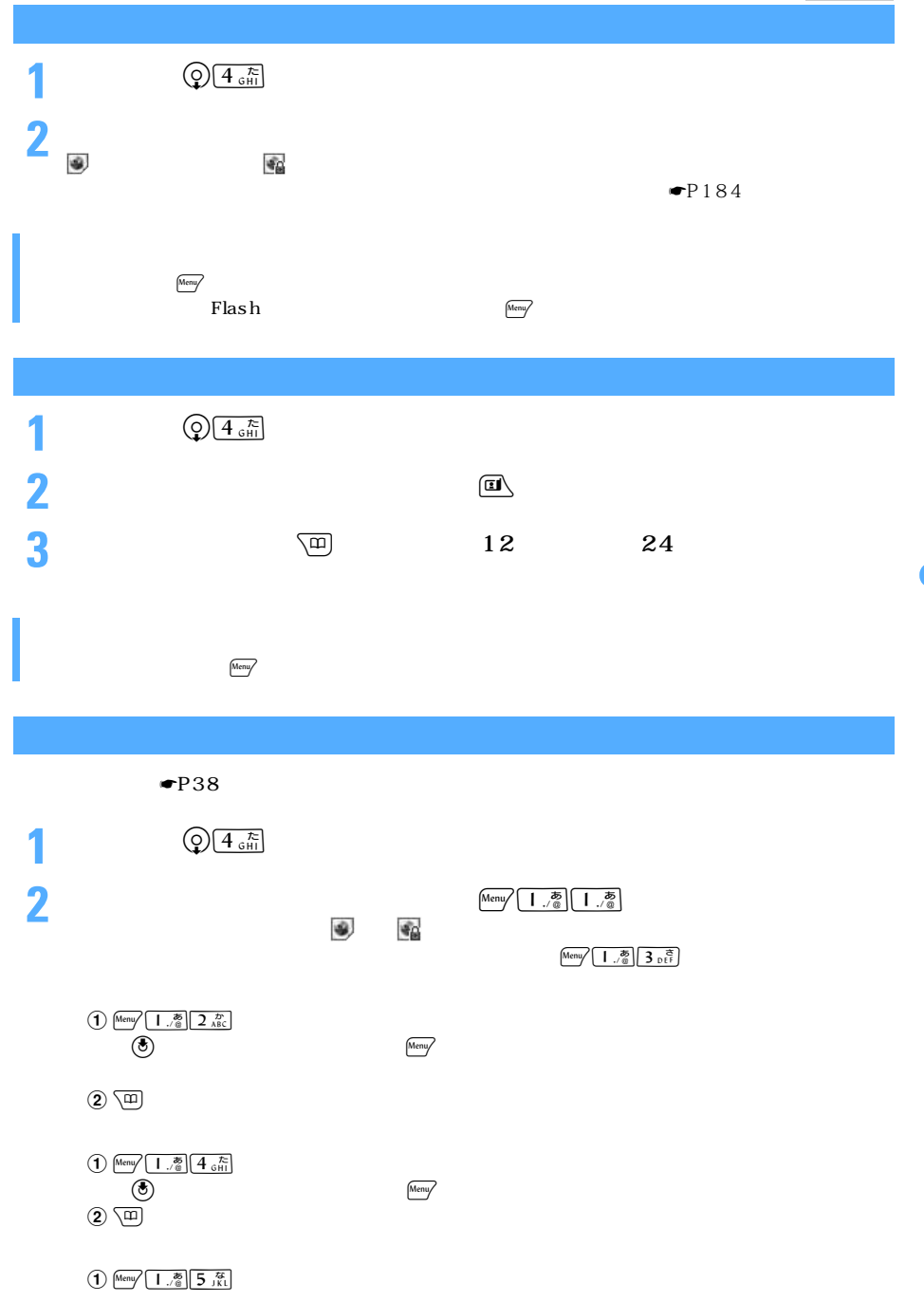

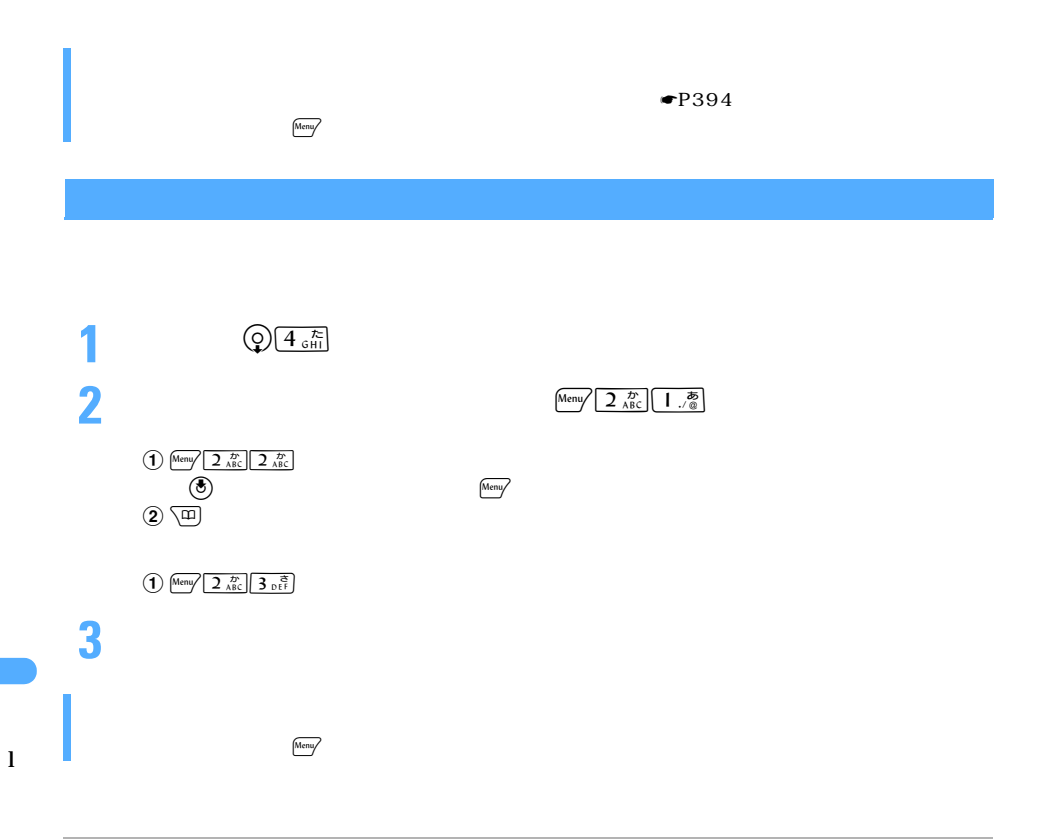

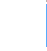

 $R/F$ 

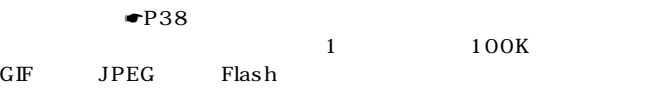

Menu **6** MNO

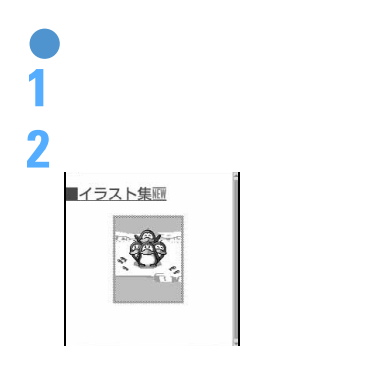

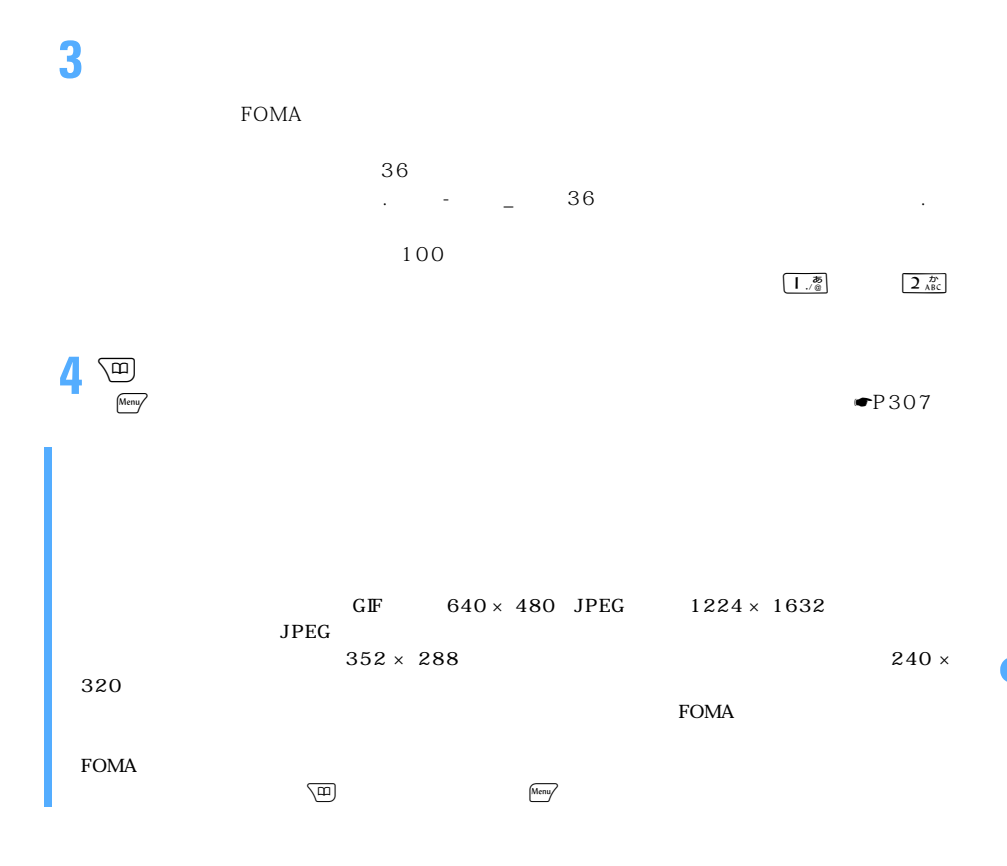

l

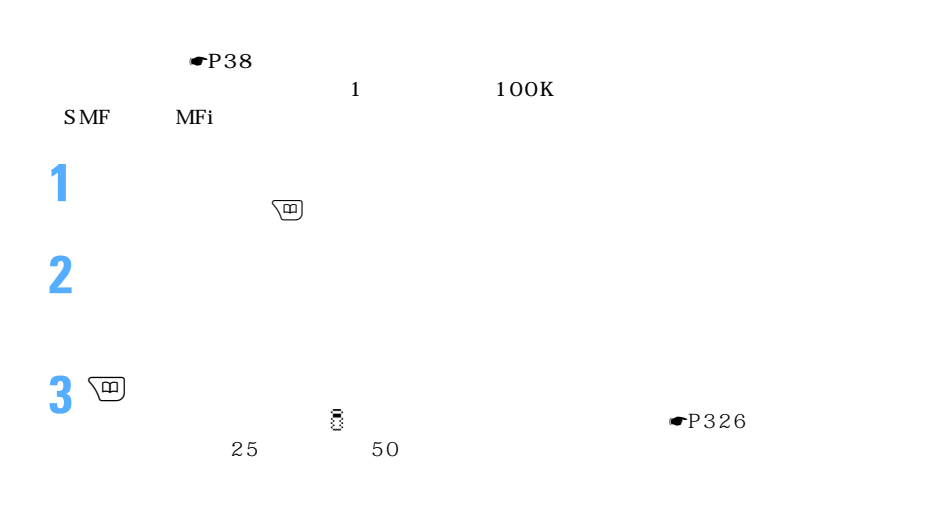

────────────195

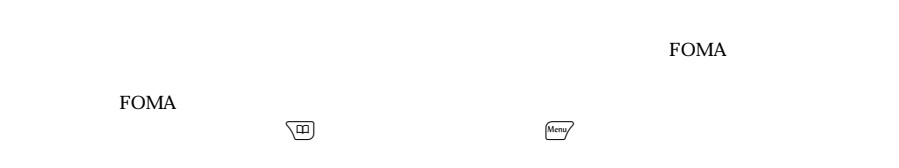

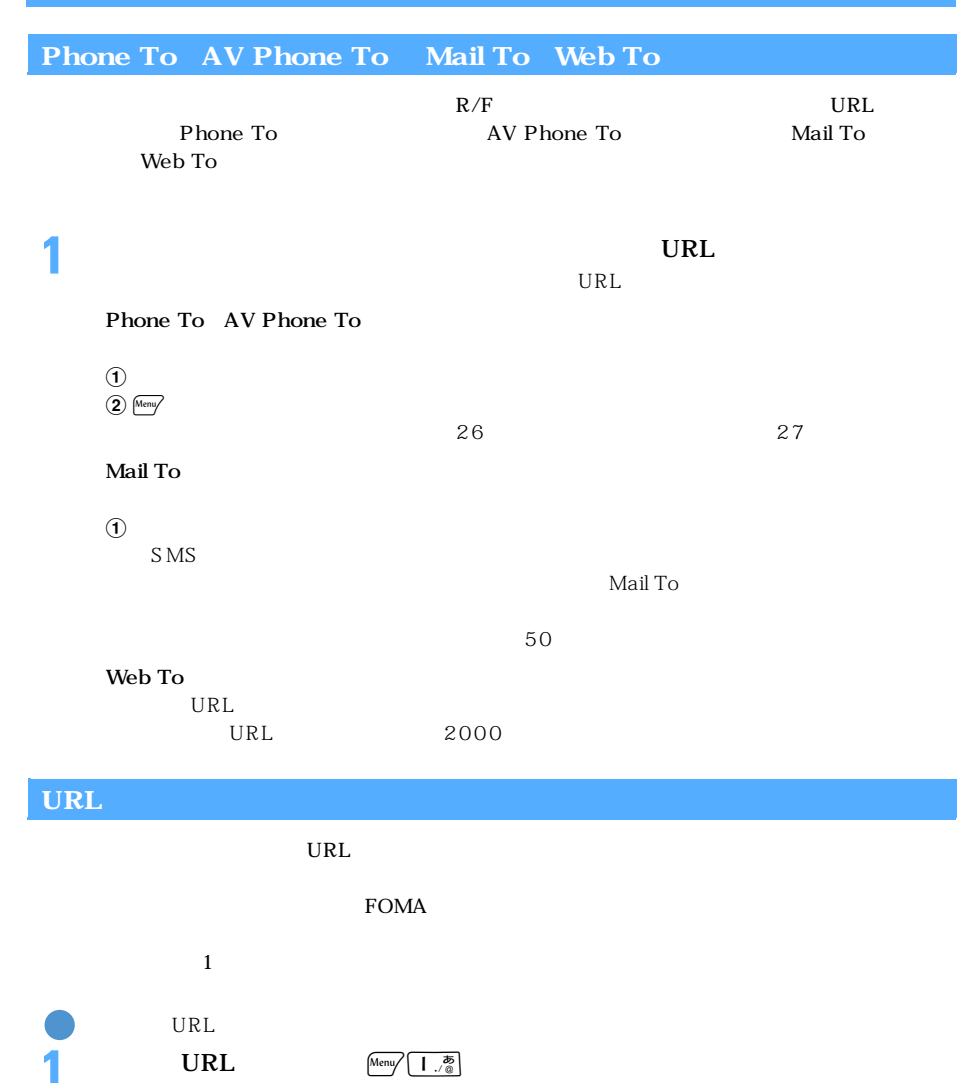

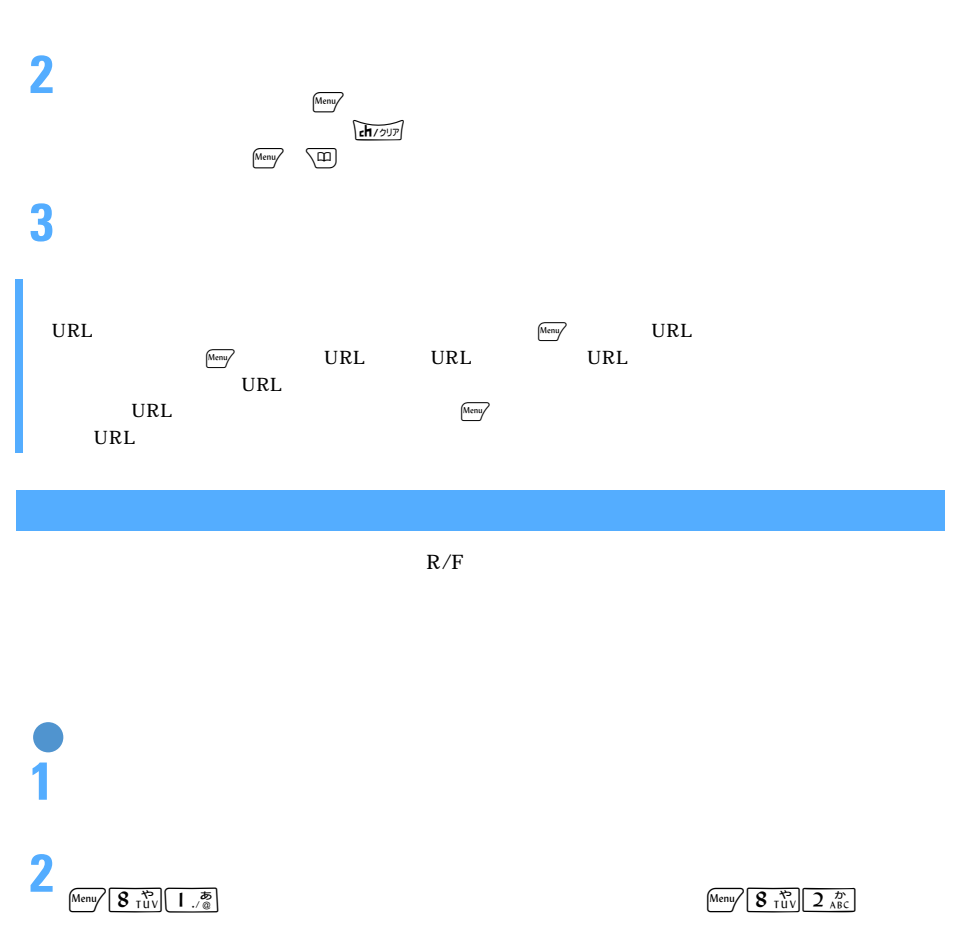

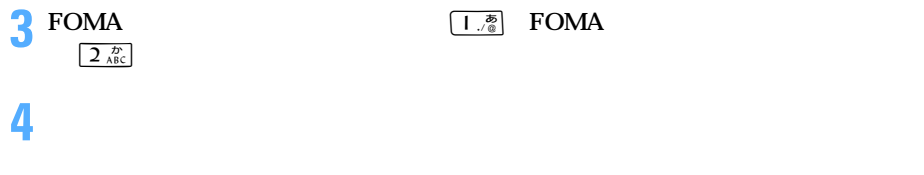

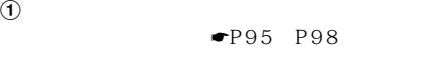

 $M$ enu/

 $\Theta$  $\begin{matrix} 0 \\ 2 \end{matrix}$ 電話帳の登録方法 ☛P95、P98

 $\frac{\text{Area}}{2}$  and  $\frac{\text{Area}}{2}$  and  $\frac{\text{Area}}{2}$  and  $\frac{\text{Area}}{2}$  and  $\frac{\text{Area}}{2}$  and  $\frac{\text{Area}}{2}$ 

l

## URL

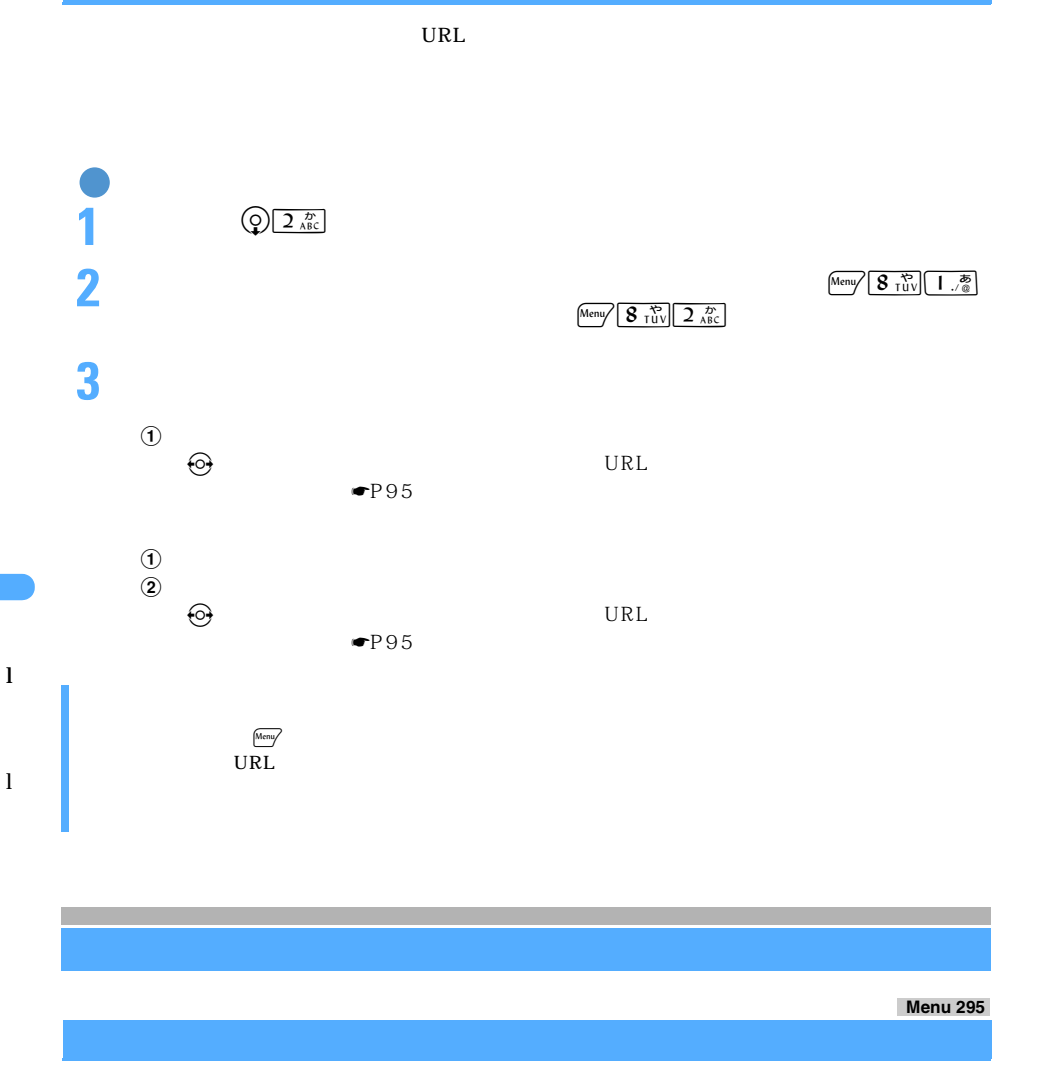

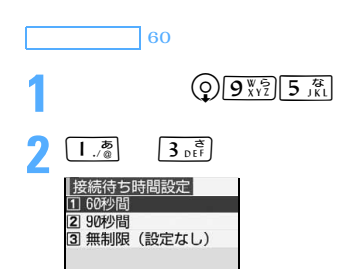

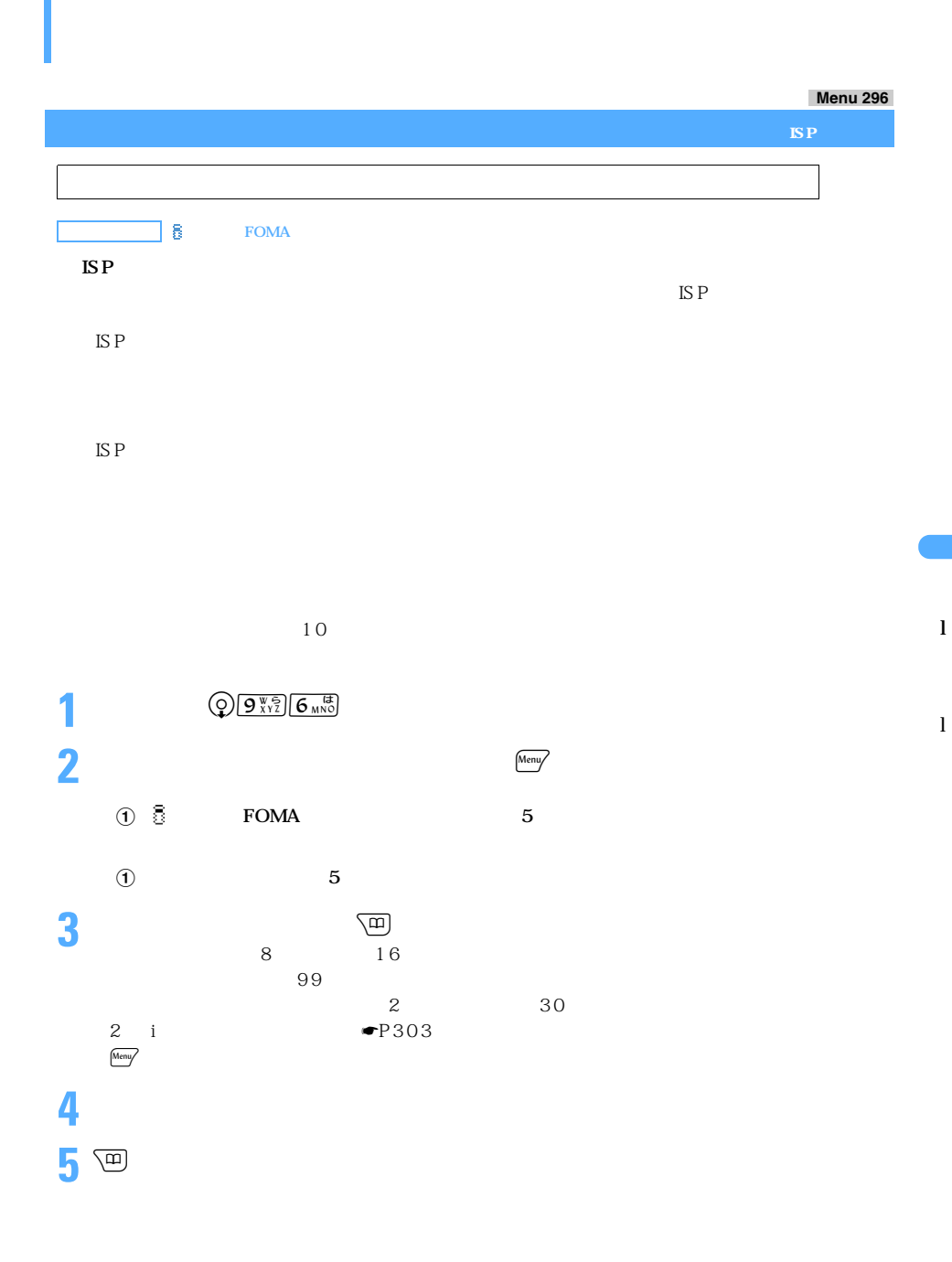

199

#### **Menu 292**

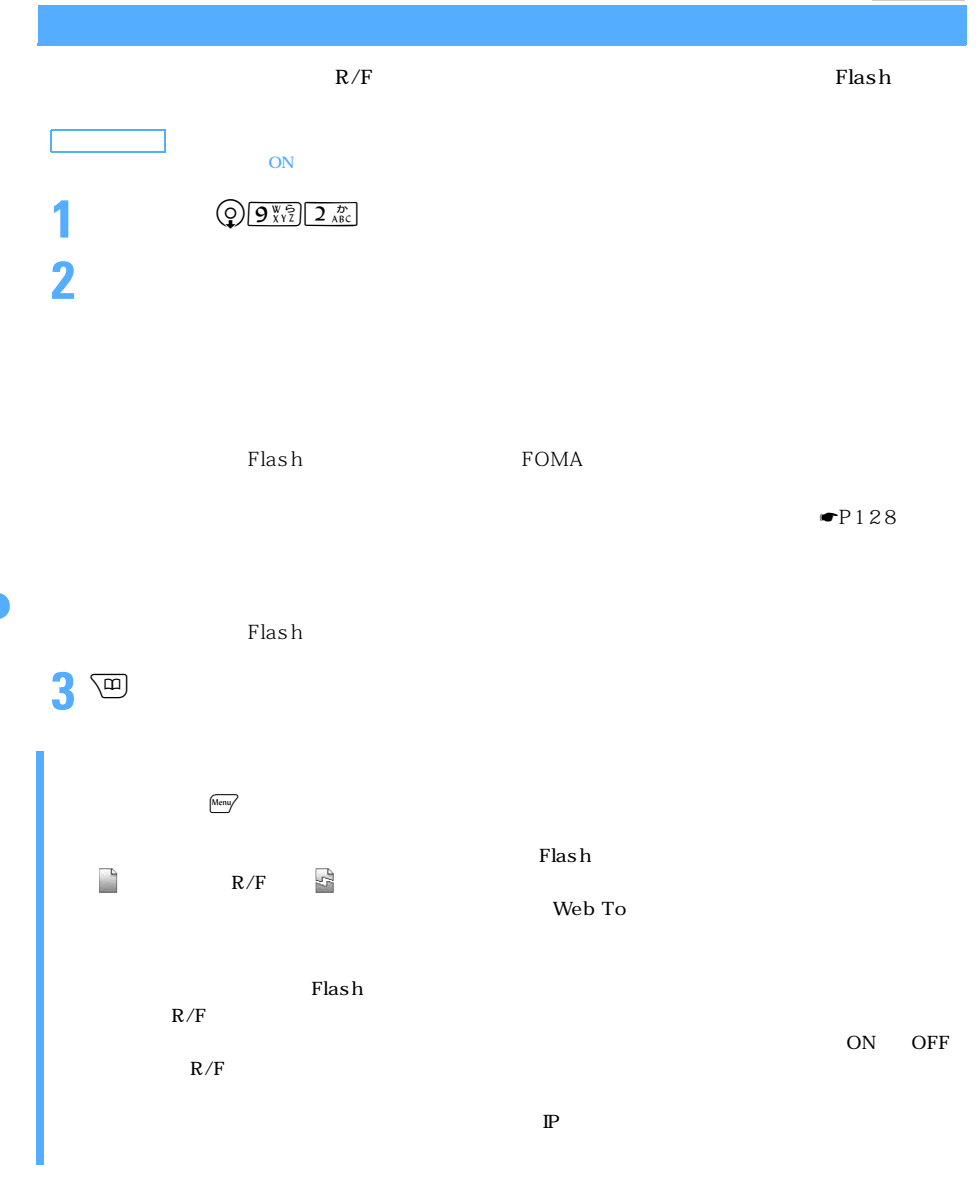

l

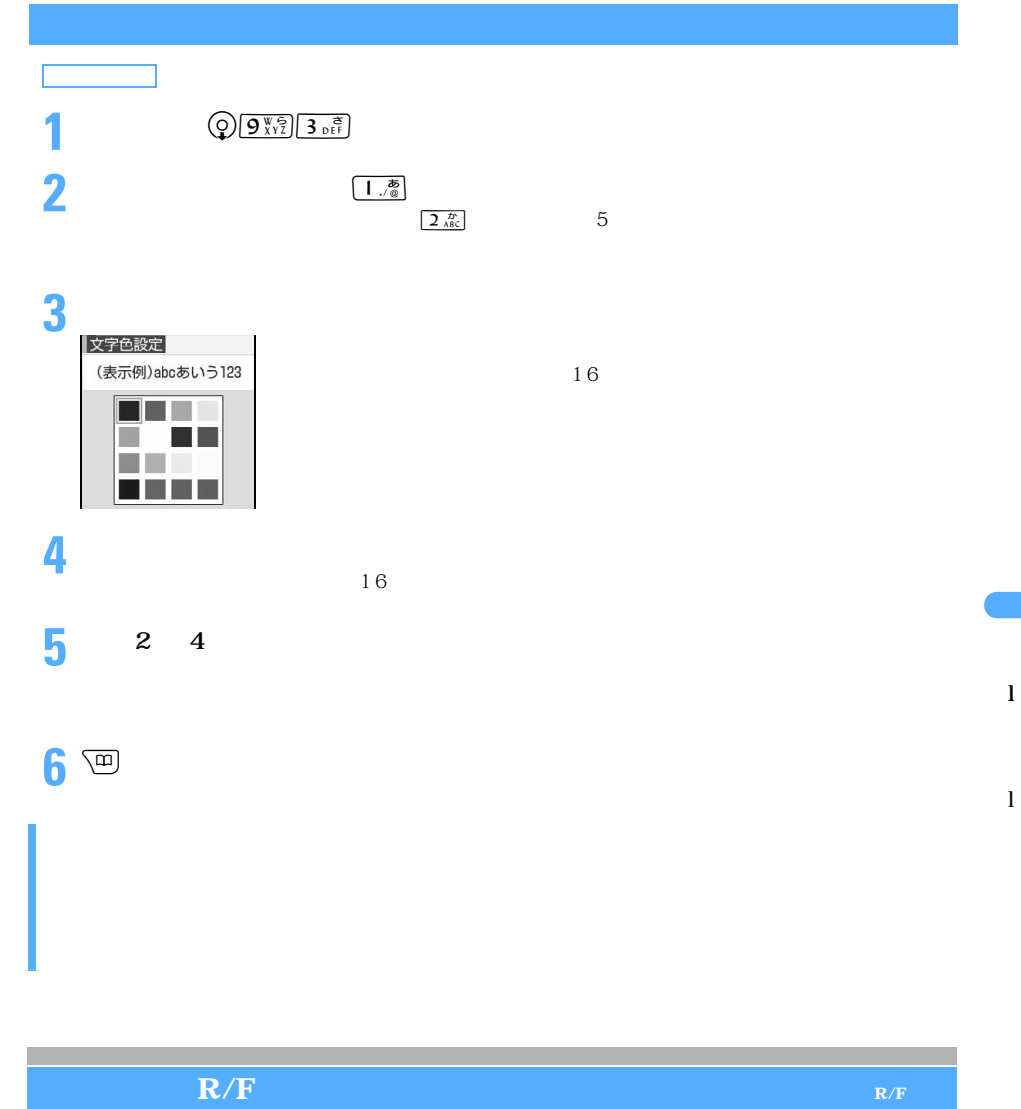

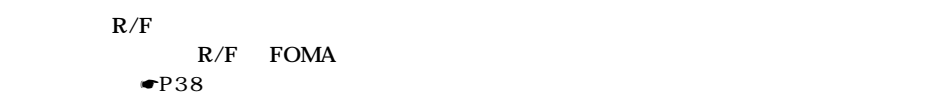

◯◯ 201

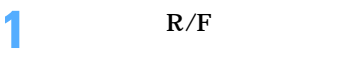

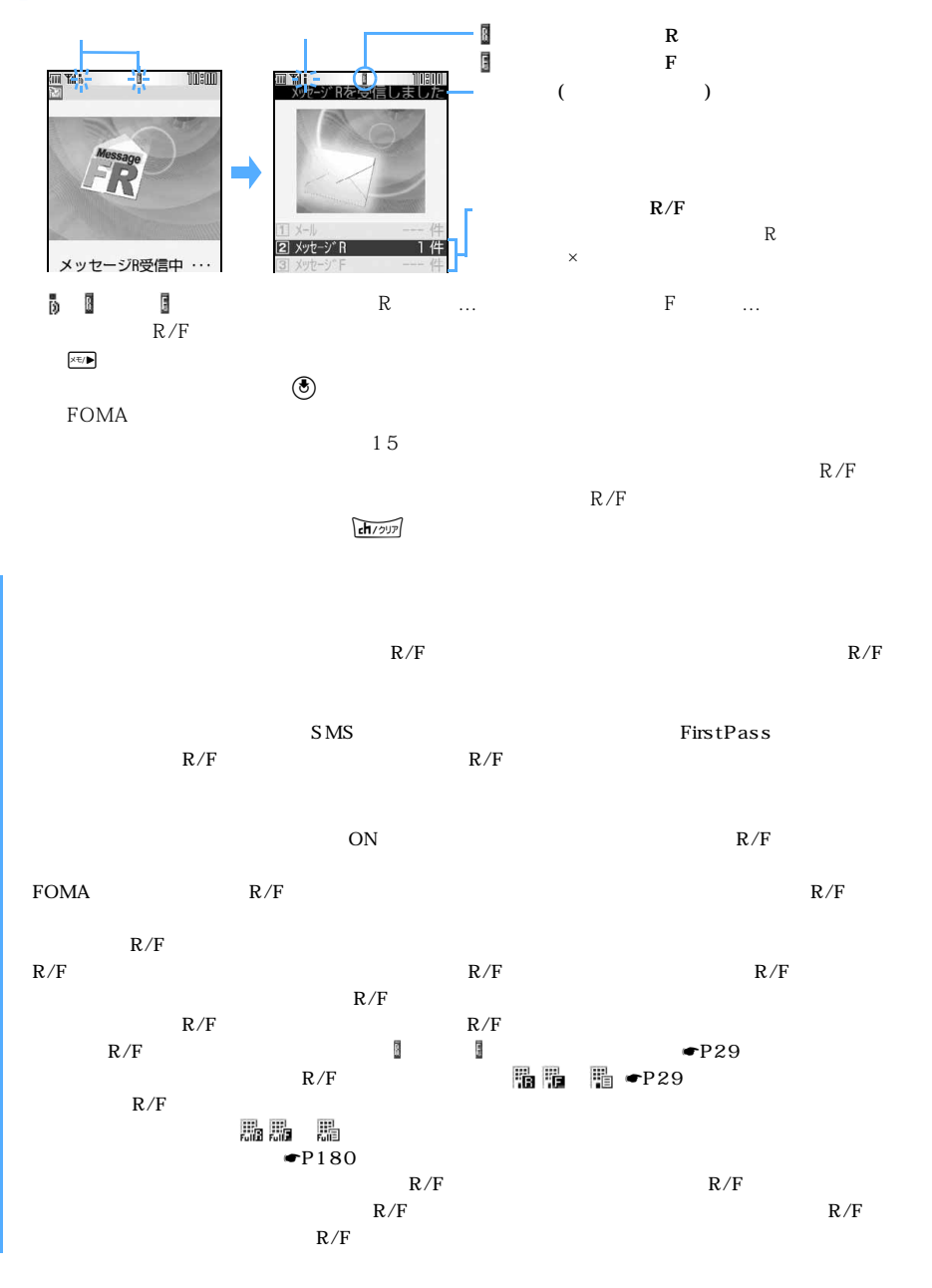

l

202

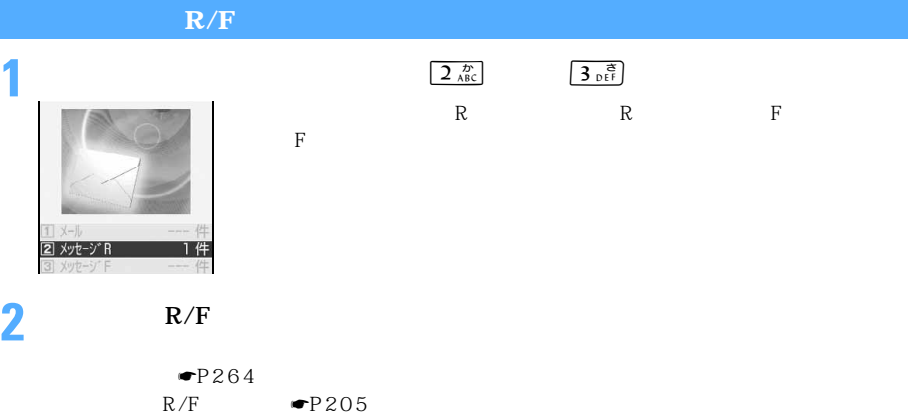

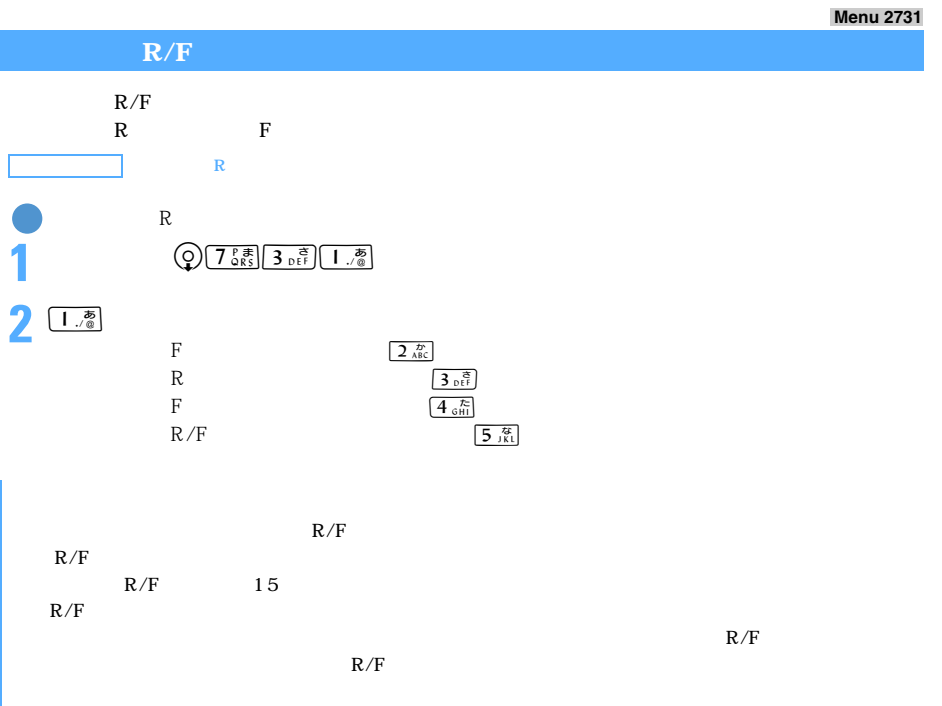

l

 $\geq$  203

**Menu 2734 メッセージ R/F 着信時の動作を設定する メッセージ着信設定**  $\frac{1}{\left( \frac{1}{2} \sum_{k=1}^{n} \frac{1}{2} \frac{1}{k} \right) 4 \pi k}$ **2** R  $\overline{1 \cdot \frac{x}{\sqrt{a}}}$  F  $\overline{2 \cdot \frac{x}{\sqrt{b}}}$  $\frac{1}{1}$  /  $\frac{1}{2}$  /  $\frac{1}{2}$  /  $\frac{1$  $\begin{array}{ccc} & & 1 & \\ \hline & 10 & \\ \end{array}$ 

4 percent

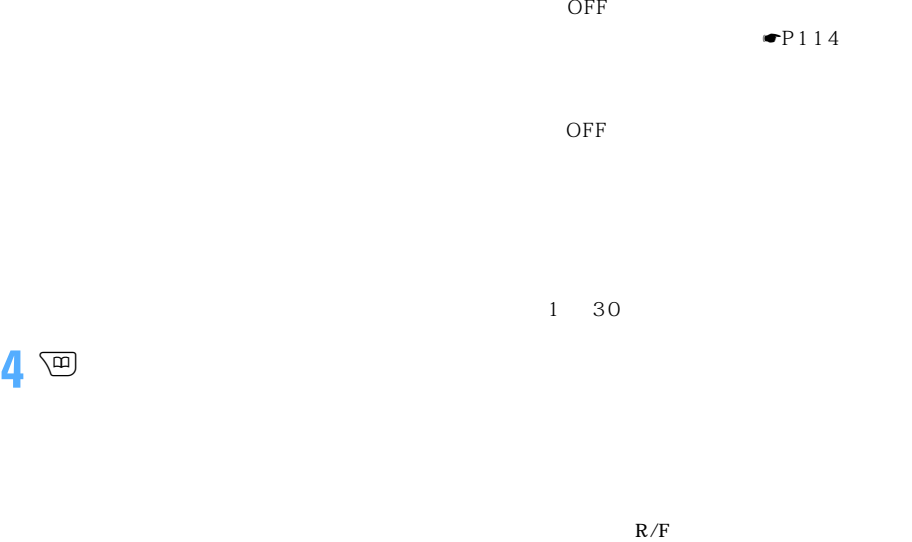

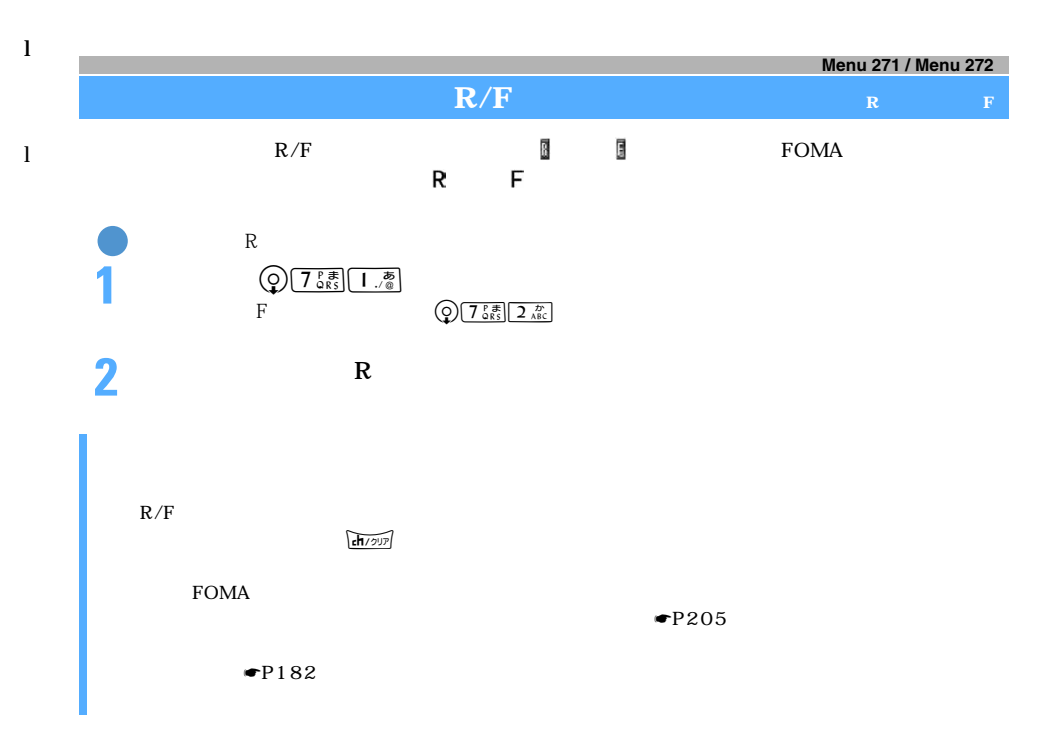

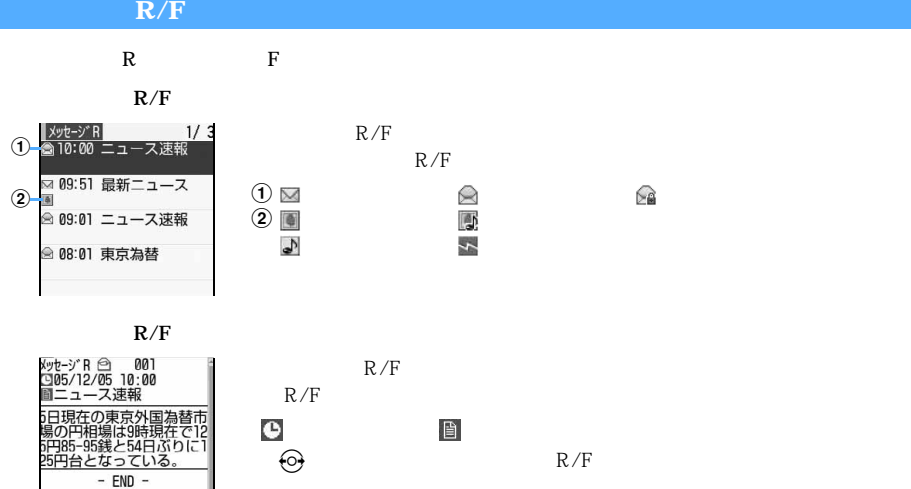

 $R/F$ 

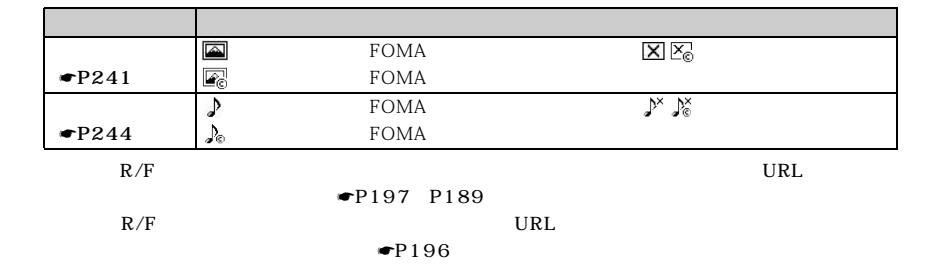

### **メッセージ R/F 内の画像を再読込みする 再読込み**

 $R/F$ 

**1** R/F

 $2 \rightarrow \text{R/F}$ 

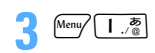

l

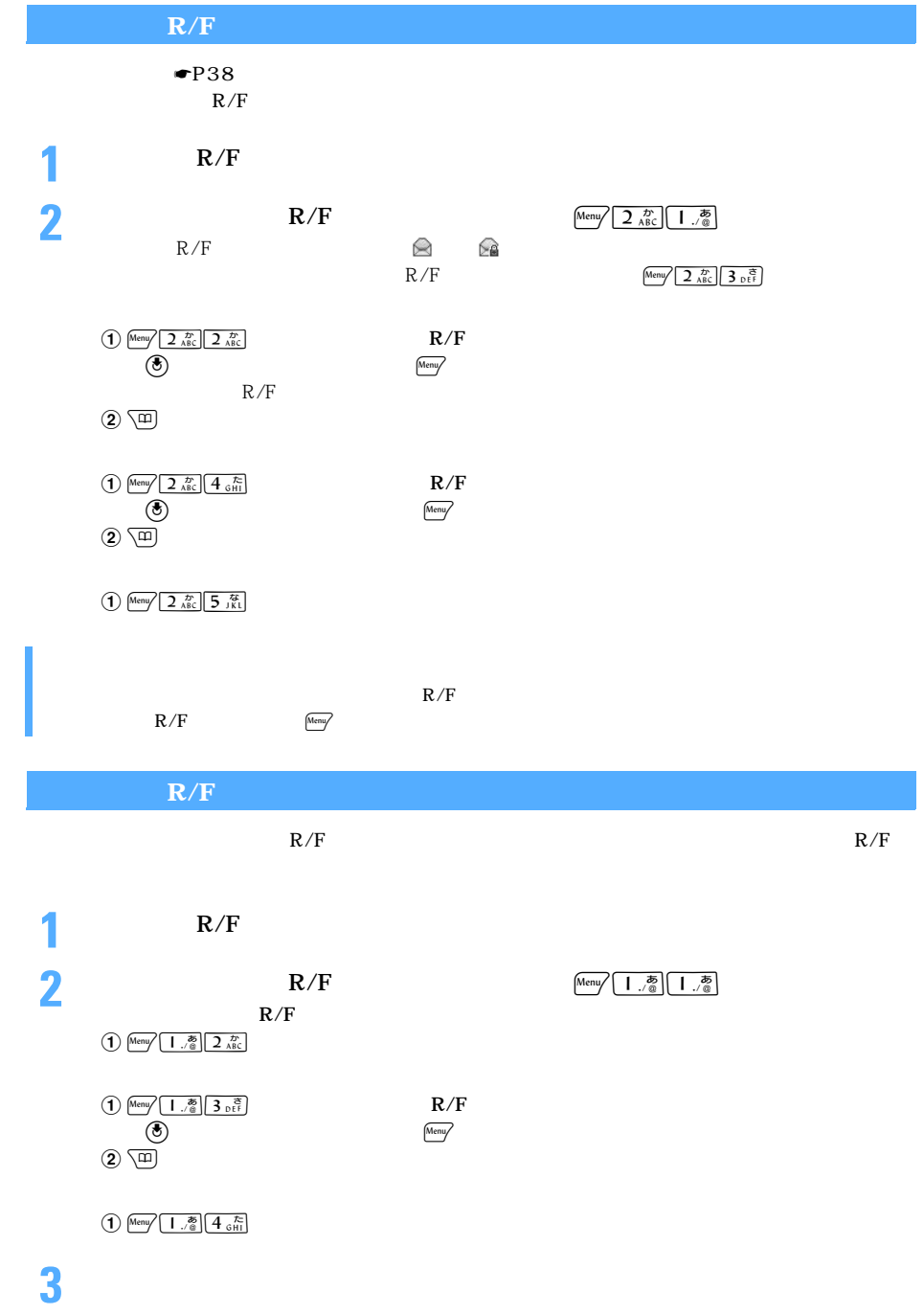

# **表示するメッセージ R/F の種別を選ぶ 表示種別** 1 R/F <u>2</u> Menu 3 p  $\frac{3}{2}$  $\sqrt{\frac{1}{\omega}}$   $\sqrt{\frac{1}{\omega}}$  $R/F$  $R/F$

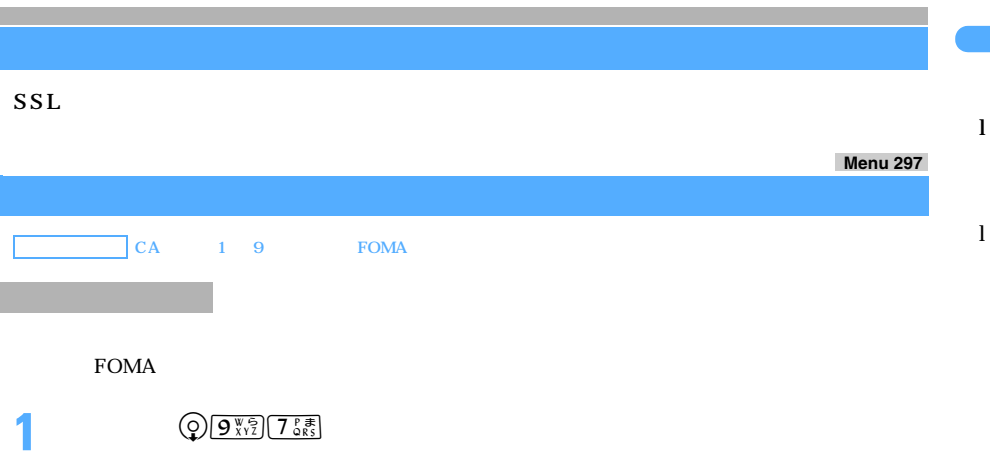

**2** 表示する証明書を選択する

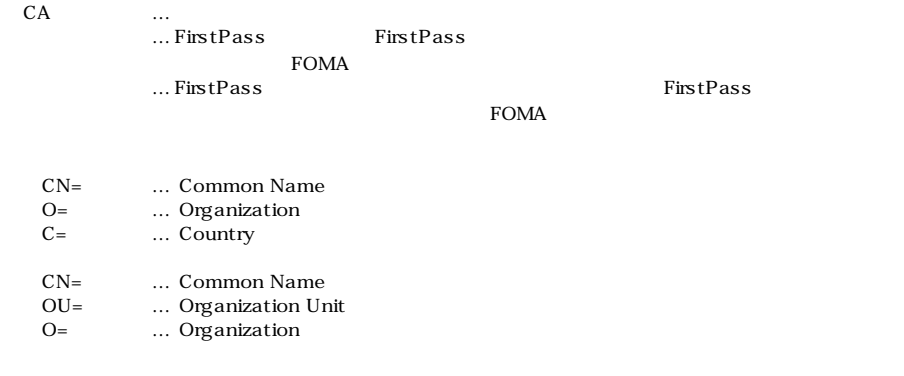

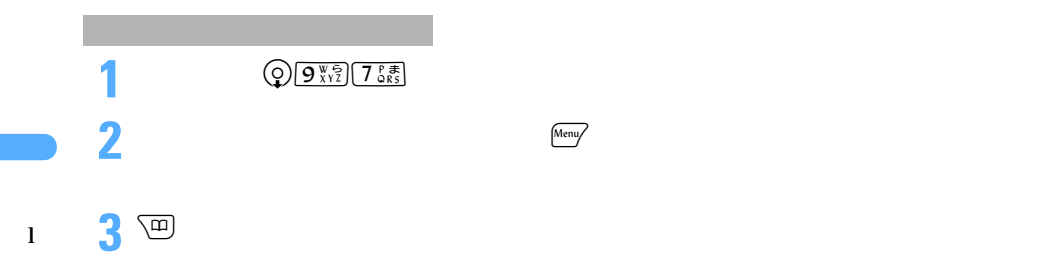

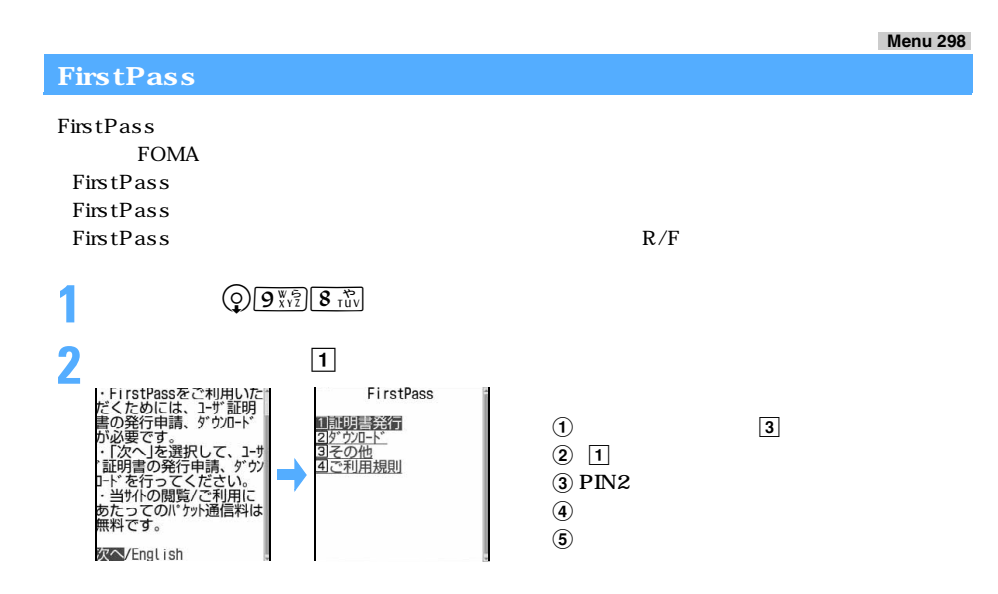

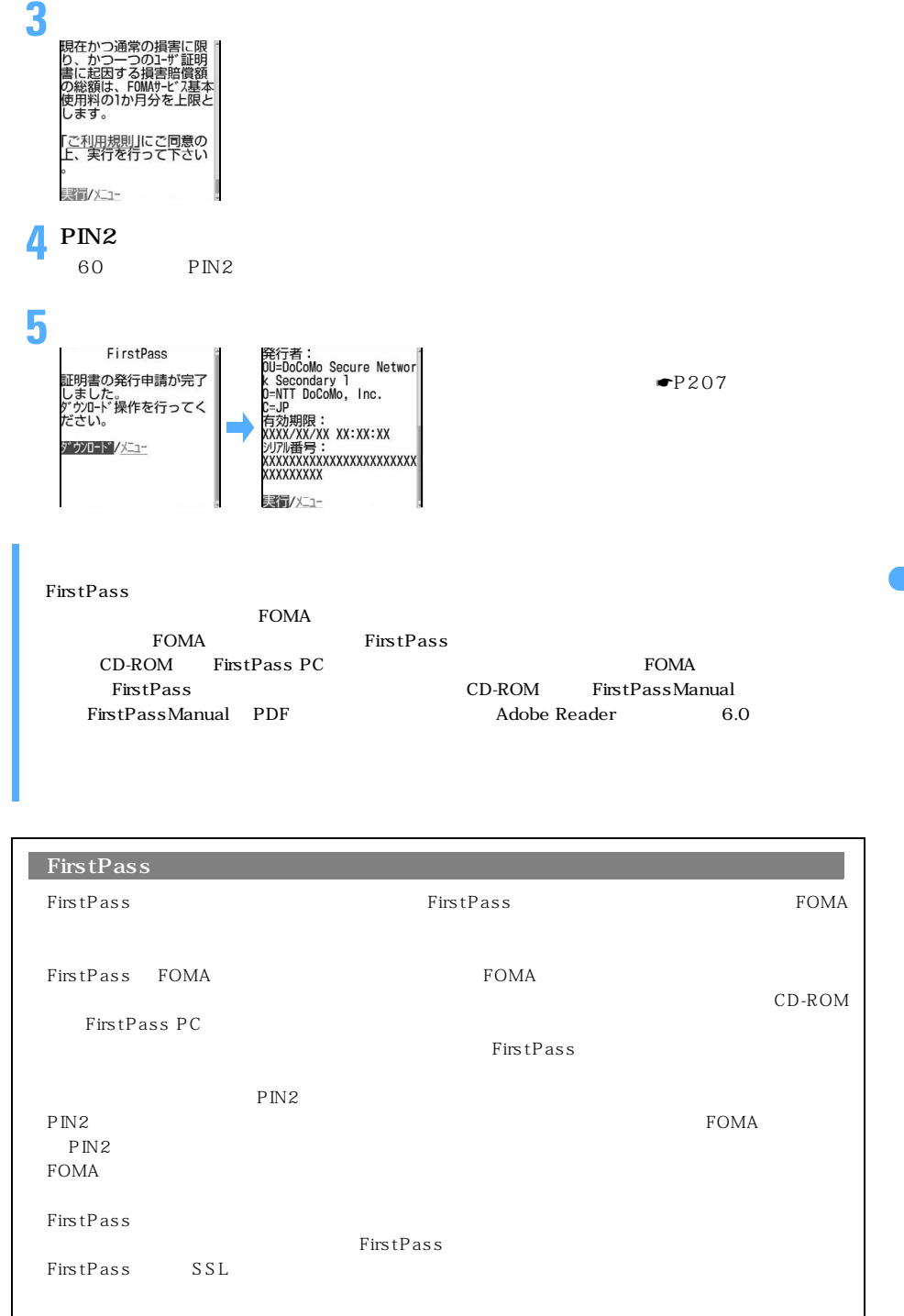

**Menu 299**

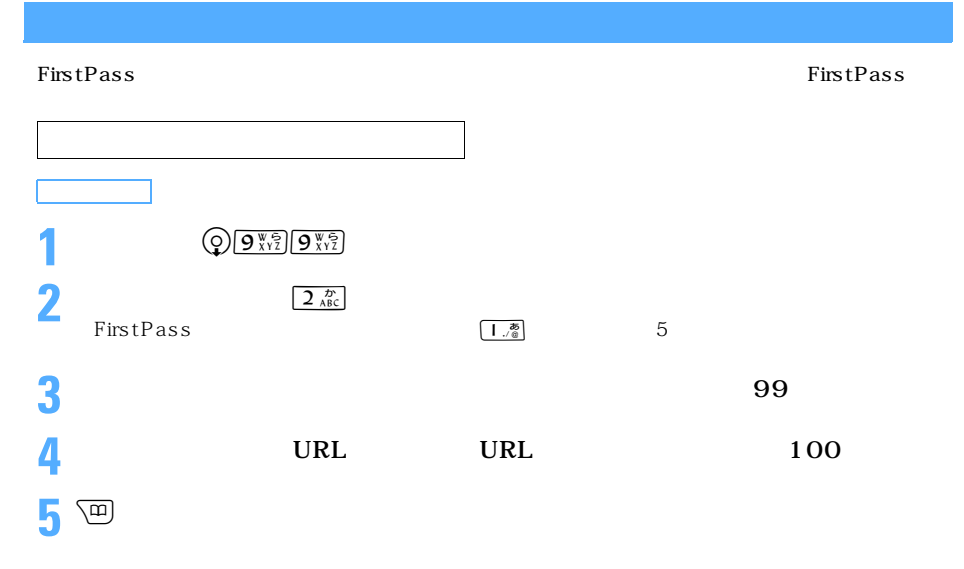

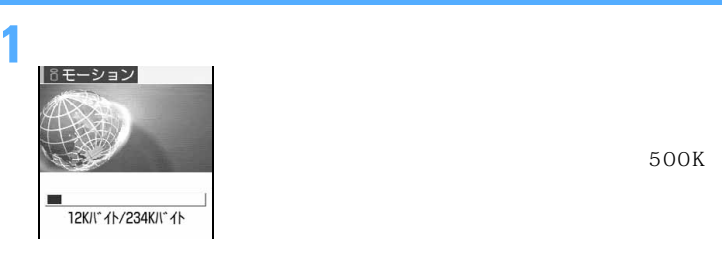

 $500K$ 

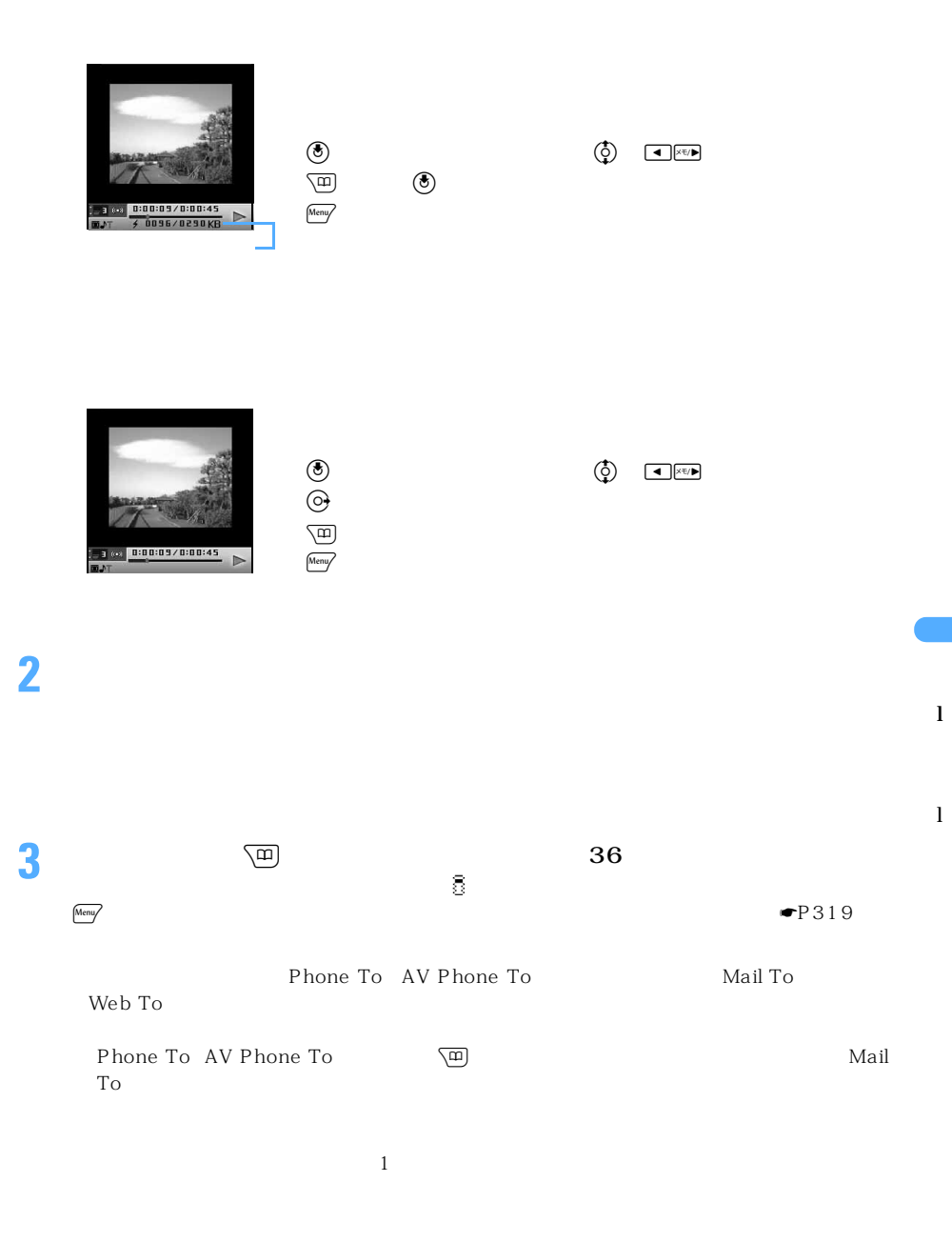

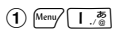

 $\searrow$  211

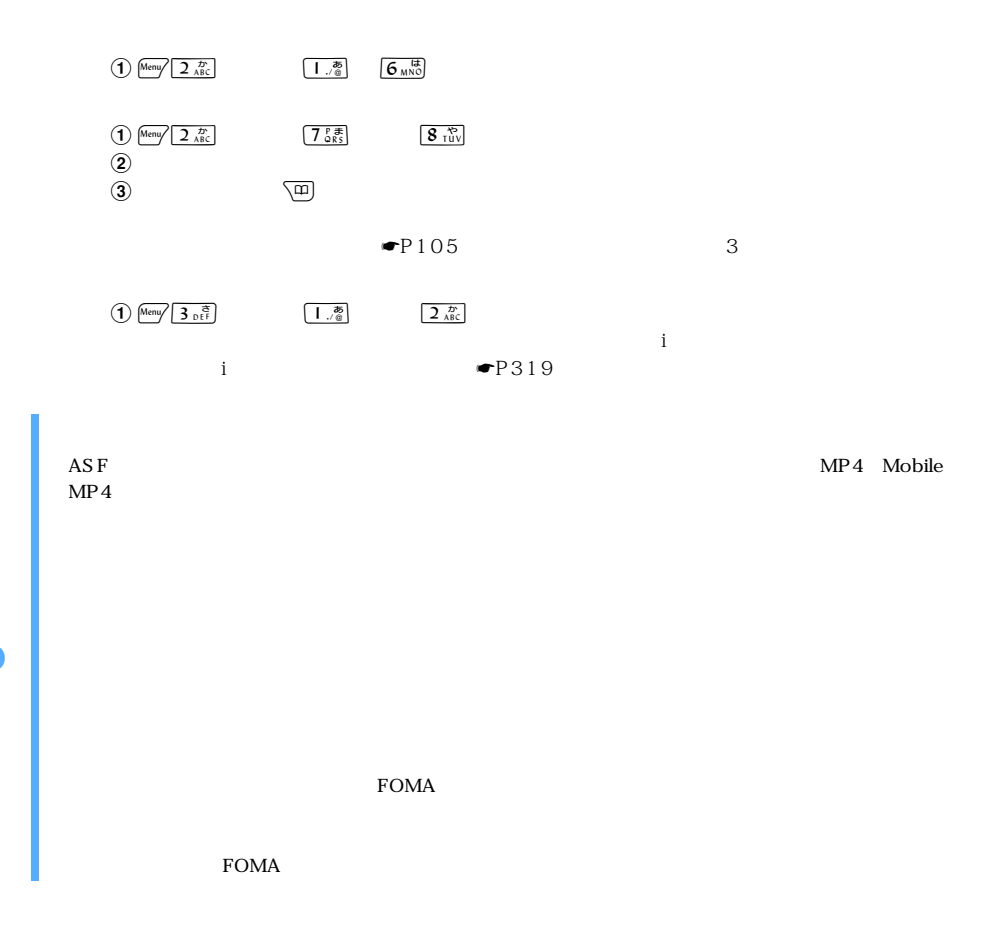

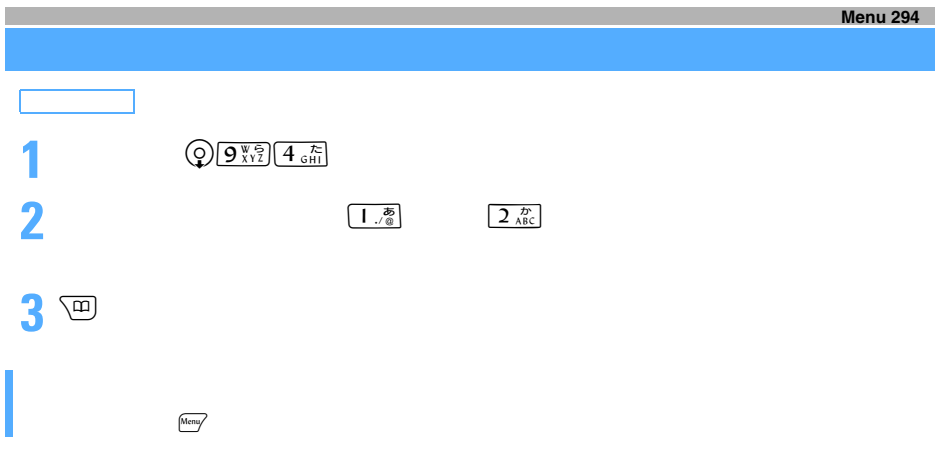

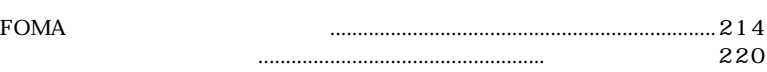

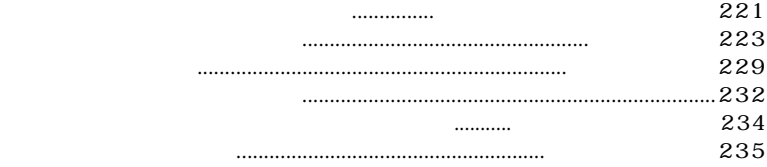

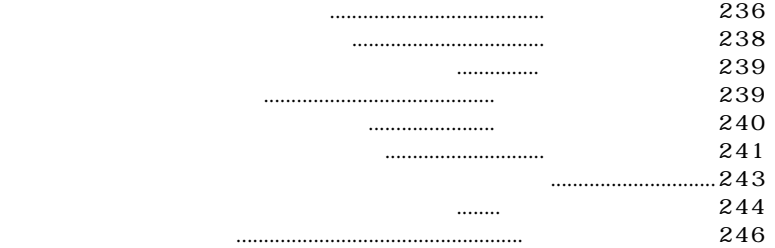

# **BOX**

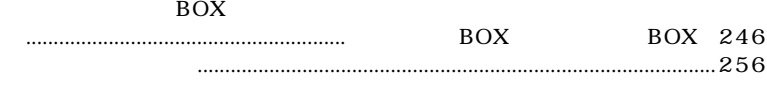

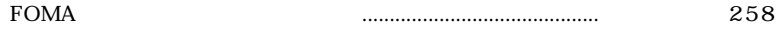

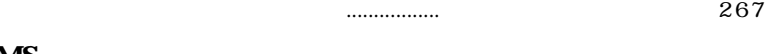

# **SMS**

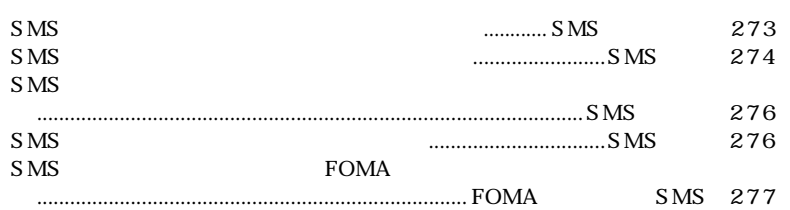

# **FOMA**

FOMA  $\text{SMS}$   $\quad$   $\text{SMS}$   $\quad$   $\text{2}$ 

 $SMS$ 

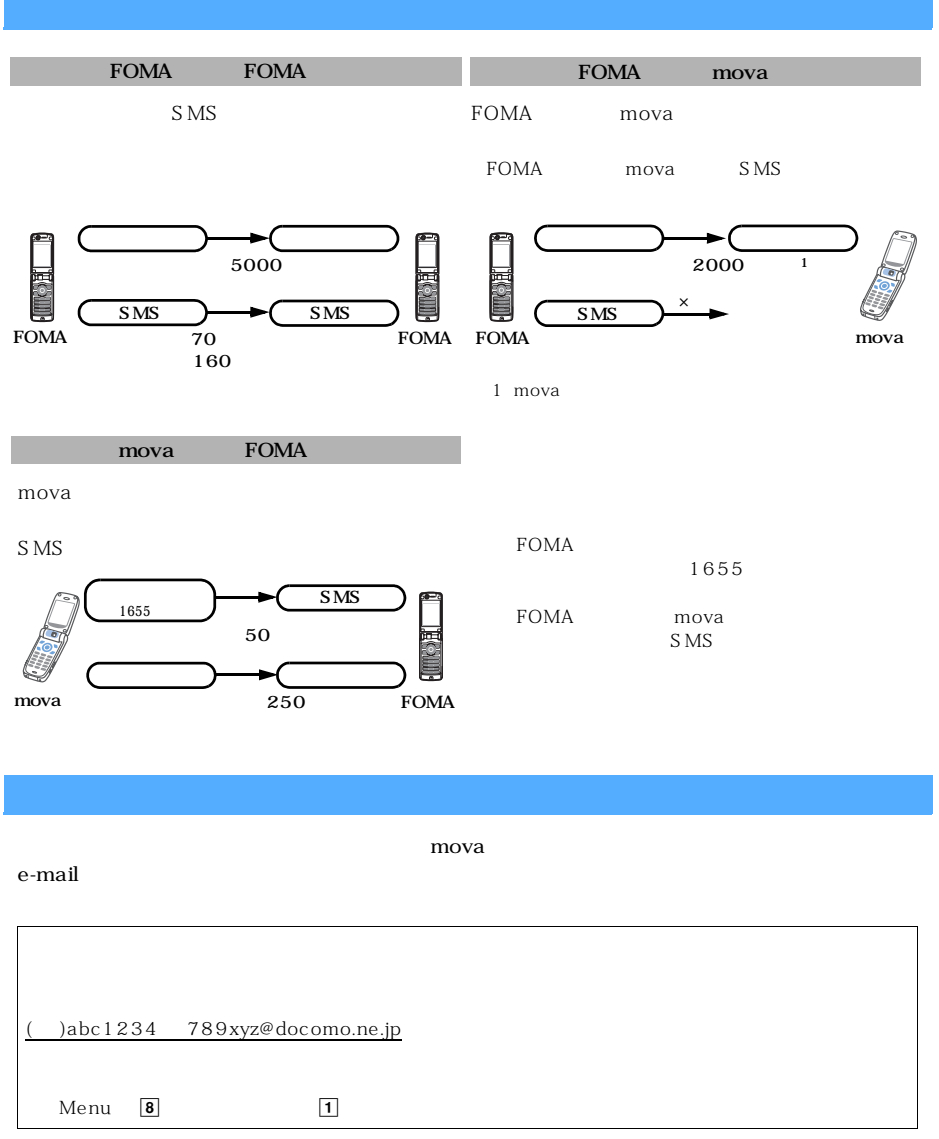

 $mova$
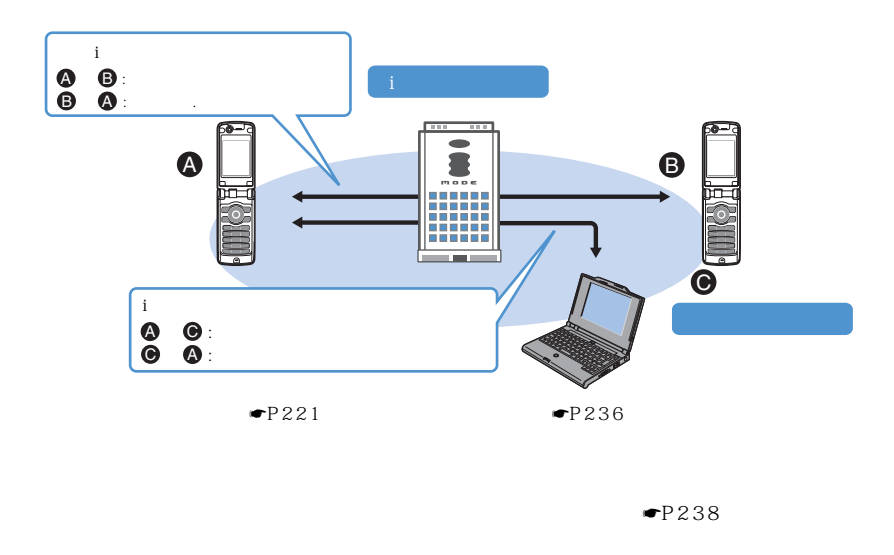

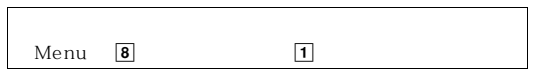

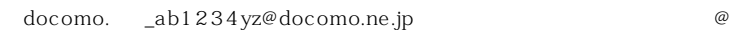

 $4$ 

@docomo.ne.jp

 $\Theta$ 

au tu-KA tu-Ka

NTT e terms in the state of the state of the state of the state of the state of the state of the state of the state of the state of the state of the state of the state of the state of the state of the state of the state of

 $\circledR$ 

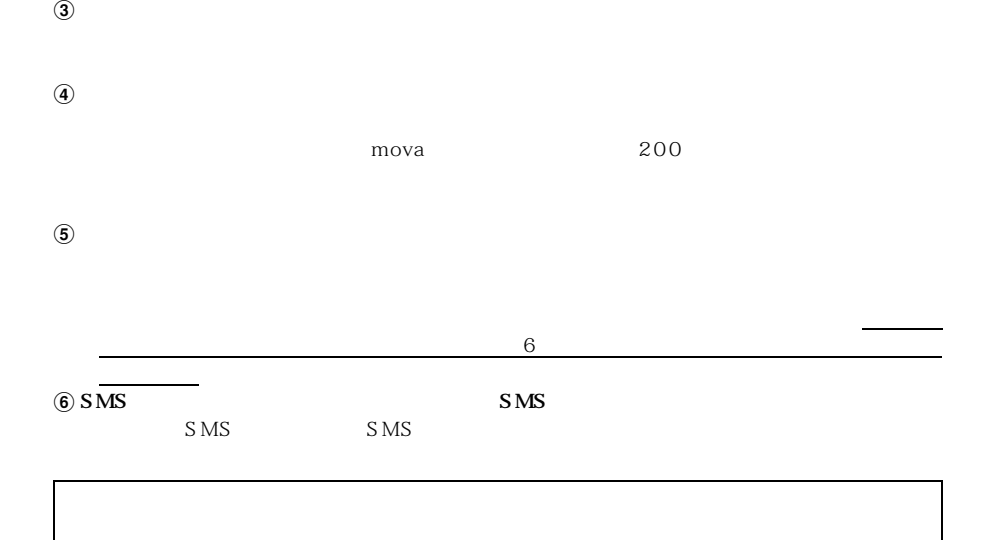

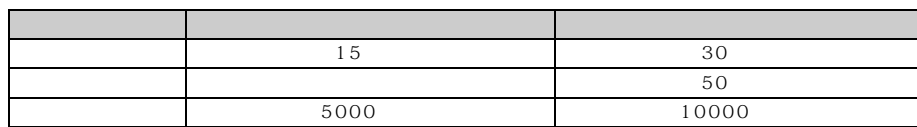

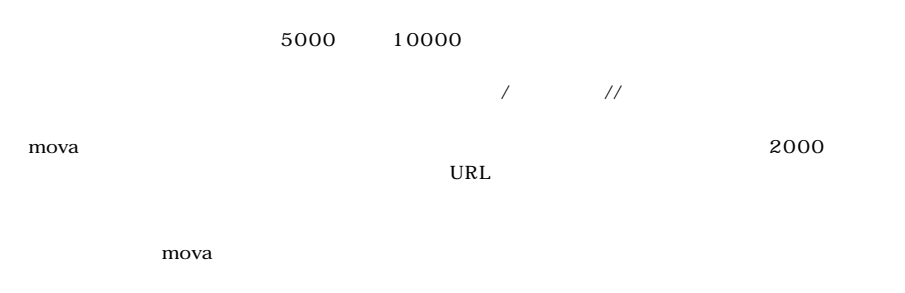

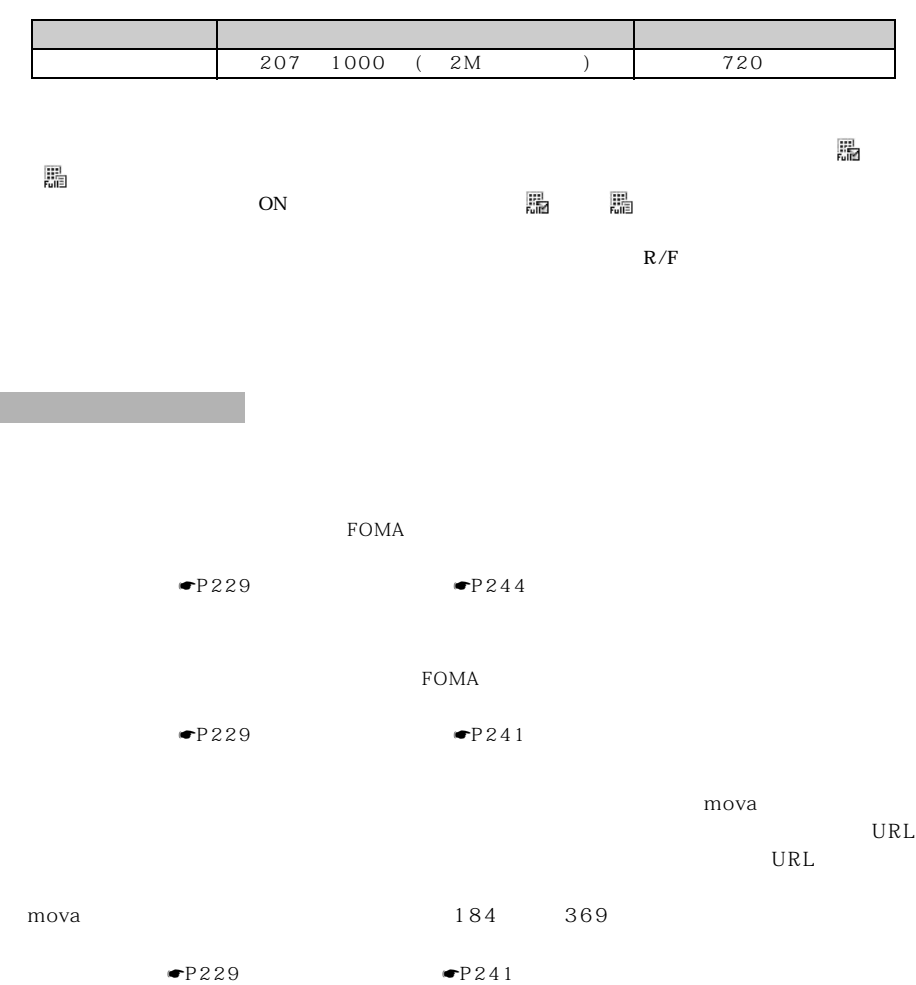

I

 $\sim 3$ 

l

217 つづく

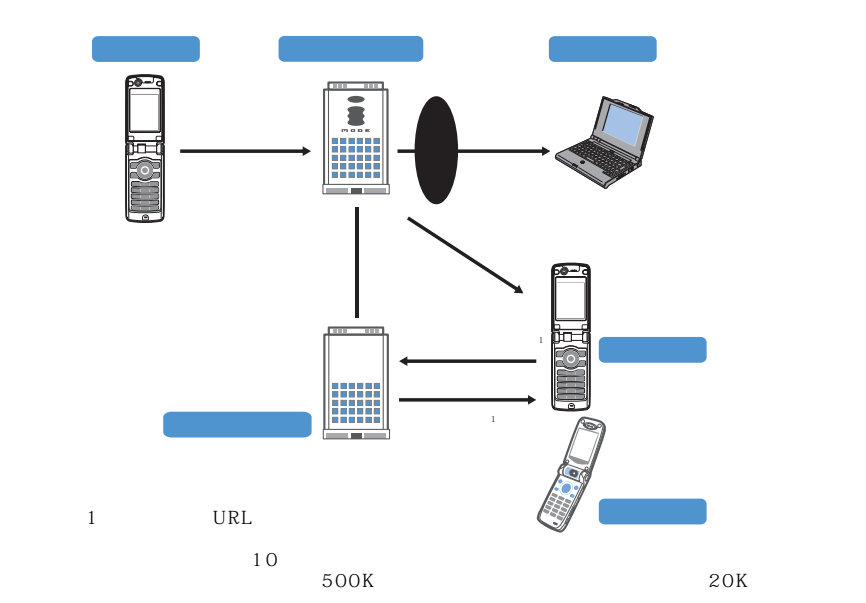

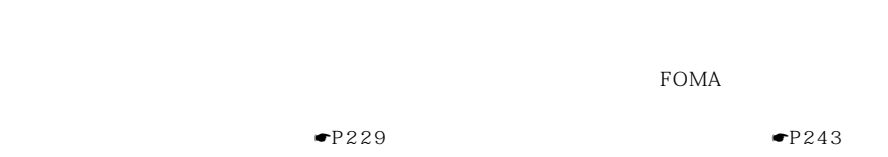

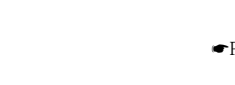

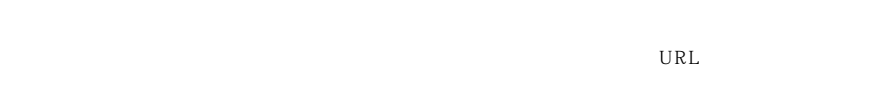

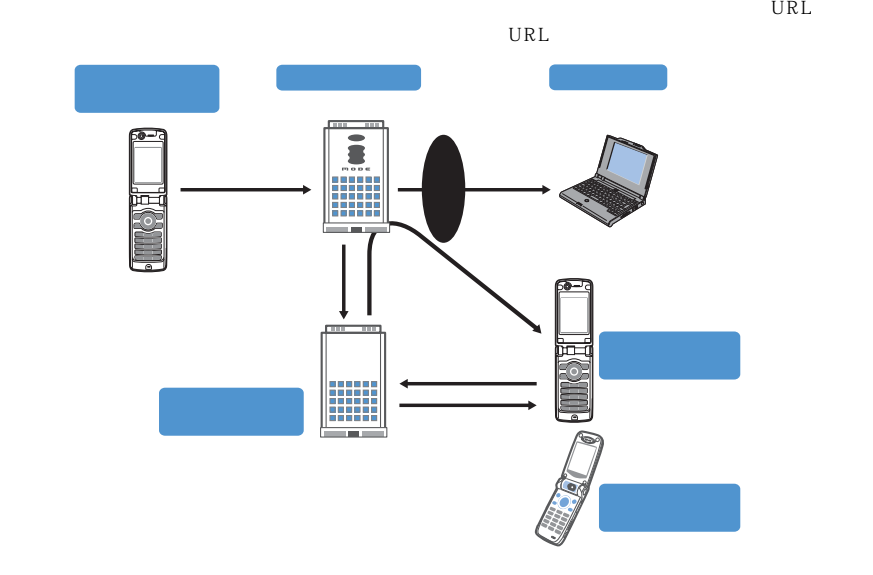

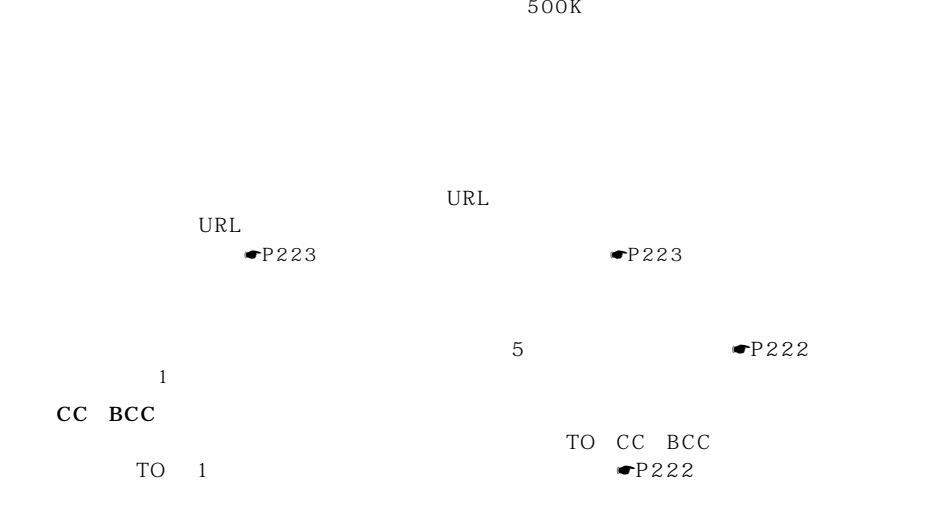

 $\frac{10}{2}$ 

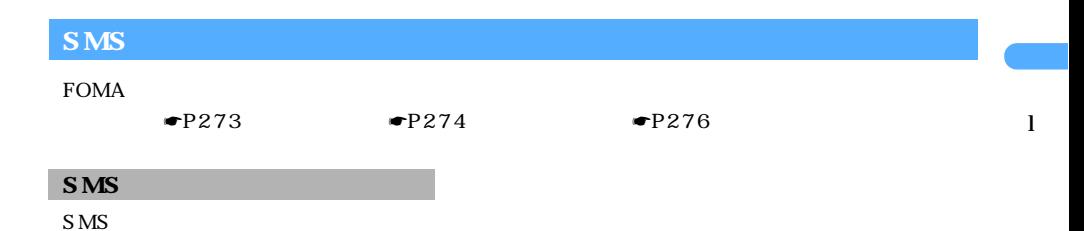

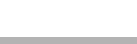

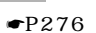

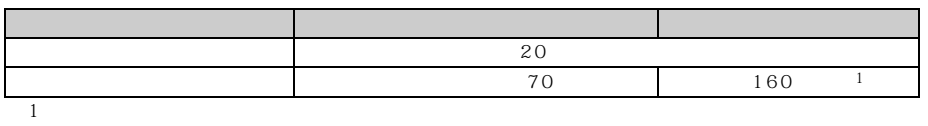

 $\{\}\left[\ \right]$ 

 ${\bf S}$  MS  $\mathbf S\mathbf{M}\mathbf{S}$ 

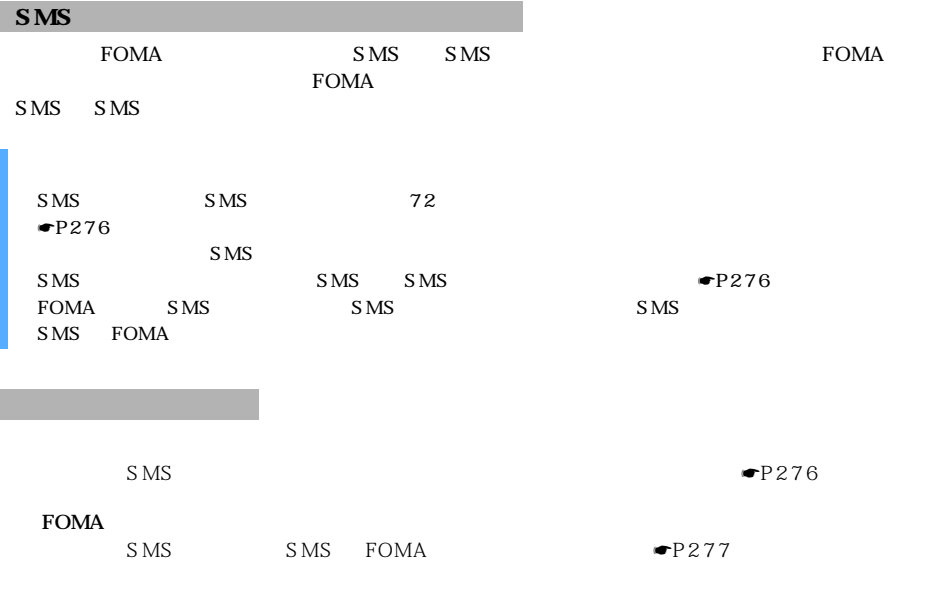

**Menu 1**

 $FOMA$ 

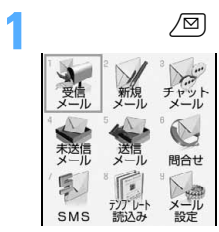

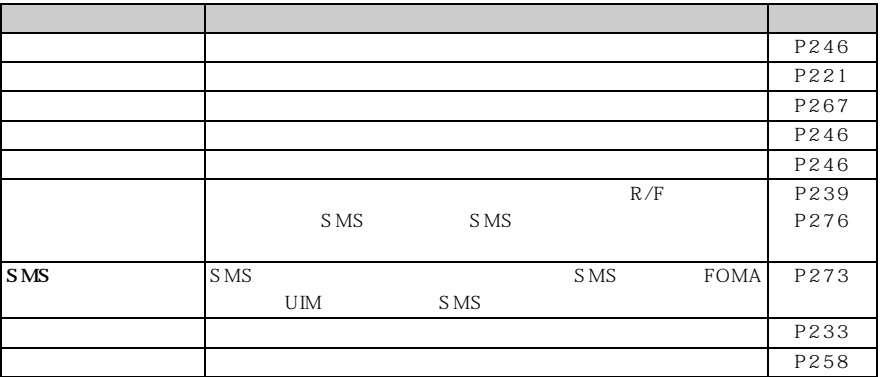

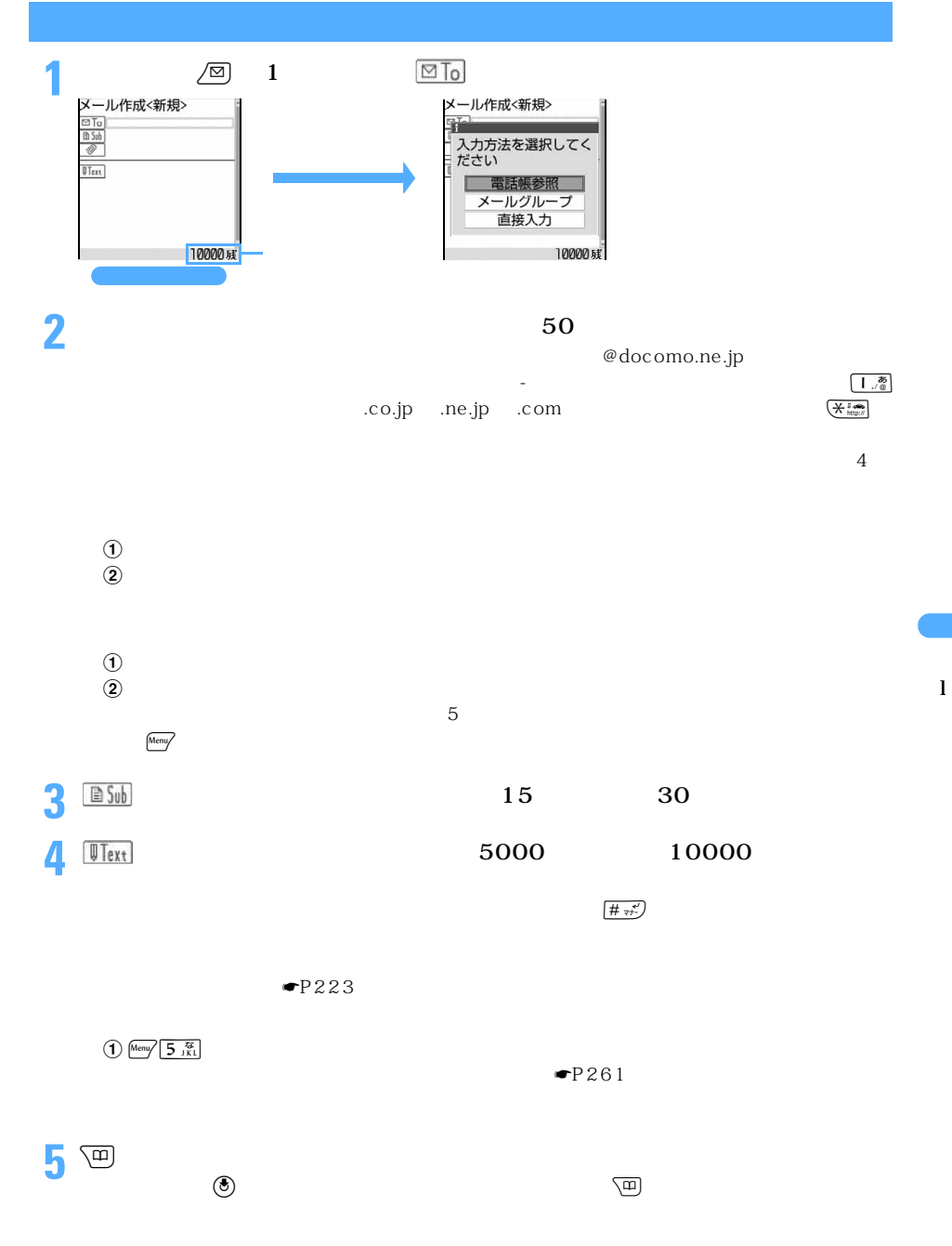

221 つづく

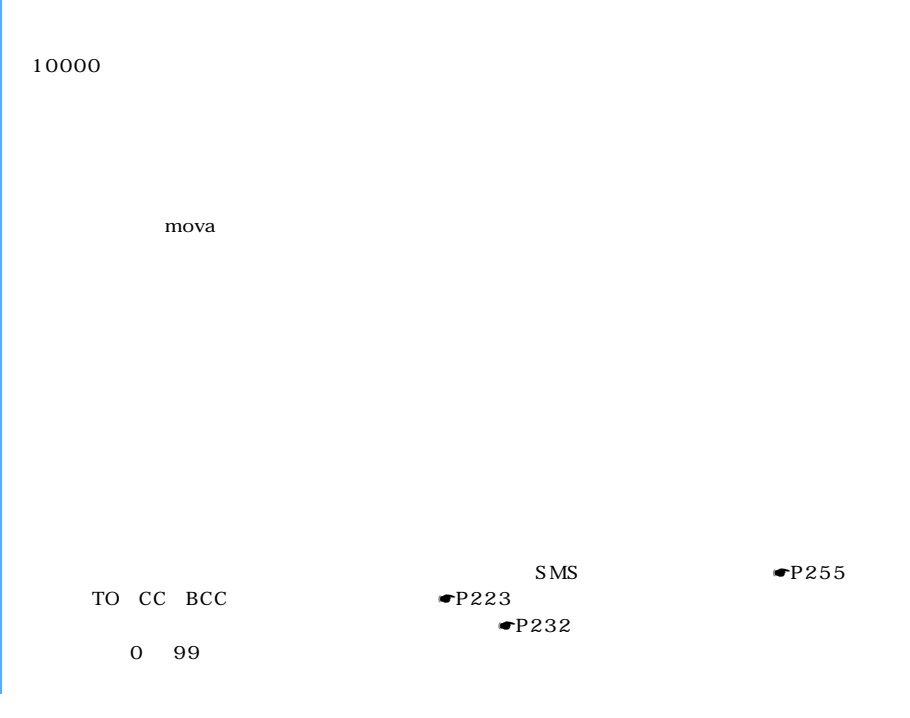

 $\sqrt{\varpi}$ 

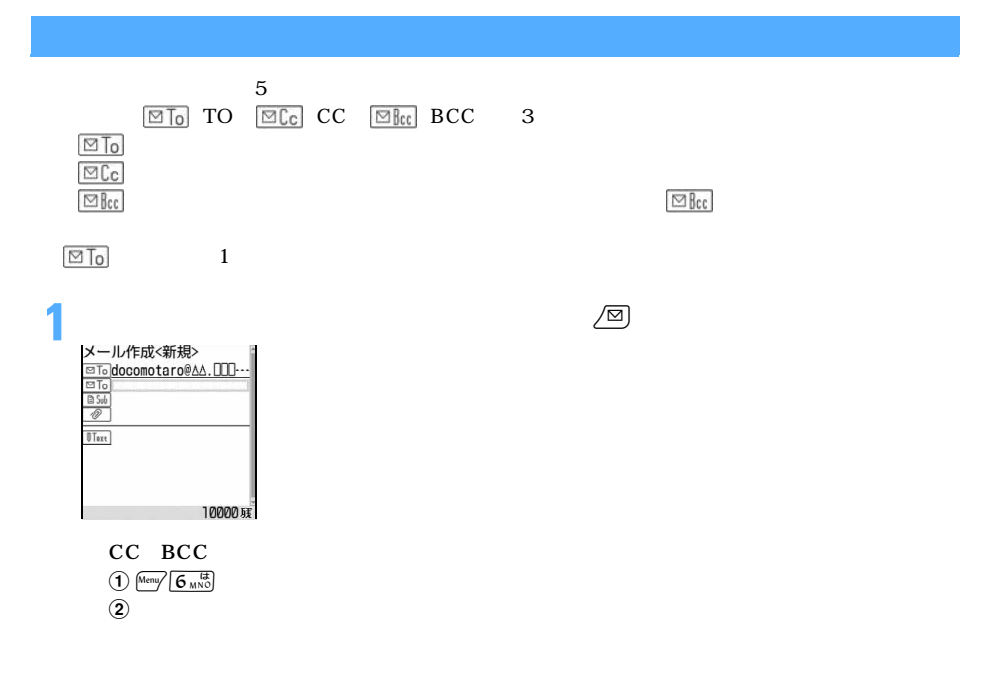

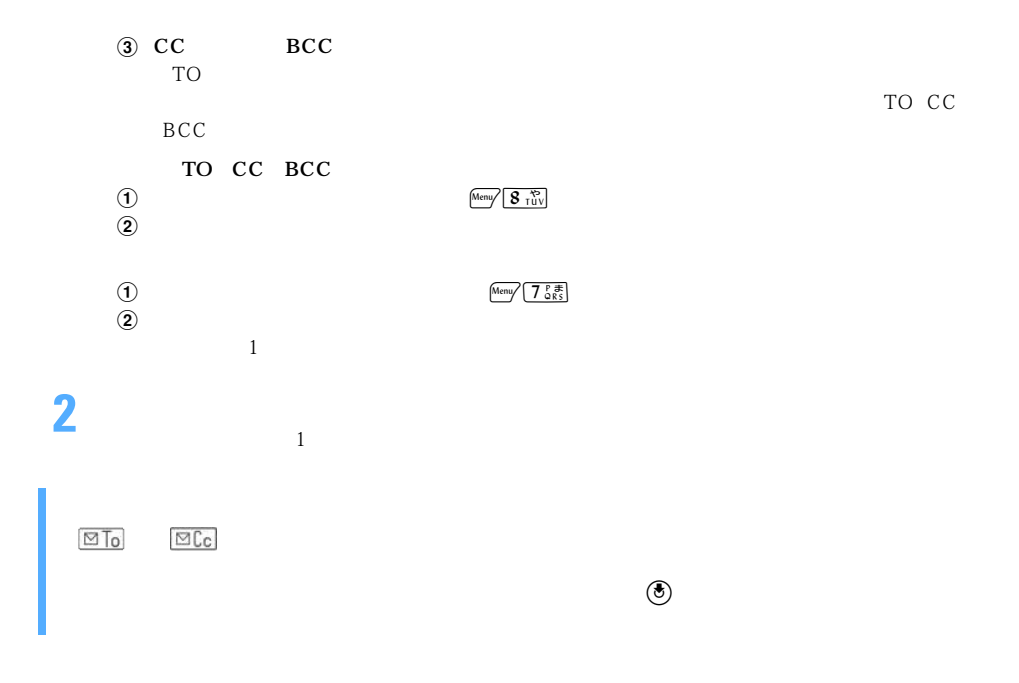

l

 $\blacksquare$ P224

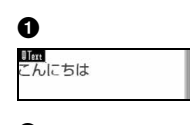

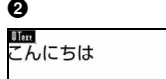

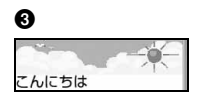

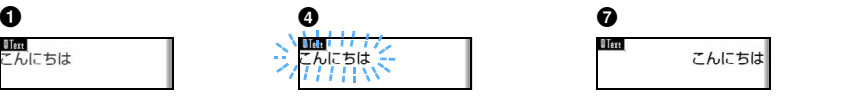

 $\blacktriangledown$ P228

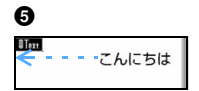

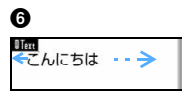

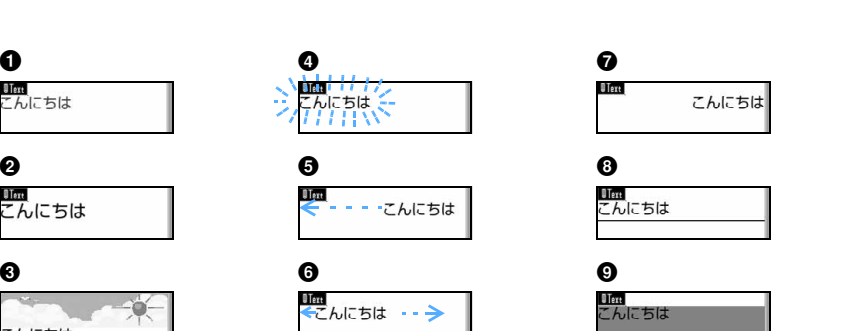

 $\sim$  223

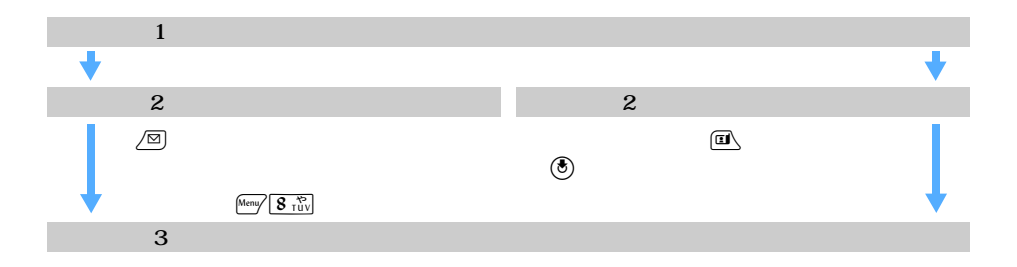

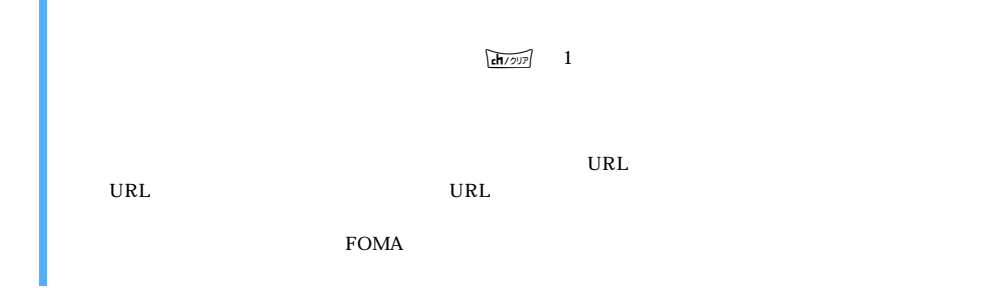

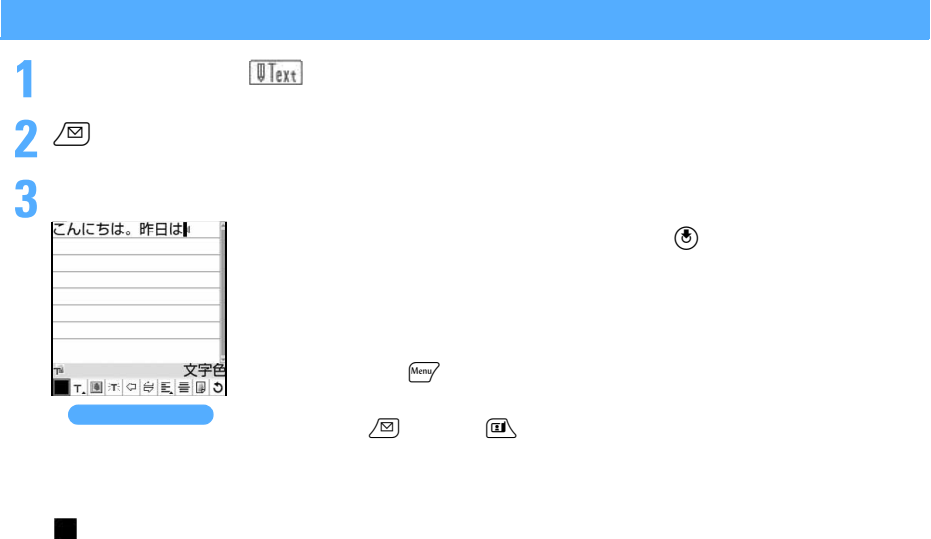

 $\blacksquare$  $\overleftrightarrow{\tau}$  $\Leftrightarrow$ 

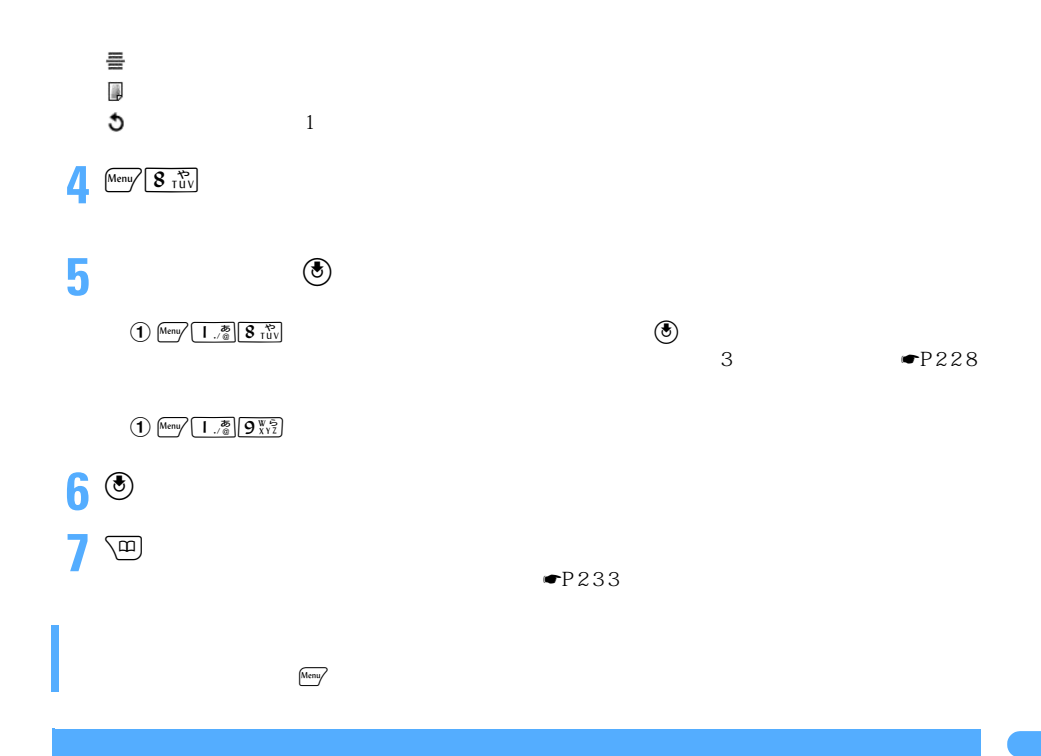

P223

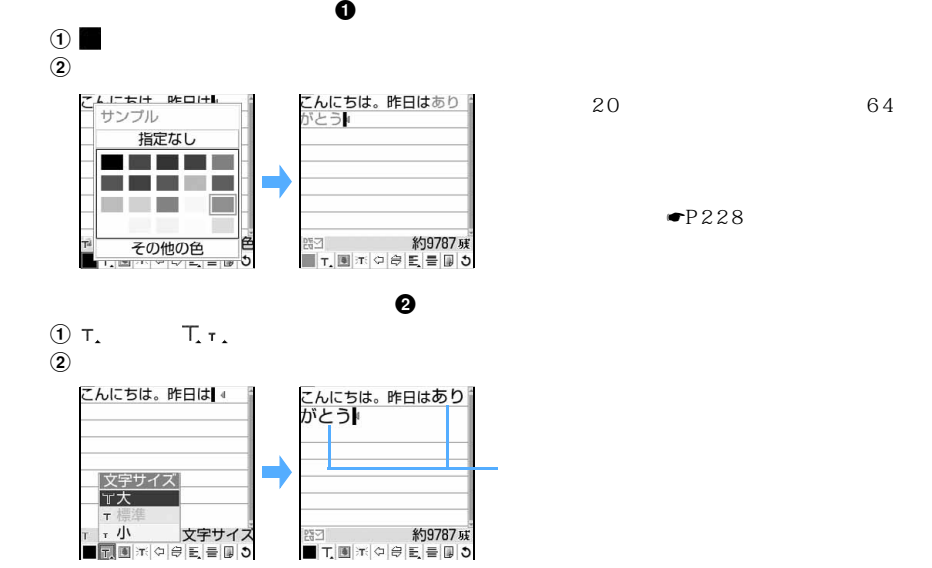

miniSD  $\overline{\mathsf{I} \cdot \mathsf{I}^*}$ 

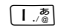

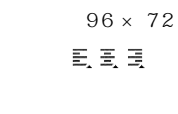

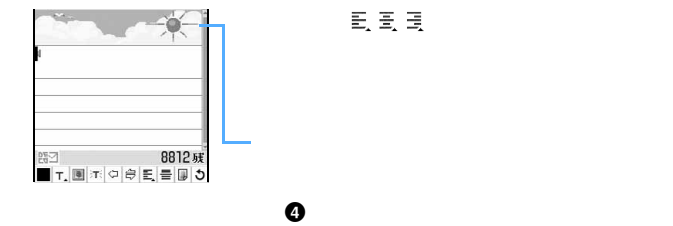

 $\overline{2}$   $\overline{A}_{\text{ABC}}^{\text{D}}$ 

 $\overline{a}$ 

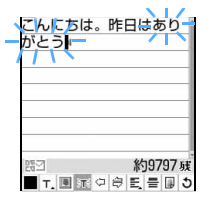

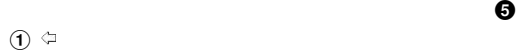

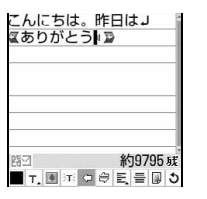

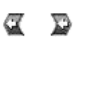

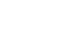

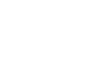

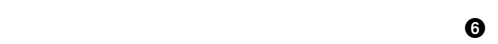

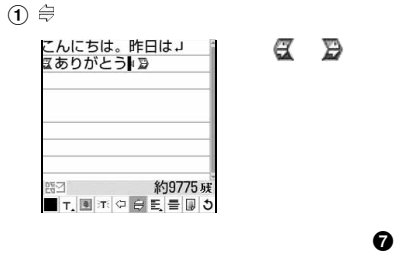

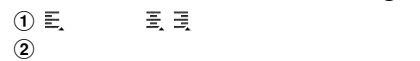

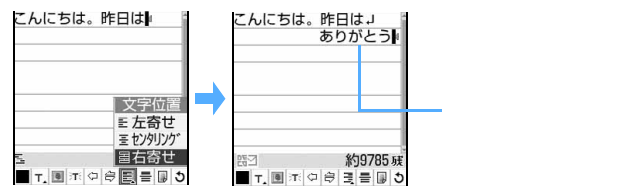

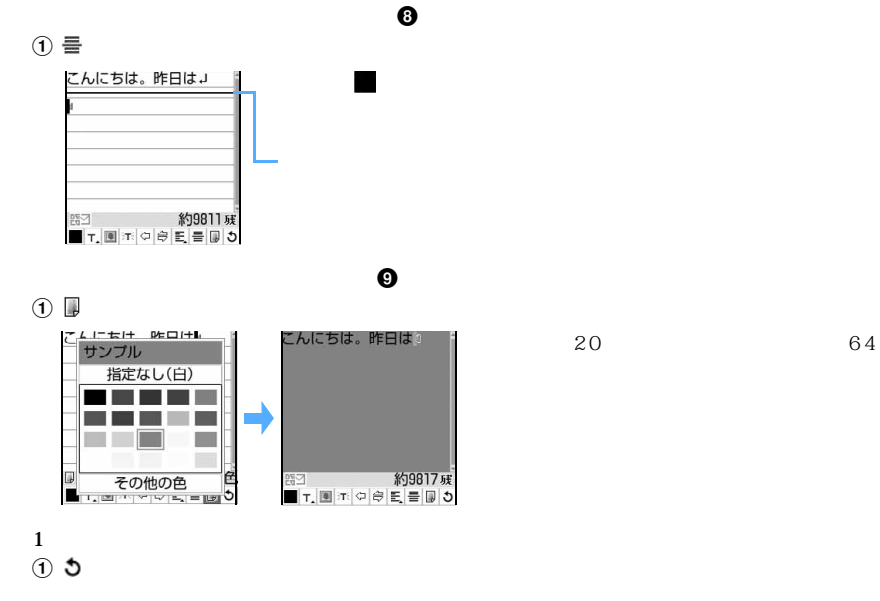

My D-style ● ▼P289

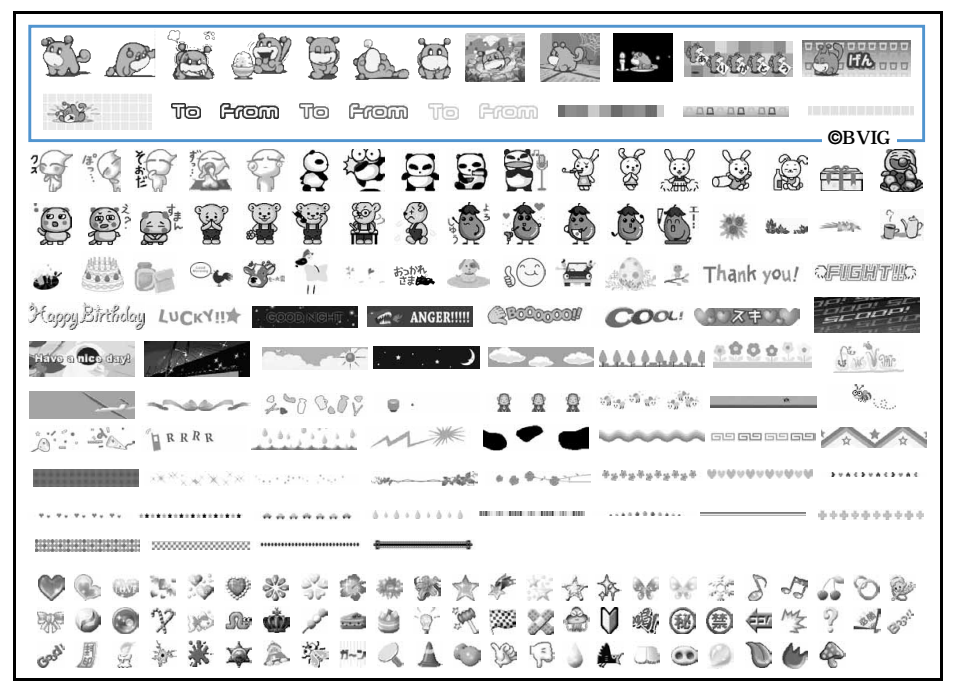

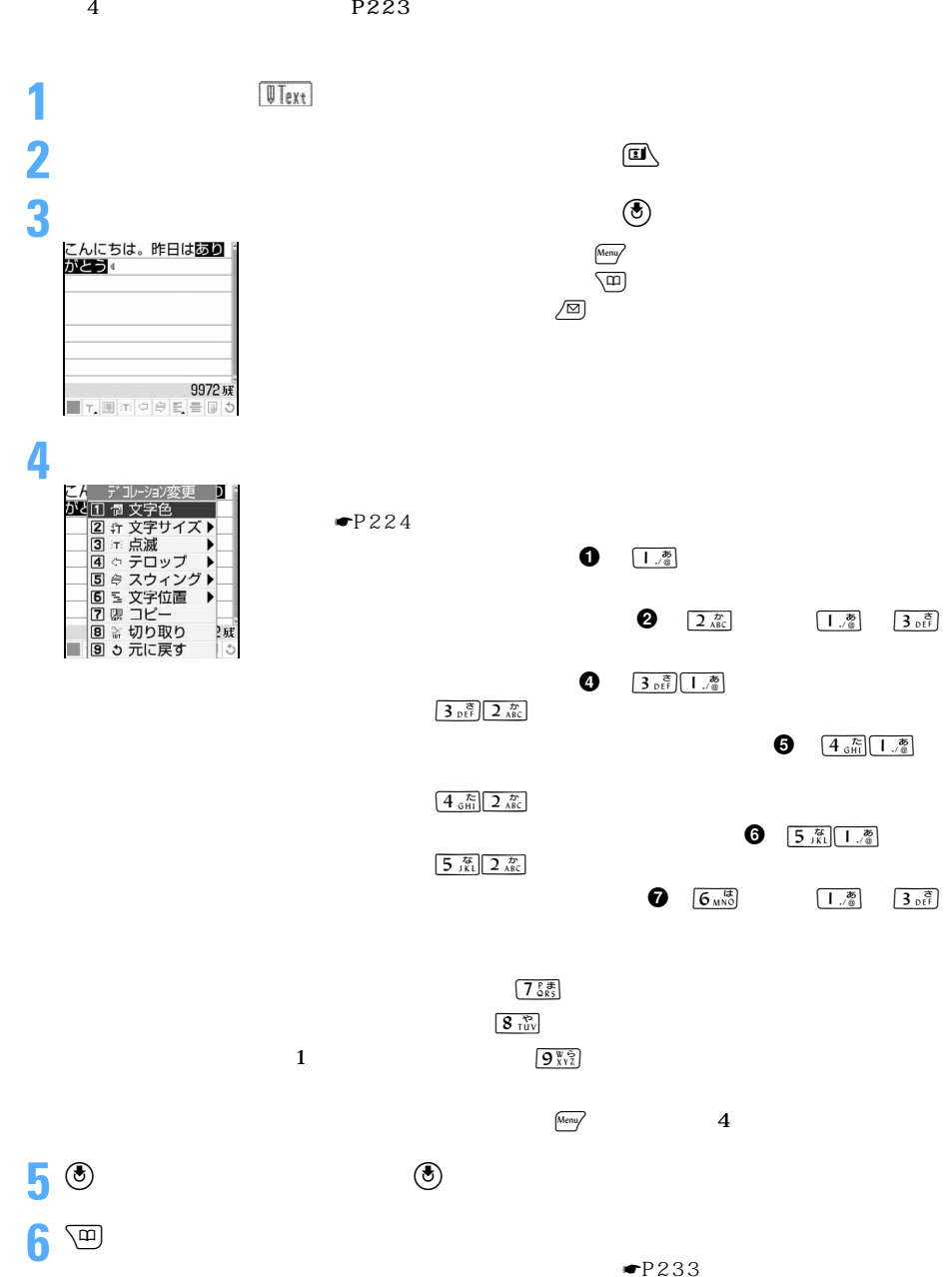

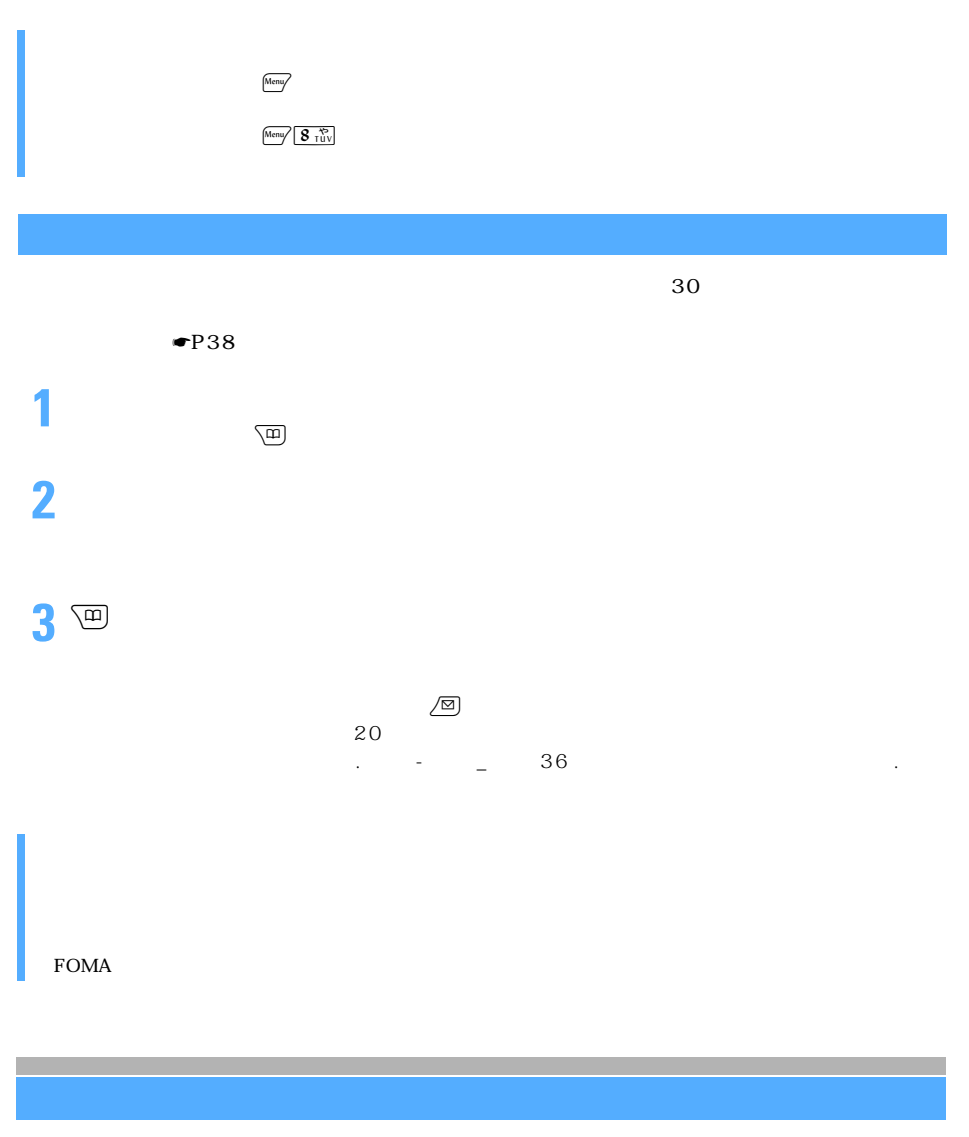

 $FOMA$ 

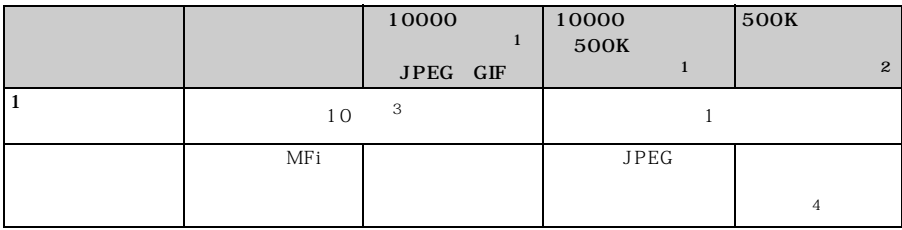

 $\sim$  229

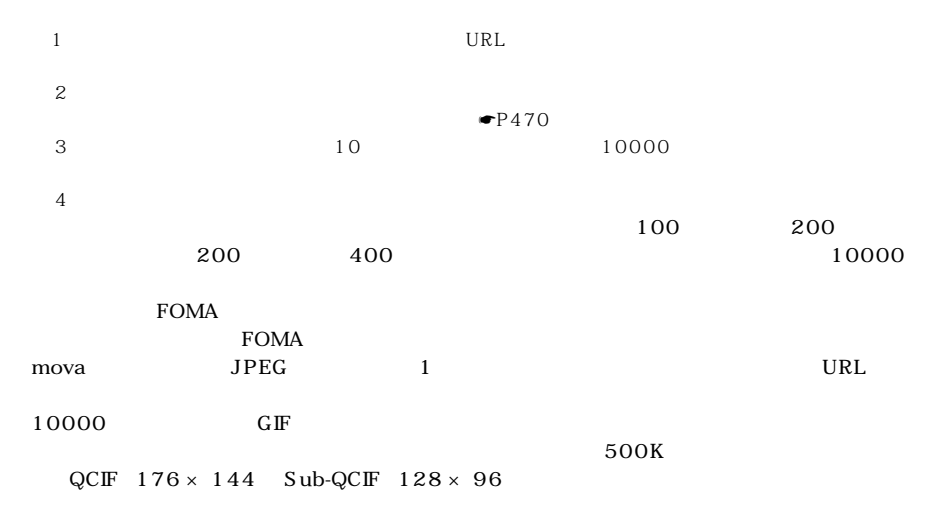

FOMA 701i D901i D901iS

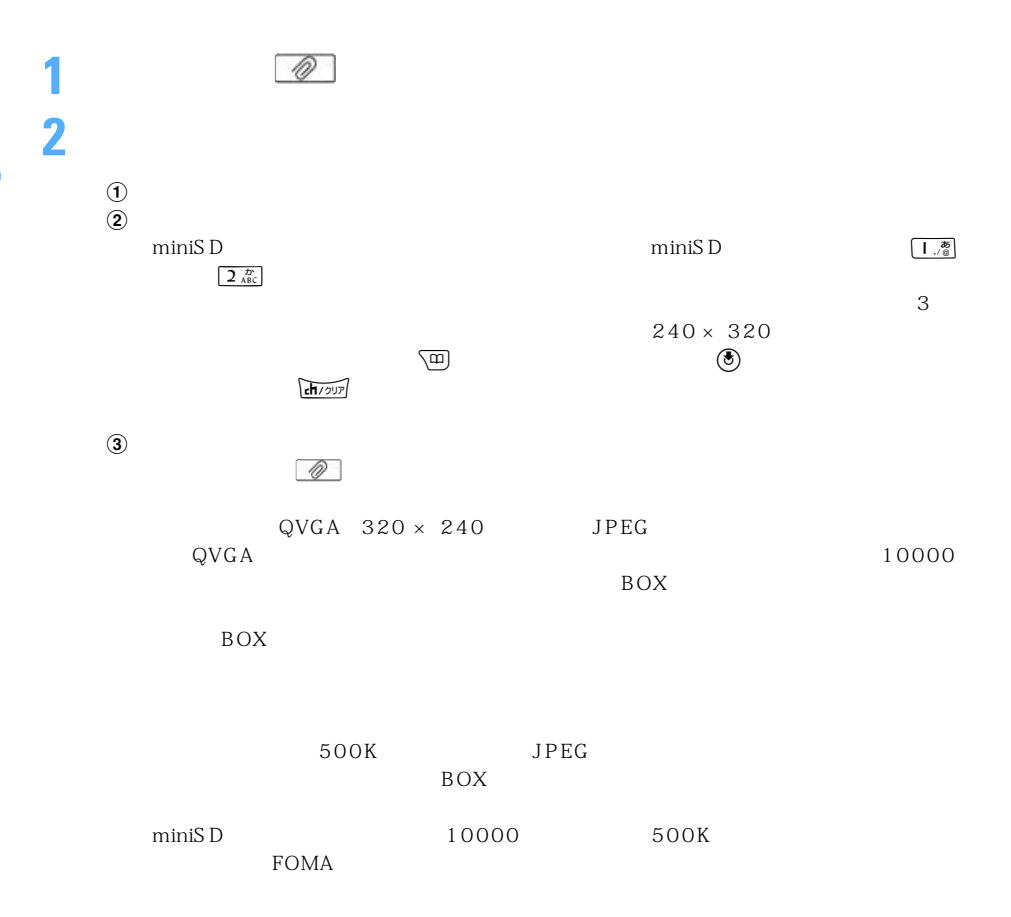

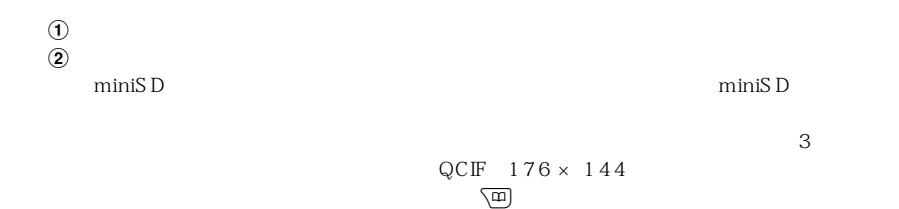

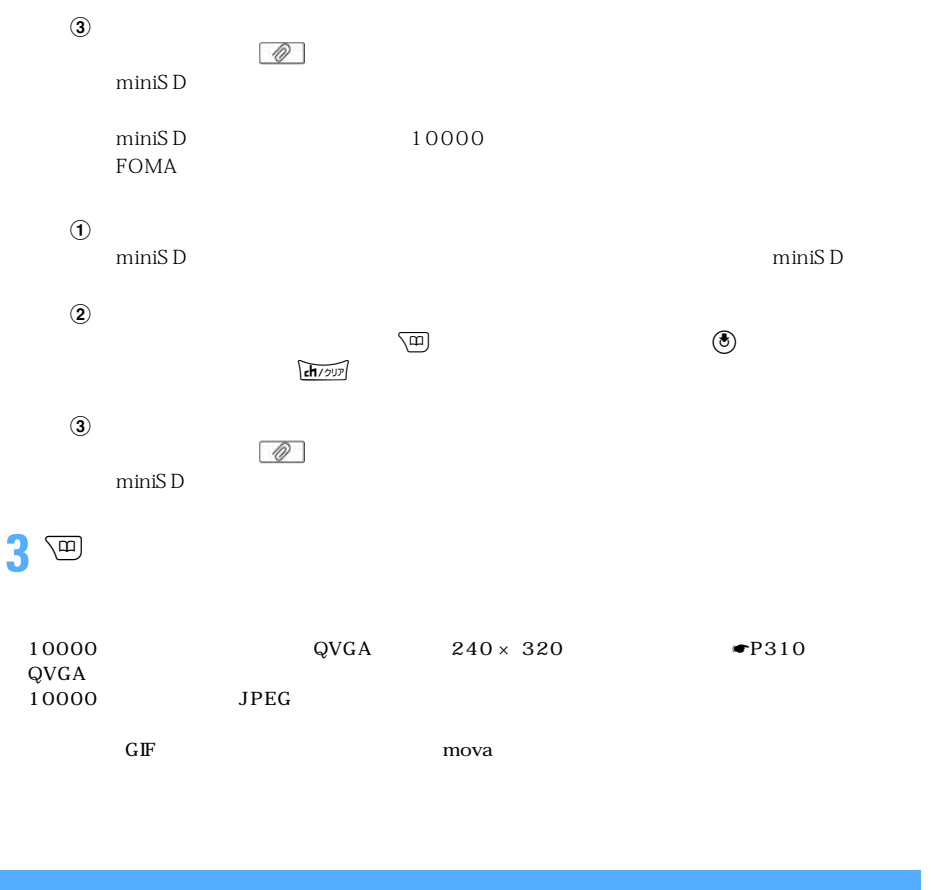

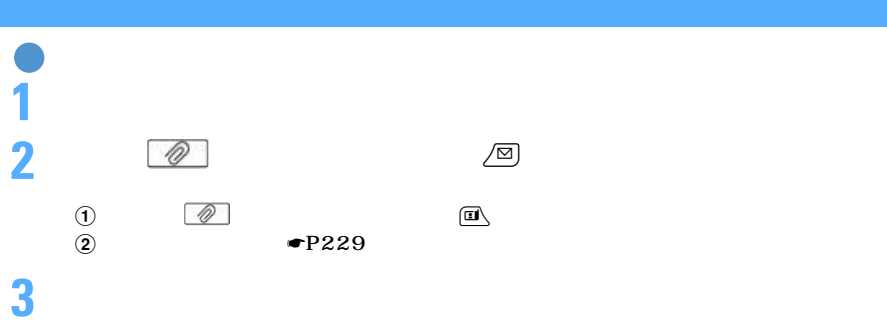

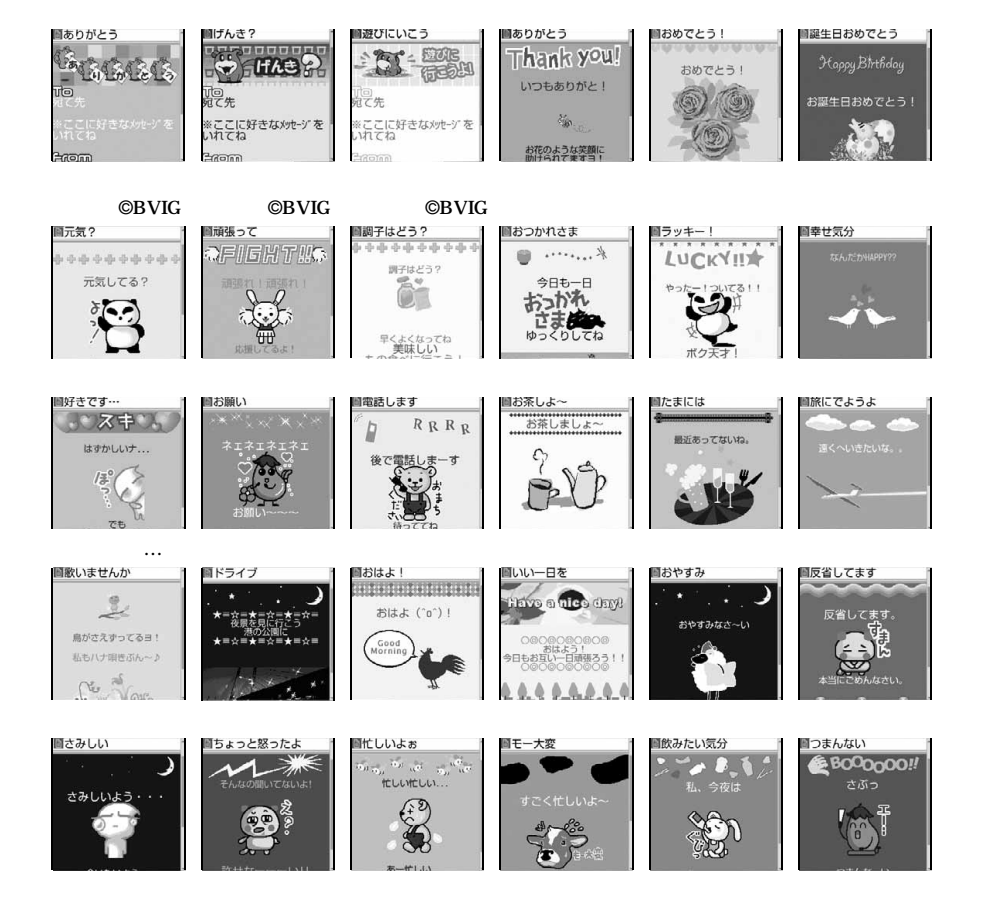

SMS

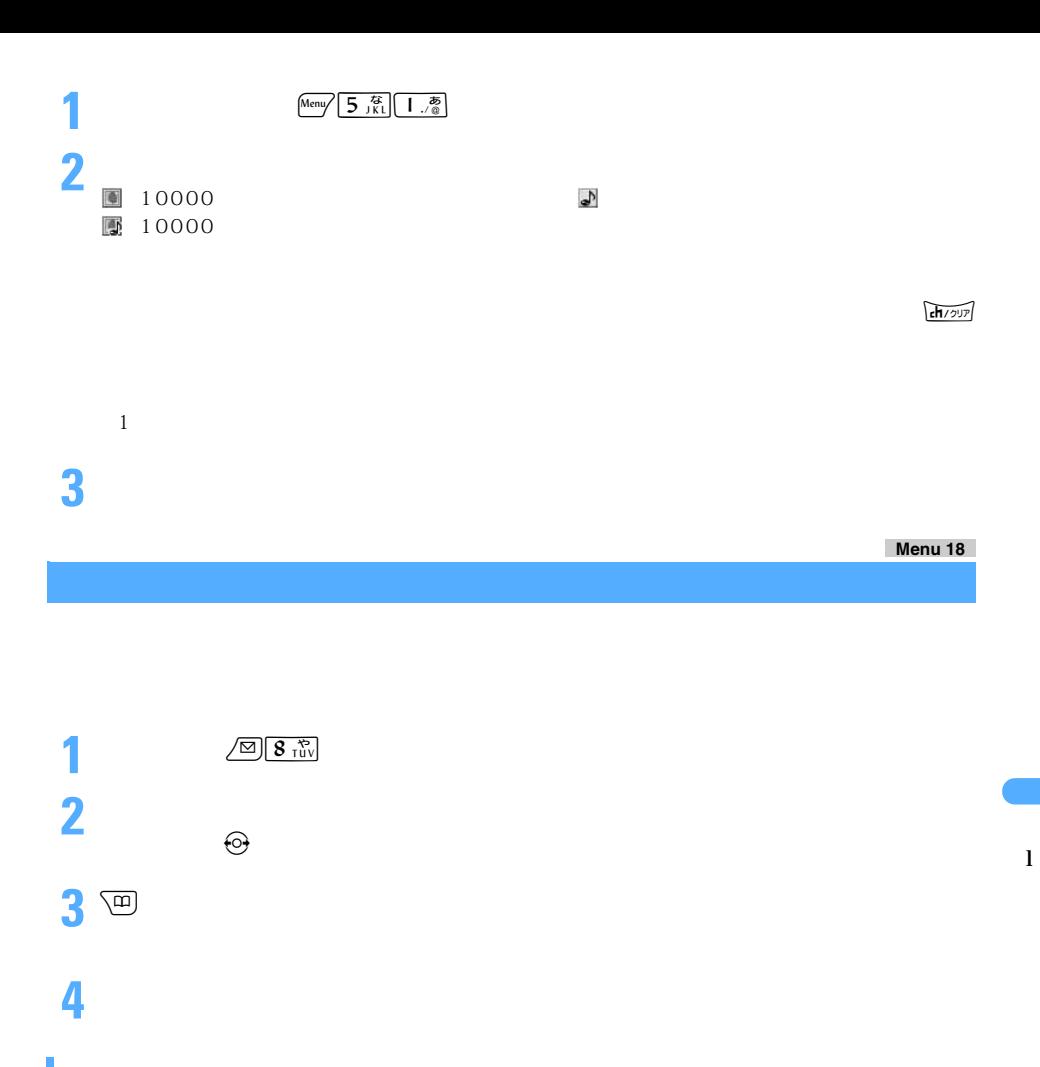

生を途中で止めるときはcを押します。メロディ再生中は ijで音量調整できます。  $\sqrt{p_{\text{A}}(m)}$ 

 $\bullet$ P38

 $10000$ 

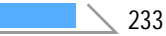

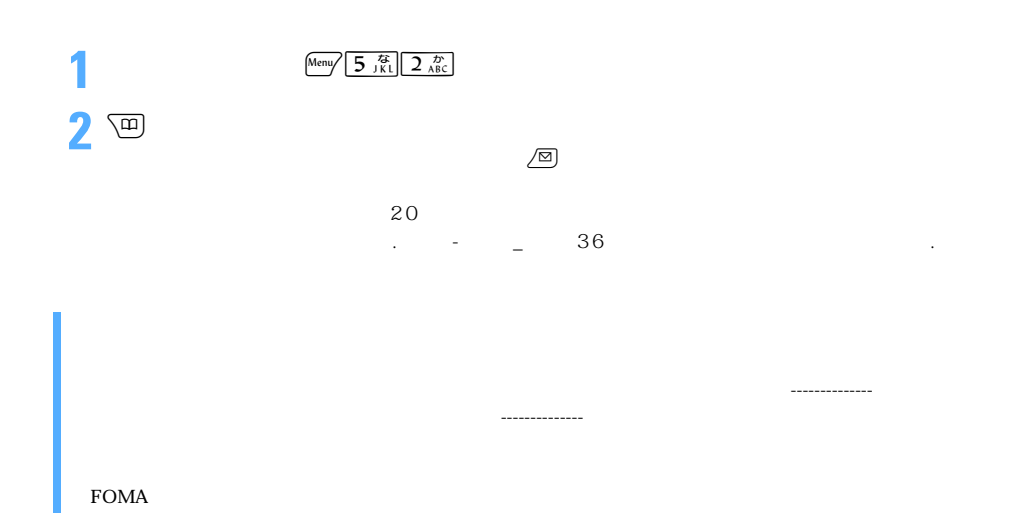

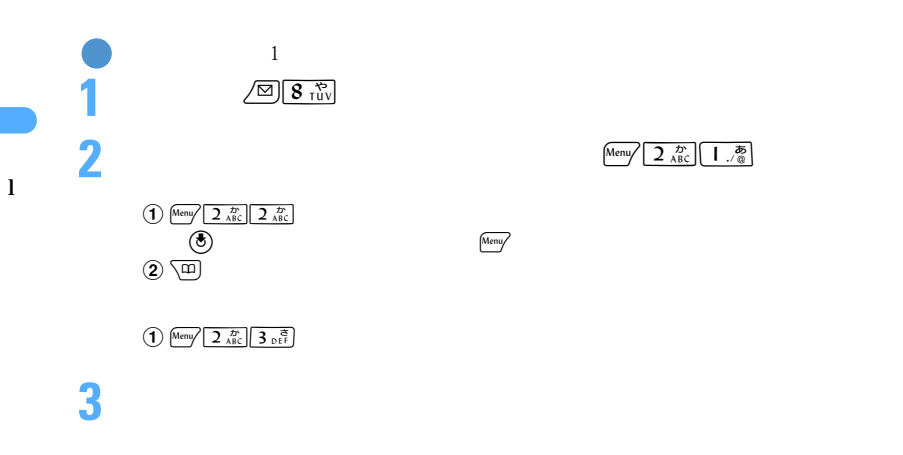

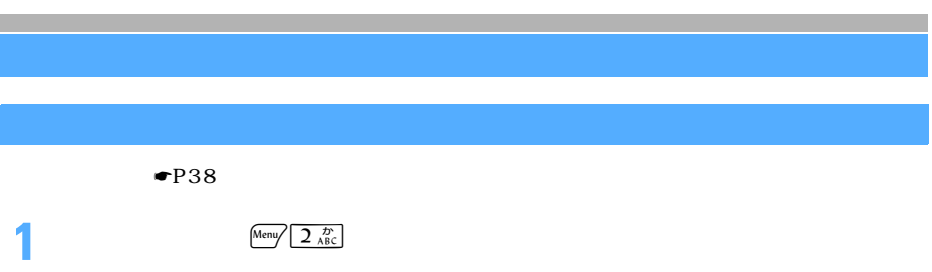

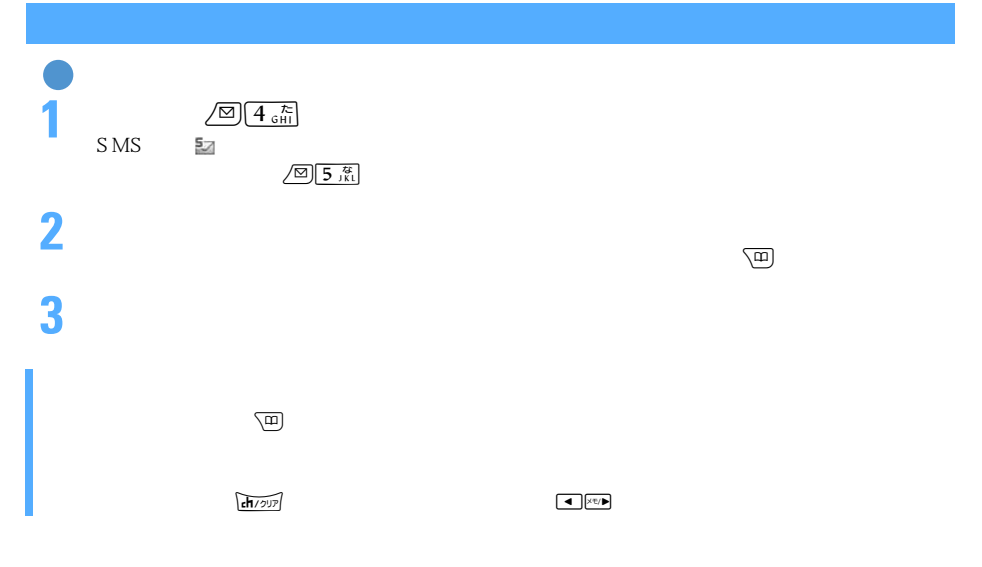

## $FOMA$   $0$   $99$   $5MS$  $\sim$  1

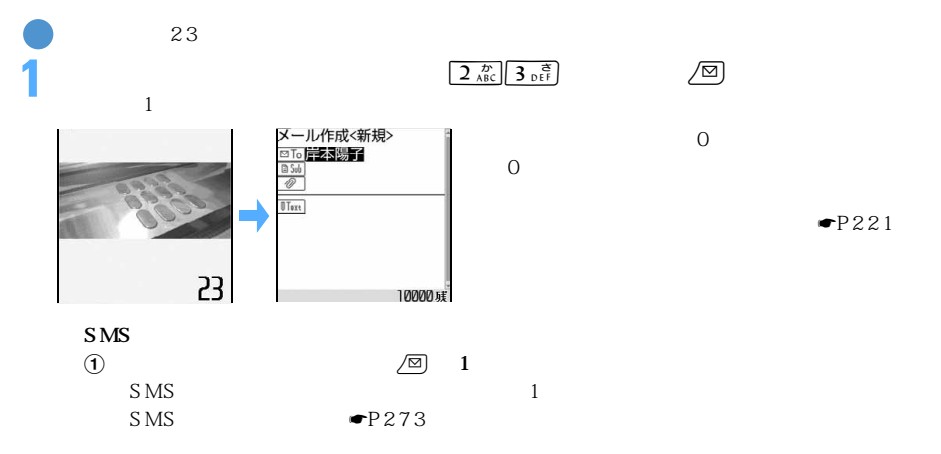

 $SMS$ 

 $\mathcal{A}$ 

235

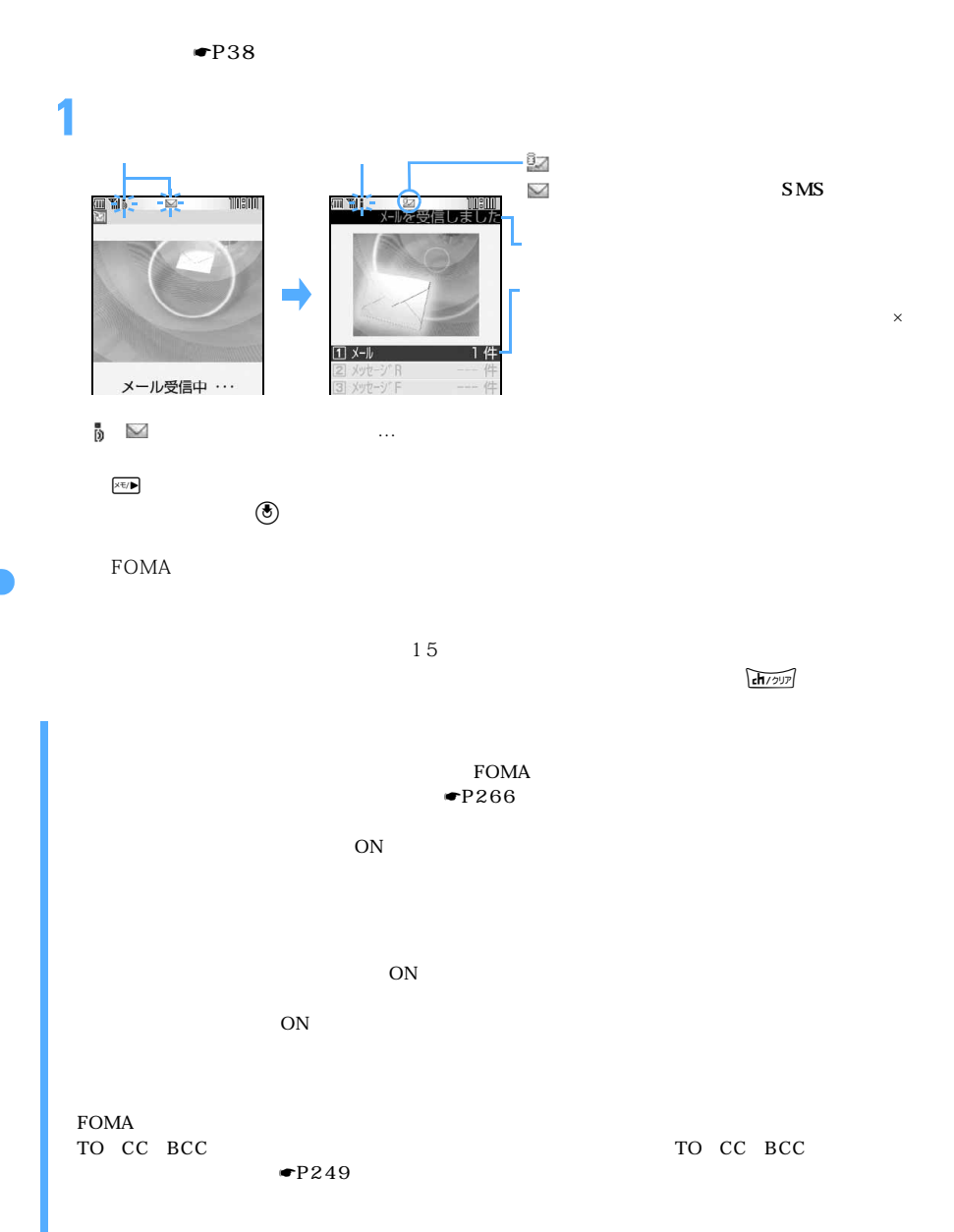

l

236

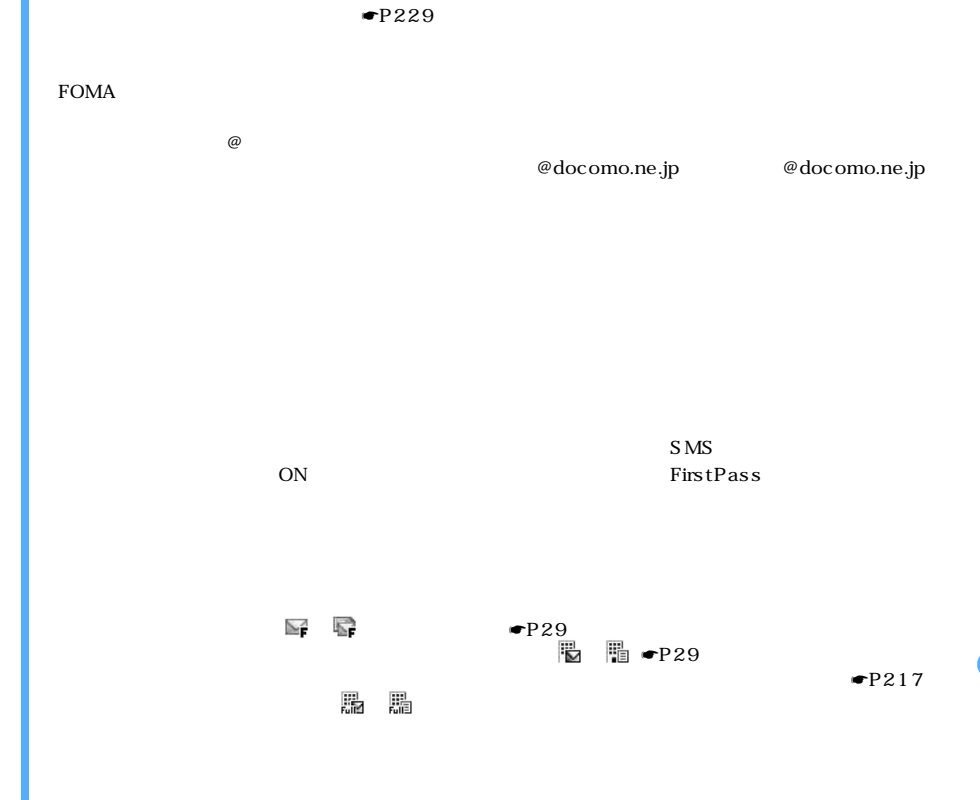

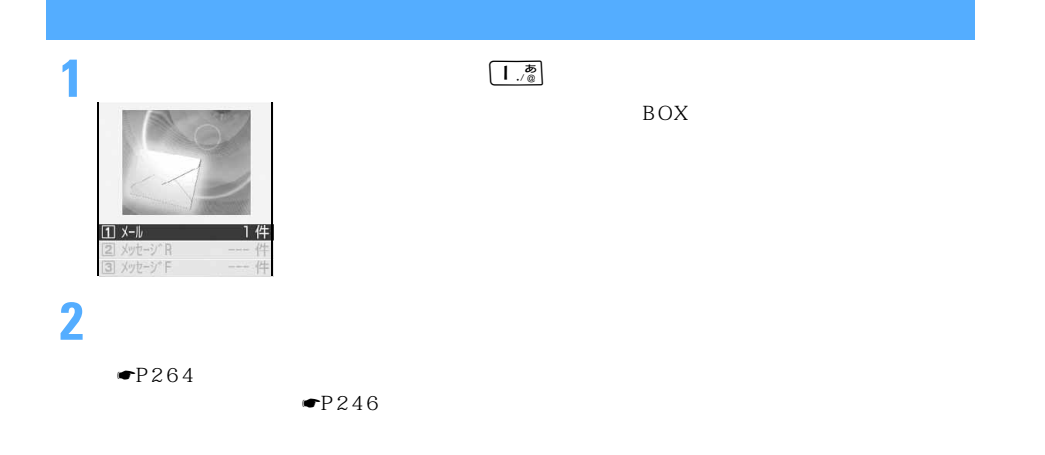

 $\sim$  237

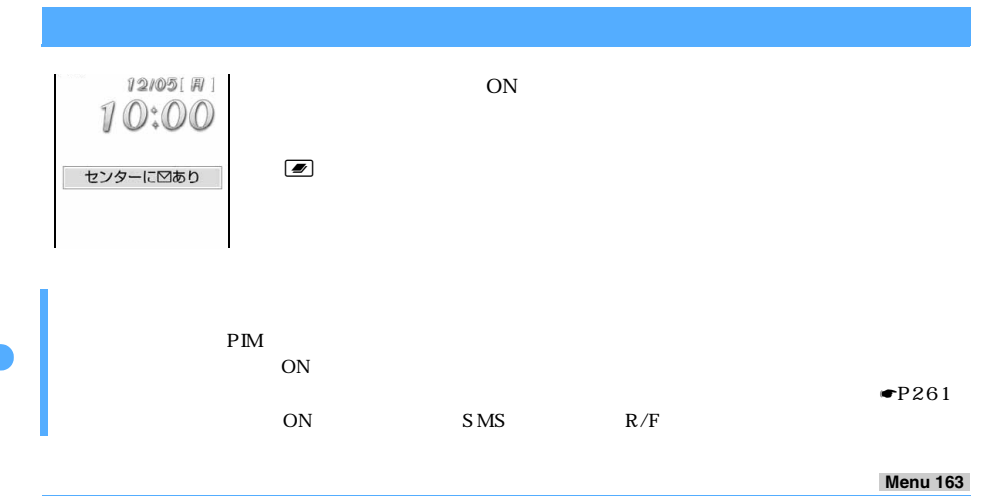

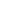

 $\overline{ON}$ 

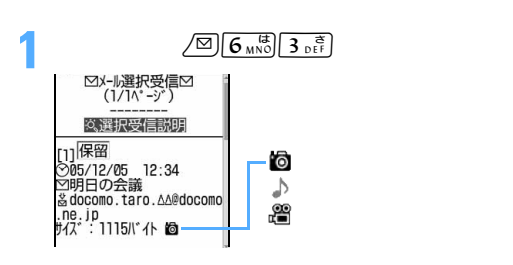

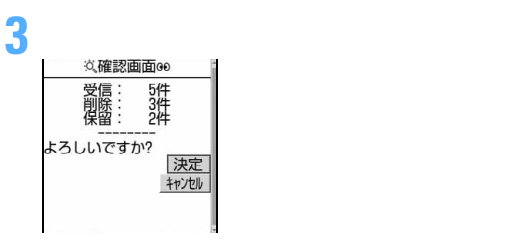

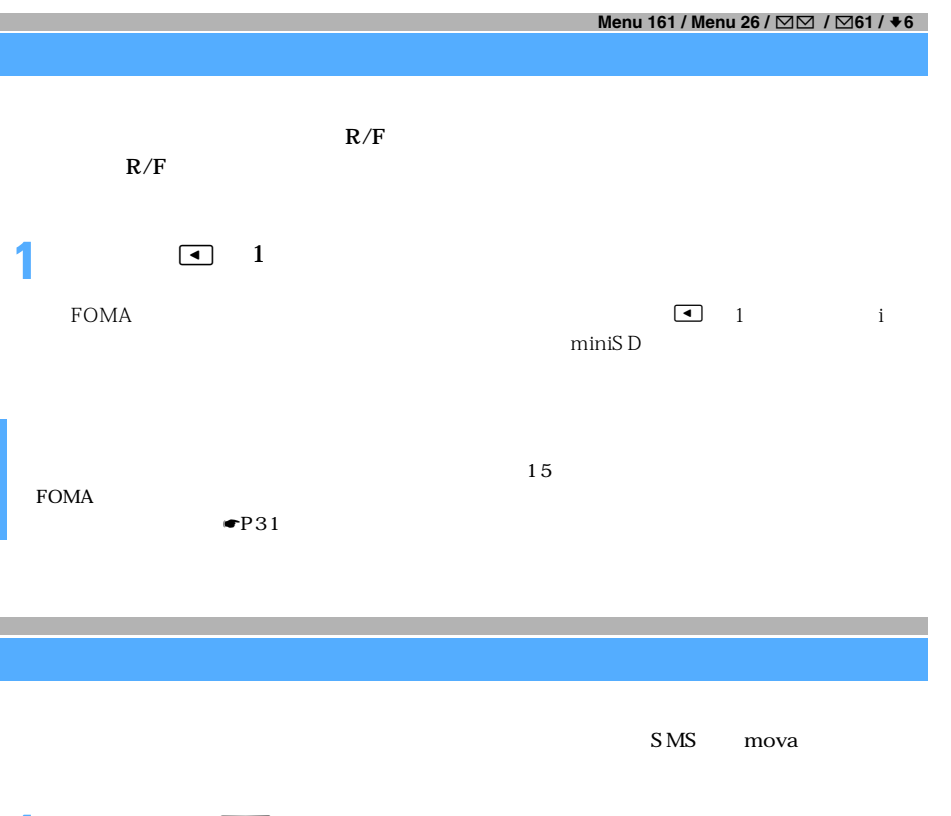

**1 2 1. 2 1. 2** 

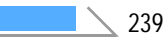

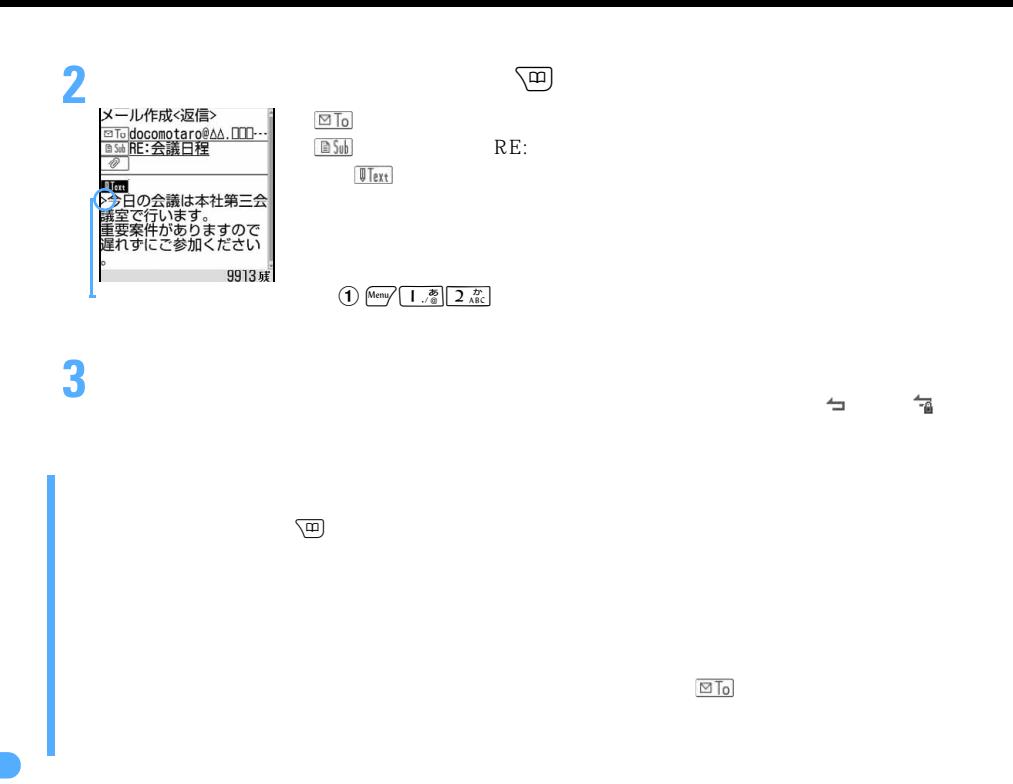

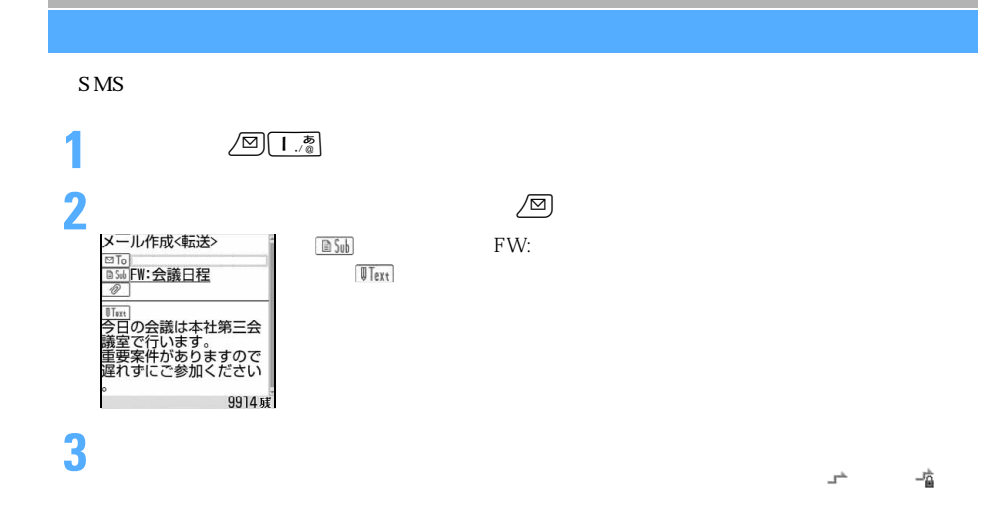

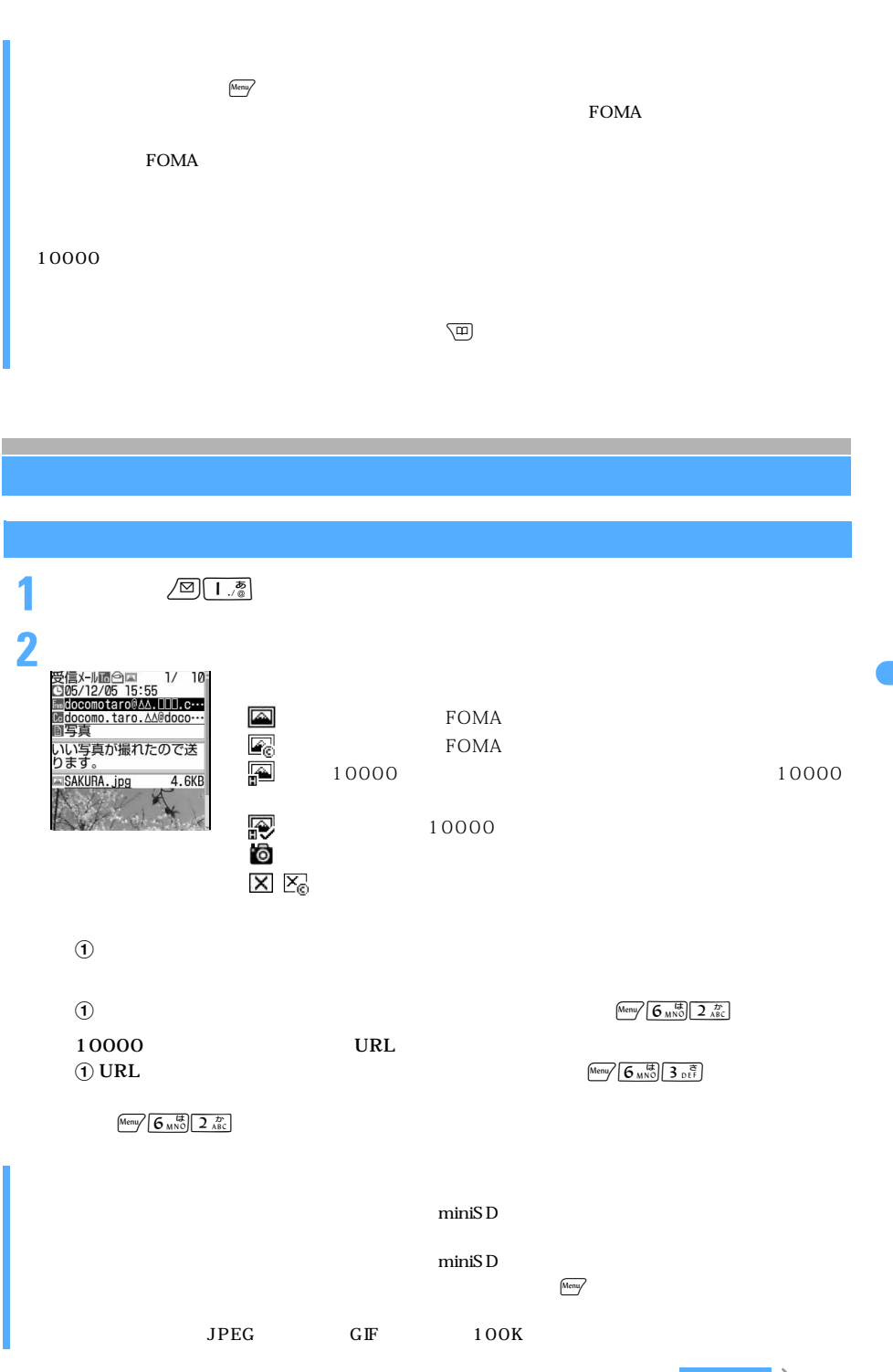

 $\searrow$  241

## $10000$  JPEG 動取得された画像は、自動的にマイピクチャの「 モード」フォルダに保存されます。メール受信を中断

 $\rm{BOX}$  $\bullet$ P38 **1** 待受画面でa1を押し、フォルダを選択する **2 i** モードメール **3**  $\frac{\text{Mean}}{\text{G/mol}}\left[\frac{1}{3}\right] \frac{3}{10}$  $FOMA$  $5\,$  $\bigoplus$  Meny  $\left(4\frac{\hbar}{6\text{HI}}\right)\left(4\frac{\hbar}{6\text{HI}}\right)$ **4** 各項目を選択して設定する  $3 \longrightarrow$   $\blacksquare$ P195 5 per separation  $\blacksquare$ P307 ● 取得した静止画のファイル名は、36 文字まで保存されます。ファイル名には半角英数字と「 . 」「 - 」 「 \_ 」が使用できます。 こうしょう こうしょうしょう こうしょうしょう  $352 \times 288$  $240 \times 320$  GIF 6.  $640 \times 480$  JPEG  $1224 \times 1632$  $JPEG$  $\rm FOMA$ FOMA  $\sqrt{11}$  Meru/

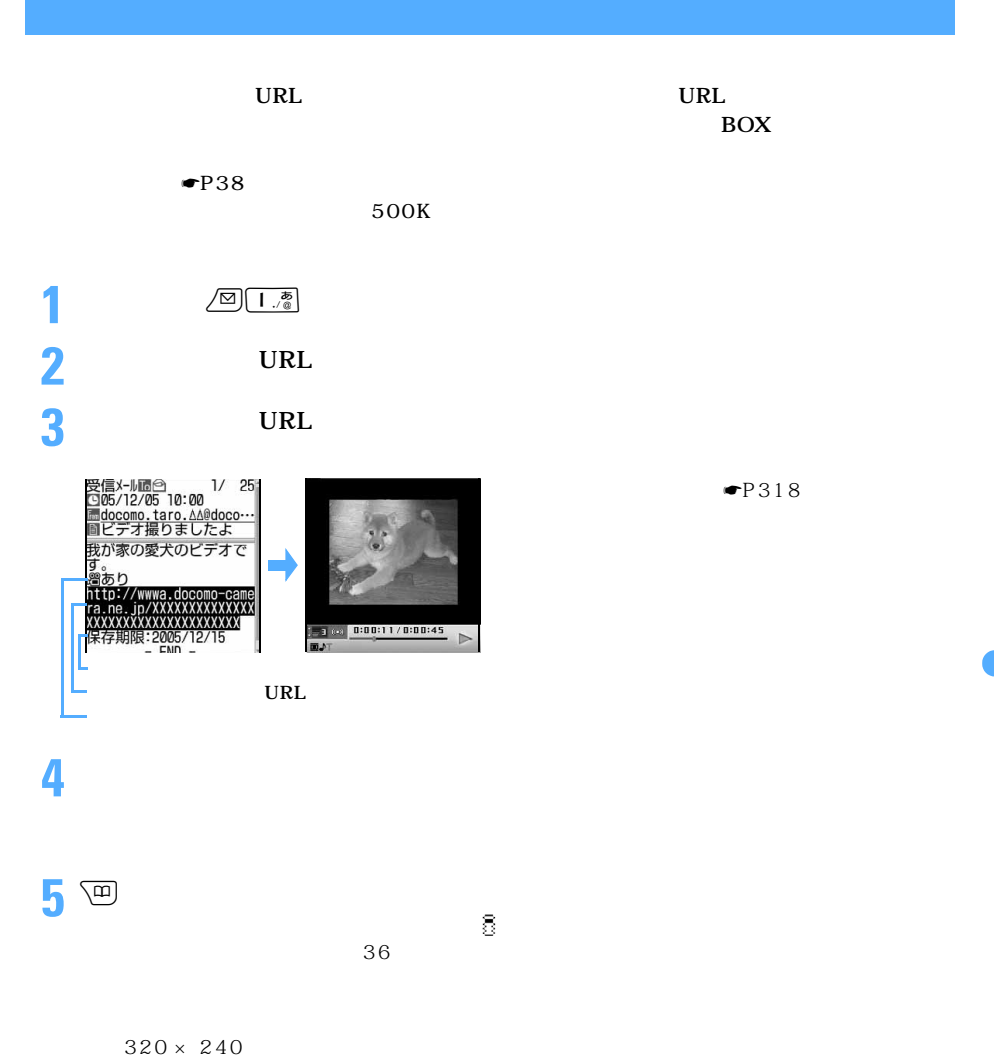

 $\begin{picture}(25,14) \put(0,0){\line(1,0){15}} \put(15,0){\line(1,0){15}} \put(15,0){\line(1,0){15}} \put(15,0){\line(1,0){15}} \put(15,0){\line(1,0){15}} \put(15,0){\line(1,0){15}} \put(15,0){\line(1,0){15}} \put(15,0){\line(1,0){15}} \put(15,0){\line(1,0){15}} \put(15,0){\line(1,0){15}} \put(15,0){\line(1,0){15}} \put(15,0){\line(1$ 

 $\blacksquare$  P120

**6**「戻る」を選択する

 $\sim$  243

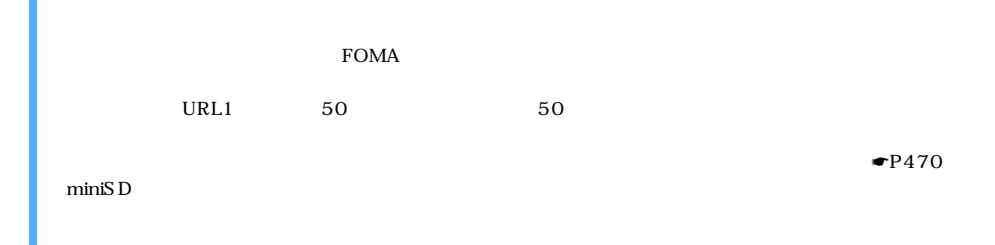

FOMA 701i D901i D901iS

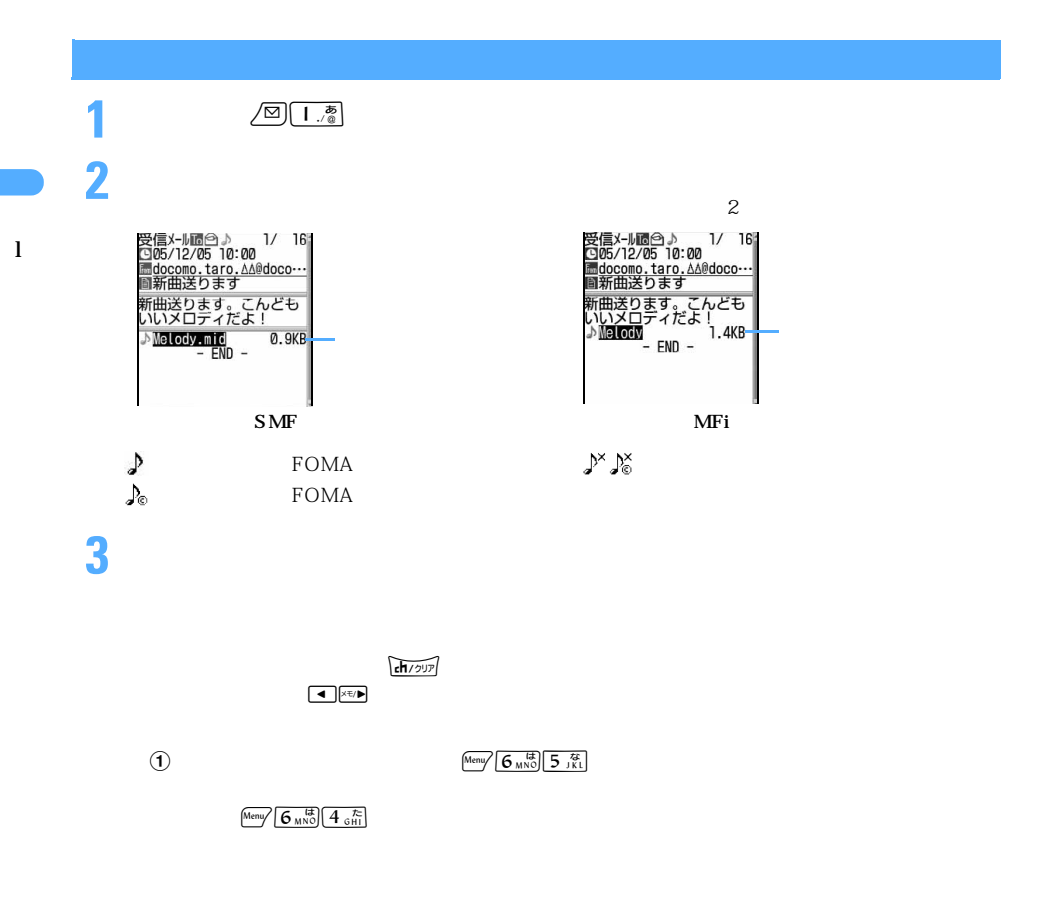

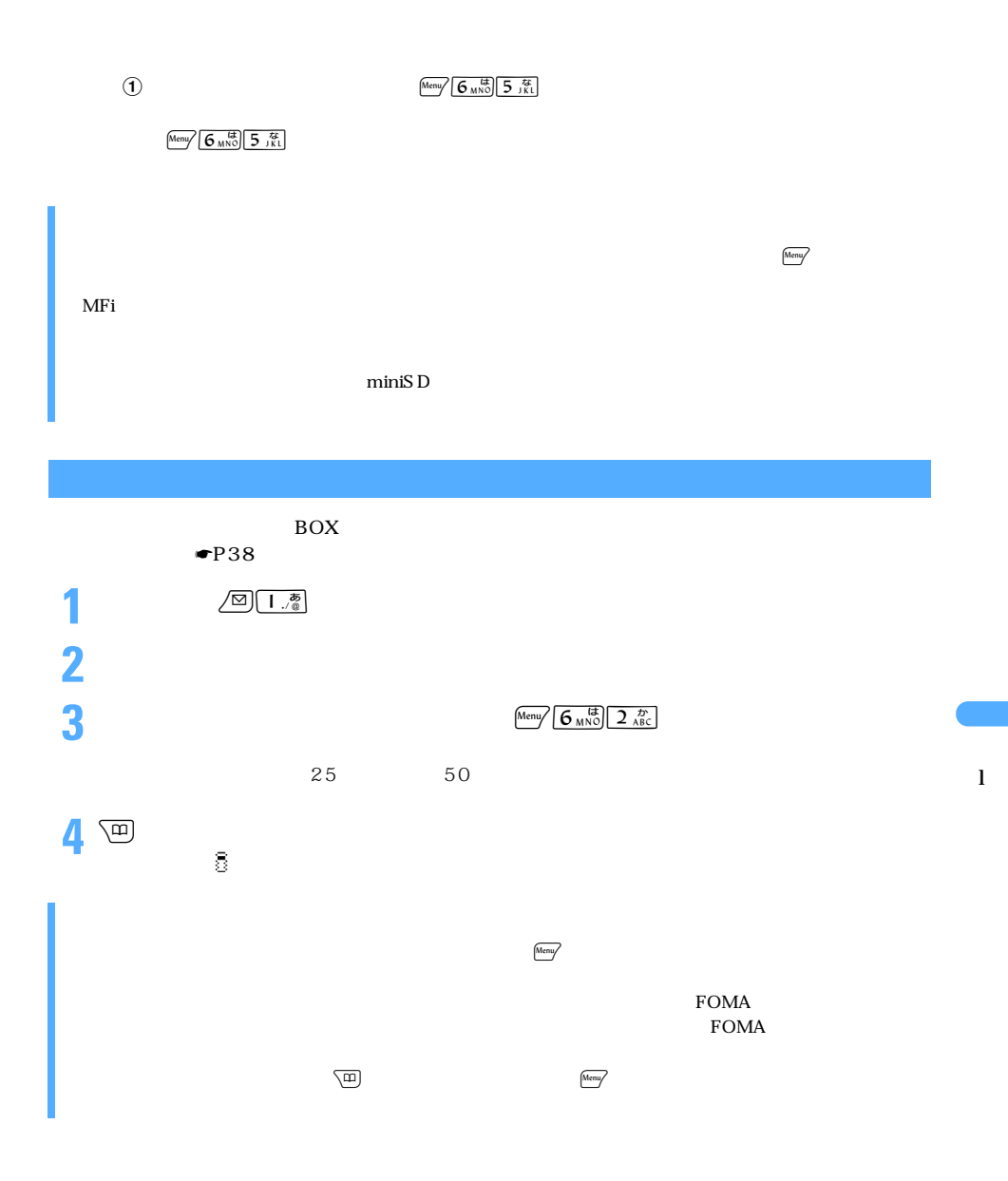

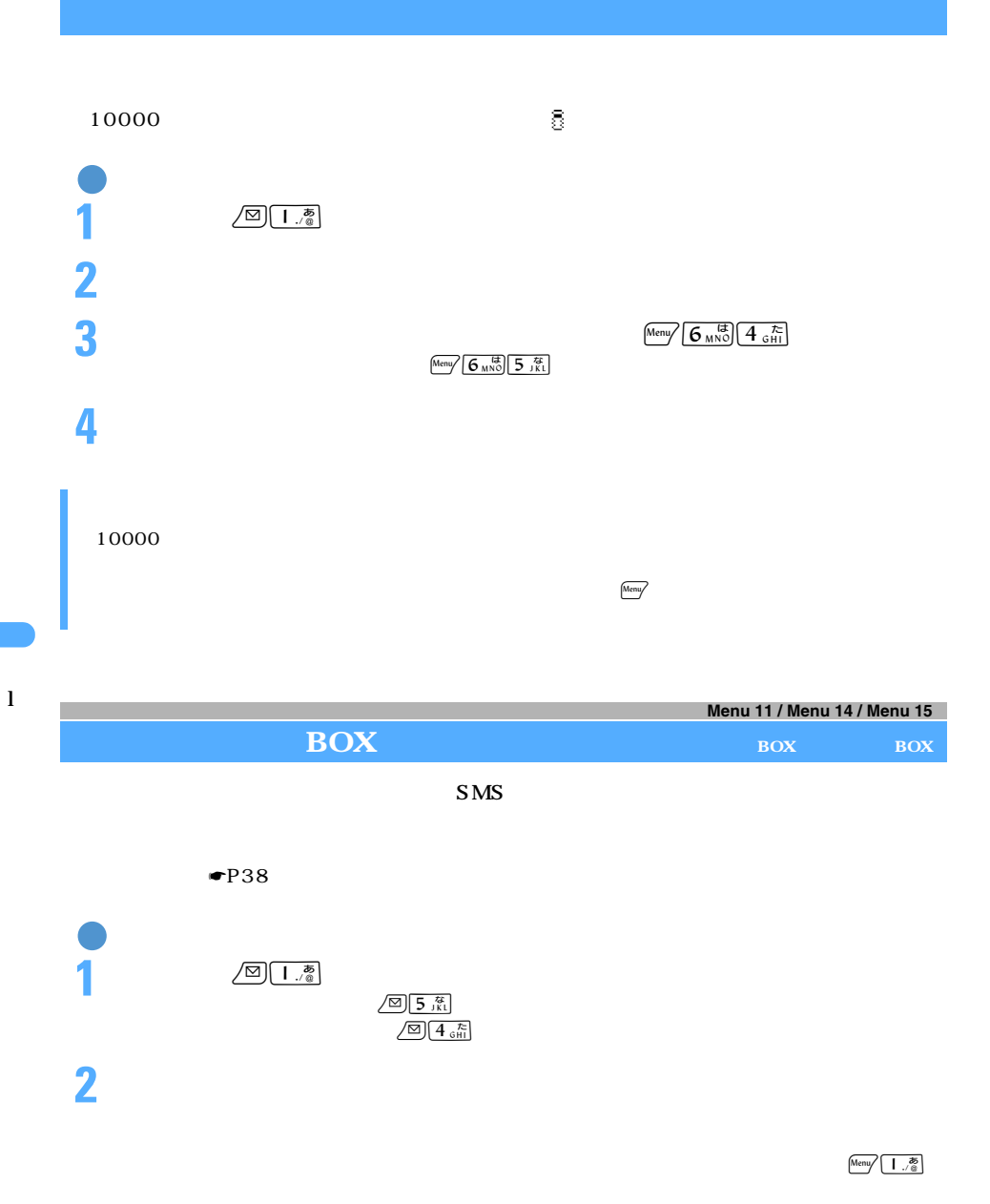

**3** 

 $URL$ 

できます。電話番号やメールアドレス、URL を電話帳に登録したり、URL をブックマークに登

 $P256$ 

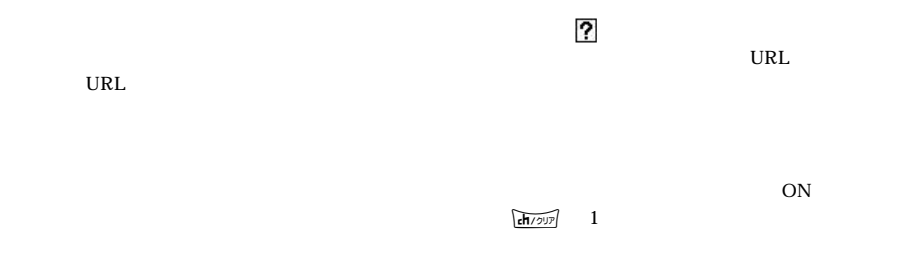

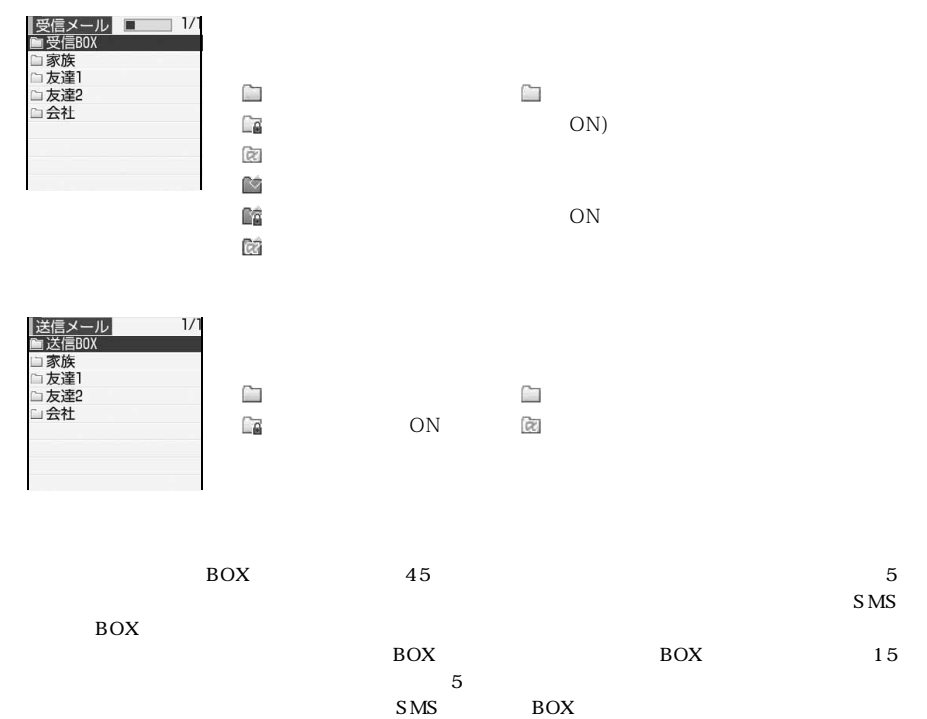

247

## **受信/送信/未送信メール BOX の一覧画面/詳細画面の見かた**

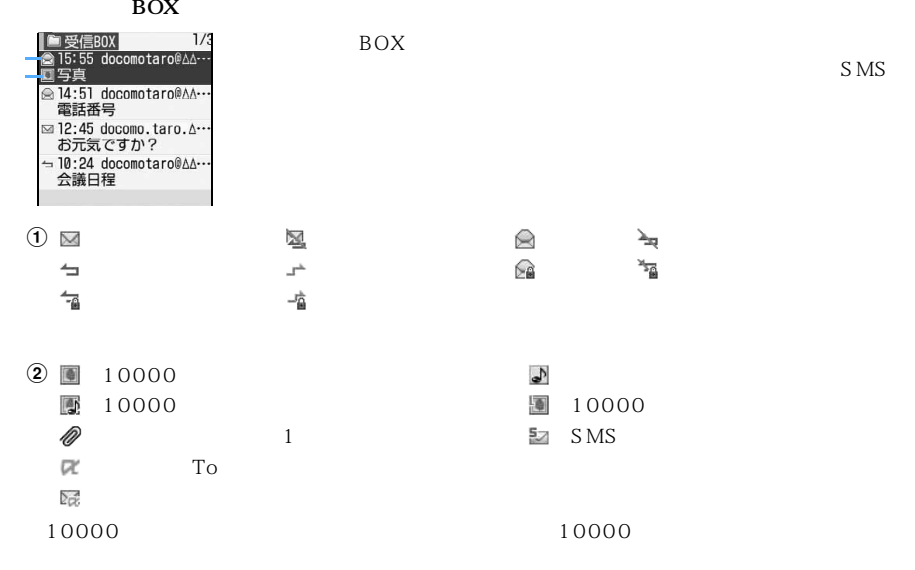

l

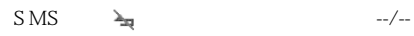

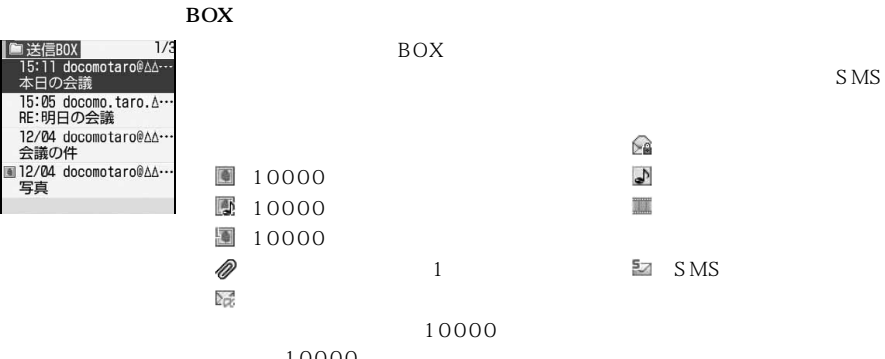

10000

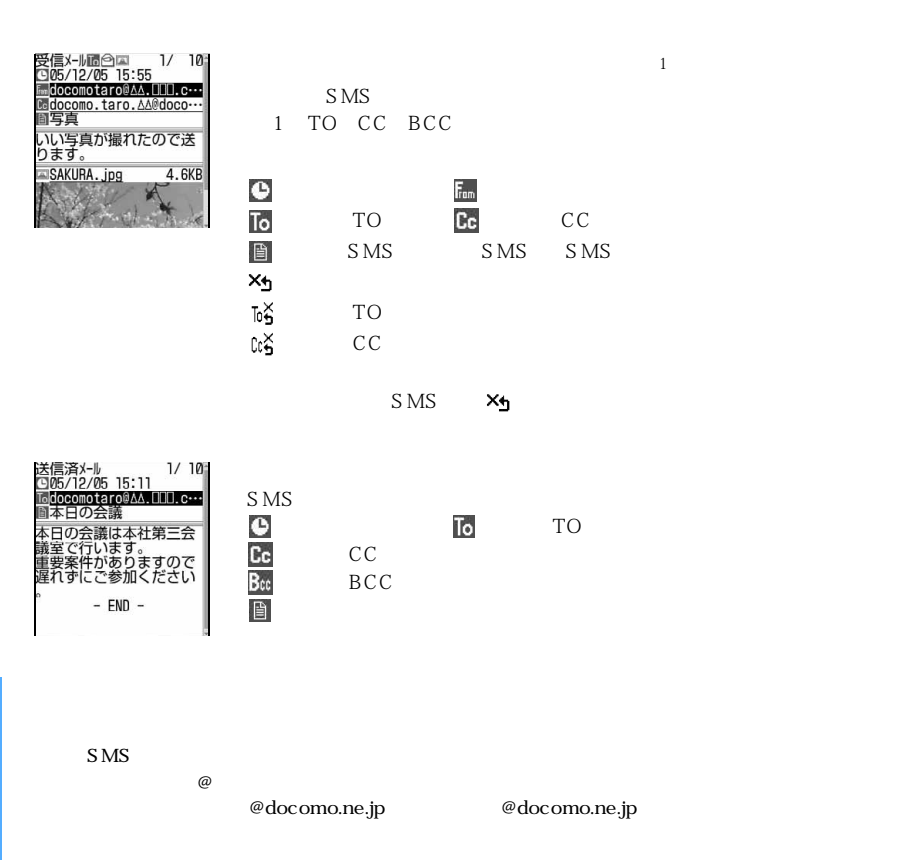

## $SMS$

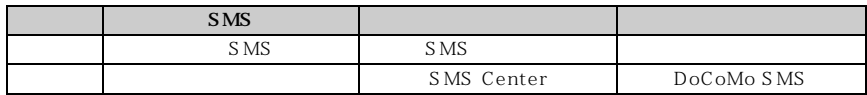

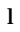

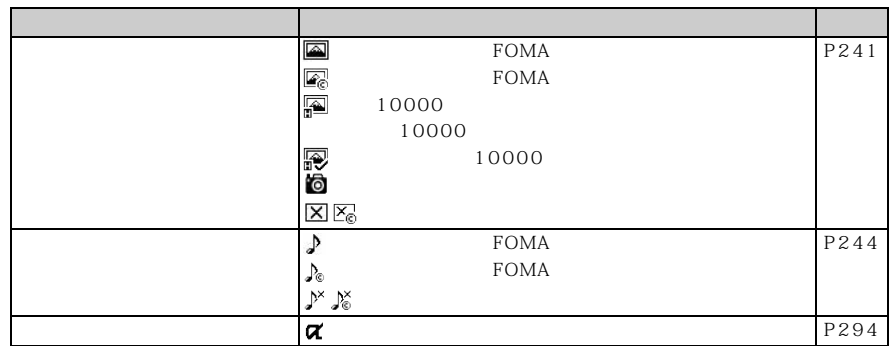

 $\begin{array}{|l|c|} \hline \text{(Mer)} & \text{5} & \text{65} \\ \hline \text{5} & \text{1} & \text{1} & \text{68} \\ \hline \text{68} & \text{1} & \text{1} & \text{1} & \text{1} \\ \hline \text{7} & \text{1} & \text{1} & \text{1} & \text{1} \\ \hline \text{8} & \text{1} & \text{1} & \text{1} & \text{1} \\ \hline \text{8} & \text{1} & \text{1} & \text{1} & \text{1} \\ \hline \text{9} & \text{10} & \text{11} & \text$ 

 $\text{Mean}$   $\left[5, \frac{75}{15}\right]$   $\left[6, \frac{13}{15}\right]$ 

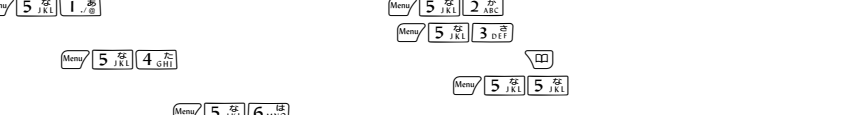

 $\rm{Box}$  and  $\rm{Box}$  and  $\rm{DOS}$  is  $\rm{DOS}$  and  $\rm{DOS}$  and  $\rm{DOS}$  and  $\rm{DOS}$  and  $\rm{DOS}$  and  $\rm{DOS}$  and  $\rm{DOS}$  and  $\rm{DOS}$  and  $\rm{DOS}$  and  $\rm{DOS}$  and  $\rm{DOS}$  and  $\rm{DOS}$  and  $\rm{DOS}$  and  $\rm{DOS}$  and  $\rm$  $\rm{BOX}$  and  $\rm{BOX}$  $10$  $\rm{BOX}$  and  $\rm{BOX}$  box  $\rm{BOX}$ 

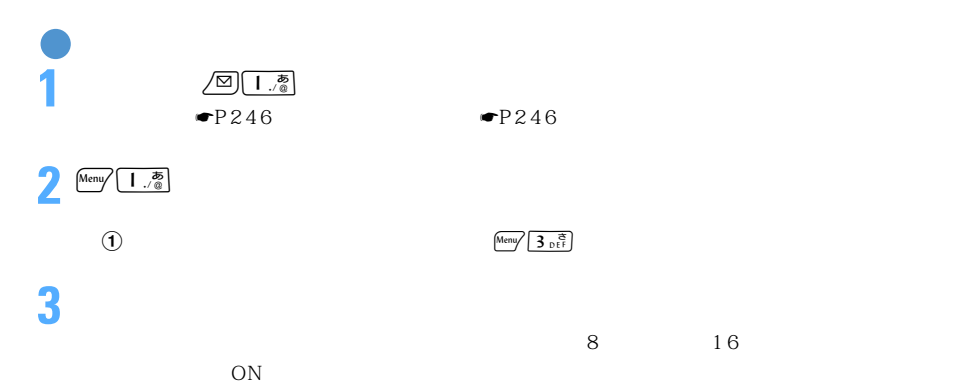

4 回

250
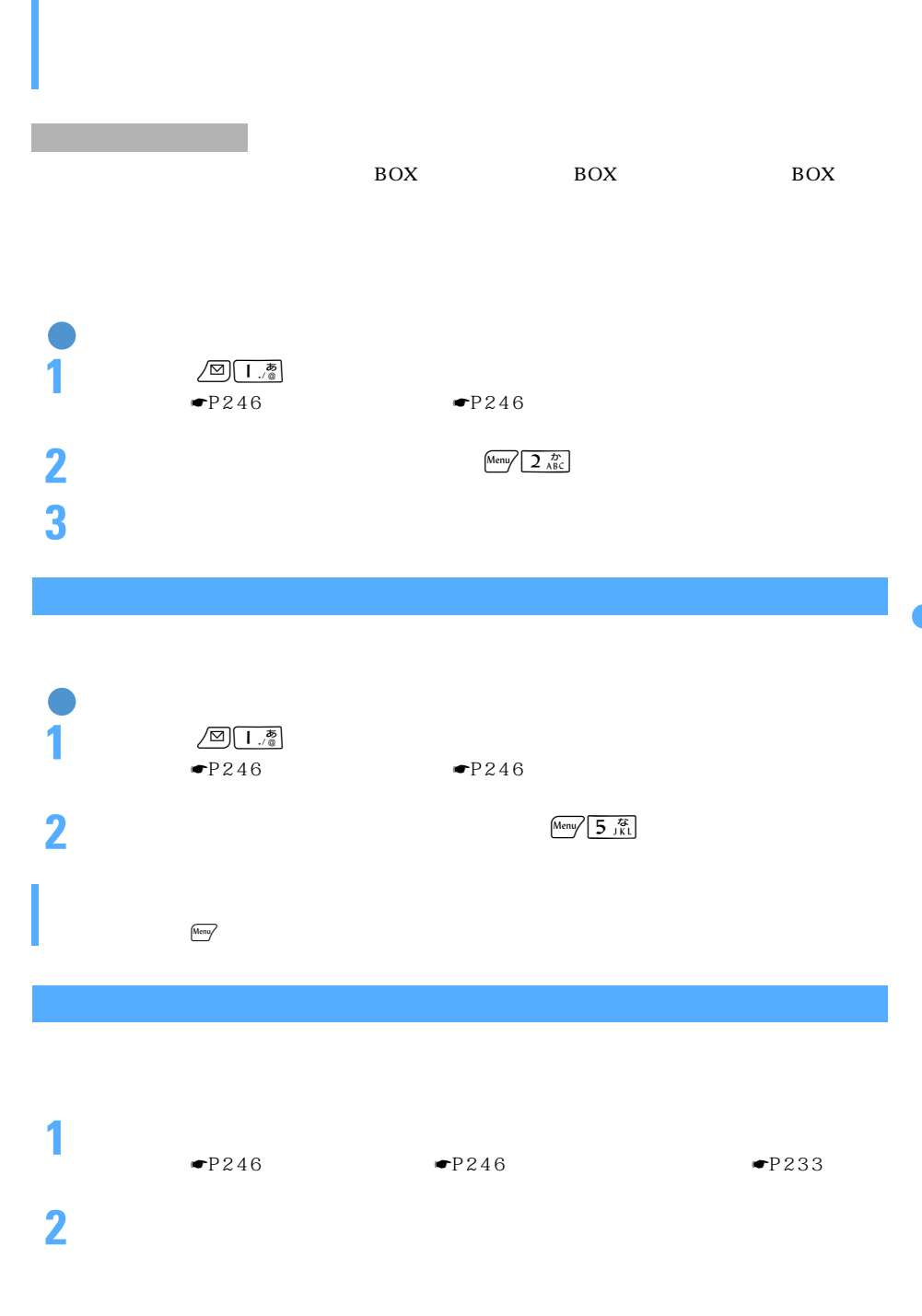

 $\sim$  251

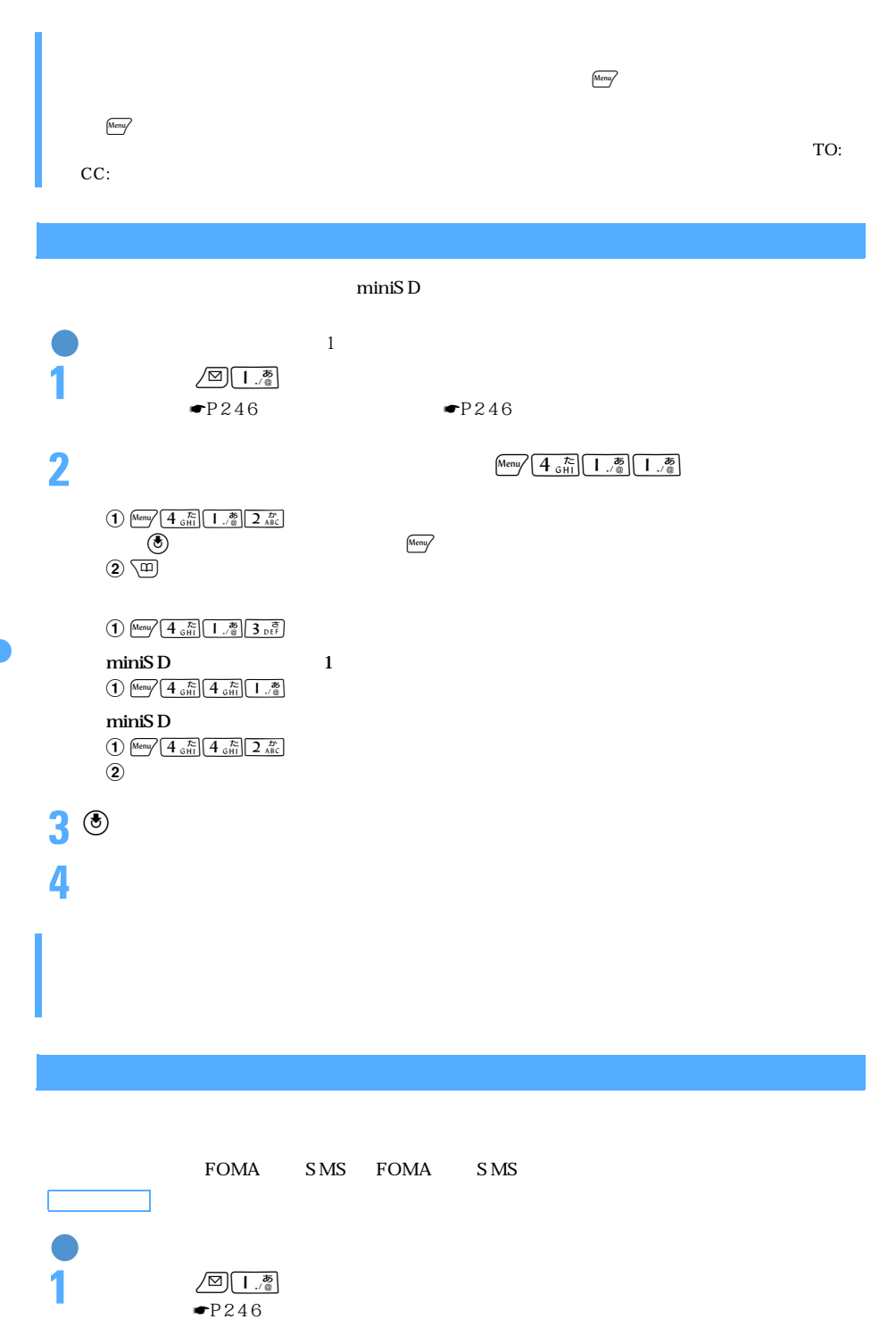

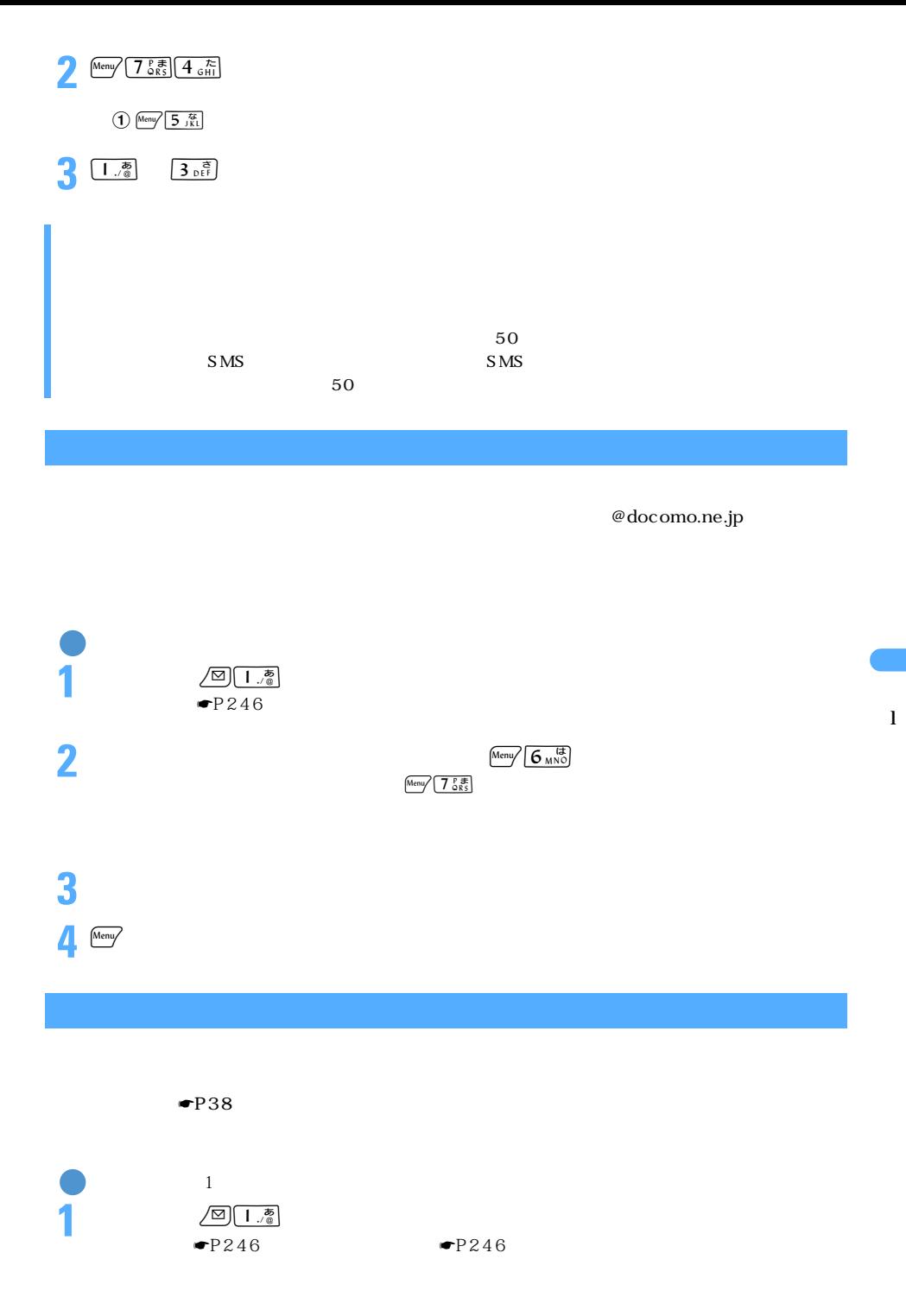

 $\searrow$  253

つくり

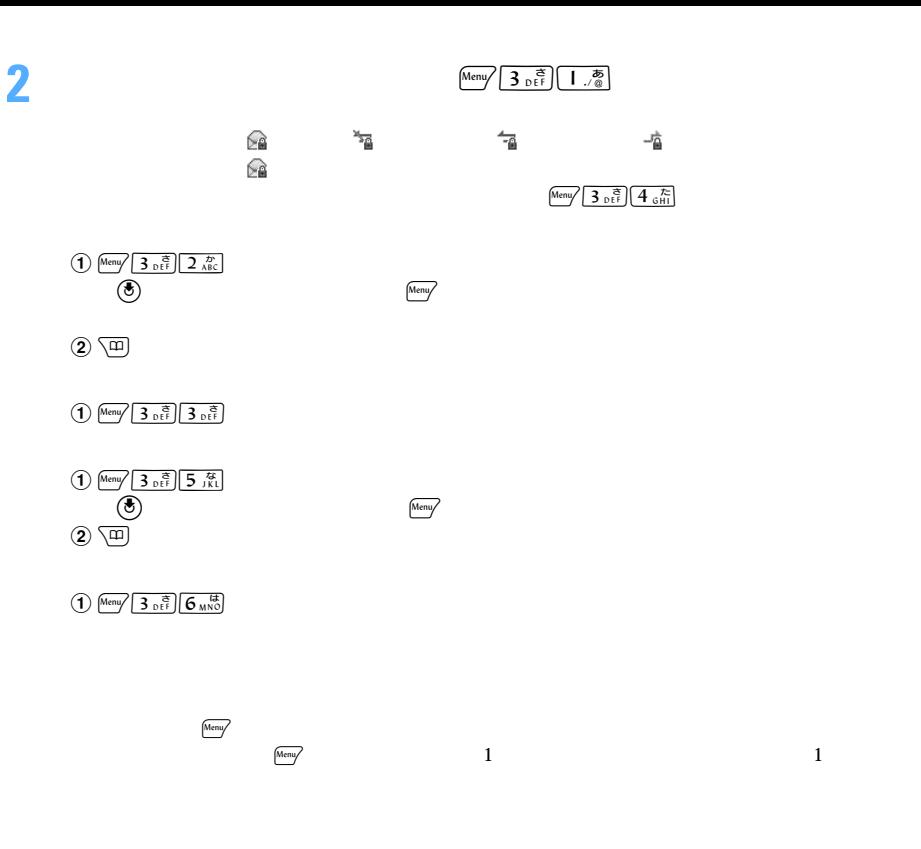

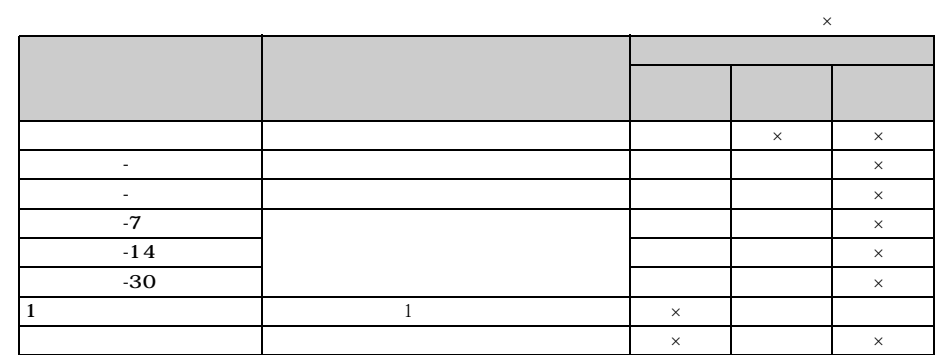

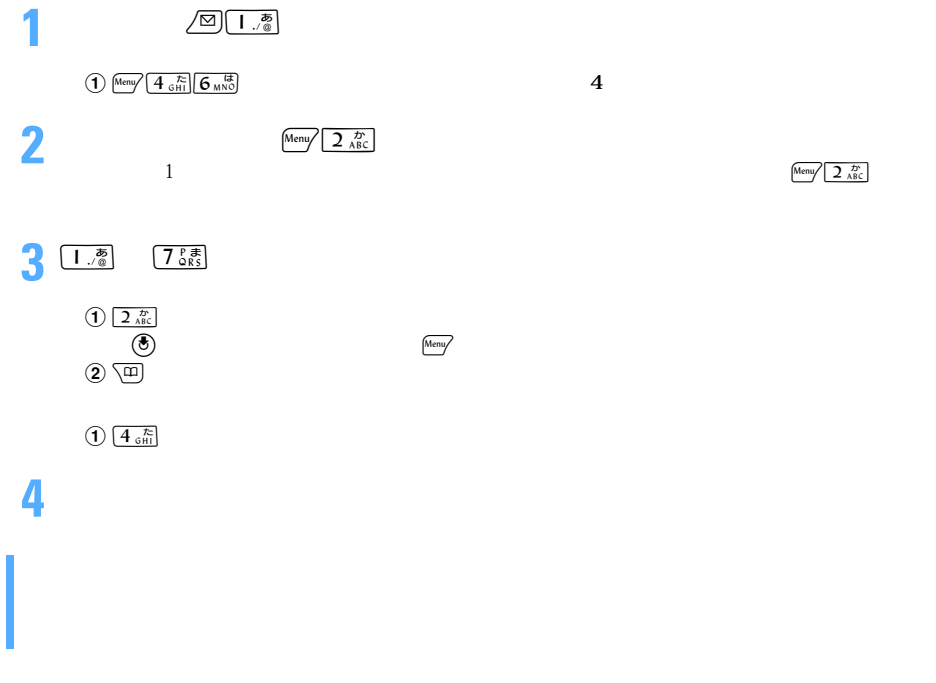

 $\mathsf{x}$ 

l

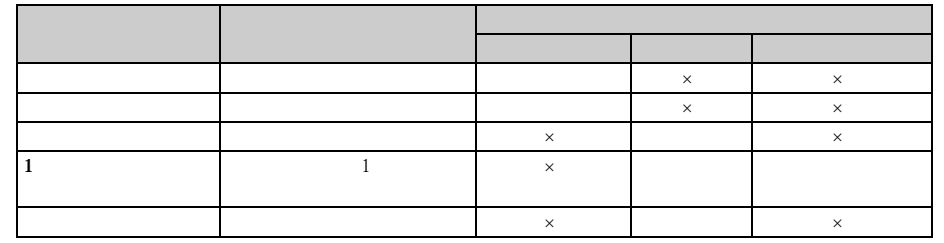

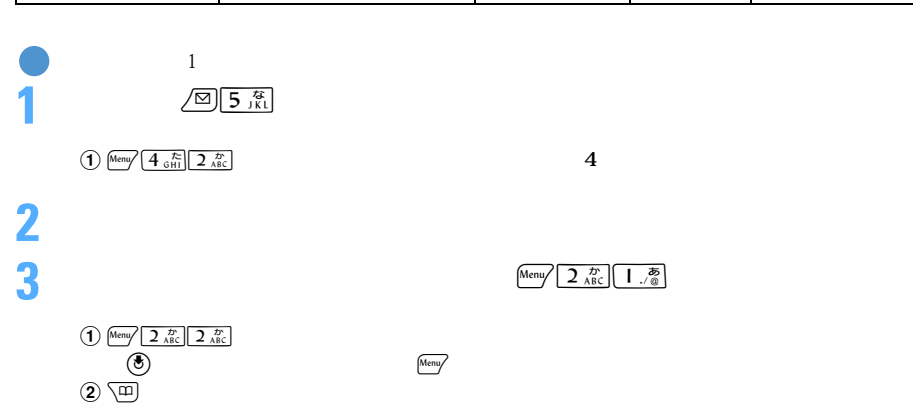

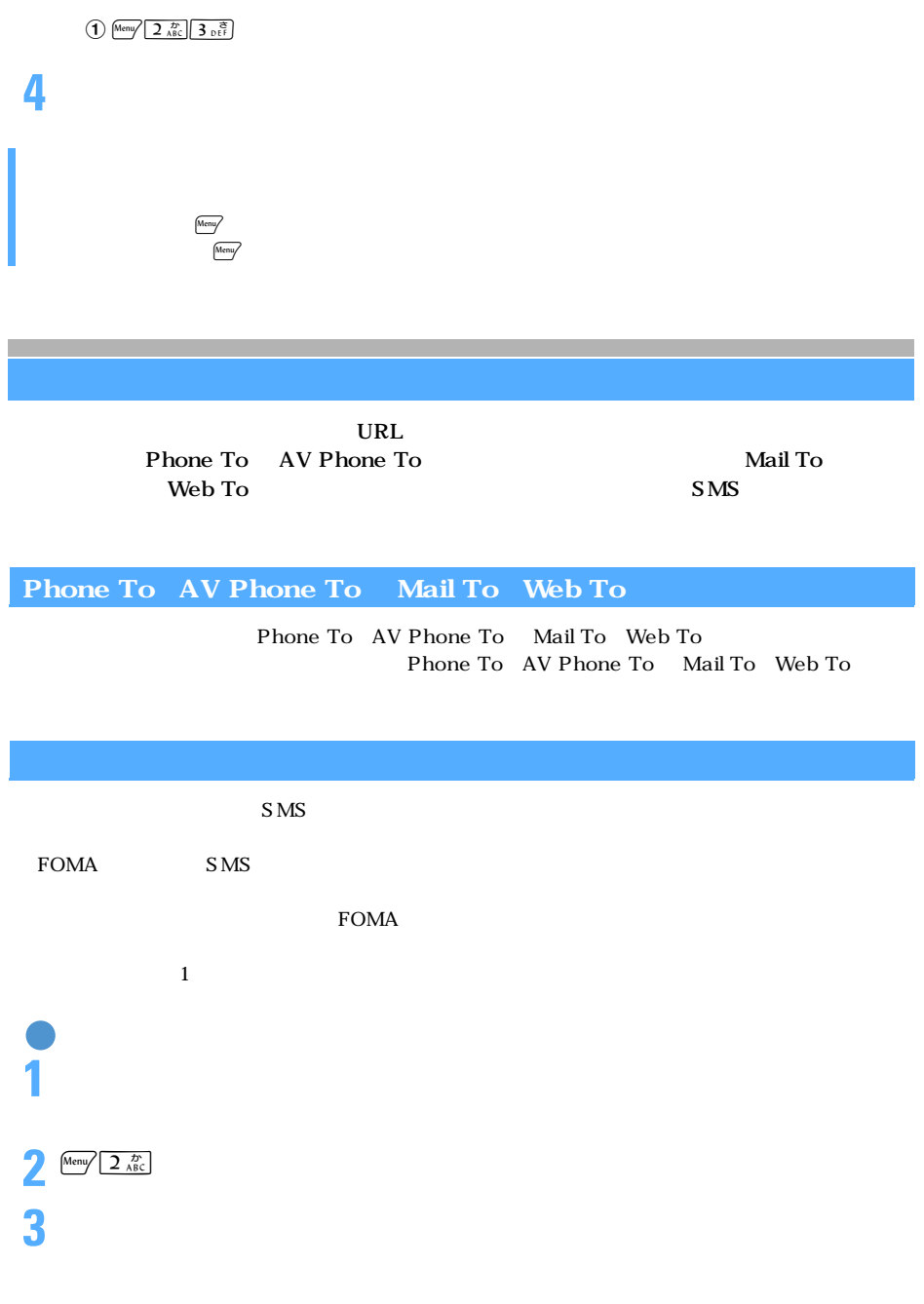

 $\blacktriangleright$ P197 URL 2

l

**4** 貼り付け先の文字入力画面を表示し、文字を貼り付ける FOMA SMS METH  $\Box$  Date To  $\Box$ 

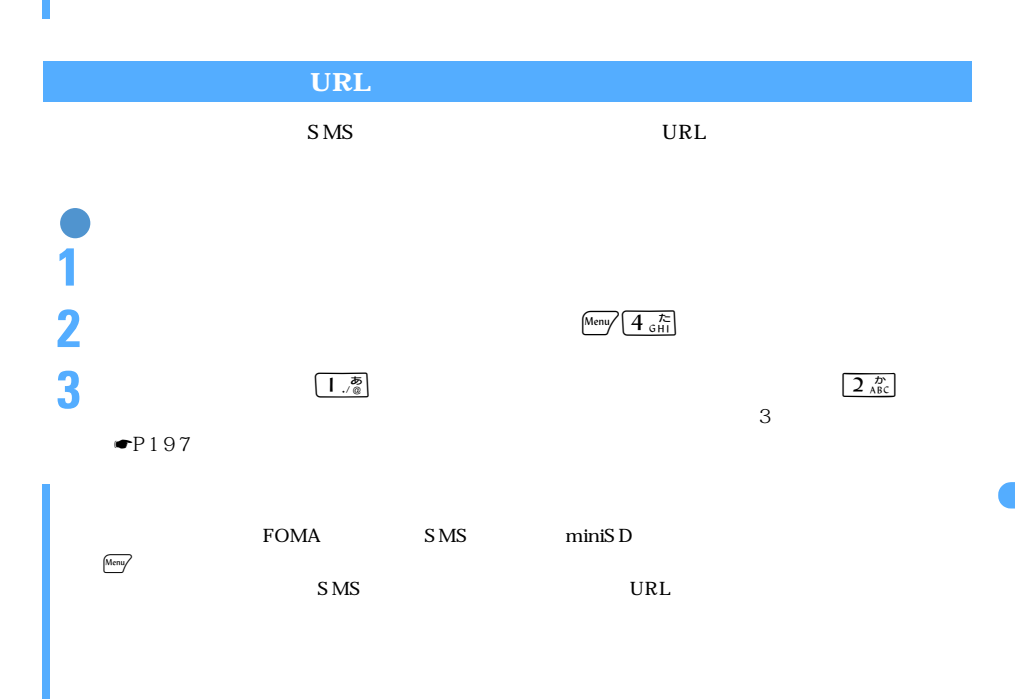

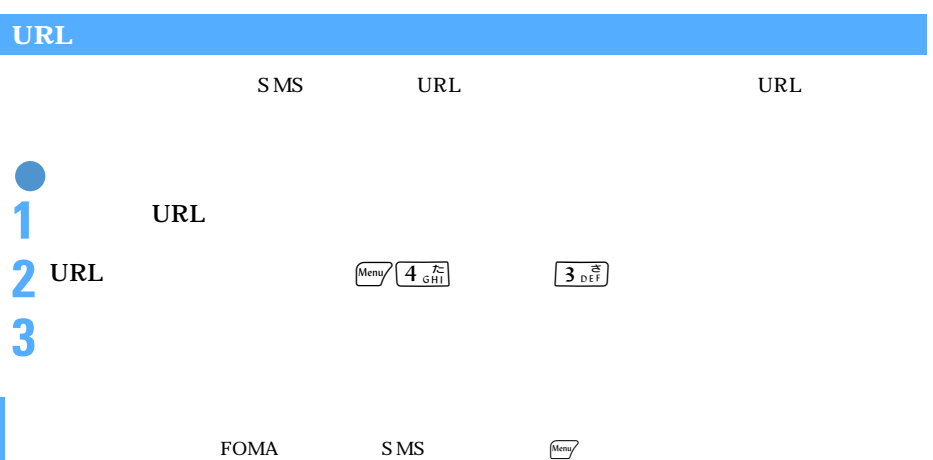

### **FOMA**

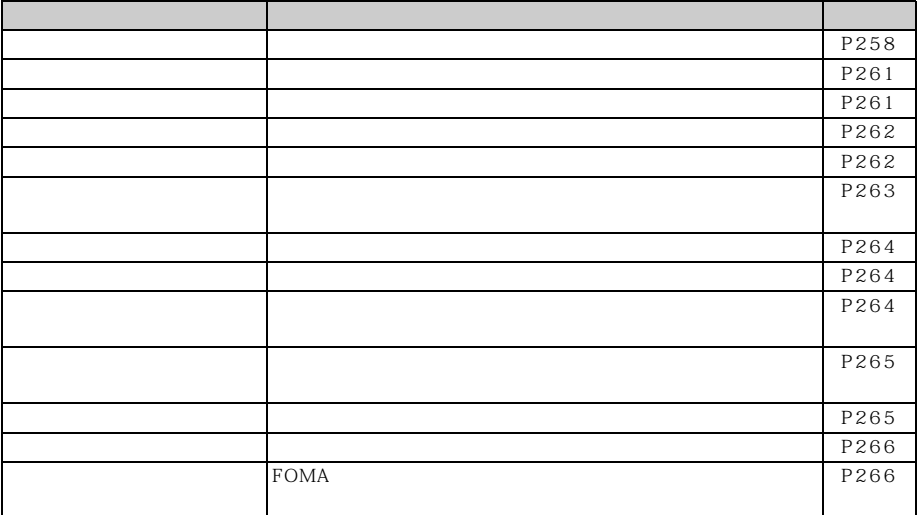

#### **Menu 193**

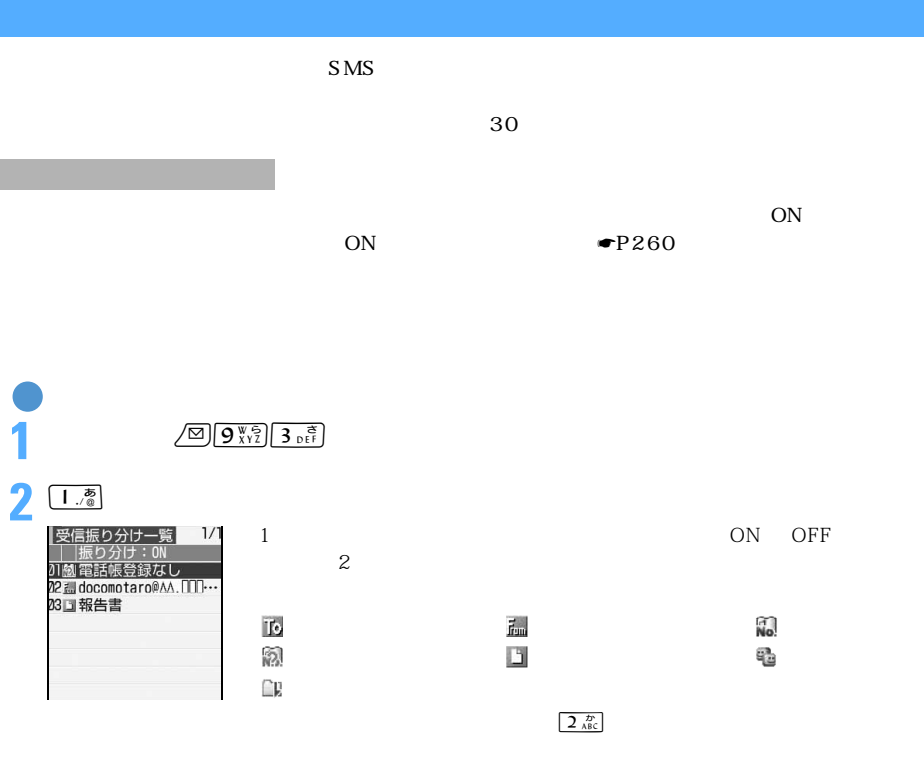

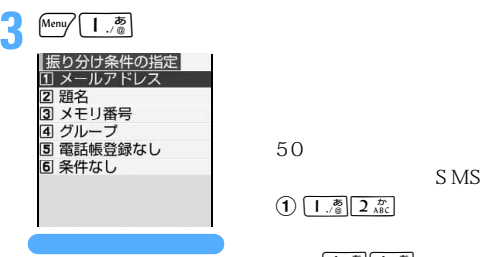

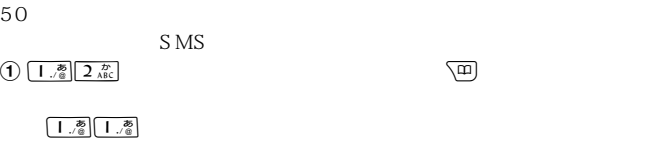

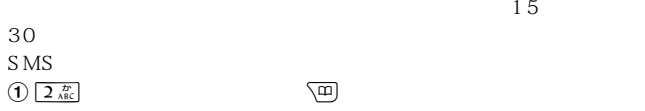

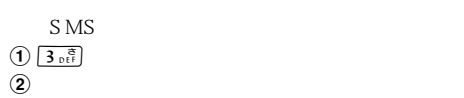

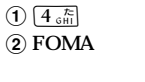

 $\odot$ 

 $\boxed{\mathbf{L} \cdot \mathbf{B}}$  FOMA

 $2 \frac{t}{ABC}$ 

 $SMS$ 

 $\bigoplus \overline{5 \frac{6}{15}}$ 

 $\bigoplus$   $\mathfrak{G}_{\text{\tiny{MNO}}}$ 

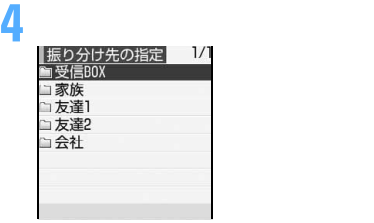

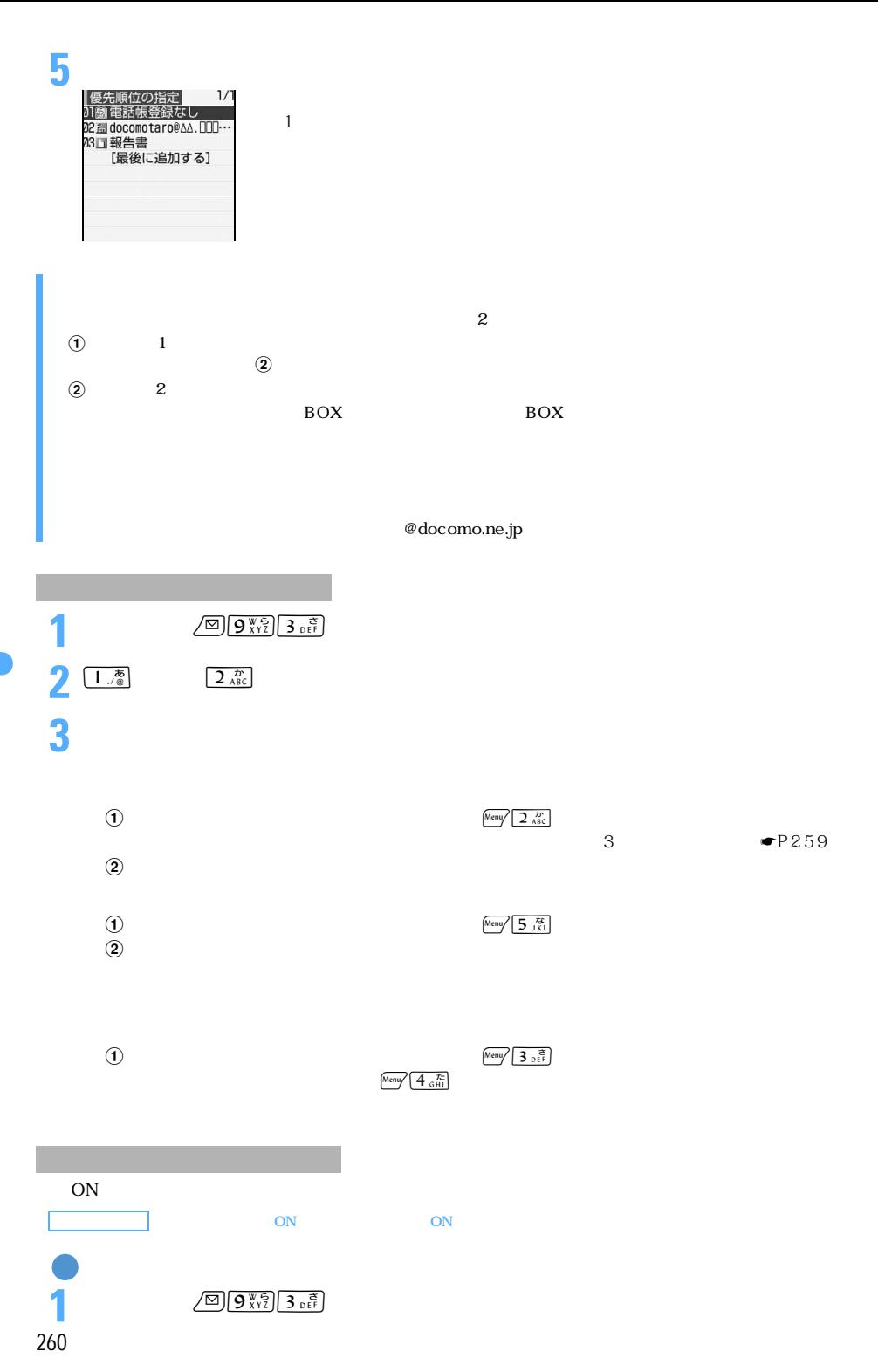

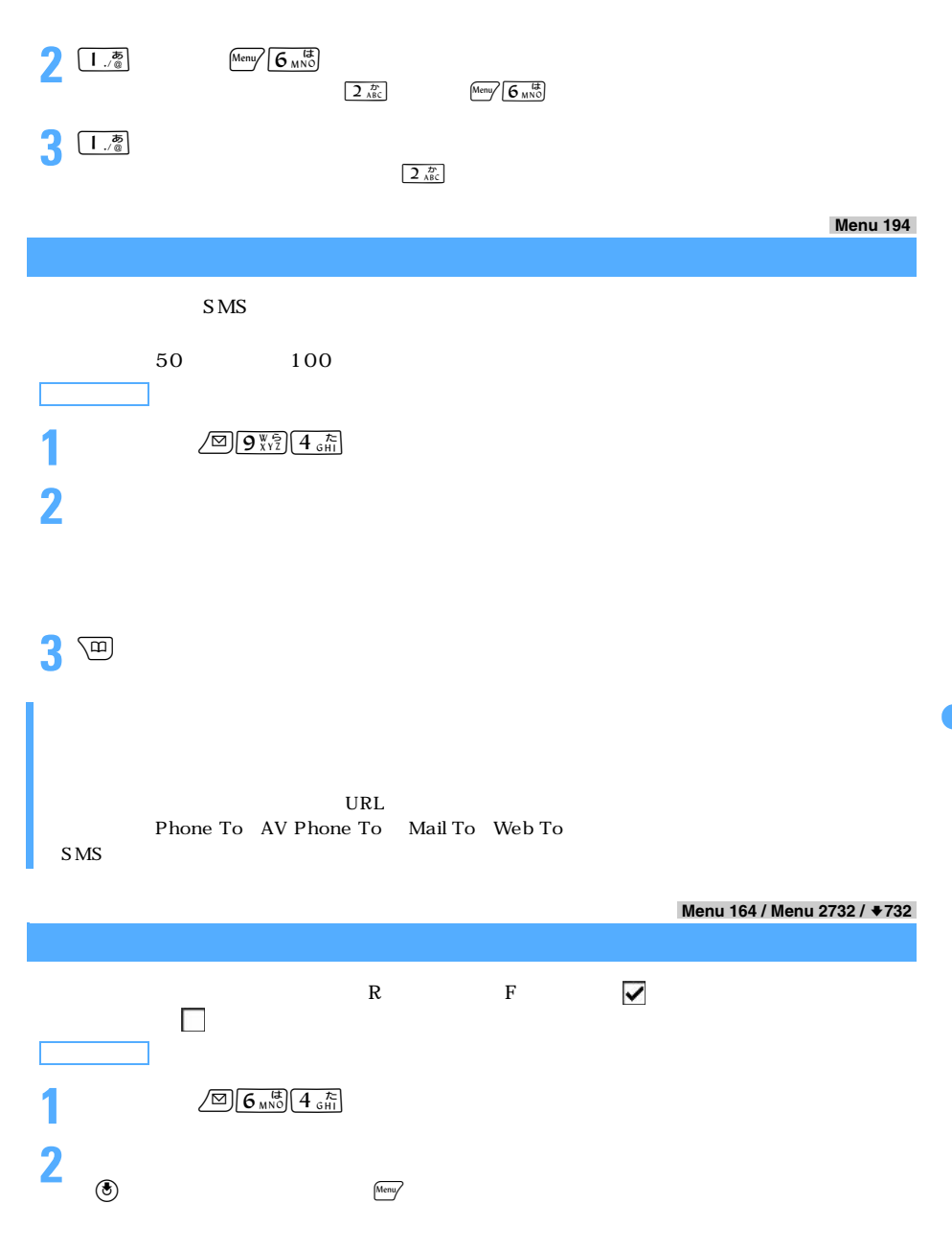

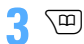

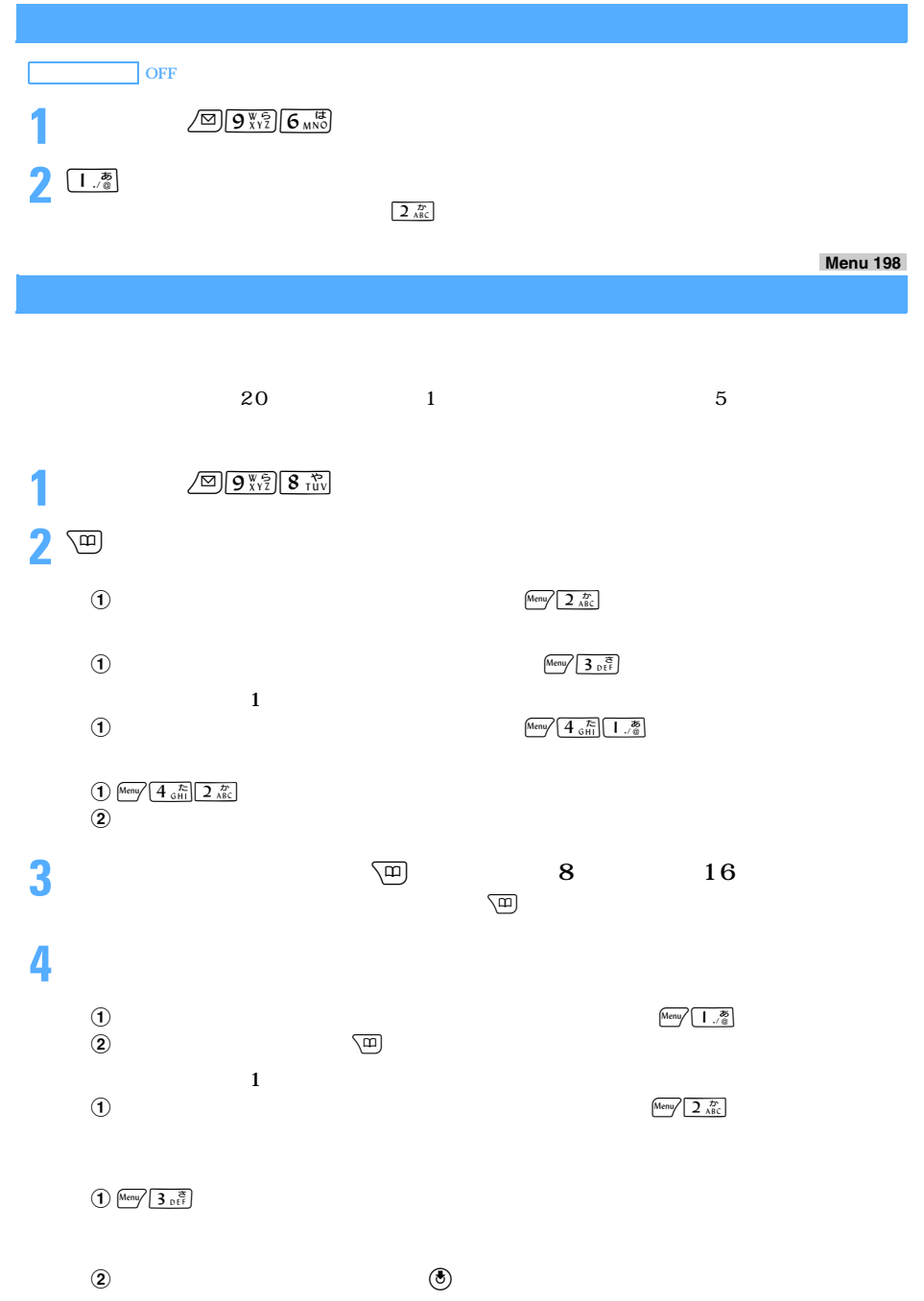

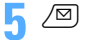

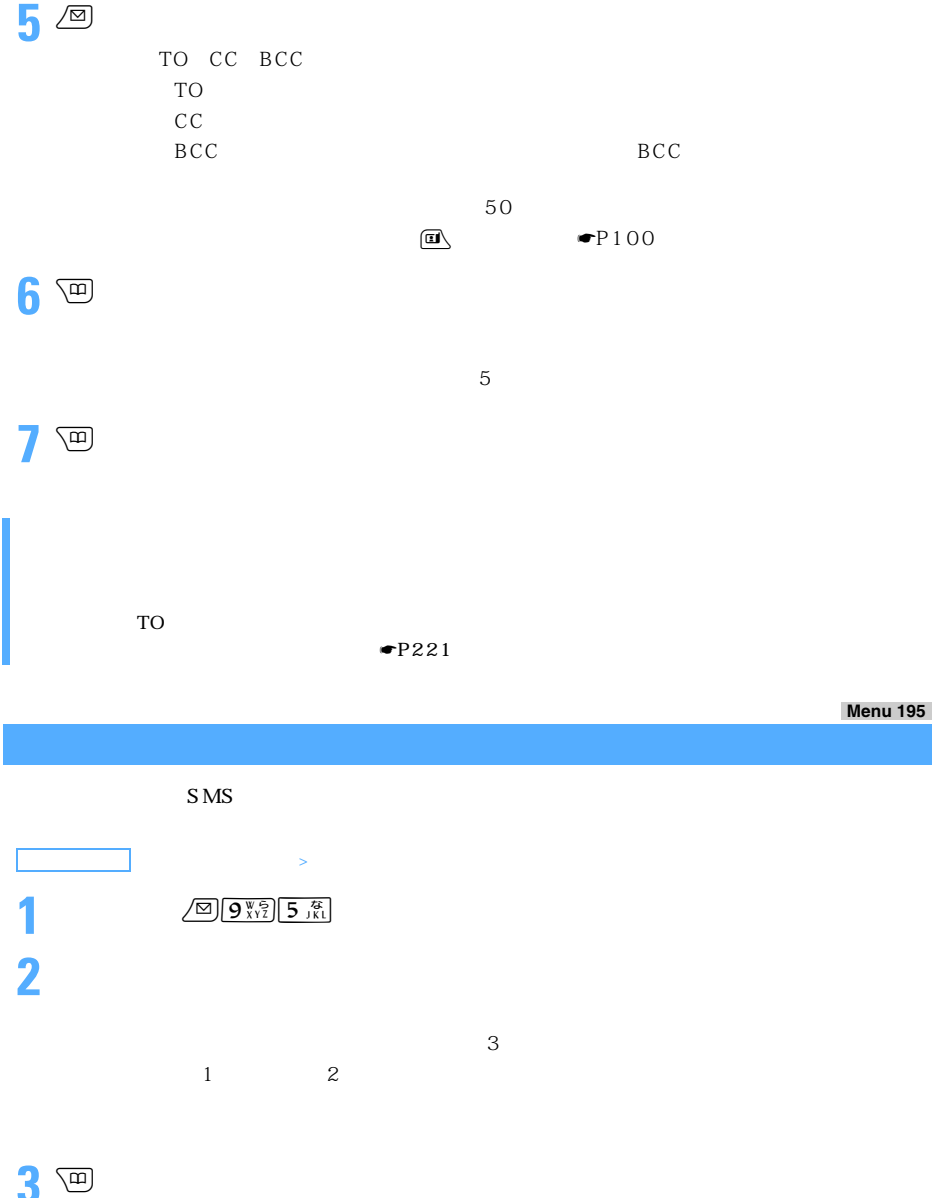

263

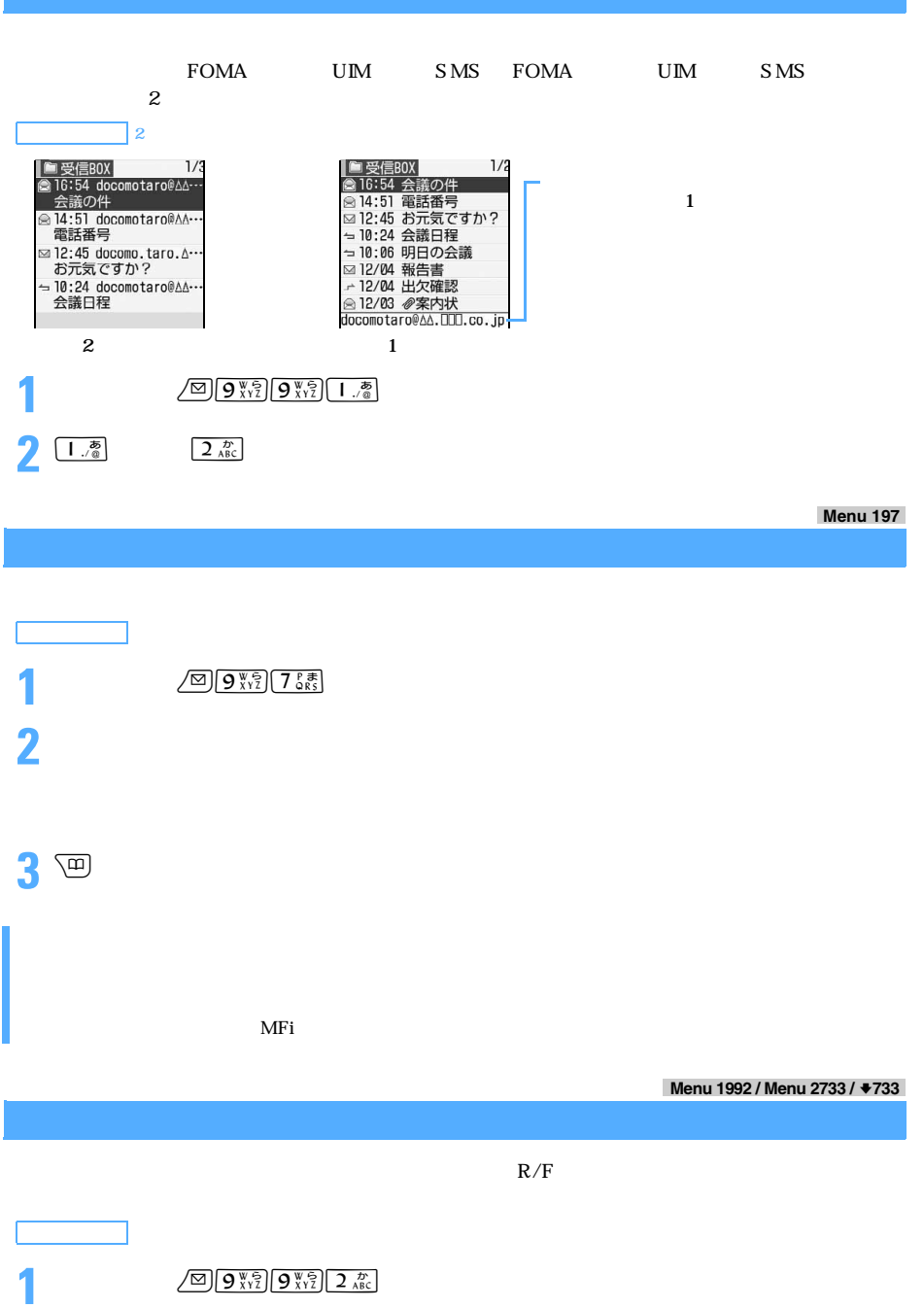

264

 $\frac{1}{2}$   $\frac{1}{2}$   $\frac{1}{2}$ 

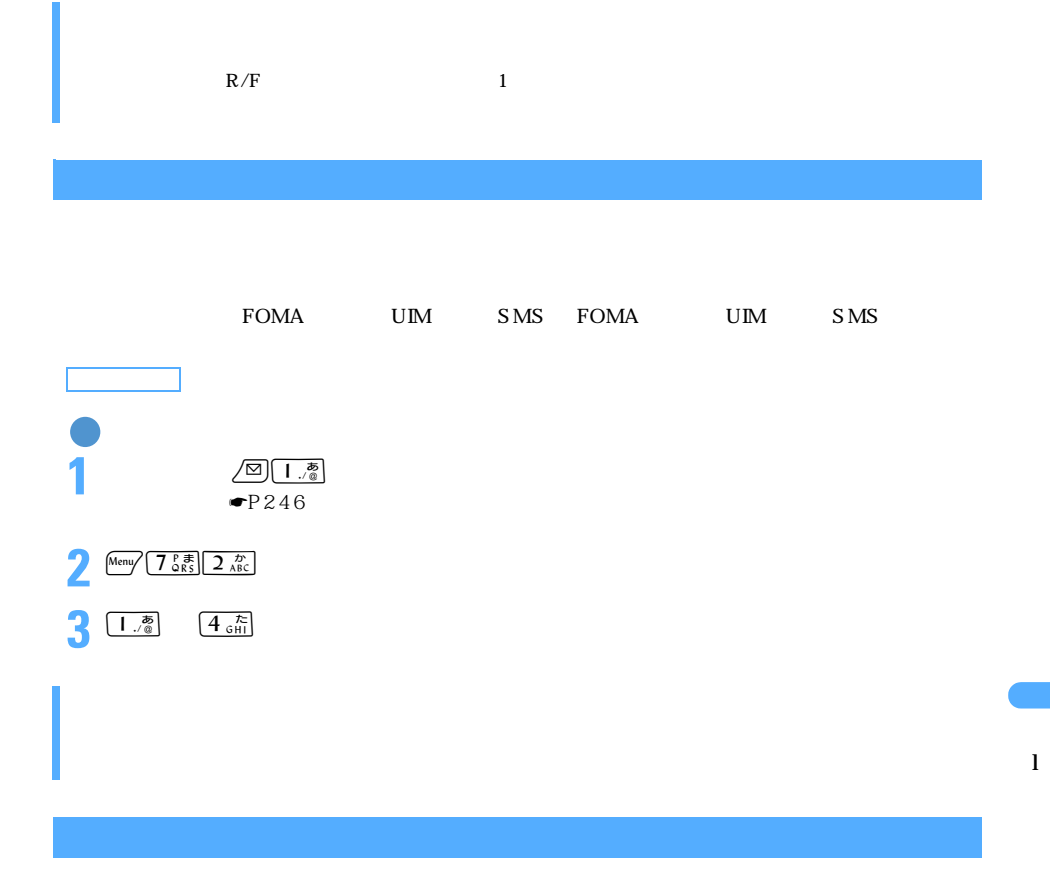

 $\min$ SD  $\min$ 

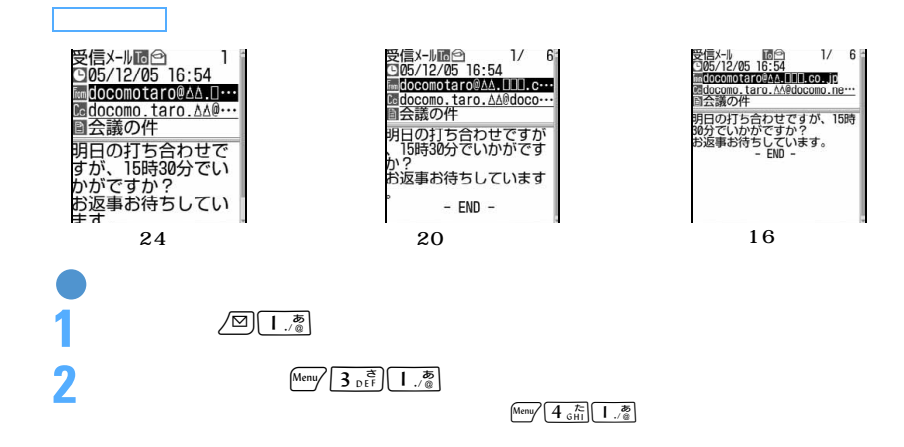

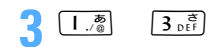

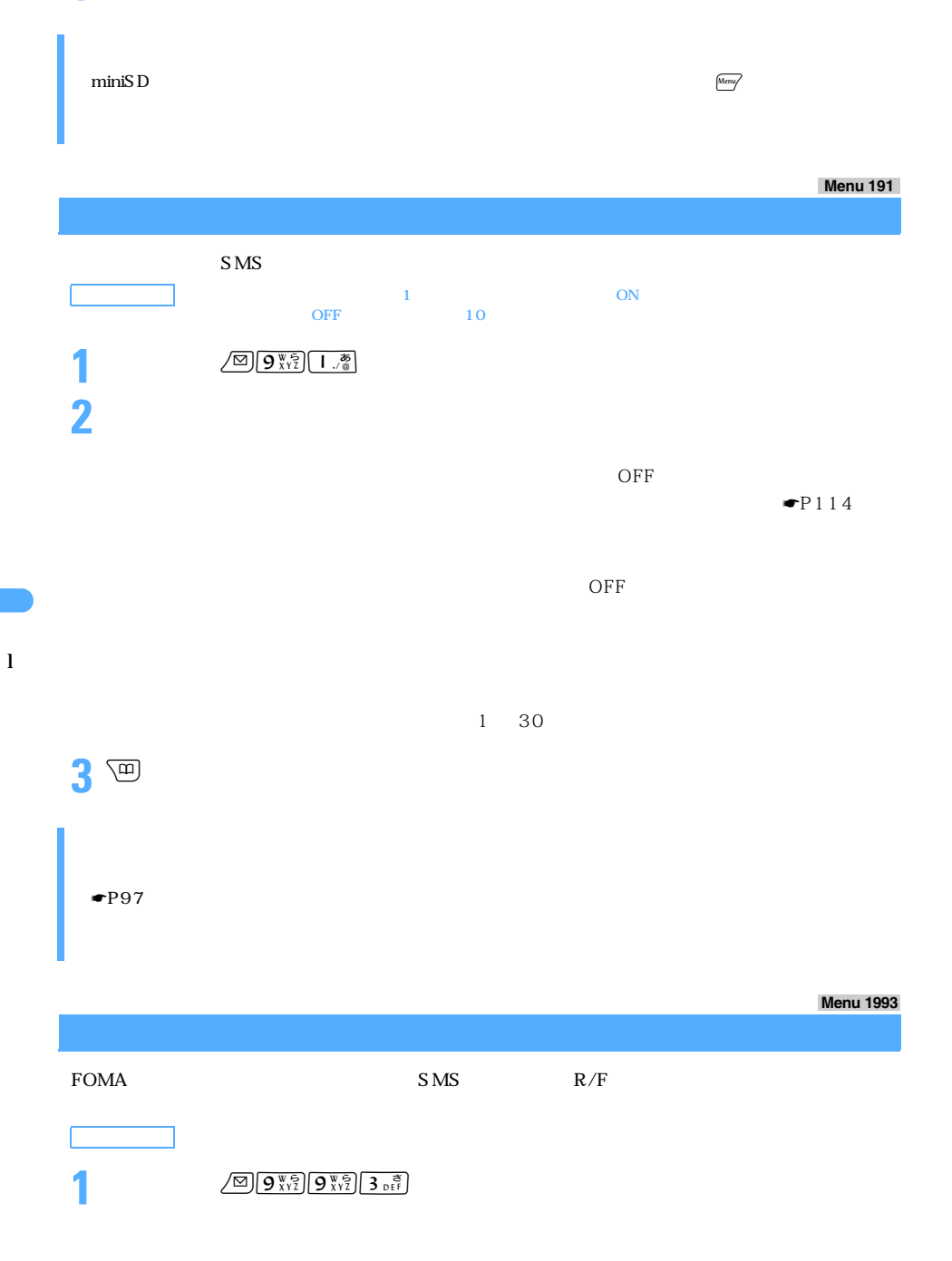

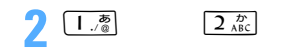

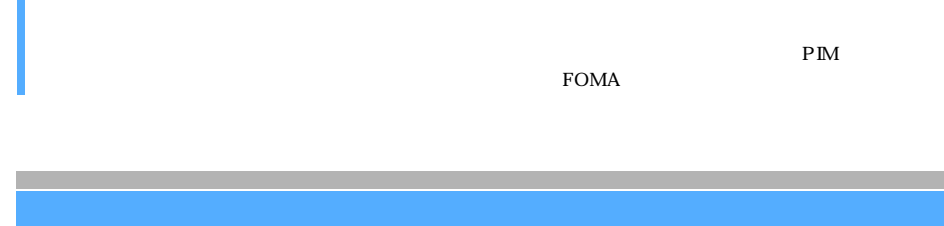

 $\mathbf 1$ 

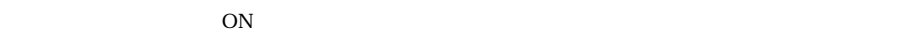

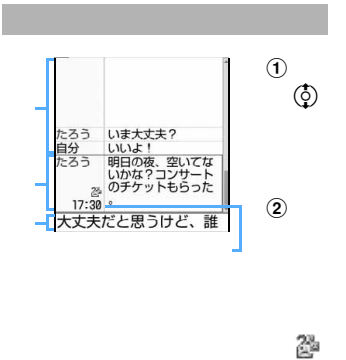

 $\circled{3}$ 

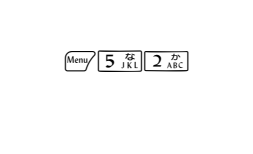

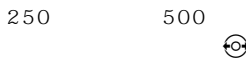

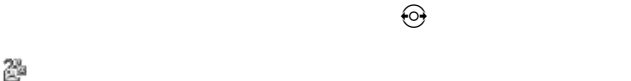

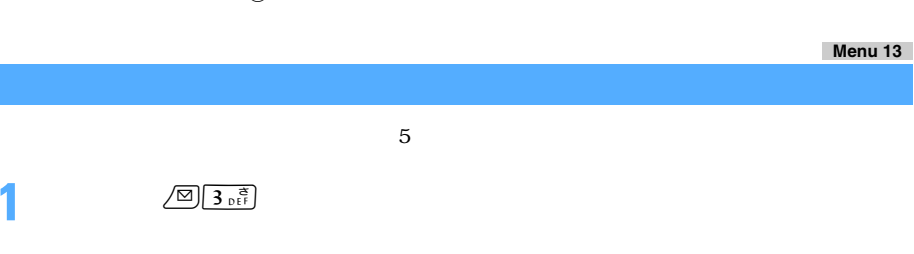

 $\frac{\text{Meny}}{\text{7} \cdot \text{R}}$  3

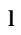

 $\begin{picture}(160,170)(-10,-20) \put(10,0){\line(1,0){10}} \put(10,0){\line(1,0){10}} \put(10,0){\line(1,0){10}} \put(10,0){\line(1,0){10}} \put(10,0){\line(1,0){10}} \put(10,0){\line(1,0){10}} \put(10,0){\line(1,0){10}} \put(10,0){\line(1,0){10}} \put(10,0){\line(1,0){10}} \put(10,0){\line(1,0){10}} \put(10,0){\line(1,0){10}} \put$ 

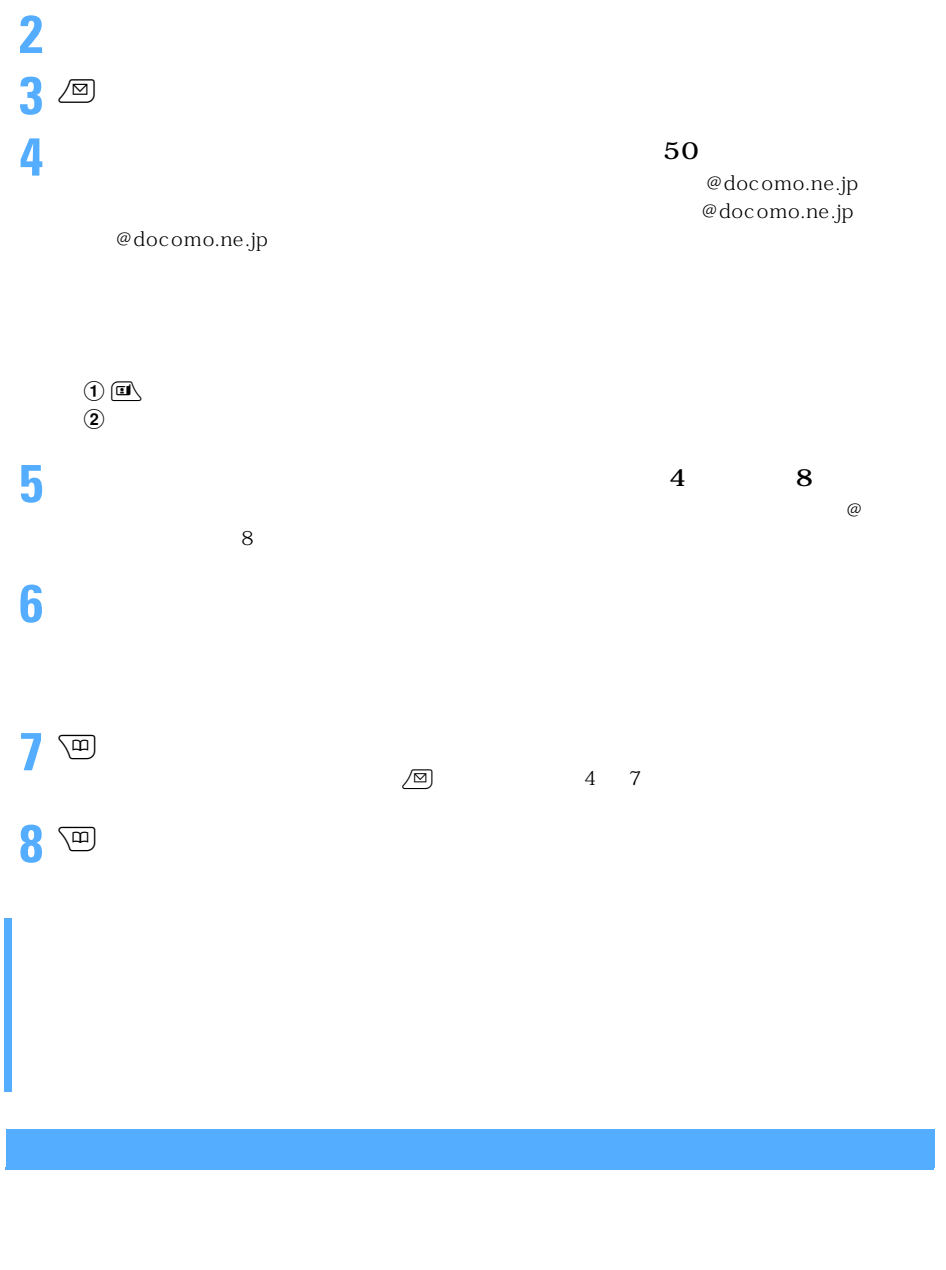

 $\rm{Box}$ 

**1** 待受画面でa3を押す

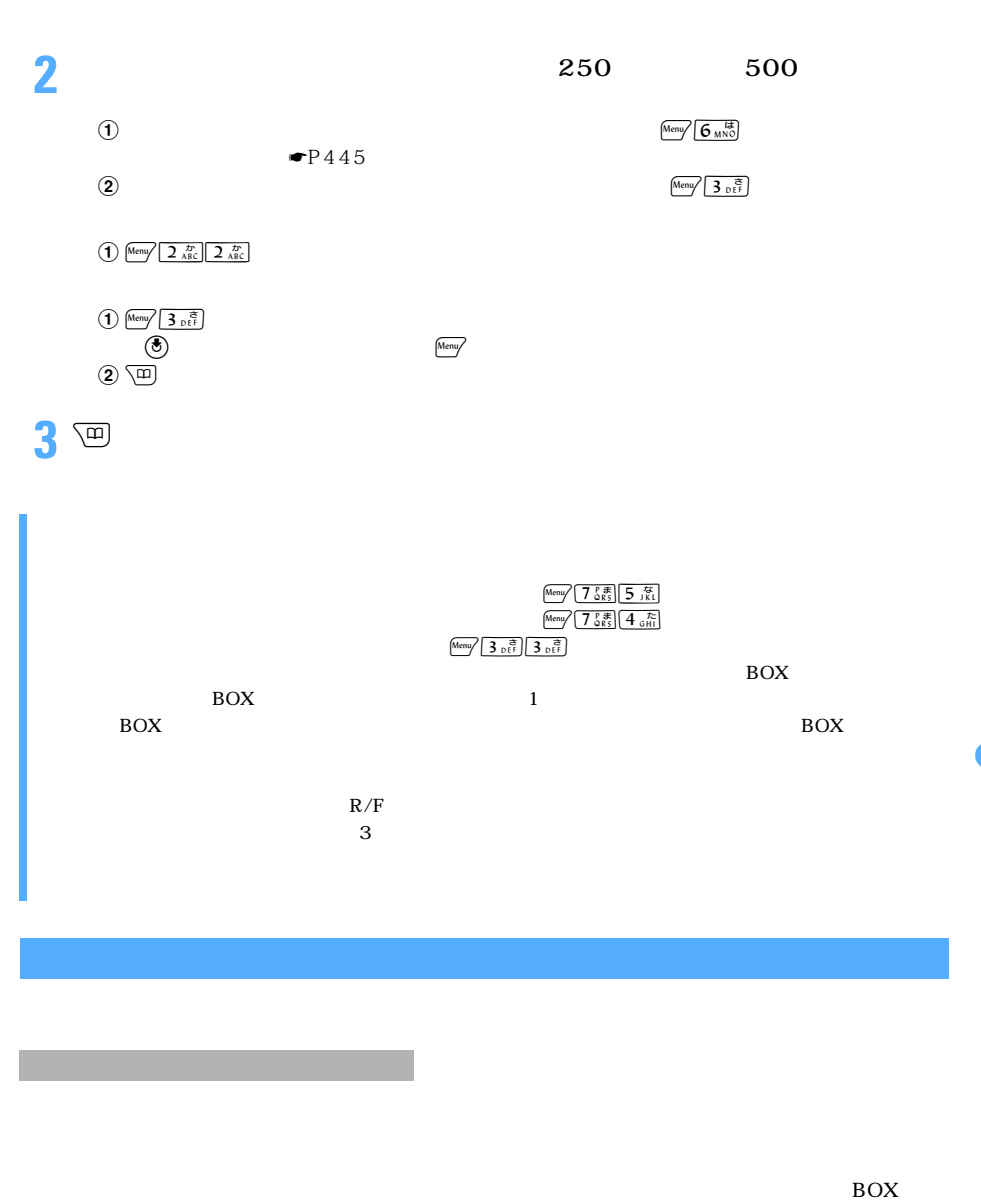

 $\rm{Box}$ 

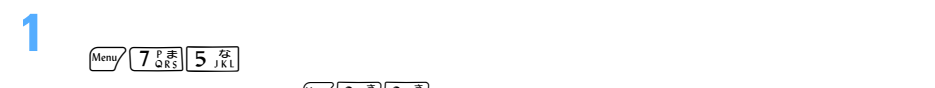

#### $\begin{array}{c} \hline \text{Memory} \\ \hline \text{3 of } 3 \text{ of } 3 \text{ of$

 $\blacksquare$ P267

デコメールやパソコンから受信した HTML メールは、チャットメール画面には読み込めません。

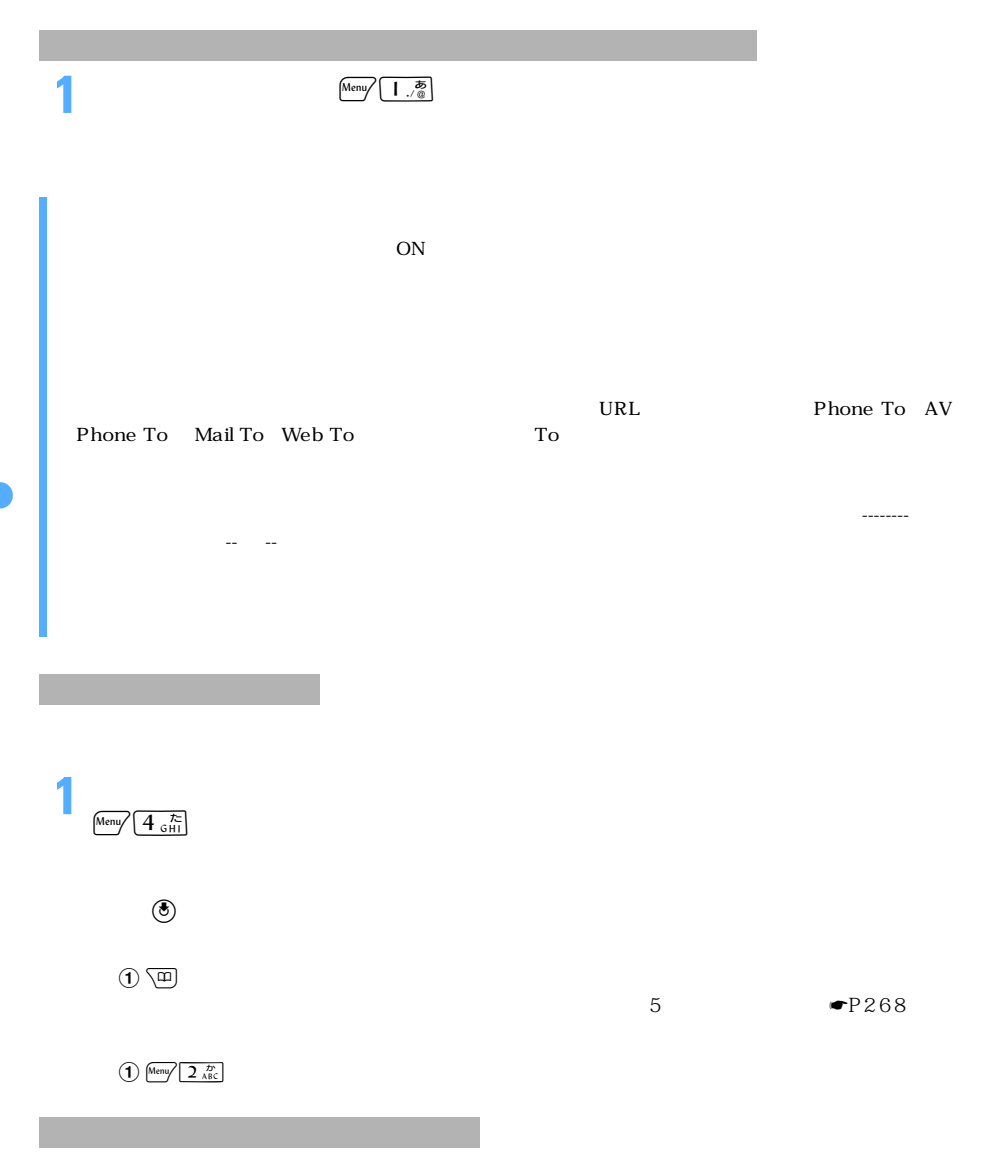

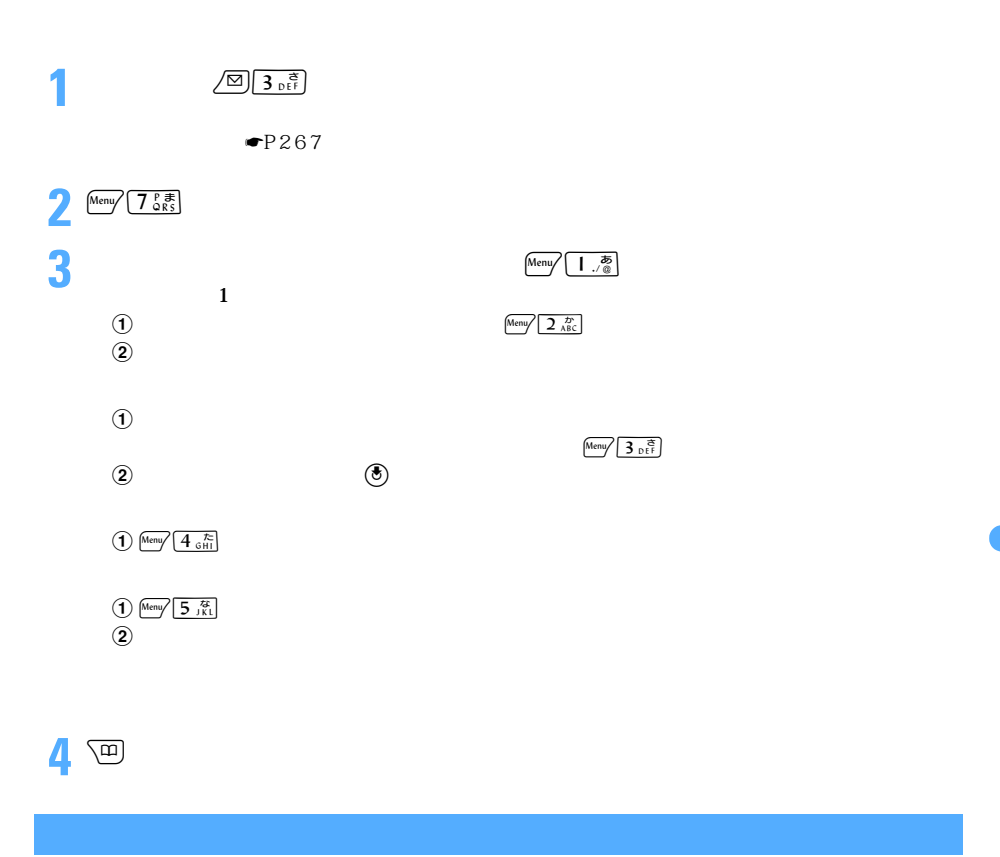

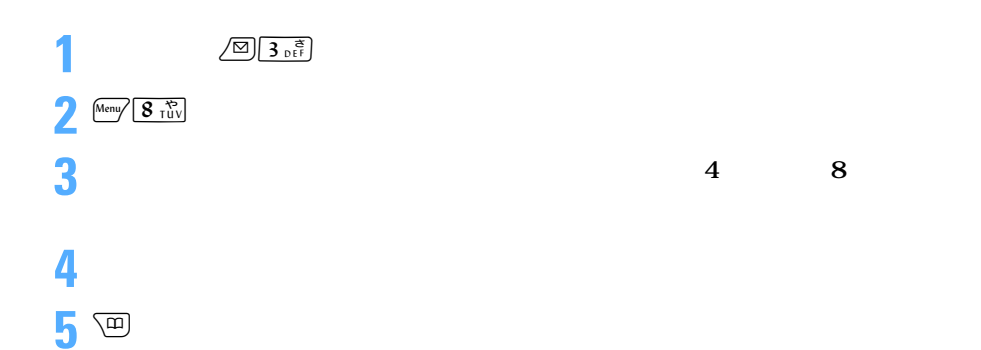

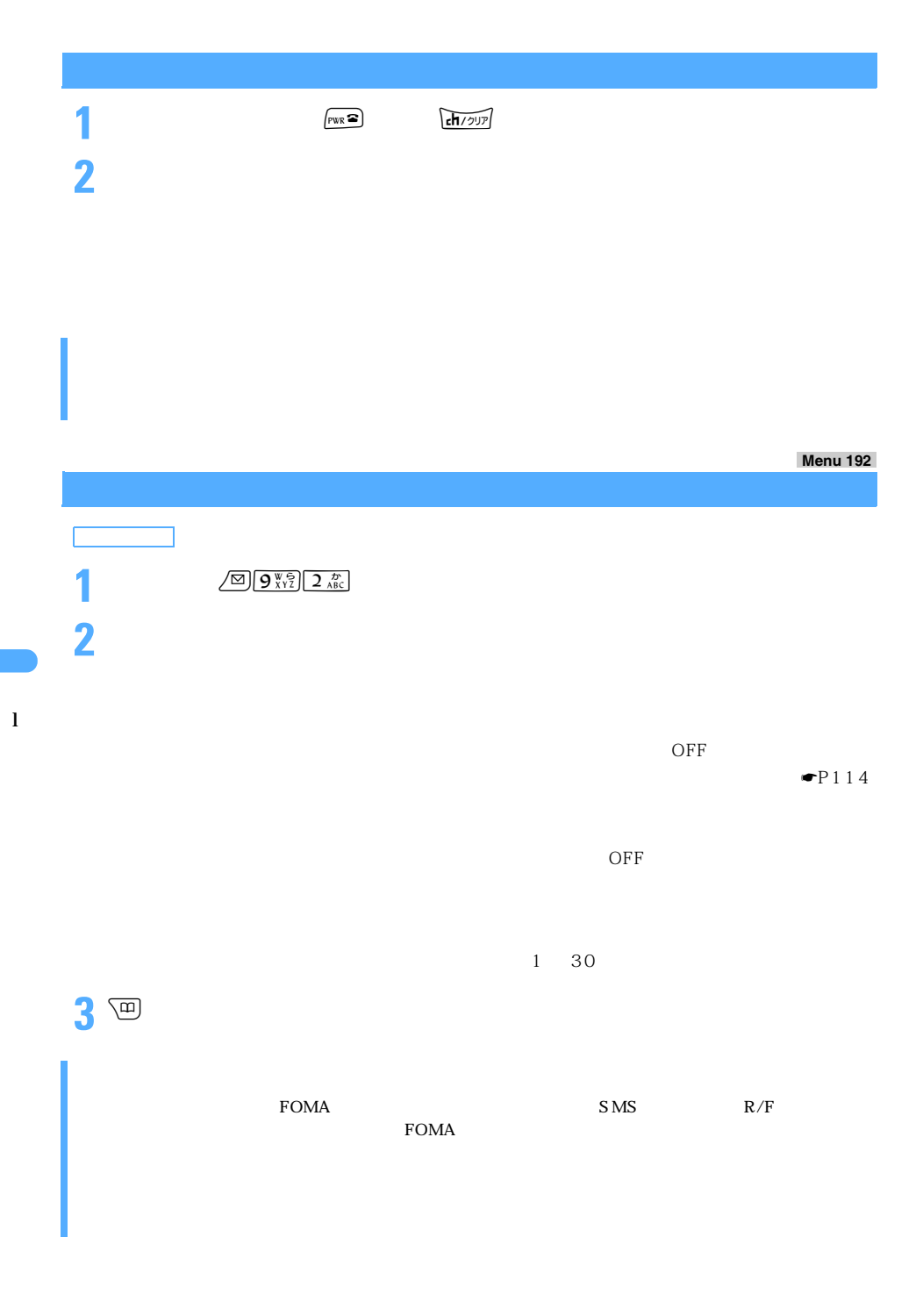

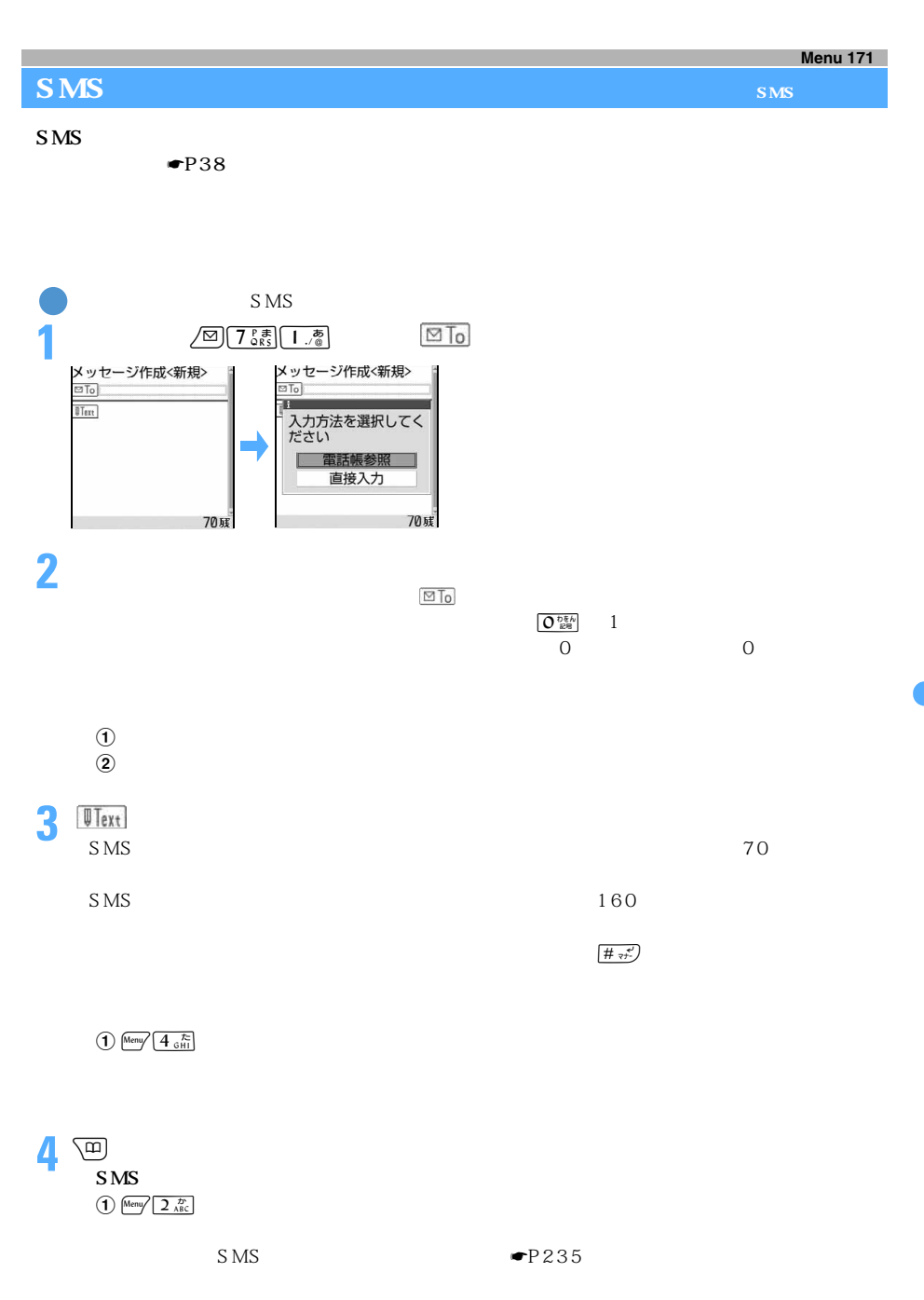

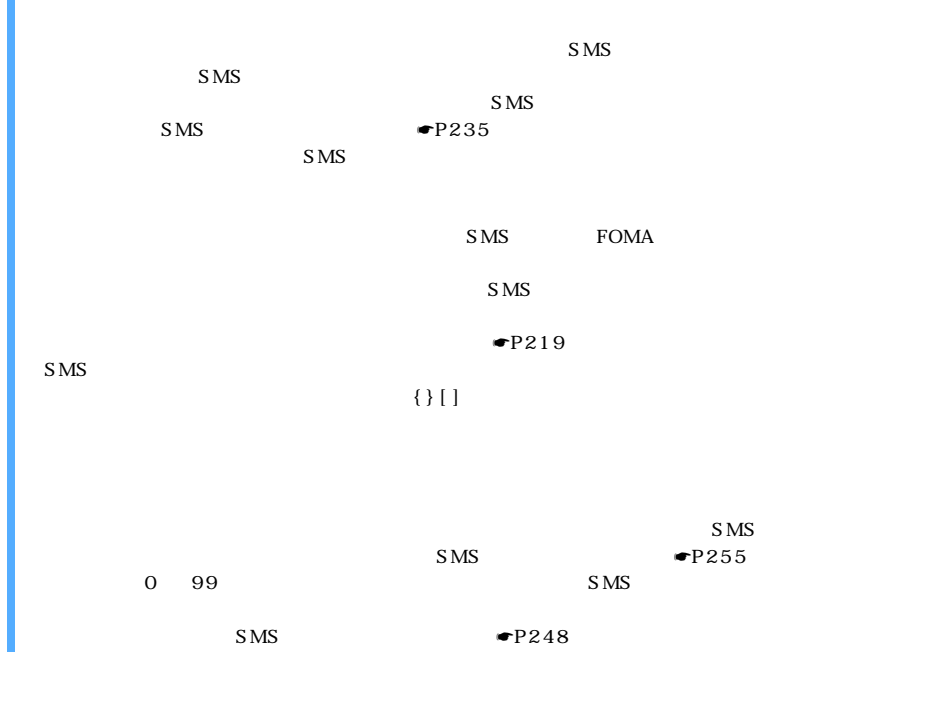

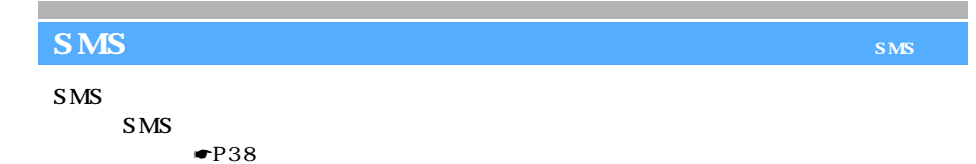

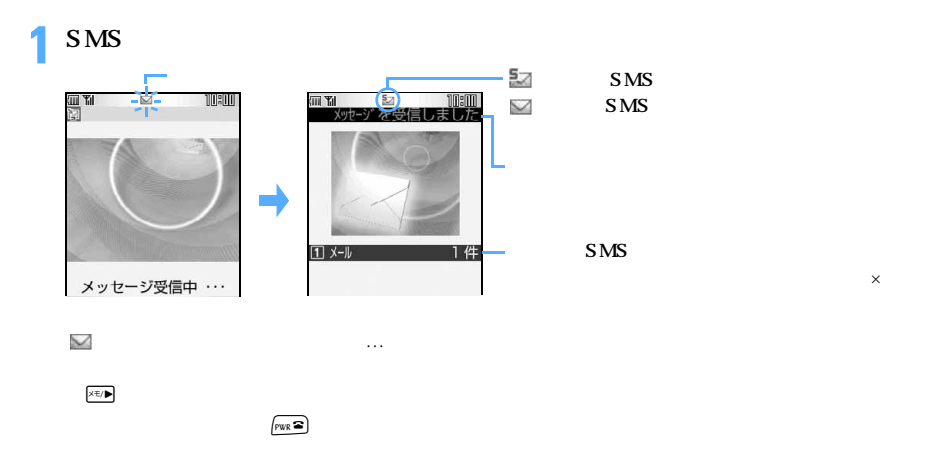

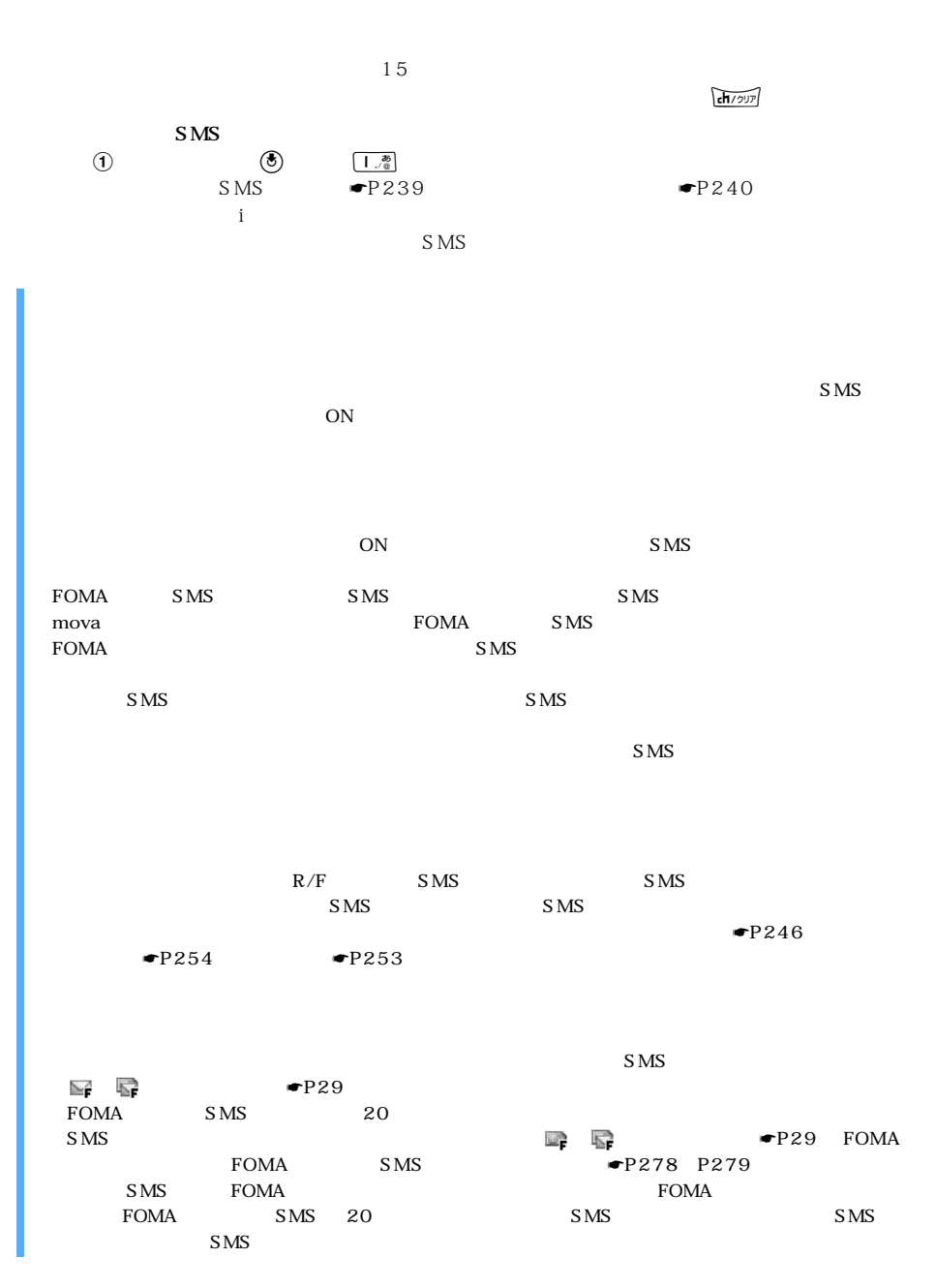

 $\mathbf{1}$ 

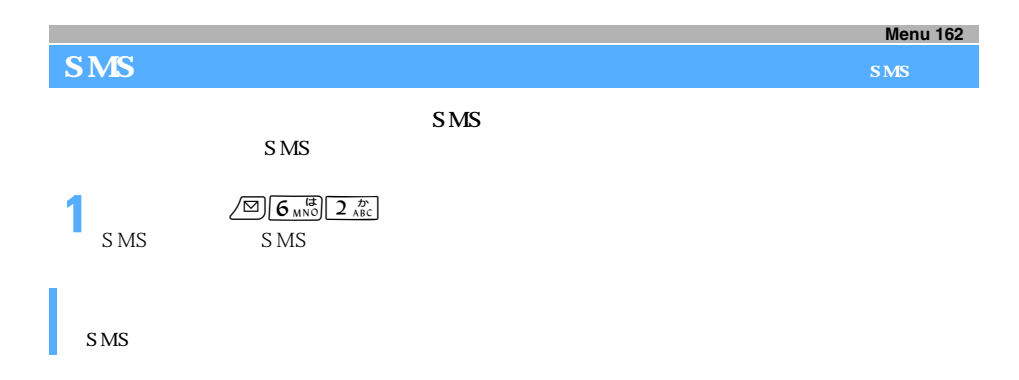

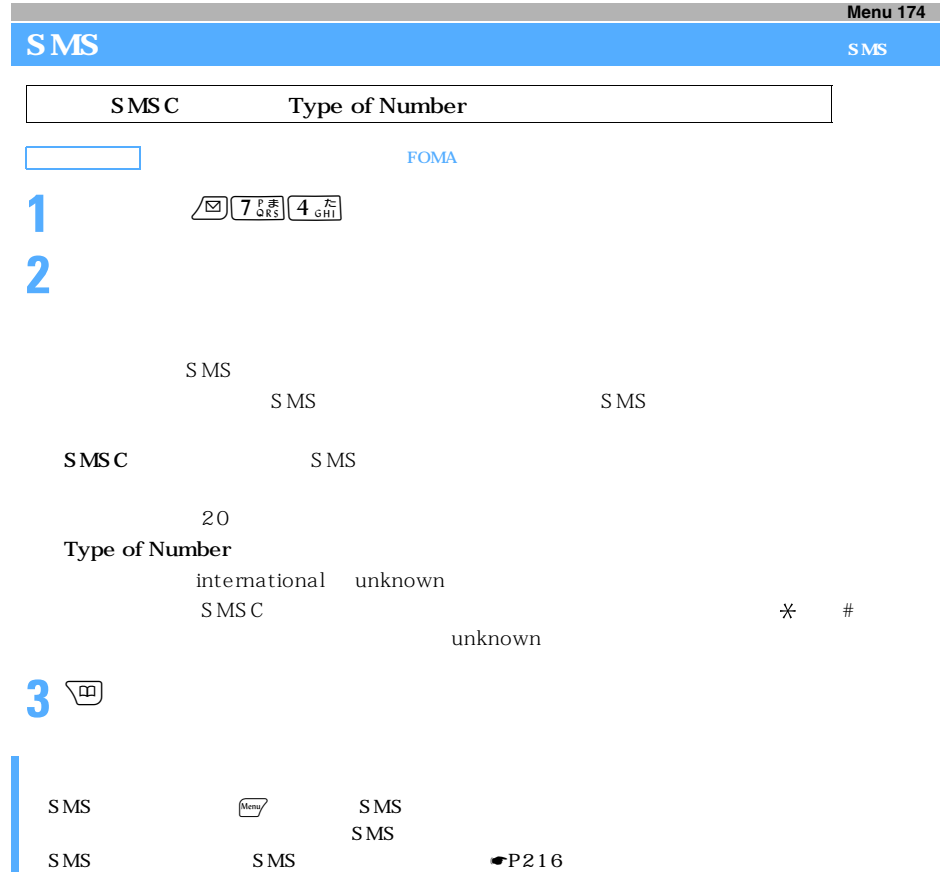

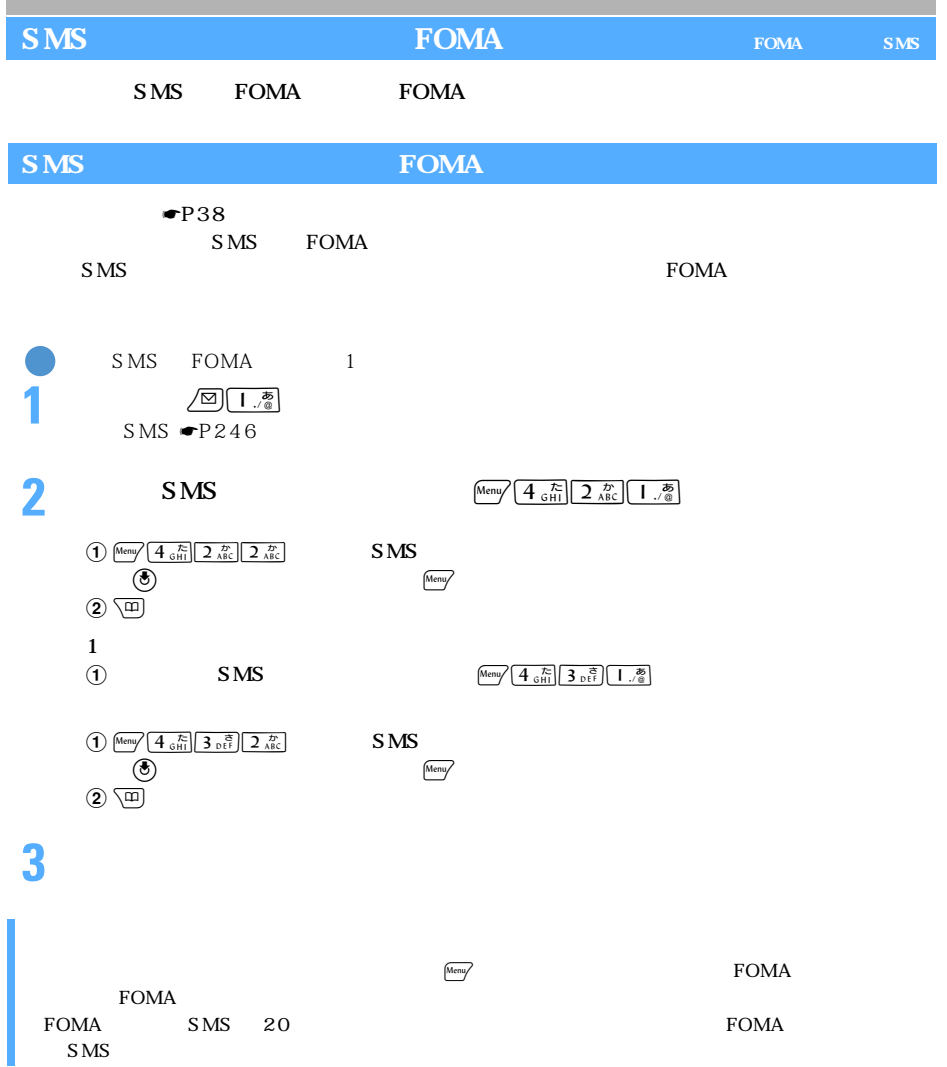

277

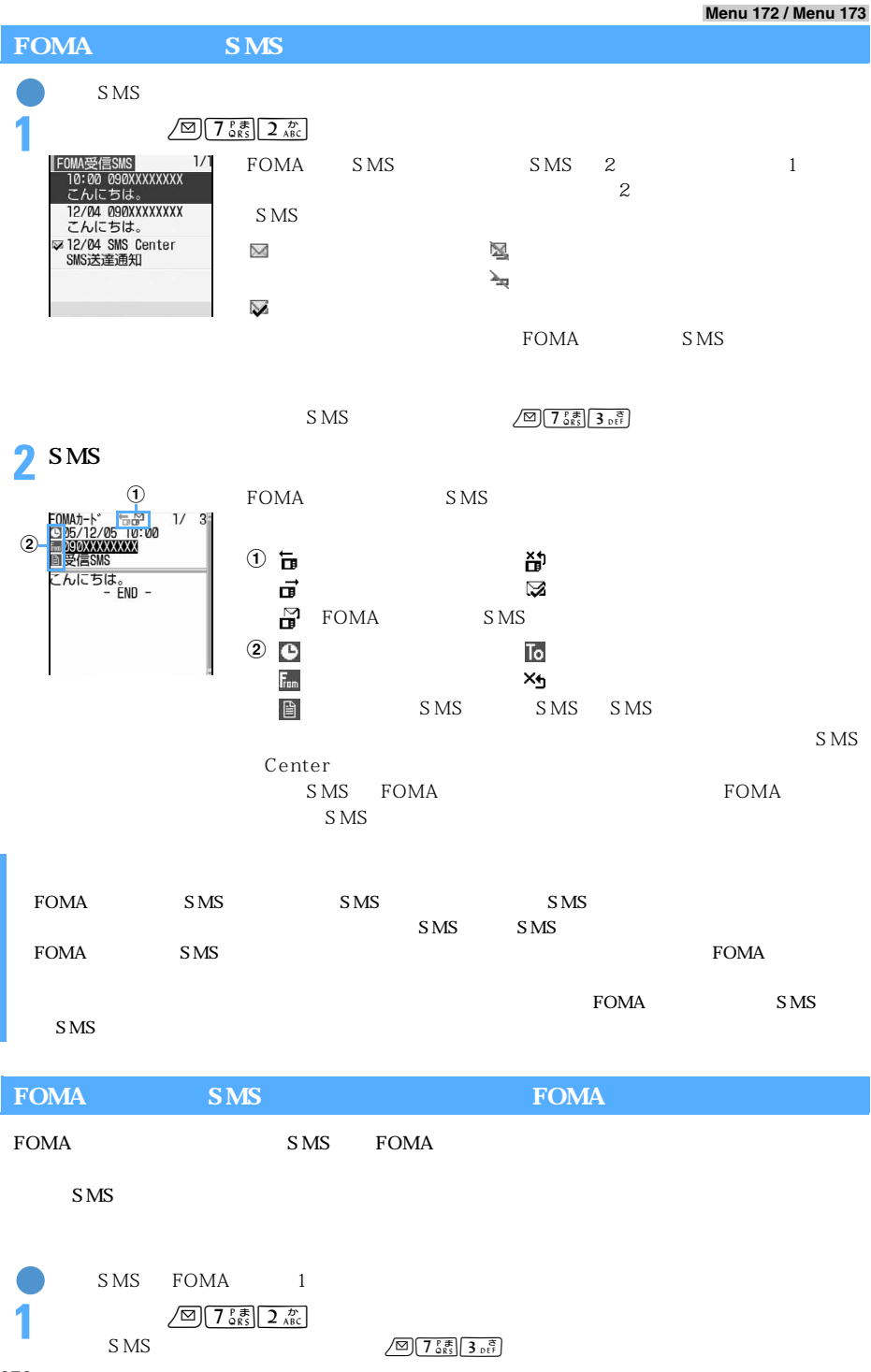

278

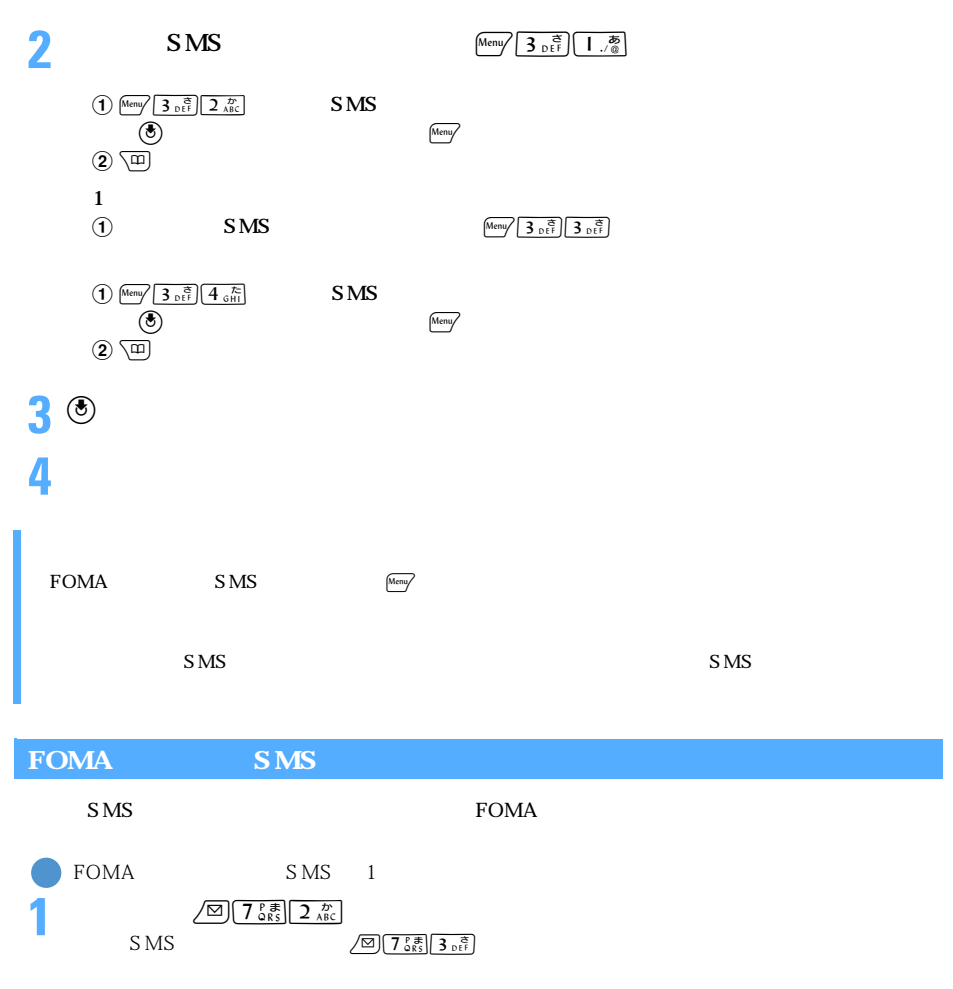

**2**  $\frac{1}{2}$  **2**  $\frac{1}{2}$  **1**  $\frac{1}{2}$  $\overline{a}$  (1) Meny  $\overline{a}$   $\overline{a}$   $\overline{$  $\circledast$  $\overline{2}$  $\sqrt{m}$ 

 $\bigoplus$  Meny  $\bigcup$   $\frac{2}{\lambda BC}$   $\bigoplus$   $\frac{8}{\lambda BC}$ 

 $\bigoplus$  Menu $\bigotimes$  2  $\frac{D^*}{ABC}$   $\bigoplus$  4  $\frac{\hbar}{GH1}$ 

## **3**「はい」を選択する

 $\text{FOMA}$   $\text{S MS}$   $\text{MSS}$ 

# **MEMO**

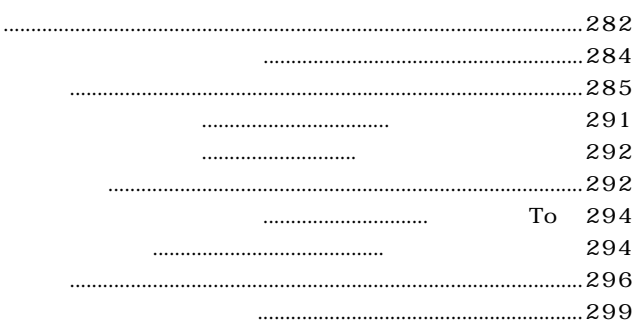

ing the Tomas Fomas in  $F$ omas interviews  $\mathbb{R}$ 

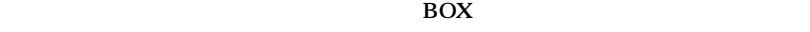

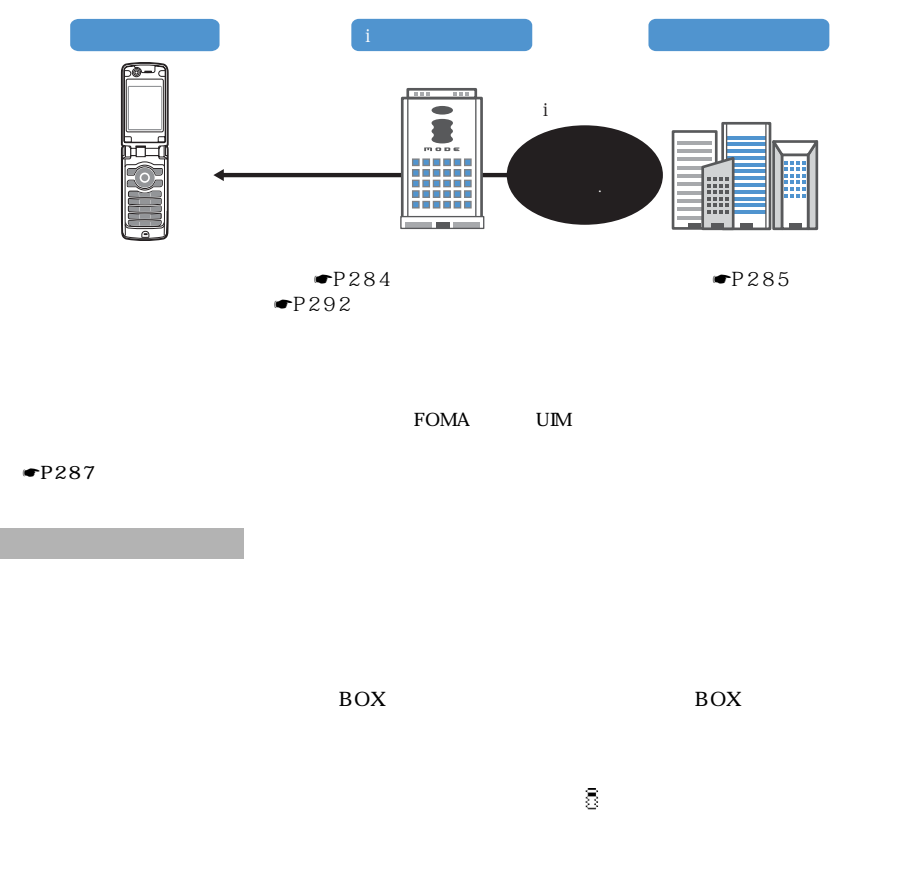

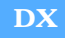

 $DX$ 

 $R/F$  $\overline{BOX}$  BOX  $\overline{BOX}$  BOX  $R/F$  $\overline{\text{D}}$ X  $\overline{\text{D}}$  $\overline{\text{D}}$ X entry  $\overline{\text{D}}$  $\mathbb{D}\mathbf{X}$  i Referred Group DX to the set of the set of the set of the set of the set of the set of the set of the set of the set of the set of the set of the set of the set of the set of the set of the set of the set コメールピクチャ」フォルダ、i モード」フォル $\mathbb{S}$  $DX$ 

 $\overline{D}X$ 

 $\blacktriangleright$  P294

 $P292$ 

 $-P300$ 

 $\bullet$ P300

 $\mathbf{D}$ X  $\mathbf{D}$ 

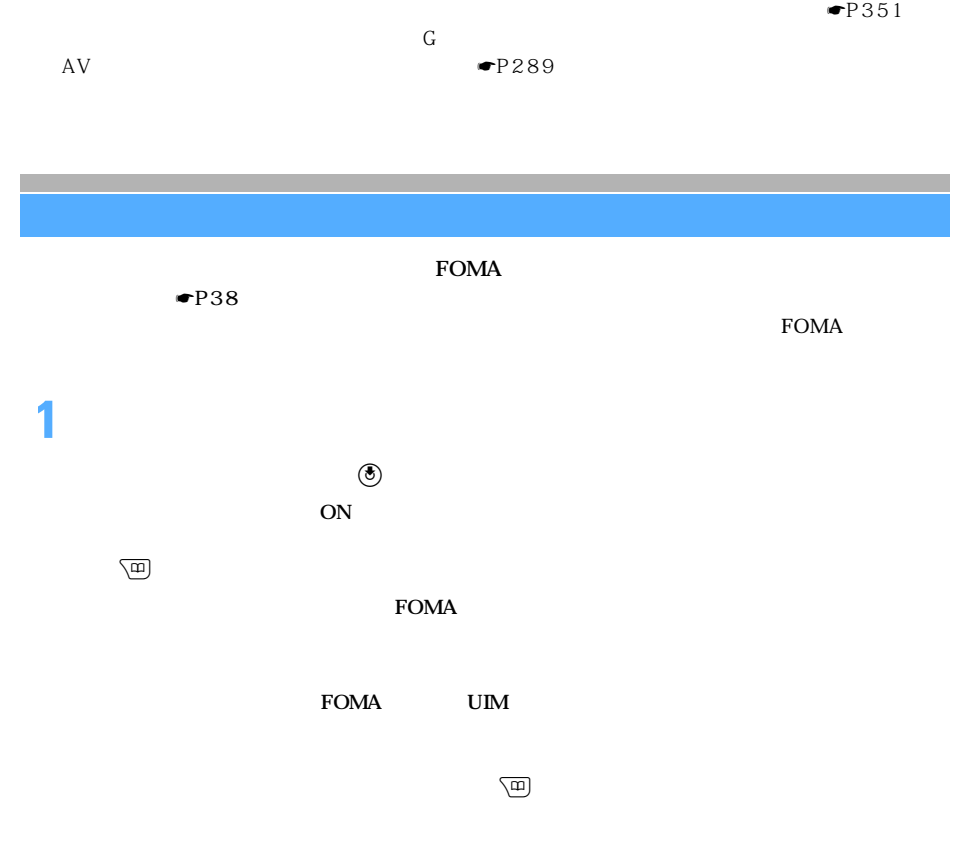

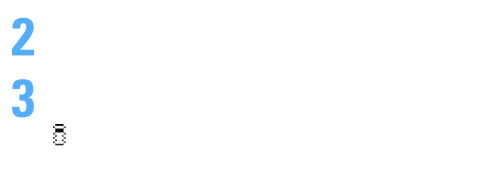

4 p

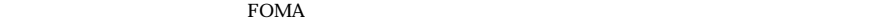

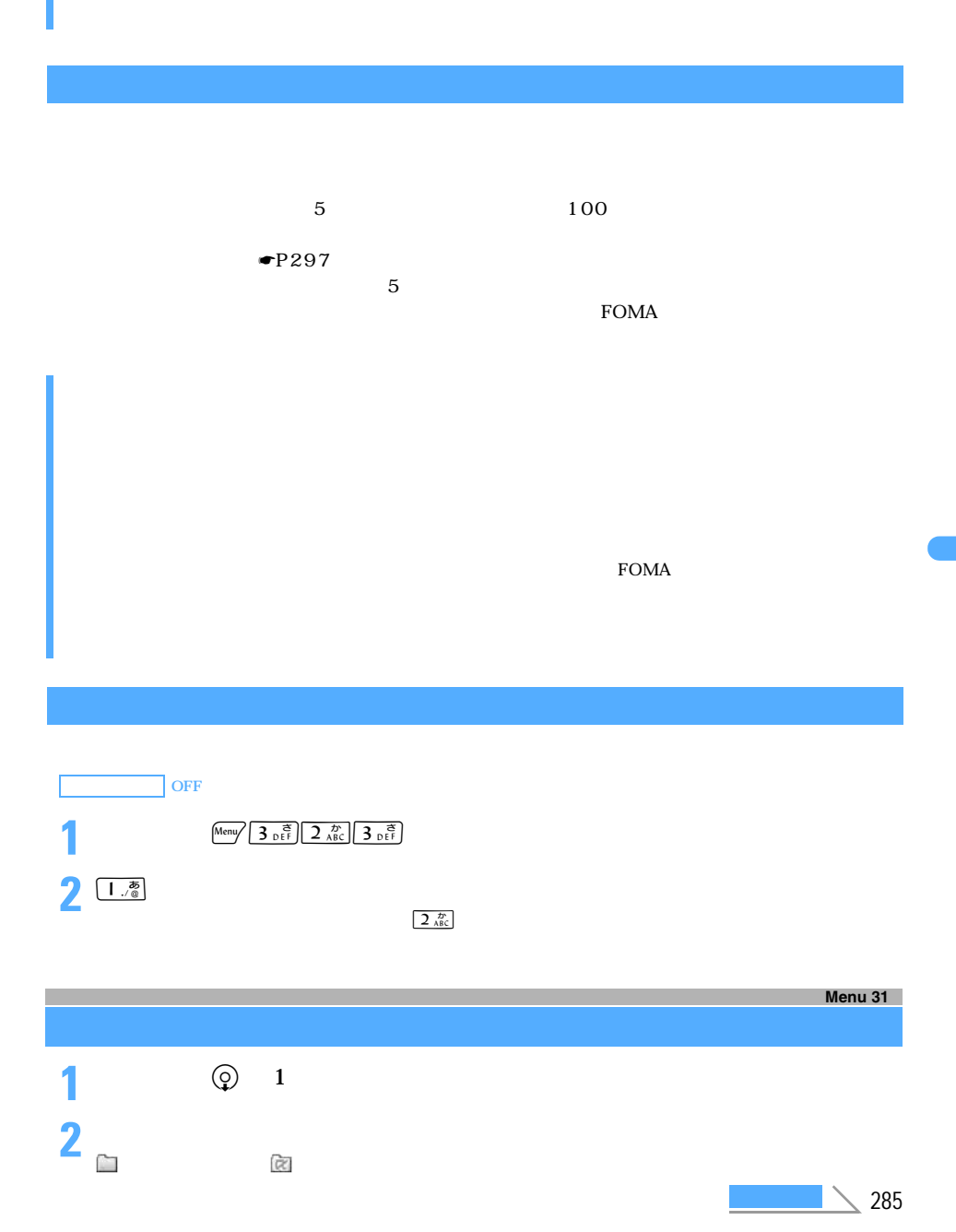

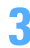

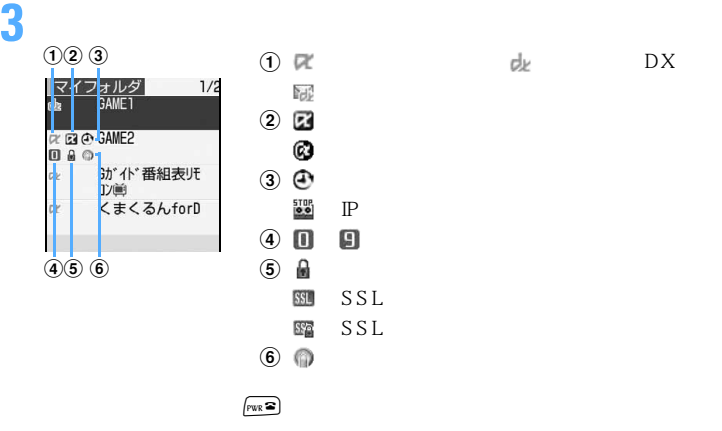

 $\blacksquare$ P287

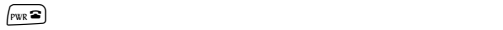

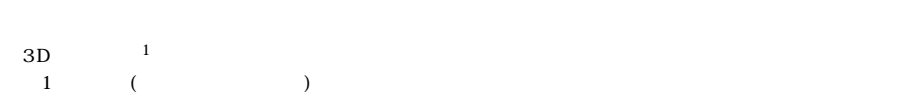

 $\frac{4}{3}$ 

 $\sim$  4

 $\blacksquare$
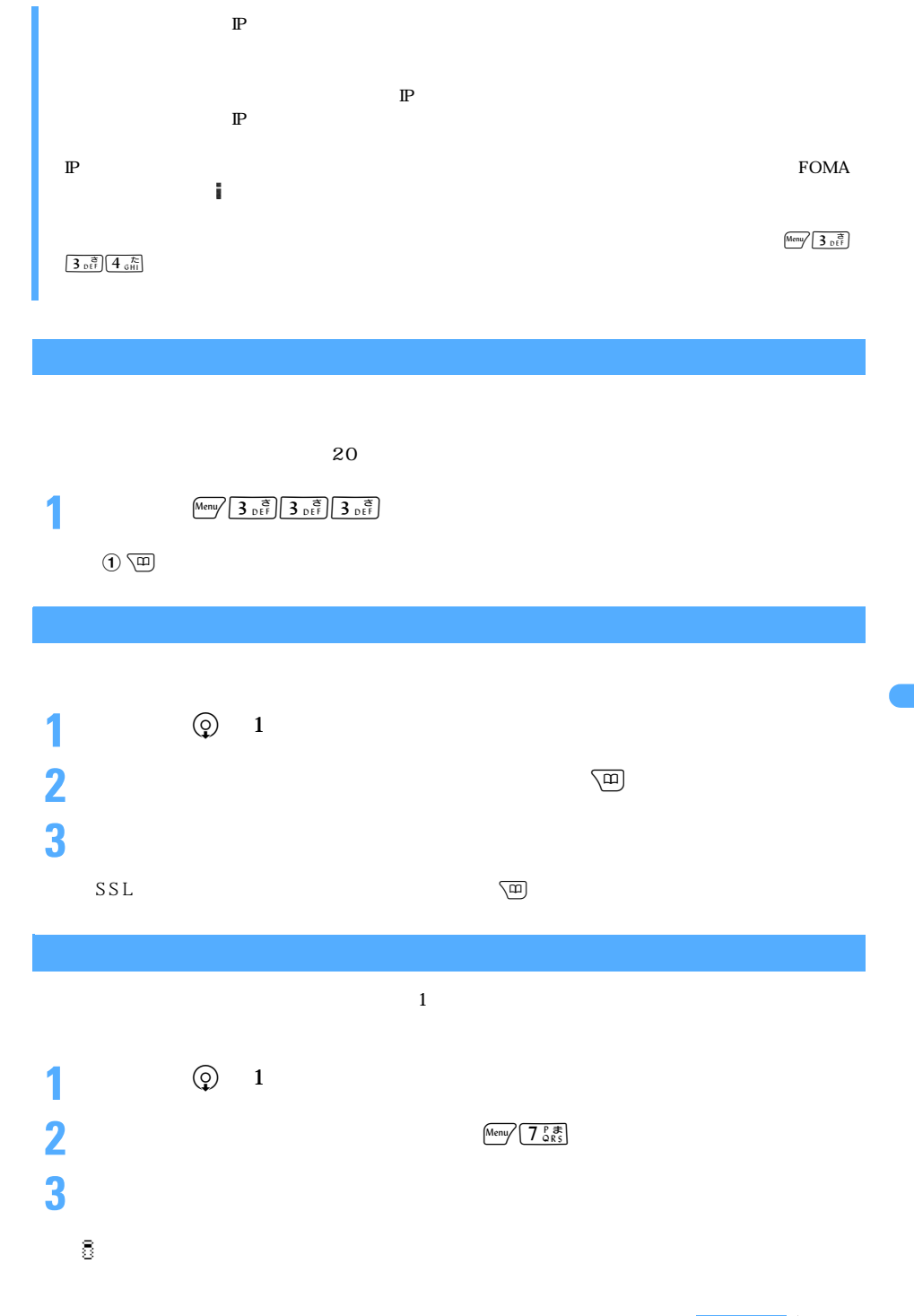

<u>– 287</u>

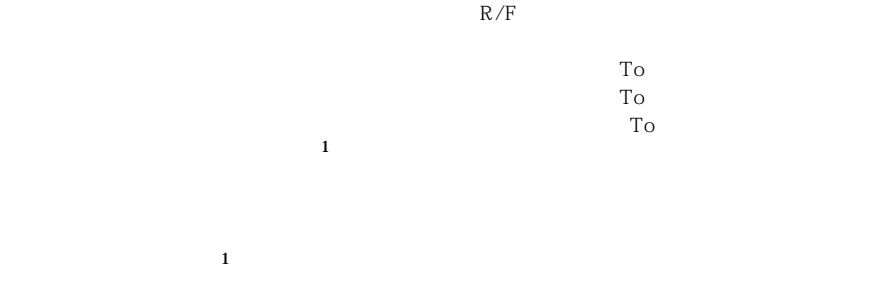

 $\mathbf{1}$ 

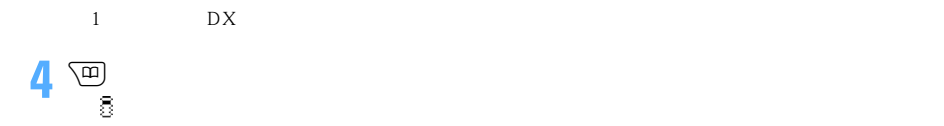

 $\rm R/F$ 

 $\mathbb{P}$ 

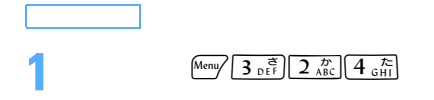

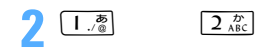

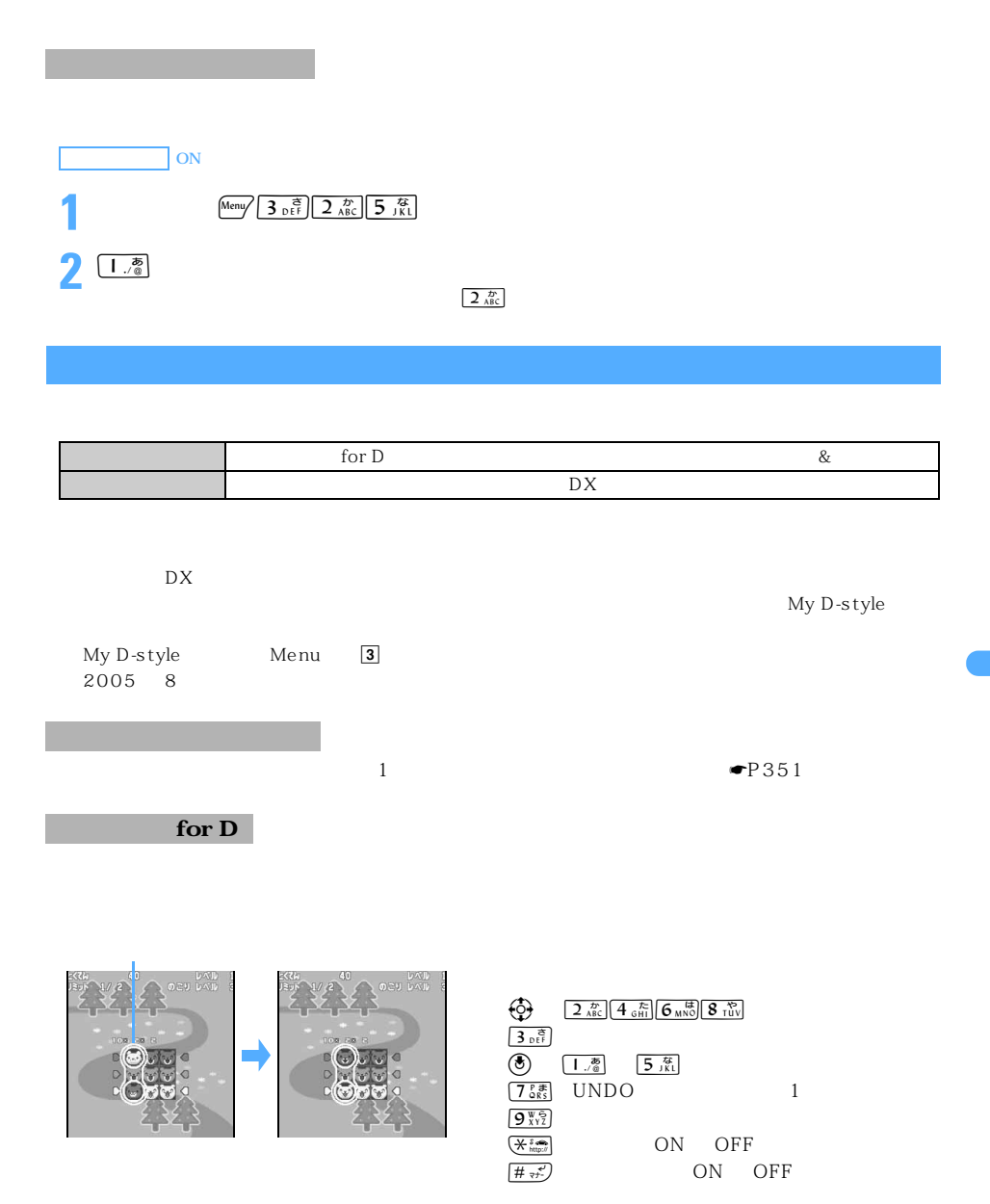

つくり

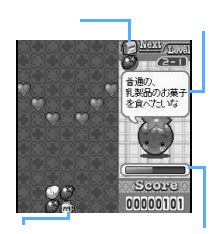

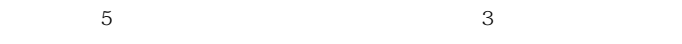

 $\Theta$  ,  $\bullet$   $\bullet$   $\bullet$  $\circledcirc$  discrete discrete discrete discrete discrete discrete discrete discrete discrete discrete discrete discrete discrete discrete discrete discrete discrete discrete discrete discrete discrete discrete discrete discret  $Menu$ 

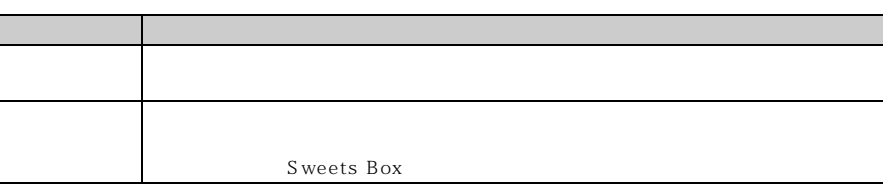

Fortune Cookie

 $\begin{picture}(120,140) \put(0,0){\line(1,0){15}} \put(15,0){\line(1,0){15}} \put(15,0){\line(1,0){15}} \put(15,0){\line(1,0){15}} \put(15,0){\line(1,0){15}} \put(15,0){\line(1,0){15}} \put(15,0){\line(1,0){15}} \put(15,0){\line(1,0){15}} \put(15,0){\line(1,0){15}} \put(15,0){\line(1,0){15}} \put(15,0){\line(1,0){15}} \put(15,0){\line$ 

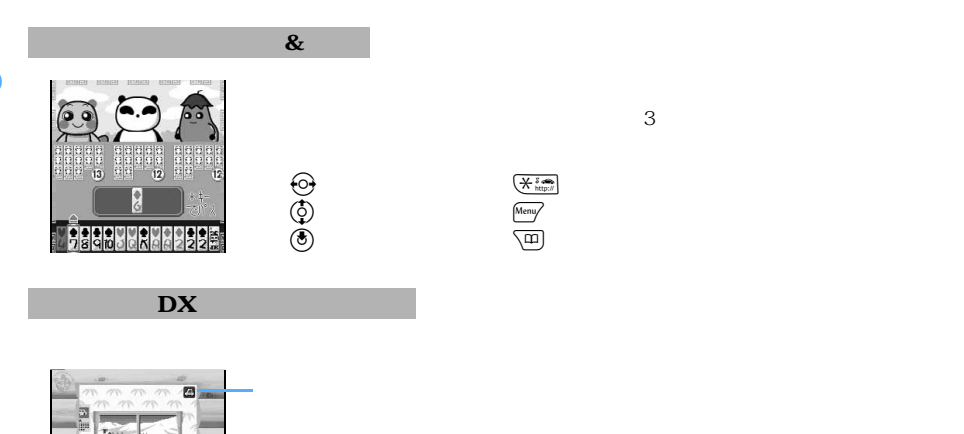

7389

 $\odot$ 

290

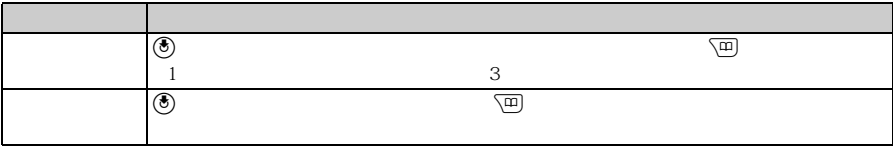

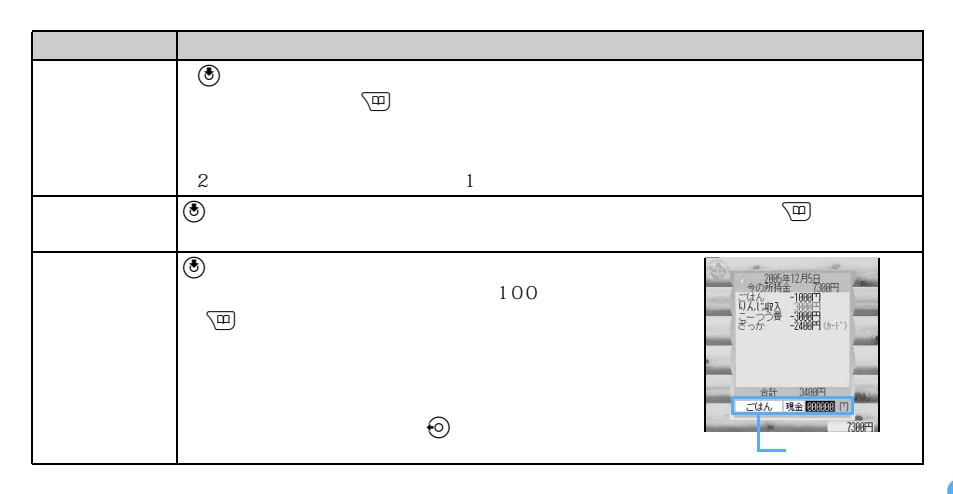

 $\odot$ 

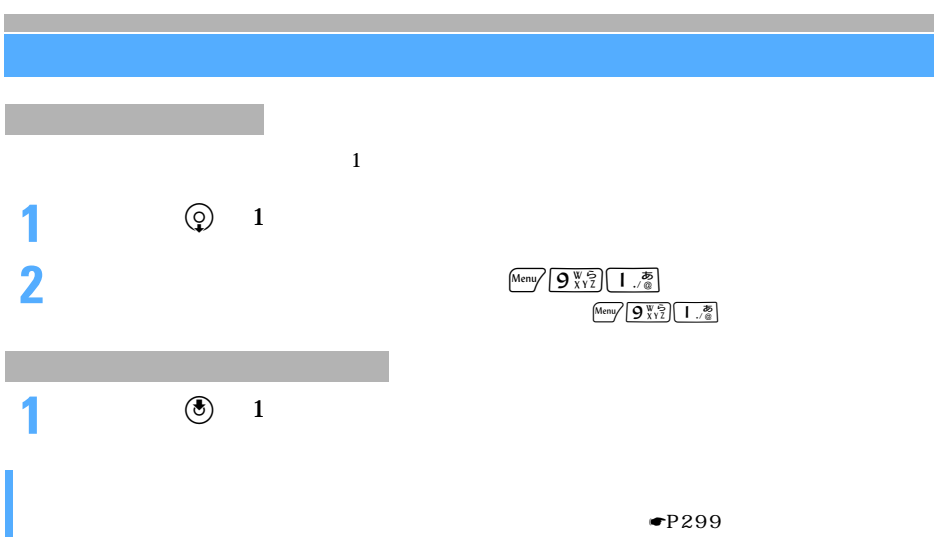

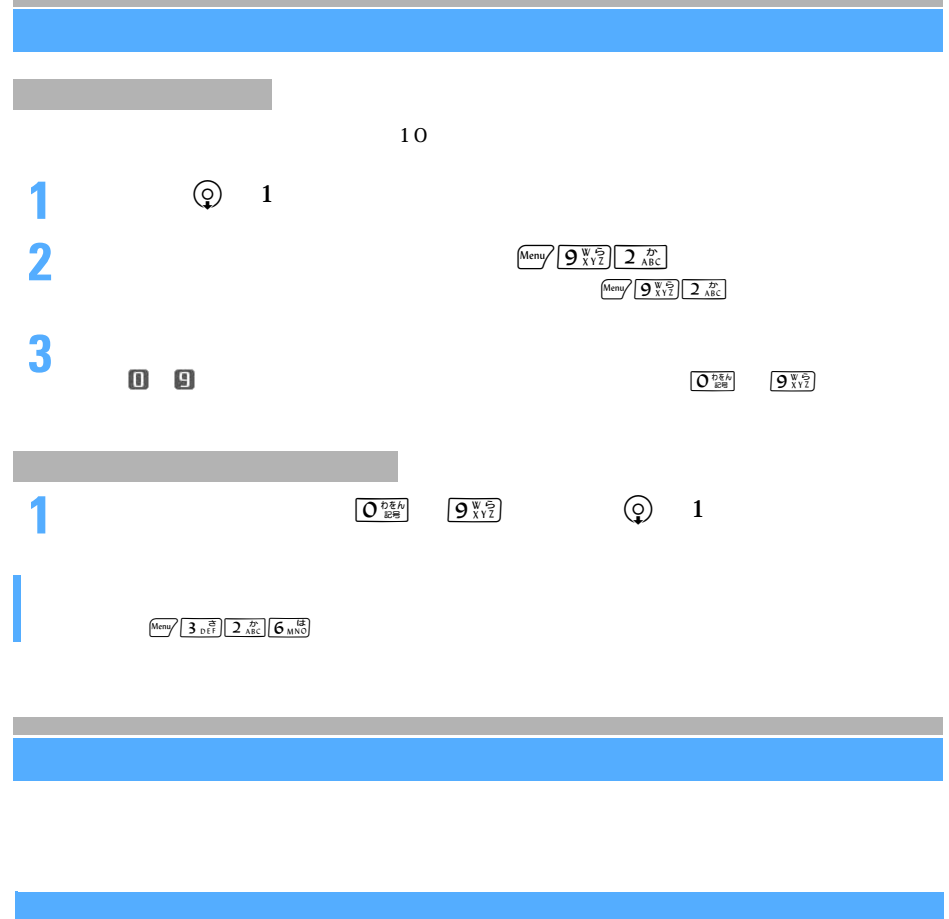

۰

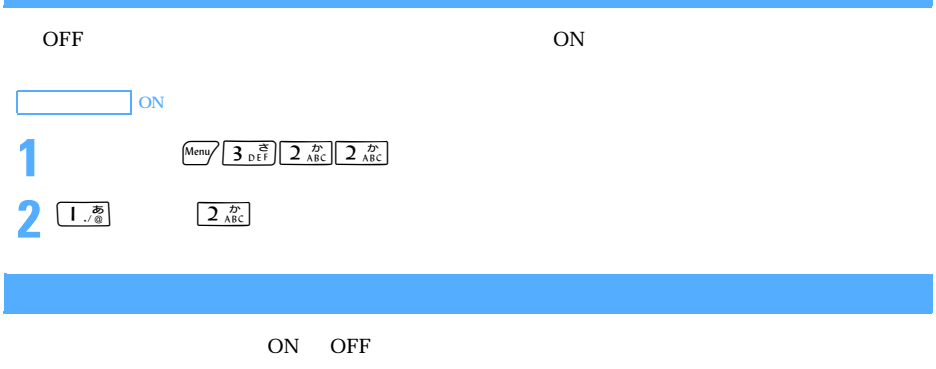

 $\overline{OFF}$ 

×

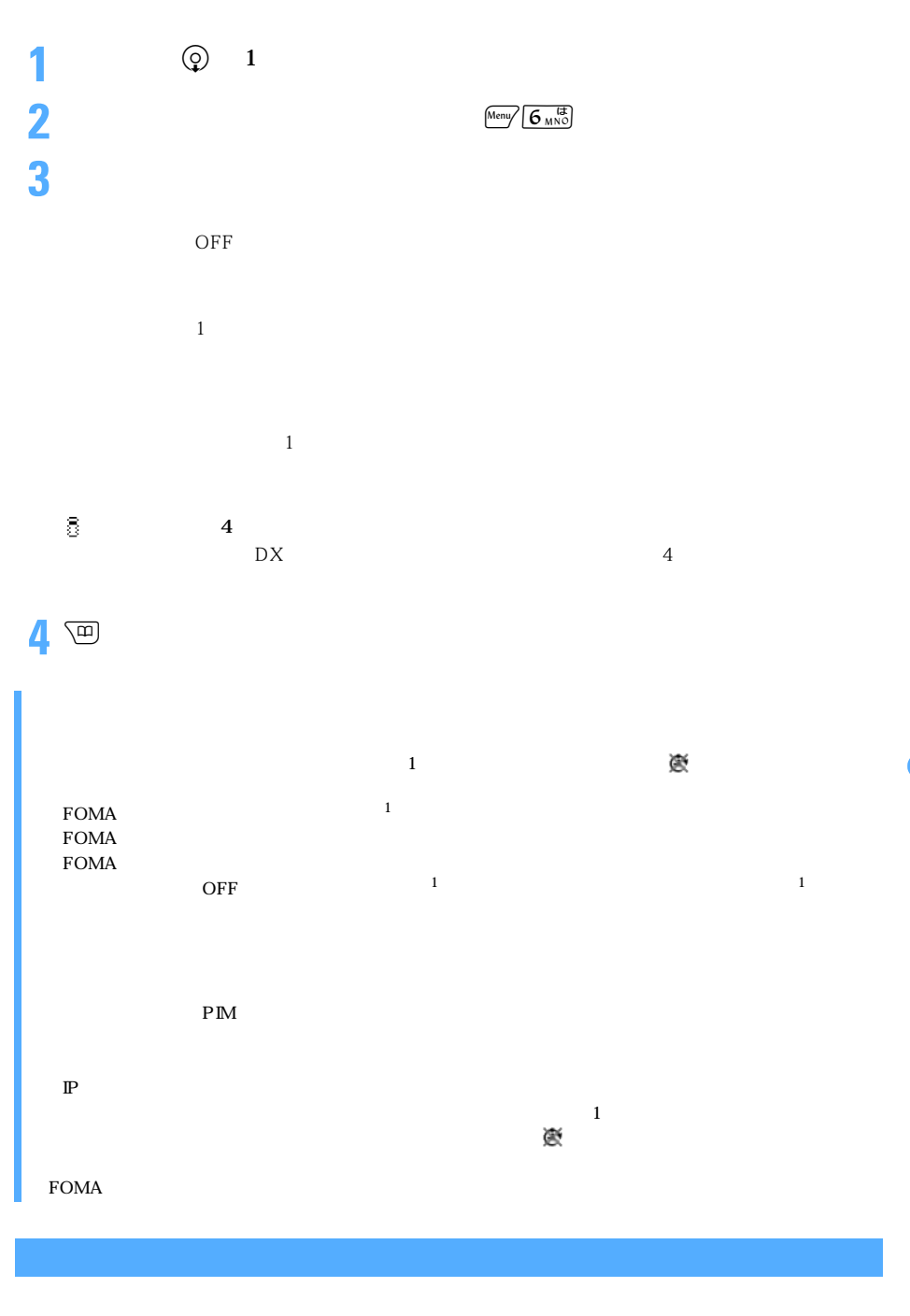

 $20 \t 20$ 

起動失敗履歴を表示するか、次の自動起動が成功すると、待受画面の が消えます。

 $\searrow$  293 つくり

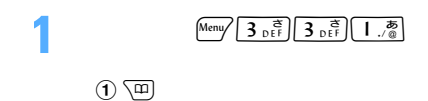

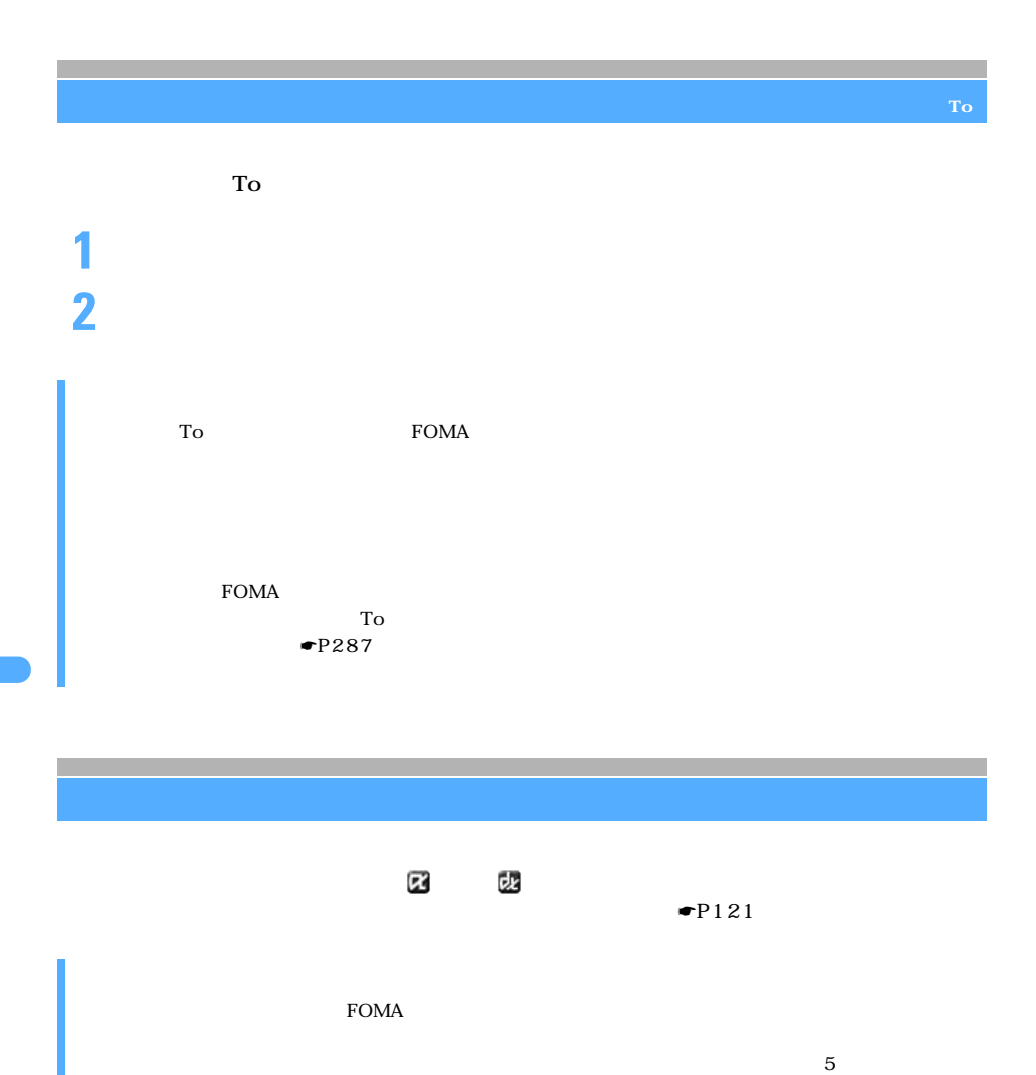

 $ON$ 

 $PIM$ 

 $\mathbb{P}$ 

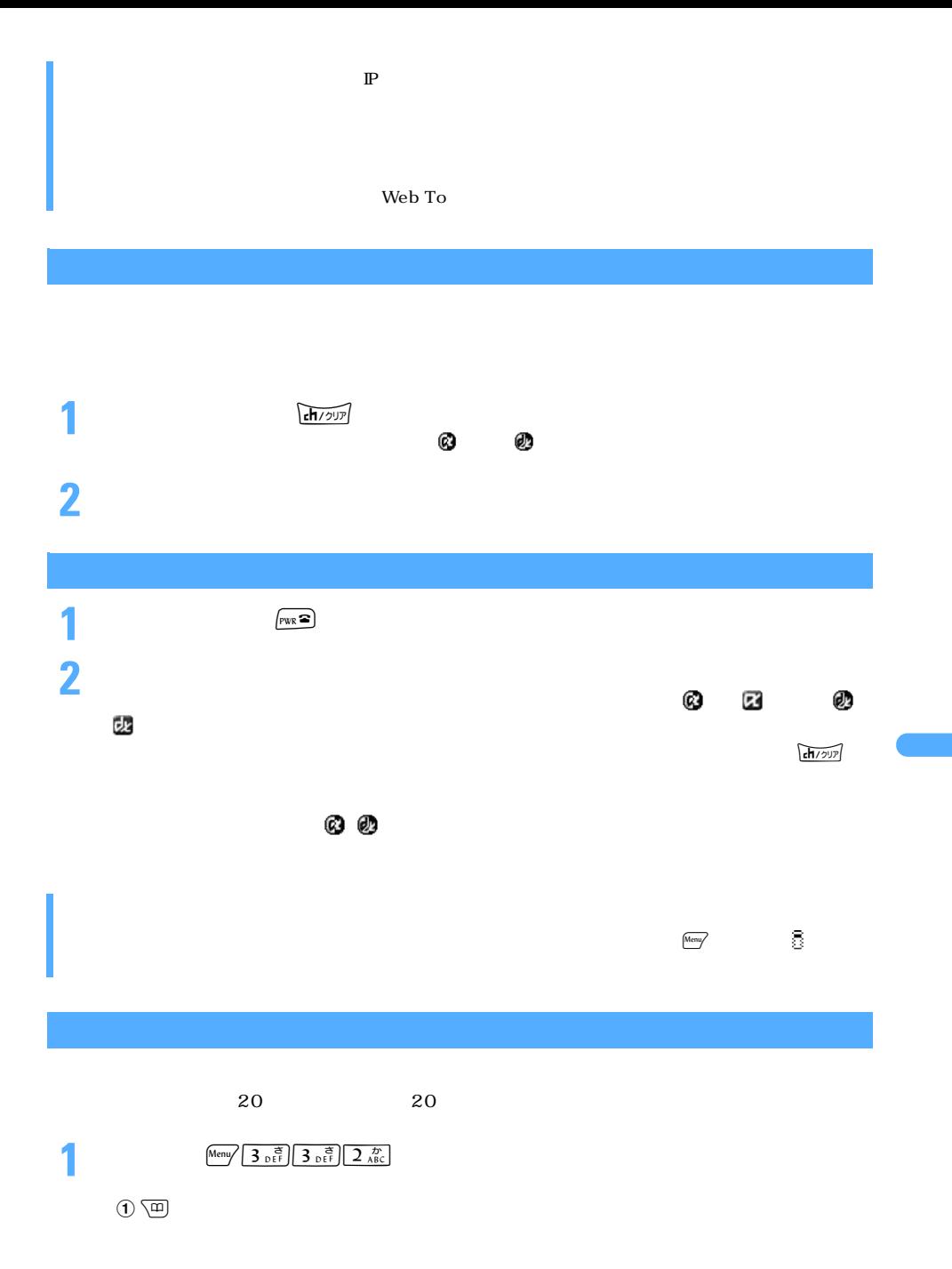

295

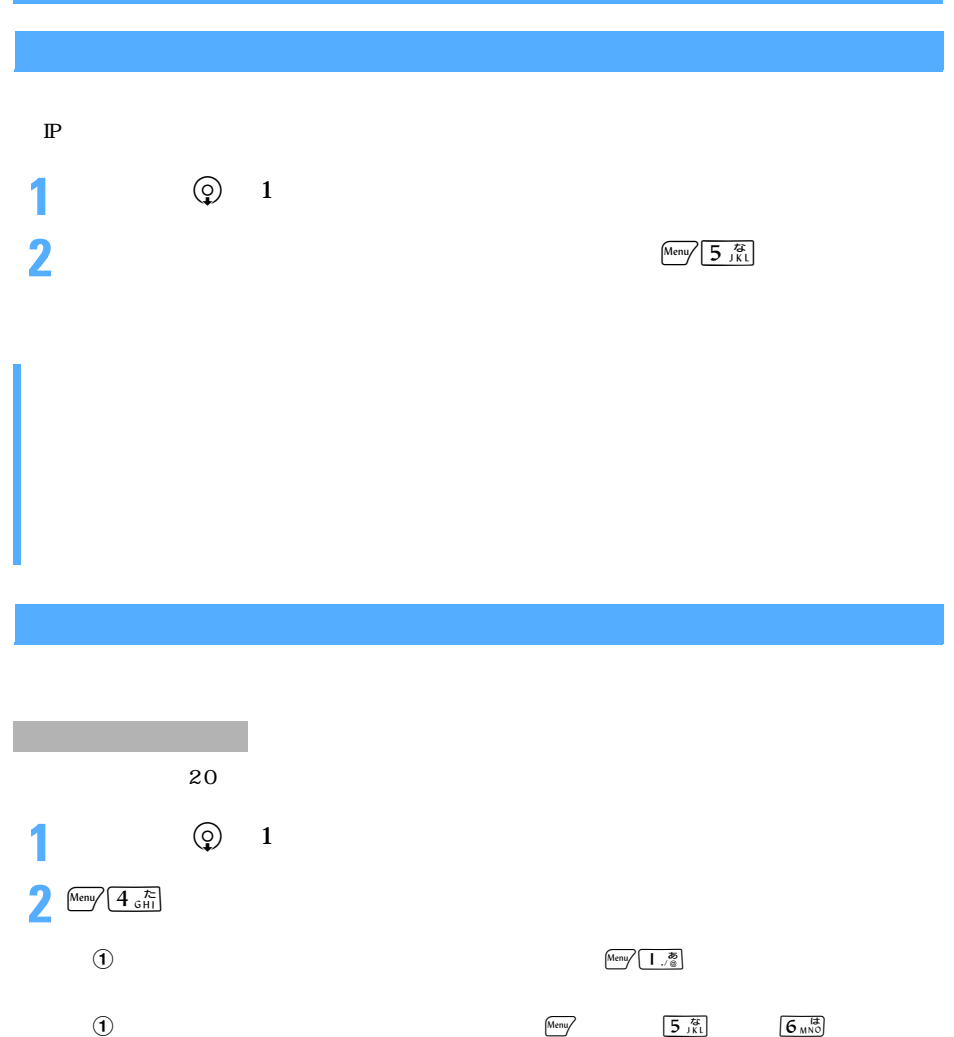

 $\mathbf 1$  or the result of the result of the result of the result of the result of the result of the result of the result of the result of the result of the result of the result of the result of the result of the result of **3**  $\sqrt{m}$  8 16

**1**  $\circledcirc$  1

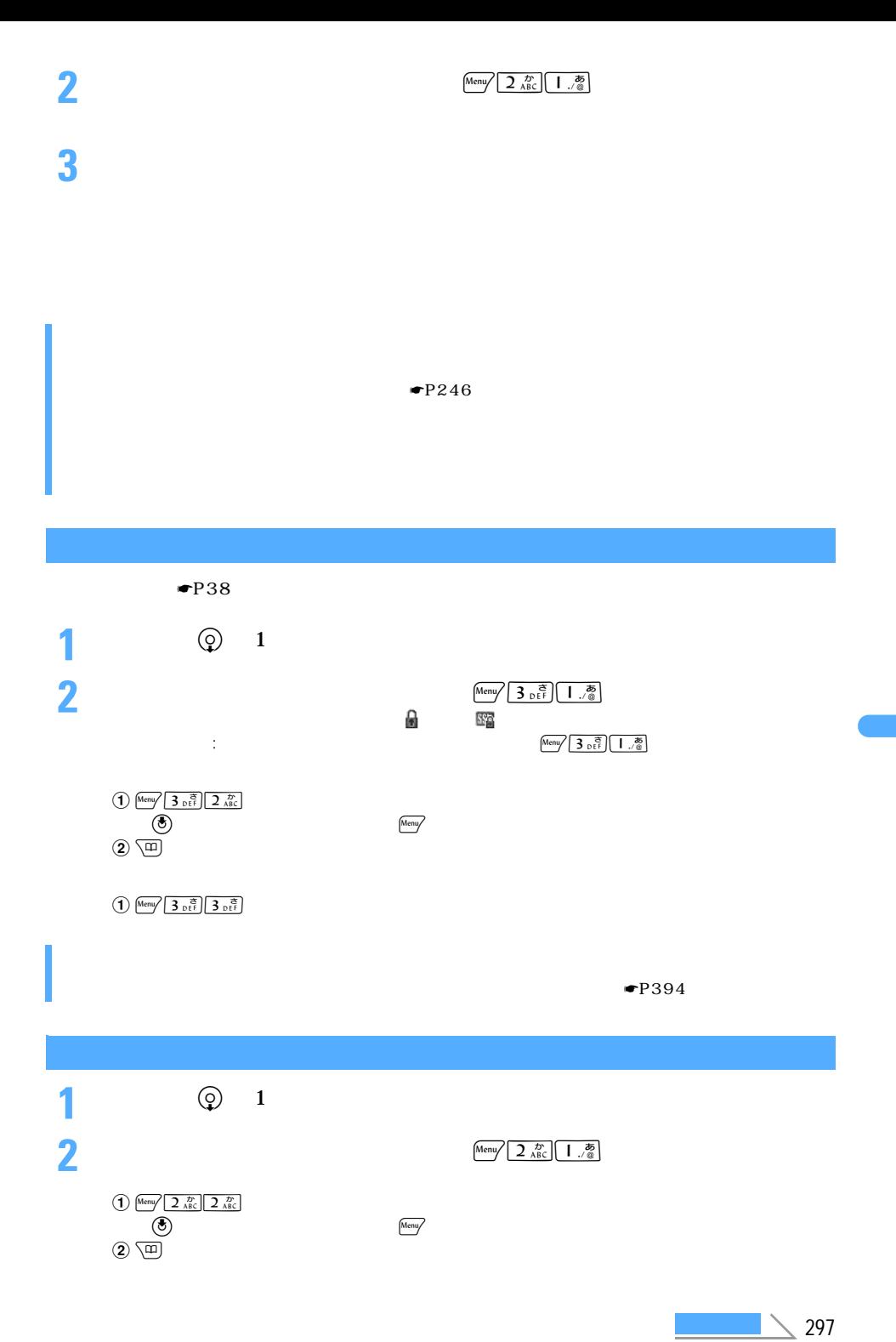

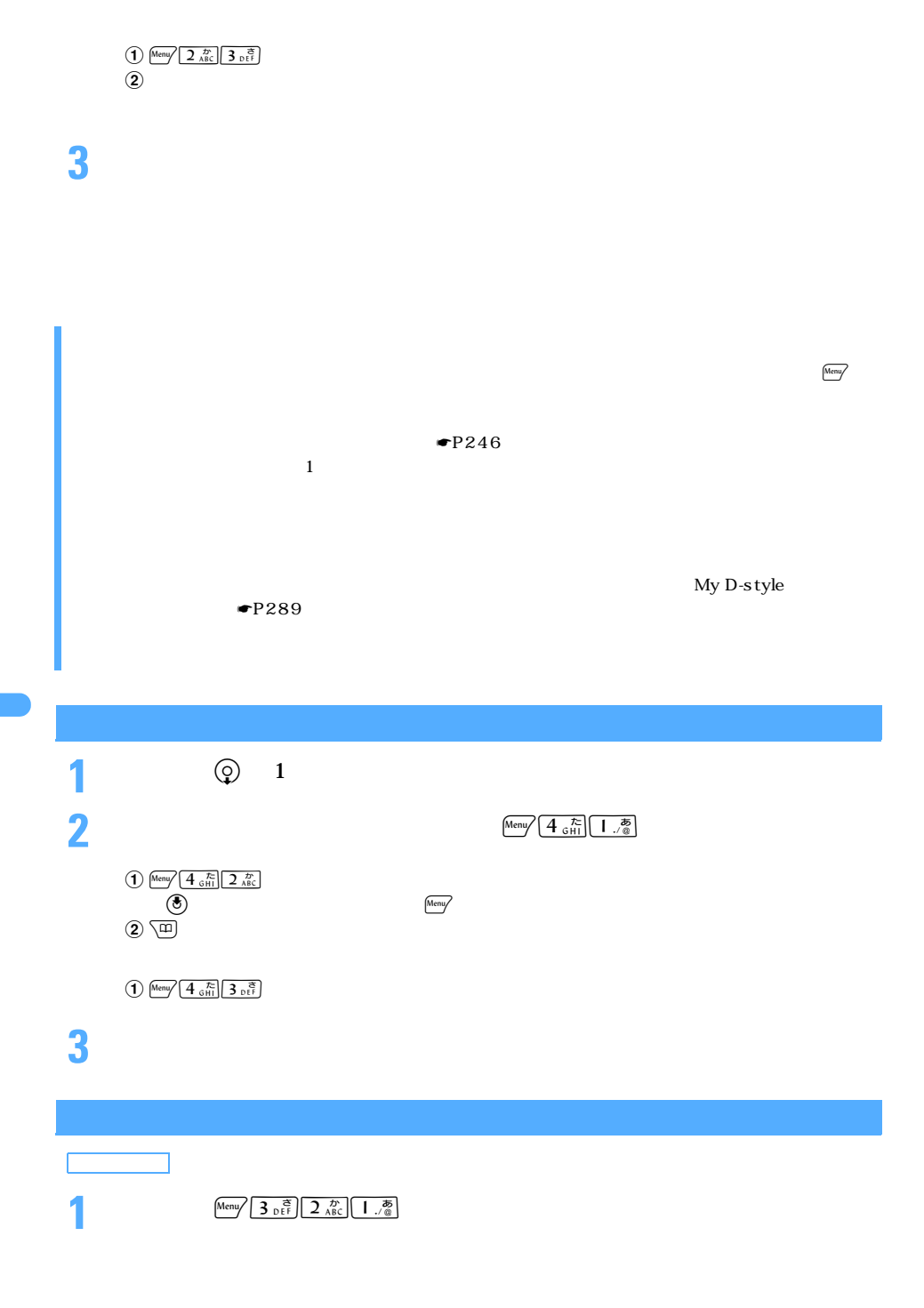

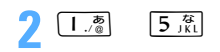

#### $FOMA$

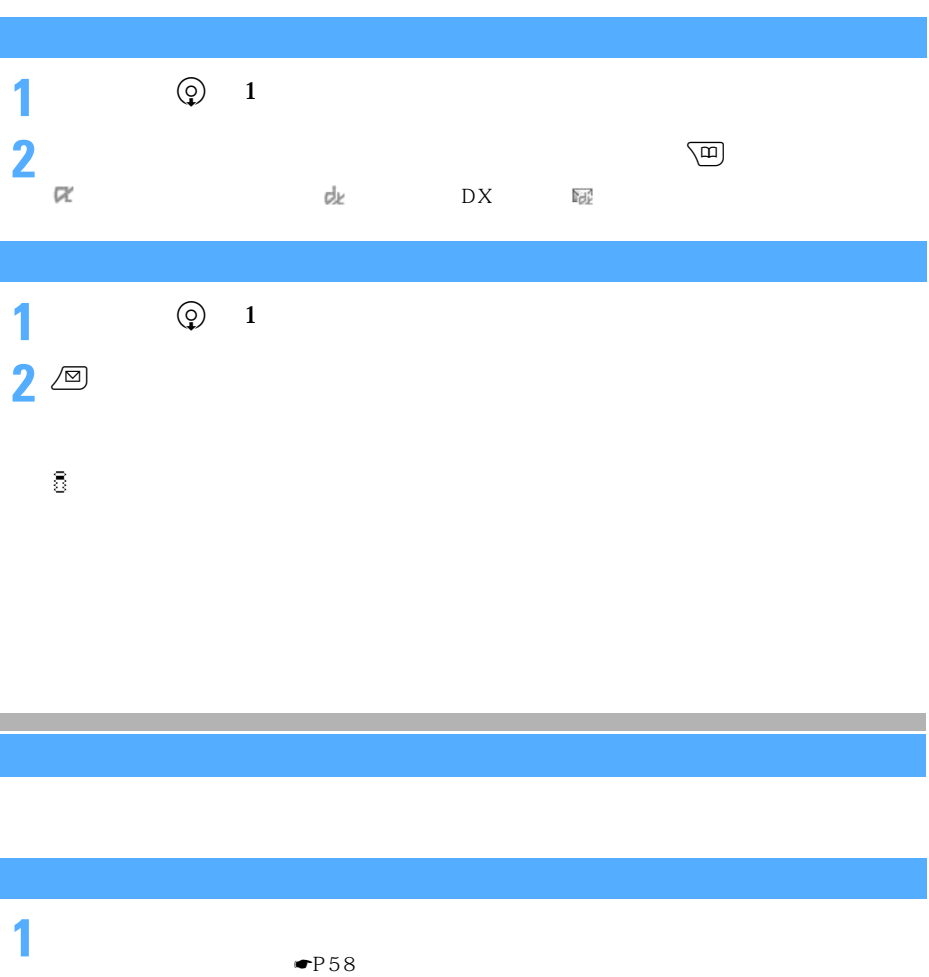

2 Menu

## サイトに接続するかどうかの確認画面が表示されたら、「はい」を選択する

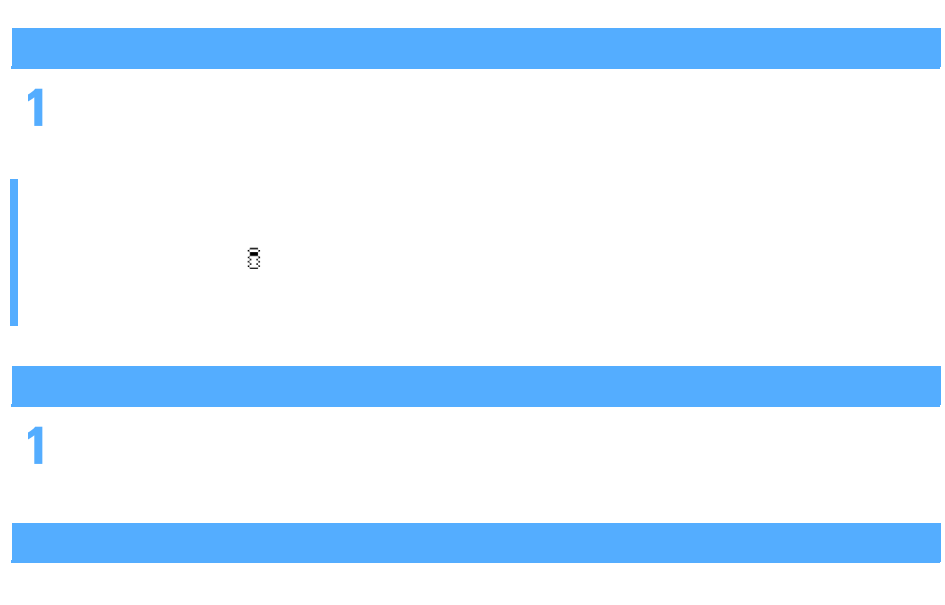

1 i *i*  $\sim$   $\sim$   $\sim$   $\sim$   $\sim$ 

# $\mathbf i$

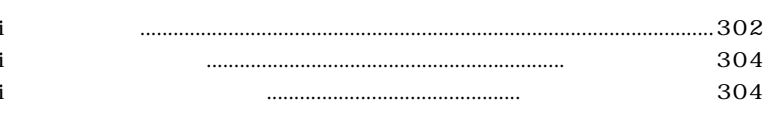

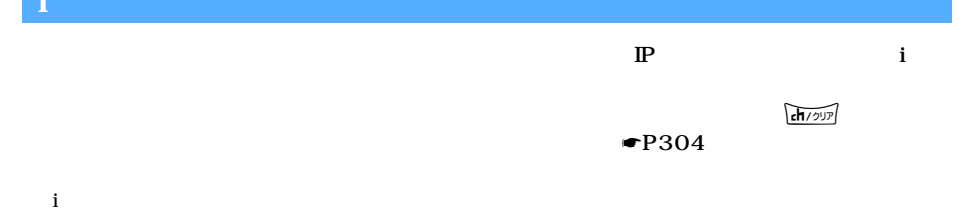

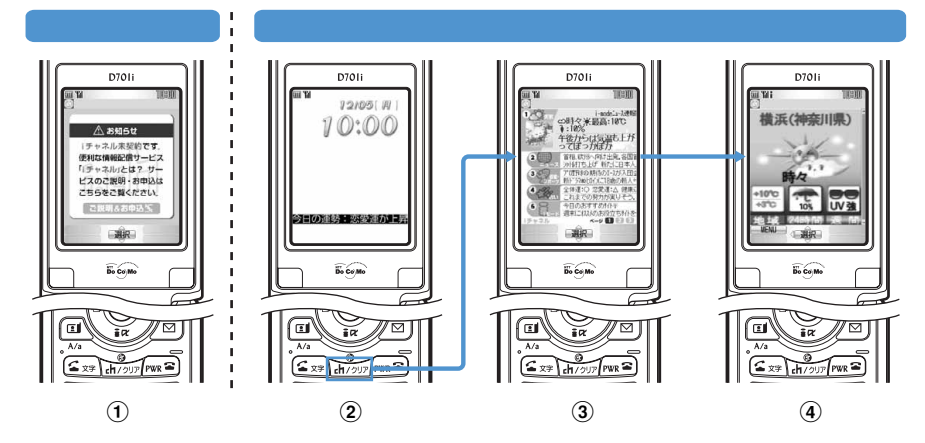

 $i$ 

- $\bigcirc$  i
- $\hat{Q}$  i

#### $\overline{3}$  ch $\overline{R}$

 $\bf a$ 

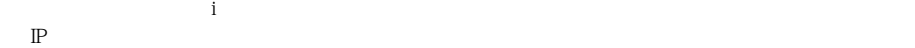

i <sub>+</sub>

 $IP$ 

 $\mathbf i$ 

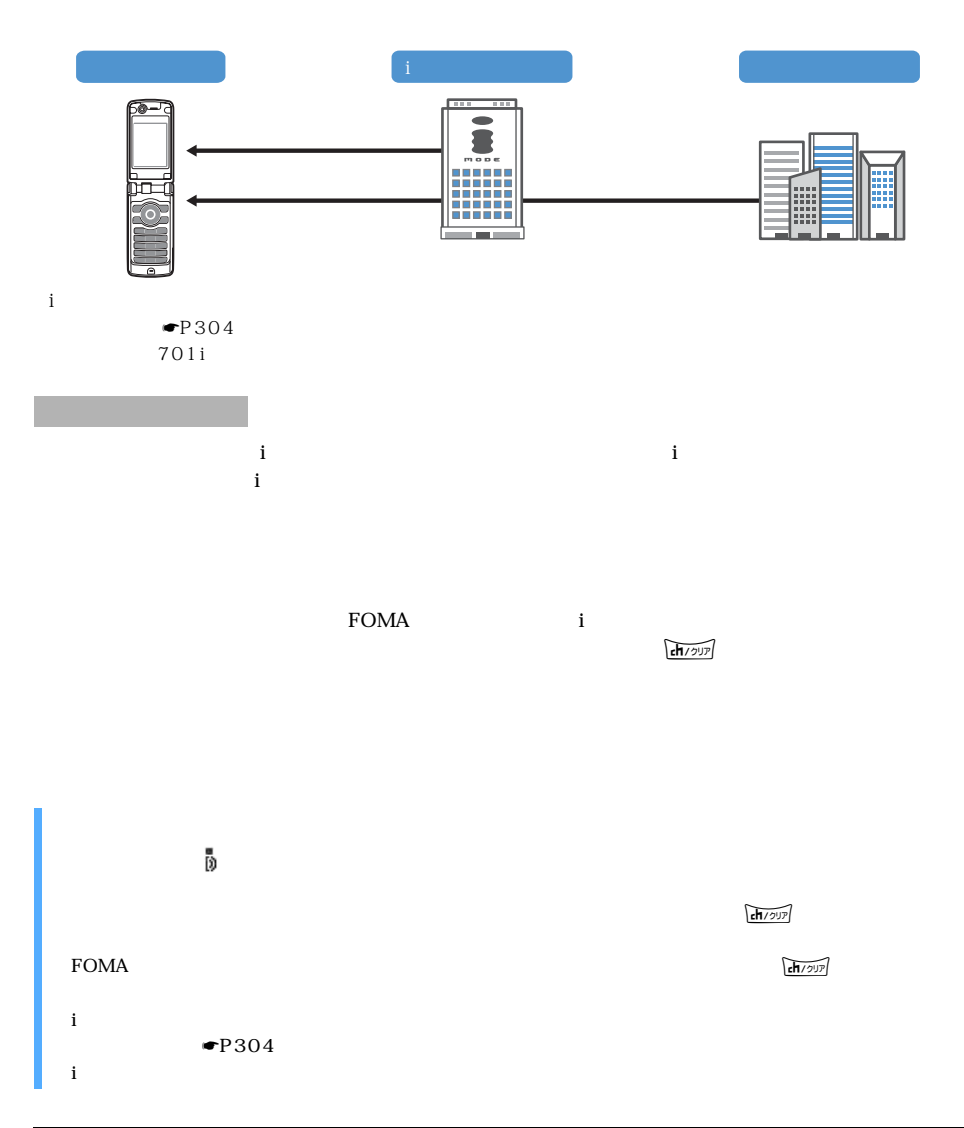

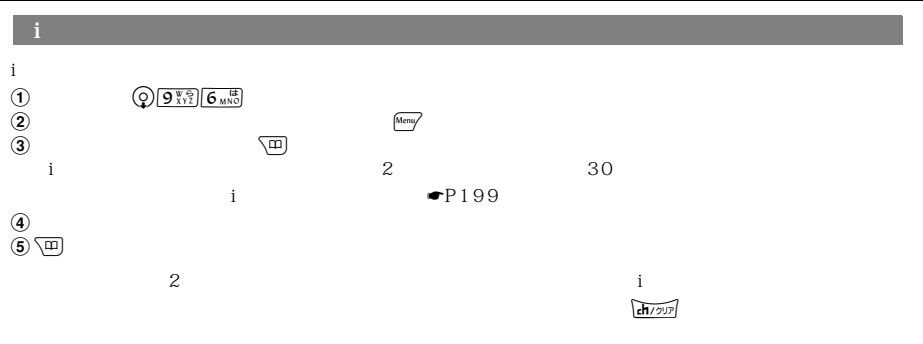

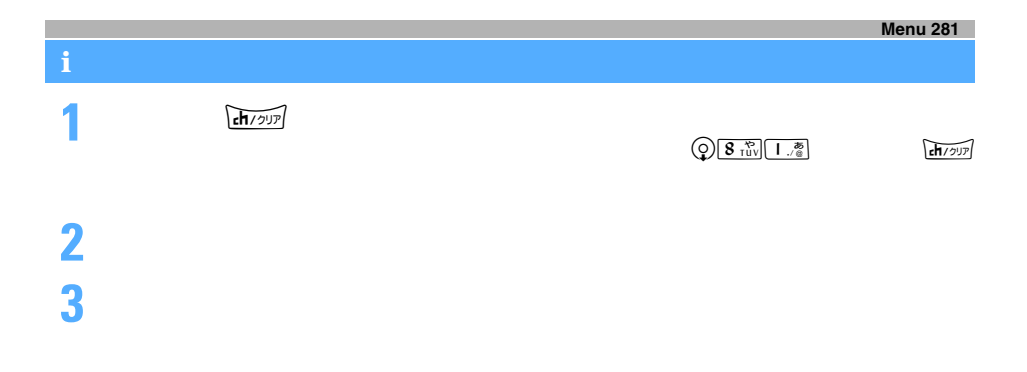

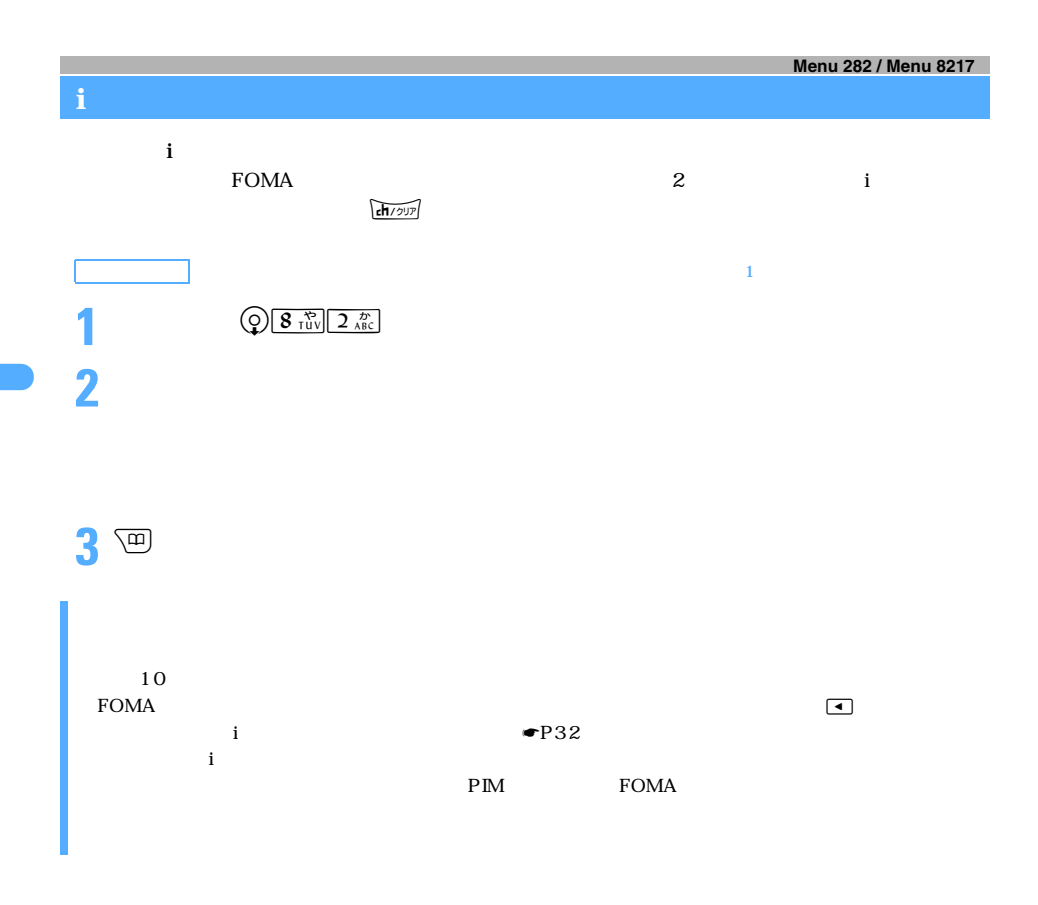

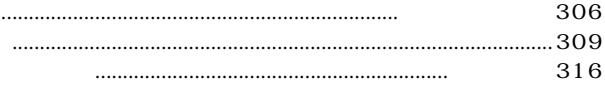

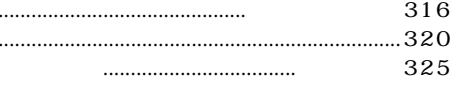

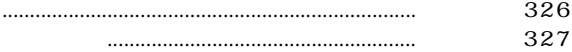

### $min$ SD

 $\ddot{\phantom{a}}$ 

....

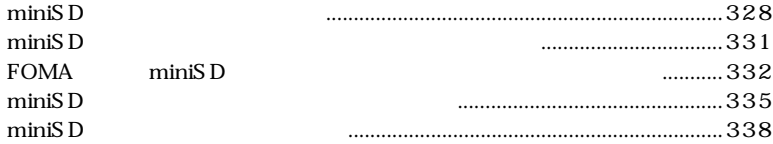

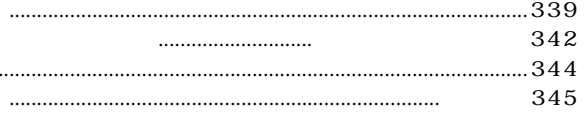

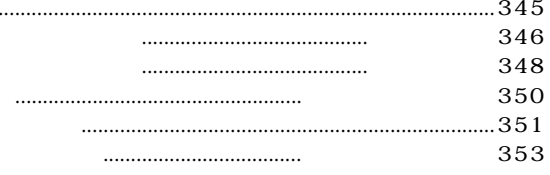

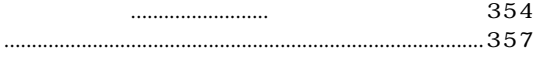

#### **Menu 51**

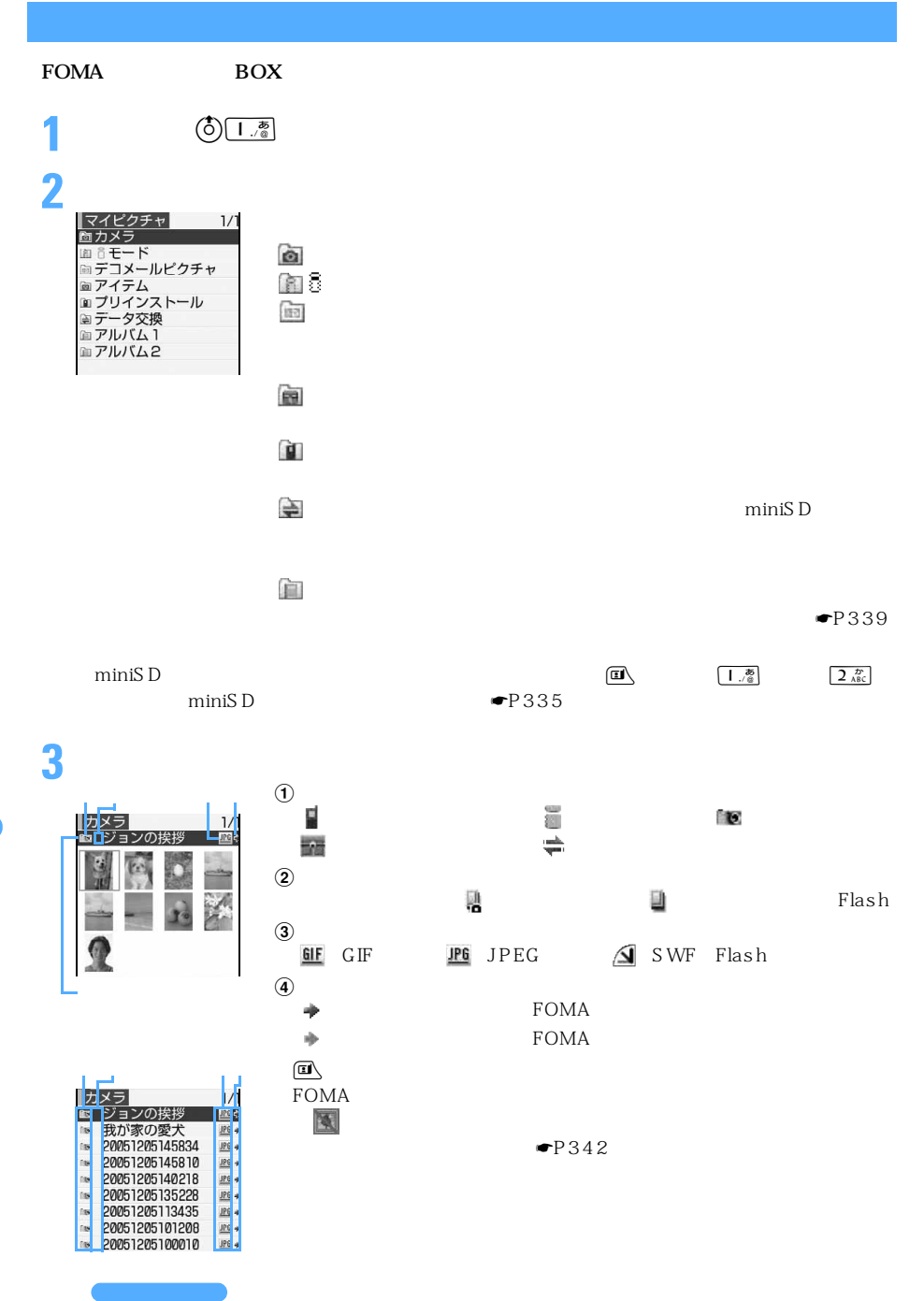

l

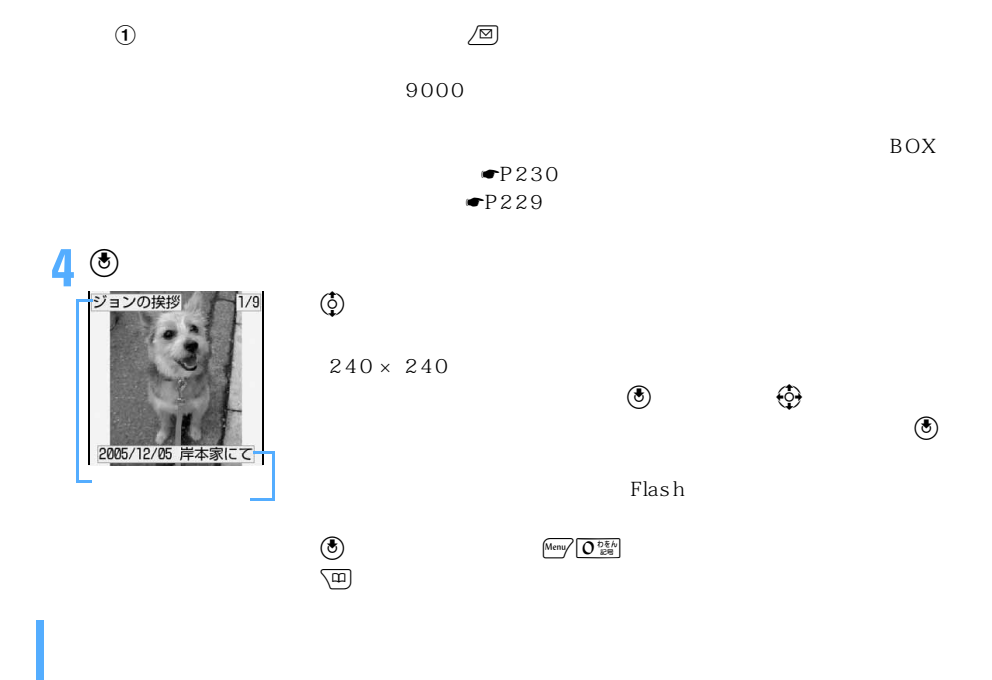

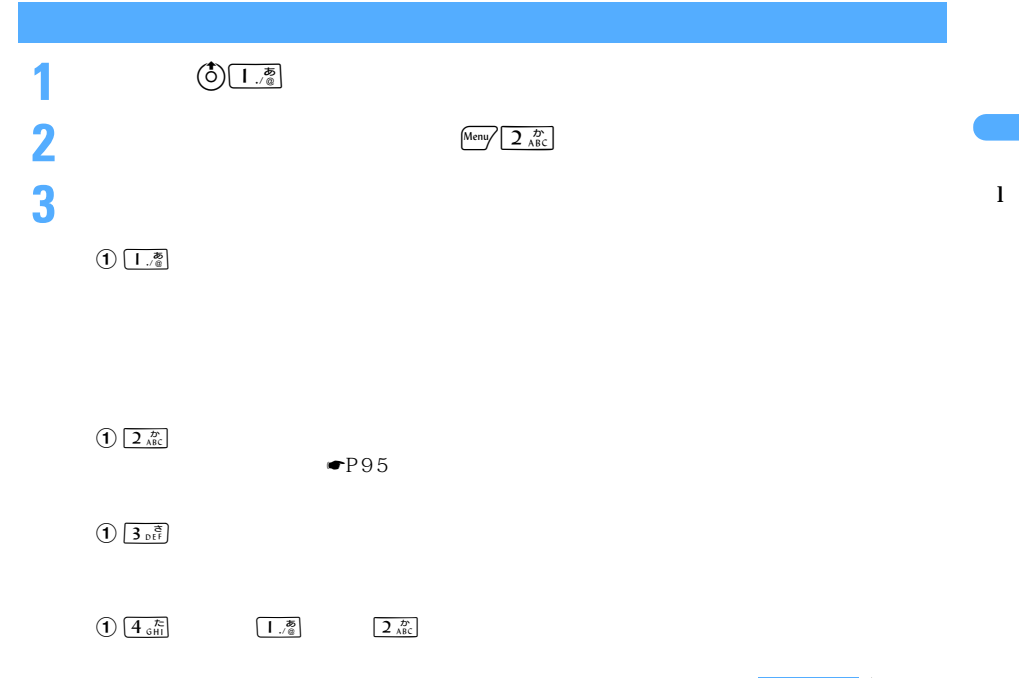

 $\searrow$  307

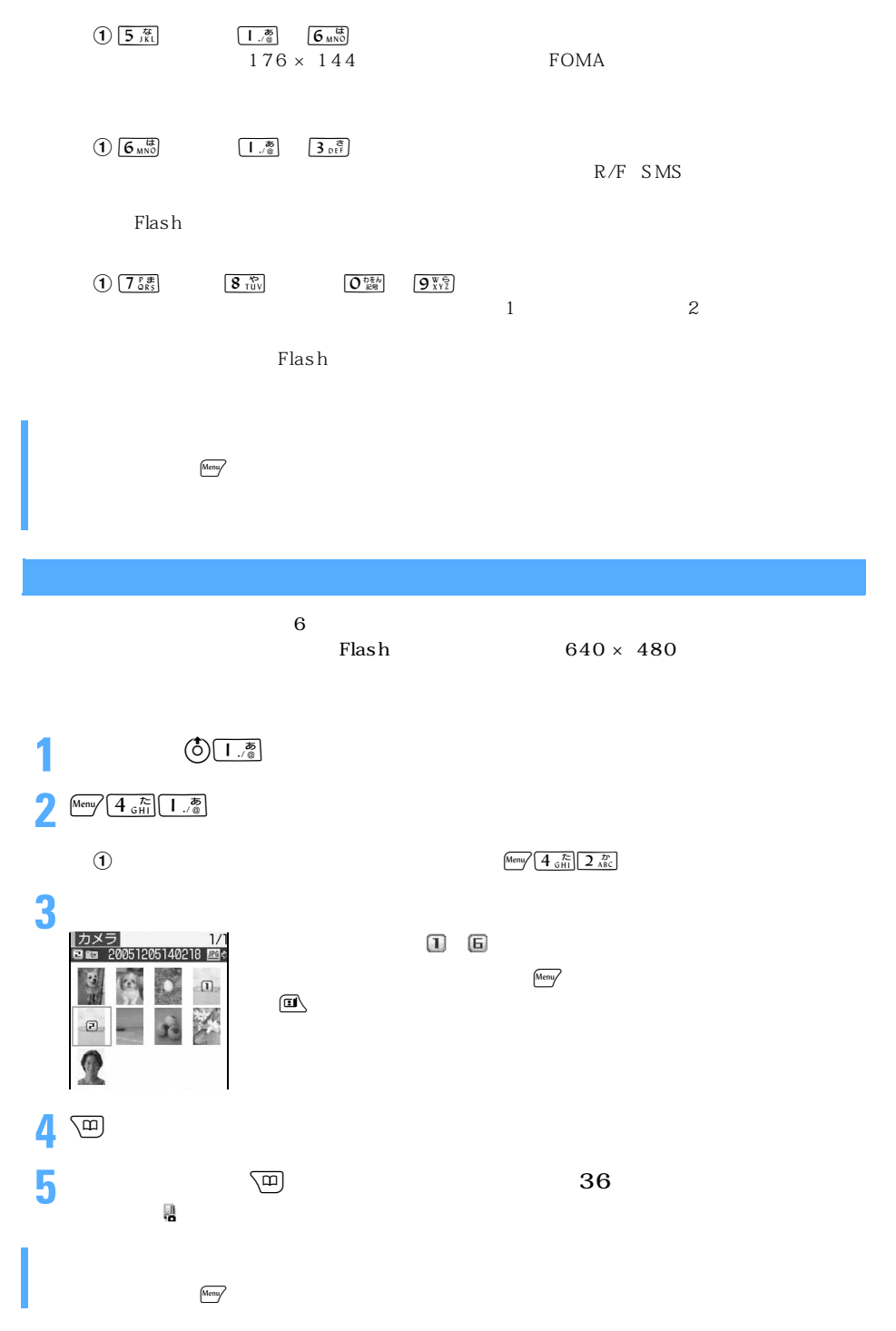

l

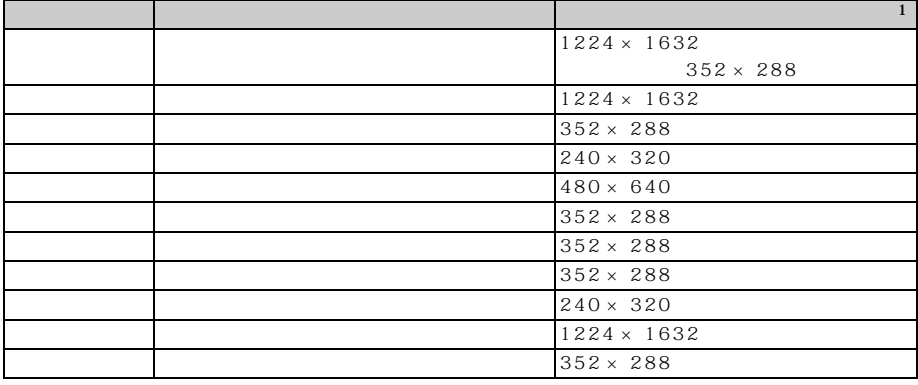

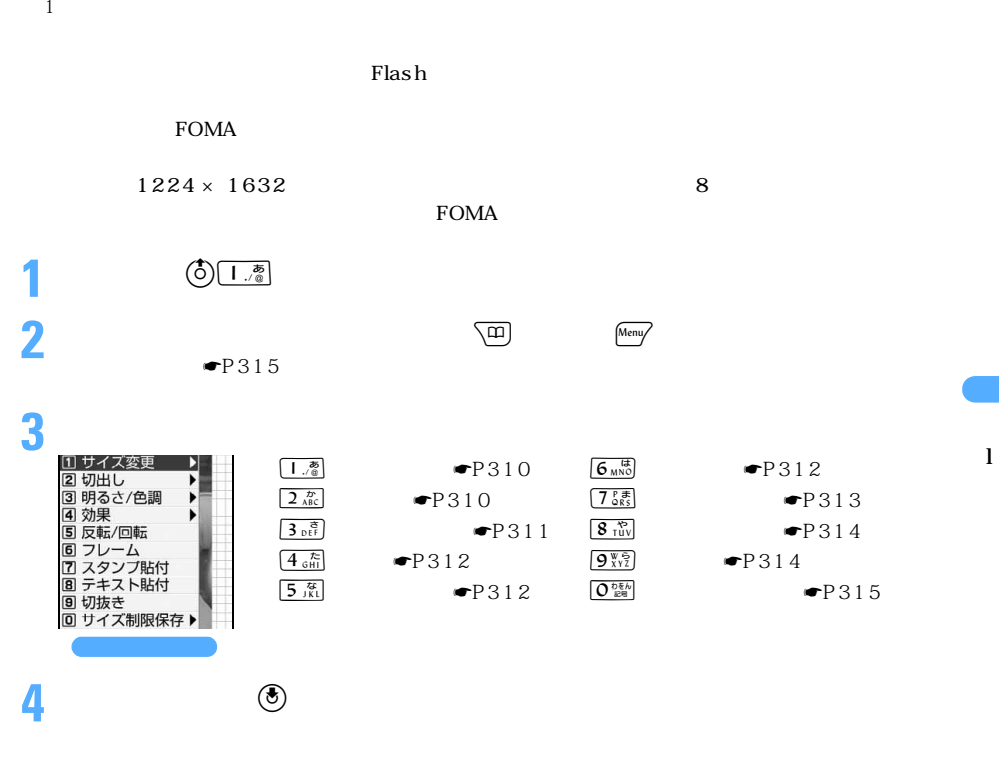

 $\blacksquare$ P343

 $\leq$  309

つくり

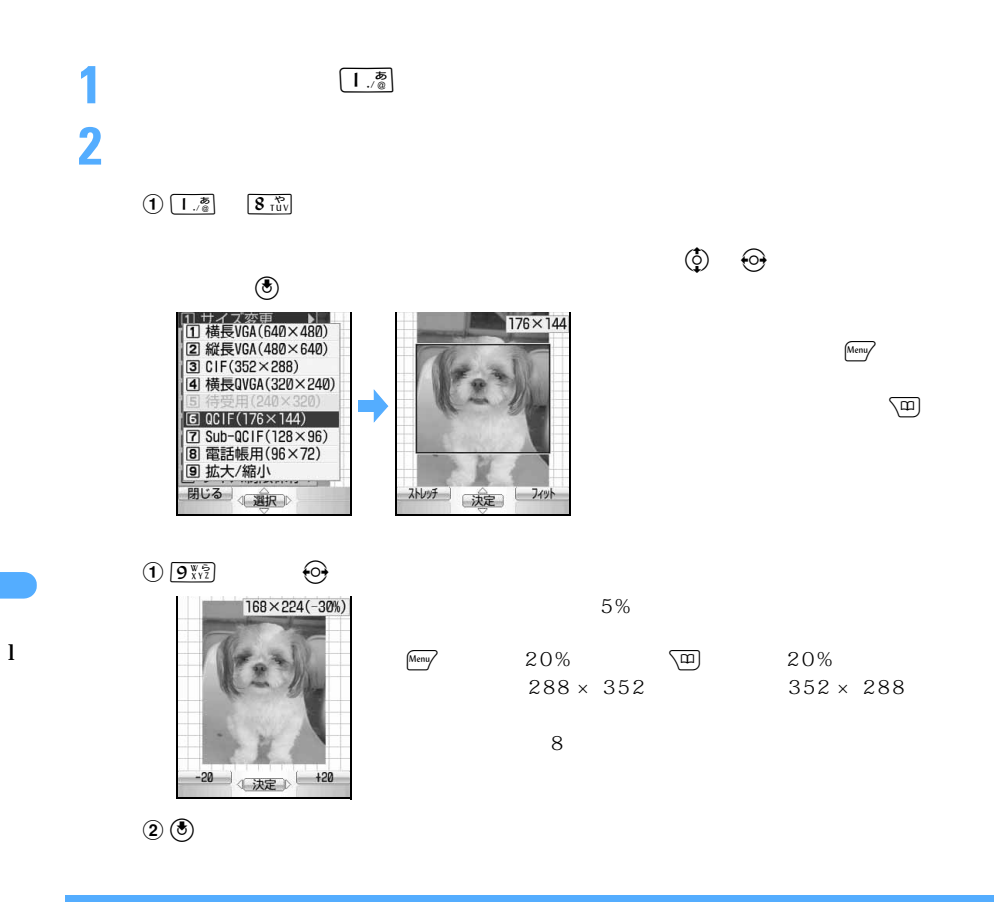

 $16 \times 16$ 

 $\frac{1}{2}$   $\frac{1}{\text{ABC}}$ 

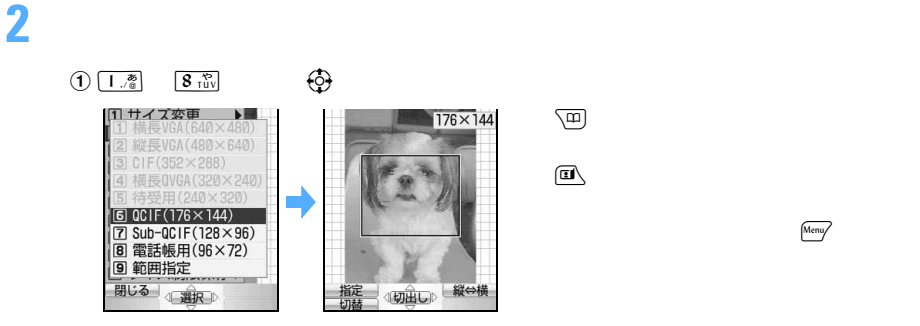

 $\circledcirc$ 

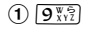

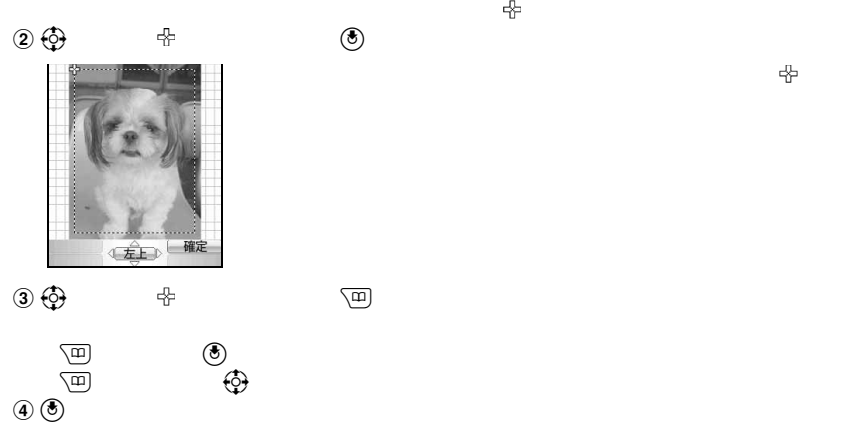

Menu/

l

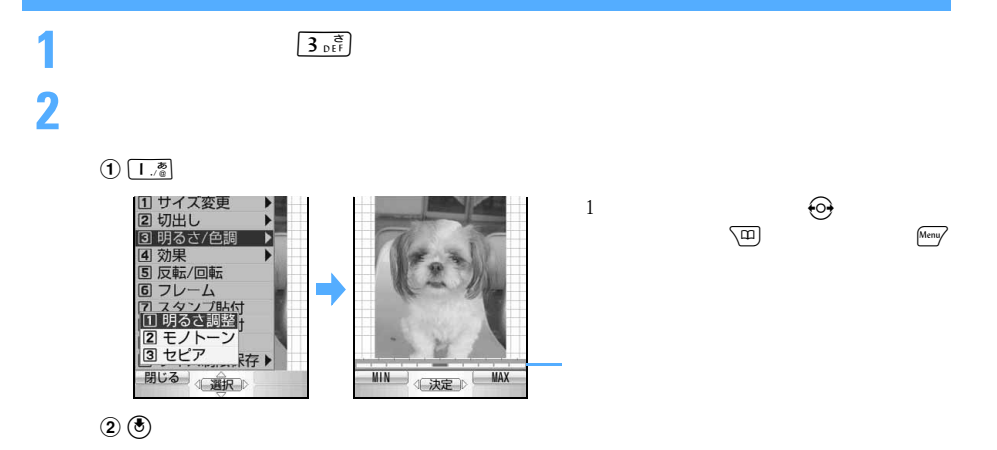

つうしょう かいしょう

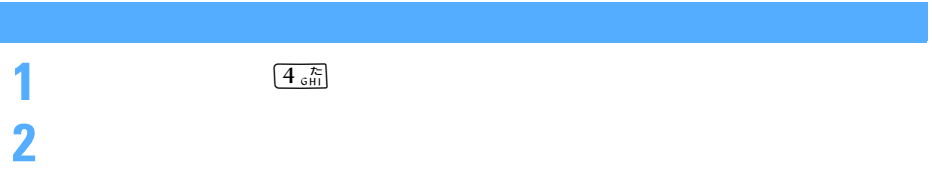

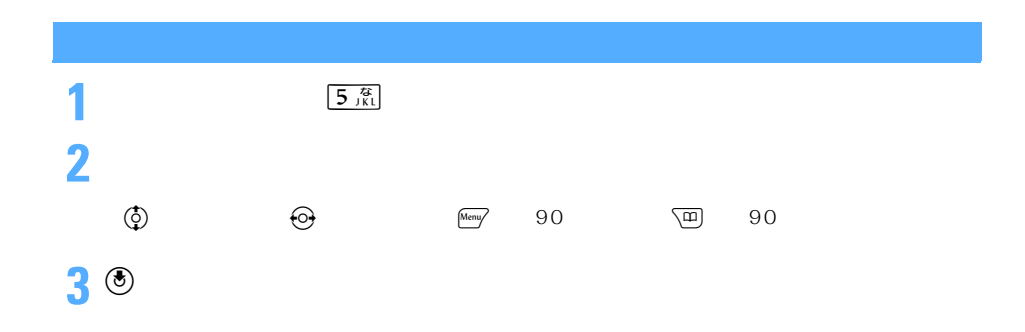

1 6  $\frac{d}{d}$ 

**2** フレームを選択する

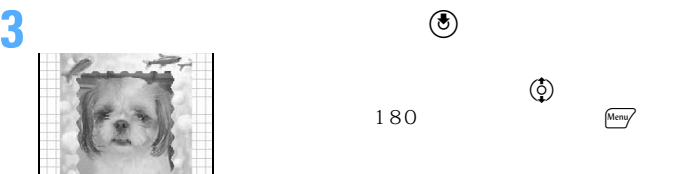

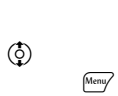

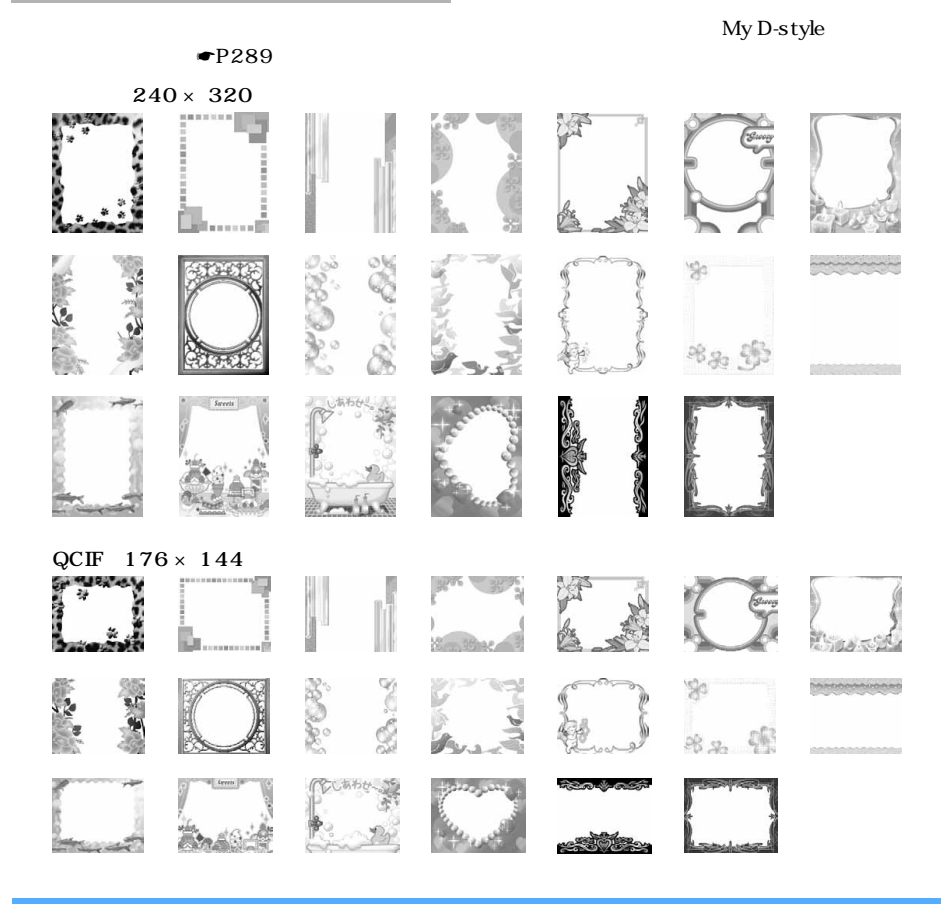

1 <br>
1<sup>*P*</sup><sub>QRS</sub>

**2** スタンプ

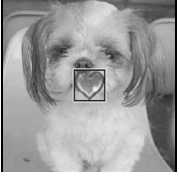

**3** <sup>O</sup> を押してスタンプを貼り付ける位置を調整し、<sup>o</sup> を押す

 $Meny$ 

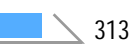

l

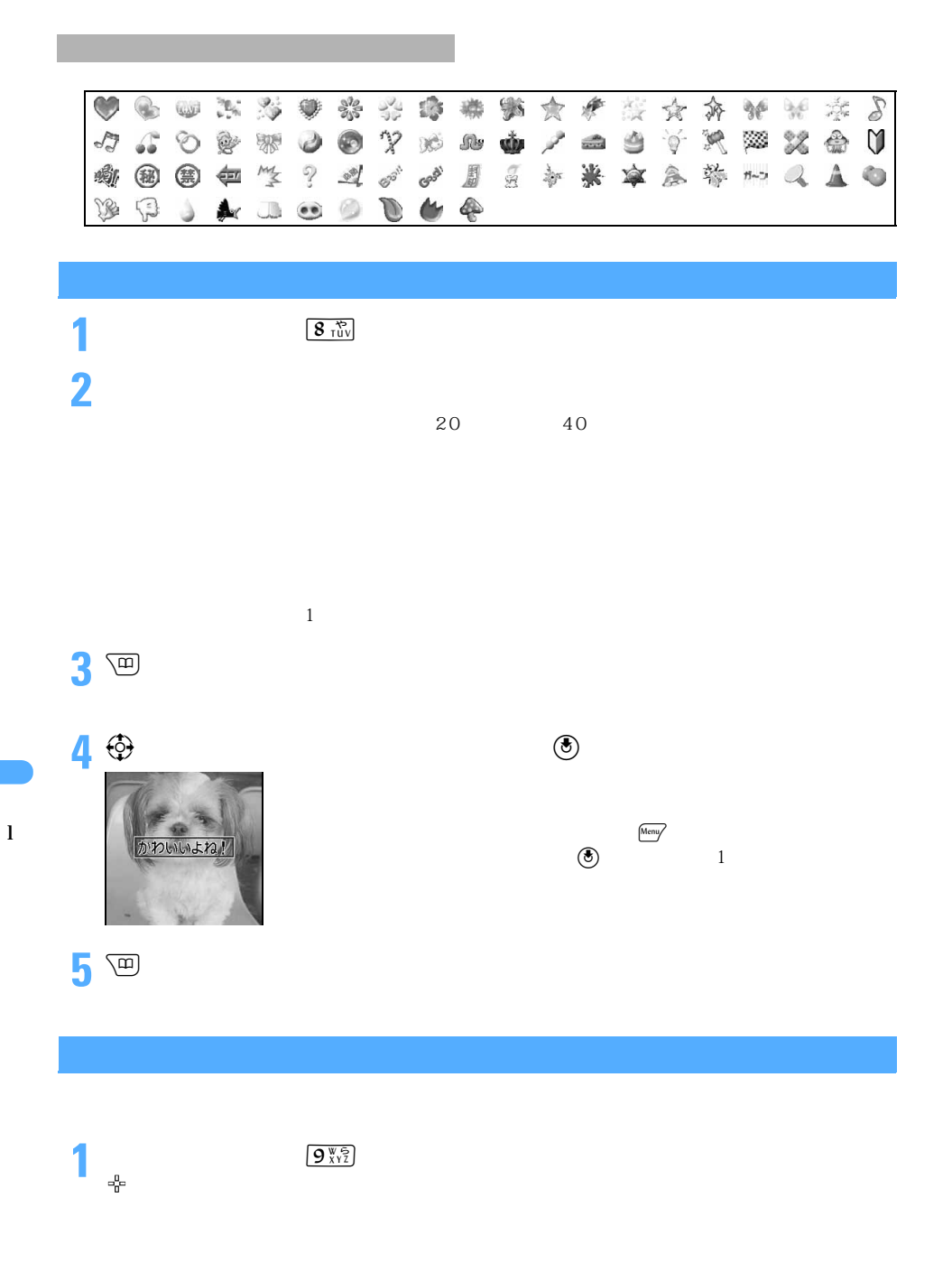

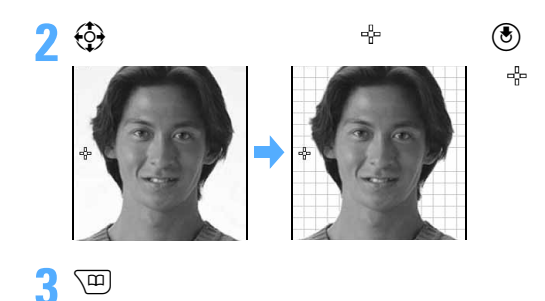

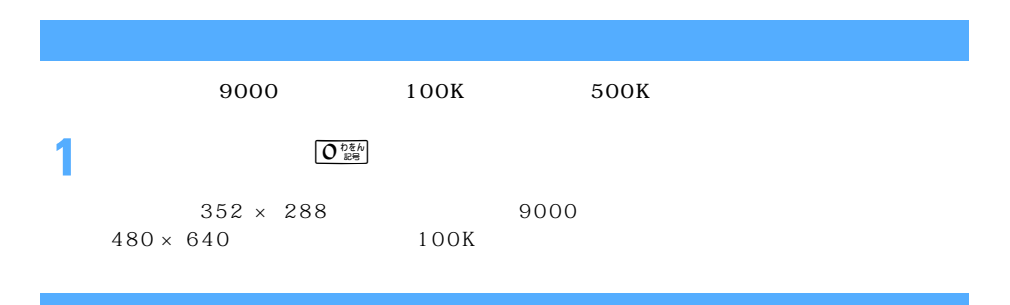

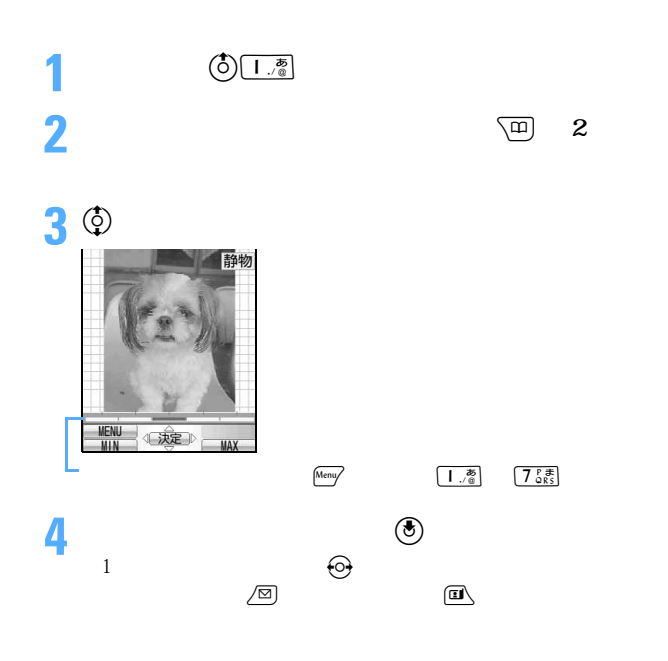

 $\searrow$  315 つづく

l

5<sup>o</sup>

 $\blacksquare$ P343

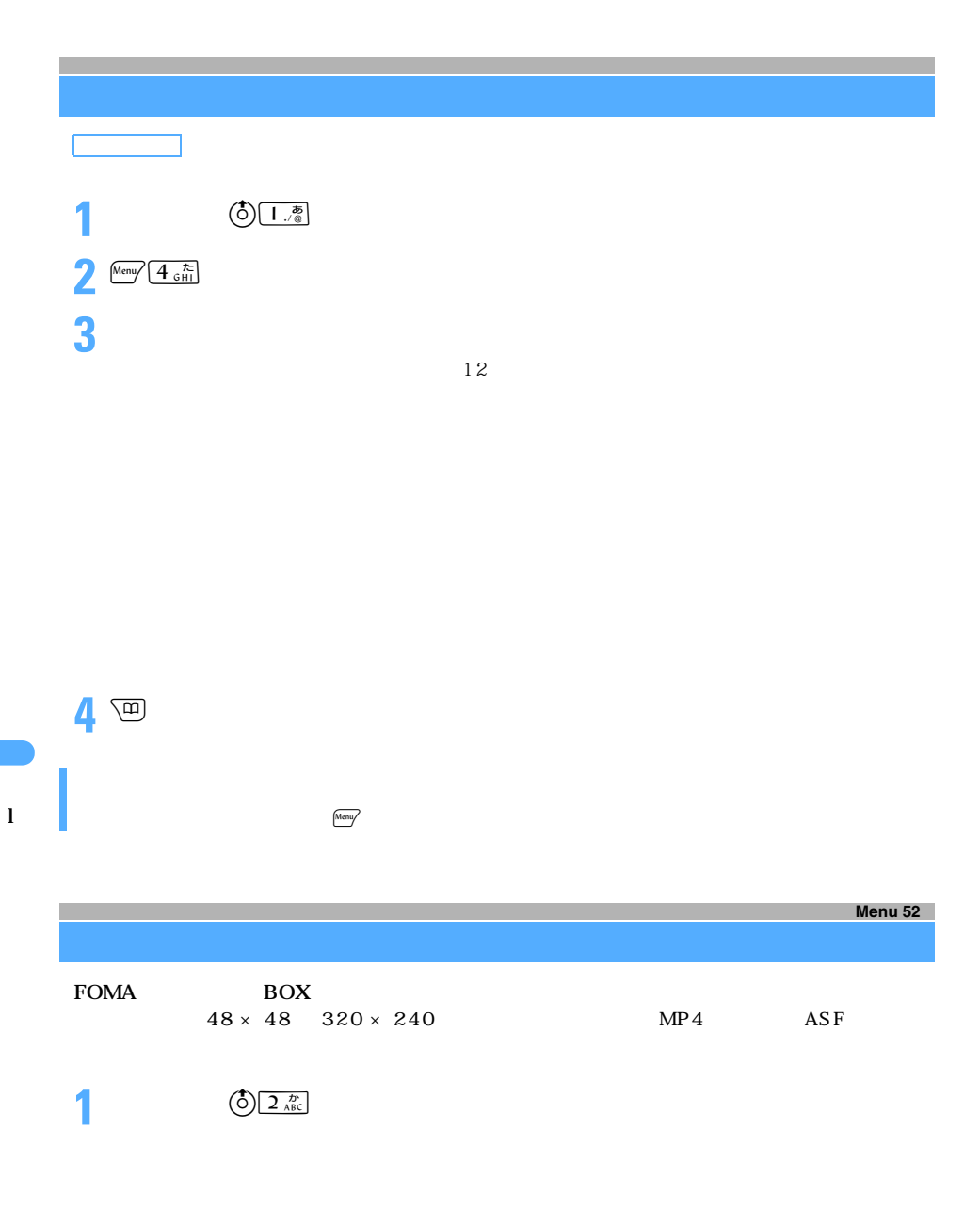

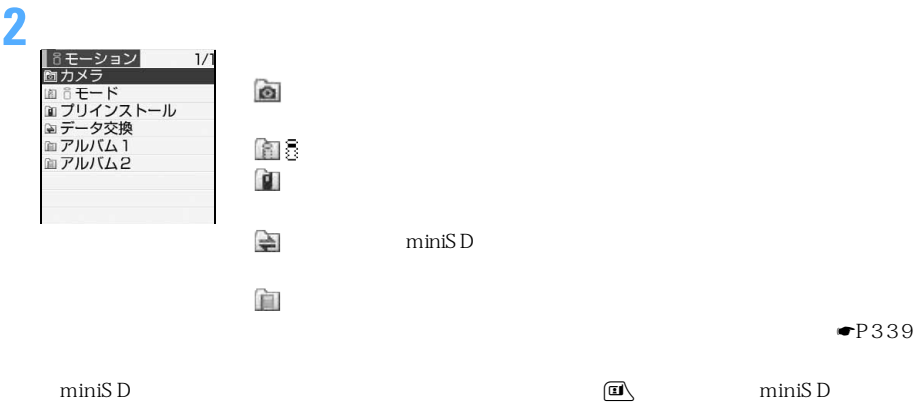

 $-P335$ 

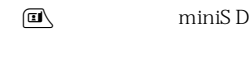

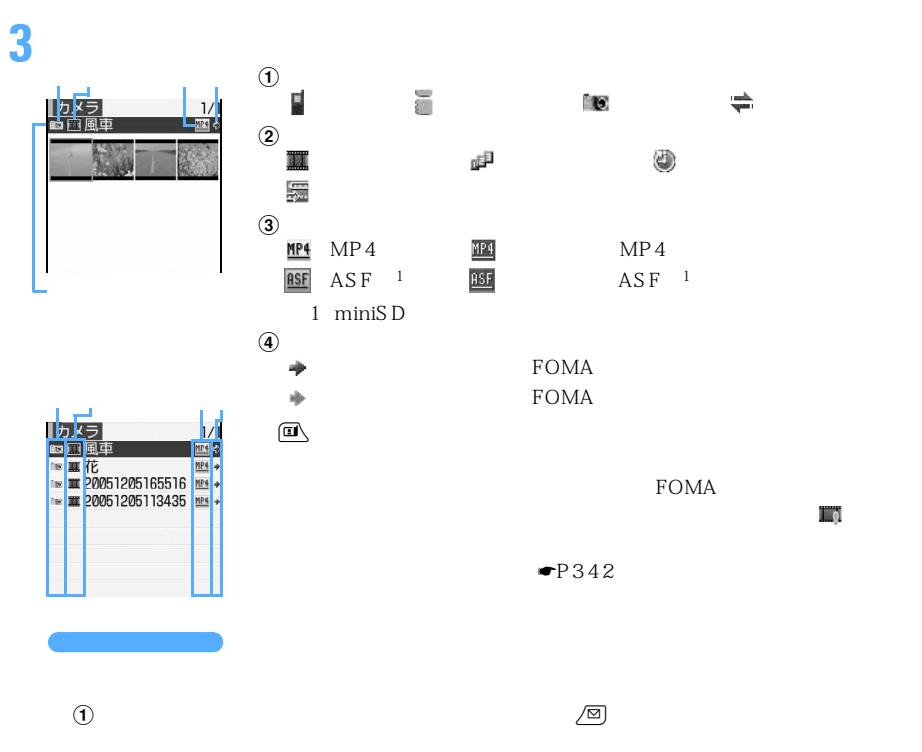

 $-P229$ 

l

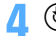

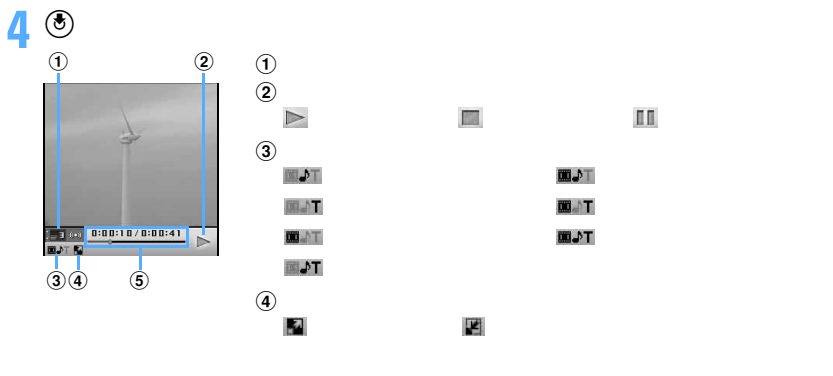

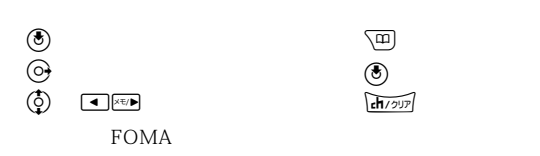

 $\overline{a}$ 

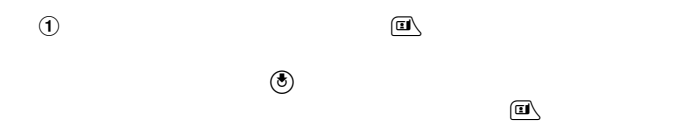

 $\mathcal{L}$ 

 $\odot$ 

 $\rm R/F$ 

 $\bigoplus \; \overbrace{\left( \bigstar \; \; \stackrel{g_{\bullet} \bullet \bullet}{\text{htip}} }$ 

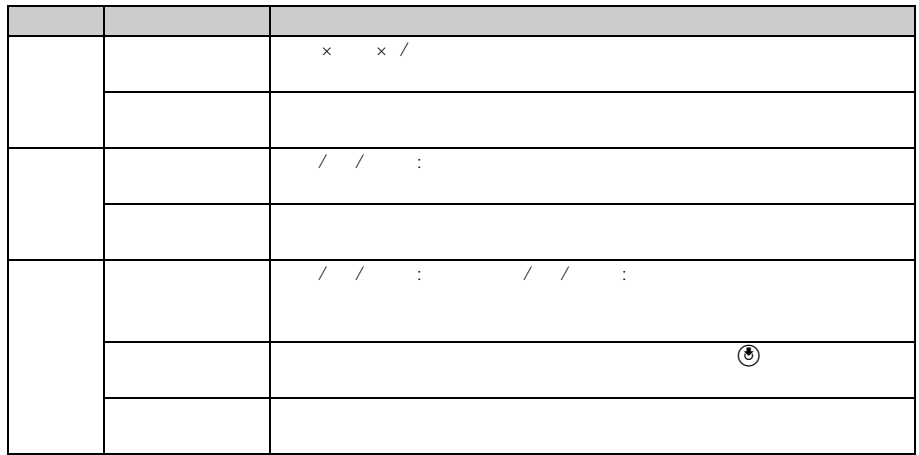

 $FOMA$ 

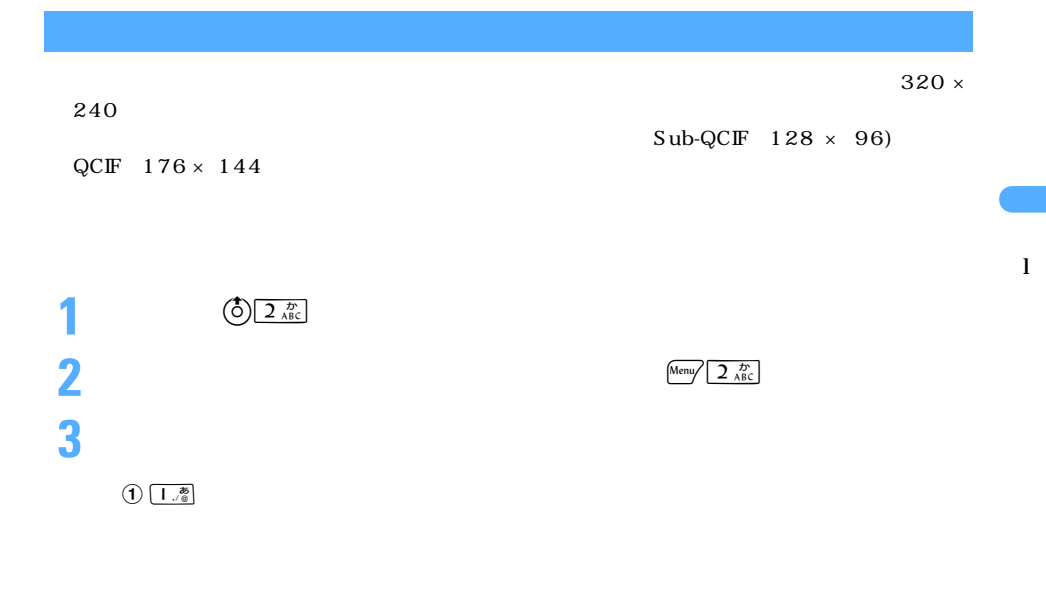

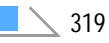

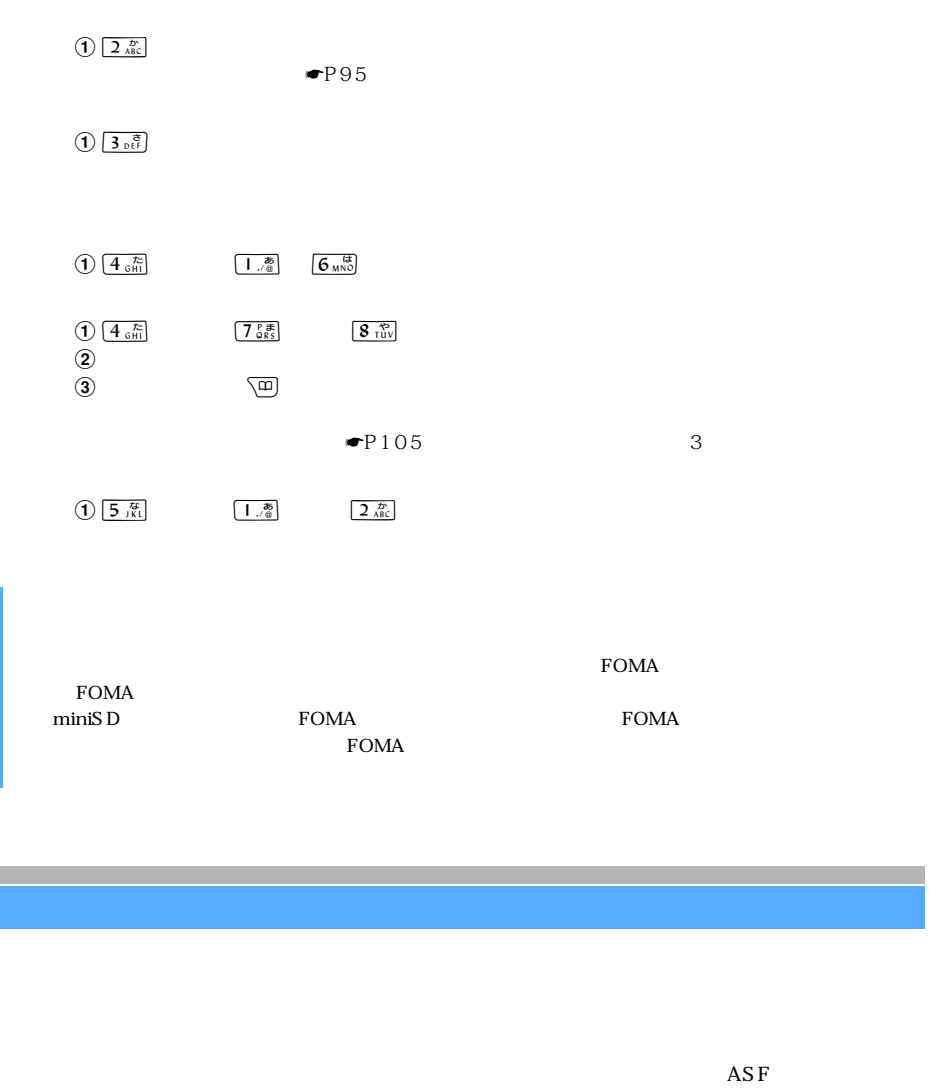

 $\blacktriangledown$  P318

1 <br>
2<br>
2 **2** キャプチャする動画/ i モーションを選択する

l

I

320 miniSD  $\blacksquare$  miniSD  $\blacksquare$ 

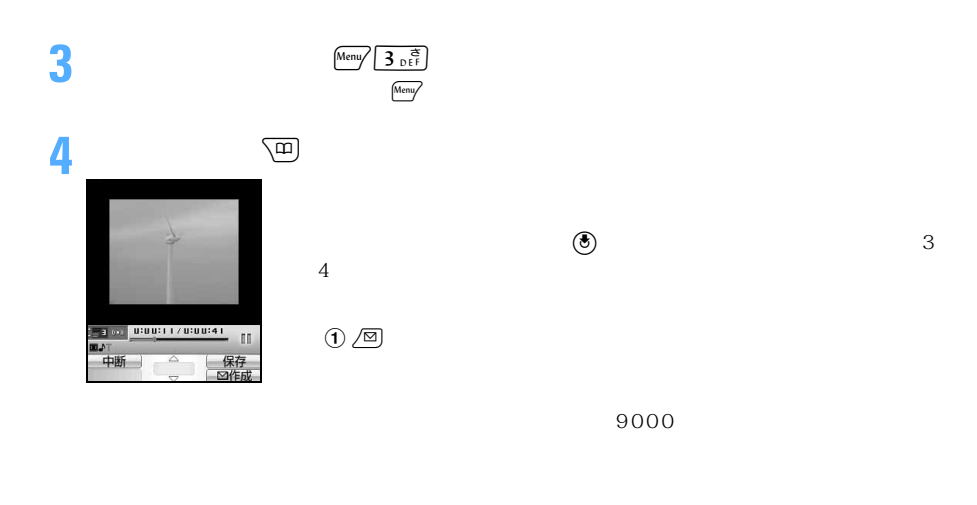

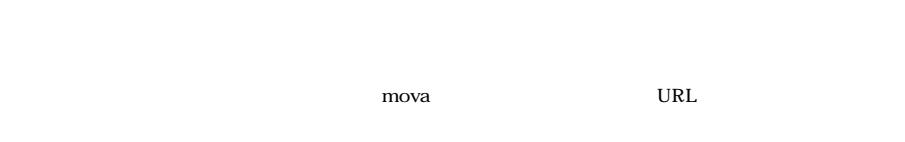

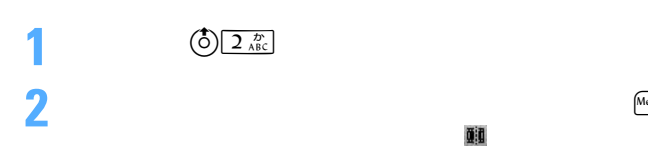

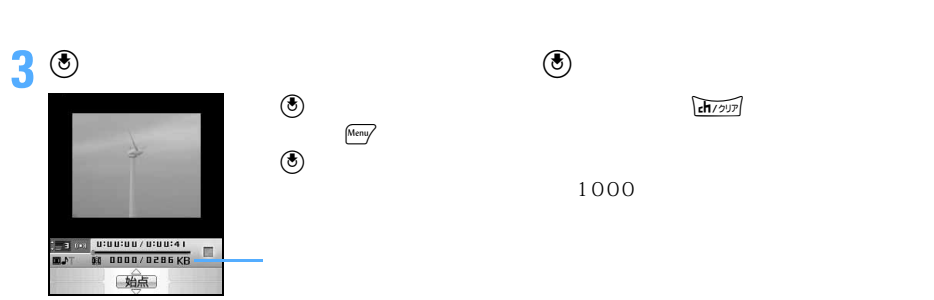

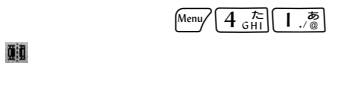

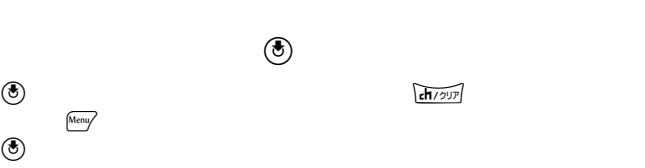

l

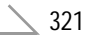

つづく

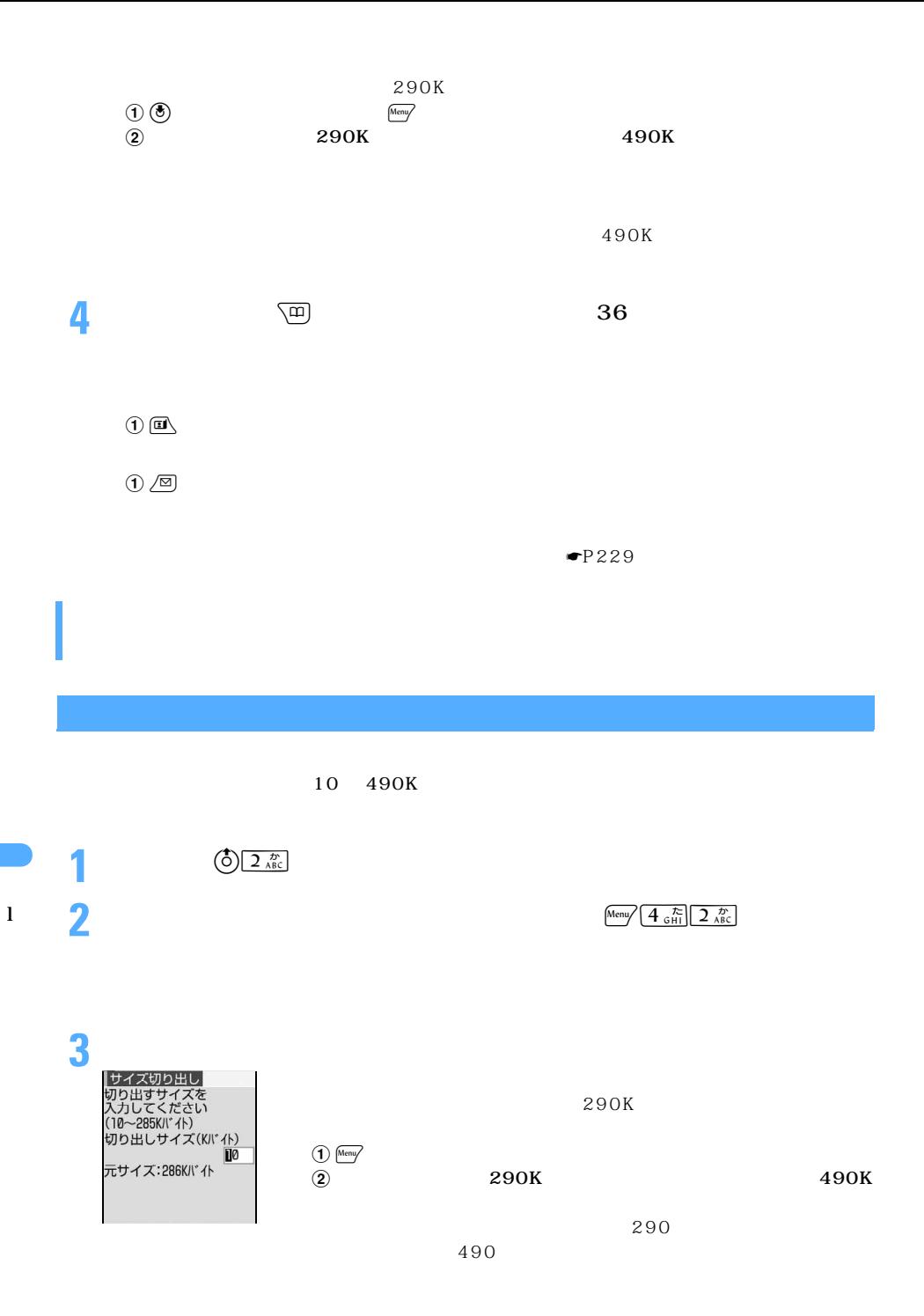

322
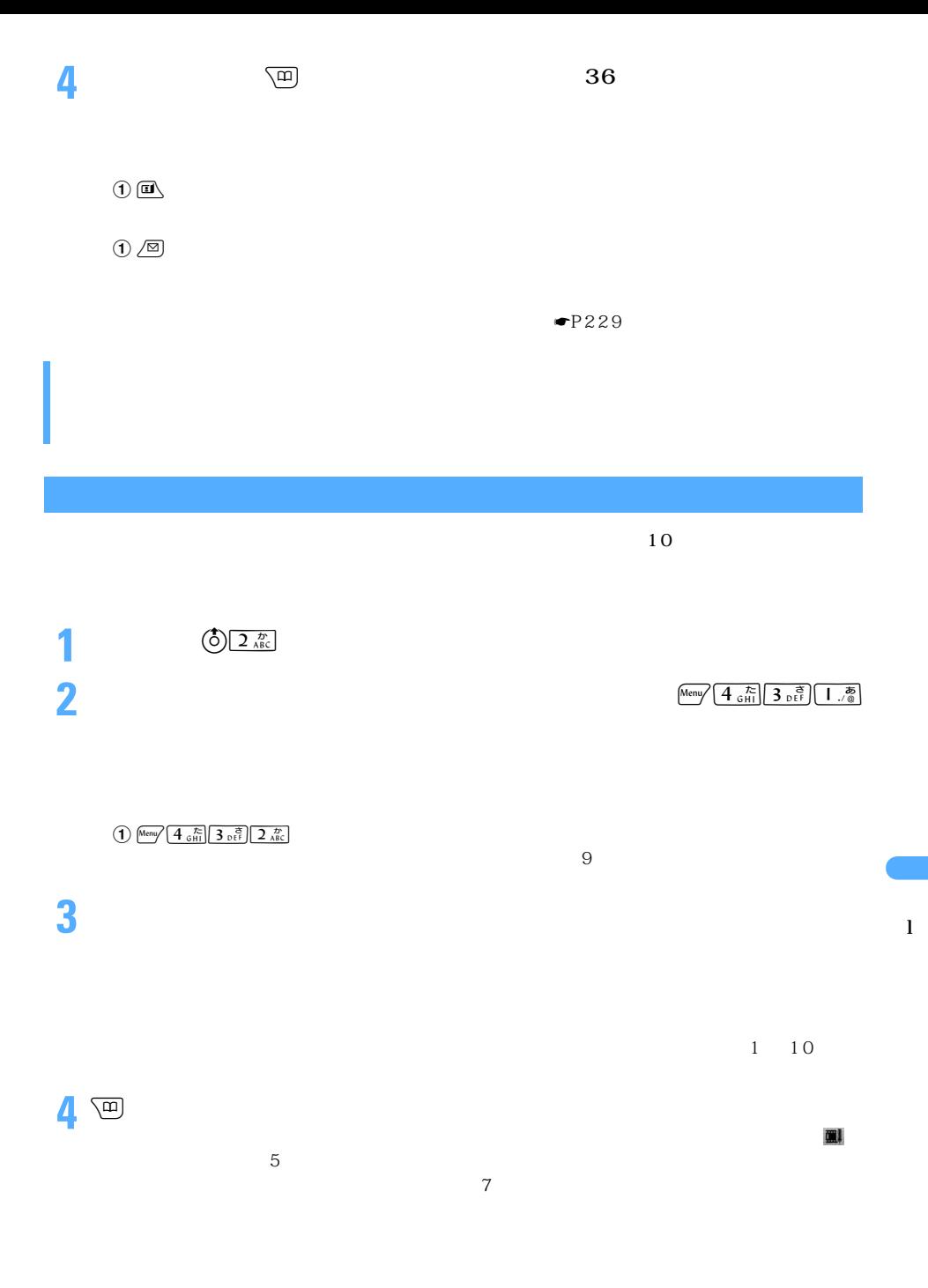

 $\searrow$  323

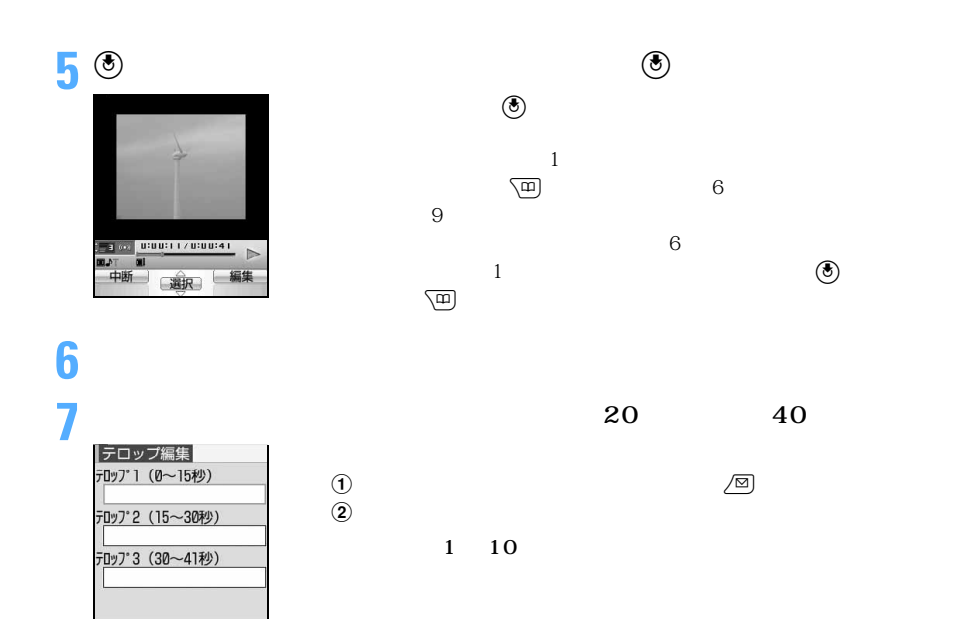

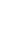

 $\circled{3}$ 

**8** 画

 $300K$ 

 $\sim$  300K

 $\bullet$ 

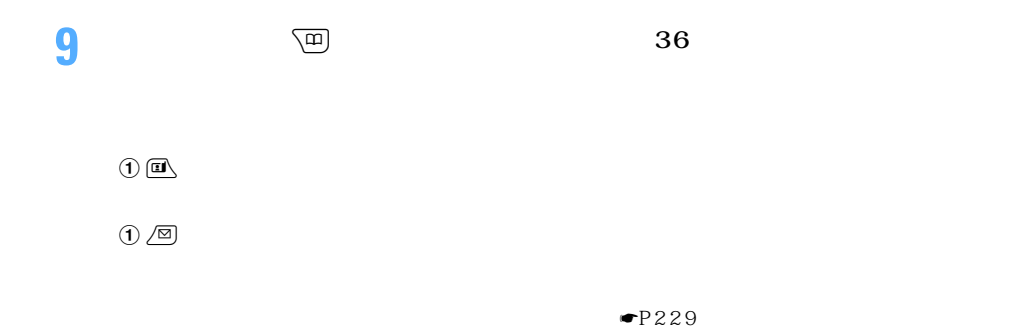

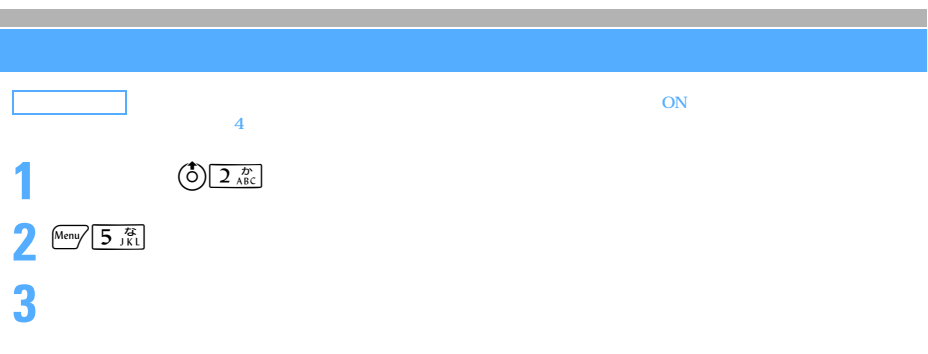

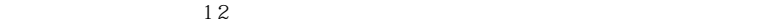

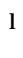

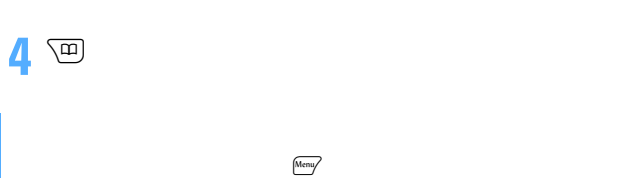

 $\blacksquare$ P128

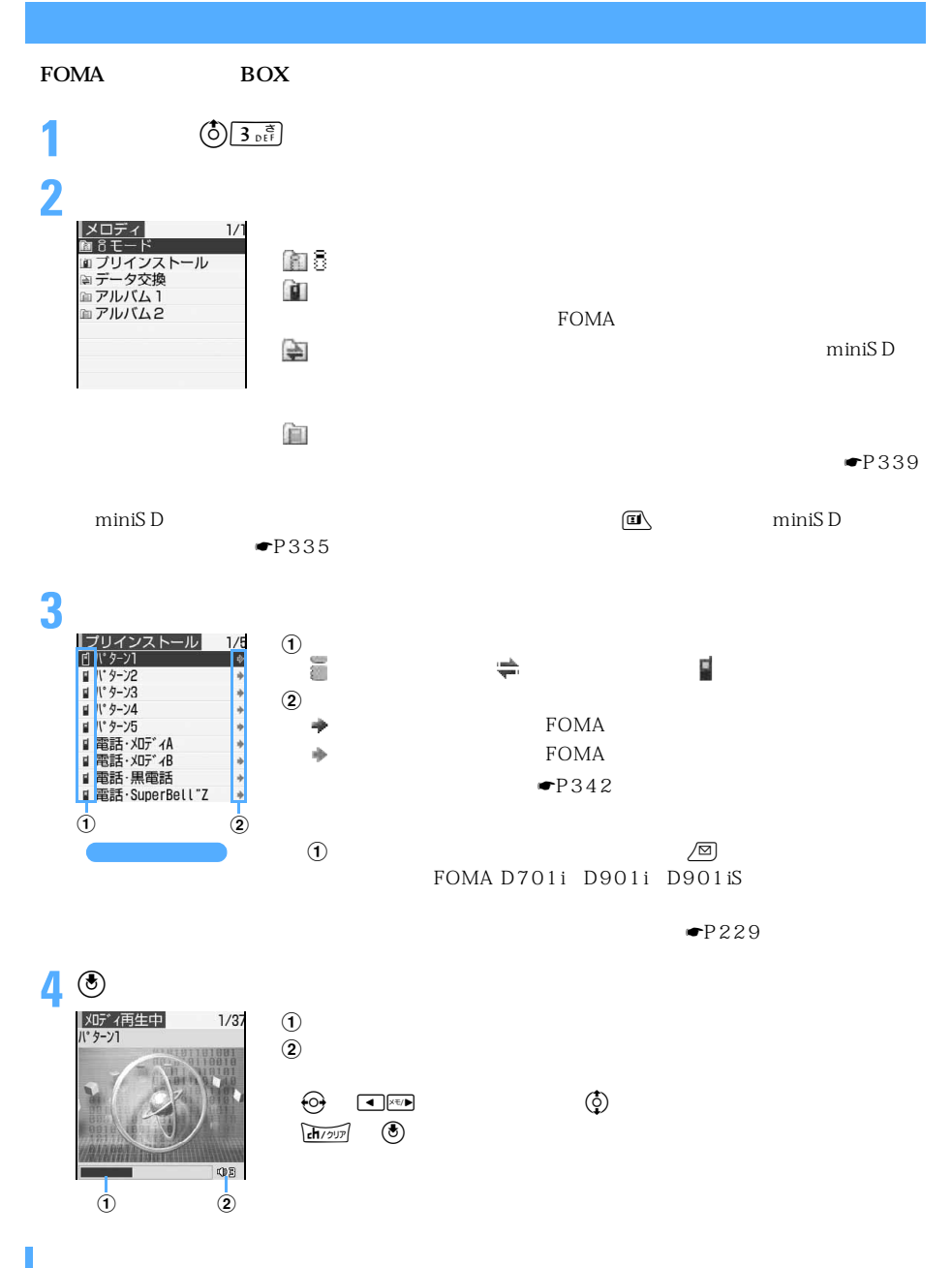

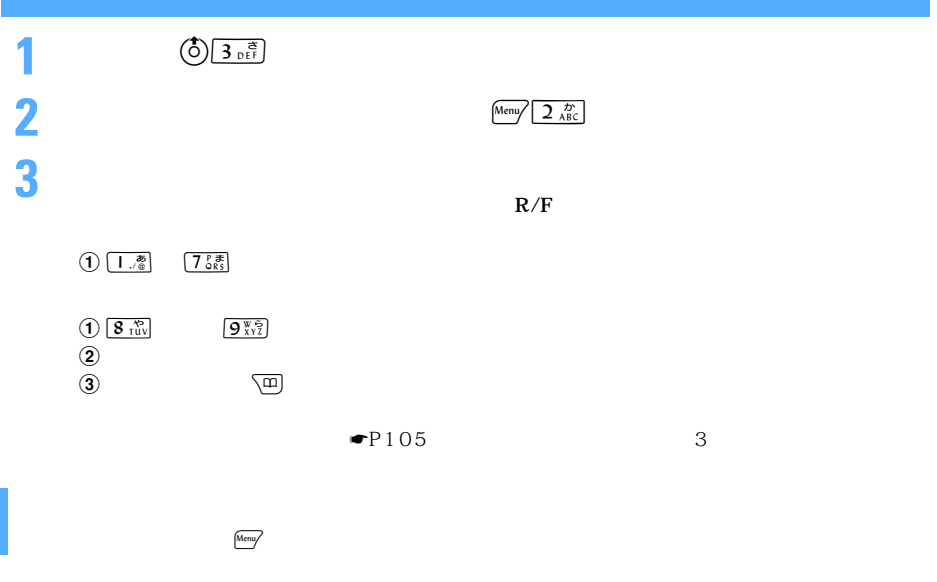

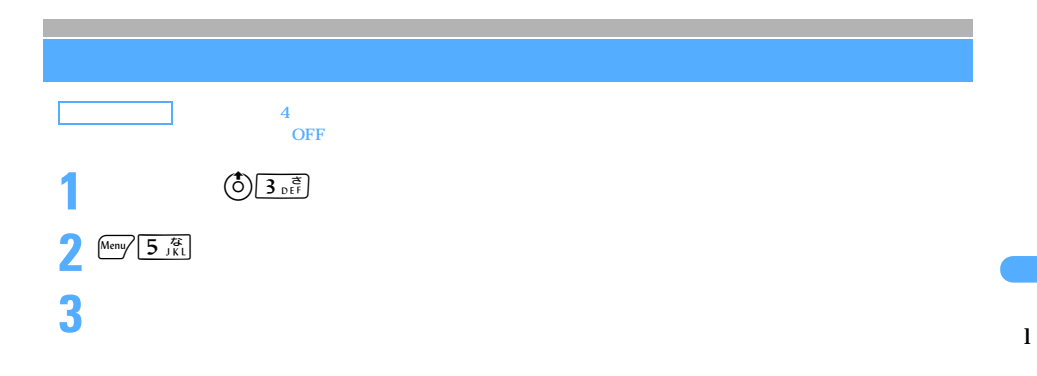

 $\overline{OFF}$ 

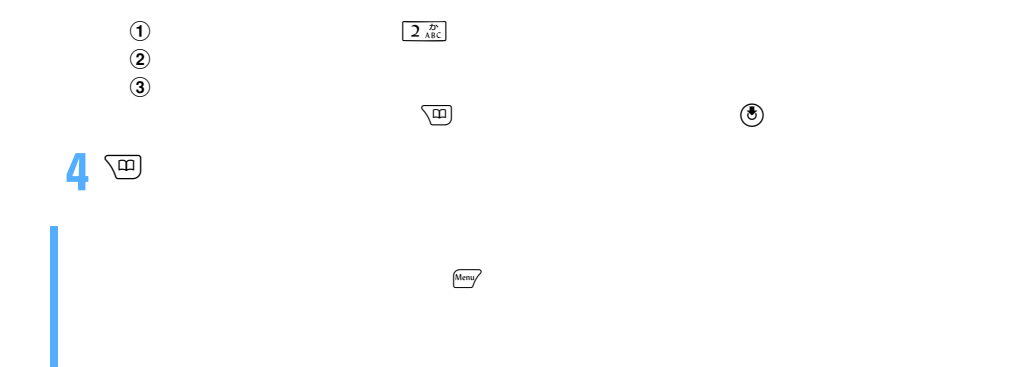

# miniSD

### $min$ iSD  $\overline{D}$

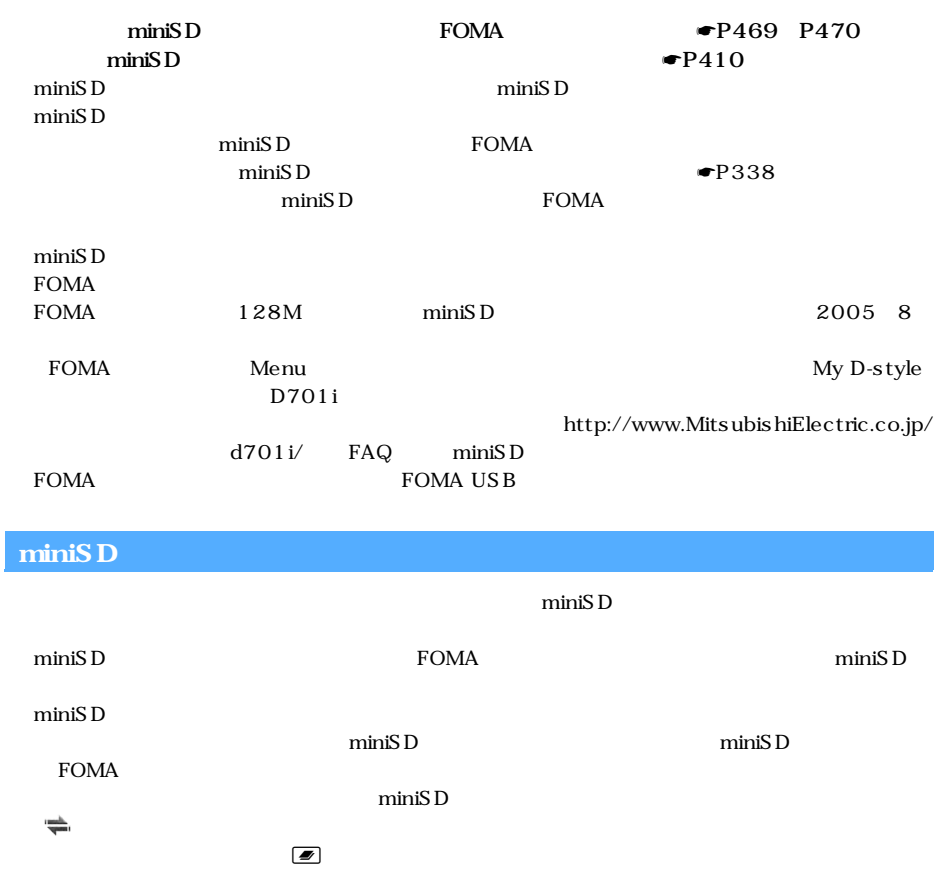

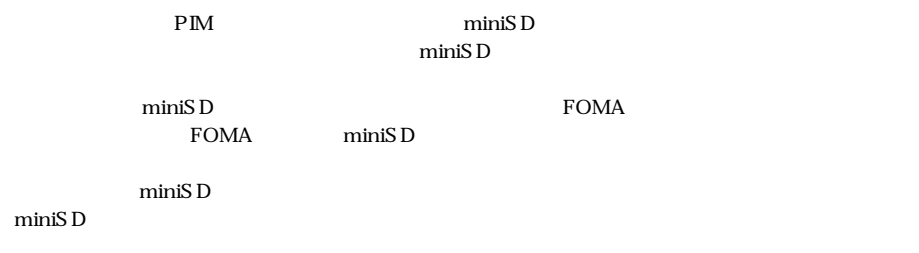

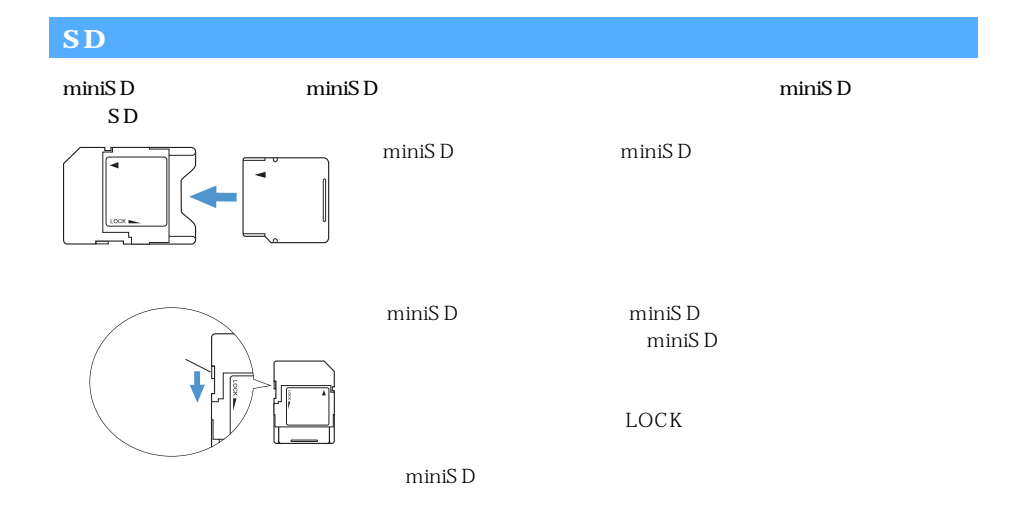

# miniSD

### FOMA

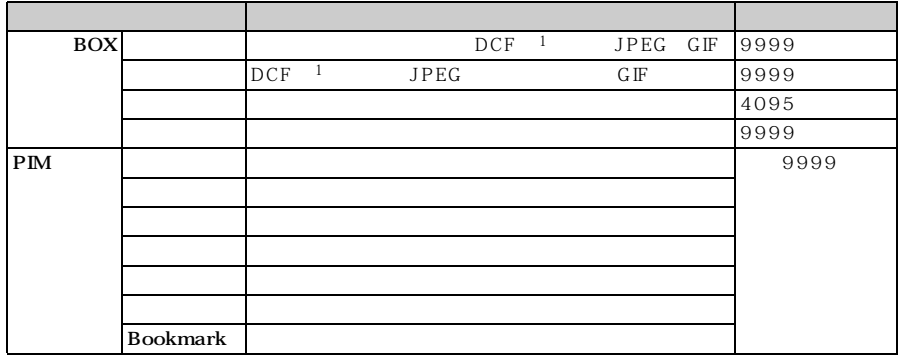

1: DCF Design rule for Camera File system

2: miniSD FOMA miniSD

FOMA miniSD miniSD  $\mu$ 

ダが miniSD メモリーカードに自動的に作成されます。パソコンなどに挿入して miniSD メモリー

miniSD  $\overline{D}$ 

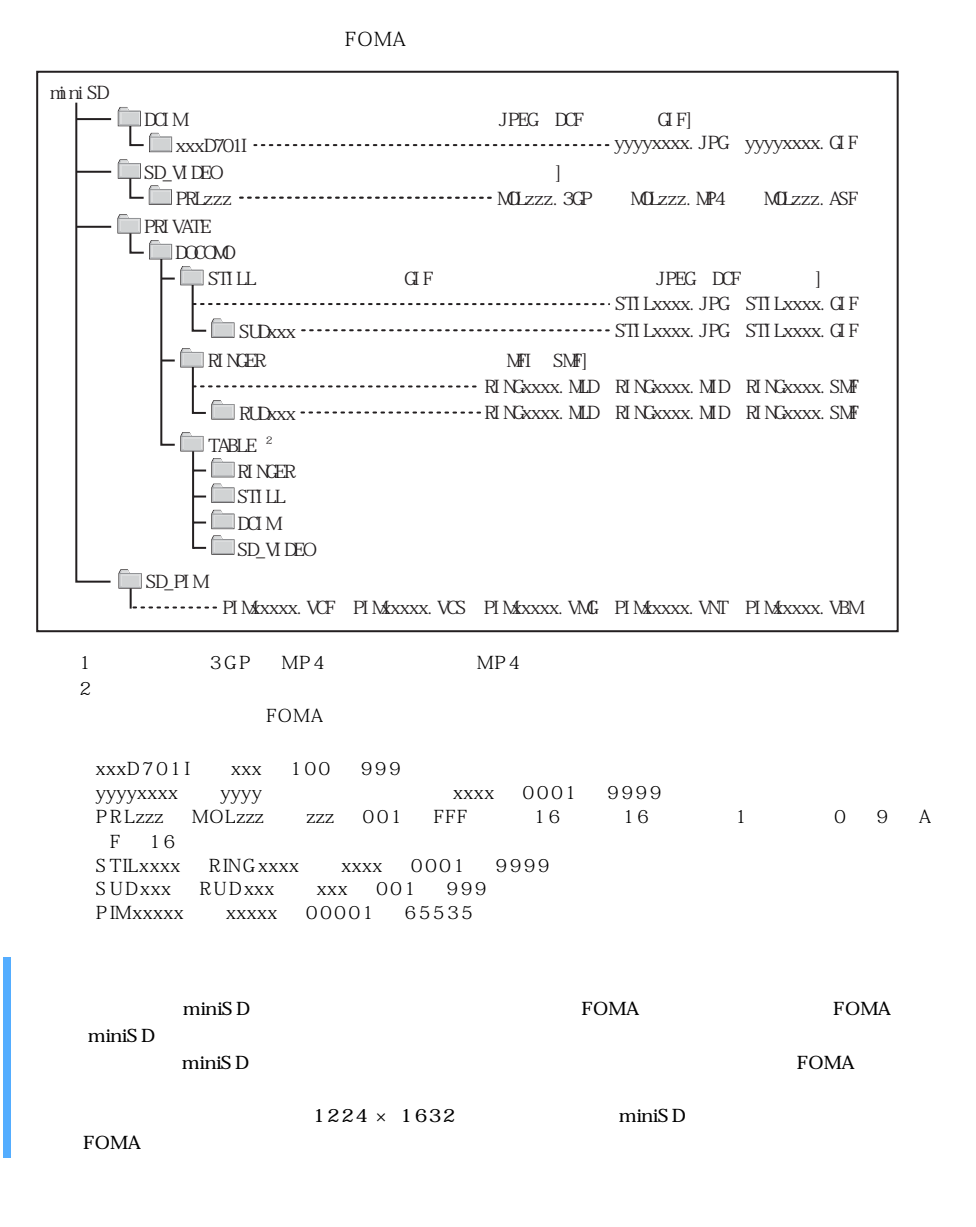

#### miniSD

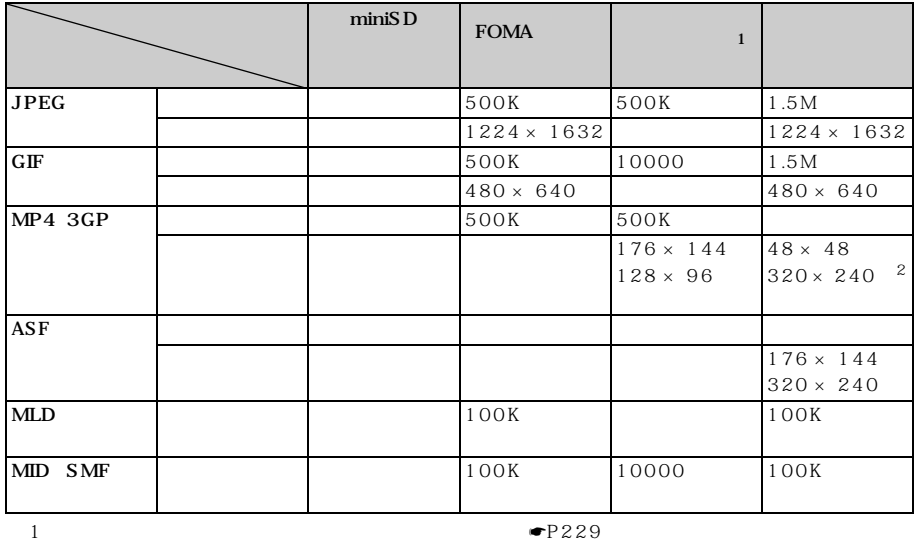

 $\mathbf 2$ 

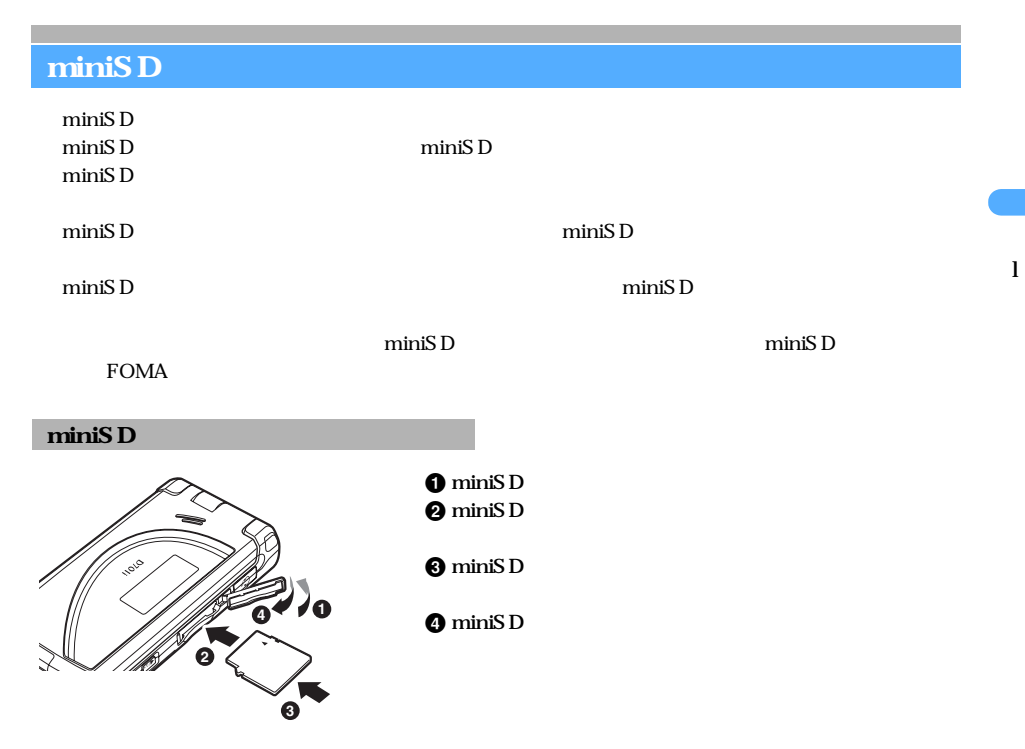

 $\searrow$  331

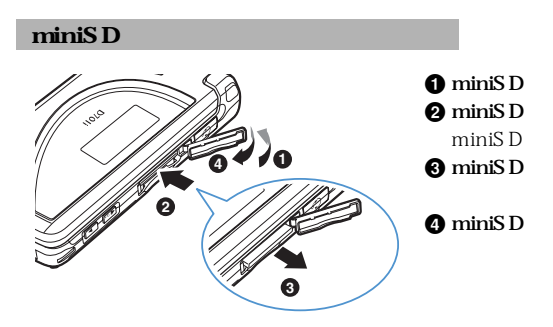

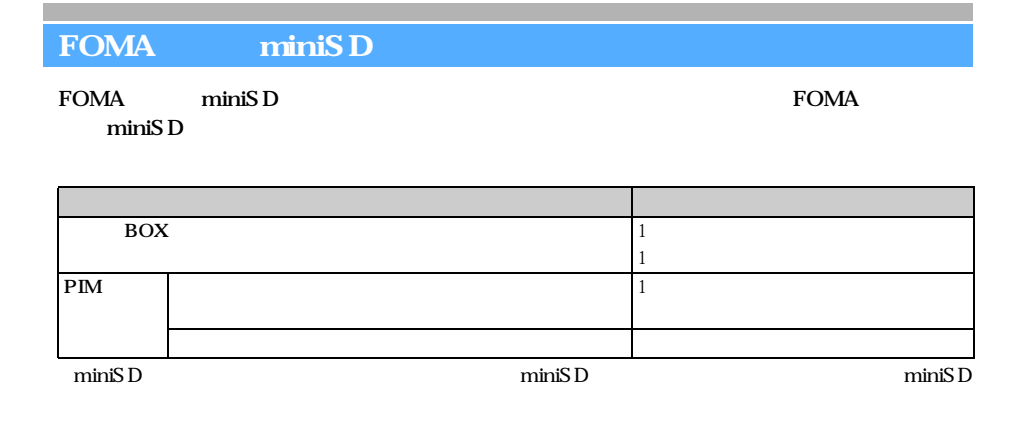

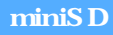

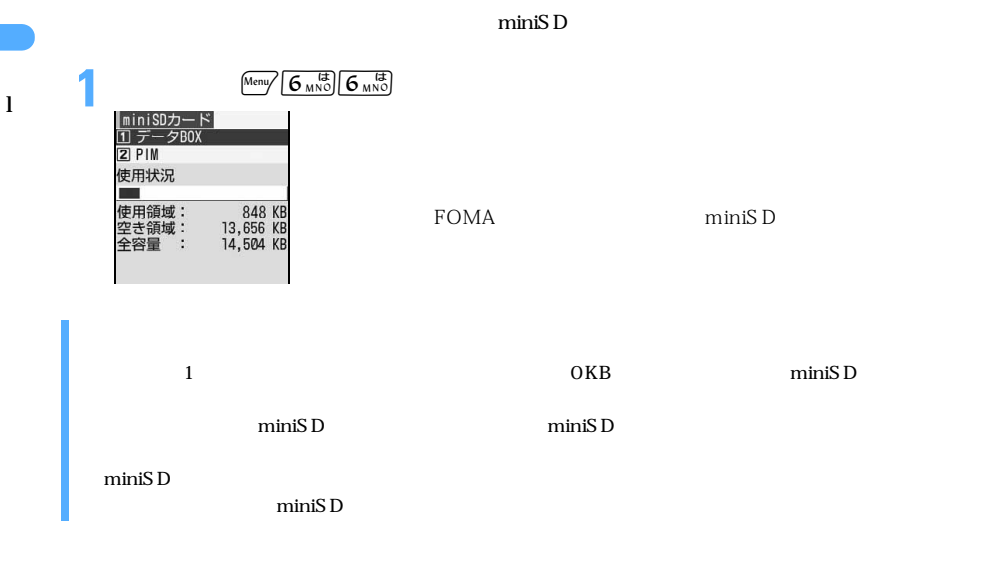

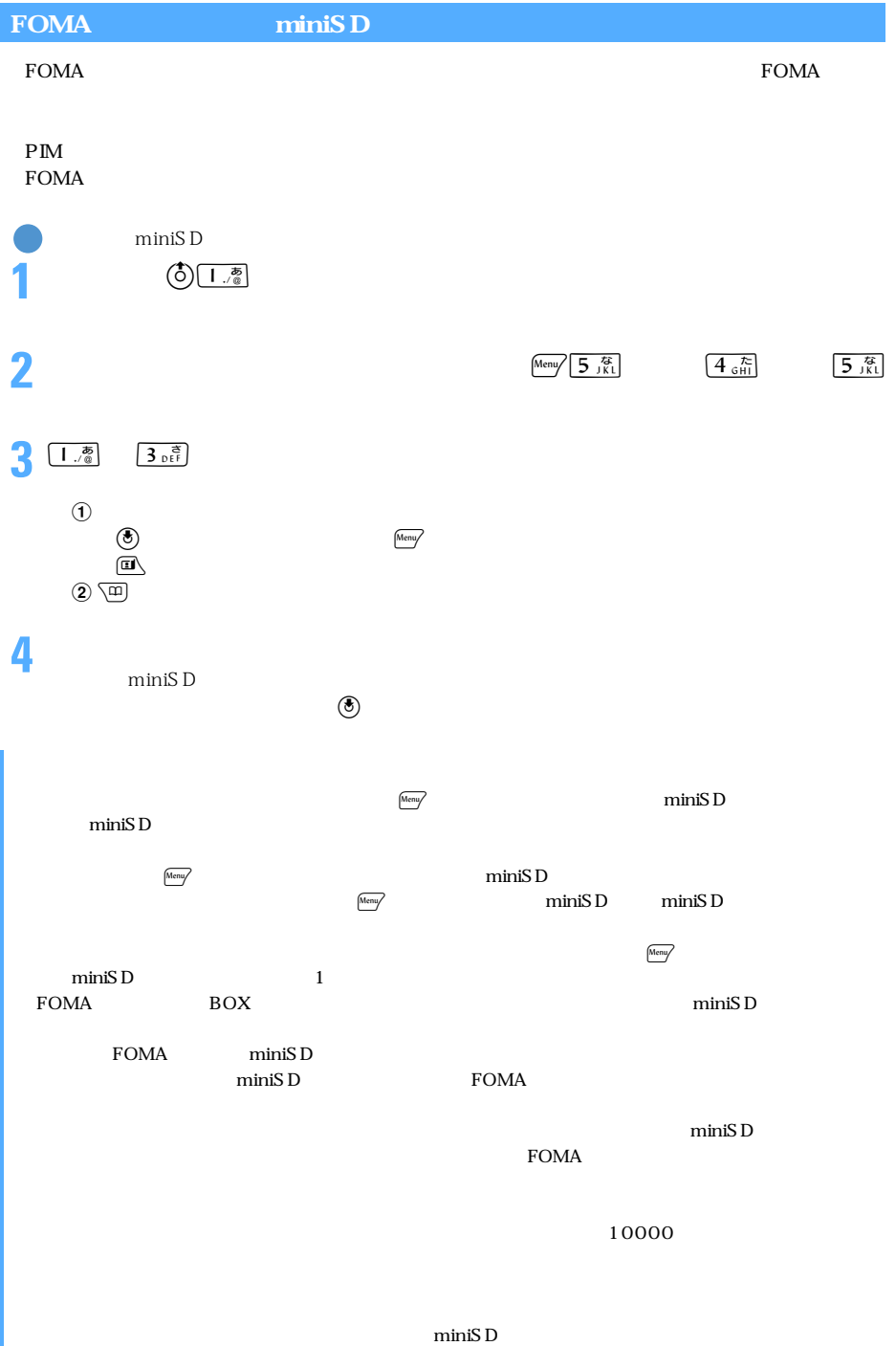

### **miniSD インター/FOMA**

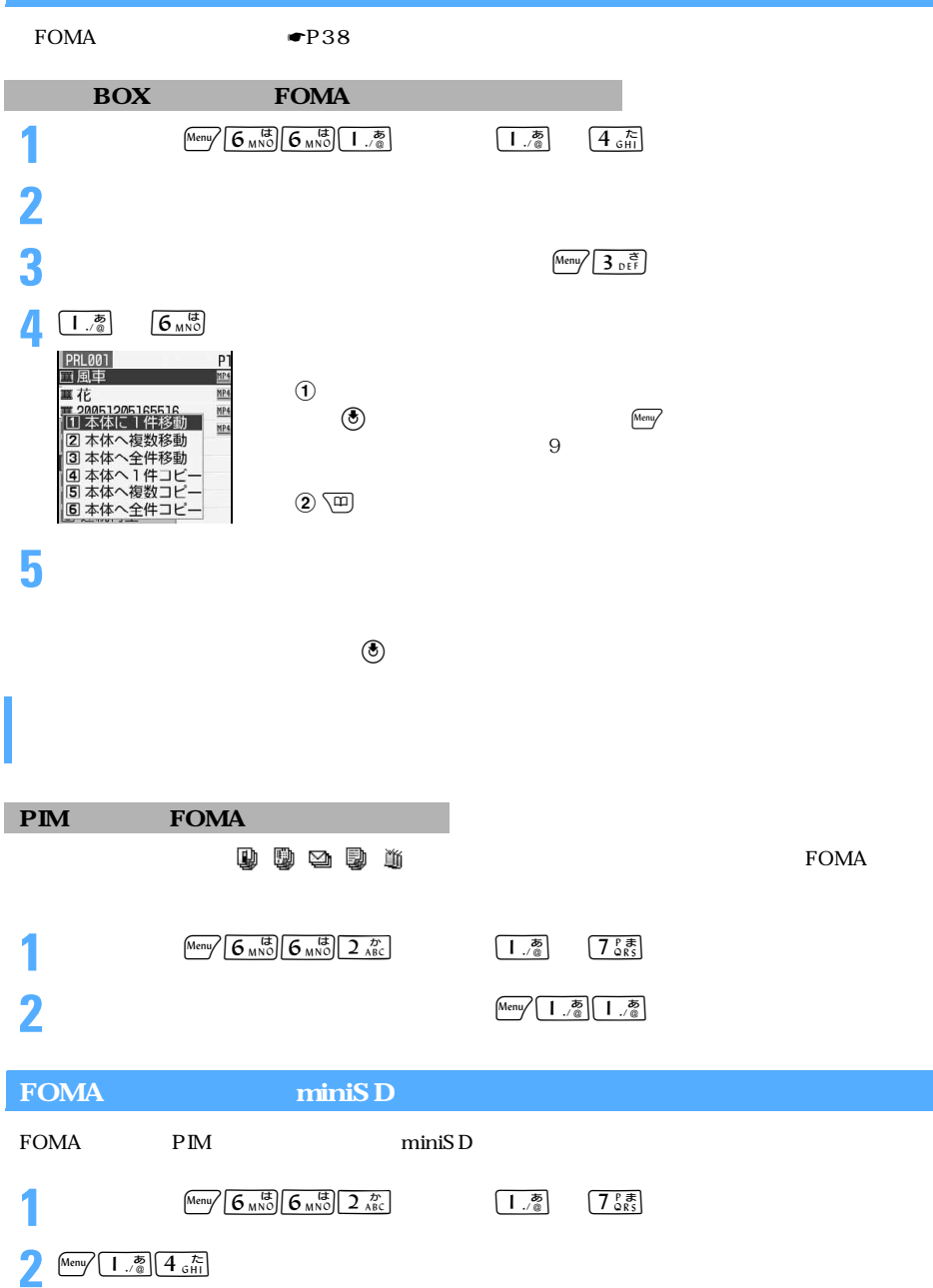

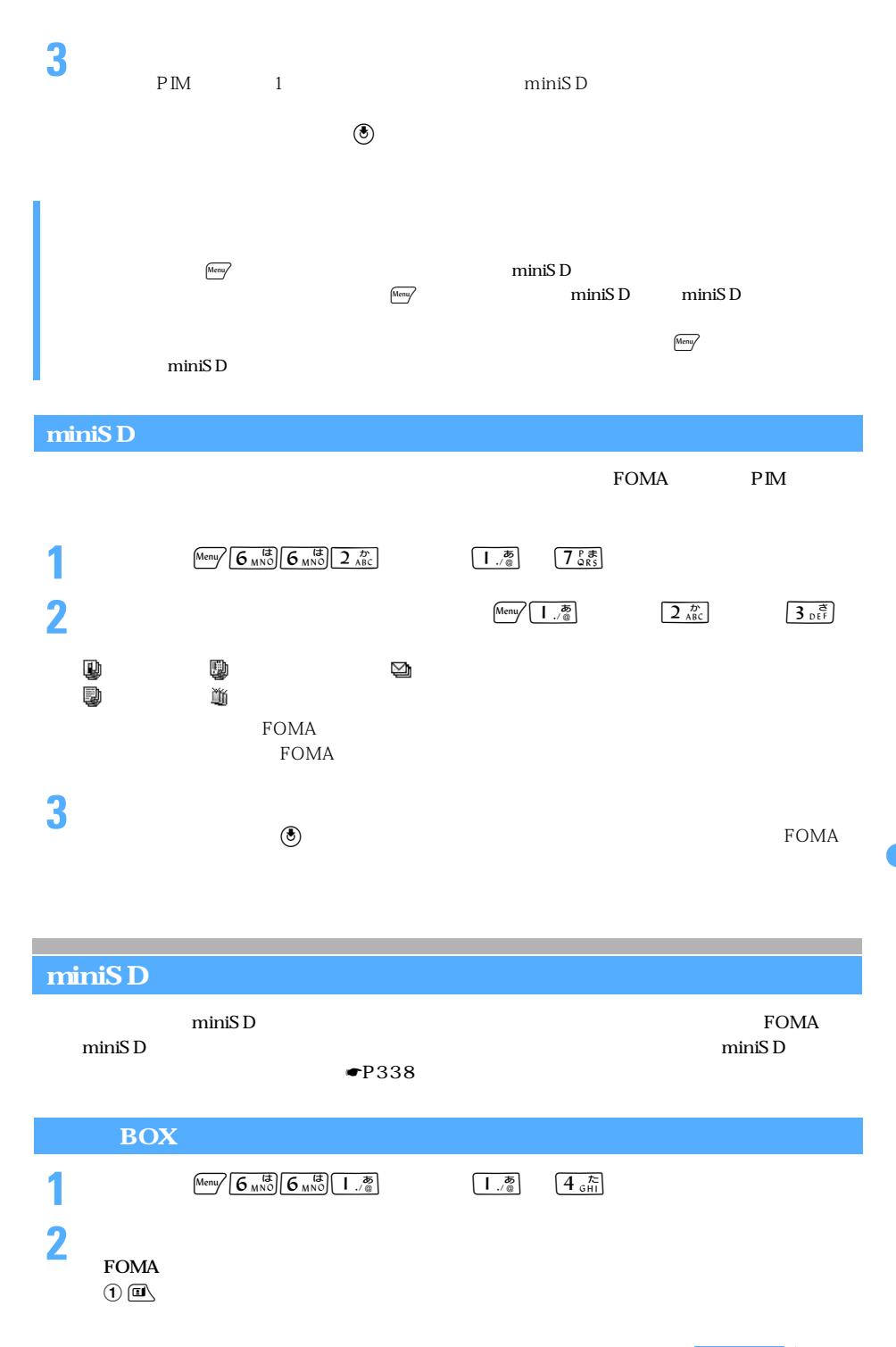

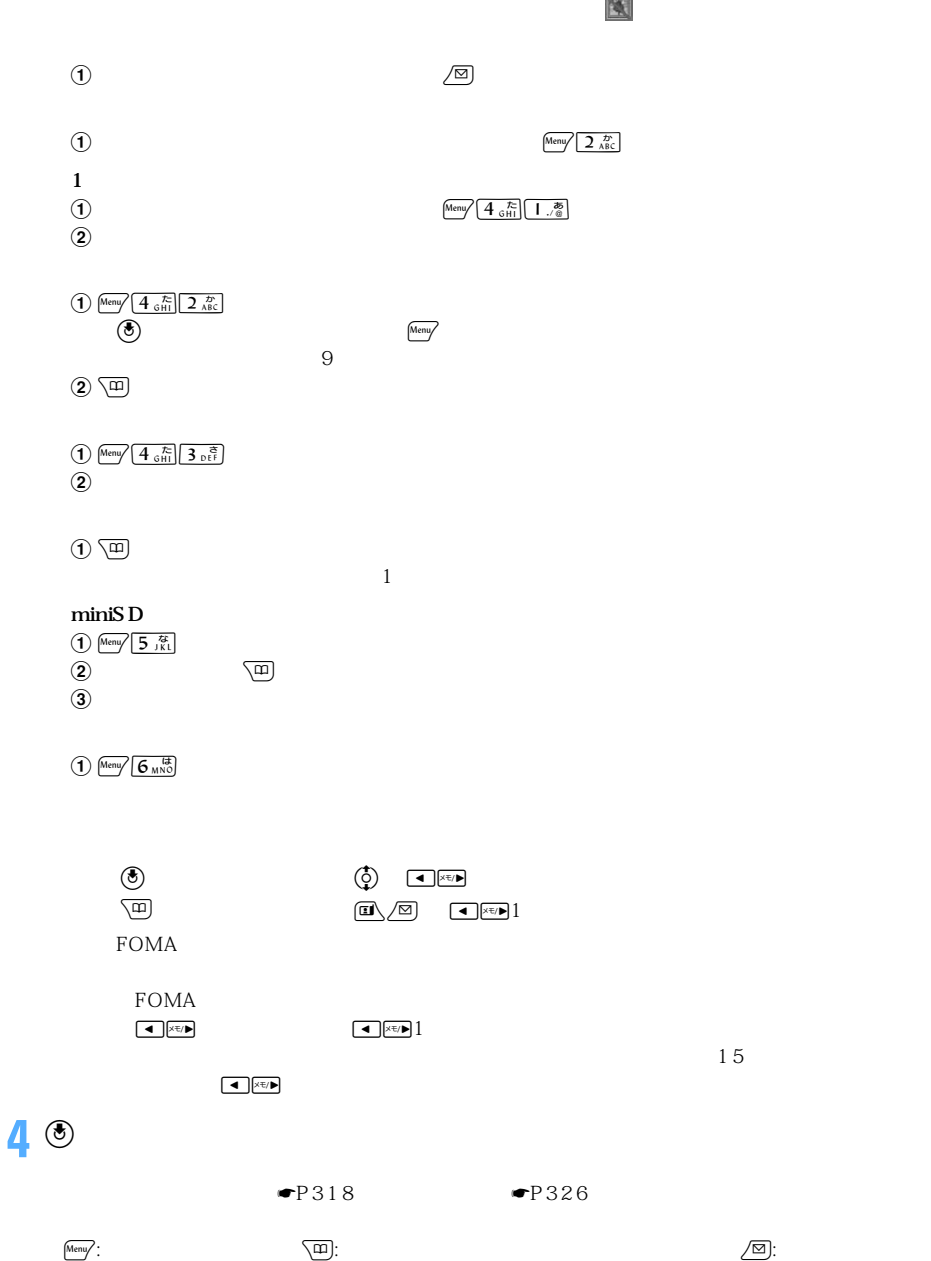

 $\bf \overline{u}$ 

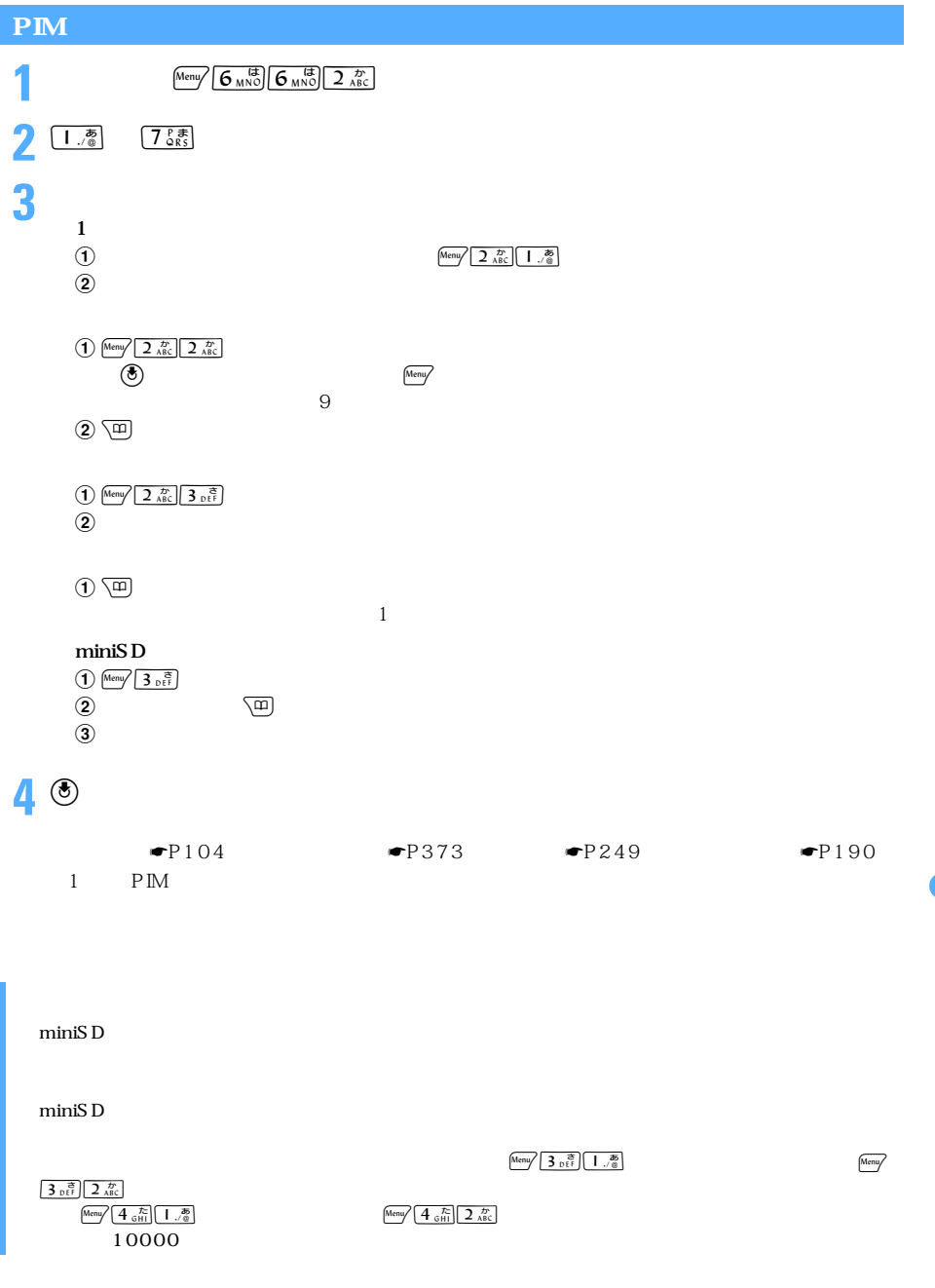

337

# miniSD

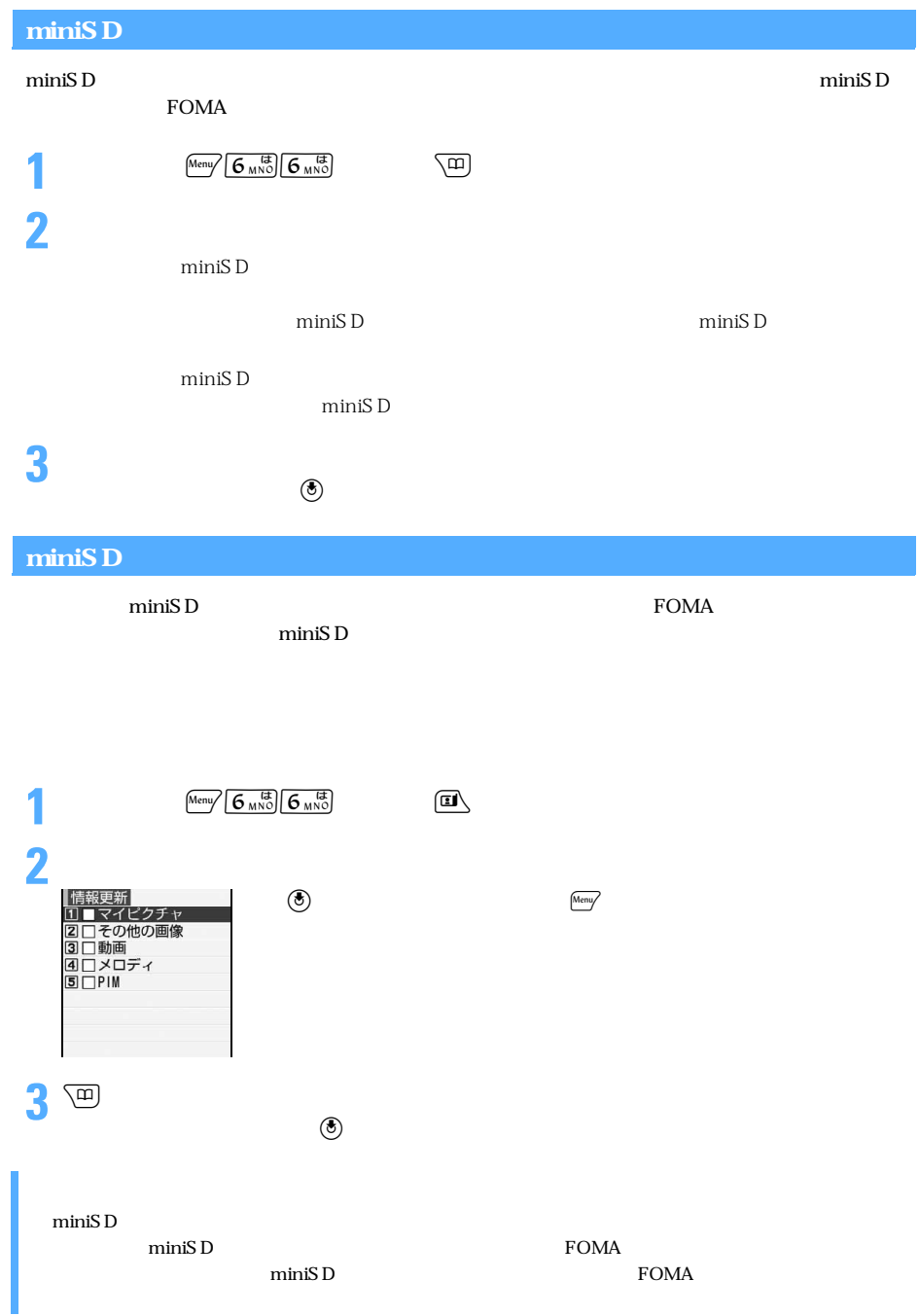

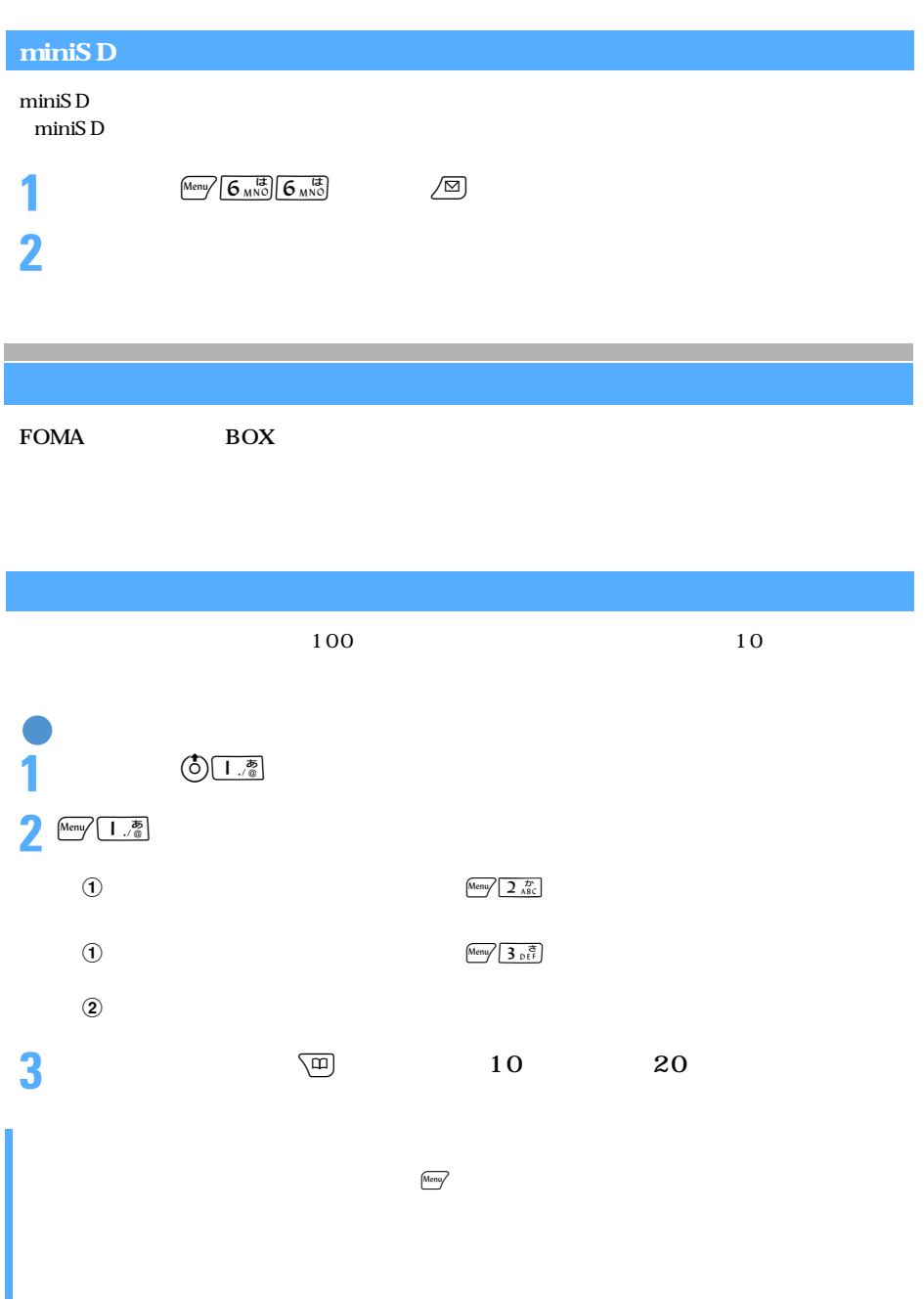

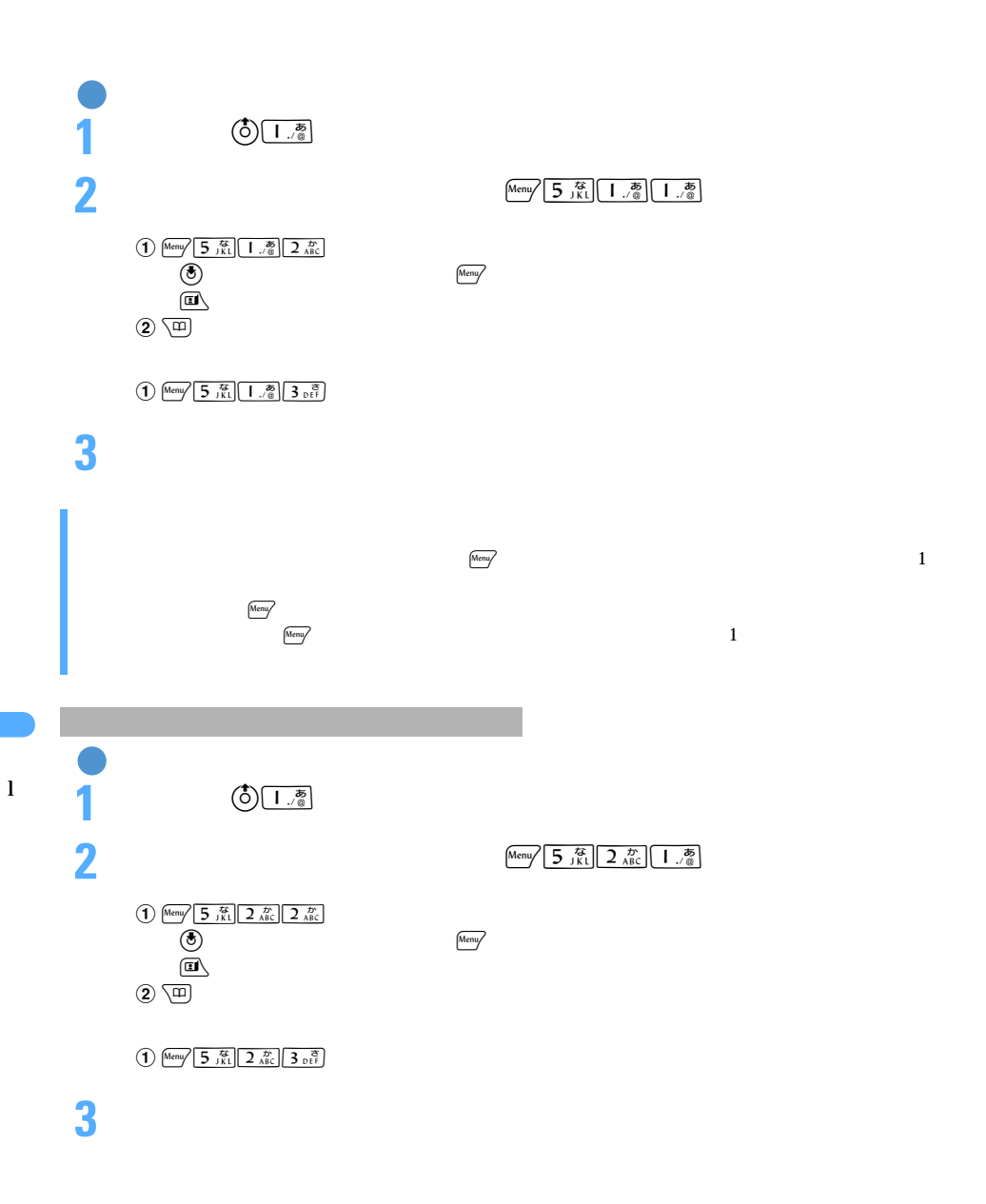

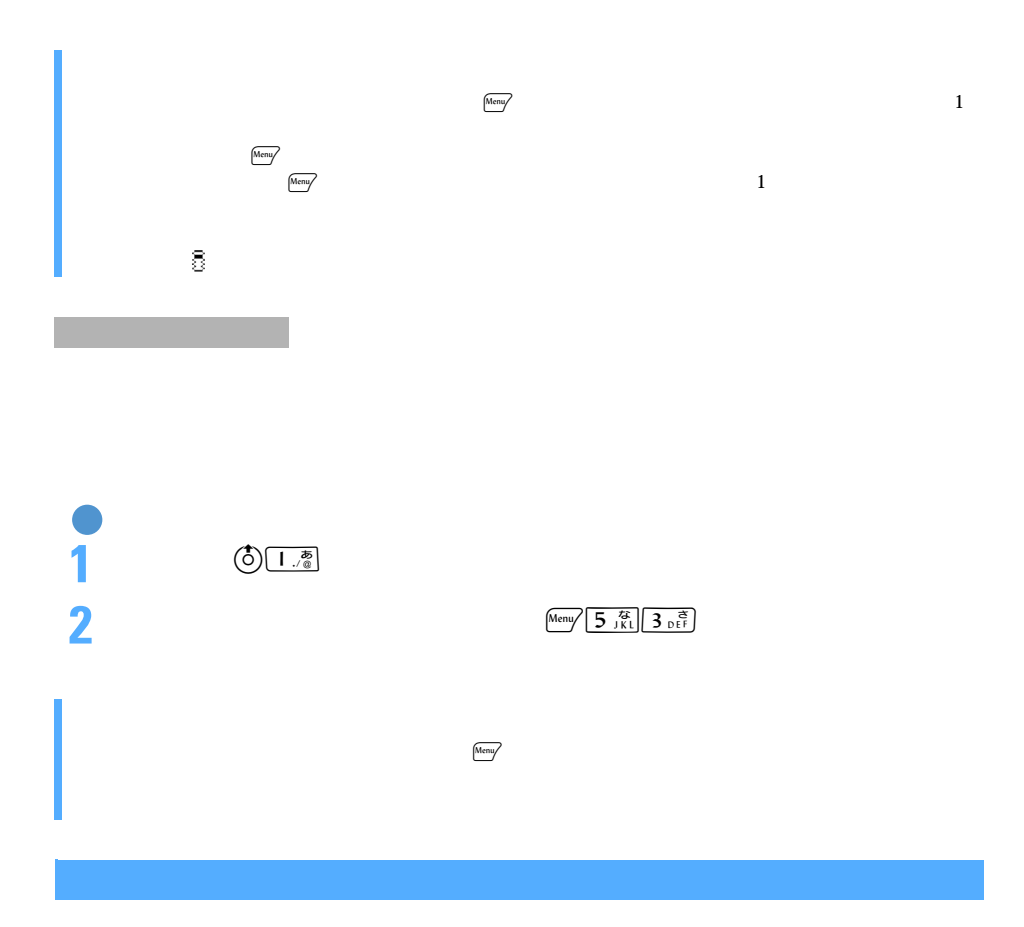

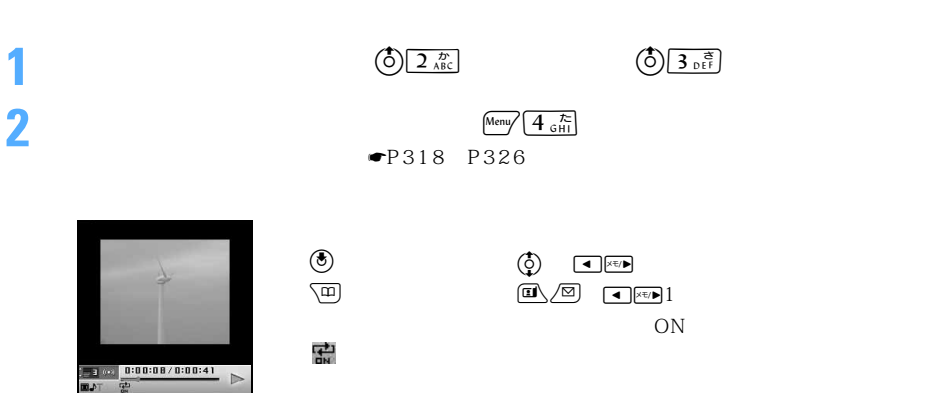

 $\sim$  341

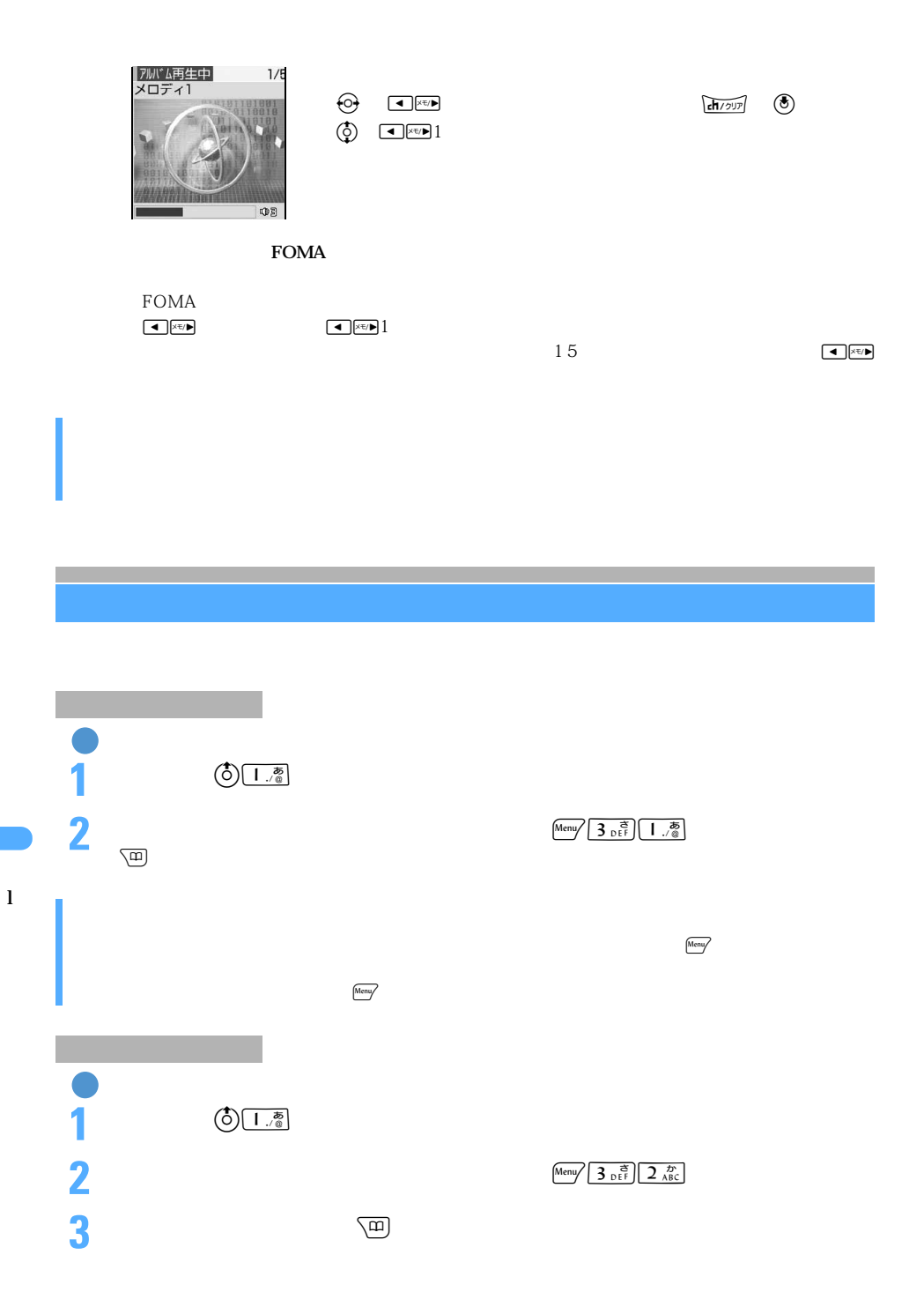

342

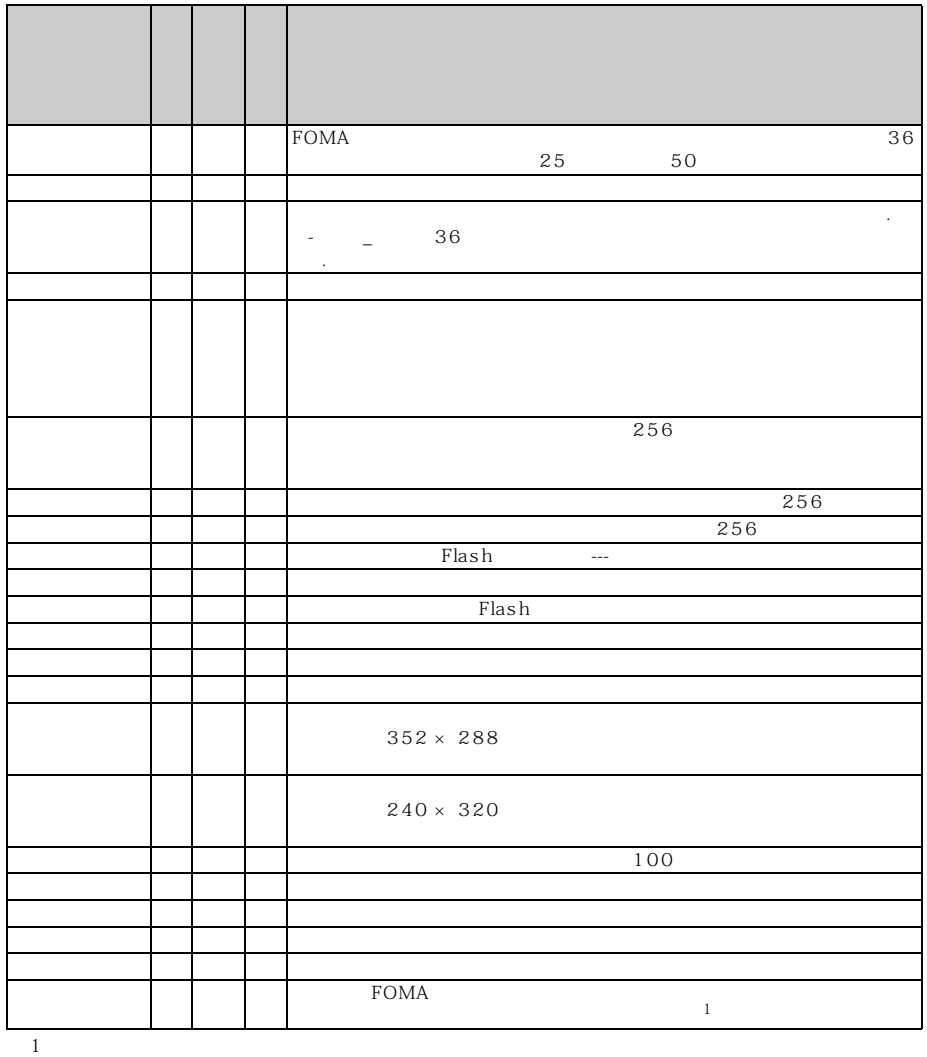

 $\alpha$  in  $\alpha$  is the complex  $\alpha$  is the state  $\alpha$  in  $\alpha$  is the state  $\alpha$ 

l

 $\sim$  343

 $\min$ SD

 $320 \times 240$ 

 $\mu$ miniSD  $\mu$ 

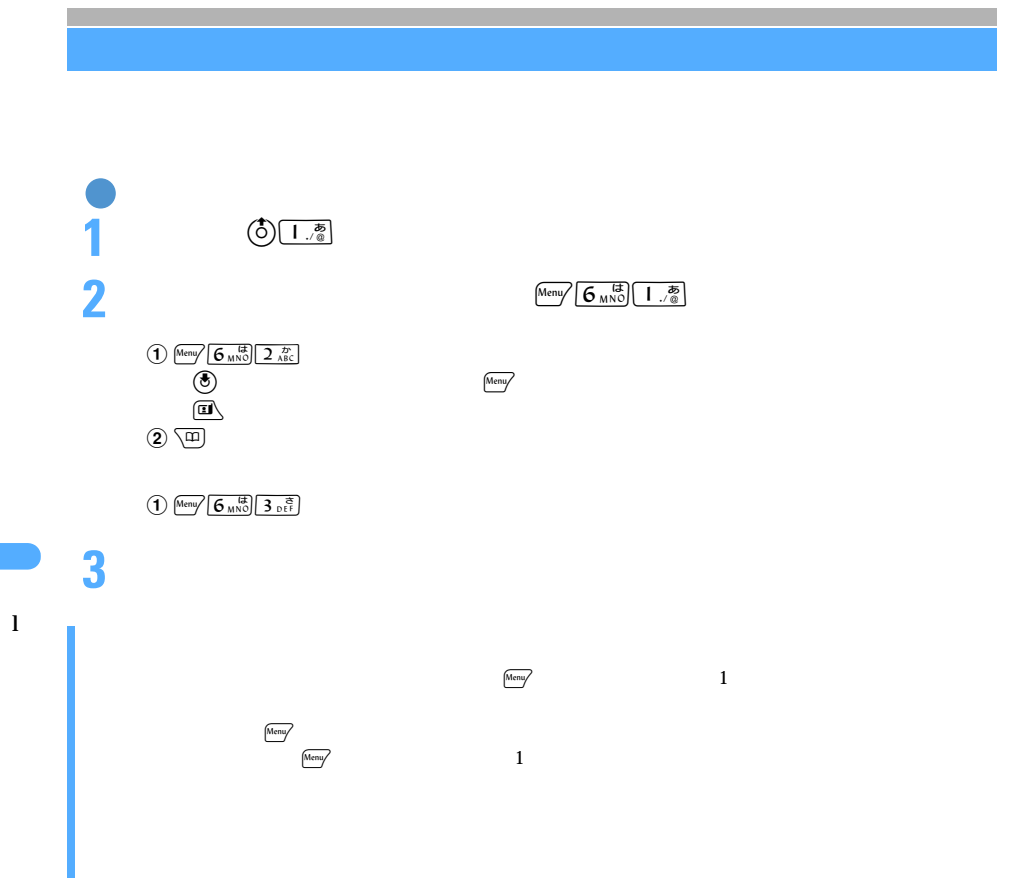

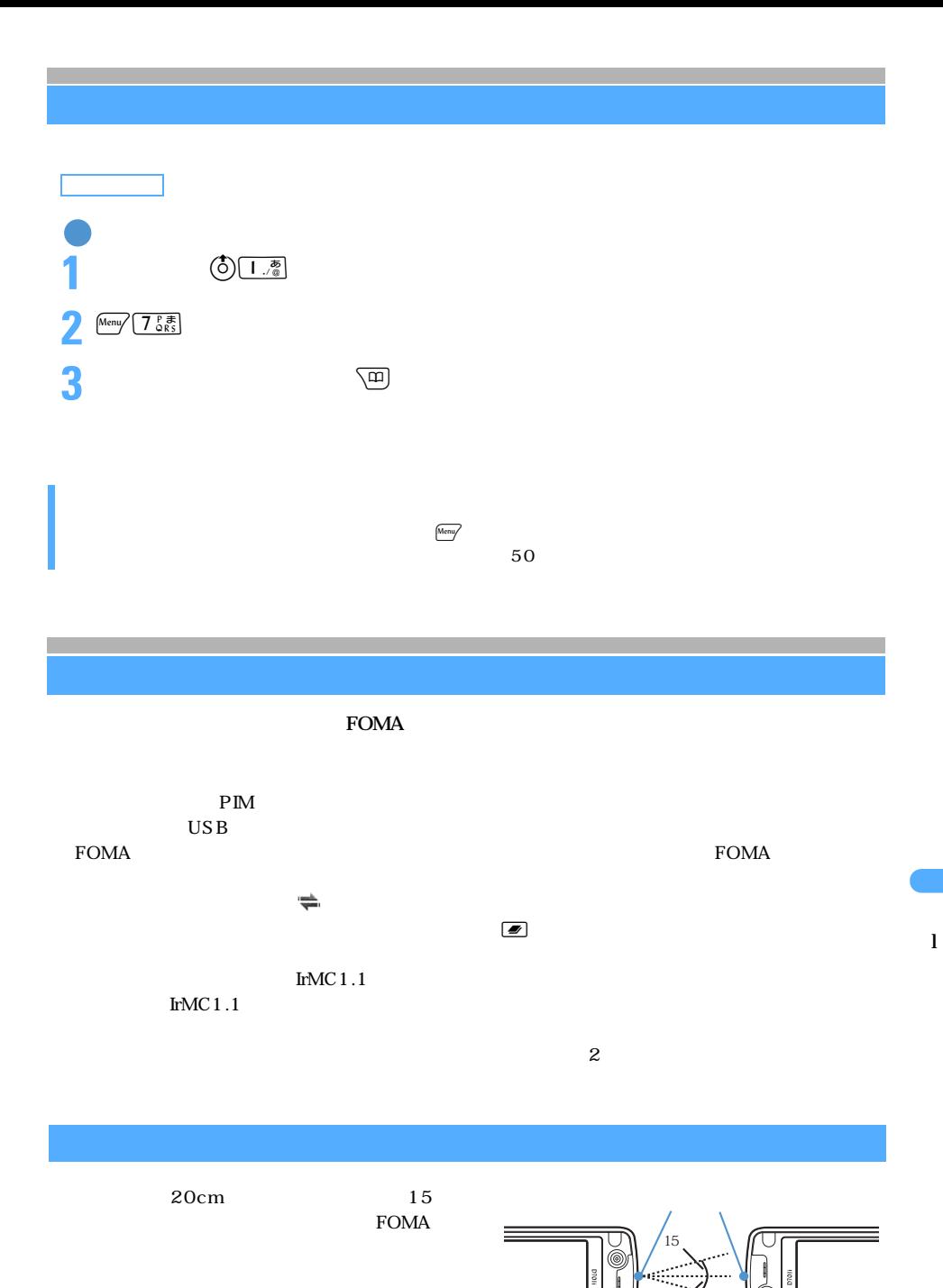

 $345$ 

Ξ

 $20cm$  $15$ 

## **FOMA**

 $D701i$  $D701i$ 

D701i FOMA

 $\mathbf 1$ 

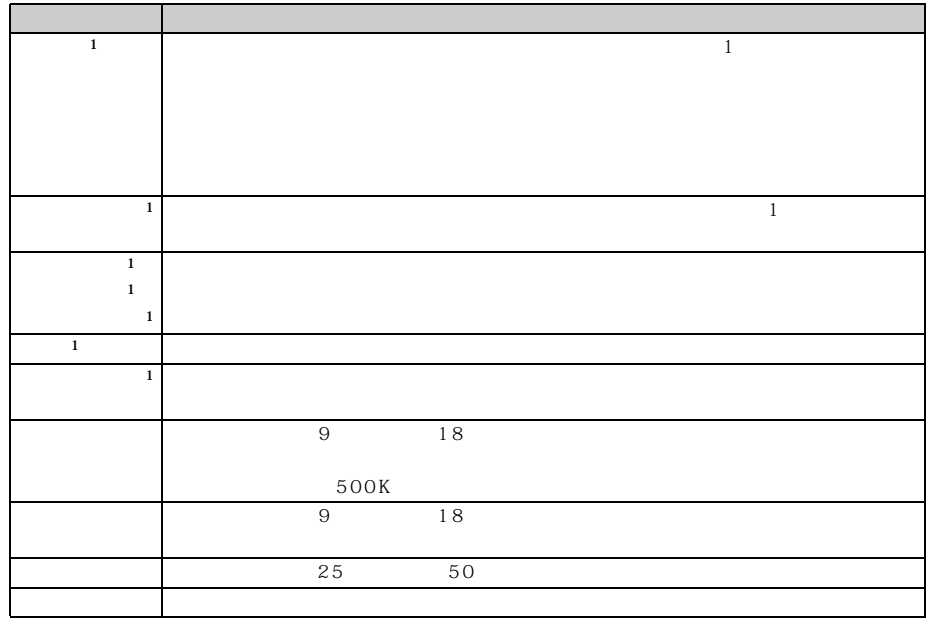

 $1$  $D701i$ 

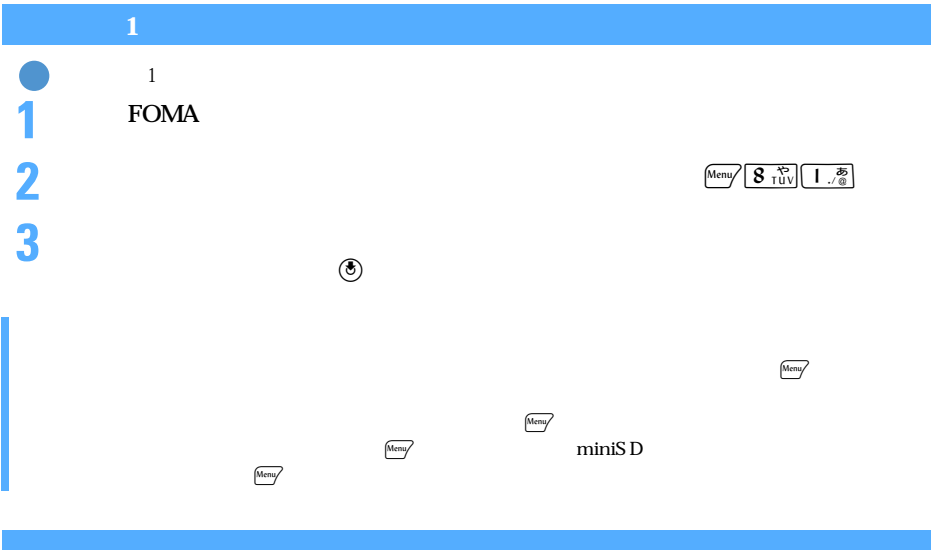

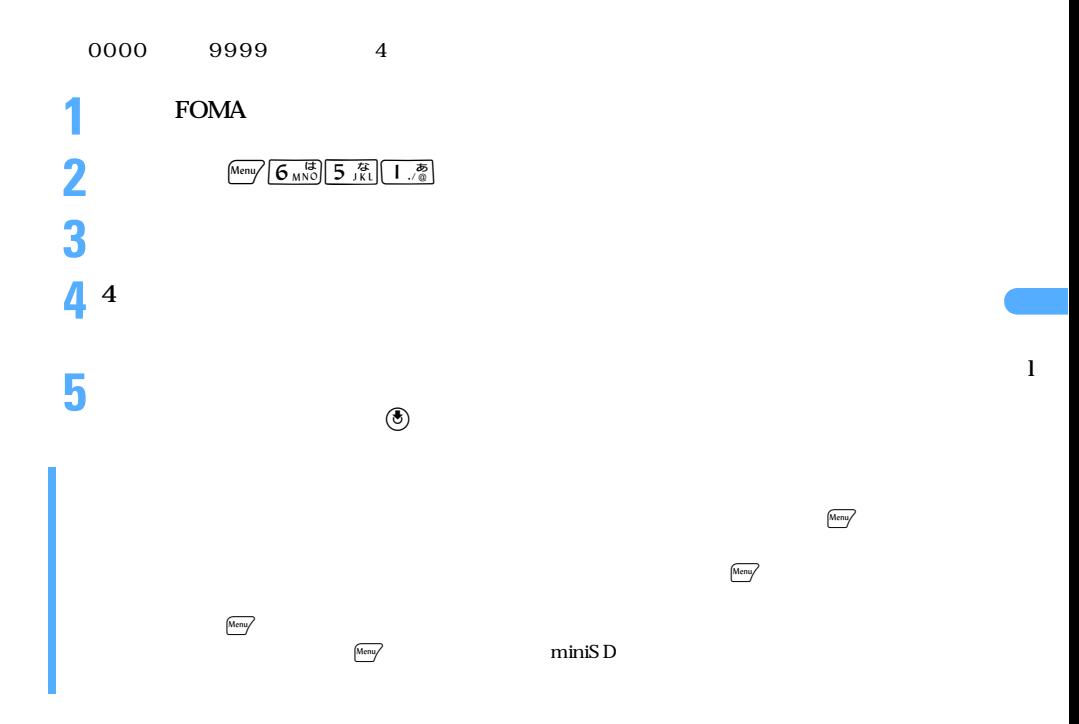

 $\frac{1}{1}$ 

 $\rm FOMA$  and  $\rm INBOX$ 

FOMA

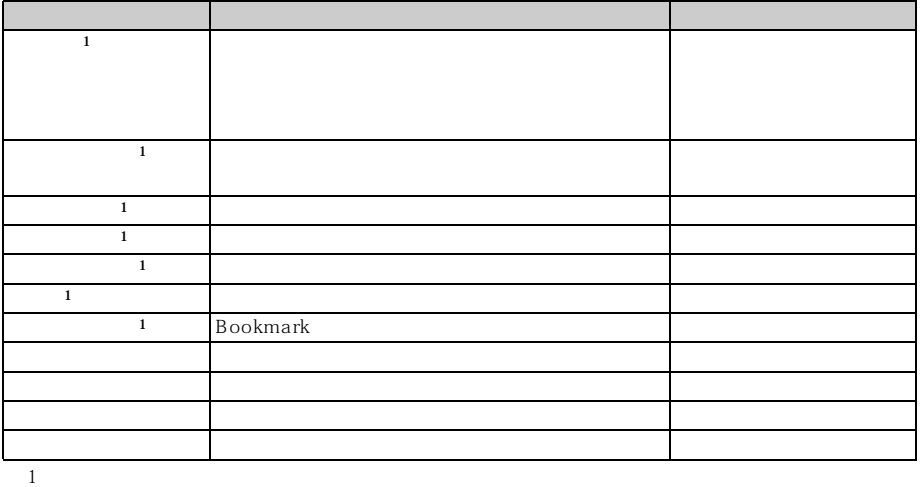

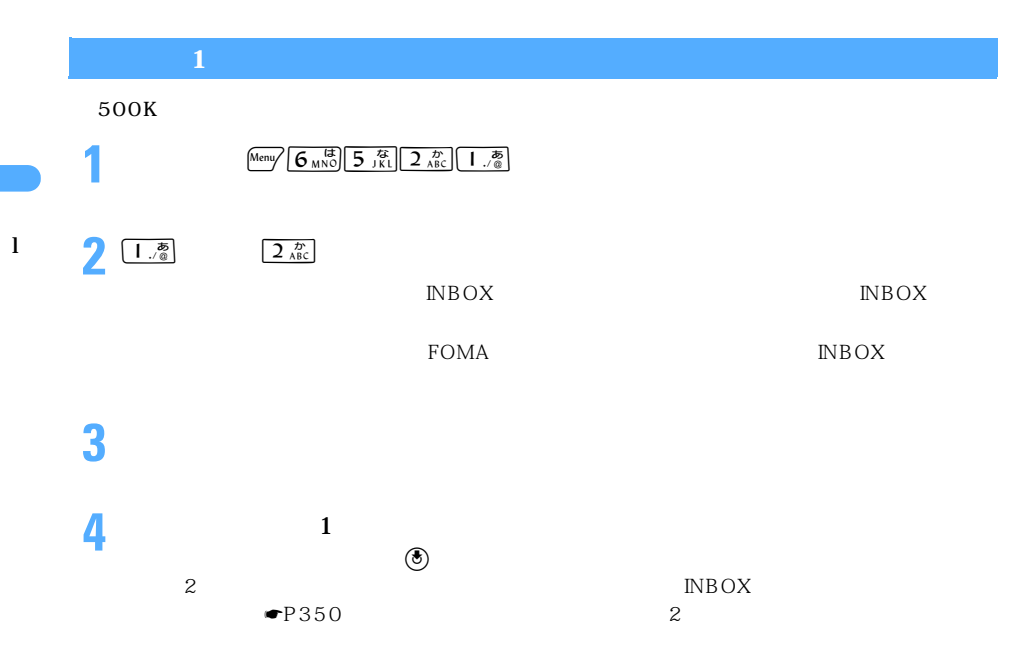

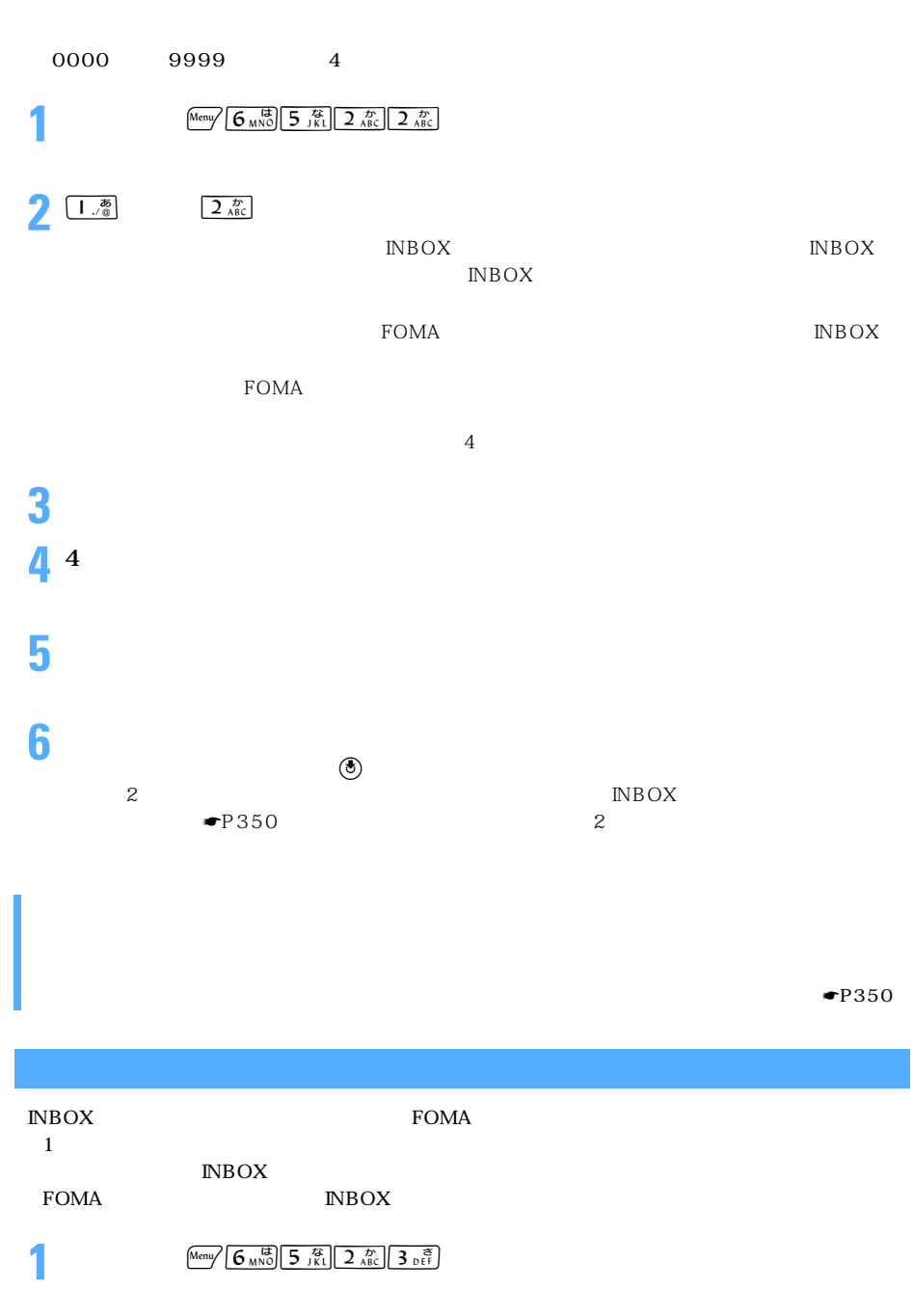

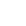

 $\sim$  349

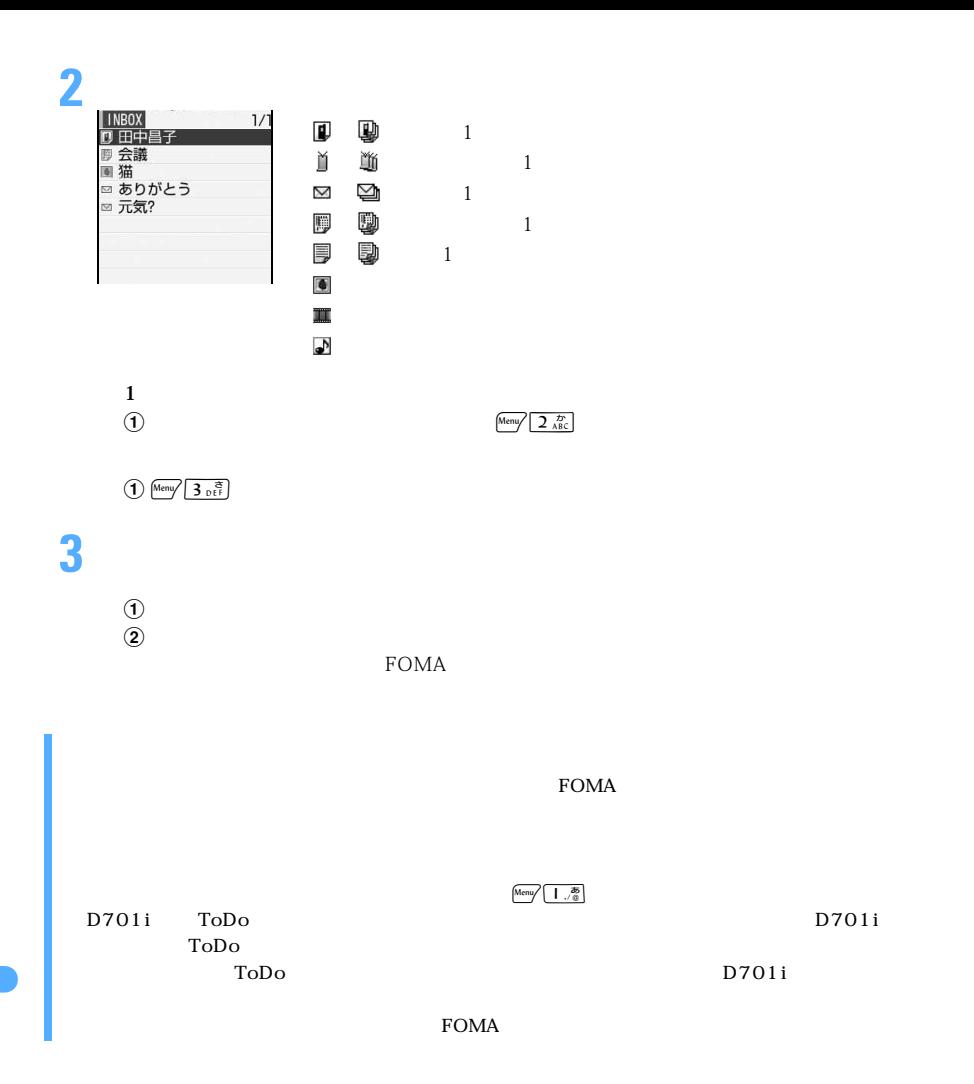

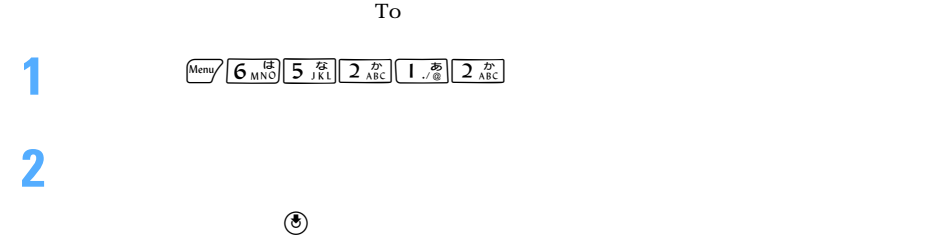

350

### $FOMA$

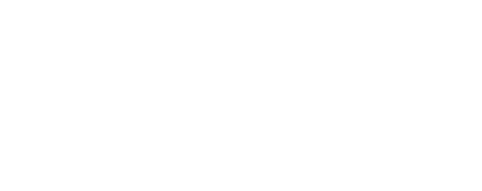

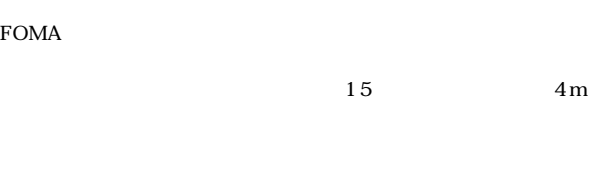

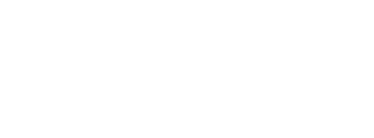

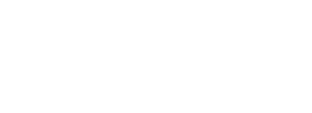

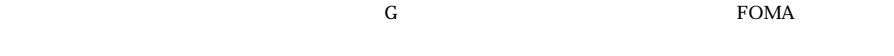

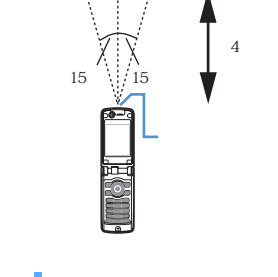

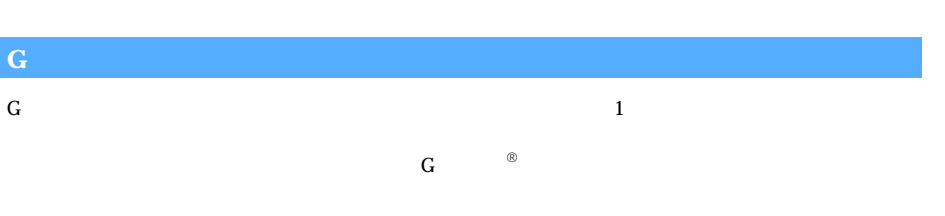

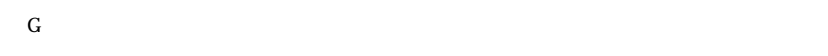

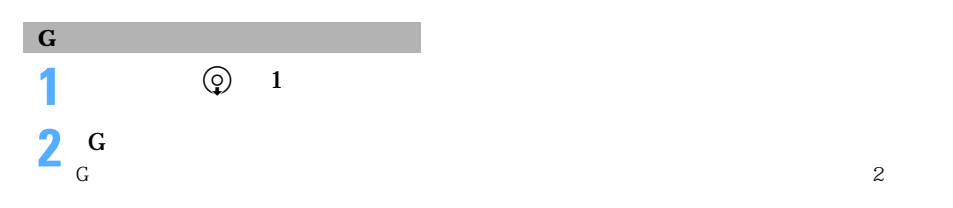

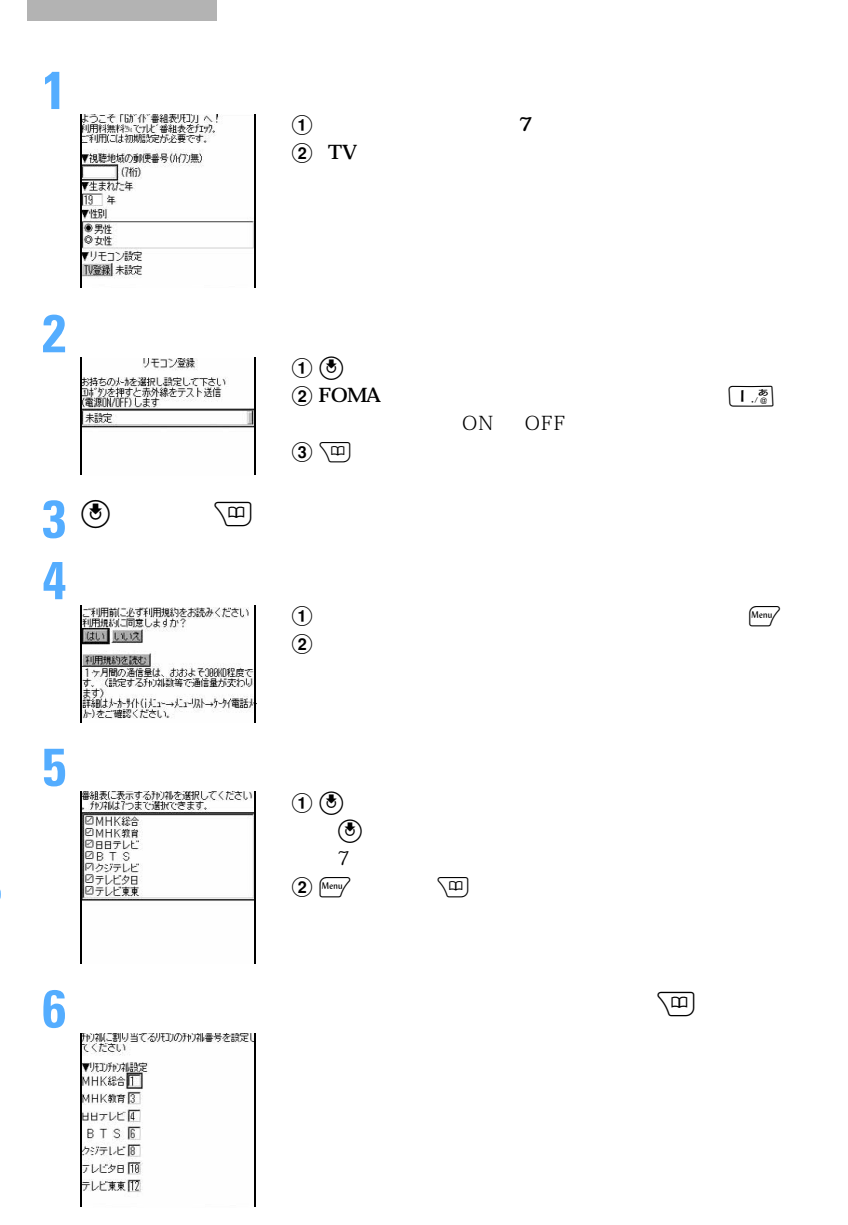

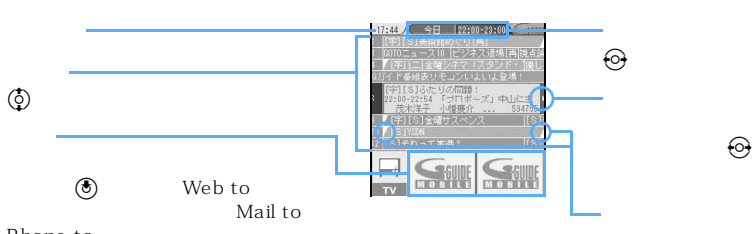

Phone to

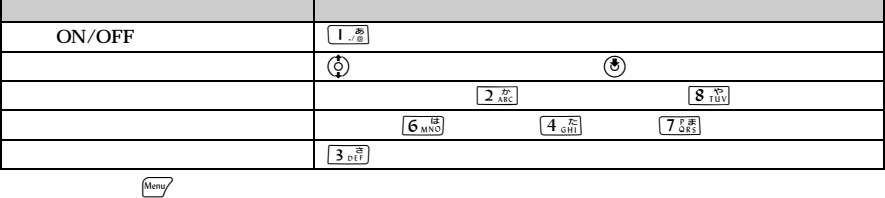

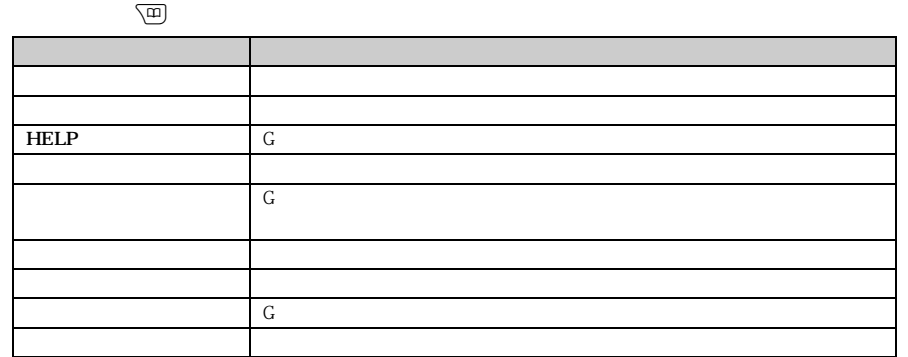

l

 $\overline{USB}$ 

 $\overline{OFF}$  and  $\overline{OFF}$  and  $\overline{S}$ : OFF  $\overline{S}$  and  $\overline{S}$ :  $\overline{S}$  and  $\overline{S}$ :  $\overline{S}$  and  $\overline{S}$ :  $\overline{S}$  and  $\overline{S}$  and  $\overline{S}$  and  $\overline{S}$  and  $\overline{S}$  and  $\overline{S}$  and  $\overline{S}$  and  $\overline{S}$  and  $\overline{S$ 

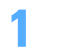

Menu **6**  $\frac{1}{\sqrt{2}}$  **1**  $\frac{1}{\sqrt{2}}$  **1**  $\frac{1}{\sqrt{2}}$  **1**  $\frac{1}{\sqrt{2}}$  **1**  $\frac{1}{\sqrt{2}}$  **1**  $\frac{1}{\sqrt{2}}$  **1**  $\frac{1}{\sqrt{2}}$  **1**  $\frac{1}{\sqrt{2}}$  **1**  $\frac{1}{\sqrt{2}}$  **1**  $\frac{1}{\sqrt{2}}$  **1**  $\frac{1}{\sqrt{2}}$  **1**  $\frac{1}{\sqrt{2}}$  **1**  $\frac{1}{\sqrt{$ 

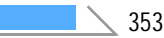

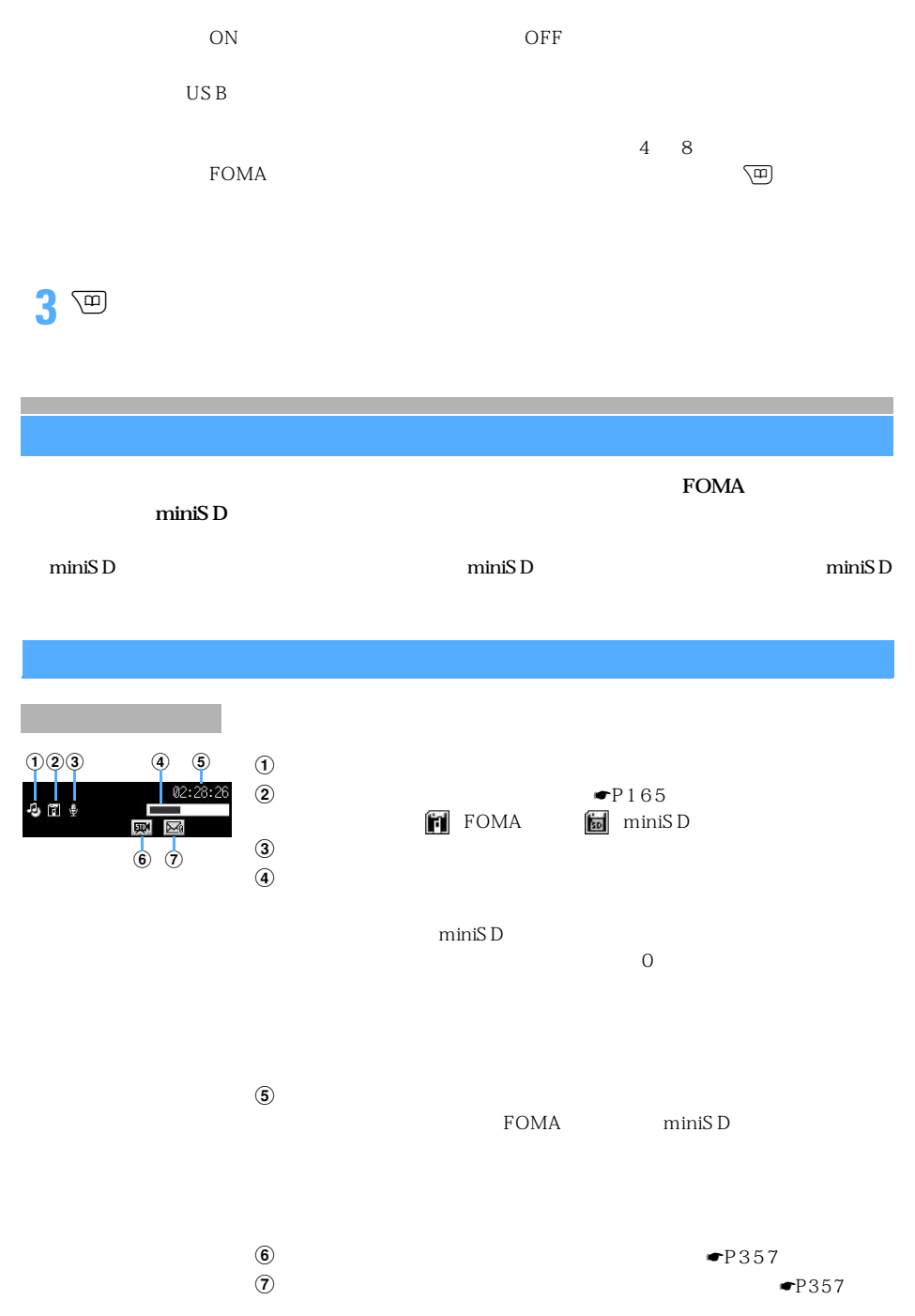

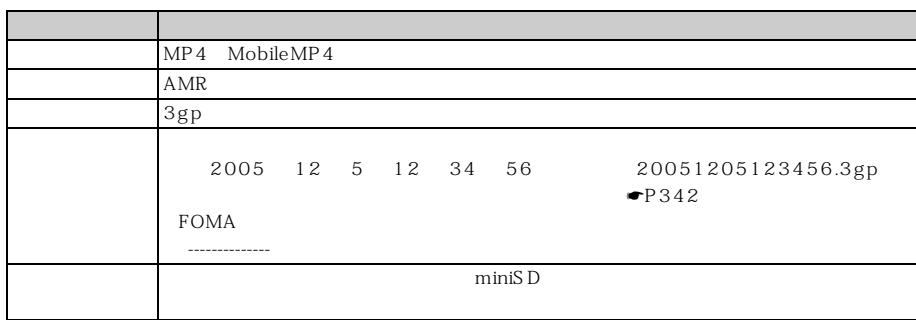

#### $\blacksquare$ P165

### FOMA

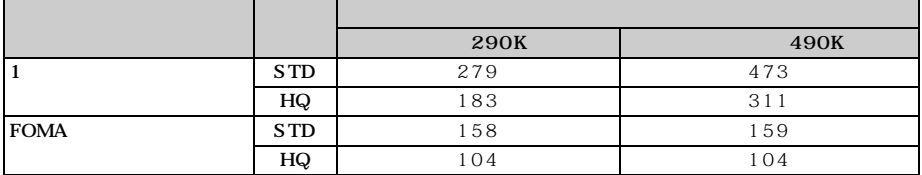

miniSD

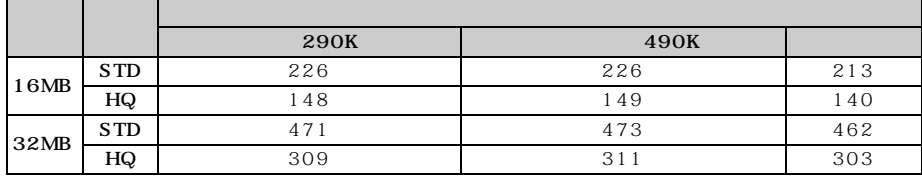

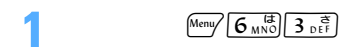

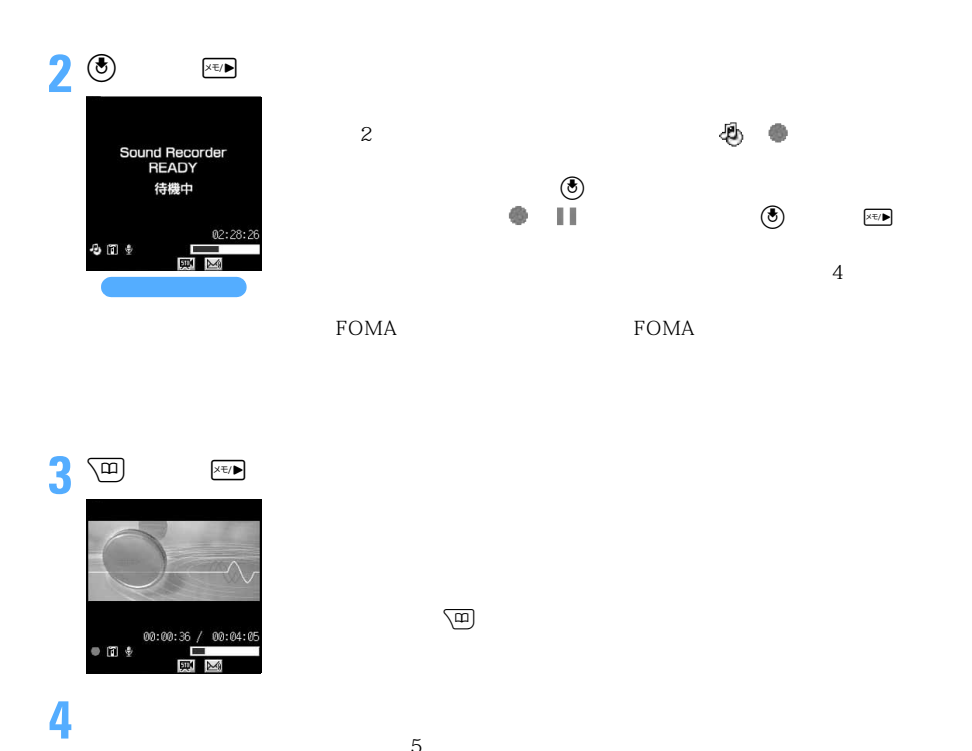

 $5$ 

 $k = \frac{1}{2}$ 

 $FOMA$ 

 $\overline{CD}$ 

miniSD **EXERCITE MINISD FOMA**  $500K$ 

 $FOMA$ 3 <del>●P</del>323 miniSD  $\overline{D}$ 

 $490K$ 

 $\frac{1}{2}$   $\frac{1}{2}$   $\frac{1}{2}$ 

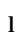

 $(1)$  / $\boxtimes$ 

 $\bigoplus$  Menu $\bigotimes$  3  $_{\text{DEF}}$  2  $_{\text{ABC}}^{\text{ZP}}$ 

 $\binom{1}{k}$  Menu $\sqrt{5}$ 

FOMA miniSD

 $\begin{array}{|c|c|c|}\hline \textbf{1} & \textbf{1} & \textbf{2} & \textbf{2} & \text$ 

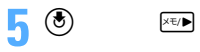

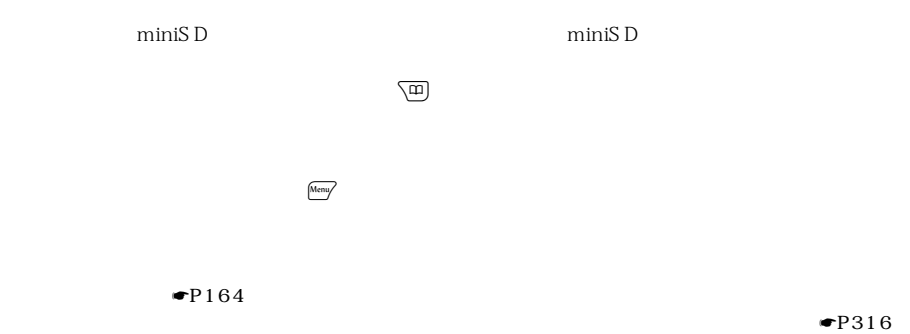

**1** 録音画面で & を押し、品質のマークにカーソルを合わせる 2 ① **8**  $\left(6 \atop \bigcirc \right)$  $6<sub>MNO</sub>$ 

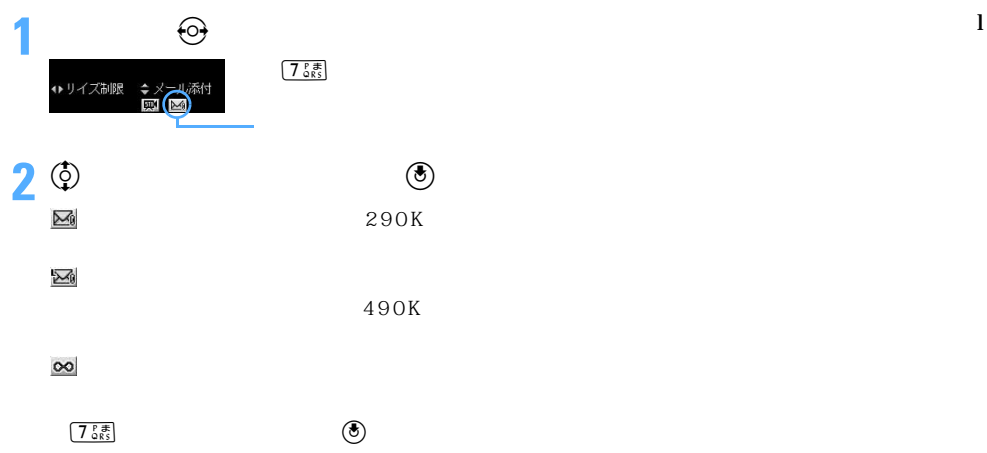

# **MEMO**
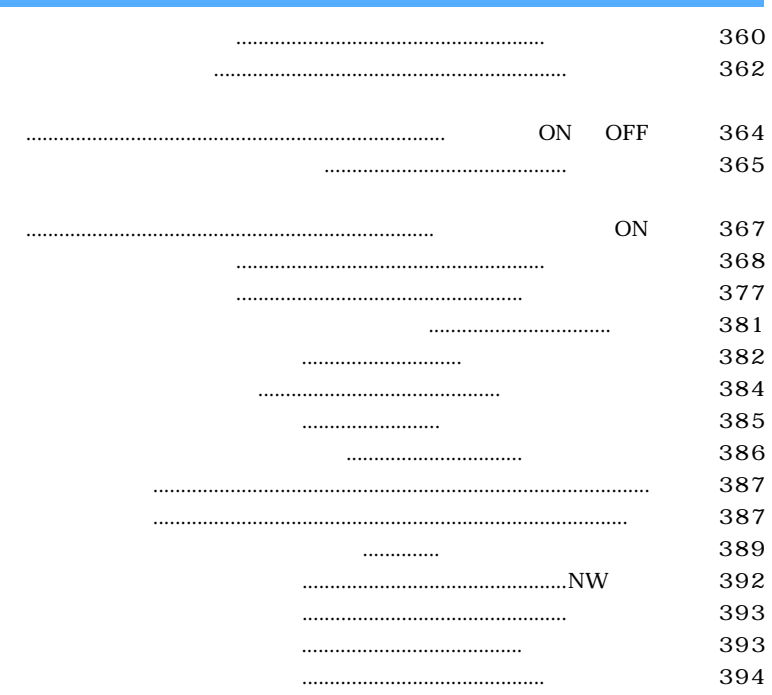

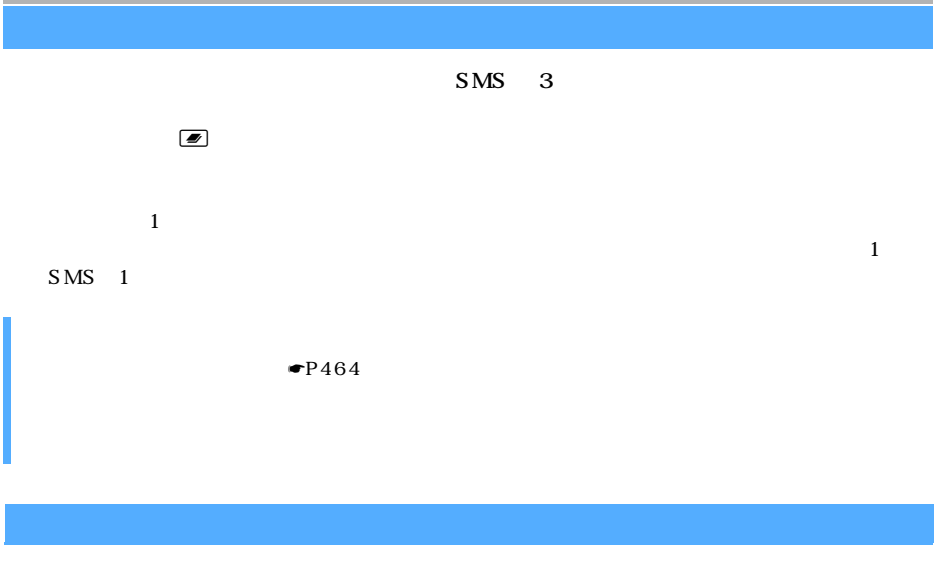

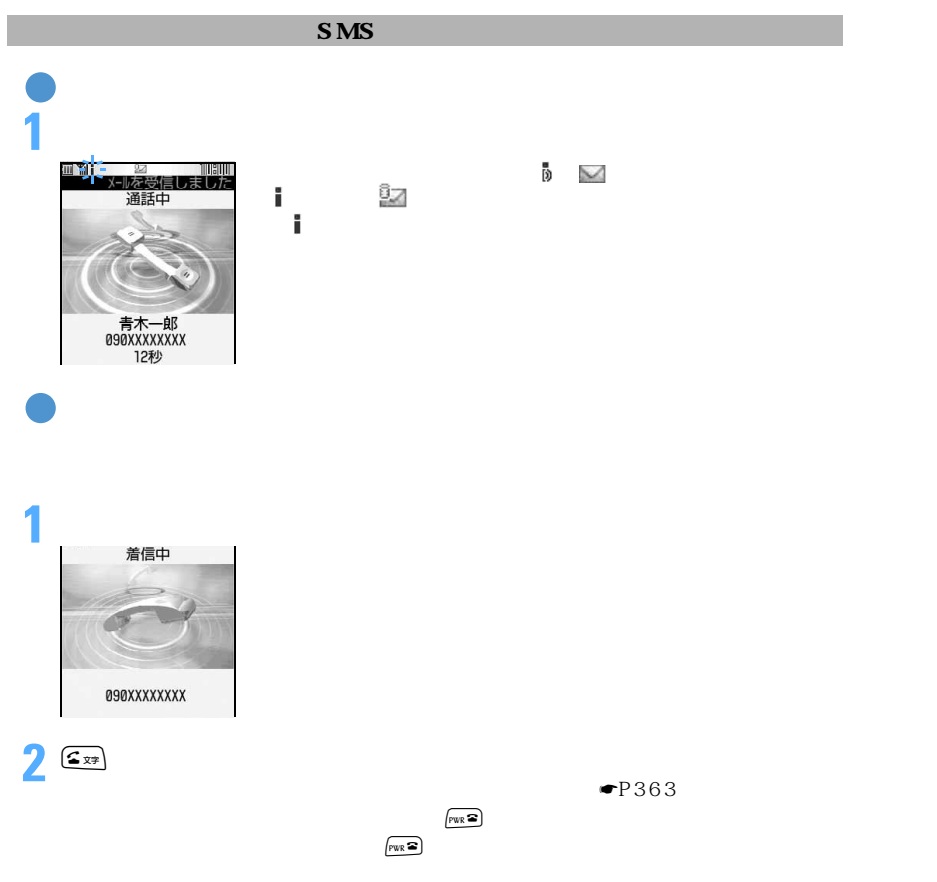

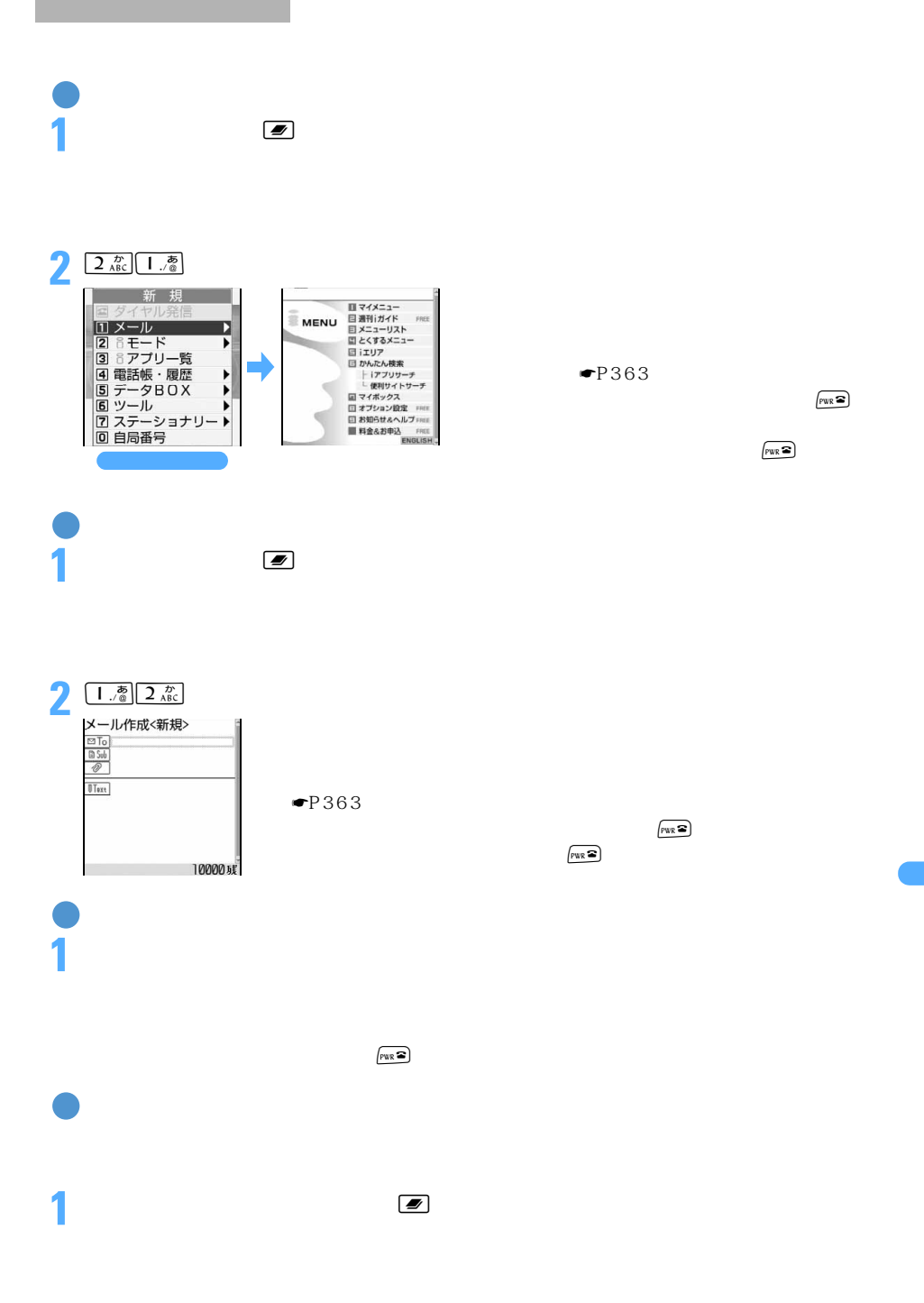

◯◯ 361

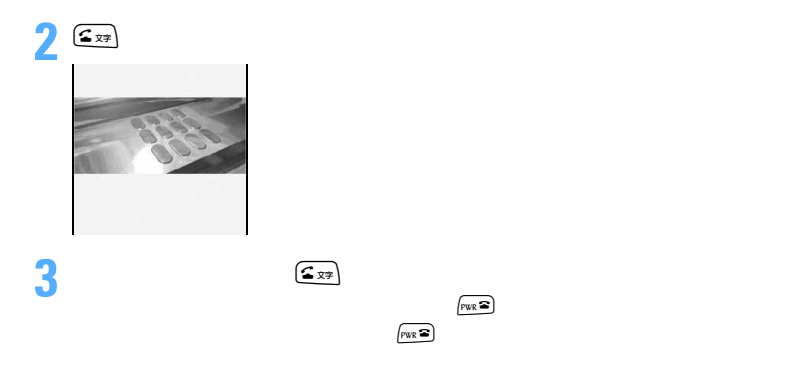

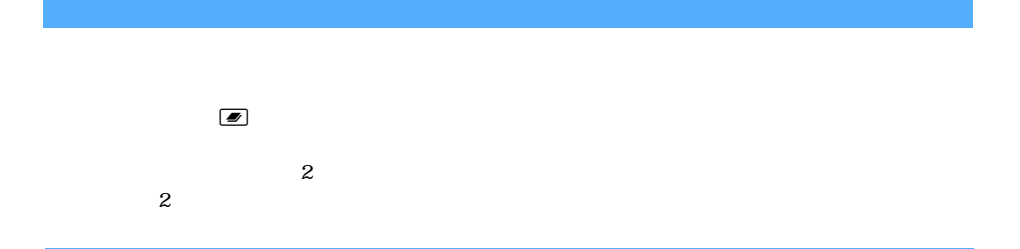

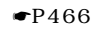

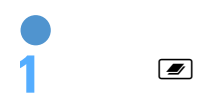

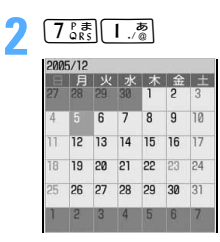

**3** スケジュールを表示/登録する

 $\n  $\boxed{\text{PWR}}$$ 

 $F_{\text{VWR}}$ 

362 miniSD  $\blacksquare$  miniSD  $\blacksquare$ 

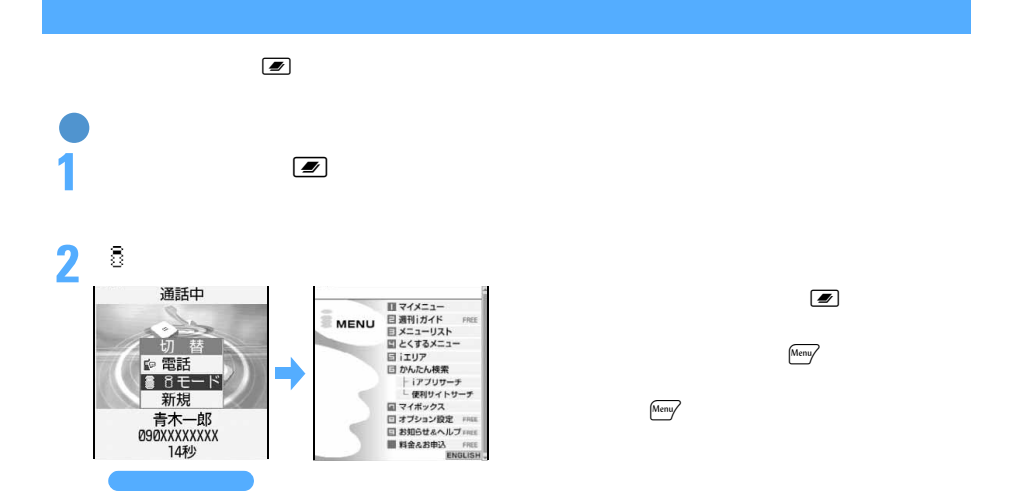

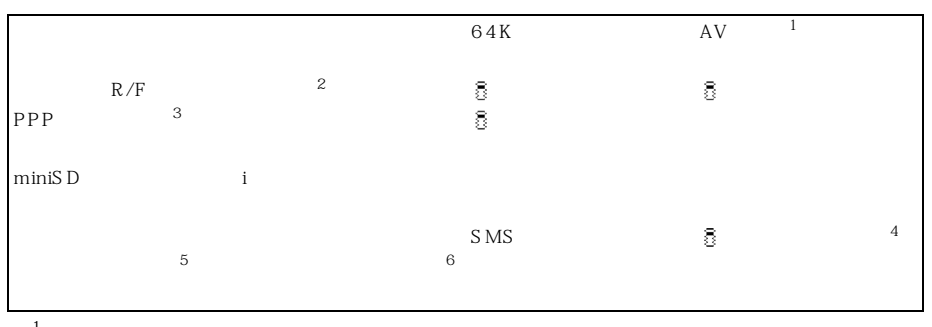

- $1$ :  $\ldots$   $\ldots$   $\ldots$   $\ldots$ 2 SMS
- $\sim$  3:  $\sim$  3:  $\sim$
- $4 \t\t R/F$  $5$ 
	-
- $6:25:25:25$

 $\bullet$  P466

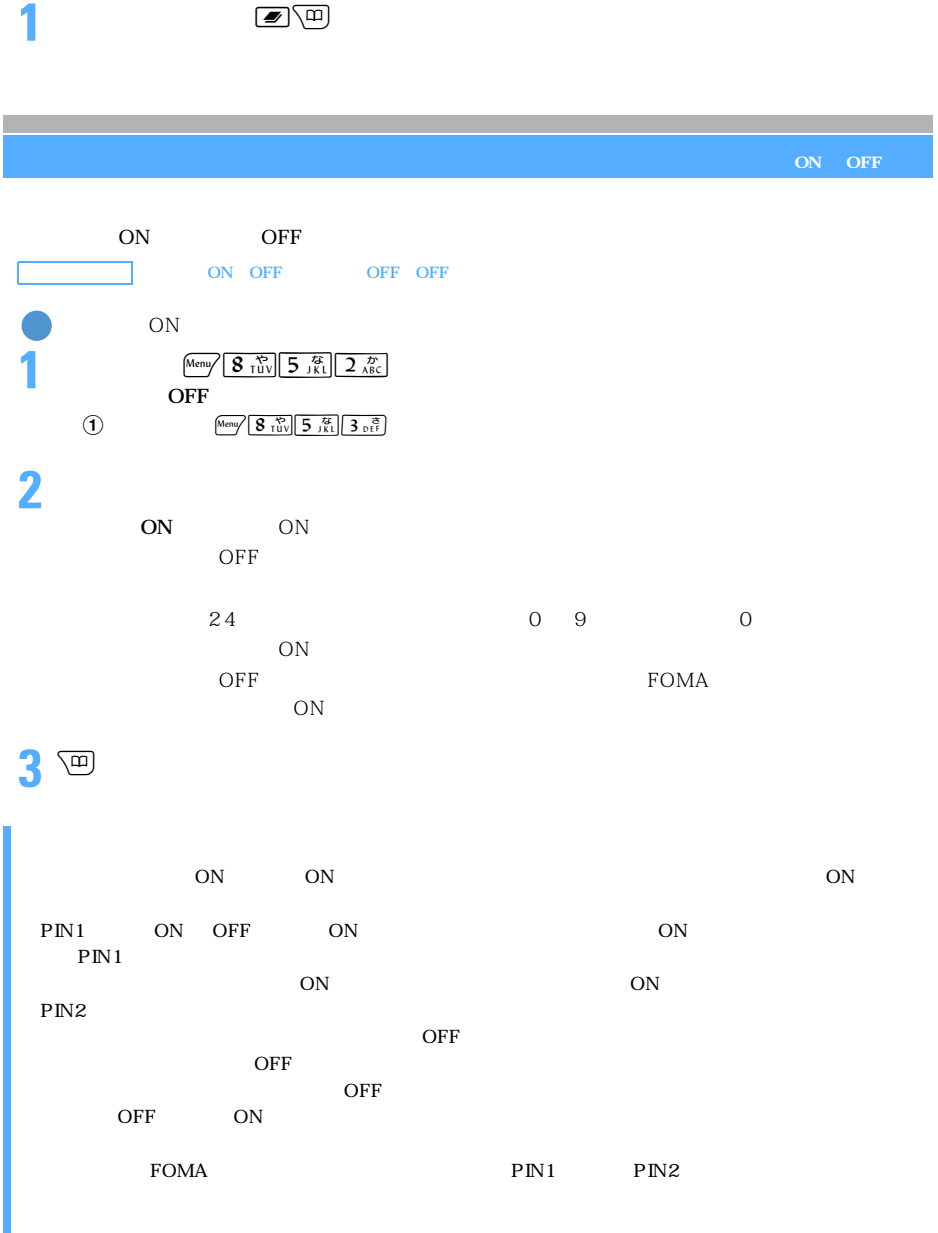

ON

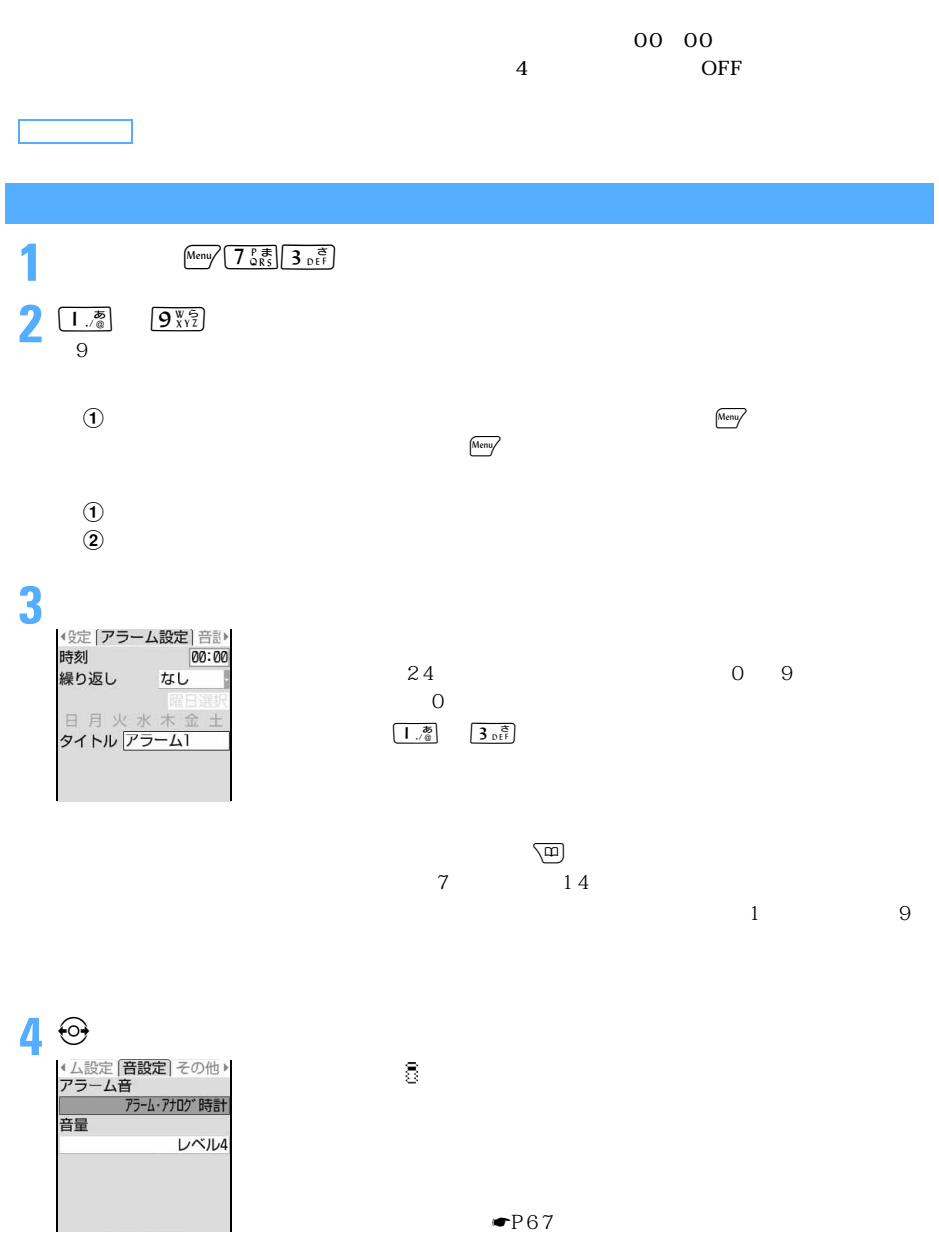

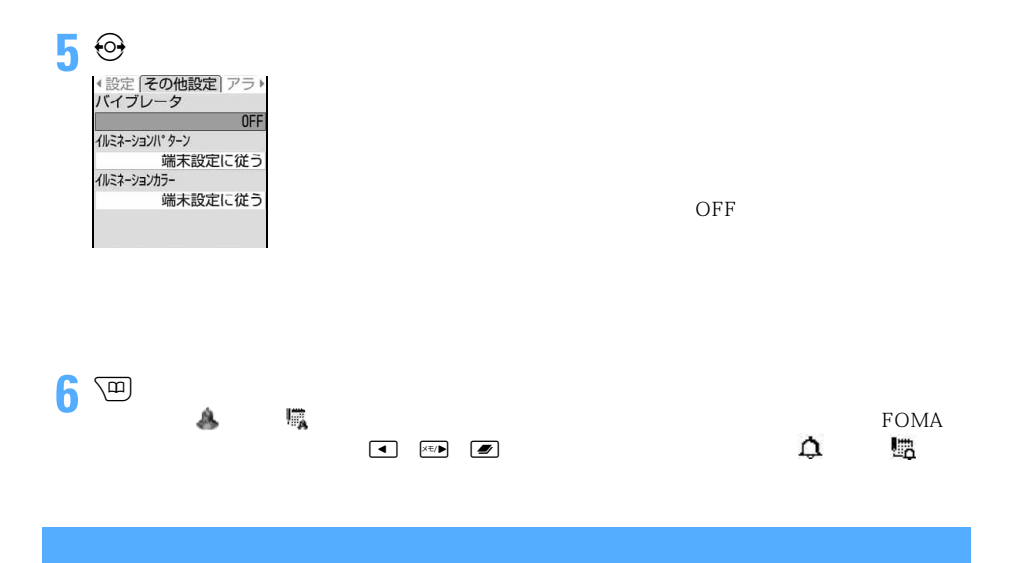

#### $FOMA$

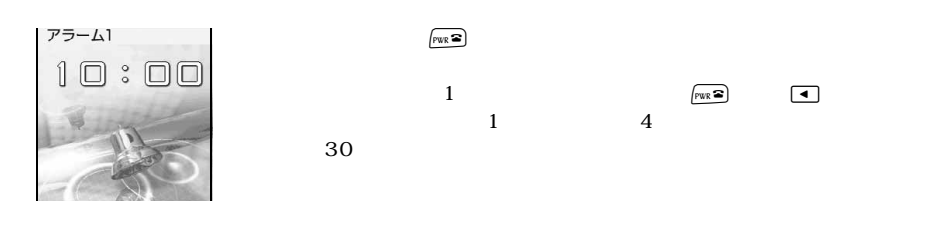

ON ON

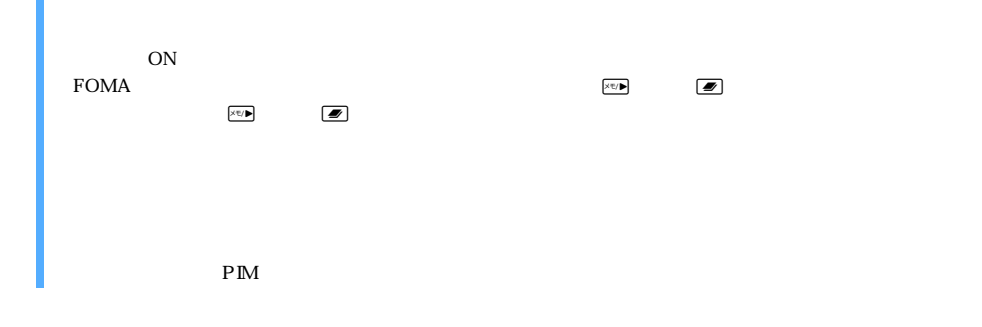

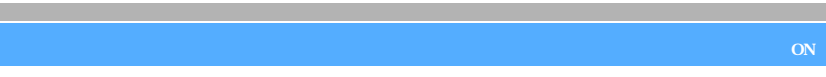

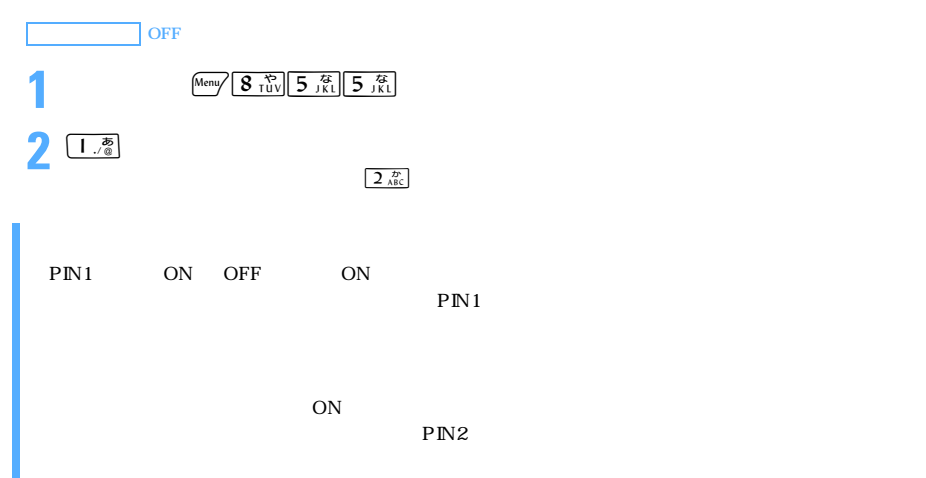

 $ON$ 

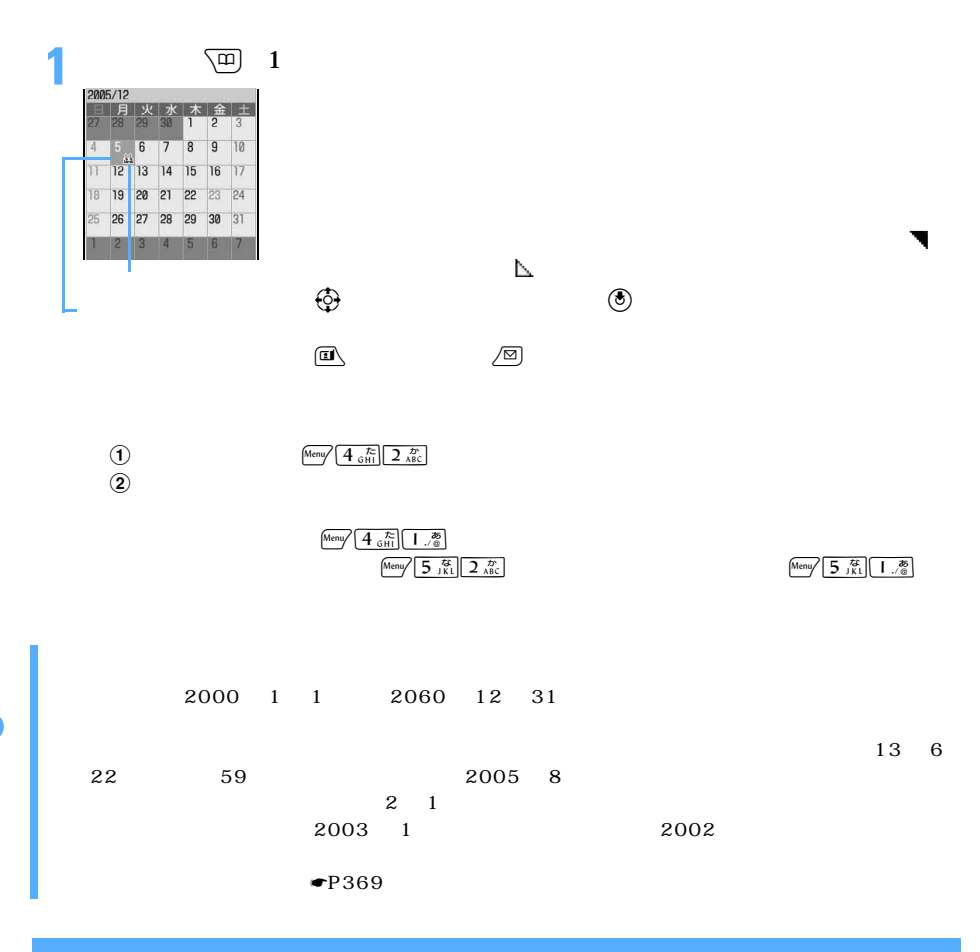

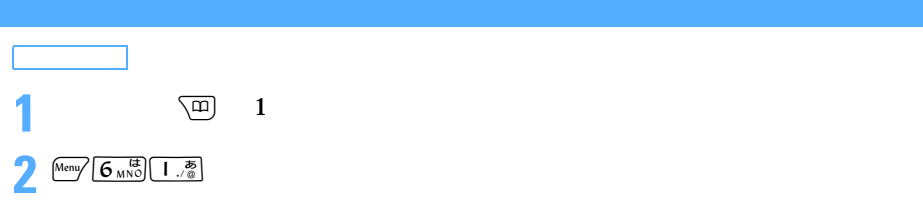

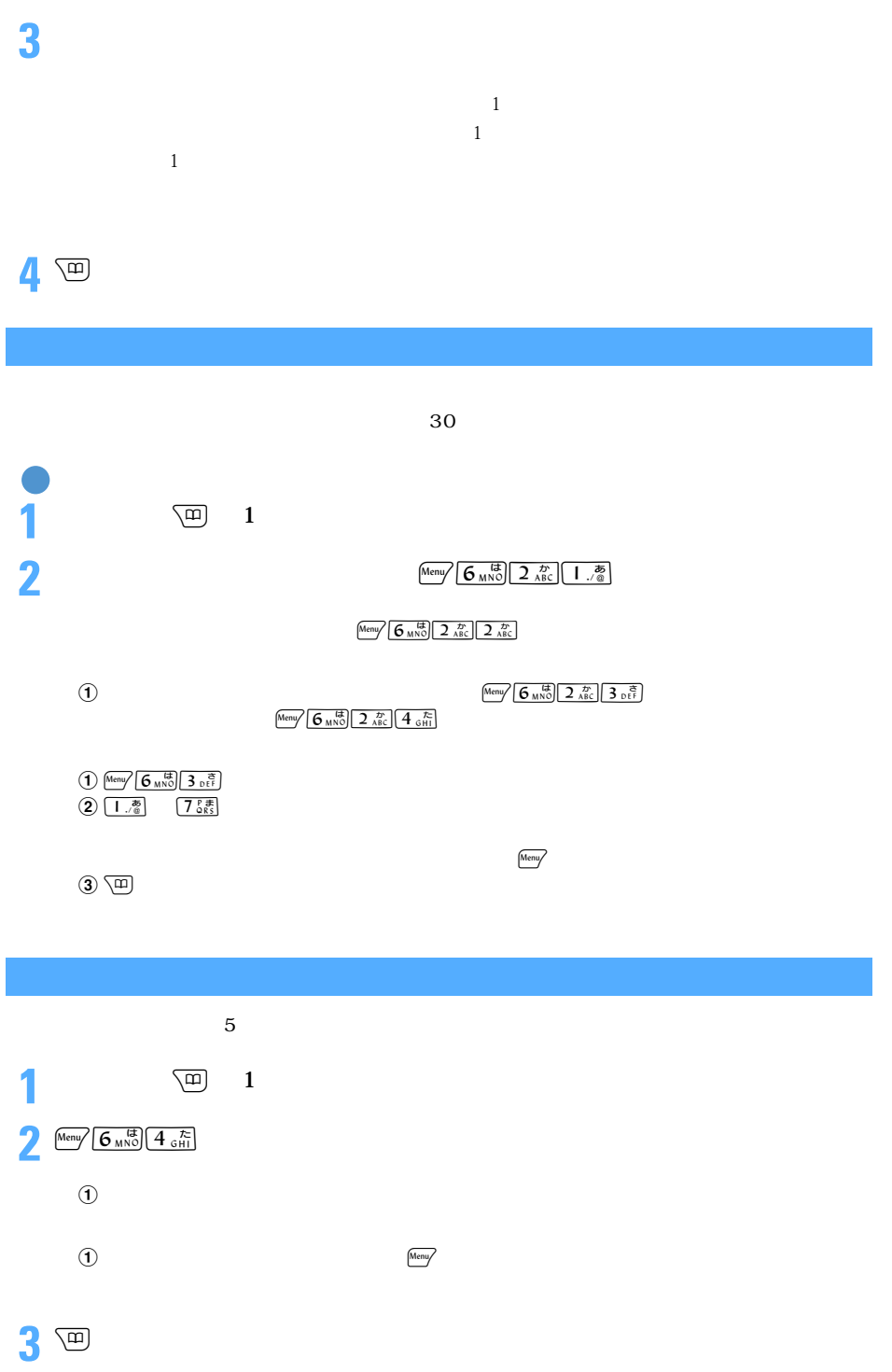

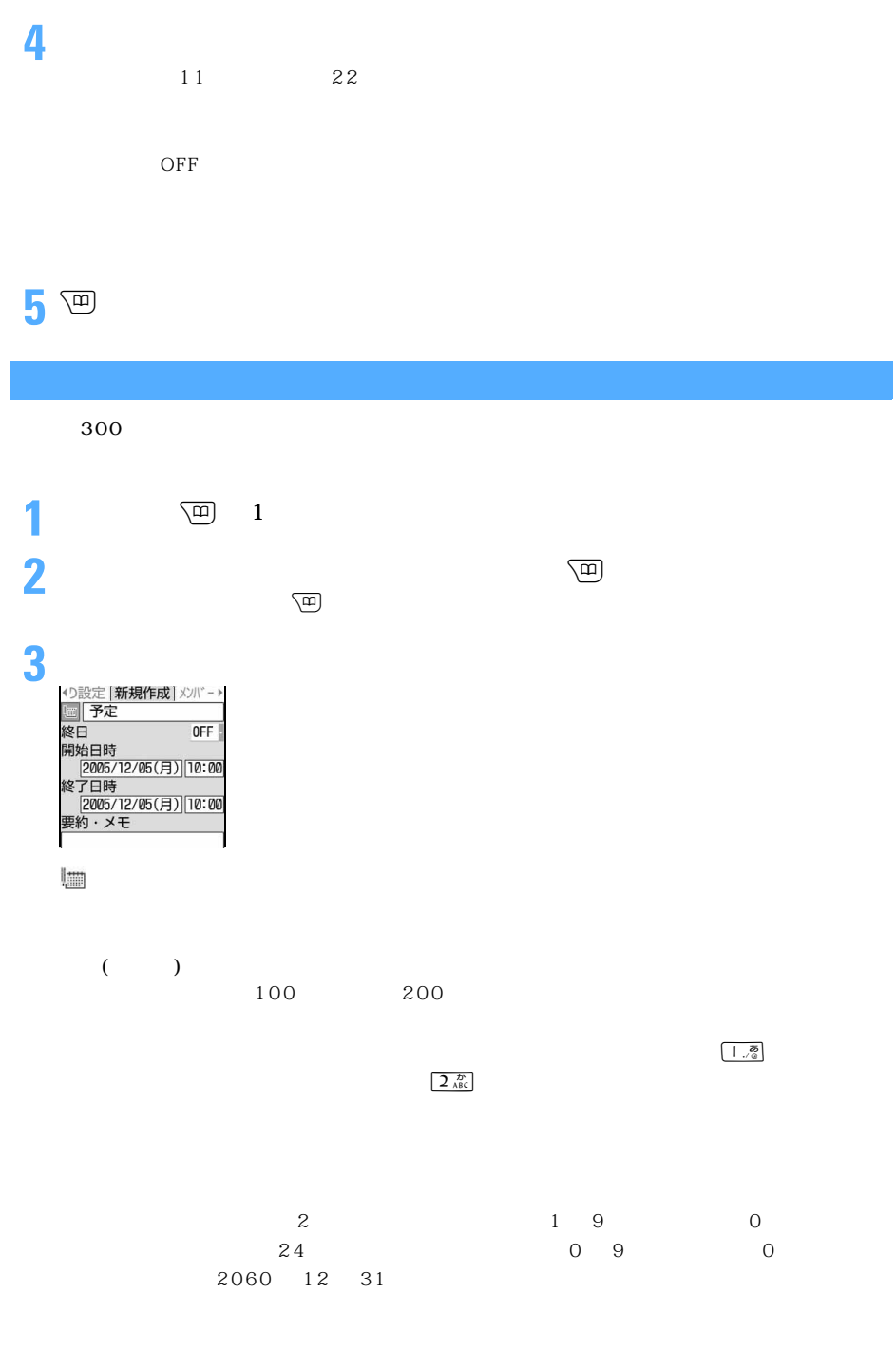

 $300$  600

370

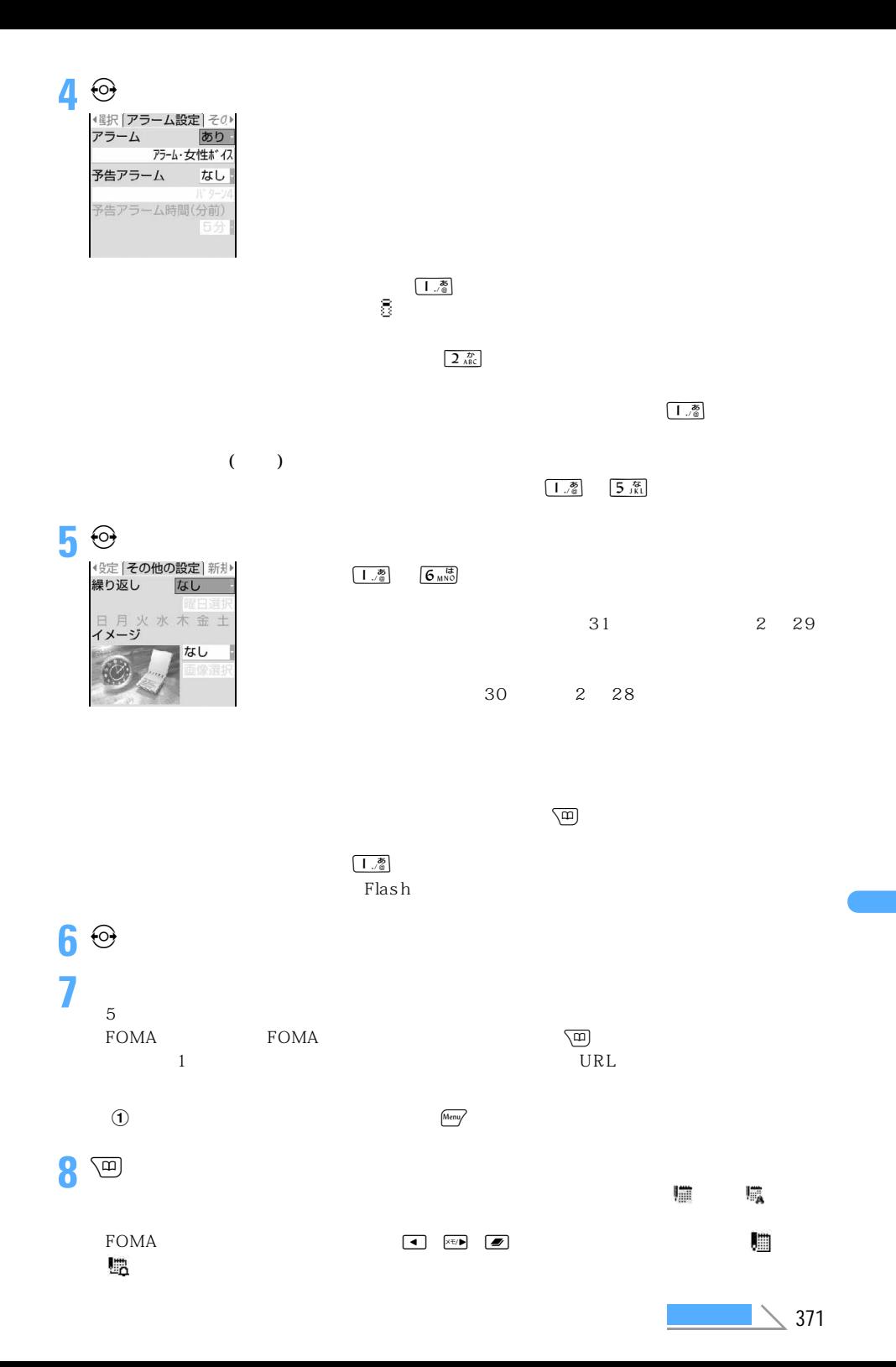

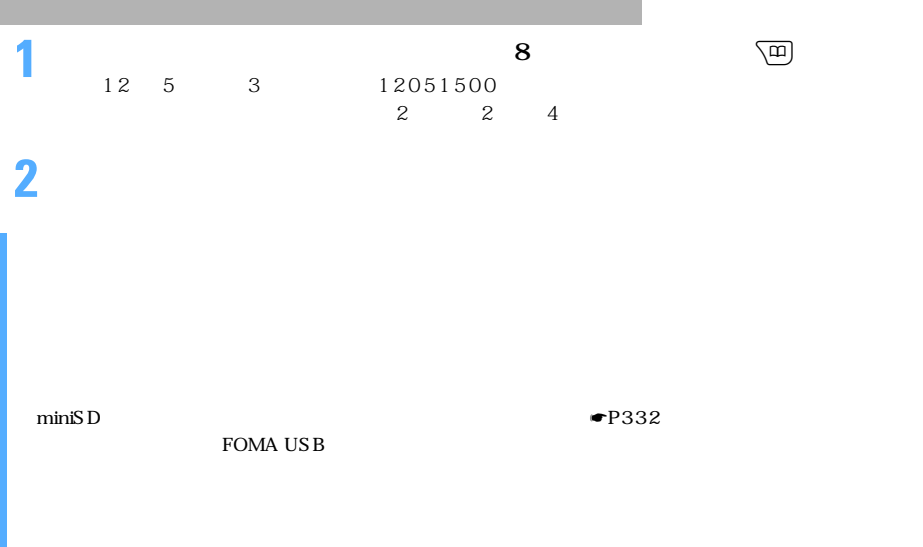

#### $\rm FOMA$

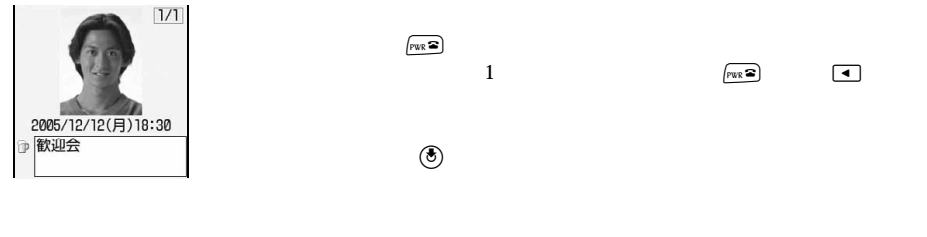

ON ON

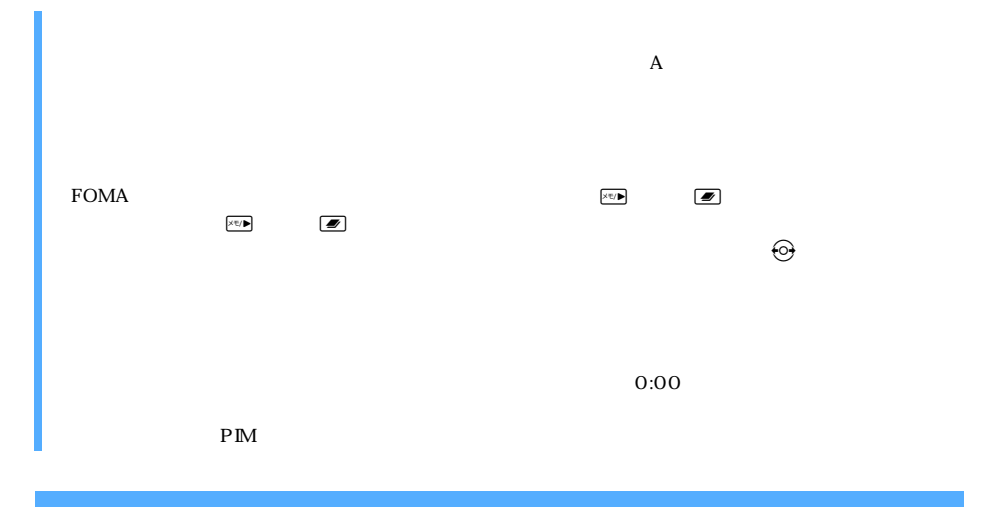

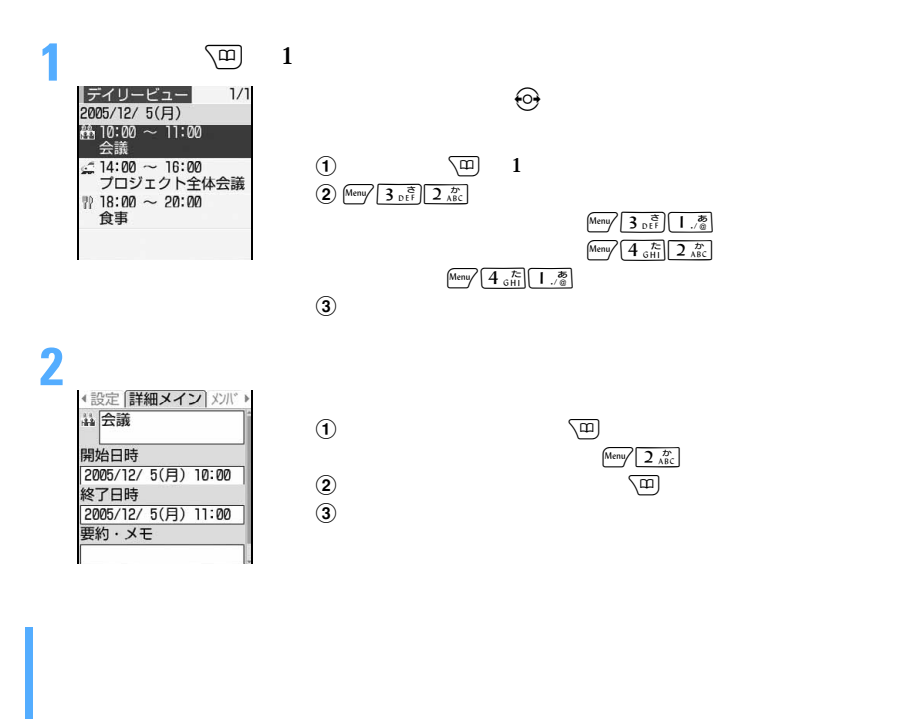

Phone To) Mail To Web To

URL Phone To (AV

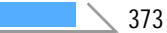

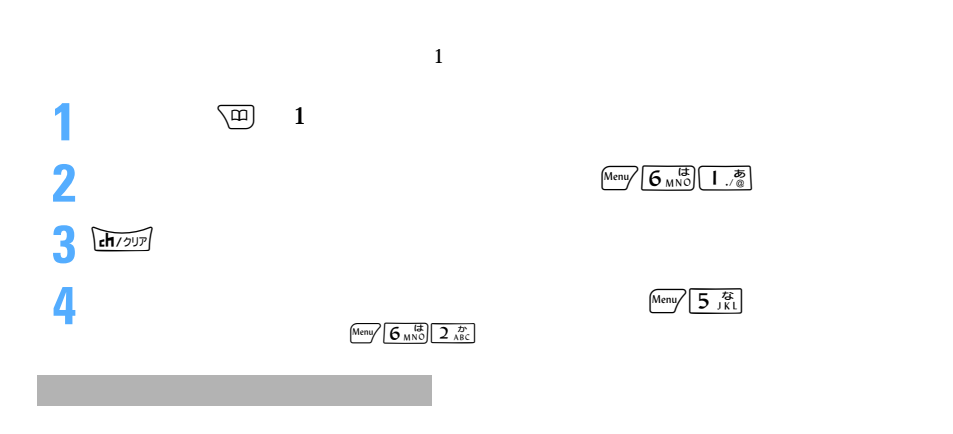

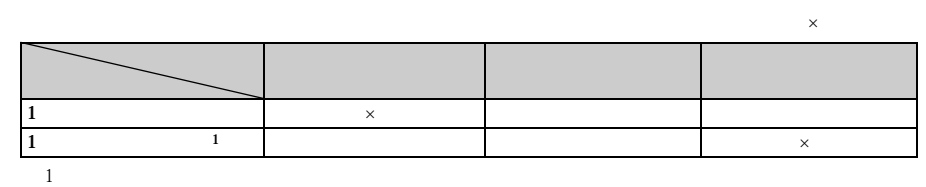

Date To ▼P389

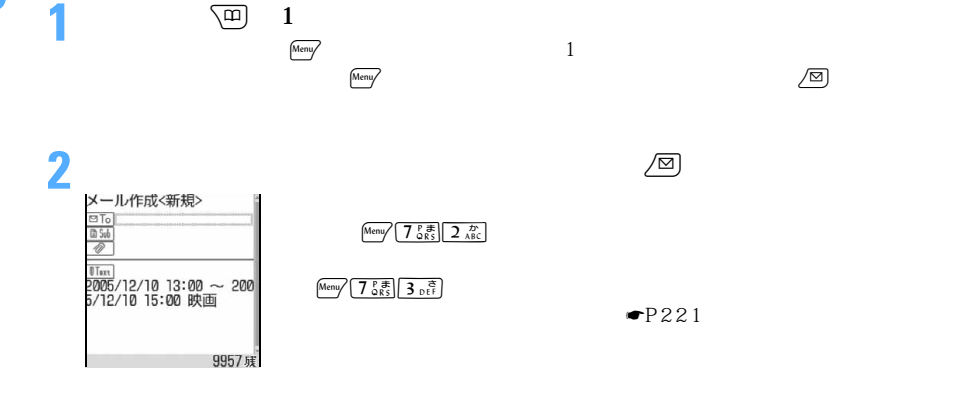

 $1$ 

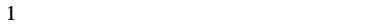

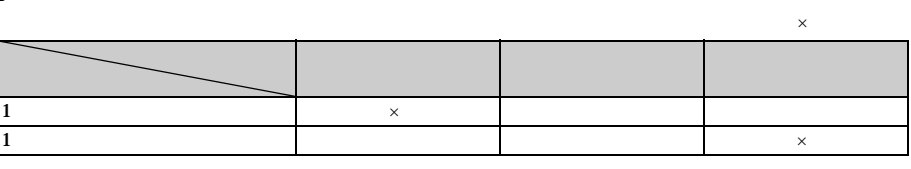

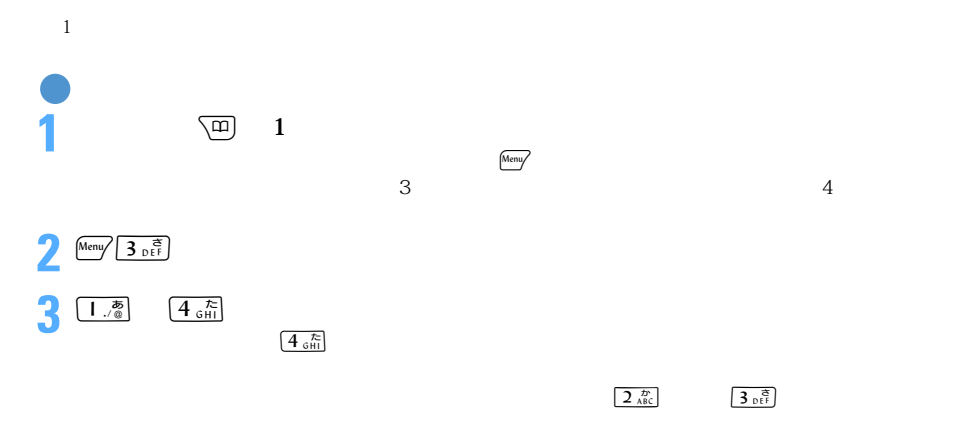

# **4**「はい」を選択する

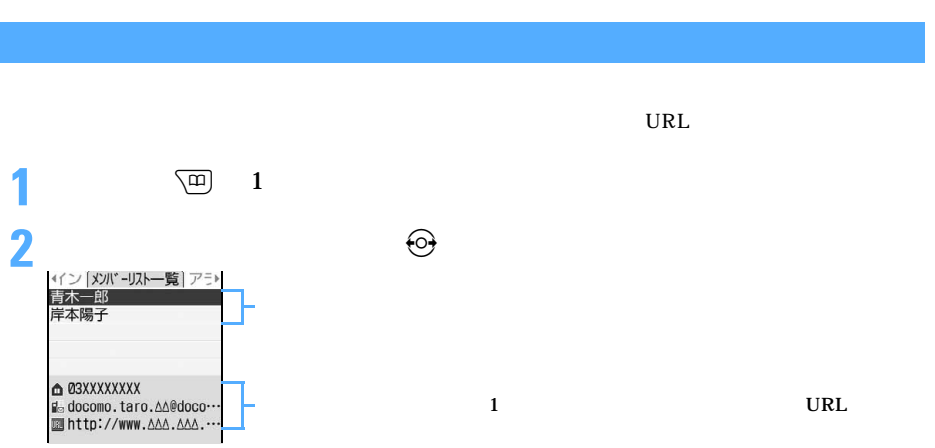

 $\sim$  375

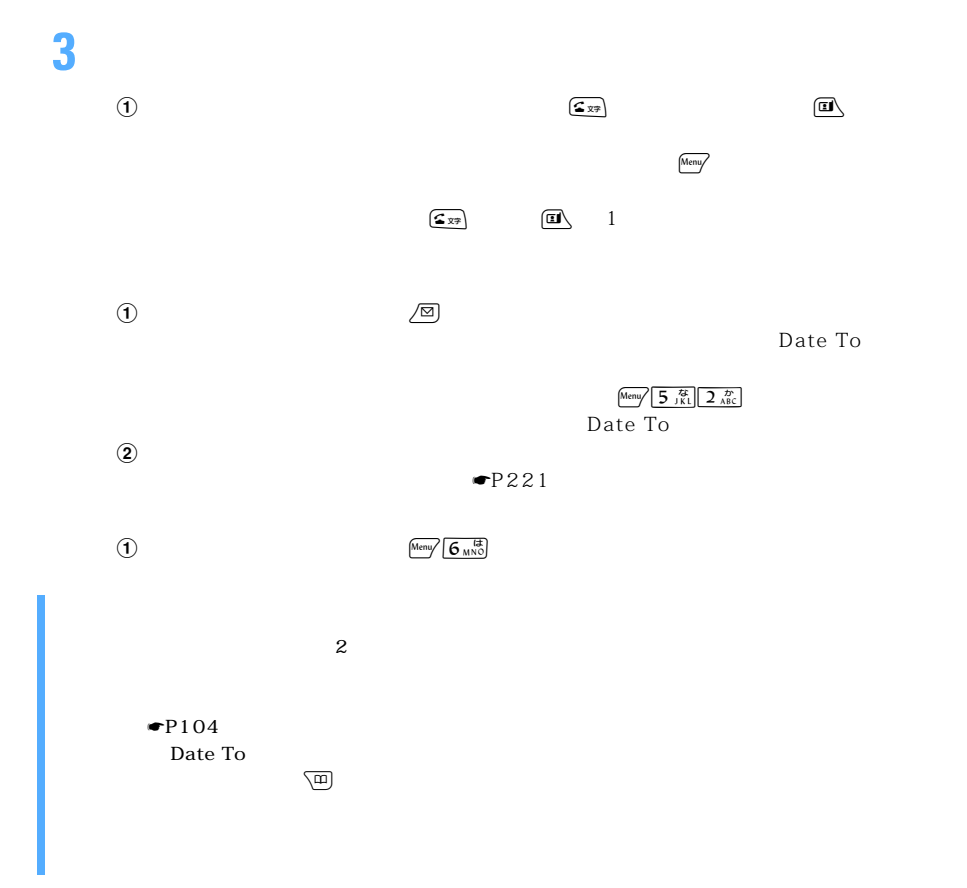

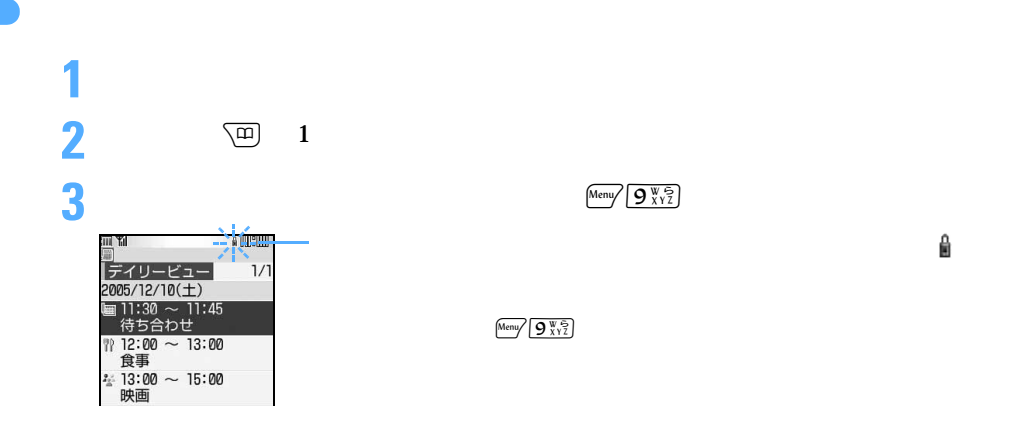

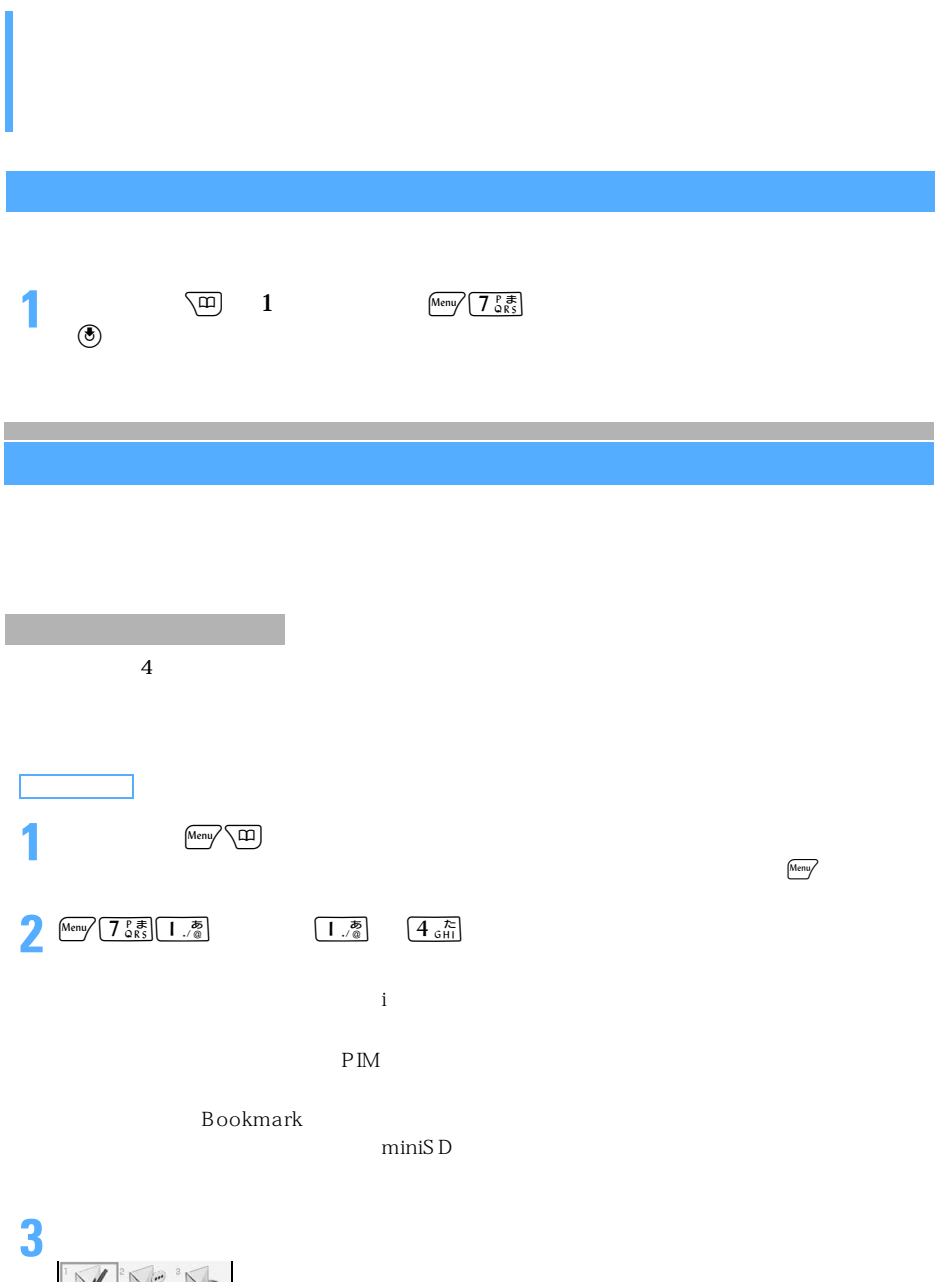

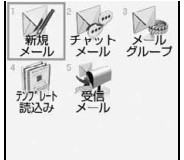

**1** テンプレートのサンプルを読み込む **2** 

 $\bullet$ P381

 $1$  0  $9$ 

 $Meny$ 

 $\overline{9}$ 

Flash 画像、動画/ i モーションを設定している電話帳データをカスタムメニューに登録す  $F$ lash  $F$ 

 $\begin{picture}(20,5) \put(0,0){\line(1,0){155}} \put(15,0){\line(1,0){155}} \put(15,0){\line(1,0){155}} \put(15,0){\line(1,0){155}} \put(15,0){\line(1,0){155}} \put(15,0){\line(1,0){155}} \put(15,0){\line(1,0){155}} \put(15,0){\line(1,0){155}} \put(15,0){\line(1,0){155}} \put(15,0){\line(1,0){155}} \put(15,0){\line(1,0){155}} \put$ 

 $\circledR$ 

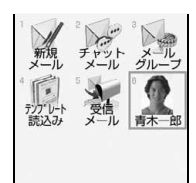

## $\begin{picture}(20,4) \put(0,0){\line(1,0){155}} \put(15,0){\line(1,0){155}} \put(15,0){\line(1,0){155}} \put(15,0){\line(1,0){155}} \put(15,0){\line(1,0){155}} \put(15,0){\line(1,0){155}} \put(15,0){\line(1,0){155}} \put(15,0){\line(1,0){155}} \put(15,0){\line(1,0){155}} \put(15,0){\line(1,0){155}} \put(15,0){\line(1,0){155}} \put$

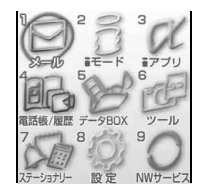

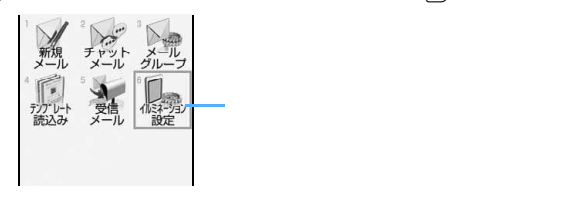

 $\frac{1}{3}$   $\frac{1}{3}$   $\circledcirc$   $\circledcirc$ 

 $\overline{2}$   $\overline{2}$ 

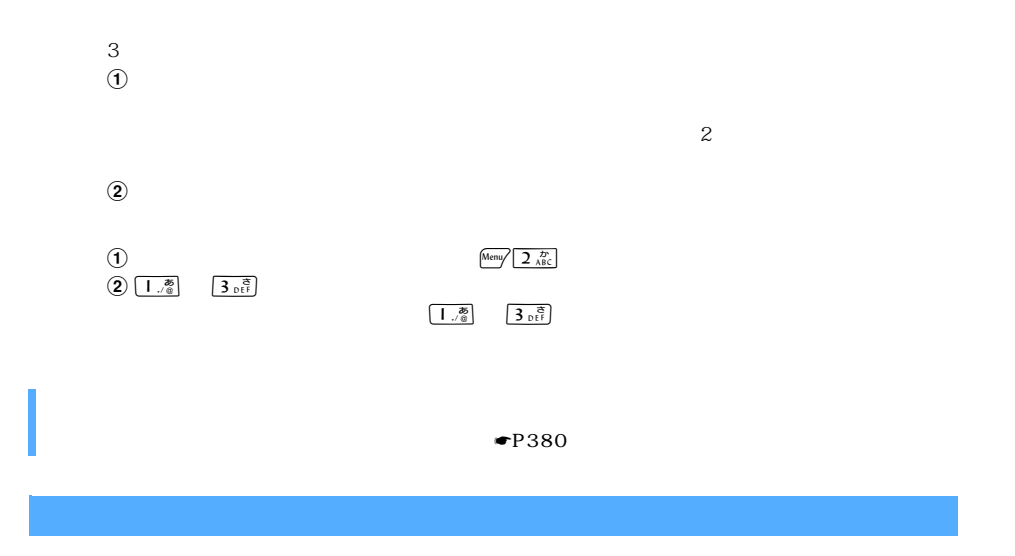

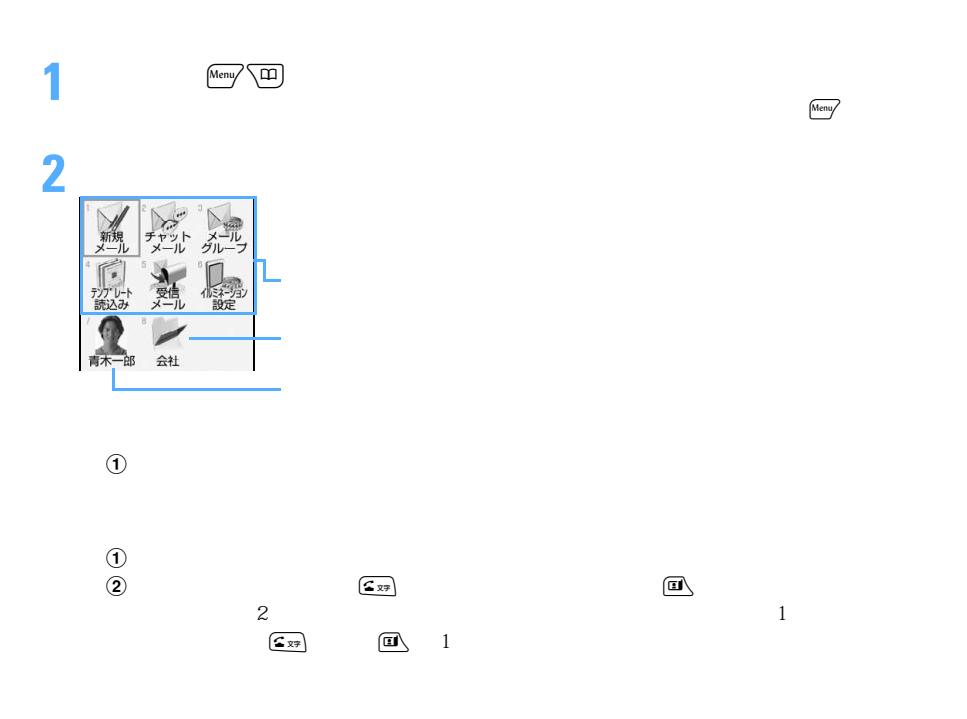

 $\searrow$  379

つづく

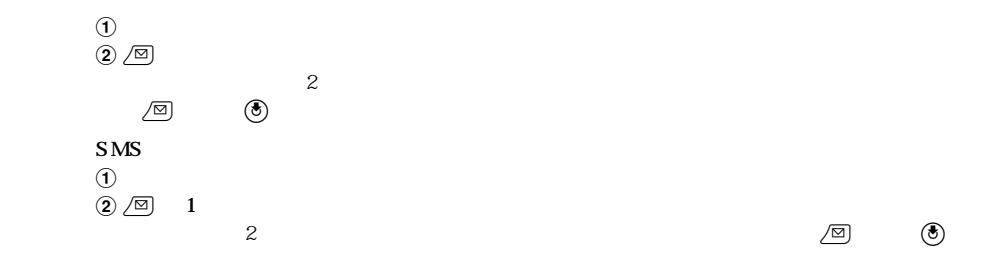

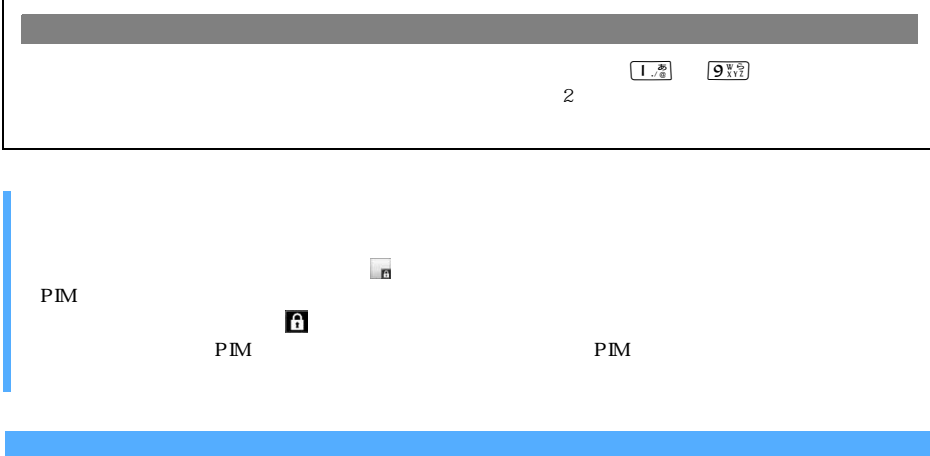

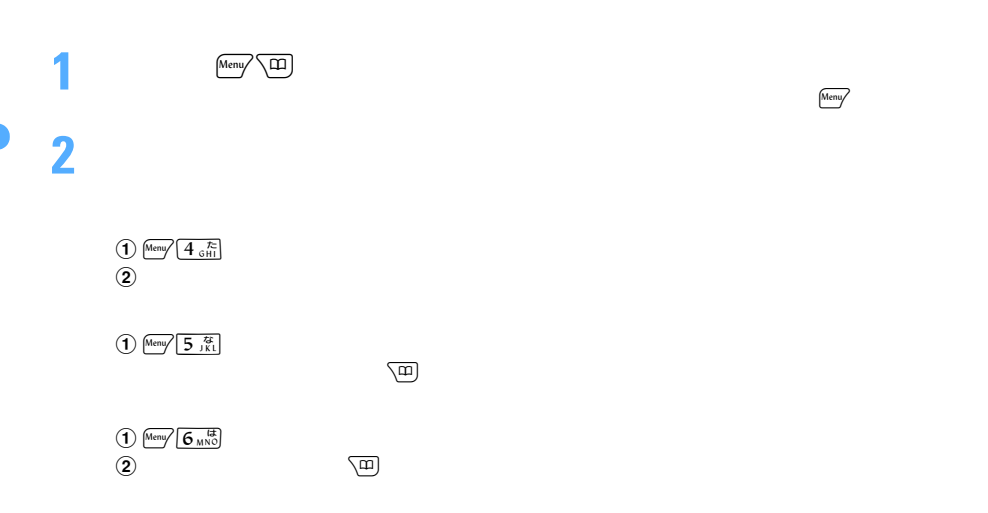

 $\bigoplus$  Menu $\bigoplus$  3  $_{\scriptscriptstyle \mathrm{D}}$   $\stackrel{\mathtt{a}}{\mathsf{B}}$ 

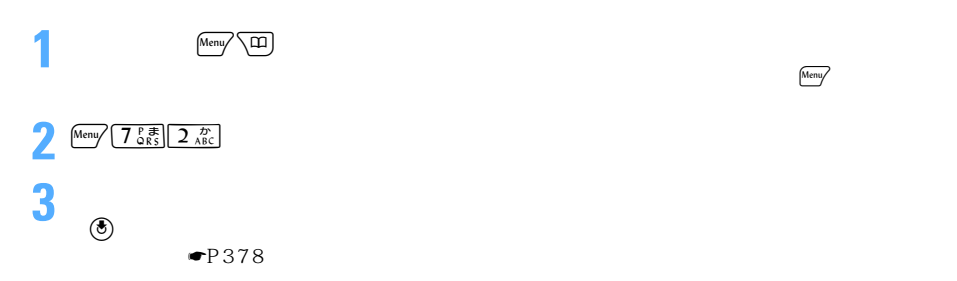

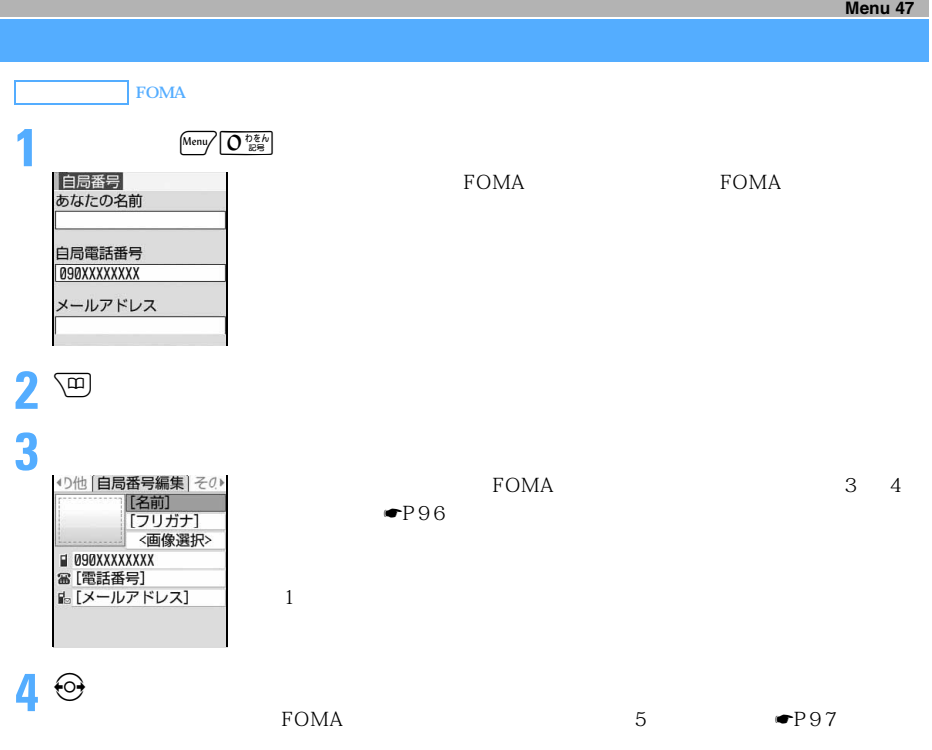

5 perception

◯◯ 381

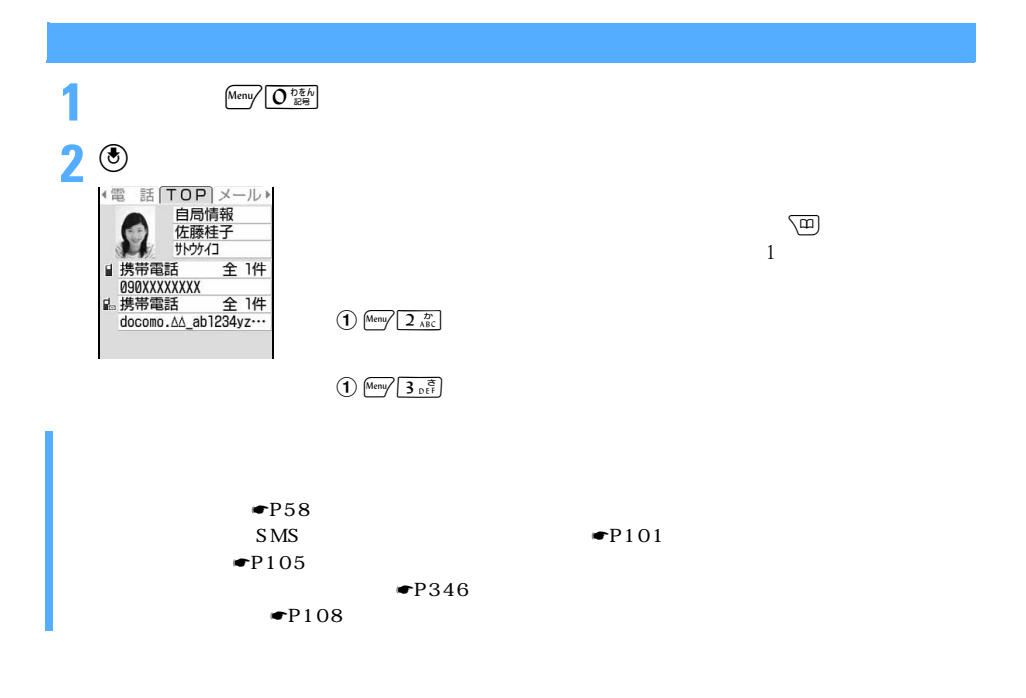

 $1 \t 30 \t 4$ 

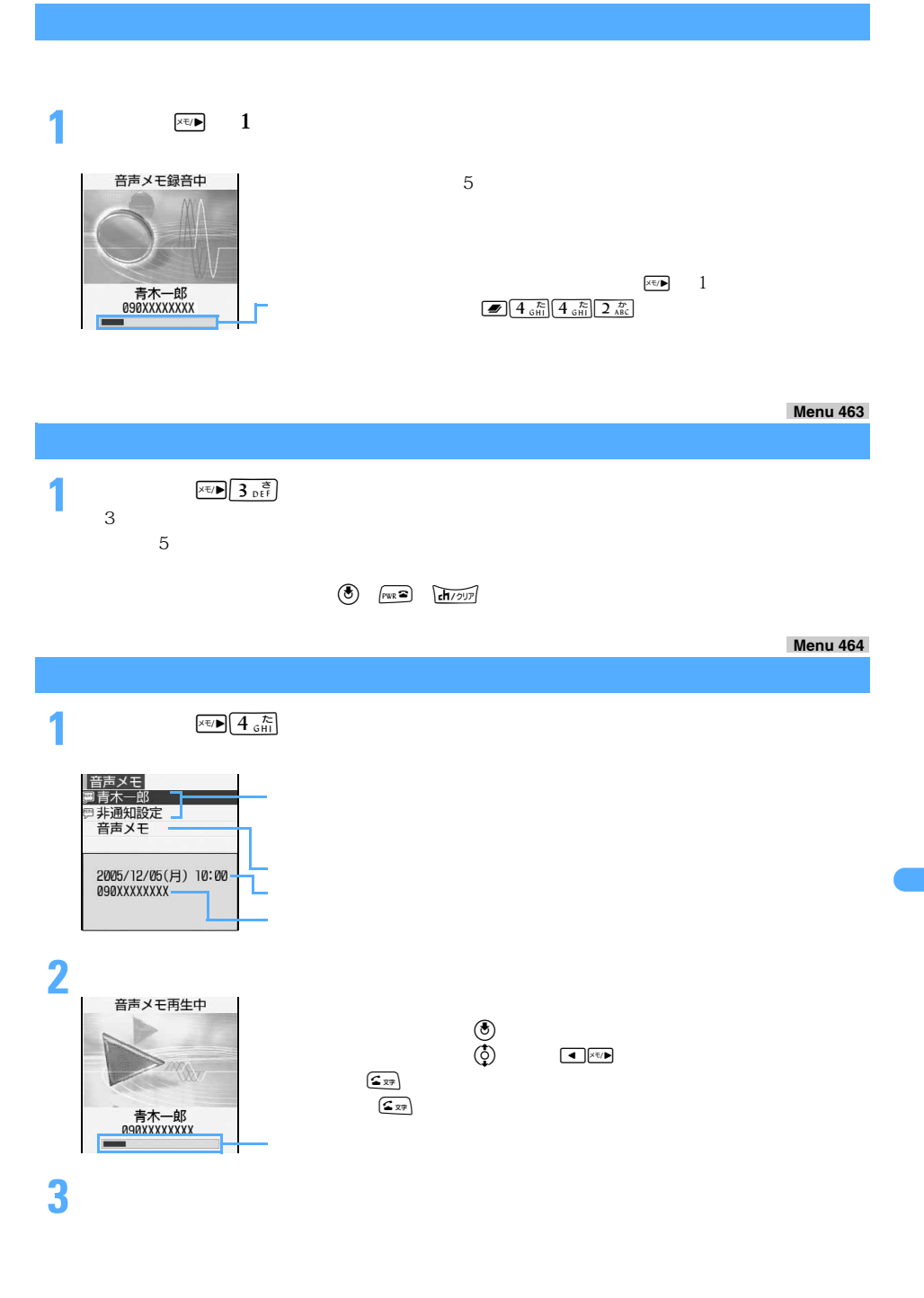

 $\searrow$  383

つうしょう かいしょう

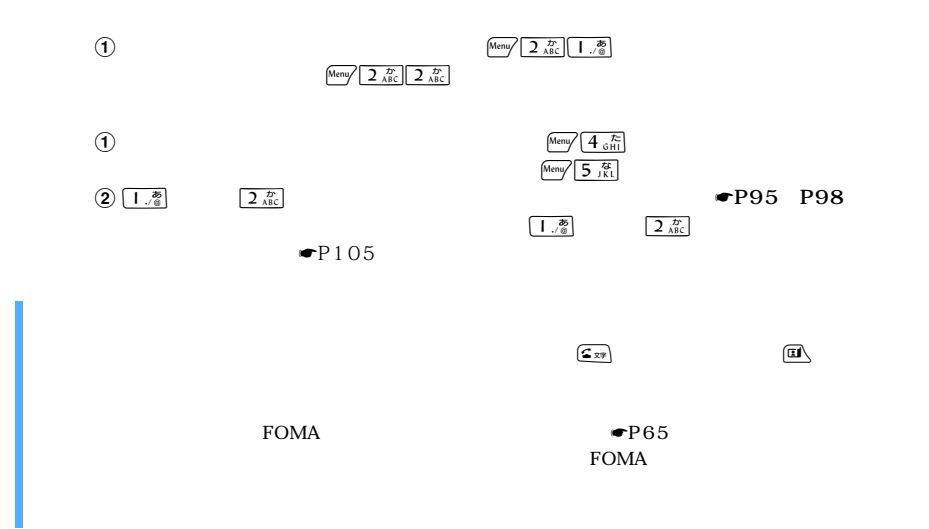

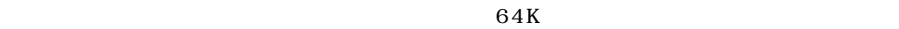

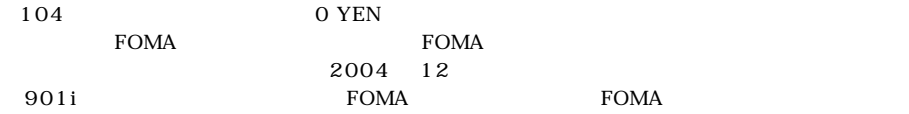

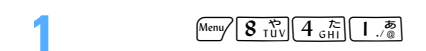

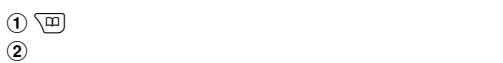

## **1** Meny  $\left[\frac{8 \text{ rU}}{100}\right]\left[\frac{4 \text{ cH}}{9 \text{ H}}\right]\left[\frac{1}{4 \text{ cH}}\right]\left[\frac{1}{100}\right]$

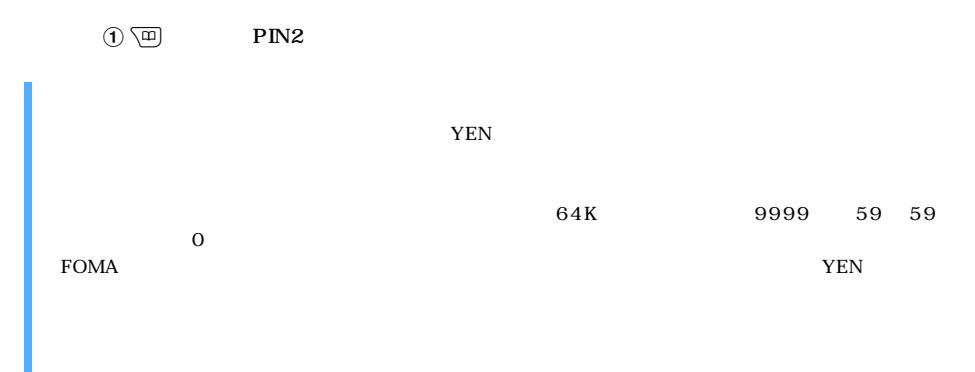

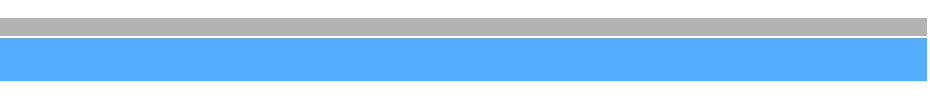

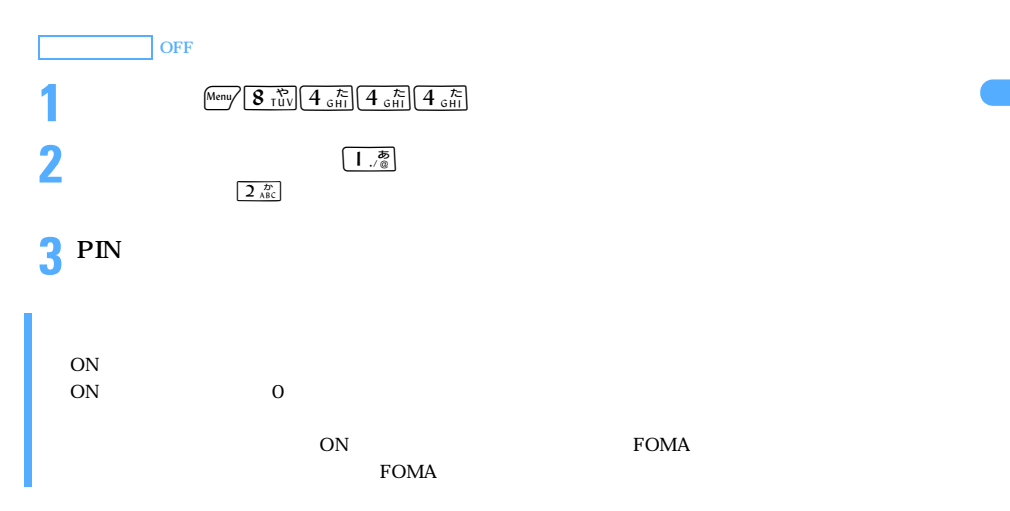

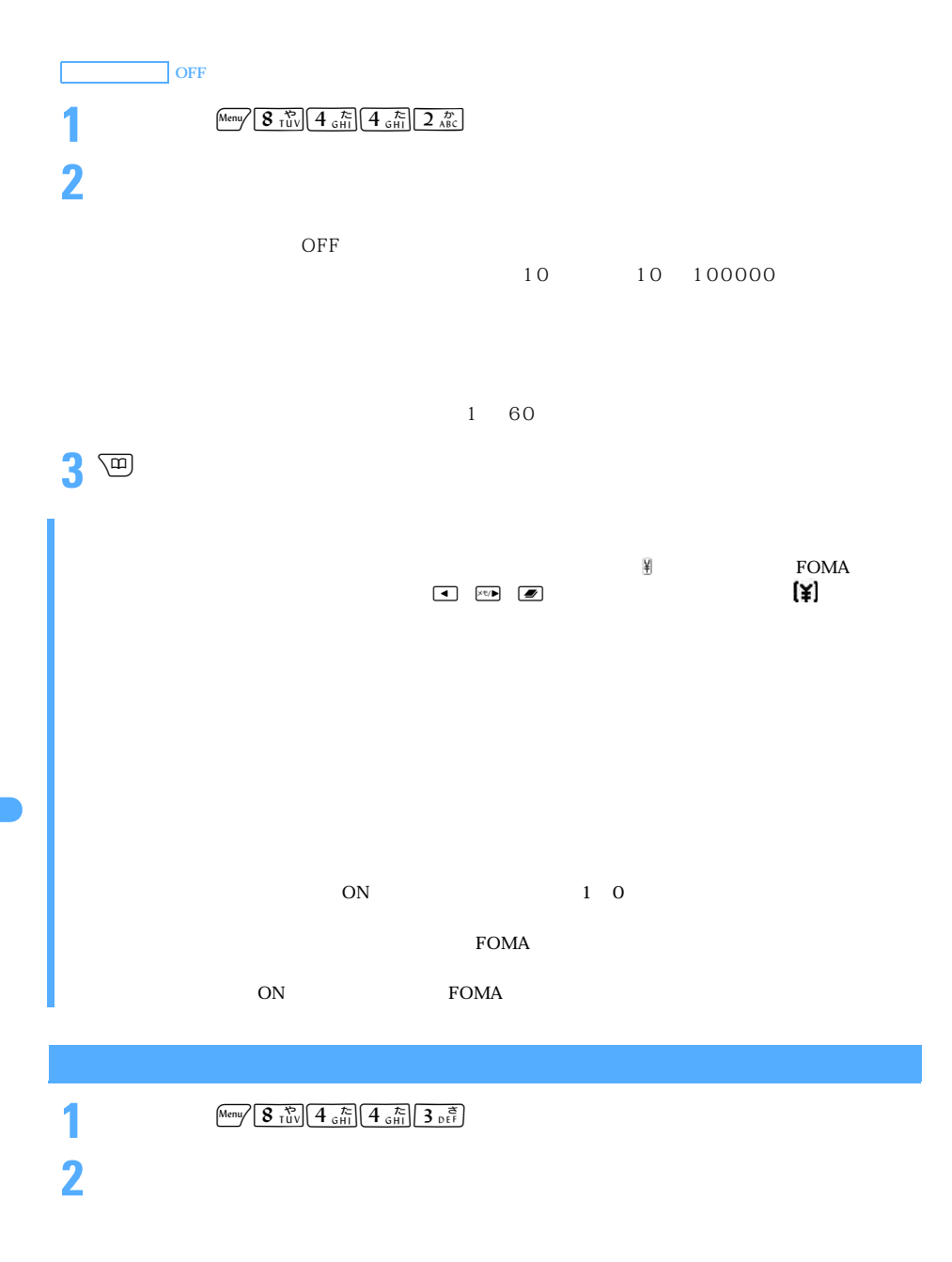

386

## $FOMA \qquad \qquad \times \quad \div$

8 and 8  $\mu$ 

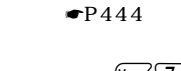

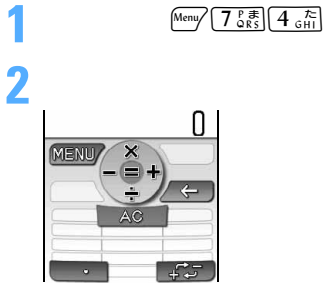

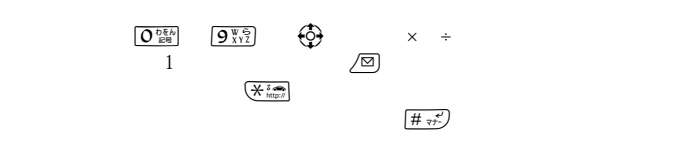

**3** <sup>**8**</sup>

 $\overline{ch}$ 

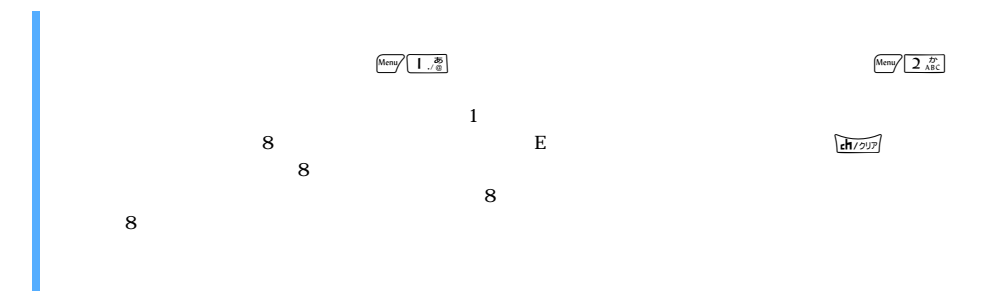

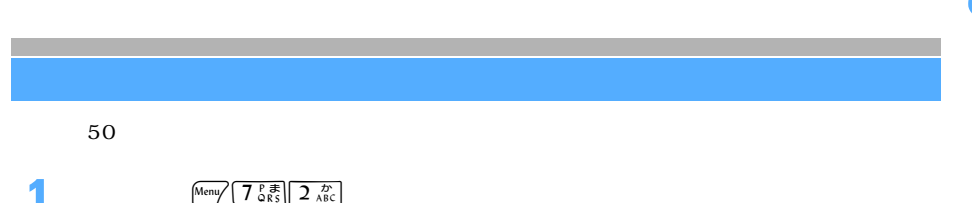

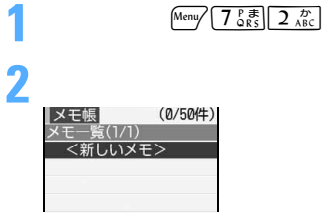

──────────────────────────────387

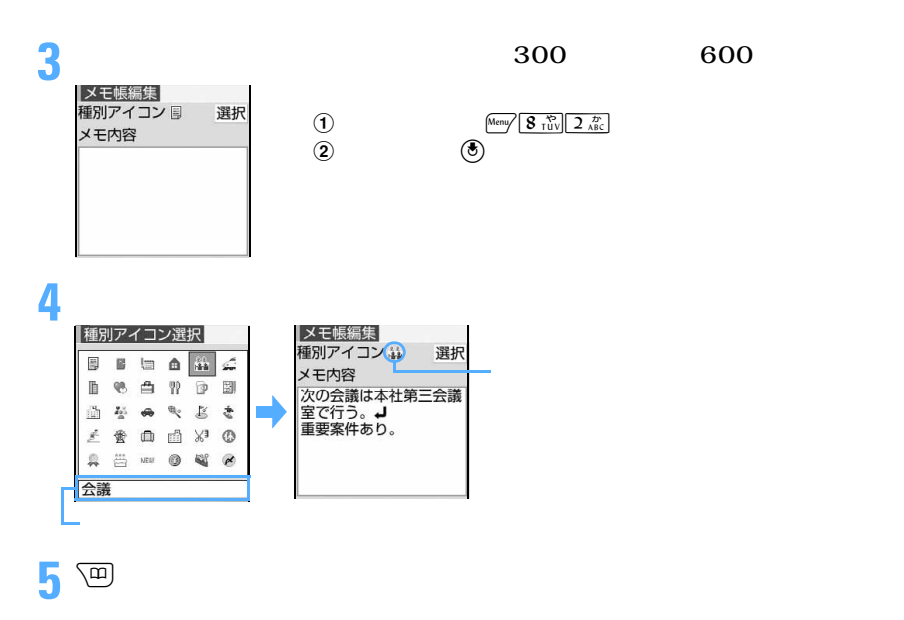

FOMA USB

 $\left[\text{Memory}\left(7\frac{\text{P}}{\text{QRS}}\right)\right]2\frac{D}{\text{ABC}}$ 

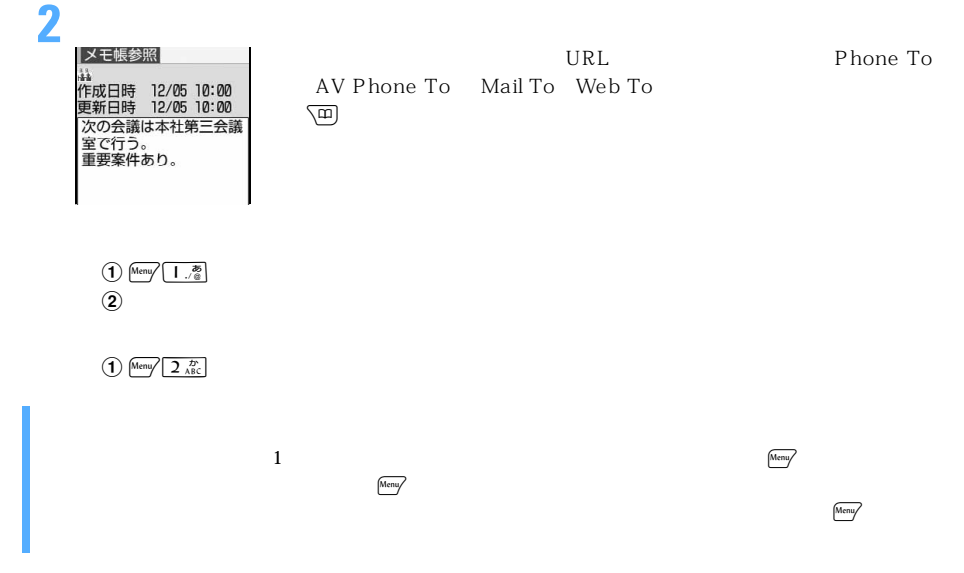

 $\overline{\text{Date To}}$ 

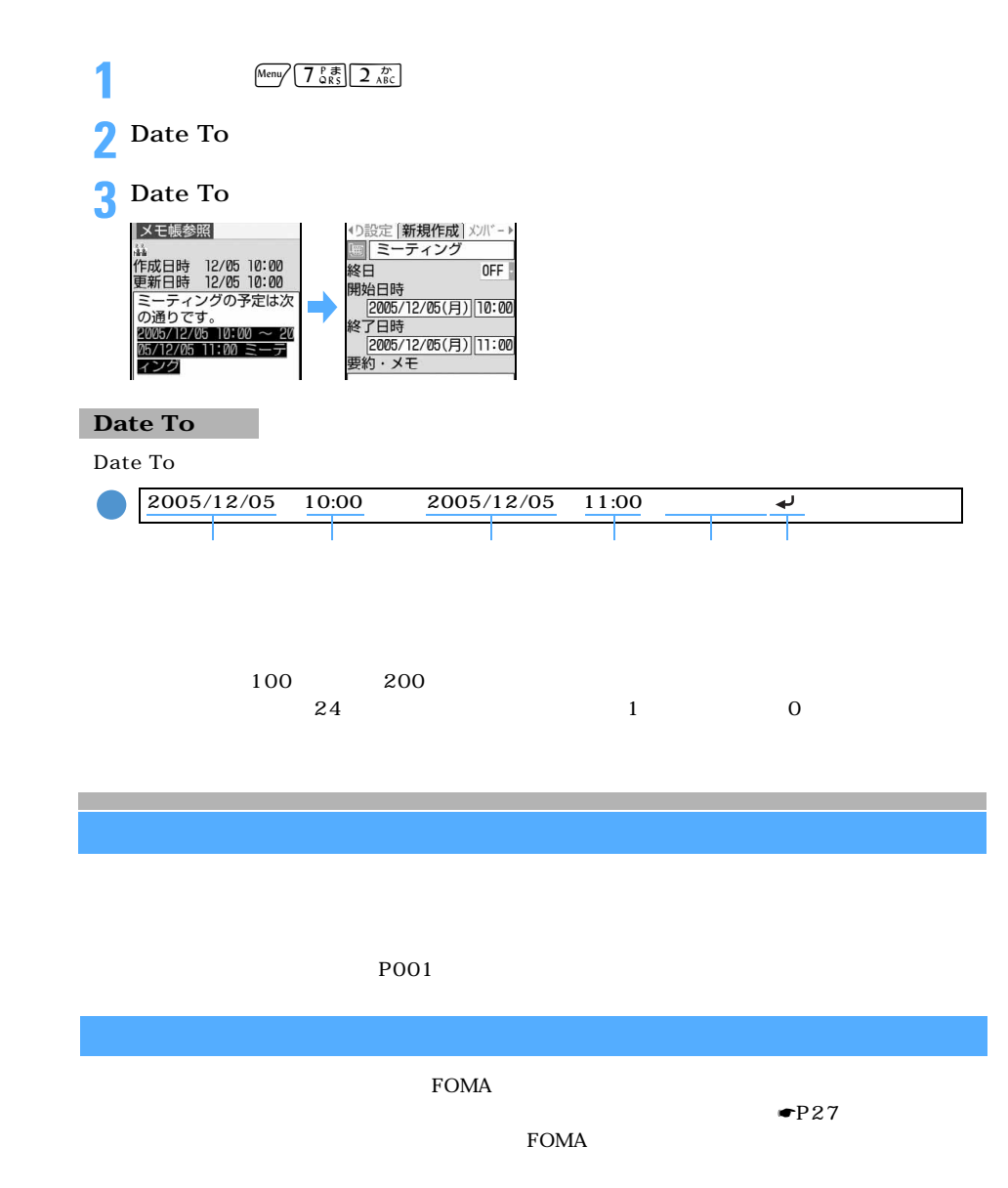

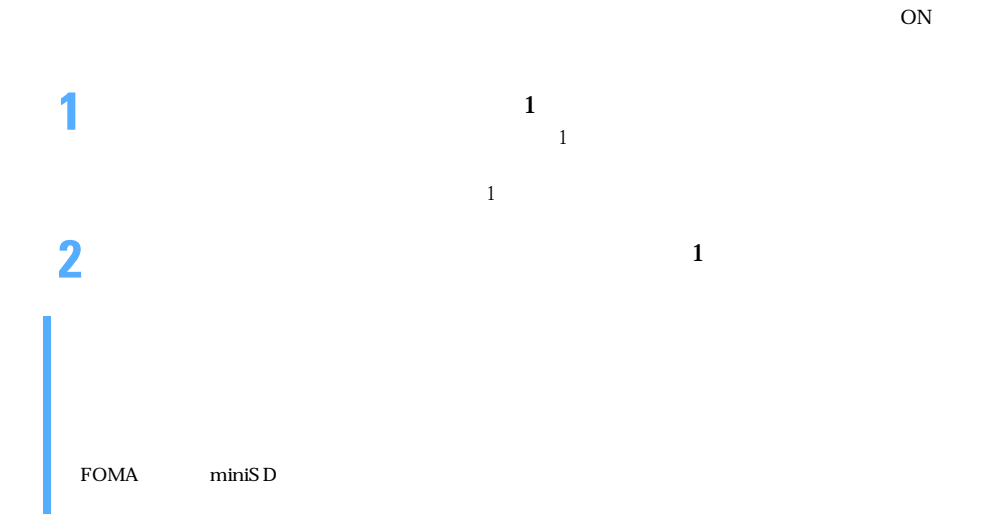

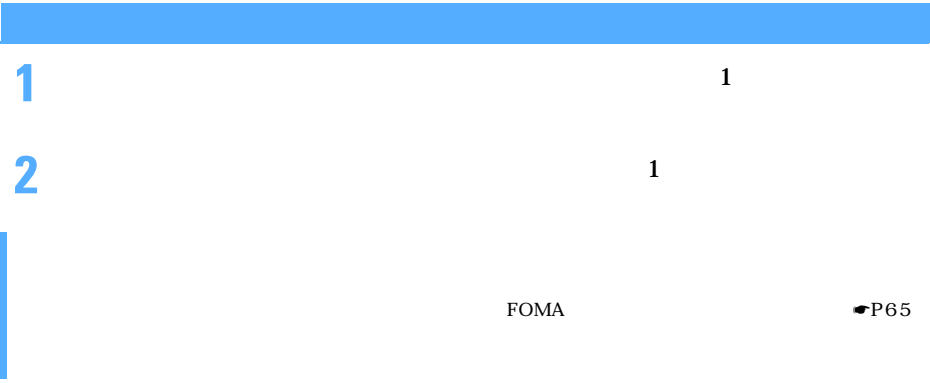

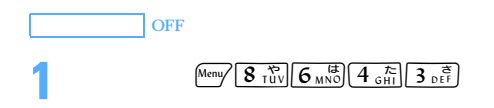

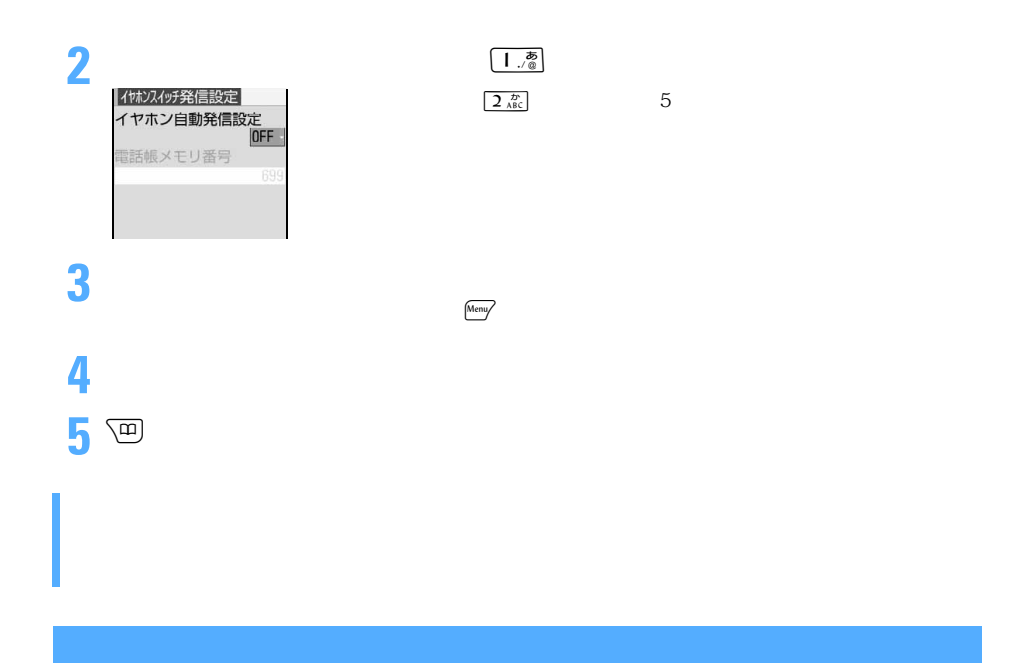

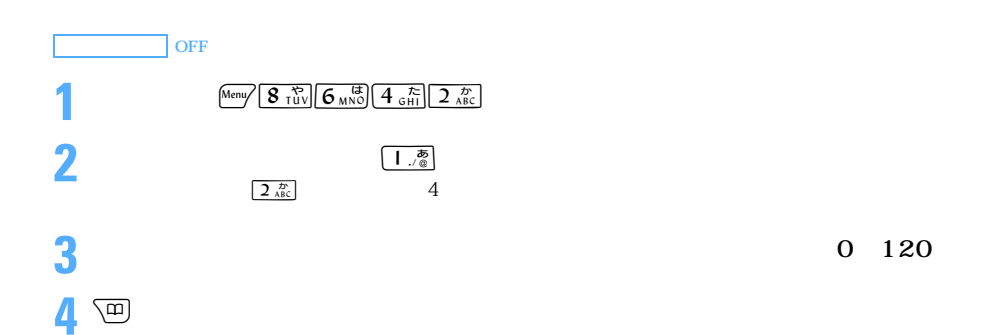

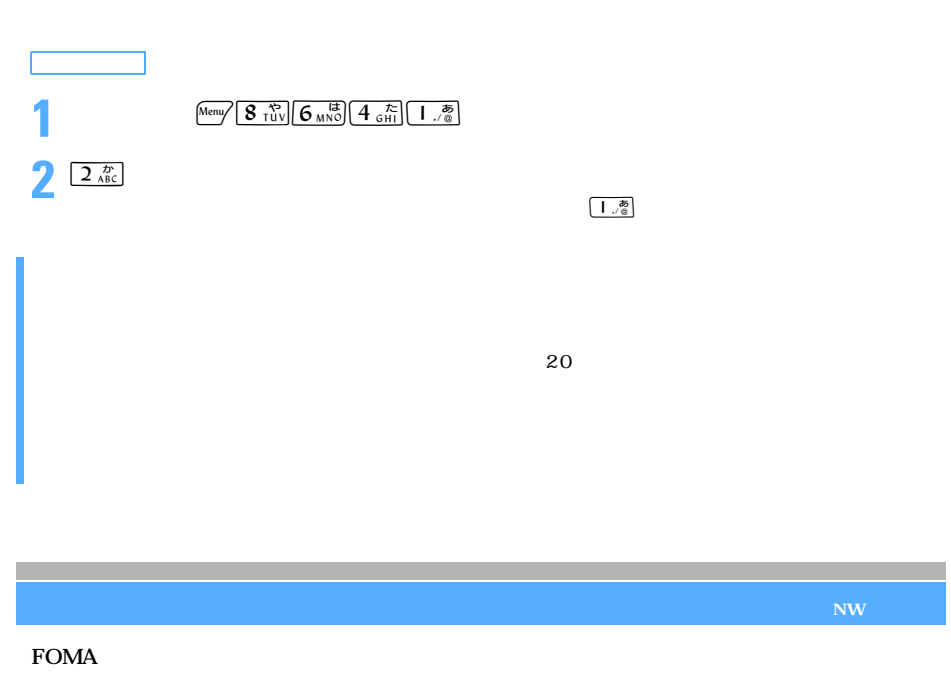

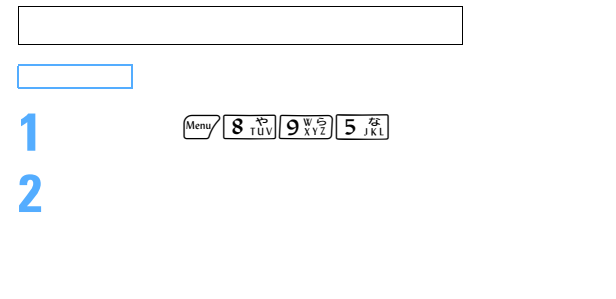

2005 8

**3** 回

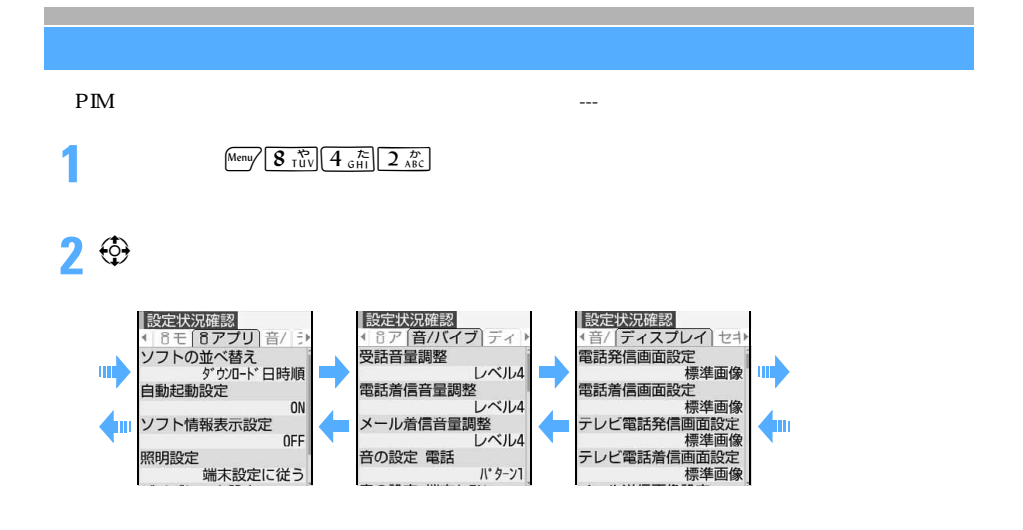

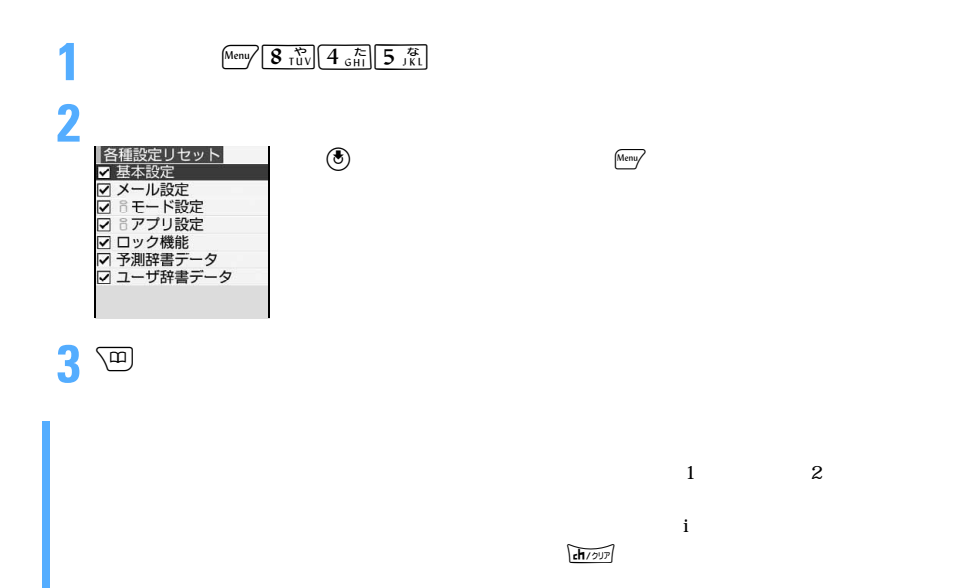

393

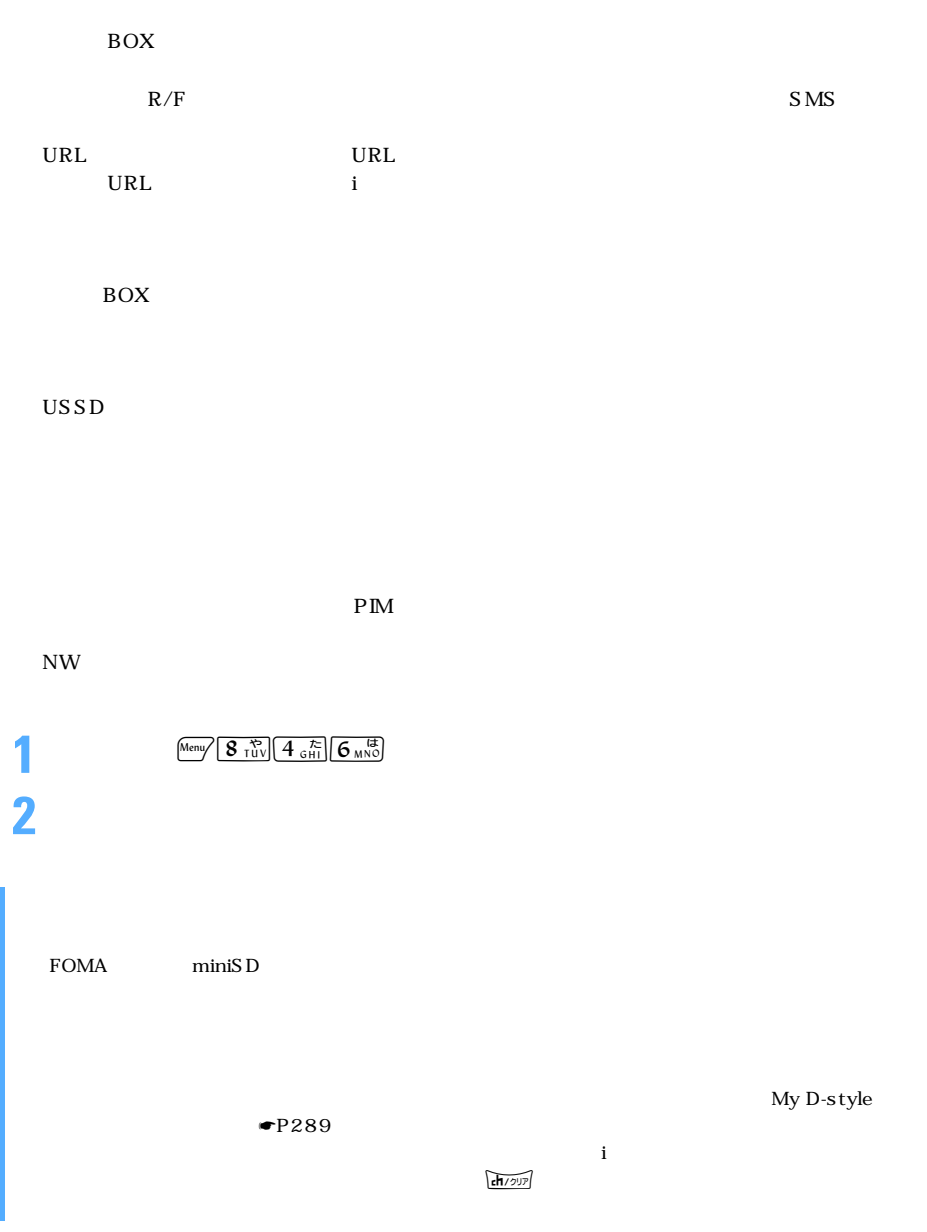
## FOMA

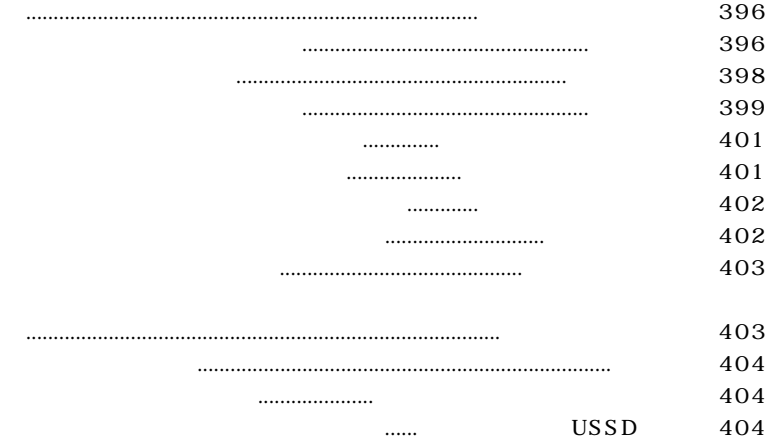

## **FOMA**

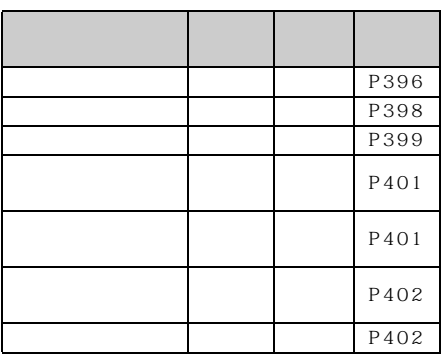

 $\bullet$ P404

FOMA

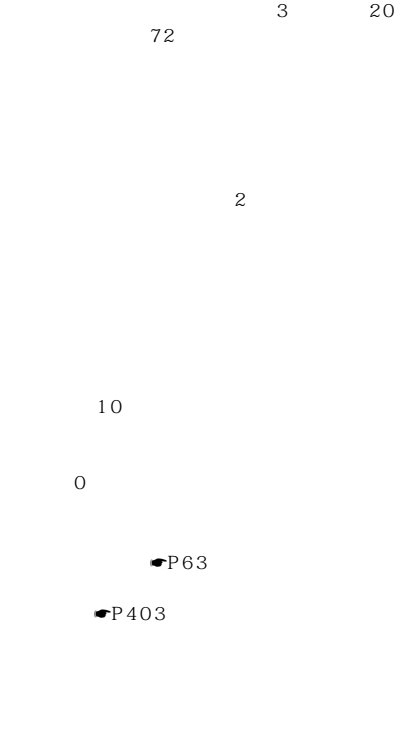

※ 1: 留守番電話の応答メッセージを省略して伝言メッ  $\frac{1}{1}$ ステップ *1* ステップ *2* ステップ *3*

 $\begin{array}{|l} \hline \texttt{\# }\texttt{vf}' \hline \end{array}$ 

l

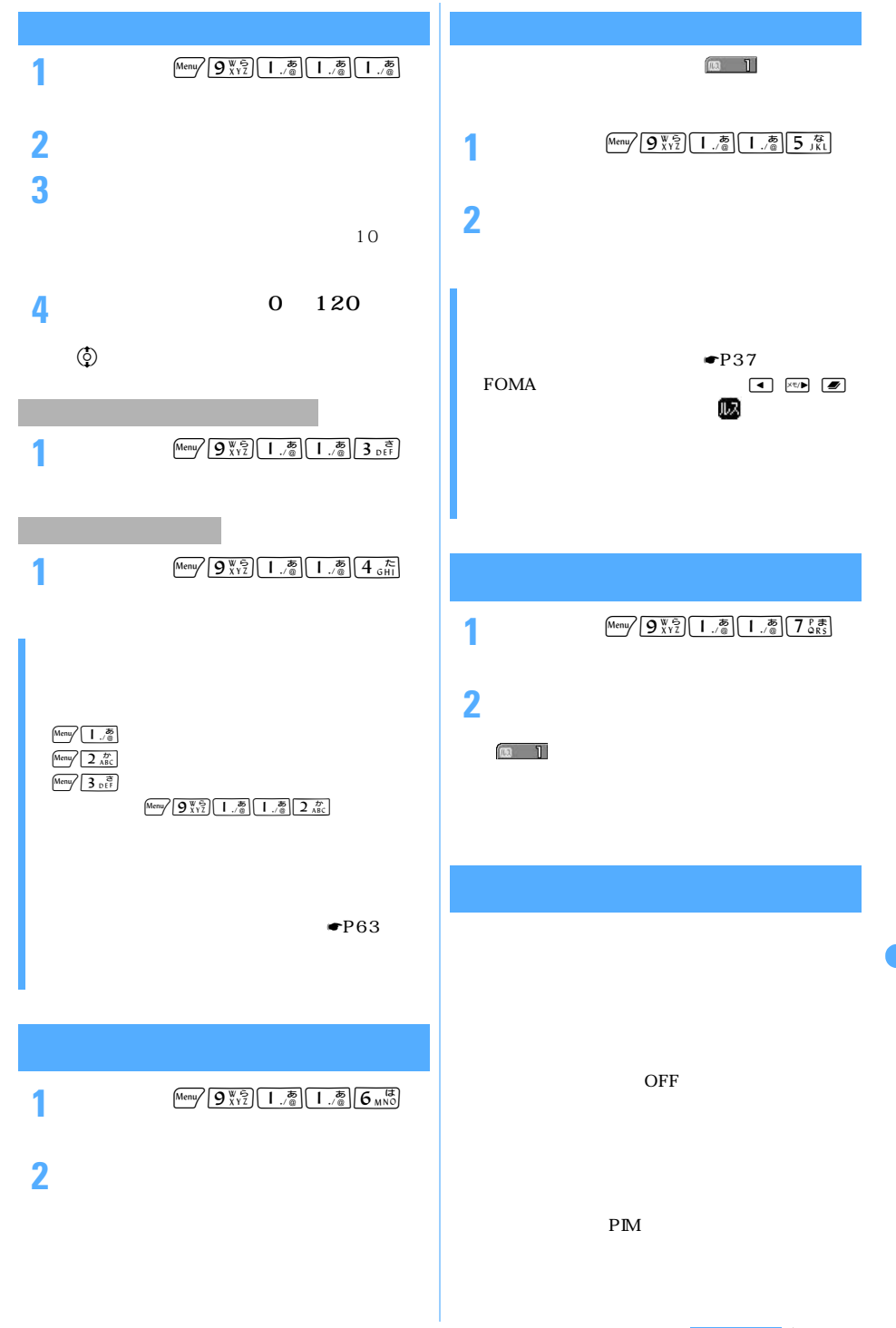

つづく

l

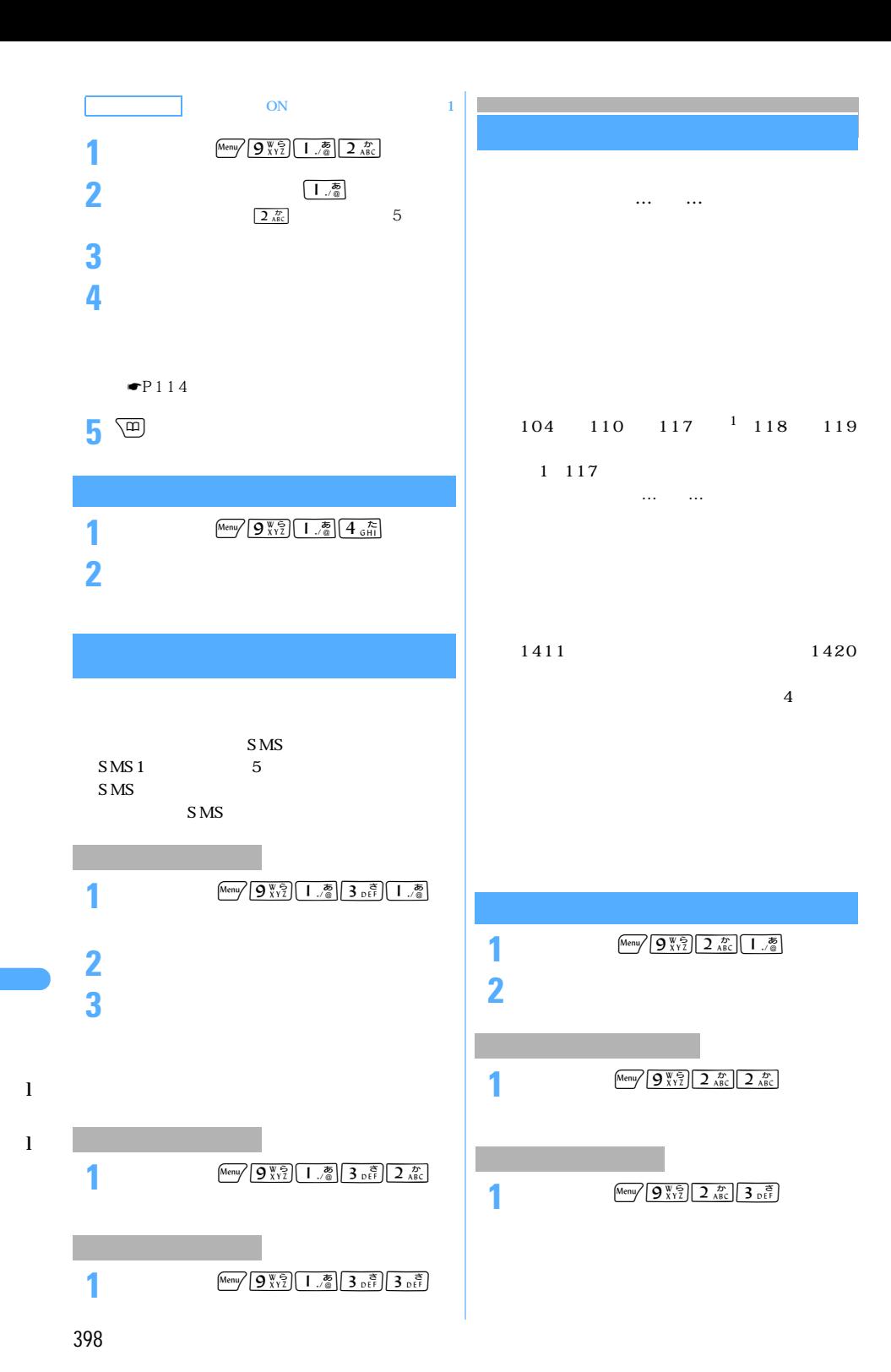

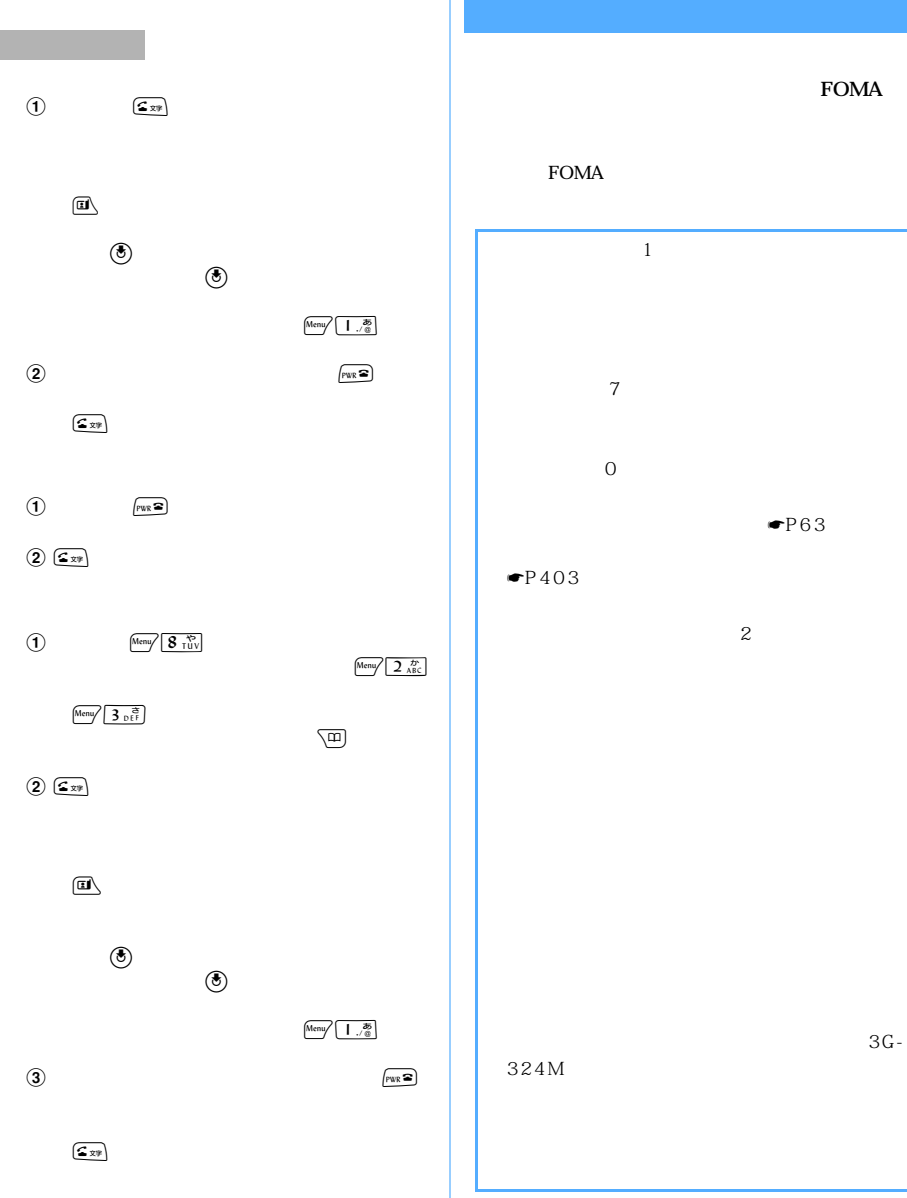

l

l

 $\sim$  399

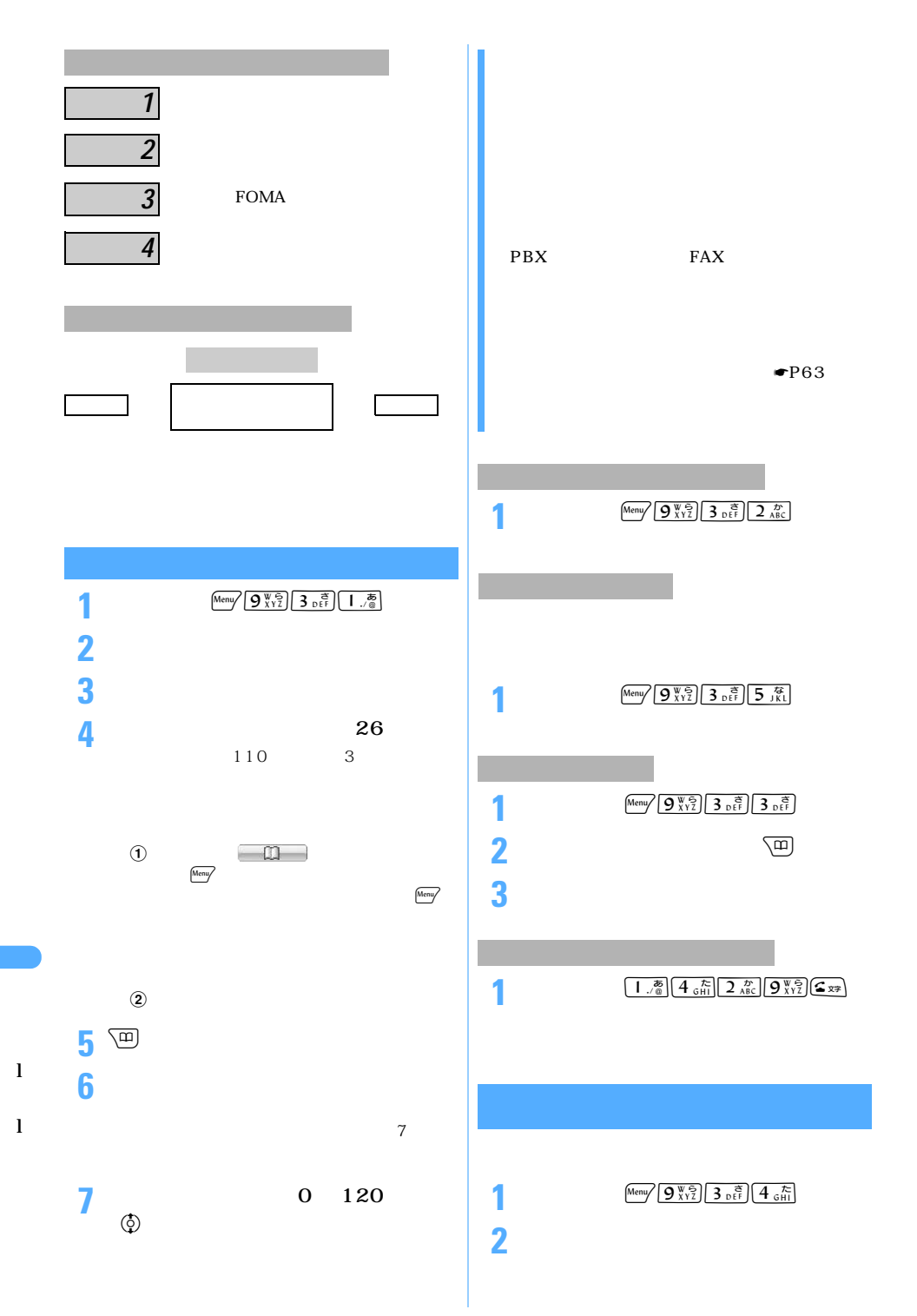

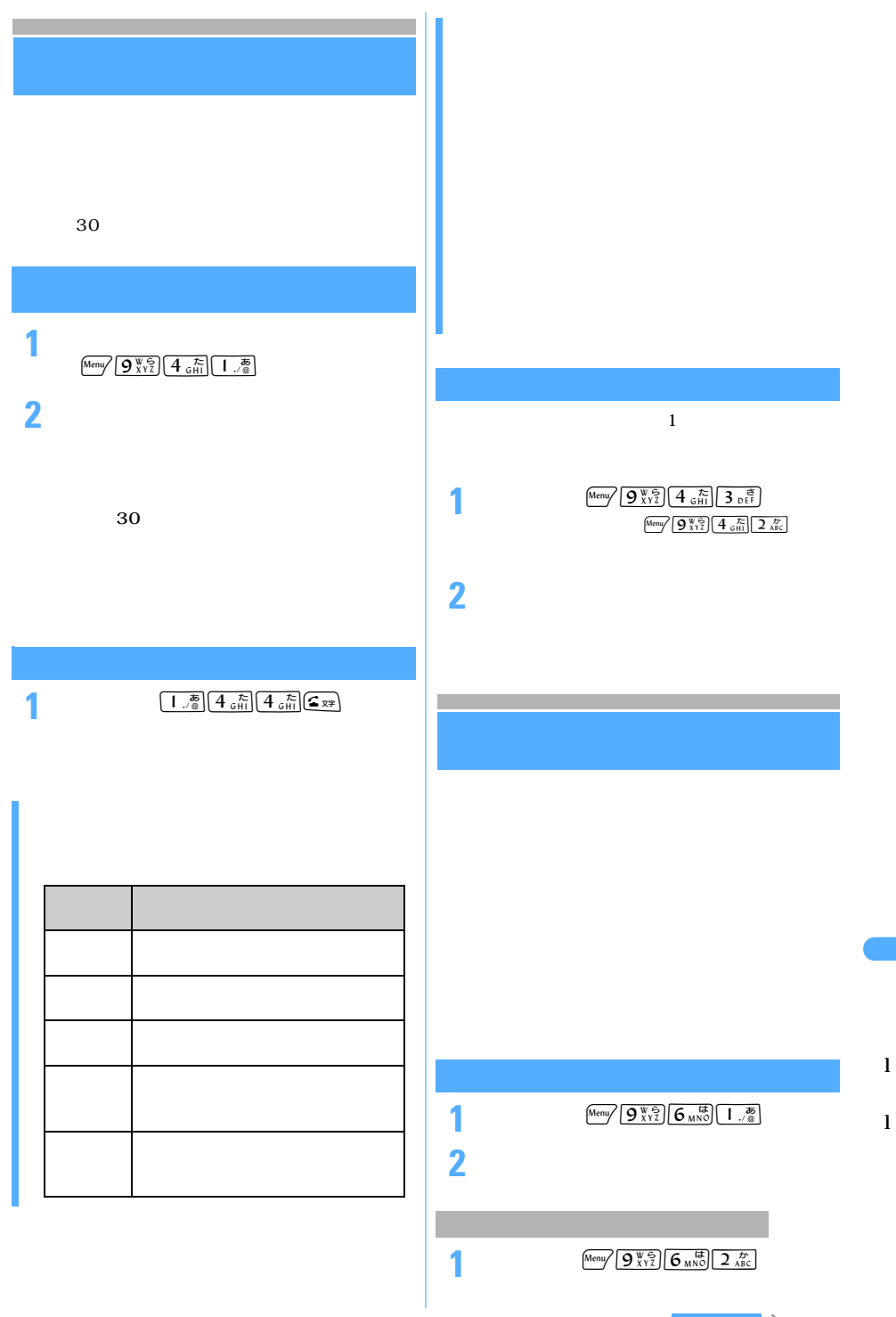

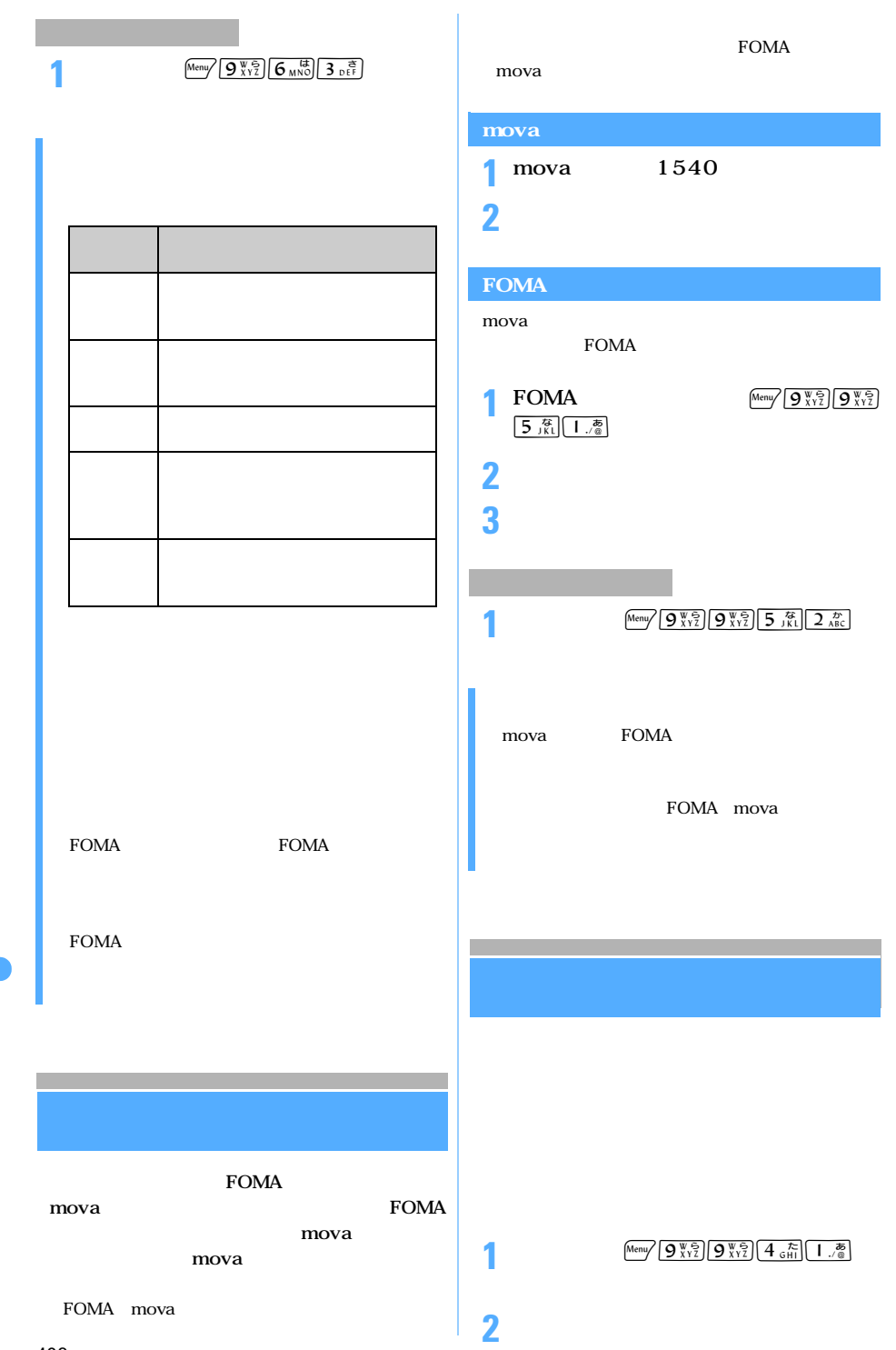

l

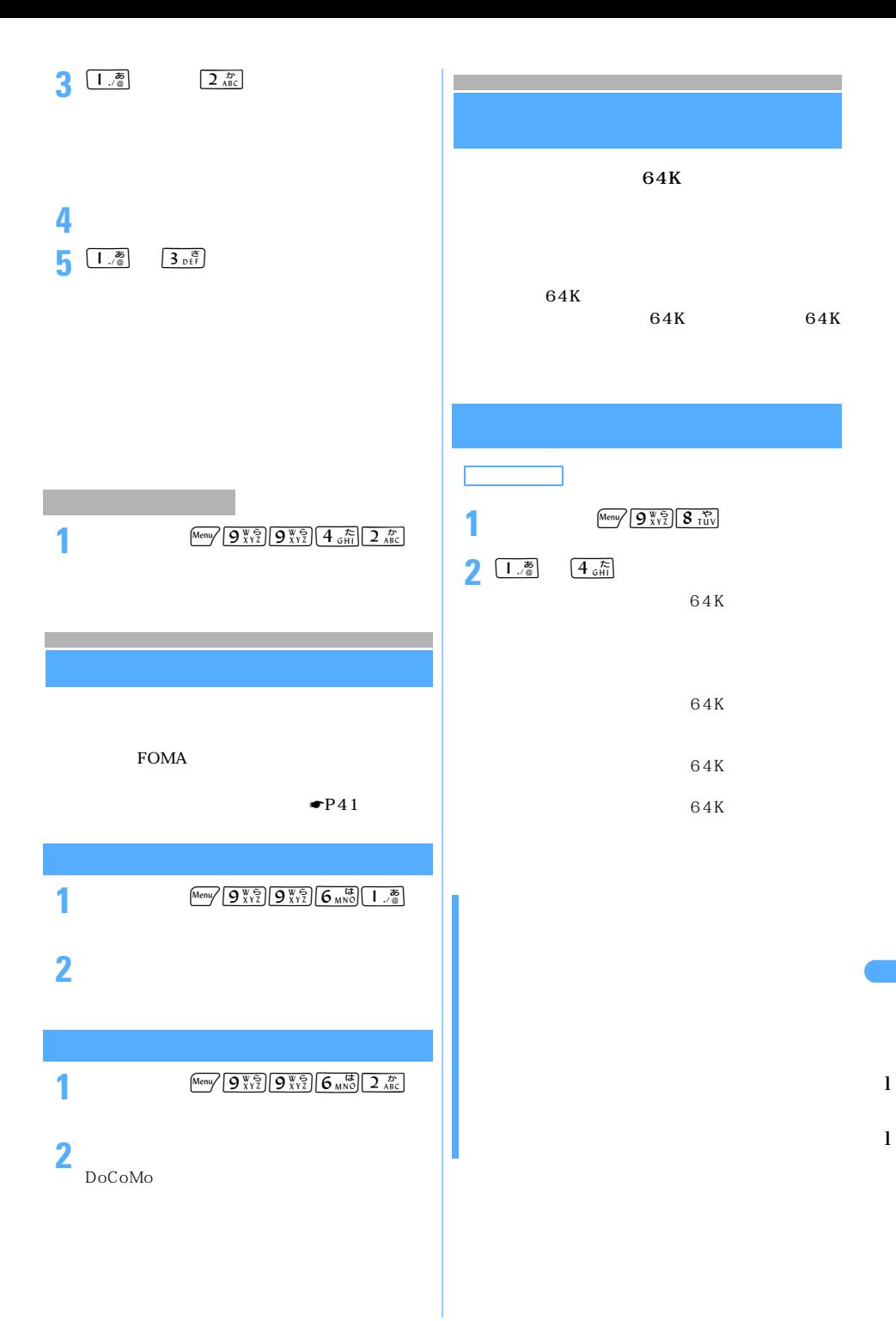

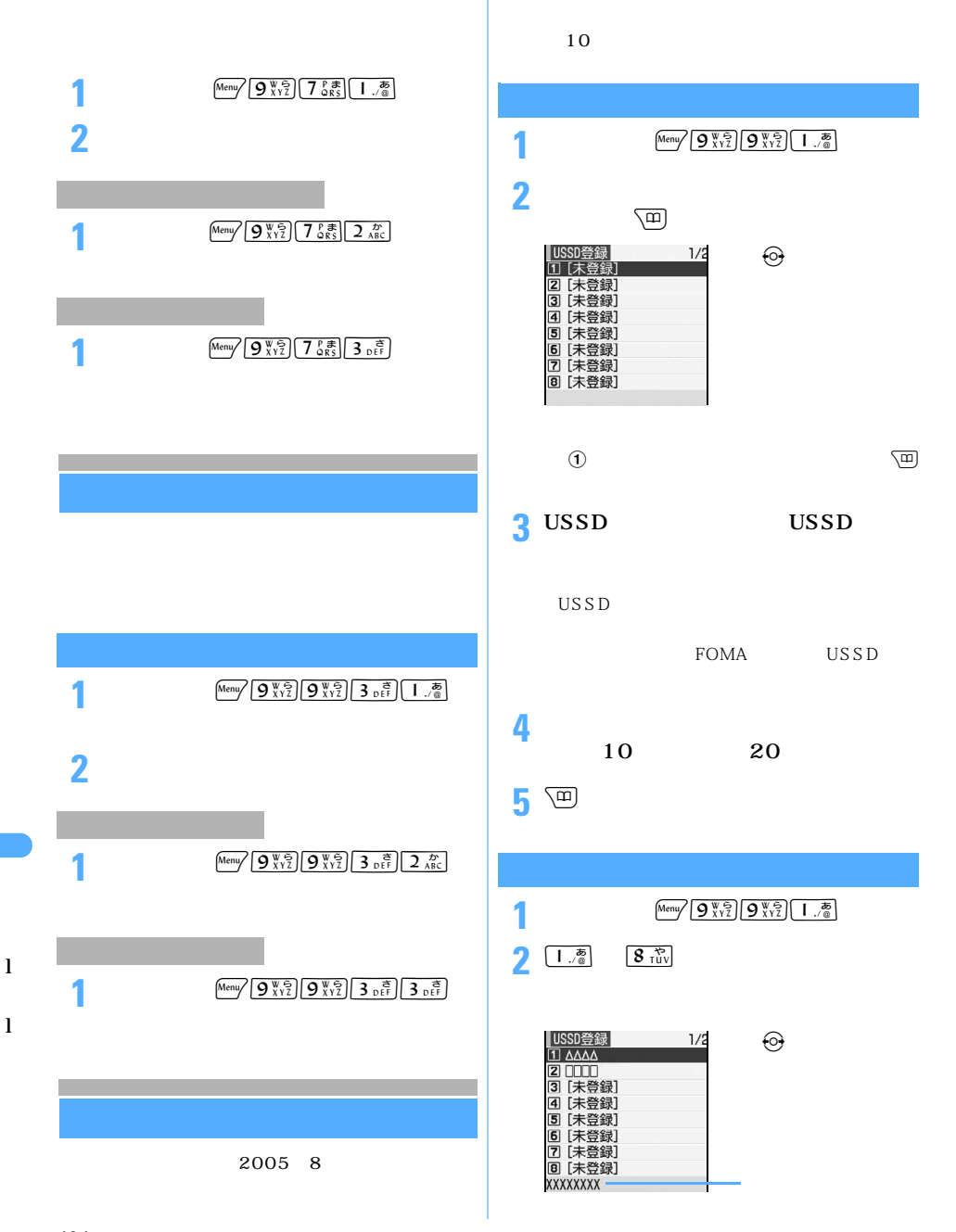

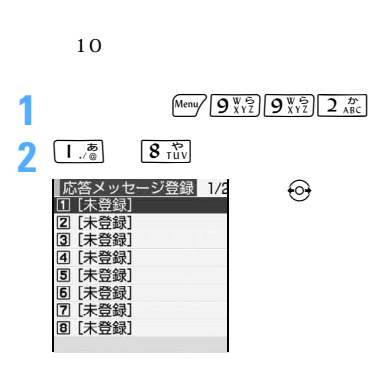

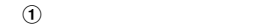

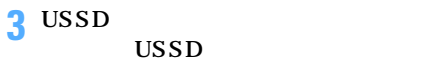

**4**  $\frac{10}{20}$  $\overline{10}$  20

5 percept

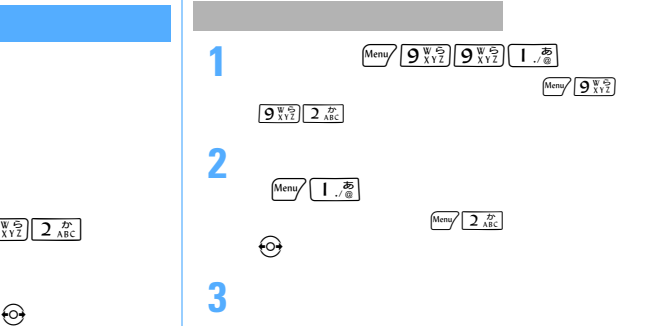

l

# **MEMO**

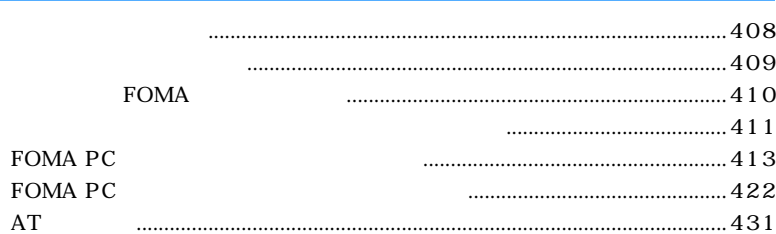

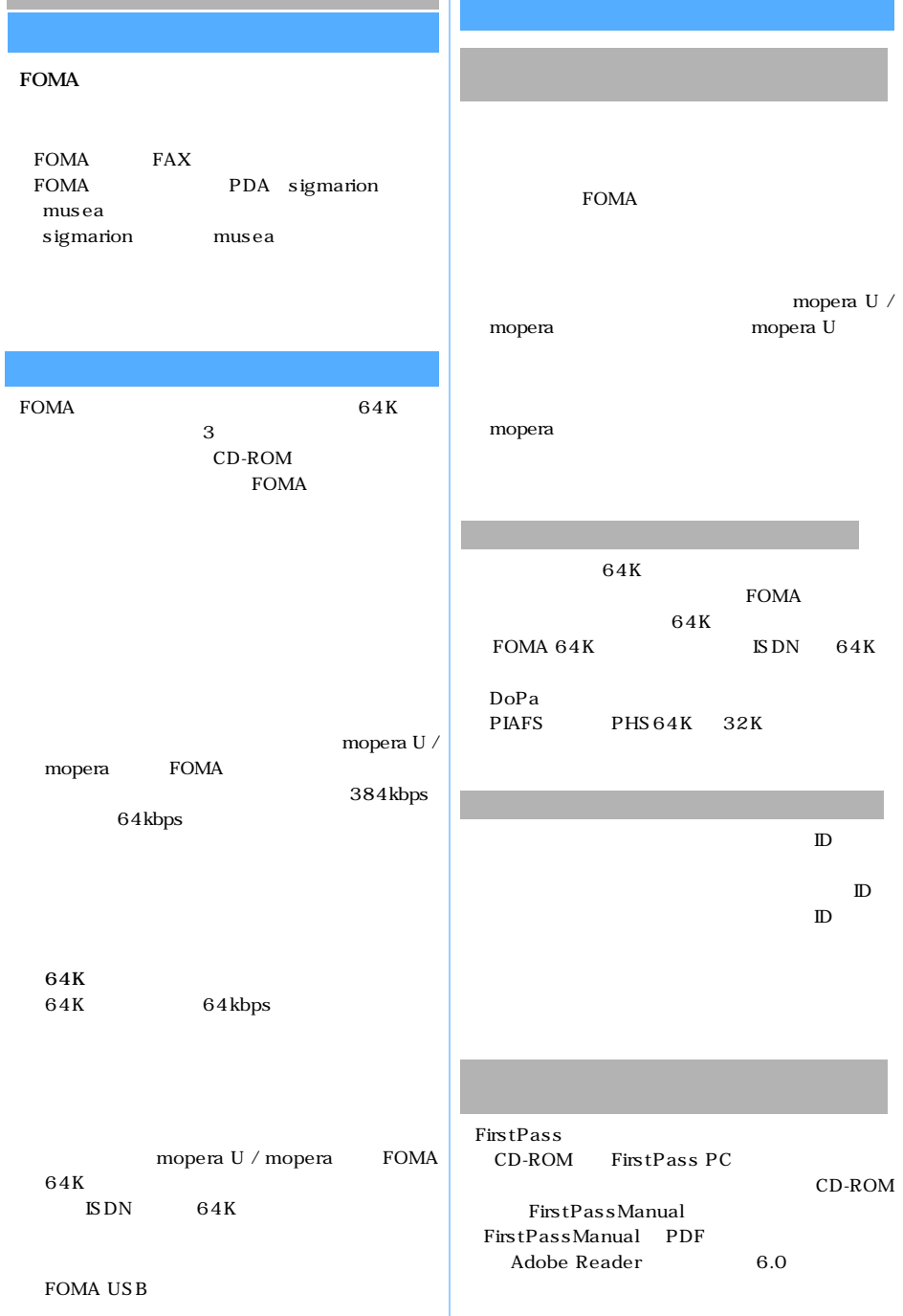

### FirstPass PC

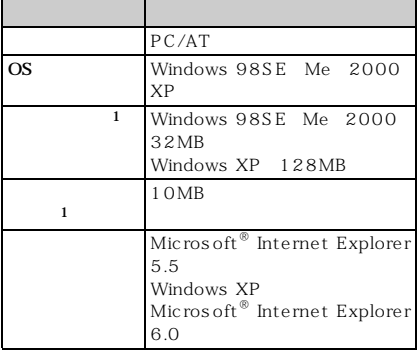

 $1$ :  $\sim$  1:  $\sim$  1:  $\sim$  1:  $\sim$  1:  $\sim$  1:  $\sim$  1:

## 64K

### **FOMA** FOMA USB

FOMA

FOMA

 $64K$  FOMA  $64K$  $\text{ISDN}$  64K

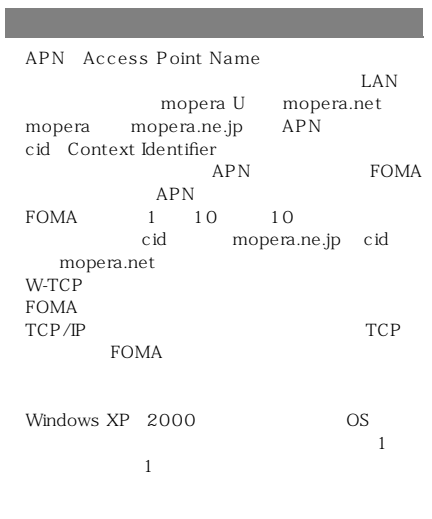

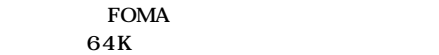

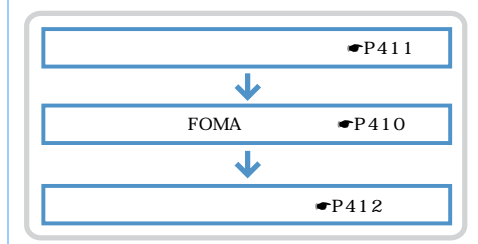

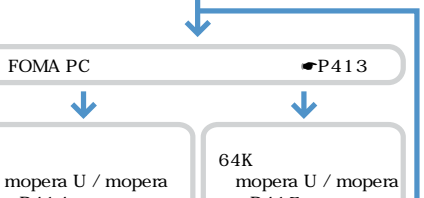

☛P414 ☛P417 ☛P417  $\blacksquare$ P415  $\overline{\mathbf{V}}$  $\overline{\mathbf{L}}$  $\blacktriangleright$ P418 $\blacktriangleright$ P419

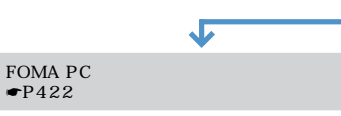

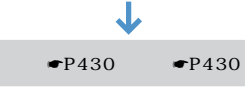

FOMA STREET AND THE TRANSPORTED TO THE TRANSPORTED TO THE TRANSPORTED TO THE TRANSPORTED TO THE TRANSPORTED TO

CD-ROM

### **FOMA PC**

CD-ROM FOMA PC

FOMA

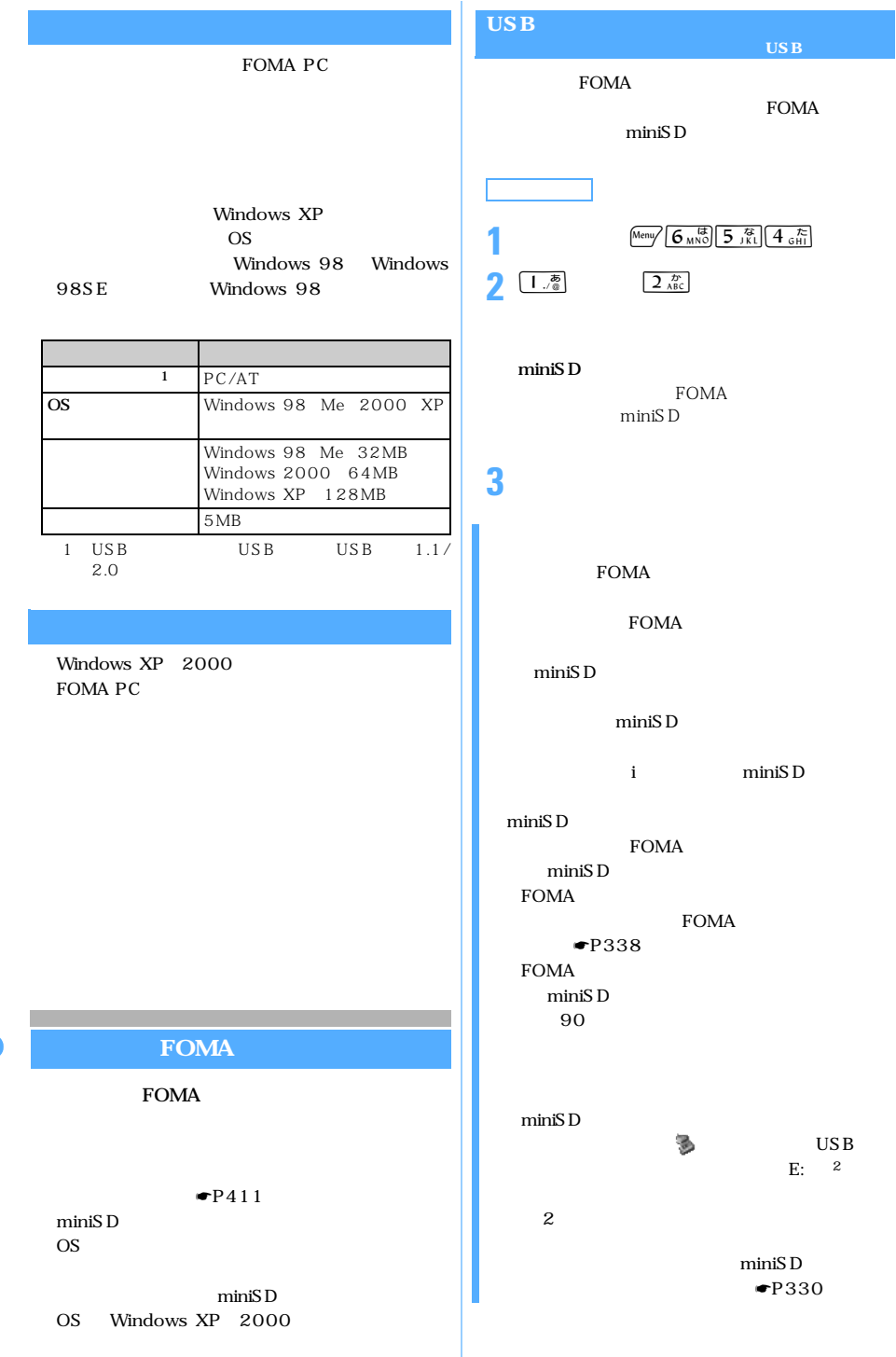

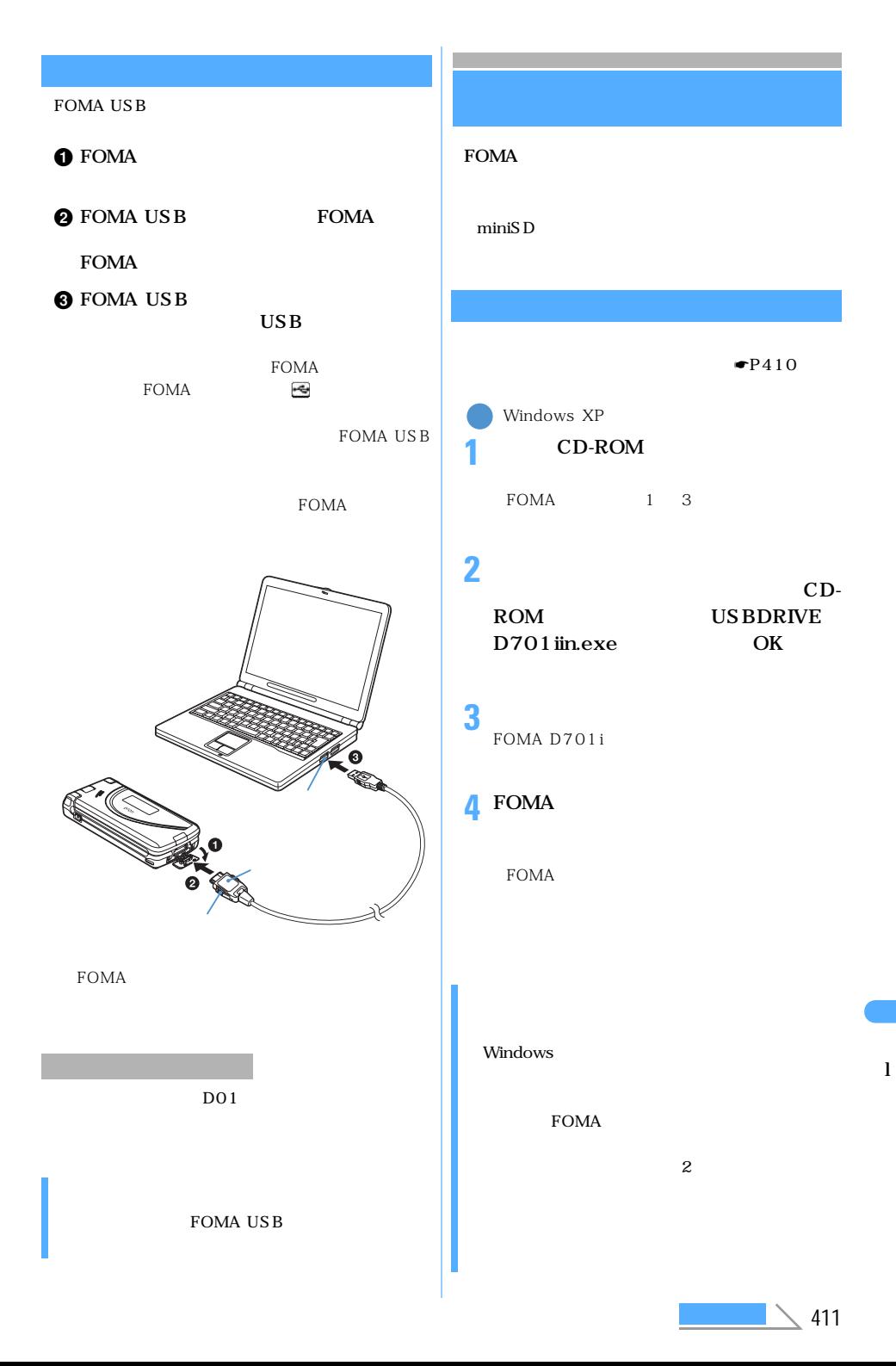

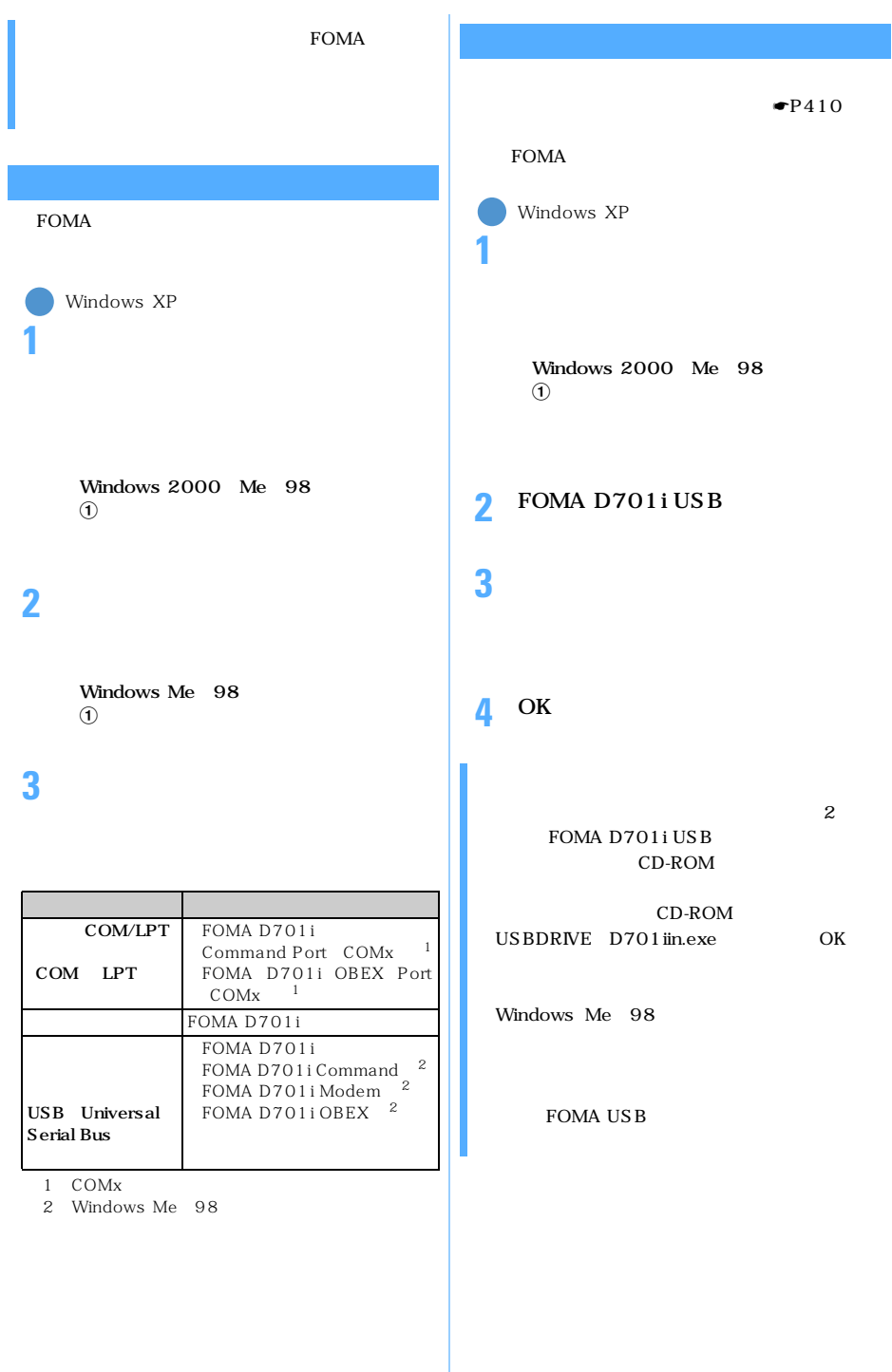

## **FOMA PC**  $FOMA$  $64K$ FOMA PC FOMA  $W -$ TCP W-TCP **FOMA** W-TCP  $APN$  $APN$  $FOMA$  64K FOMA APN  $\mathbf{c}$  id cid 1 mopera APN mopera.ne.jp 3 mopera Uに接続するためのAPN「mopera.net」 LAN APN

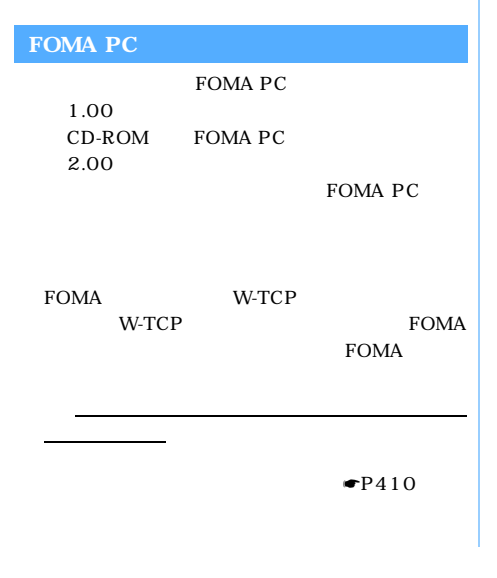

# **2**  $\overline{CD}$  and  $\overline{CD}$  $CD-$ ROM : FOMA\_PCSET FOMA PCSET setup.exe OK **3** FOMA PC **4** 内容を確認の上、契約内容に同意する場 **5**  $\overline{\phantom{a}}$ W-TCP  $\bullet$ P419 W-TCP

Windows XP

 $CD$ -ROM

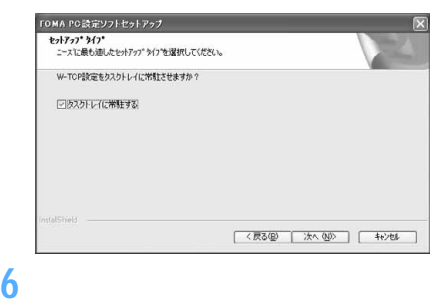

**7** プログラムフォルダのフォルダ名を確

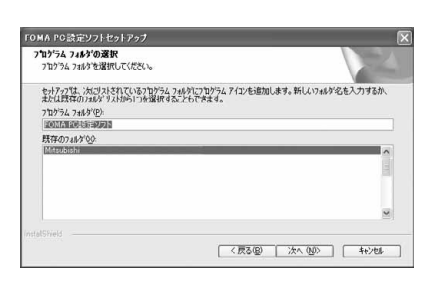

413

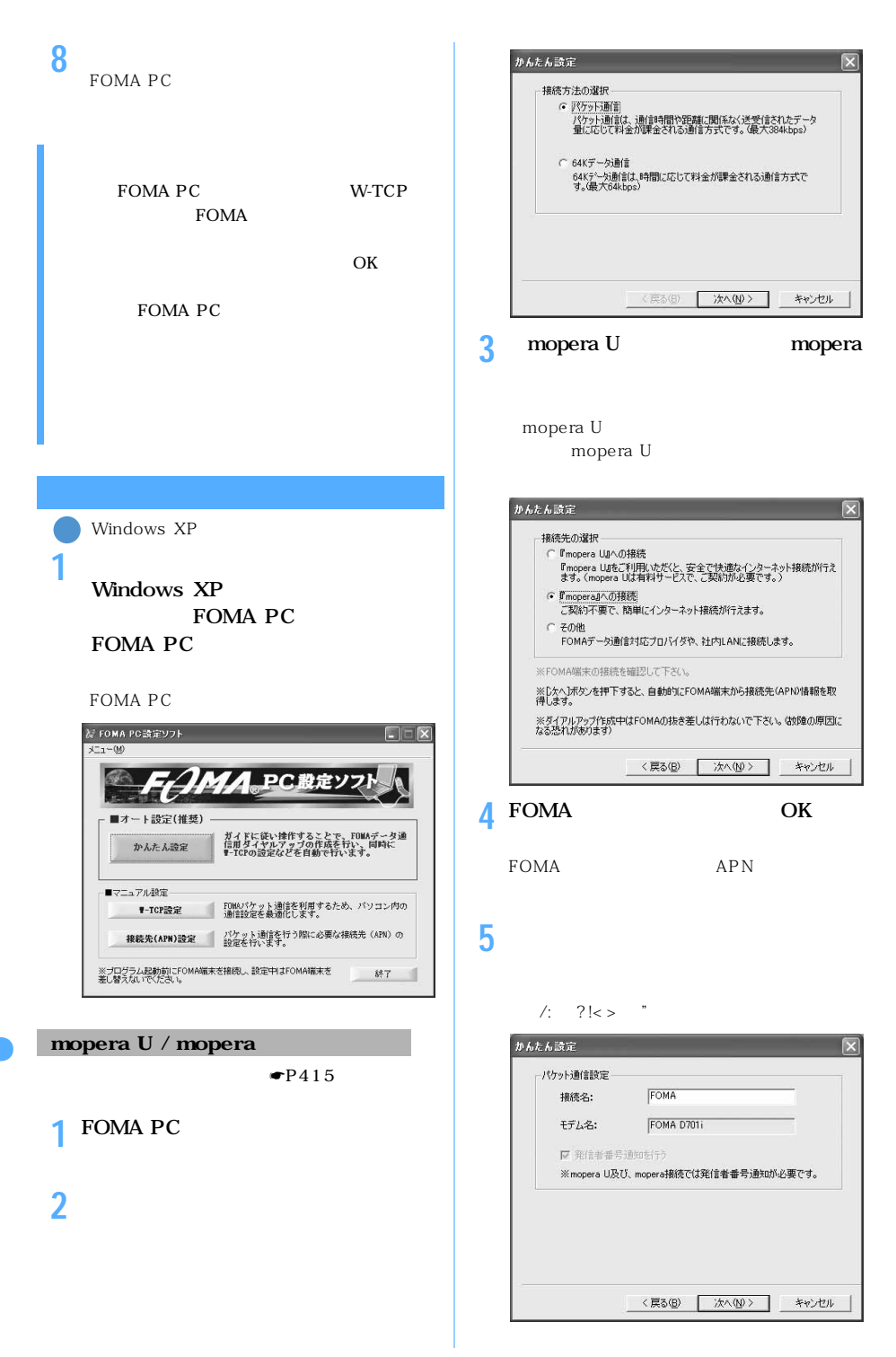

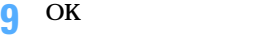

**6** [次の過去分詞形]

OS Windows XP 2000

Windows Me 98

### かんたん読定  $\overline{\mathbf{x}}$ 使用可能ユーザーの選択 この接続を利用できるユーザーを指定してください  $G = 74702 - 49$ C自分のみ ユーザー名・パスワード設定 アカウントをお持ちの方は入力して下さい。<br>(お持ちでない場合は入力不要です。) ユーザー名: パスワード: Ⅳ パスワードを保存する <戻る(B) | 次へ(M) > キャンセル **7 B**

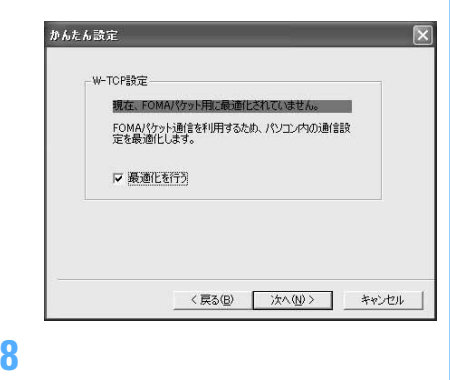

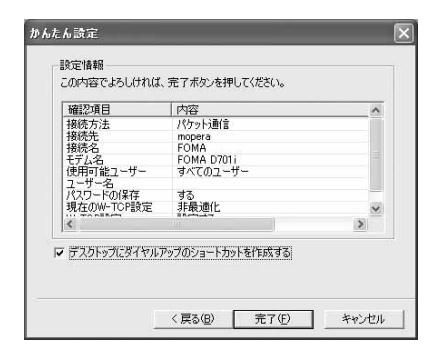

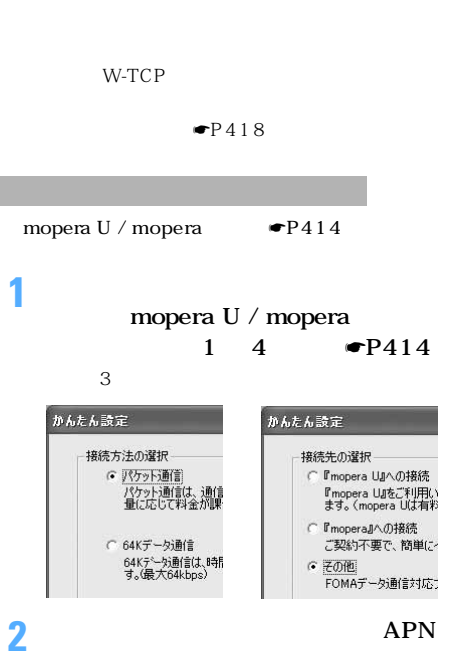

### $\frac{1}{2}$ : ?!<> "

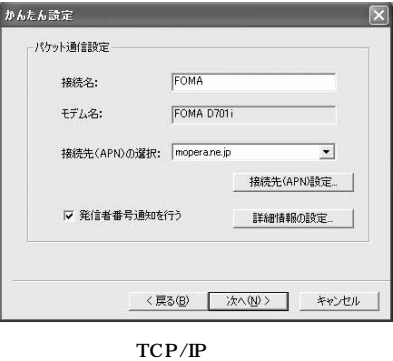

 $\mathbb{P}$ 

 $\tt LAN$ 

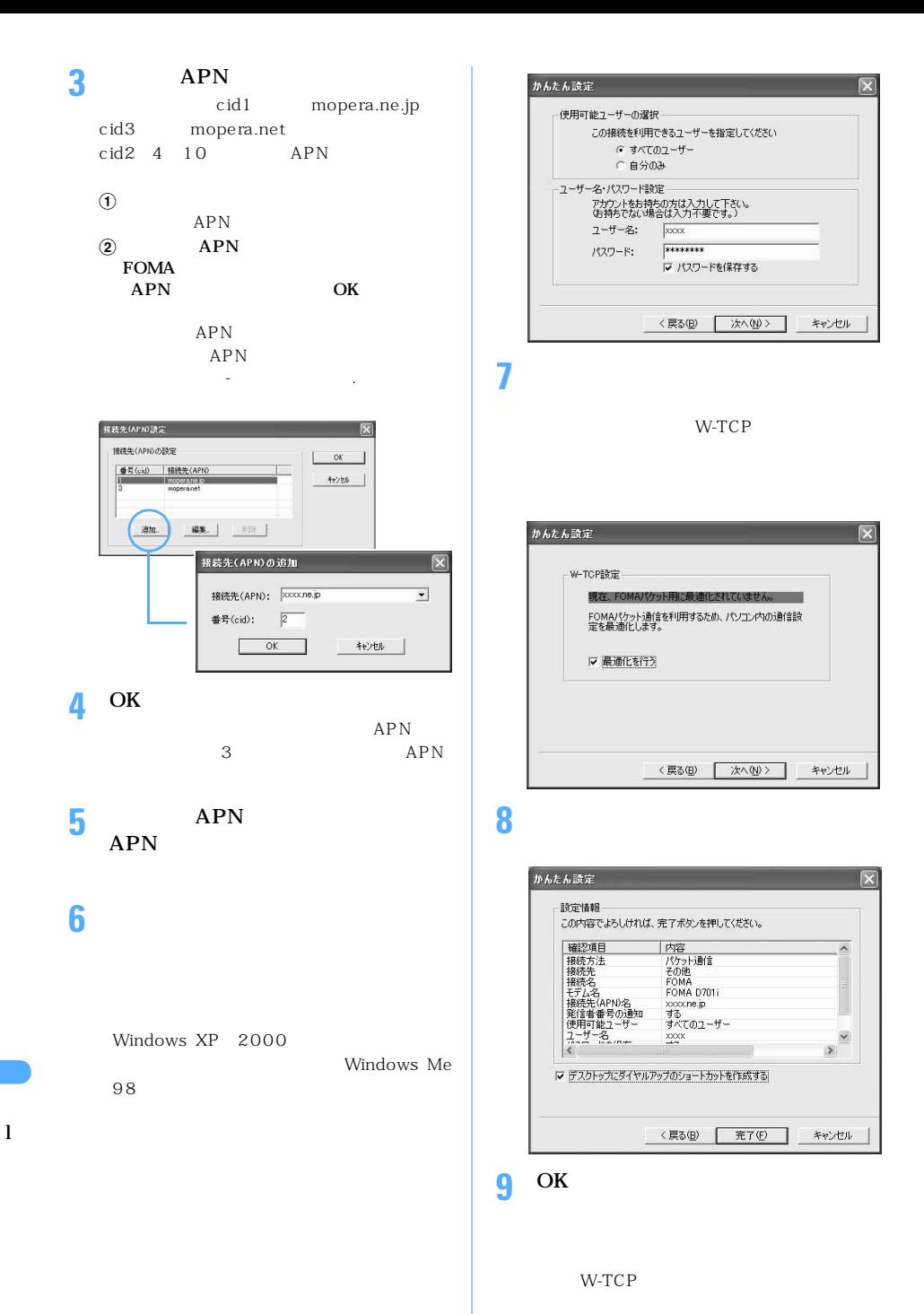

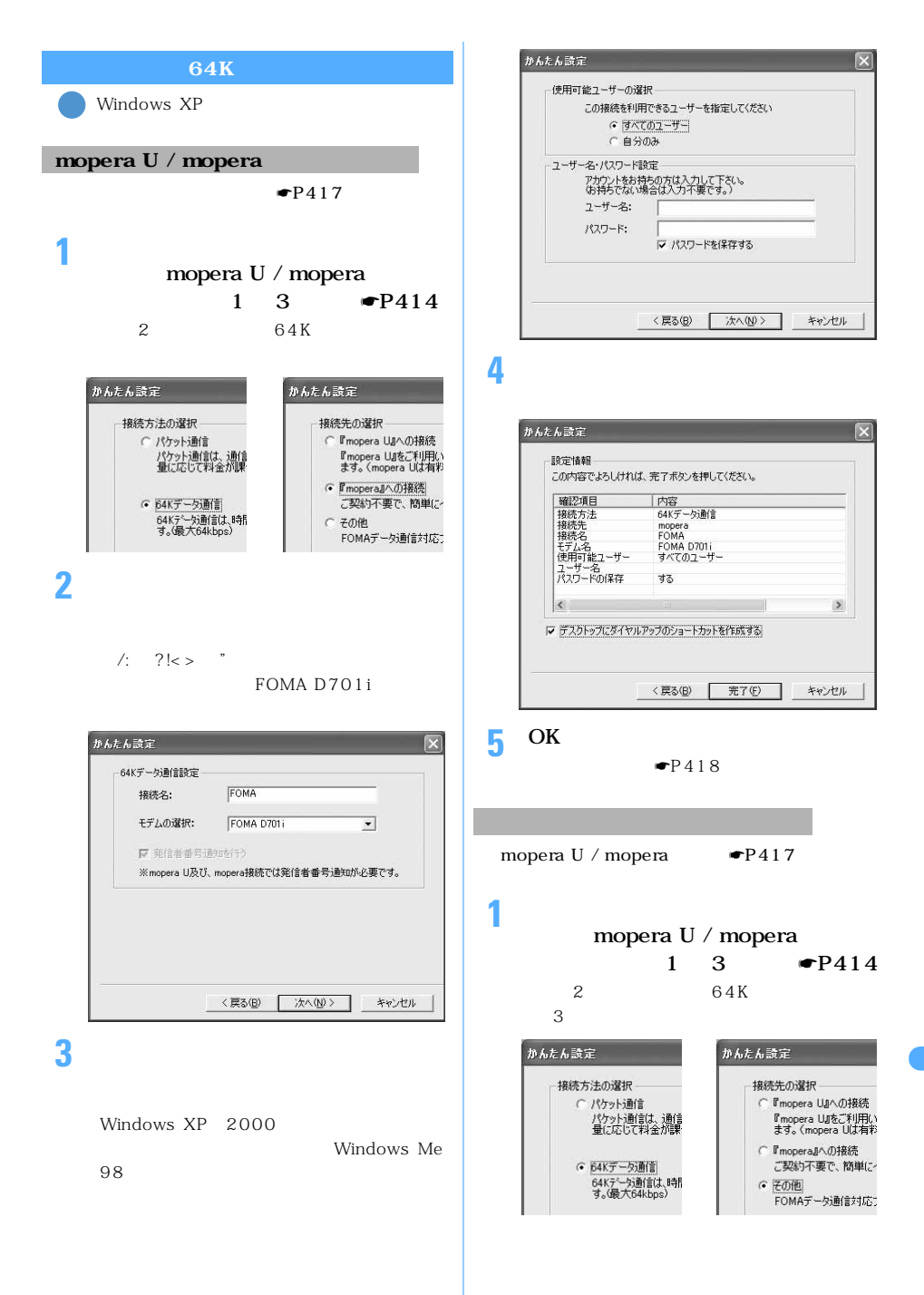

つうしょう アール

 $\setminus$  417

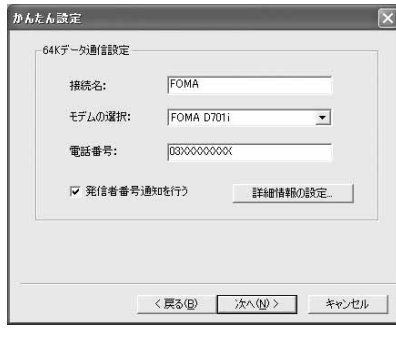

TCP/IP

 $\mathbb{P}$ 

LAN

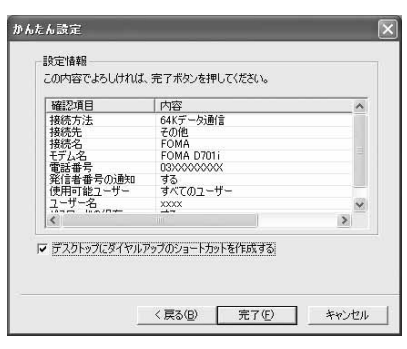

**4** 設定情報を確認して[完了]をクリック

5 OK

FOMA PC

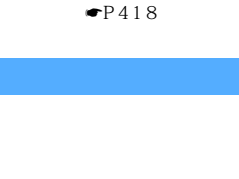

1 FOMA  $\bullet$ P410

**2** デスクトップの接続アイコンをダブル

**3** ユーザー名・パスワードを入力して[次

OS Windows XP 2000

Windows Me 98

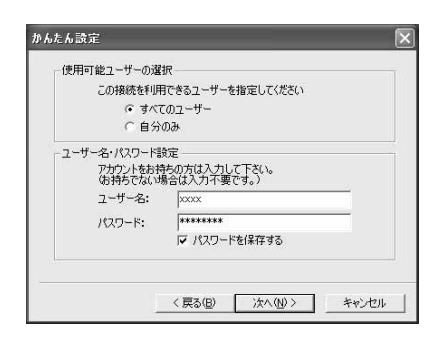

冨

OS

Windows XP

 $\Omega$ 

Windows 2000 Me 98

 $\Omega$ 

Me 98

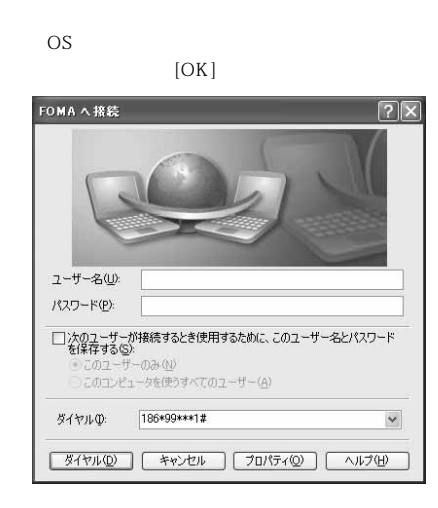

# **1** Windows Me 98

## **2** [ **O**  $\mathbf{0}$ ]

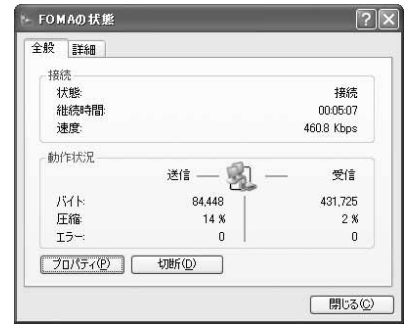

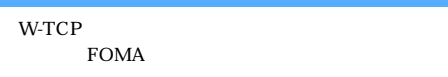

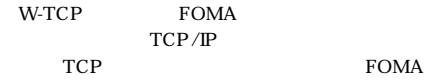

## FOMA

 $64K$ 

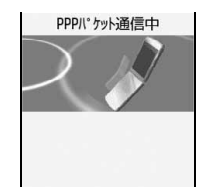

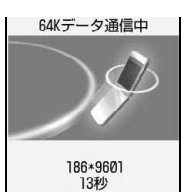

## **Windows XP**

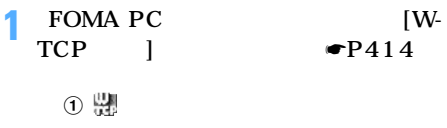

### **FOMA**

FOMA D701i FOMA FOMA

l

 $\sim$  419

## $\Omega$  W-TCP

 $\overline{2}$ 

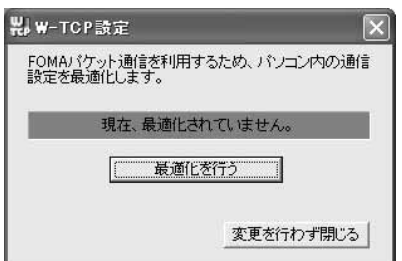

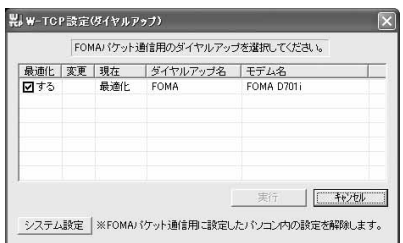

a「W-TCP 設定(ダイヤルアップ)」画面で

W-TCP

 $\gtrsim$ 

**3** Windows

## **Windows 2000 Me 98**

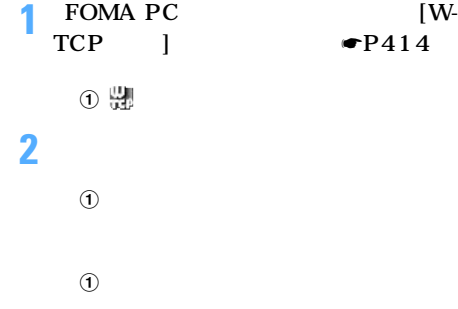

## **3** Windows

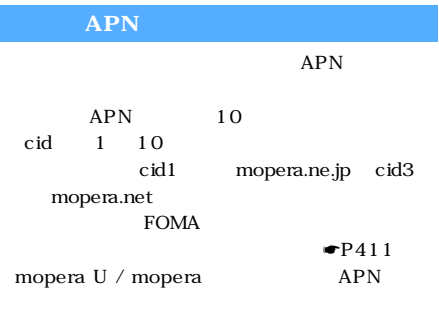

- **1** FOMA PC  $APN$  $\bullet$ P414 FOMA
- **2** OK FOMA APN

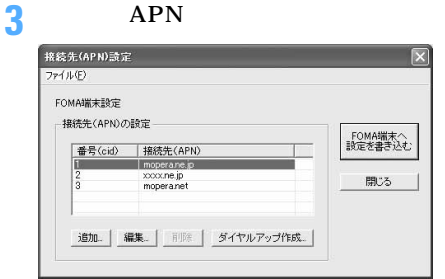

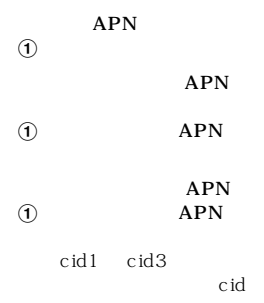

mopera.net

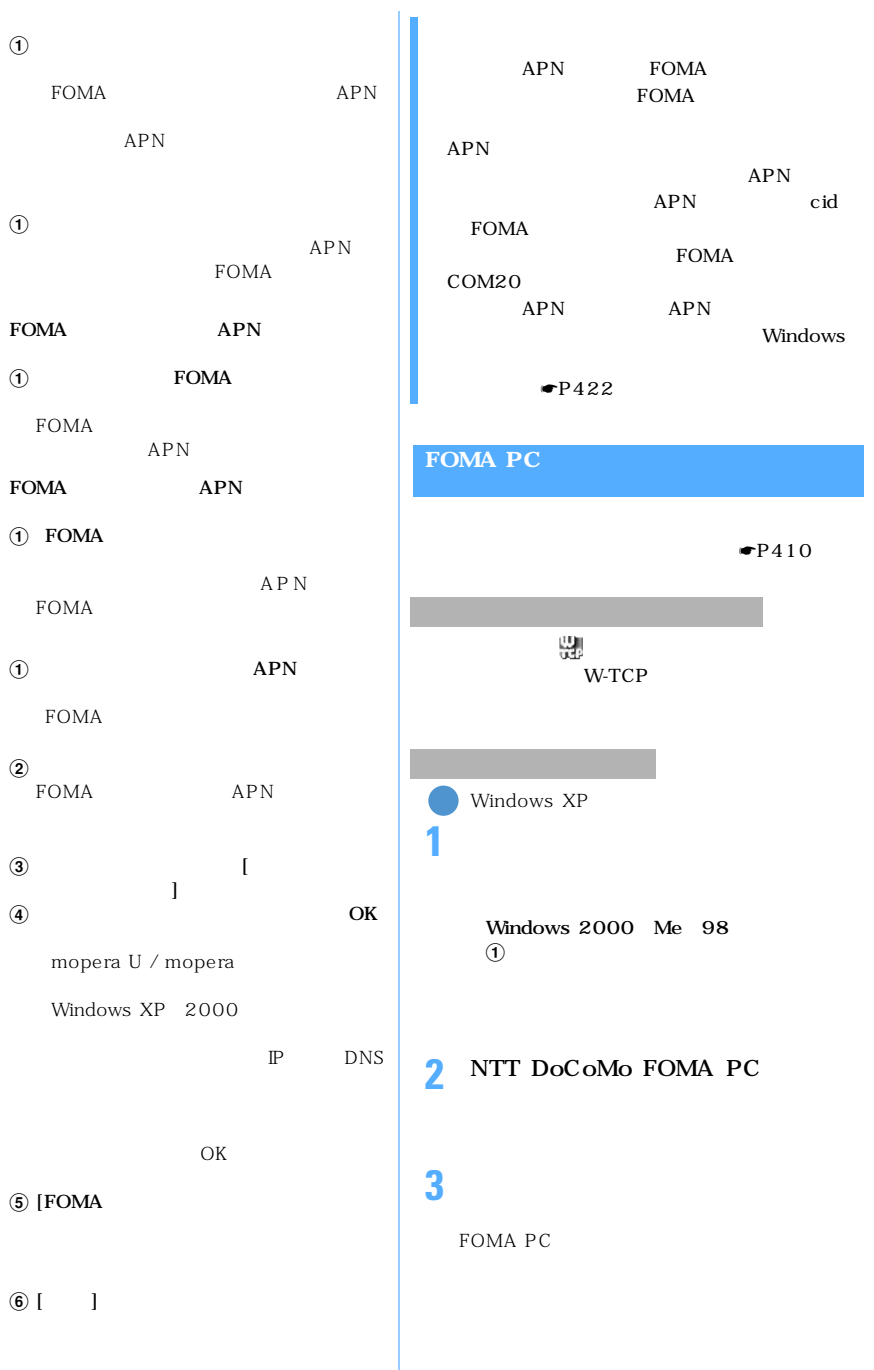

 $\searrow$  421

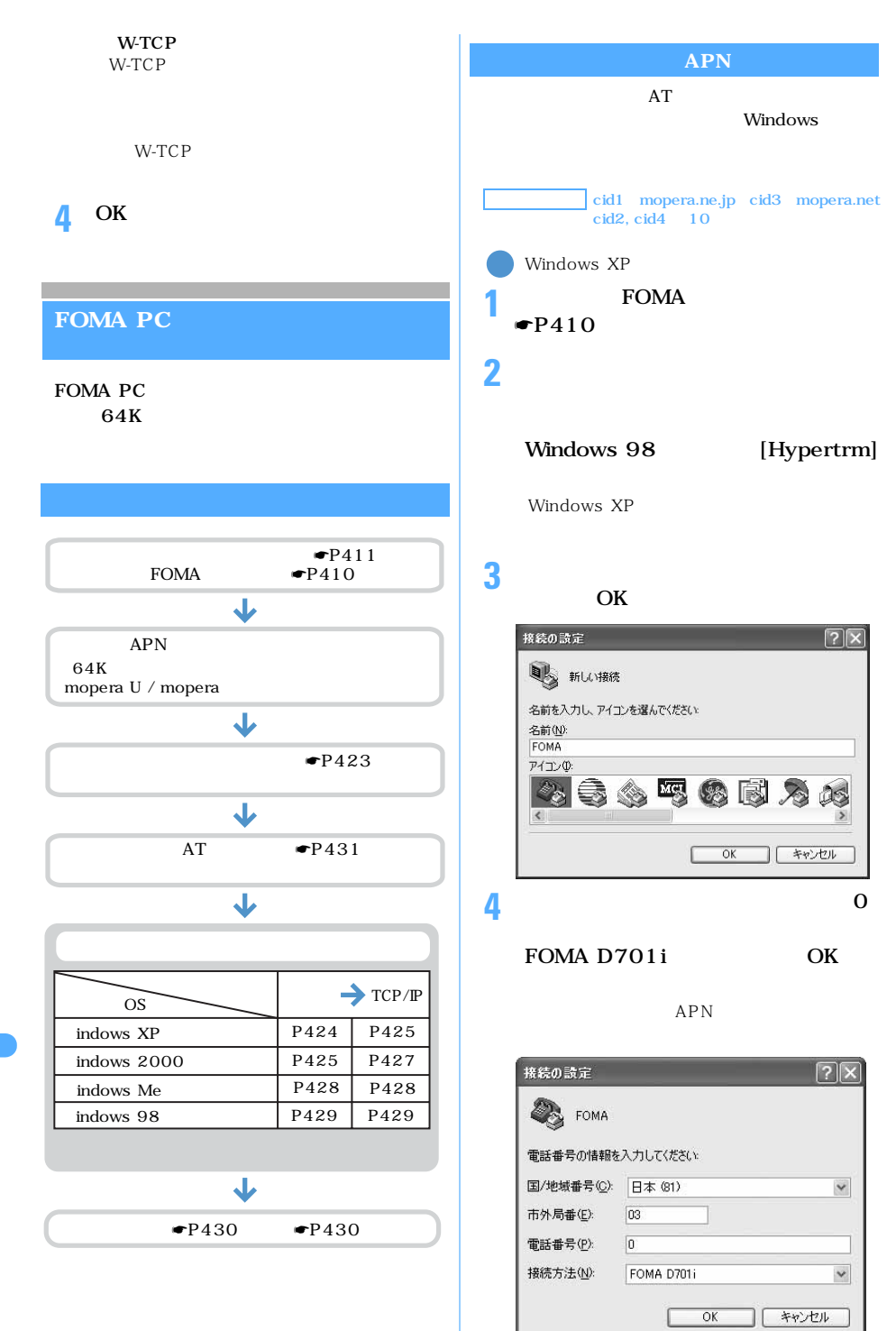

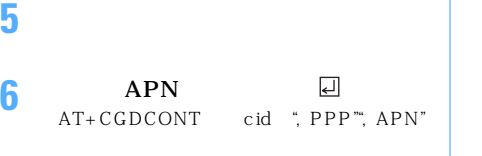

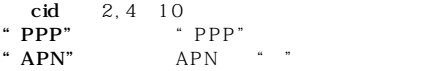

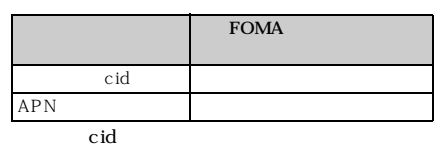

<<br>→FOMA - ハイパーターミナル<br>ファイル(P) 編集(B) 表示(<u>V) 通信(C) 転送(D) ヘルプ(H)</u><br>■ <mark>口 (B) る (B) の (B</mark>)  $\Box$ o $\times$ OK<br>|AT+CGDCONT=2,"PPP","xxxx.ne.jp"<br>|OK 接続 01343 自動検出 460800 8-N-1 SOROLL CAPS NUM OK APN

 $APN$  $APN$ AT+CGDCONT?□ AT+CGDCONT=디 cid  $c$ id  $=1$  3  $cid = 2, 4$   $10$ AT+CGDCONT= < cid > cid

 $\blacksquare$ P436  $AT$ 

 $ATE1$  $\blacksquare$ P434

## **7** ОК

" XXX" ?<br>?

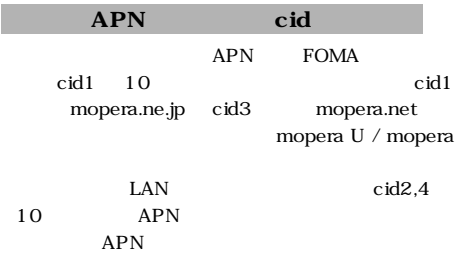

### mopera U / mopera

**1**  $APN$  $1 \quad 5 \quad \bullet P422$ おうしゃ おおし

## **2**  $186$   $184$

 $186$   $184$ AT DGPIR= n  $AT$   $DGPIR = 1$   $\Box$ APN 184  $AT$   $DGPIR = 2$   $\boxed{1}$ AP<sub>N</sub>  $186$ 

## **3** OK

" XXX" ?<br>?

続先の番号に「186」(通知)/「184」(非

AT DGPIR 186  $186$ 

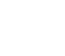

 $184$ 

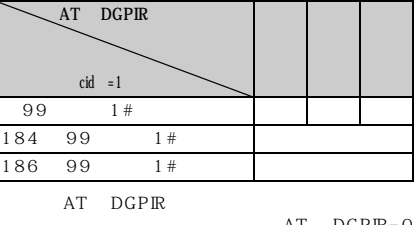

 $AT$   $DGPIR=0$ 

# **Windows XP** TCP/IP **1**  $\rightarrow$   $\rightarrow$   $\rightarrow$   $\rightarrow$   $\rightarrow$   $\rightarrow$ **2** 「ネットワークタスク」の「新しい接続 **3** [次の過去分詞形] **4** 「インターネットに接続する」を選択し **5** 「接続を手動でセットアップする」を選 **6**  $\overline{\phantom{a}}$  $\mathbf 1$  $8 \,$ **7 FOMA D701i COMx**<sup>1</sup> 1 COMx **Continued in the Community**

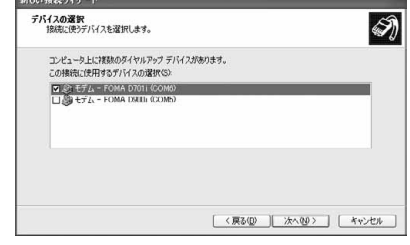

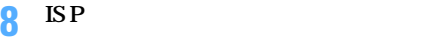

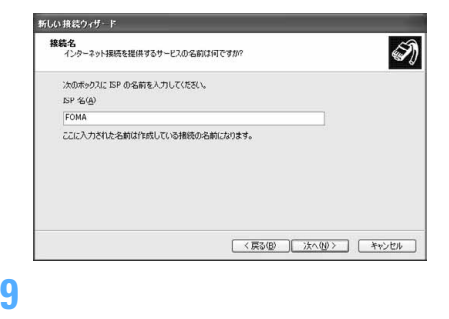

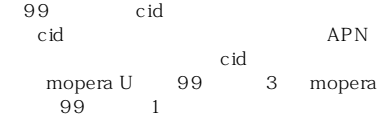

## 64K

mopera U  $8701$  mopera  $9601$ 

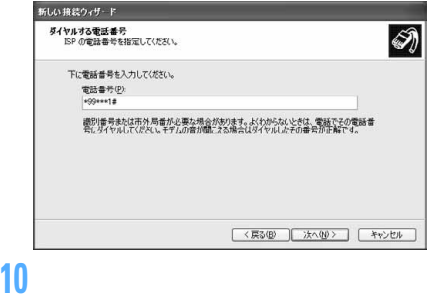

## mopera U / mopera

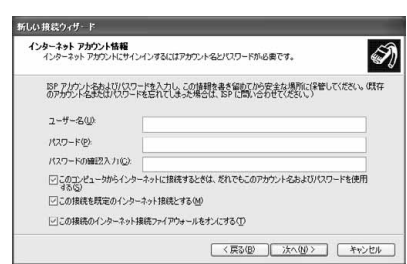

**11**[完了]をクリックする

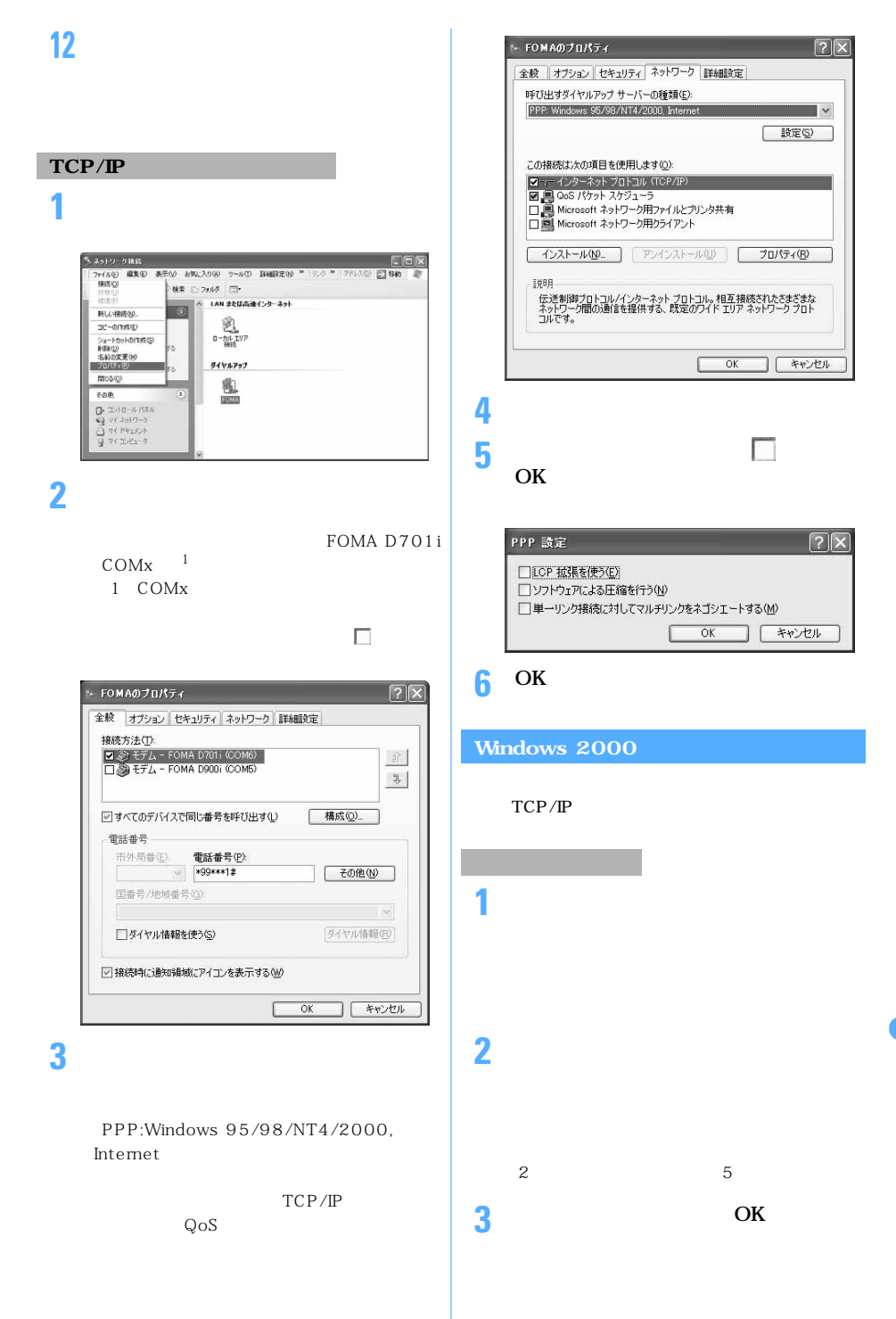

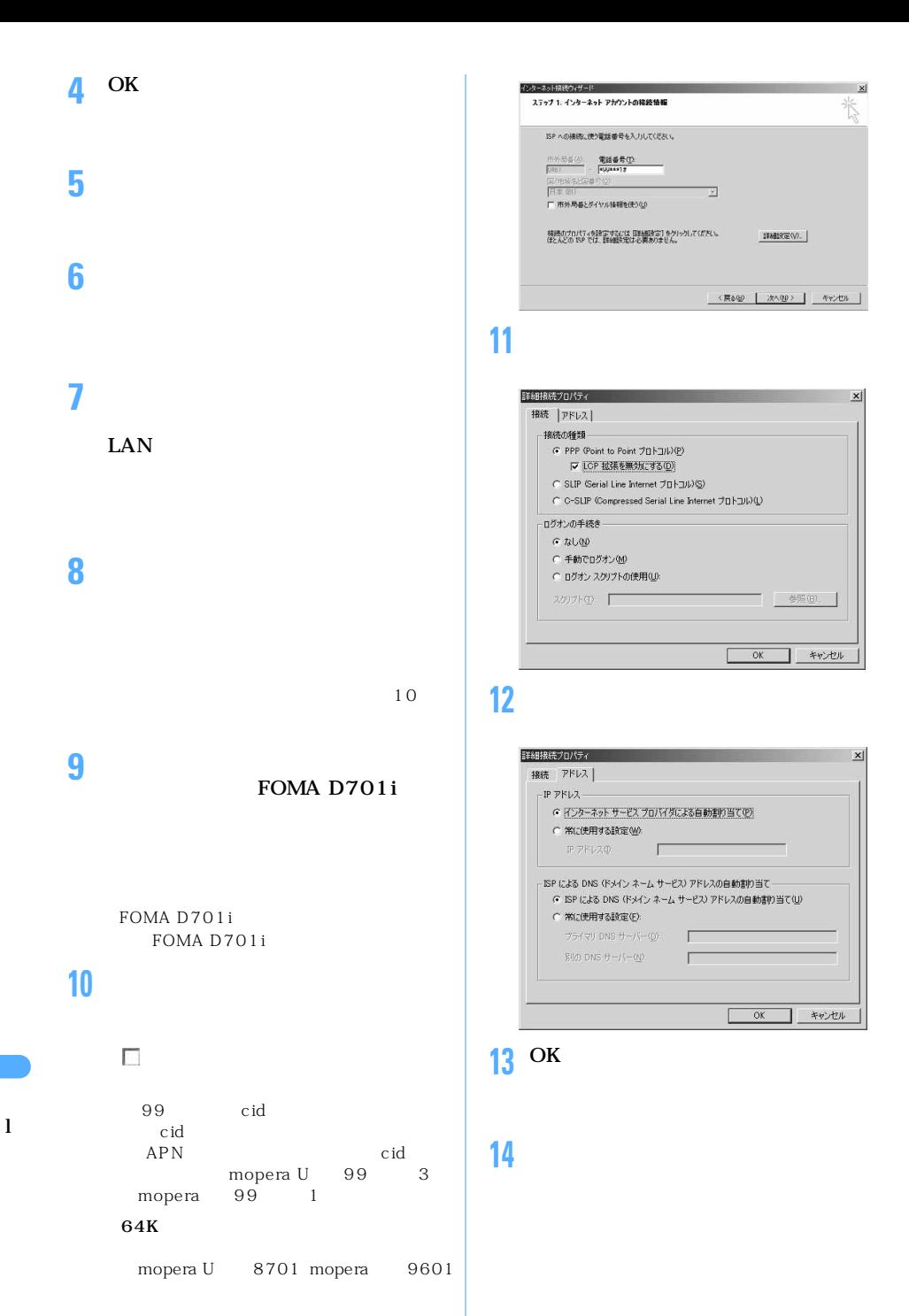

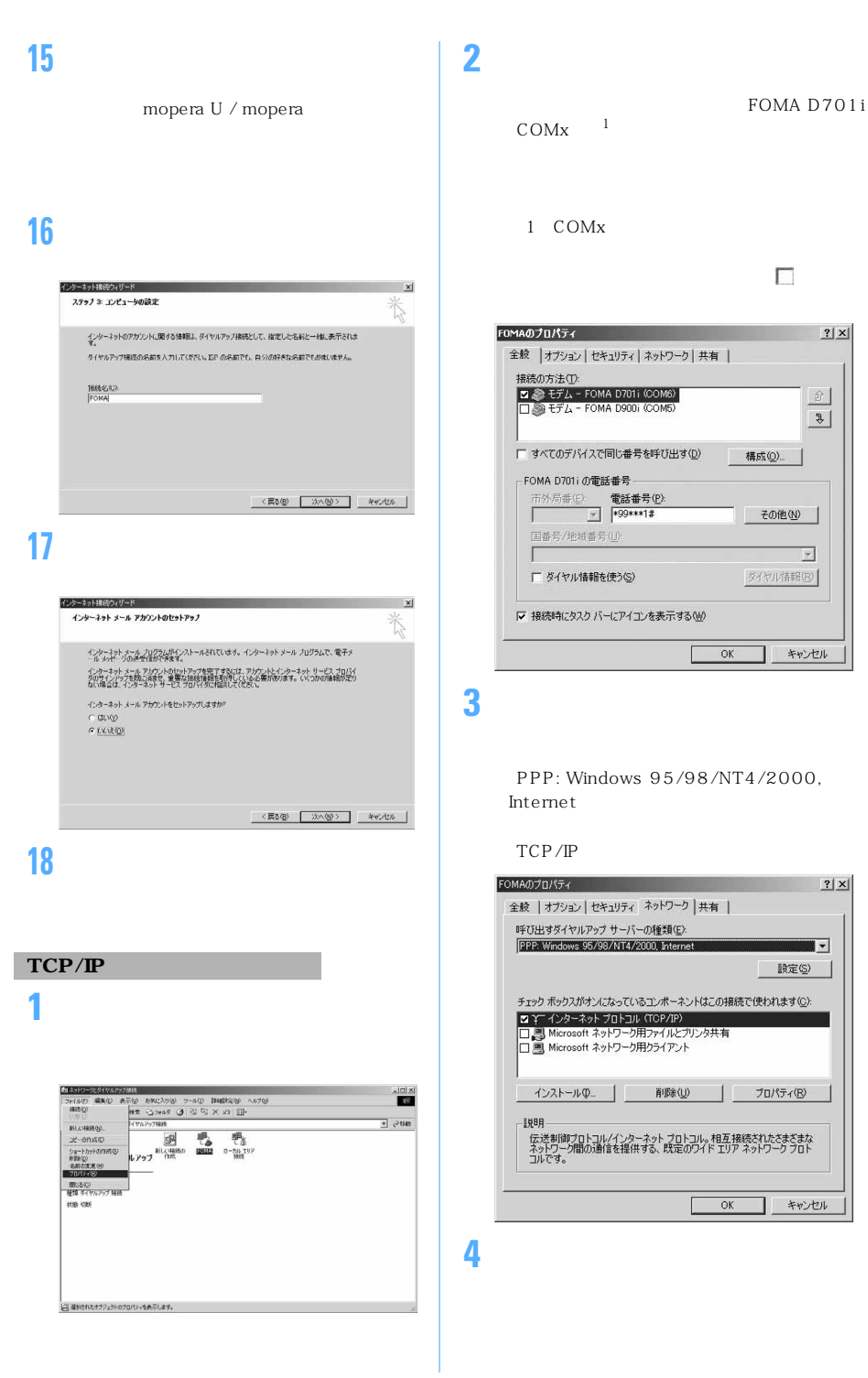

 $.427$ 

## $\overline{\mathbf{5}}$  or  $\overline{OK}$ PPP の設定  $|?| \times |$

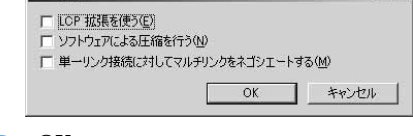

## 6 OK

## **Windows Me**

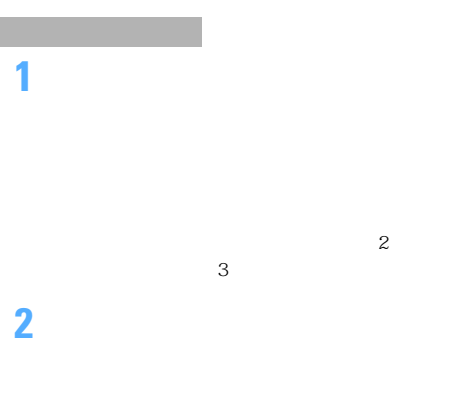

# **3 b**  $\overline{\phantom{a}}$ **4**  $\overline{A}$

FOMA D701i

## FOMA D701i

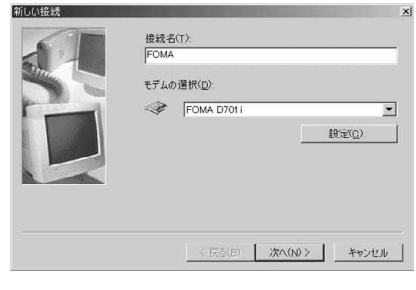

## **5** 20 キャランス

99 cid  $c$  id (APN cid cid mopera U 99 3 mopera U \* 99 mopera  $99$   $1$ 

## 64K

mopera U  $8701$  mopera  $9601$ 

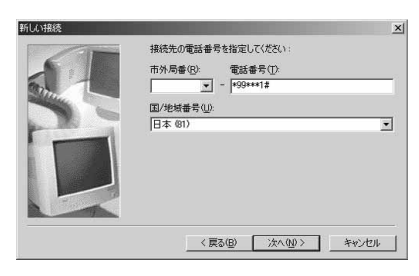

## **6 6** *b*

TCP/IP

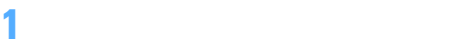

### |<br>| カライルアップ ネットワーク<br>| カテイル(P) 福集(p) 表示(y) お気に入り(a) ツール(j) 接続(g) ヘルプ(p) | 福 接続(Ω)  $\frac{1}{\sqrt{2}}\left|\left.\begin{array}{cc} \mathbf{1}_{\mathcal{N}} & \mathbf{1}_{\mathcal{N}} \end{array}\right| \mathbf{1}_{\mathcal{N}} \otimes \mathbf{1}_{\mathcal{N}} \right| \mathbf{1}_{\mathcal{N}} \otimes \mathbf{1}_{\mathcal{N}} \otimes \mathbf{1}_{\mathcal{N}} \otimes \mathbf{1}_{\mathcal{N}} \otimes \mathbf{1}_{\mathcal{N}} \otimes \mathbf{1}_{\mathcal{N}} \otimes \mathbf{1}_{\mathcal{N}} \otimes \mathbf{1}_{\mathcal{N}} \otimes \mathbf{1}_{\mathcal{N}} \otimes \math$ ■ き移動 既定値に設定(E) トワーク ショートカットの作成(S)<br>| 削除(<u>D)</u><br>| 名前の変更(<u>M)</u><br>| ラロバテイ(D) **EPS**<br>TOMA - 日<br>新しい接続  $\mathbb{H} \mathbb{C} \delta \langle \underline{\mathbb{C}} \rangle$ FOMA<br>FOMA D701 i 電話番号またはホスト: 81-<br>\*99\*\*\*1# 回選択されたオプリュクトのプロパティを表示します。

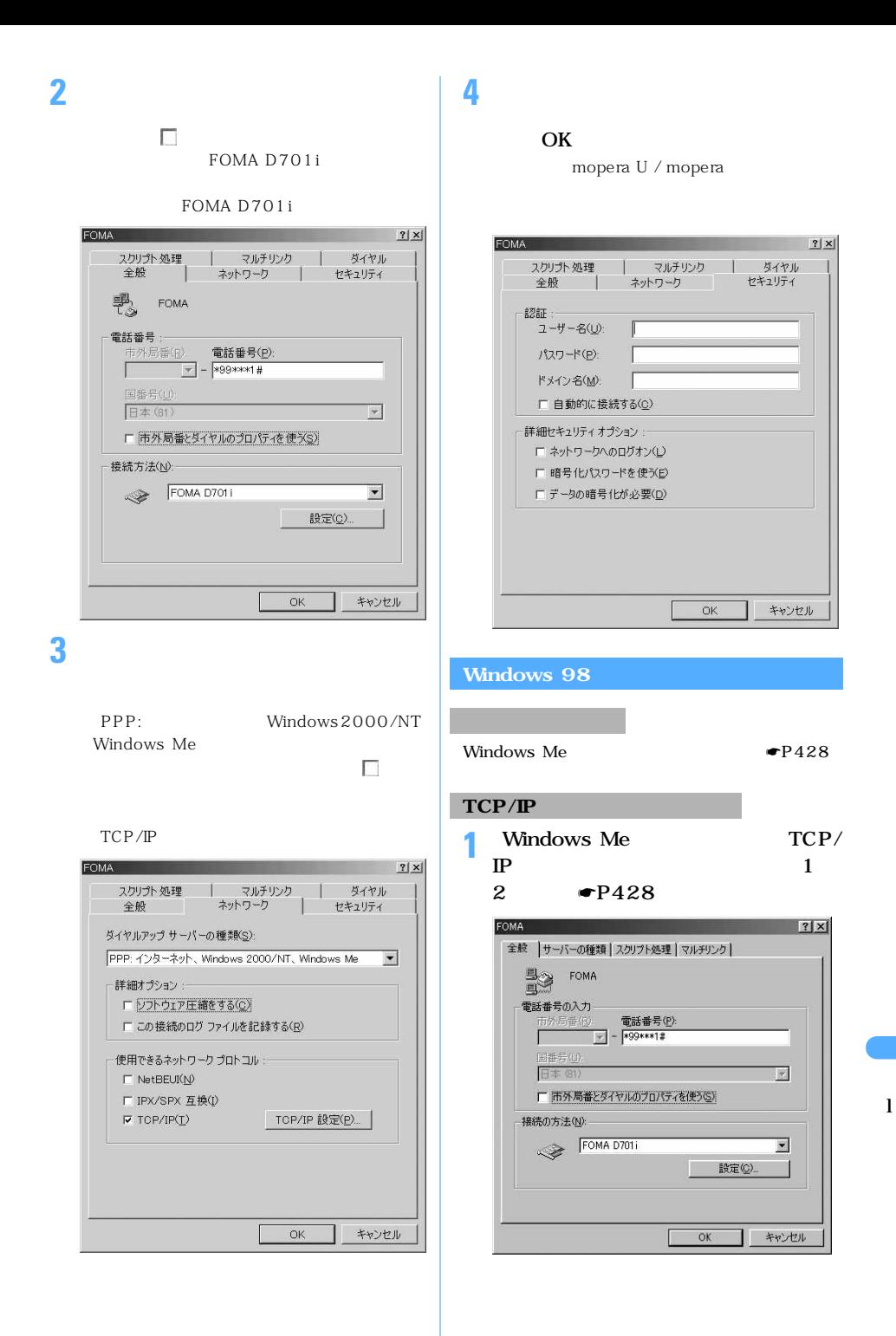

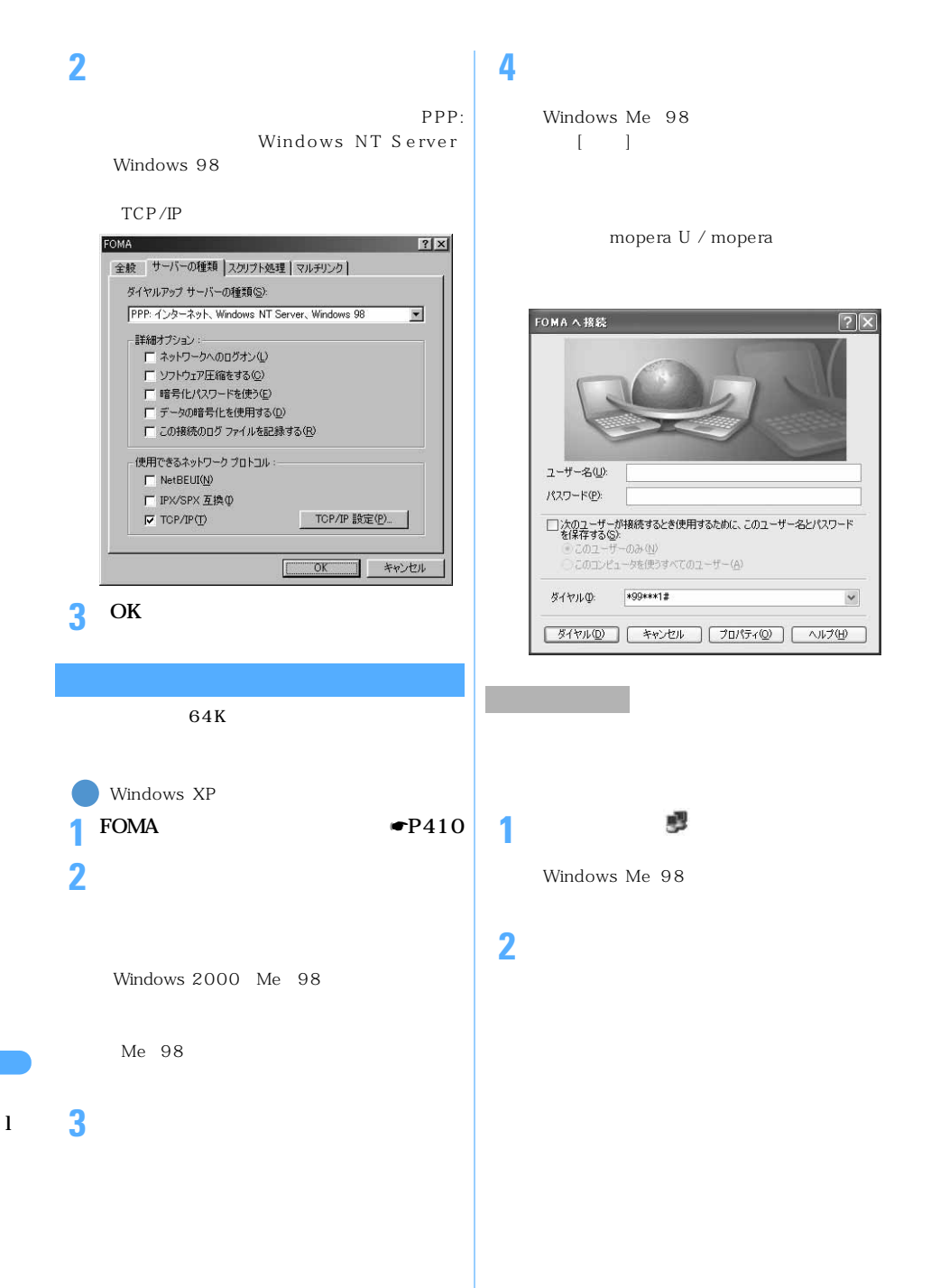
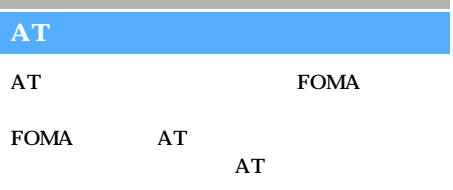

## AT

AT<br>AT

AT

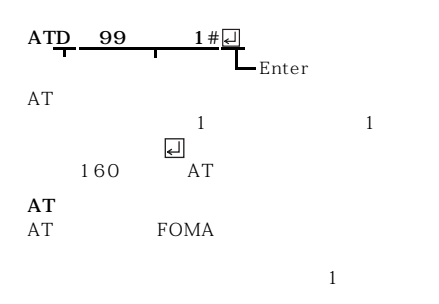

FOMA AT FOMA

FOMA  $-$ AT

AT 2

FOMA AT FOMA

AT

#### **FOMA**

 $+++$  S2

 $\begin{array}{lll} \text{AT}\&\text{D1} & \text{RS-}232\text{C} & \text{}^1 \\ \text{ER} & \text{OFF} & \text{}^1 \end{array}$ OFF

## $ATO$

1: USB RS-232C

RS-232C

## AT

 $\mathsf{AT}$   $\qquad \qquad \mathsf{PC}$ 

 $\tt FOMA$ 

### FOMA D701i Modem Port AT

- 
- $\begin{tabular}{ll} 1 & AT&F \\ 2 & AT&W \\ \end{tabular} \quad \begin{tabular}{ll} \bf 1 & FOMA \\ \end{tabular}$ ※ 2 :AT&W コマンドで FOMA 端末に記憶でき、ATZ コマンドで復元できます。

 $AT$ 

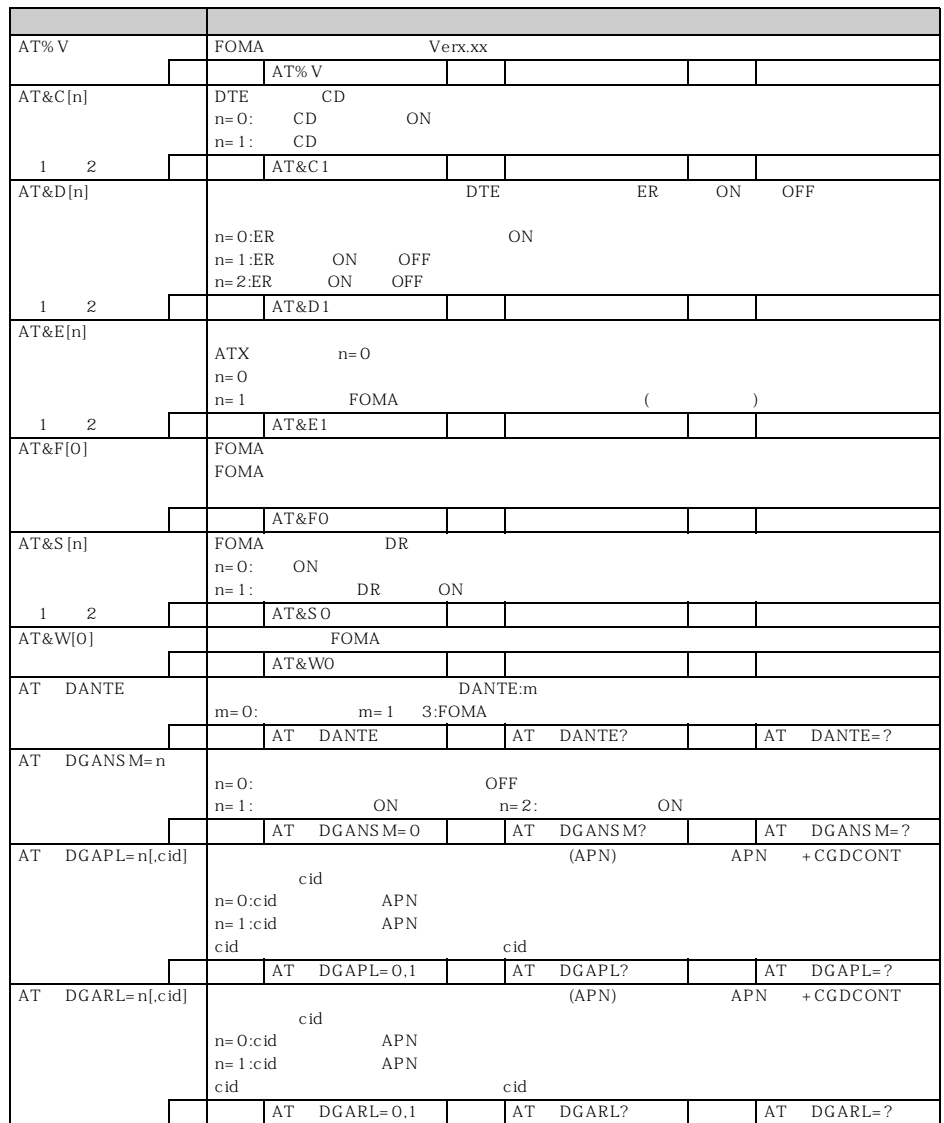

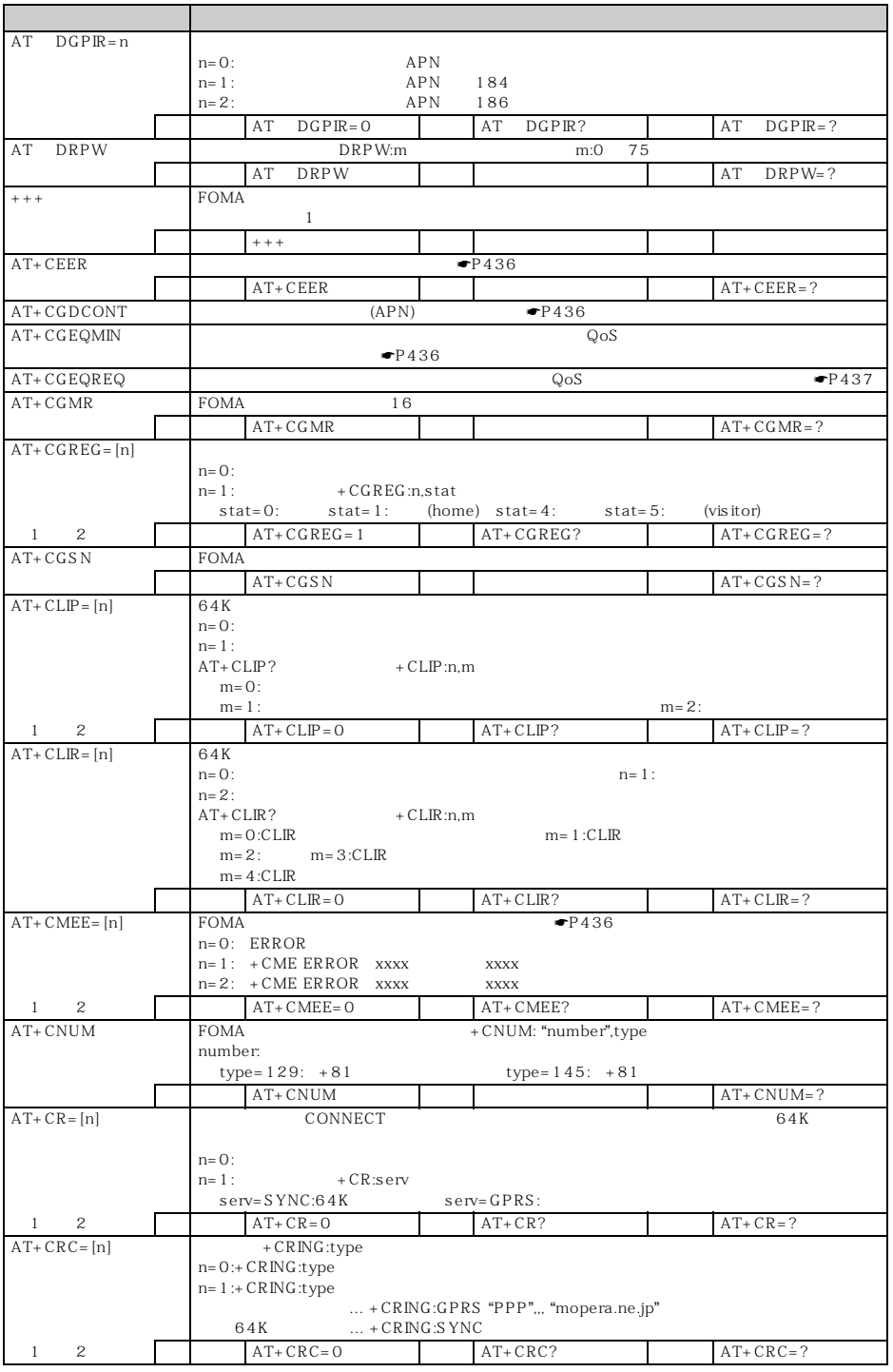

 $\sim$  433

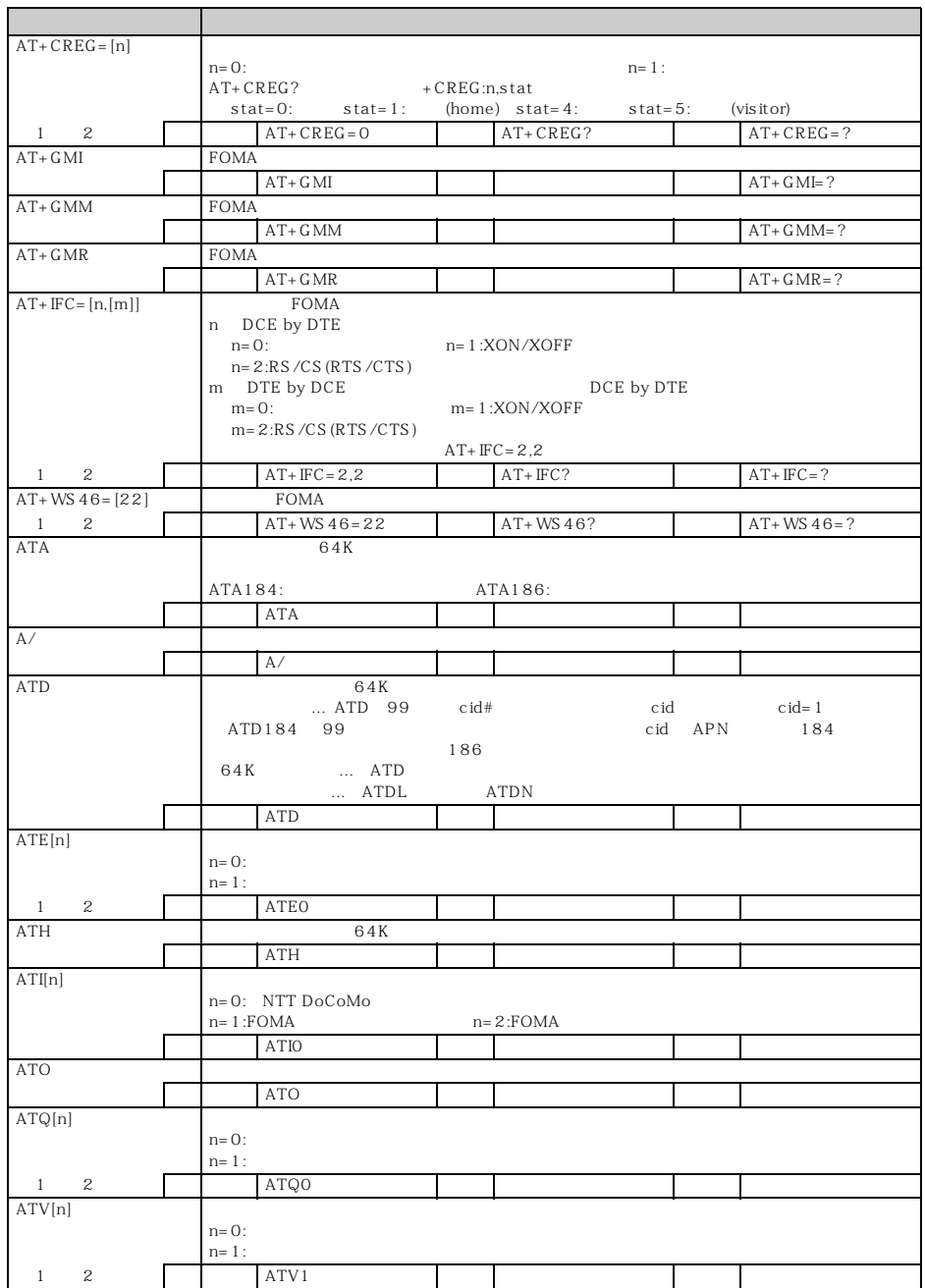

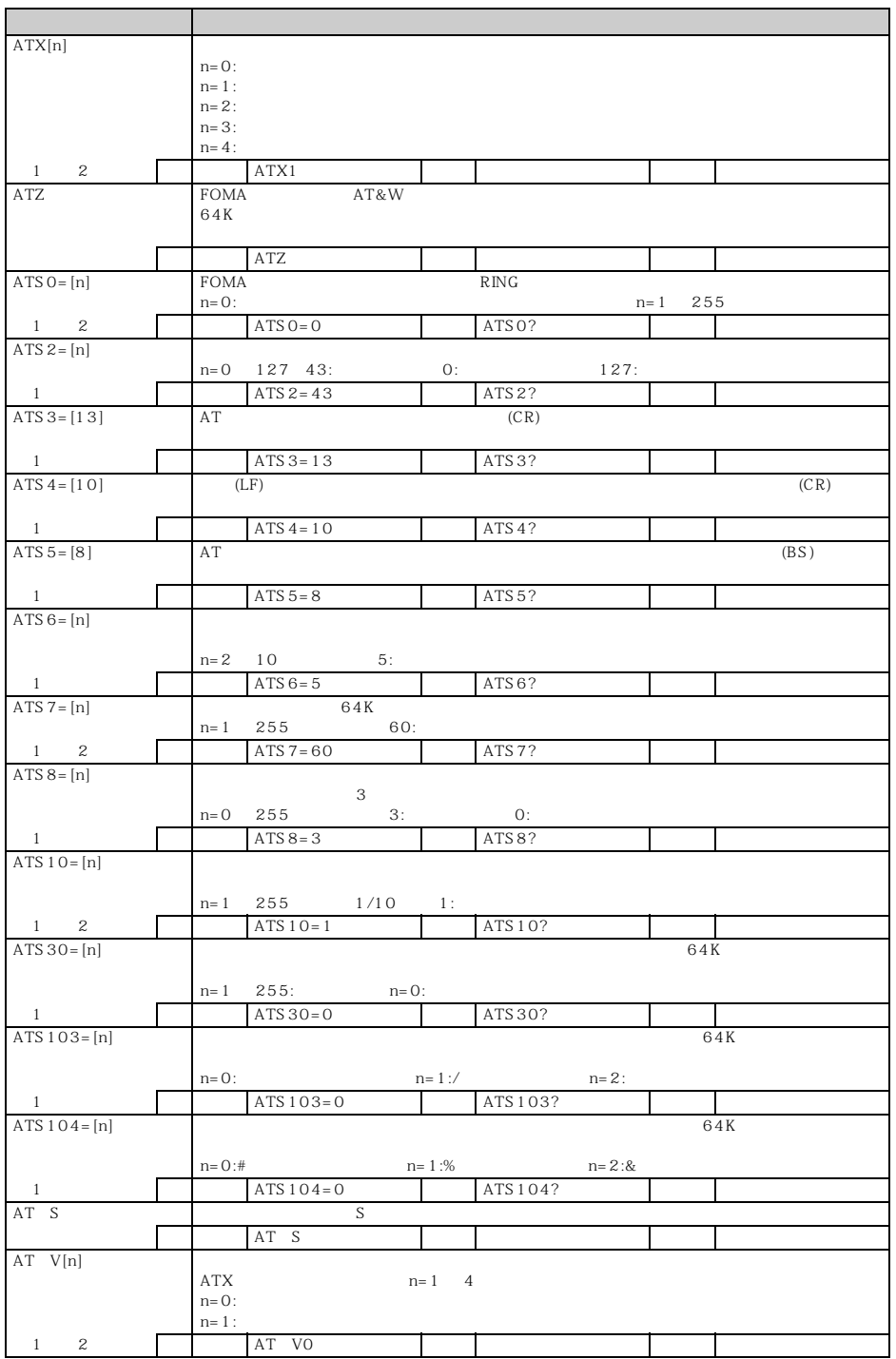

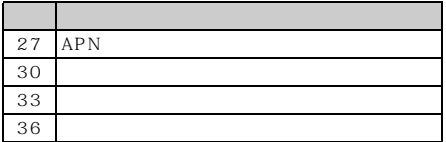

64K

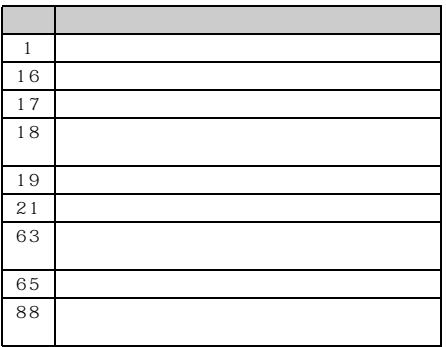

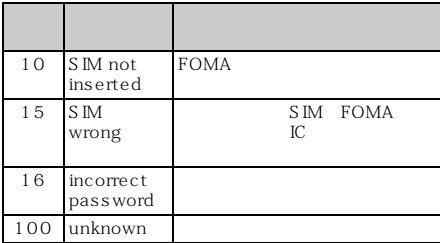

#### **AT**

#### AT+CGDCONT=<br>APN  $APN$

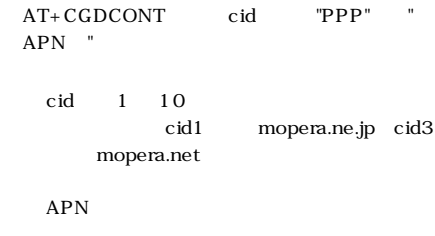

abc<sub>l</sub> APN  $cid = 2$  $AT+CGDCONT=2$  " $PPP"$  "abc"  $AT+CGDCONT=$  $\operatorname{cid}$  $cid = 1$   $cid = 3$ 

AT+CGDCONT= < cid >  $\operatorname{cid}$  $cid = 1$   $cid = 3$ 

 $AT+CGDCONT=$ 

AT+CGDCONT?

 $AT+CGEQMIN = [$ PPP STRIKE THE STRIKE THE STRIKE THE STRIKE THE STRIKE THAT THE STRIKE THAT THE STRIKE THAT THE STRIKE THAT THE STRIKE THAT THE STRIKE THAT THE STRIKE THAT THE STRIKE THAT THE STRIKE THAT THE STRIKE THAT THE STRIKE THAT TH QoS

AT+CGEQMIN=[ cid Maximum bitrate UL Maximum bitrate DL

< cid >:1 ~ 10 cid1 mopera.ne.jp cid3 mopera.net

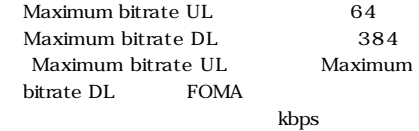

 $64$  $384$ 

 $cid = 2$  $AT+CGEQMIN = 2$ 2 64kbps 384kbps  $cid = 4$ AT+CGEQMIN=4,,64,384  $3$  64kbps  $cid = 5$ AT+CGEQMIN=5,,64  $4$  384kbps  $cid = 6$  $AT+CGEQMIN = 6, .$ , 384

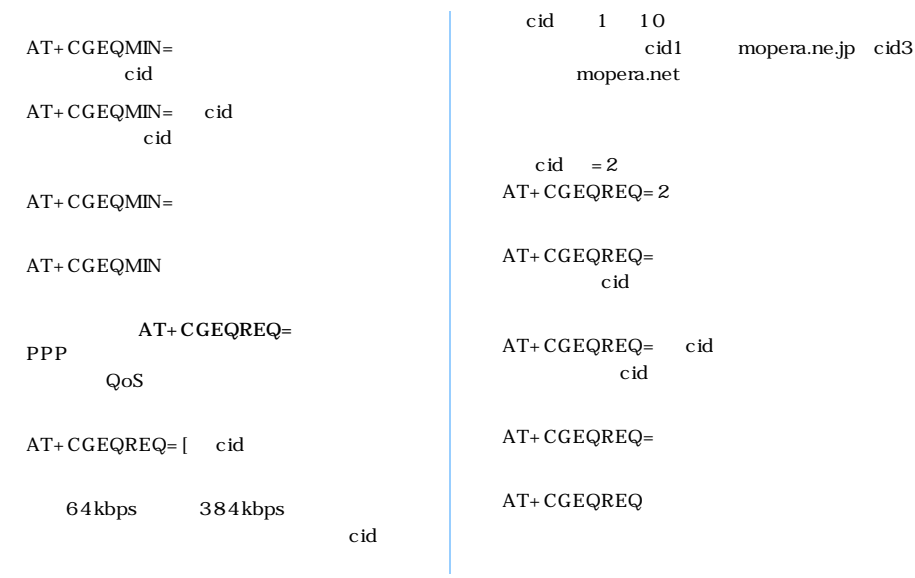

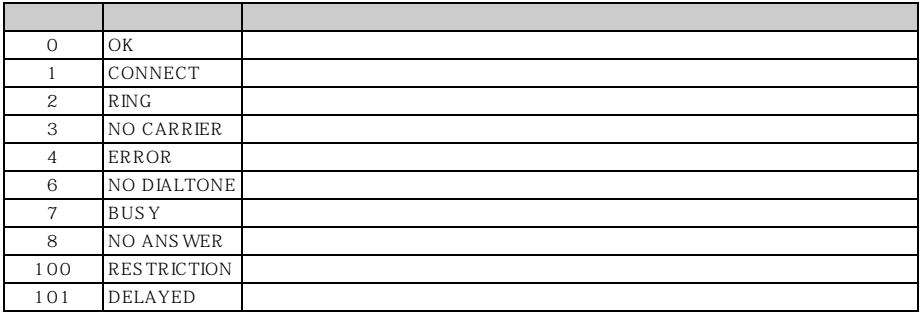

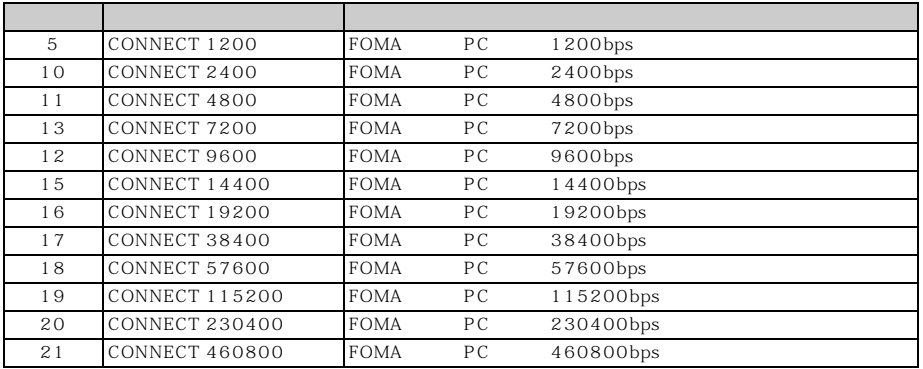

l

 $\searrow$  437

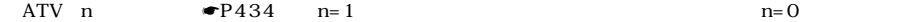

FOMA USB

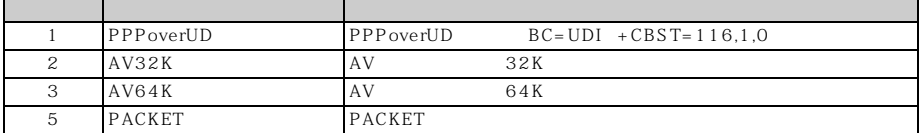

# ATX 0<br>AT V

 $\bullet$ P435 CONNECT ATD 99 # CONNECT
<sup>1</sup>

#### $ATX 1$

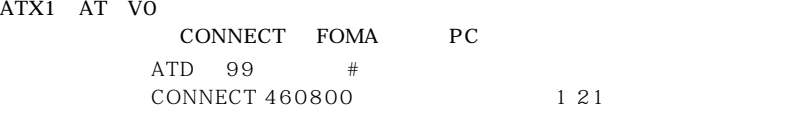

## ATX1 AT  $V1$   $1$

ATD 99 # CONNECT 460800 PACKET mopera.ne.jp/64/384 1 21 5

FOMA PC 460800bps mopera.ne.jp 64kbps 384kbps

1: ATX1 AT V1 AT VO

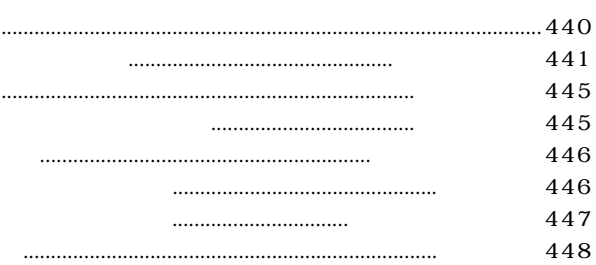

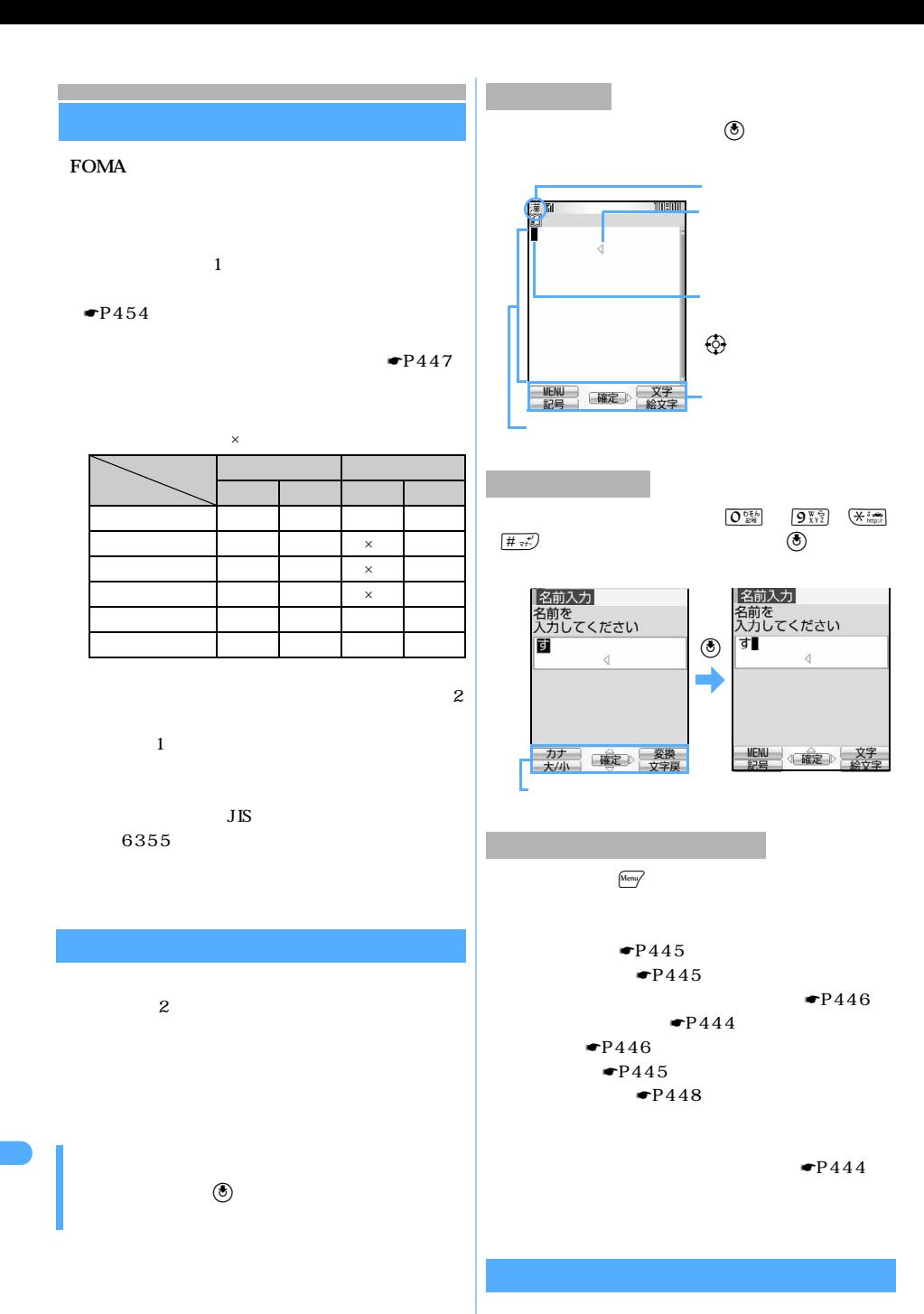

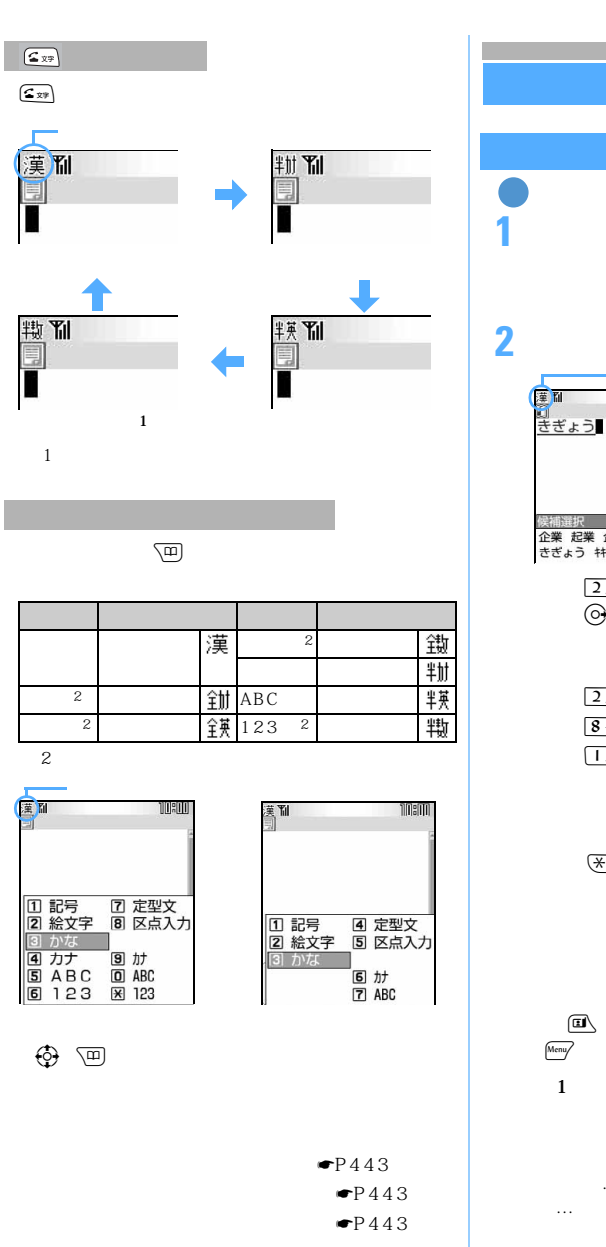

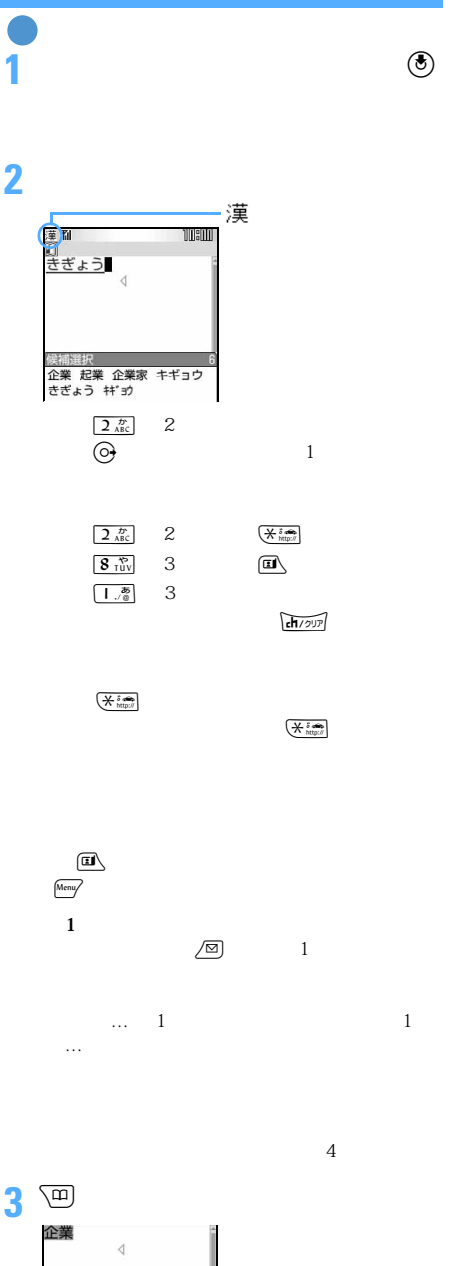

☛P446

 $\widehat{\mathbf{H}}$ 

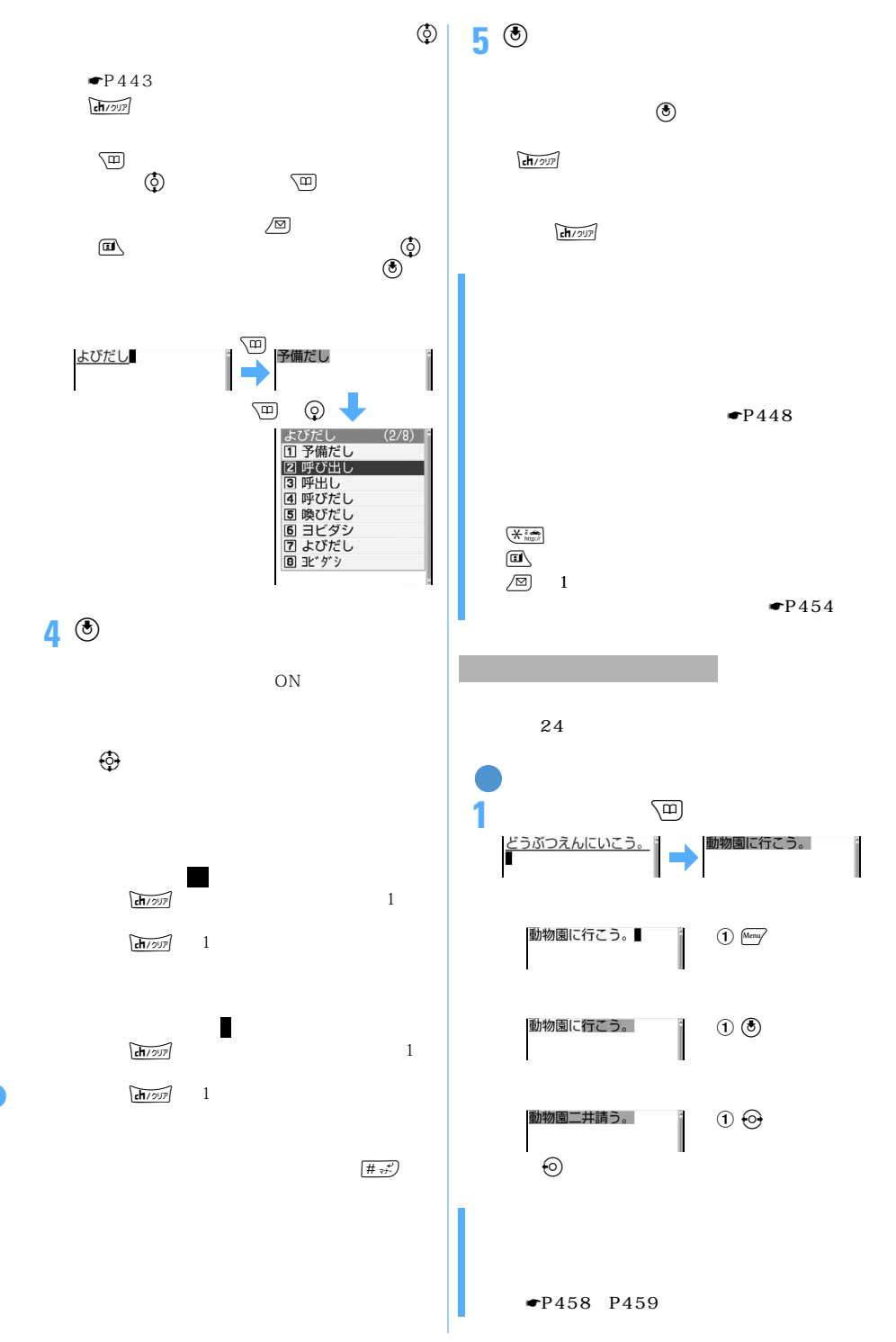

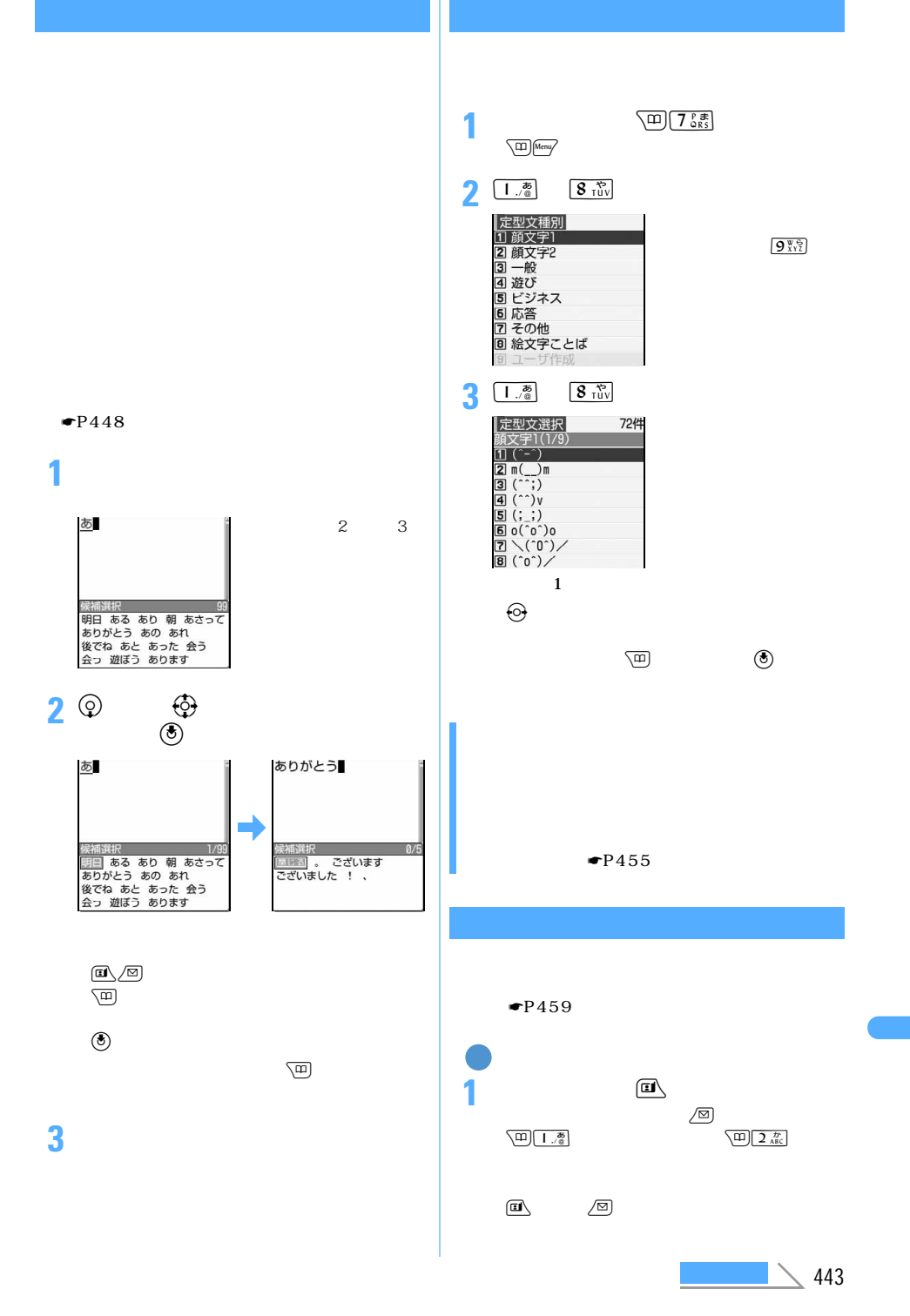

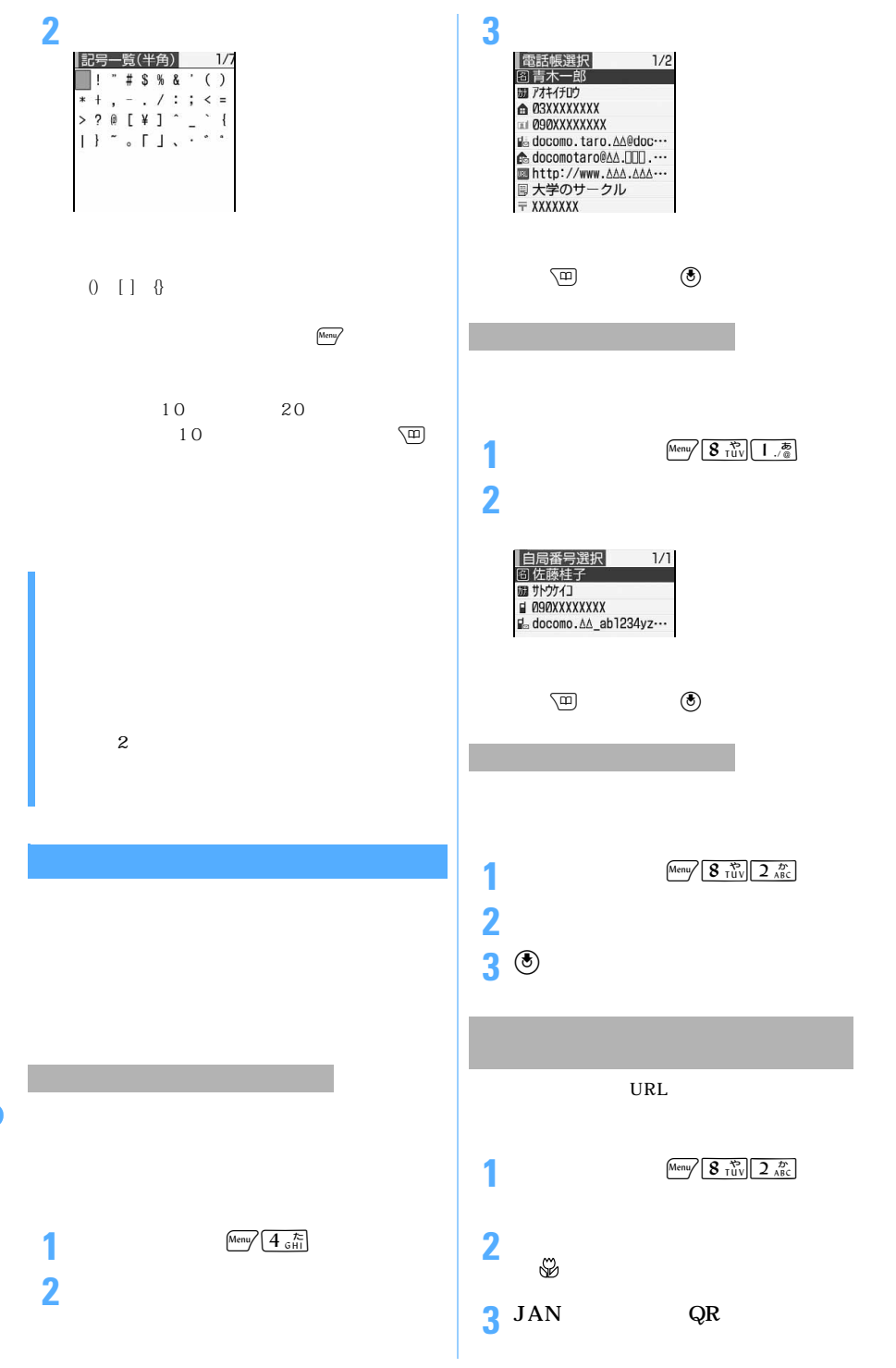

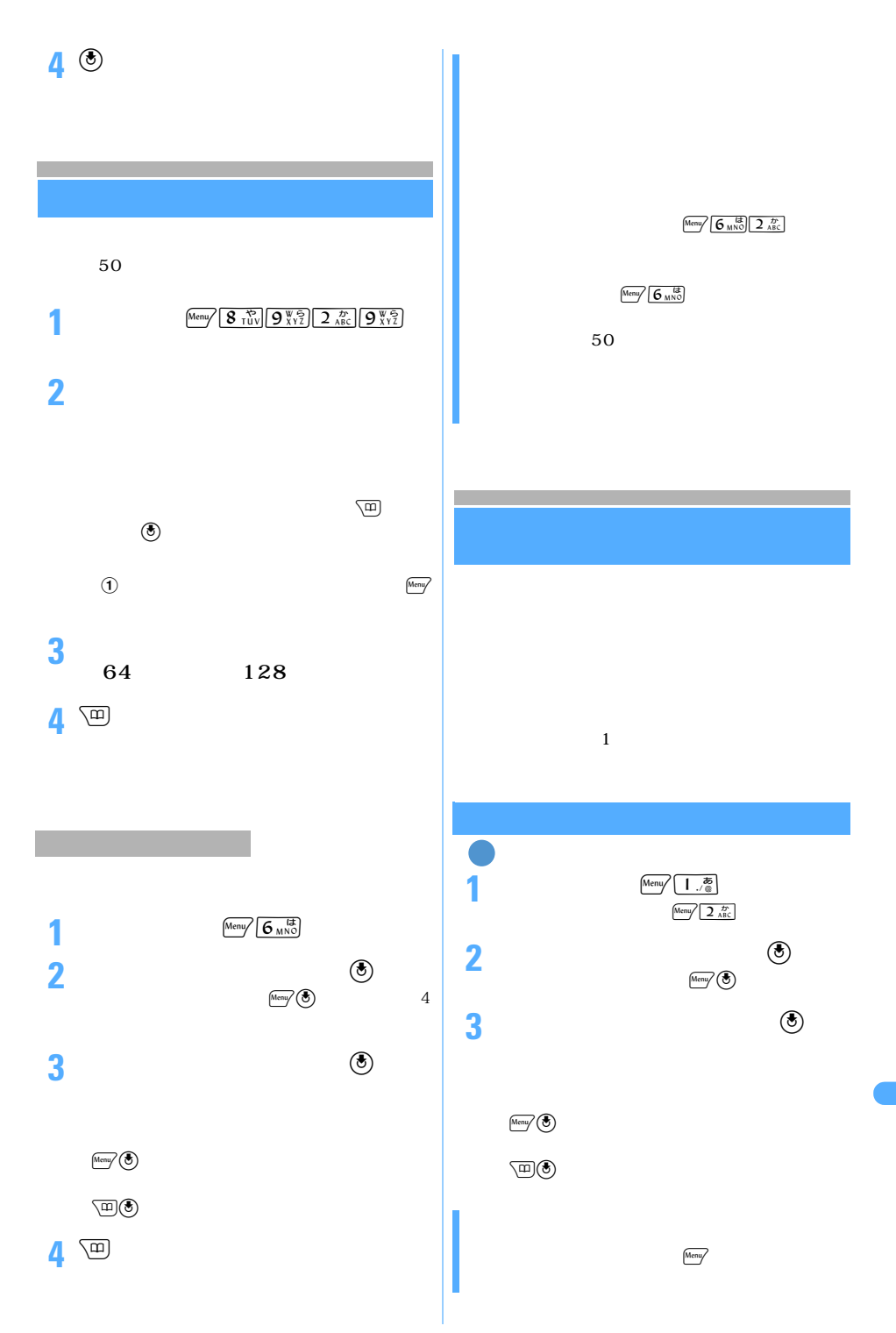

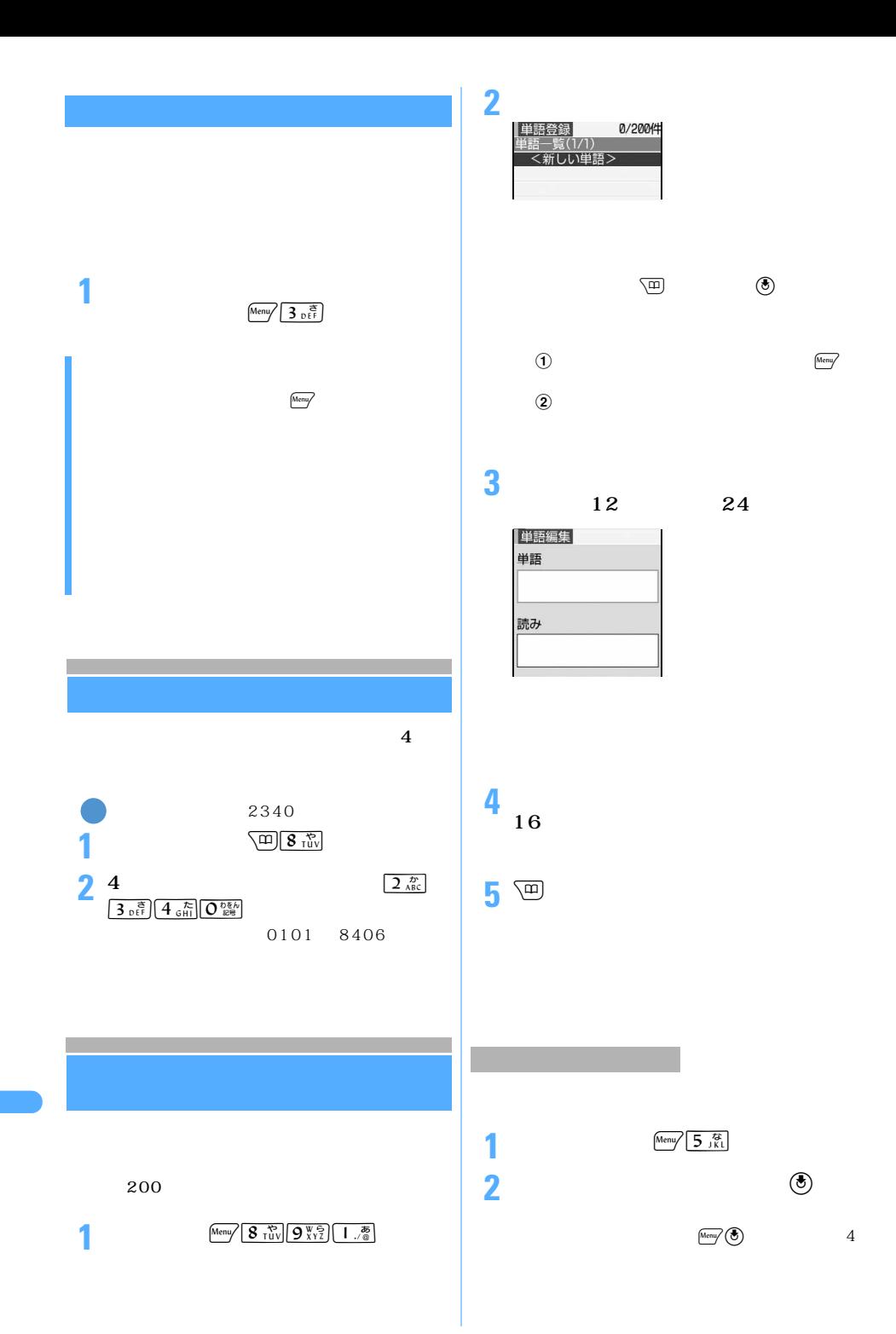

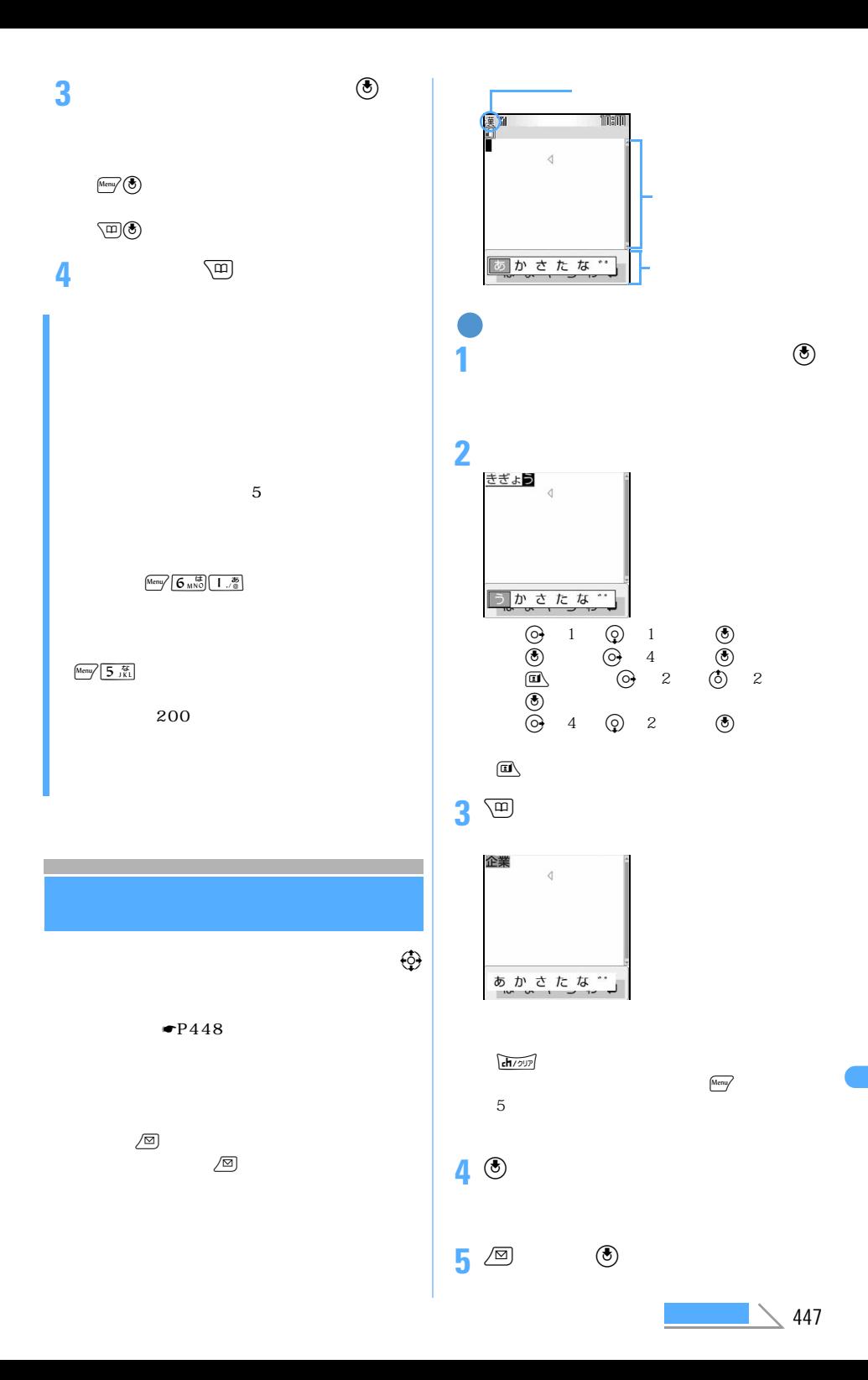

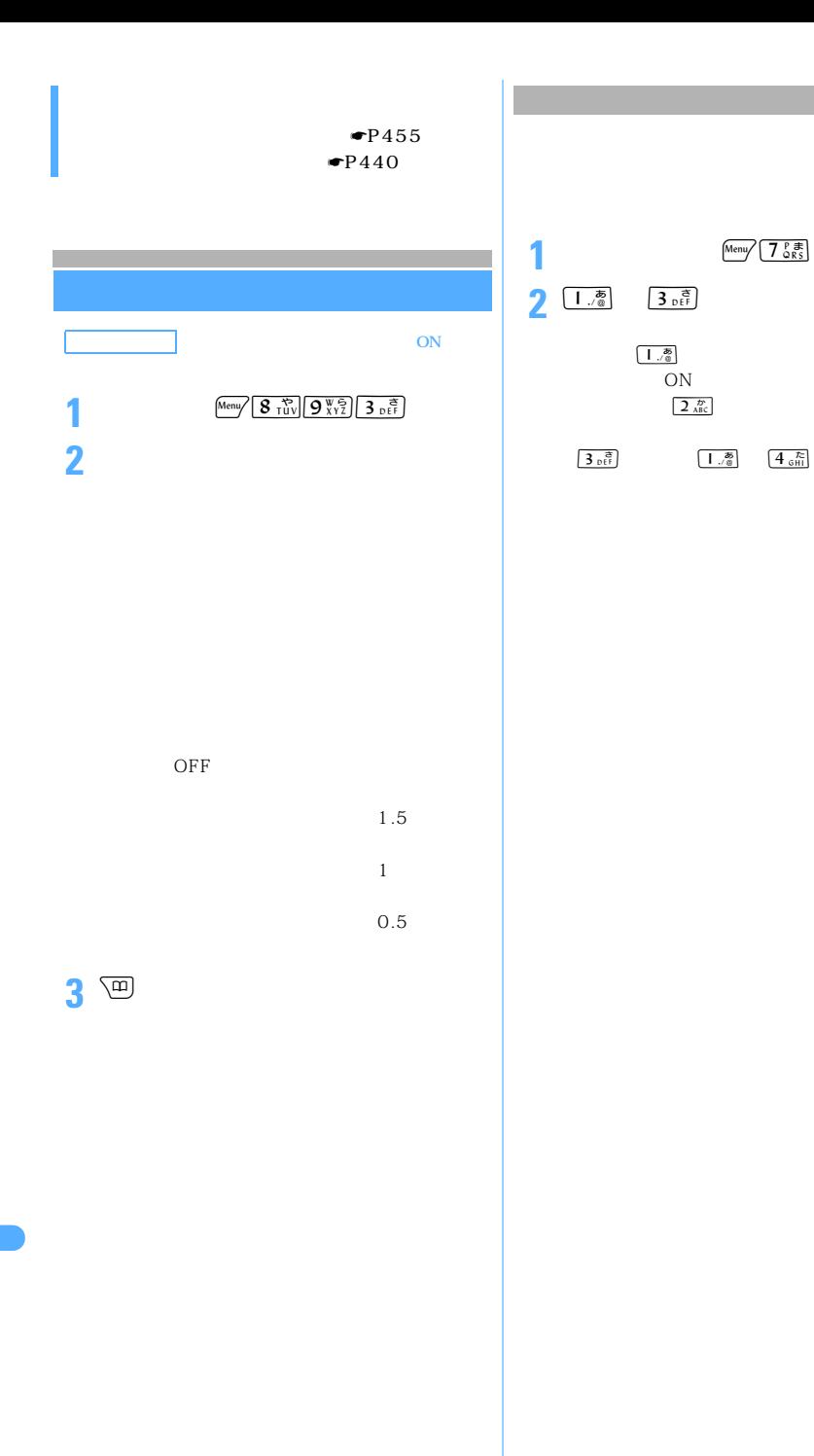

OFF

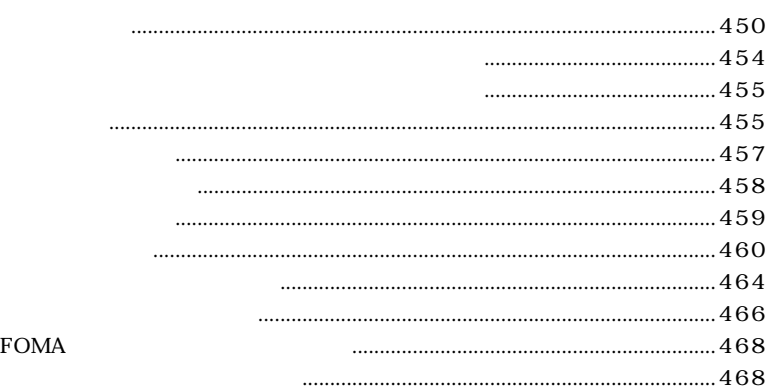

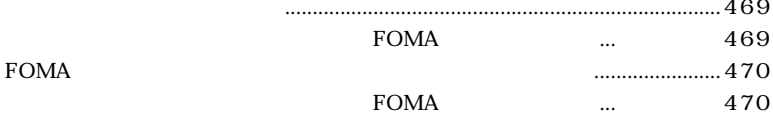

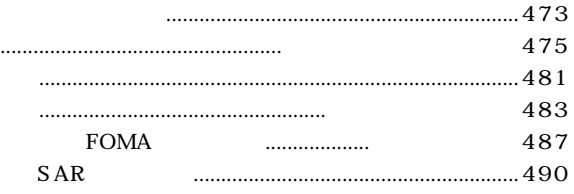

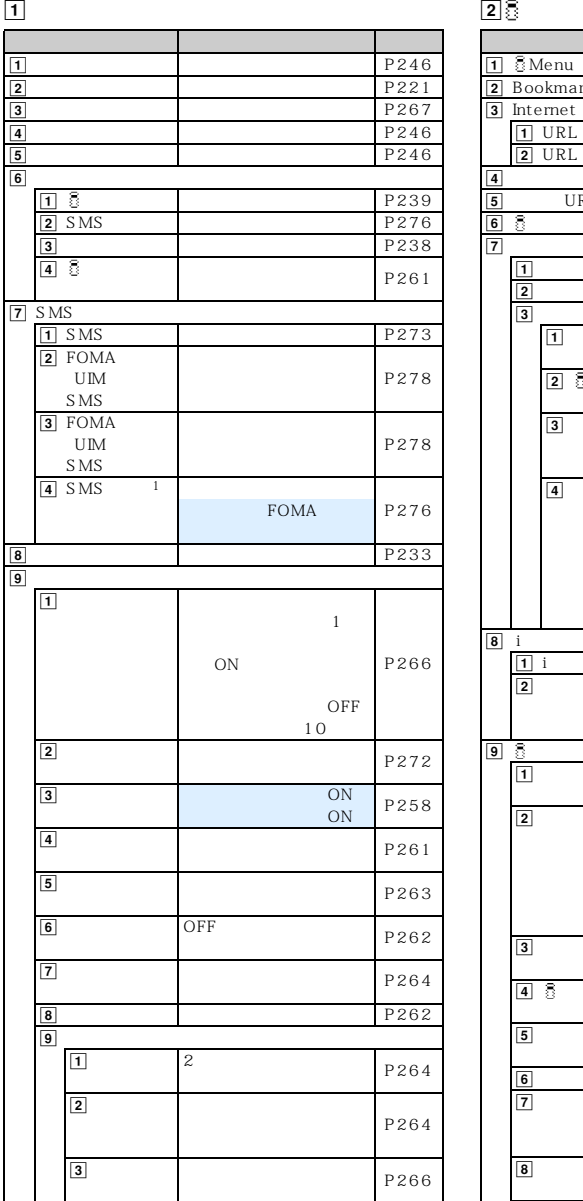

: しかいしゃ にっぽん あさい しゅうしゅうしゅう しゅうしゅうしゅ

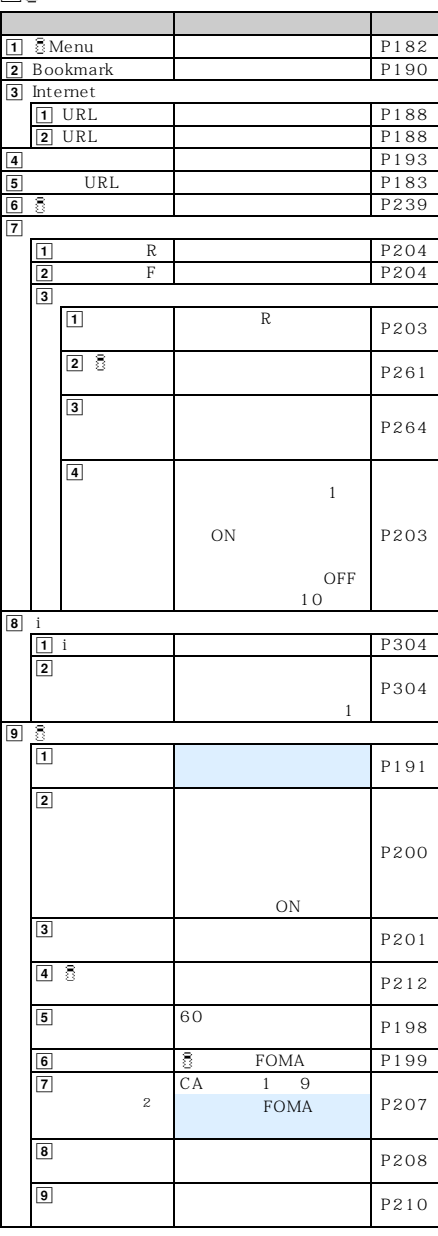

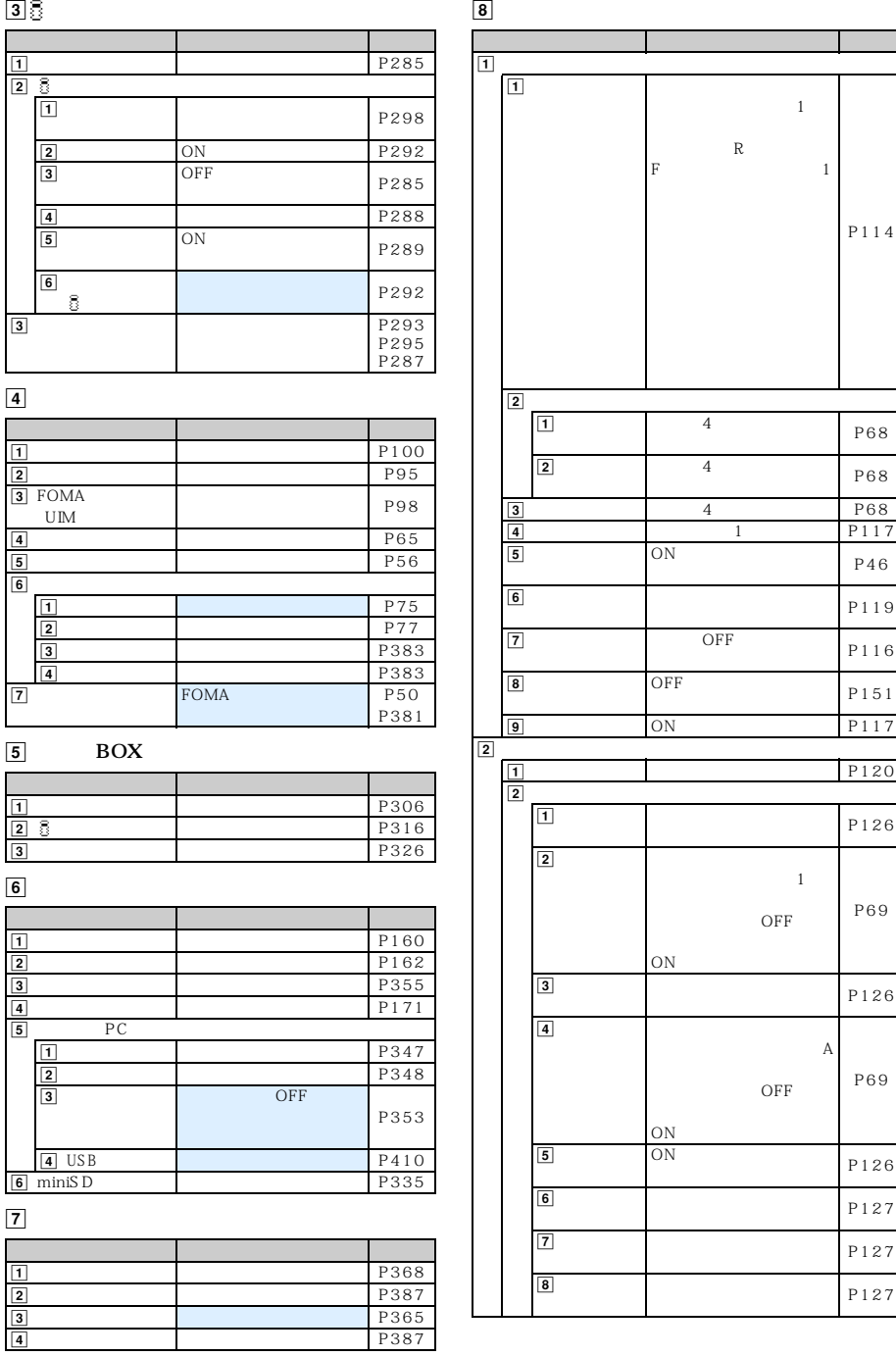

P387 P365 P387

 $\boxed{8}$ 

 $\mathbb R$ F  $1$ P114 4 P68 4 P68 4 P68  $\begin{array}{c|c}\n1 & \text{P117} \\
\hline\n\text{ON} & \text{S13}\n\end{array}$ P46 P119 OFF  $P116$ OFF P151 on P117 P120  $\overline{2}$ P126  $1\,$ OFF  $ON$ P69 P126  $\overline{A}$ OFF ON<br>ON P69 P126 P127 P127

 $\overline{\phantom{a}}$ 

──────────────────────────────────<sup>1</sup>

P127

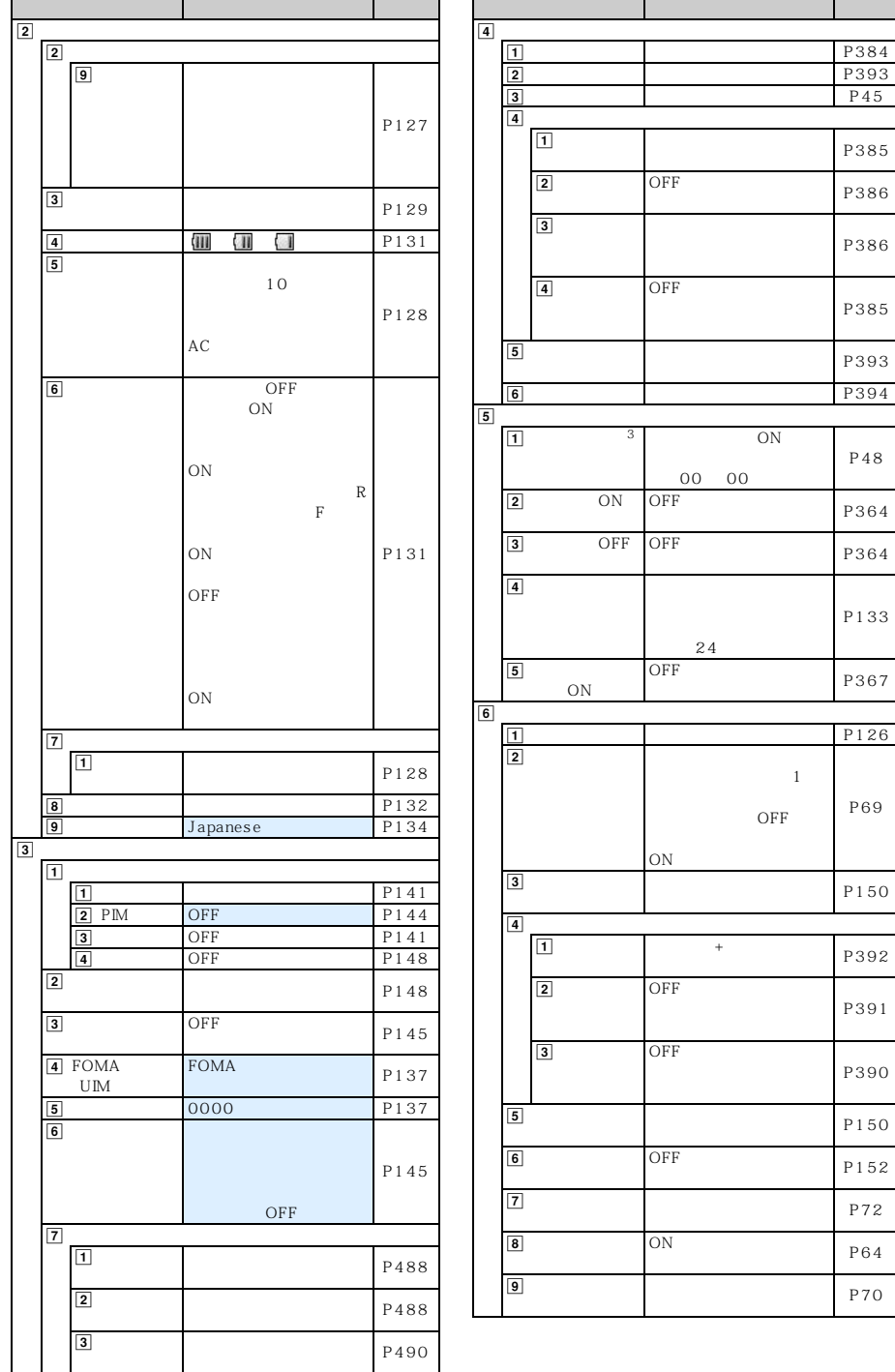

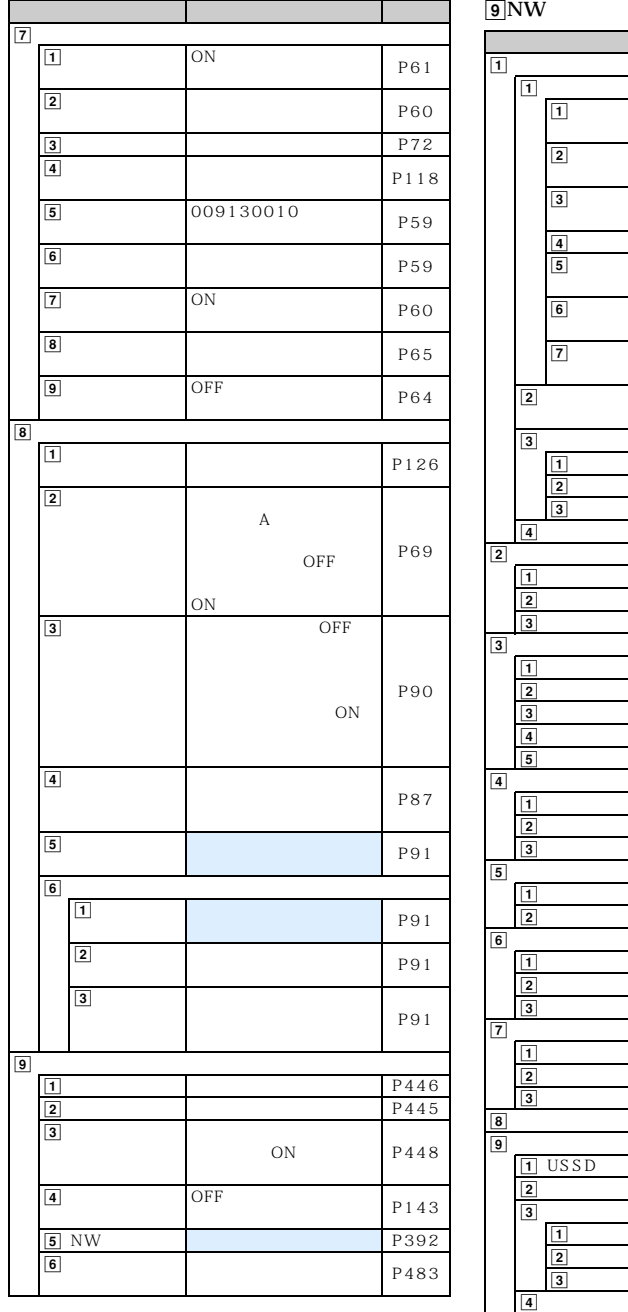

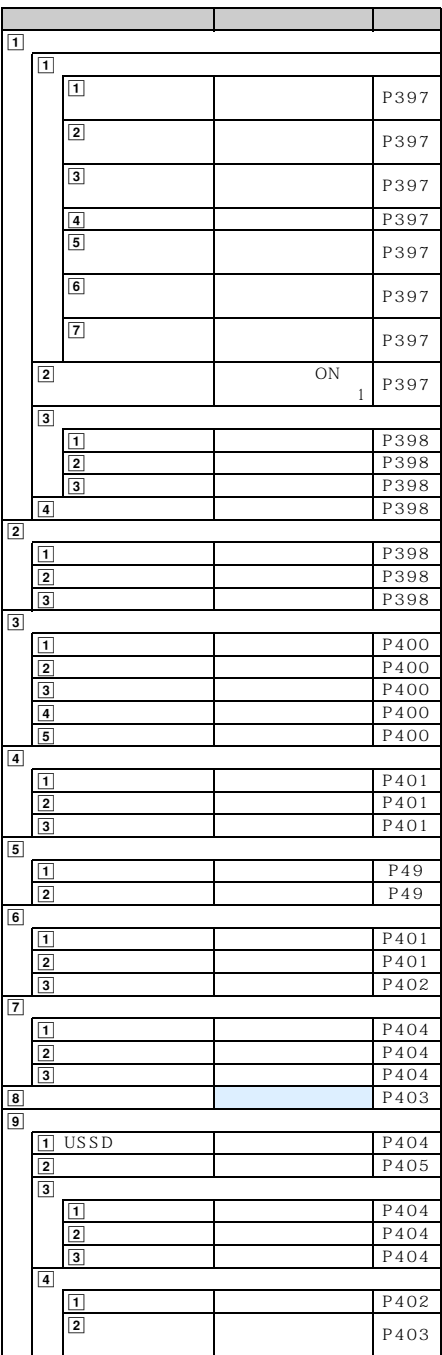

 $\sim$  453

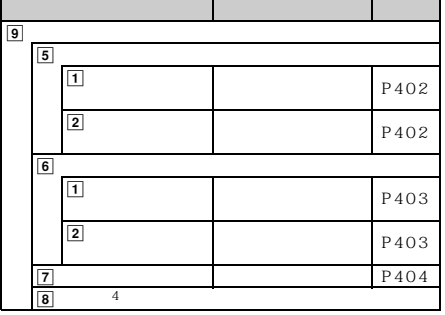

 $\boxed{0}$ 

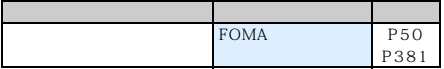

1:<br>Broman Terms in the Foma

 $\mathcal{Z}$  2: FOMA  $\mathcal{Z}$  $\sim$ 3:  $4:$  $\mathbf{S}$ SMSC:ドコモ アドレス:81903101652 Type of Number:international

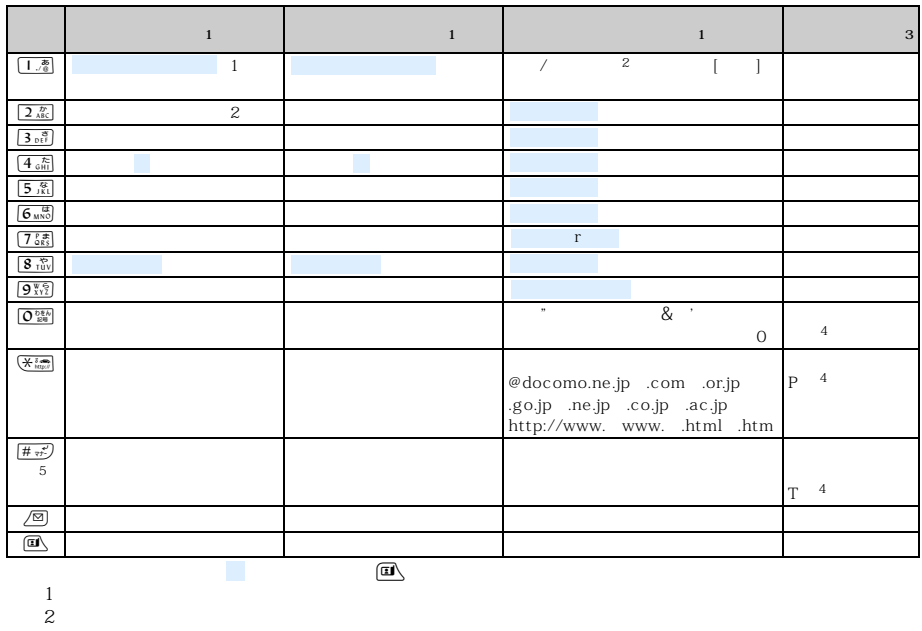

 $\begin{array}{cccc} 3 & & & \# & P & T & + \\ 4 & & & 1 & & \\ 5 & & & & \end{array}$  $\frac{4}{1}$ 

 $5\,$ 

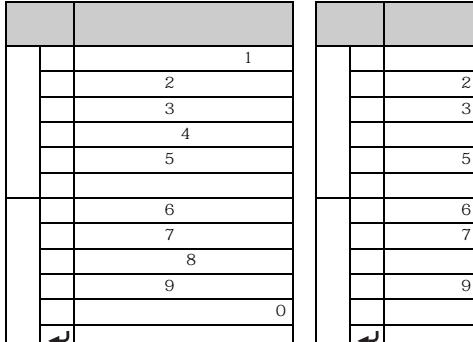

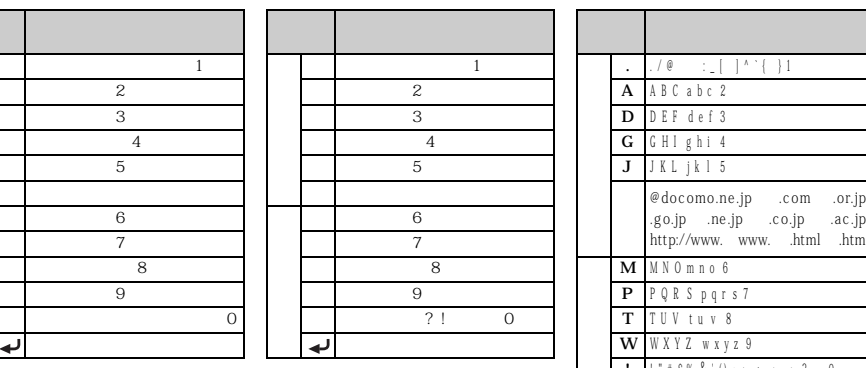

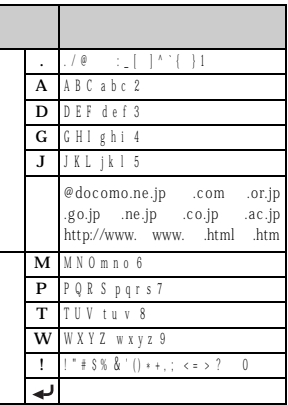

 $\odot$ 

## $1\quad 72$

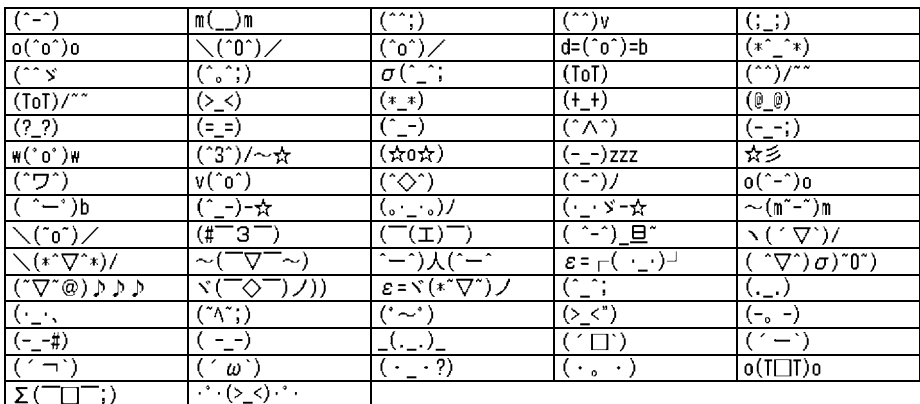

#### 2 28

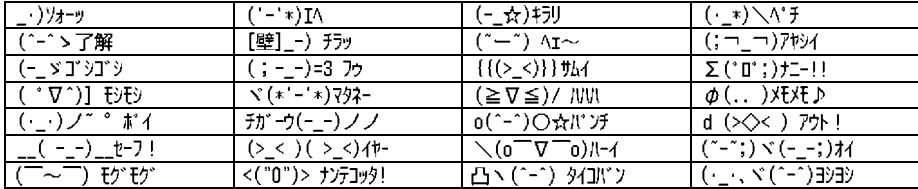

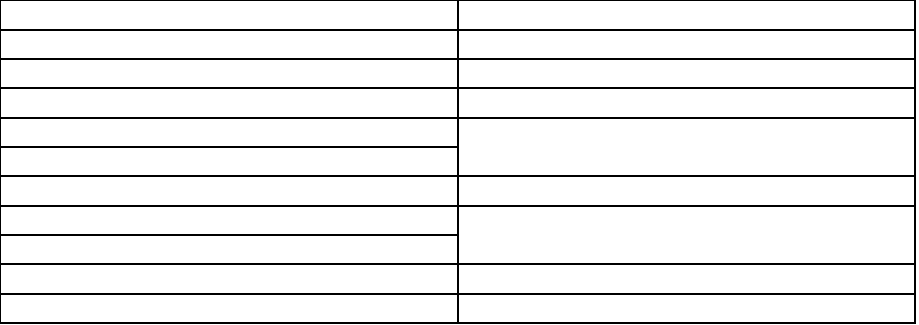

 $20$ 

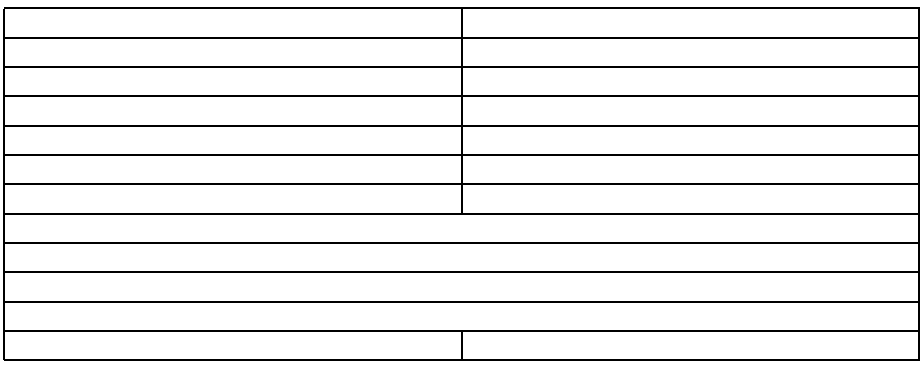

 $20$ 

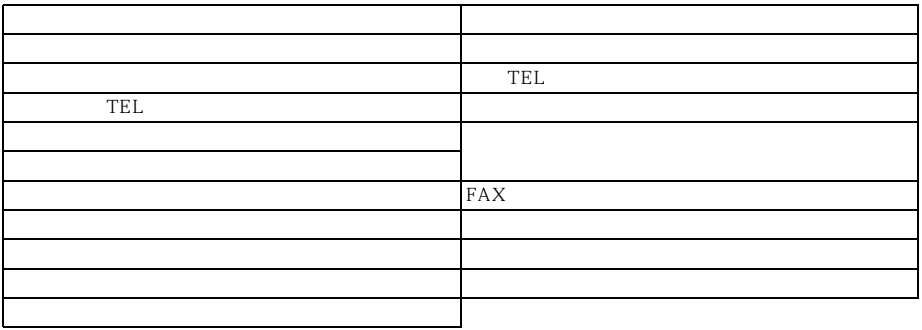

応答(20 件)

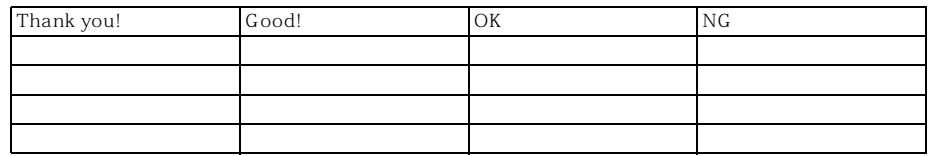

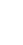

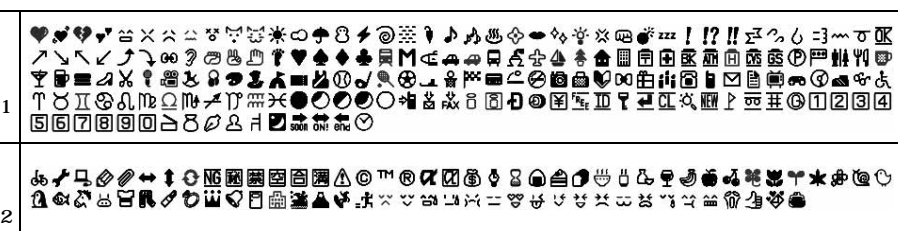

 $\sim$  2

**¢£%#&\*@§☆★○●◎◇◆□■△▲▽▼※〒→←↑↓〓∈∋⊆⊇⊂⊃∪∩∧∨¬⇒** → Υ∃ΖΙ⌒∂ V ≘ = ≪ ≫ √ ∽ ∝ ∵ Γ Π Α ‰ ‡ β ♪ † ‡ ¶ ∧ Α Β Γ Δ Ε Ζ Η Θ Ι Κ Λ Μ Ν<br>ΞΟΠΡΣΤΥΦΧΨΩαβγδεζηθικλμνξοπροτυφχψωΑБΒΓД ЕЁЖЗИЙКЛМНОПРСТУФХЦЧШШЪЫЬЭЮЯабвгдеёжзийк J M H 0 H D C T y ф x Ц 4 Ш Ц Ъ Ы Ь Э Ю Я ─ | ┌┐ ┘ └├┬┤ ┴┼─ | ┌┐ ┘ └├┬<br>┥┷┿├┬┤┷┿┝┬┤┴┼①②③④⑤⑦⑧⑨⑩⑩⑫⑬⑥⑥⑥⑥®◎ D ■ I Ⅲ Ⅳ Ⅴ Ⅴ Ⅵ<br>Ⅷ Ⅹ Ⅹ ˤ⋼<sup>ォ</sup>っቓ⋩≋ ˤ '> ි ? ? ぱぷ ? ?¤ ˤ ☆ È ራ <u>¾</u> ි m cm km mg kg cc n Ŧ# ″, № KK ℡ ⊕ ⊕ ⊕ ⊜ ⊜ ㈱ 侚 代<br>第近

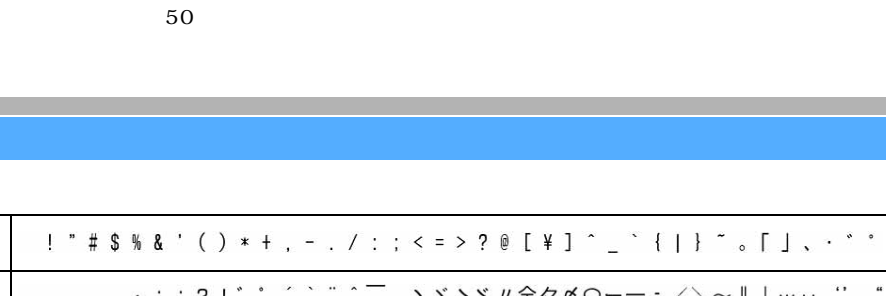

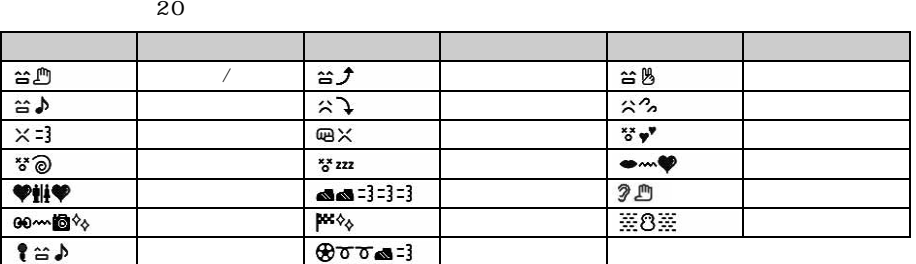

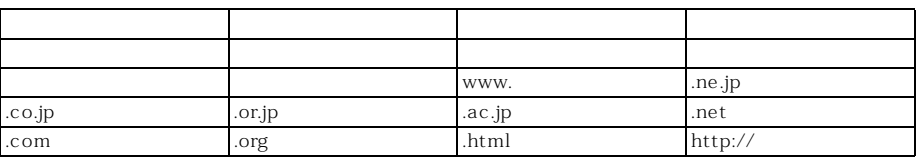

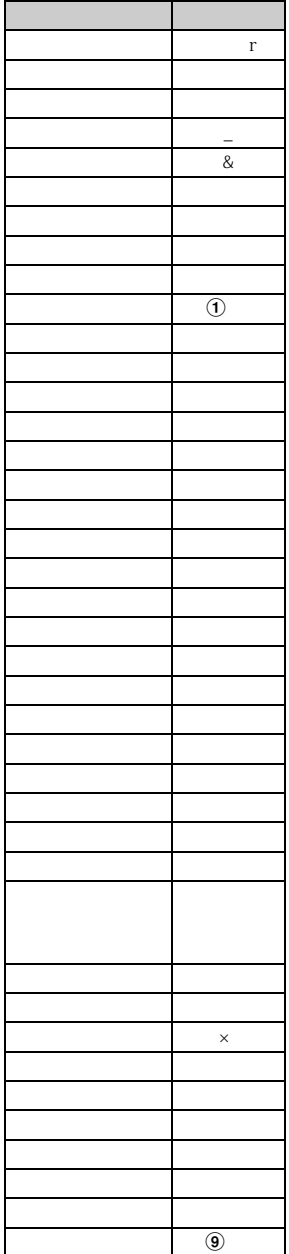

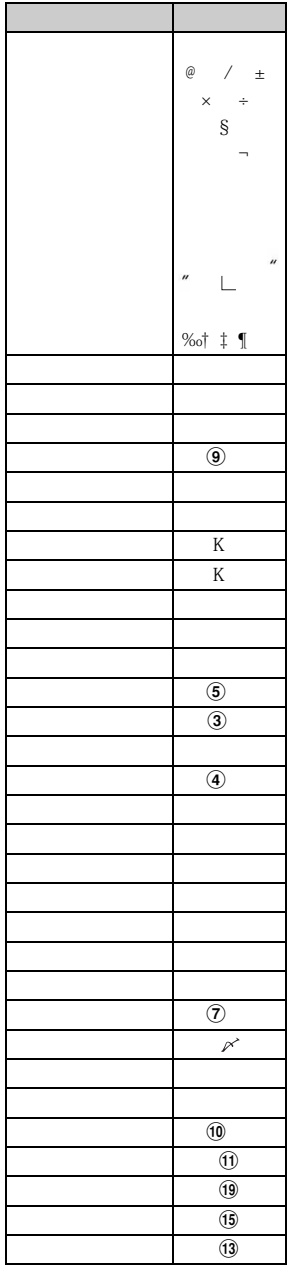

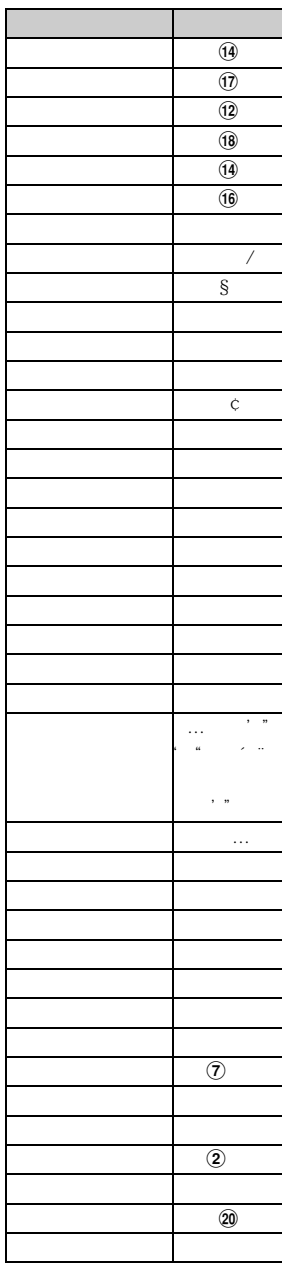

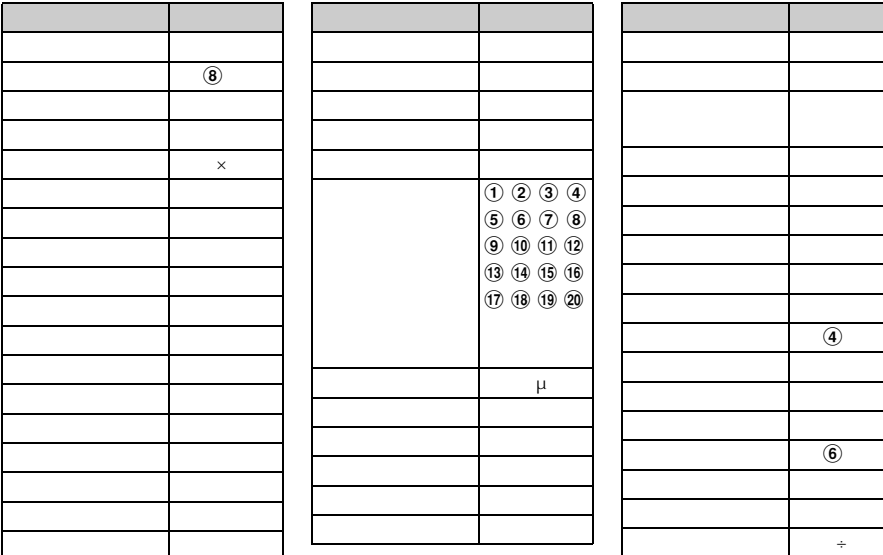

 $\blacksquare$ P443

6

 $\circledast$ 

 $\rightarrow$ 

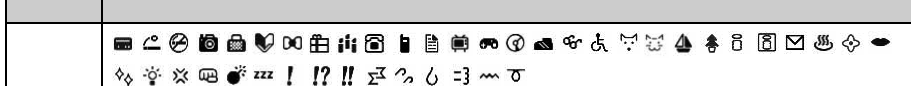

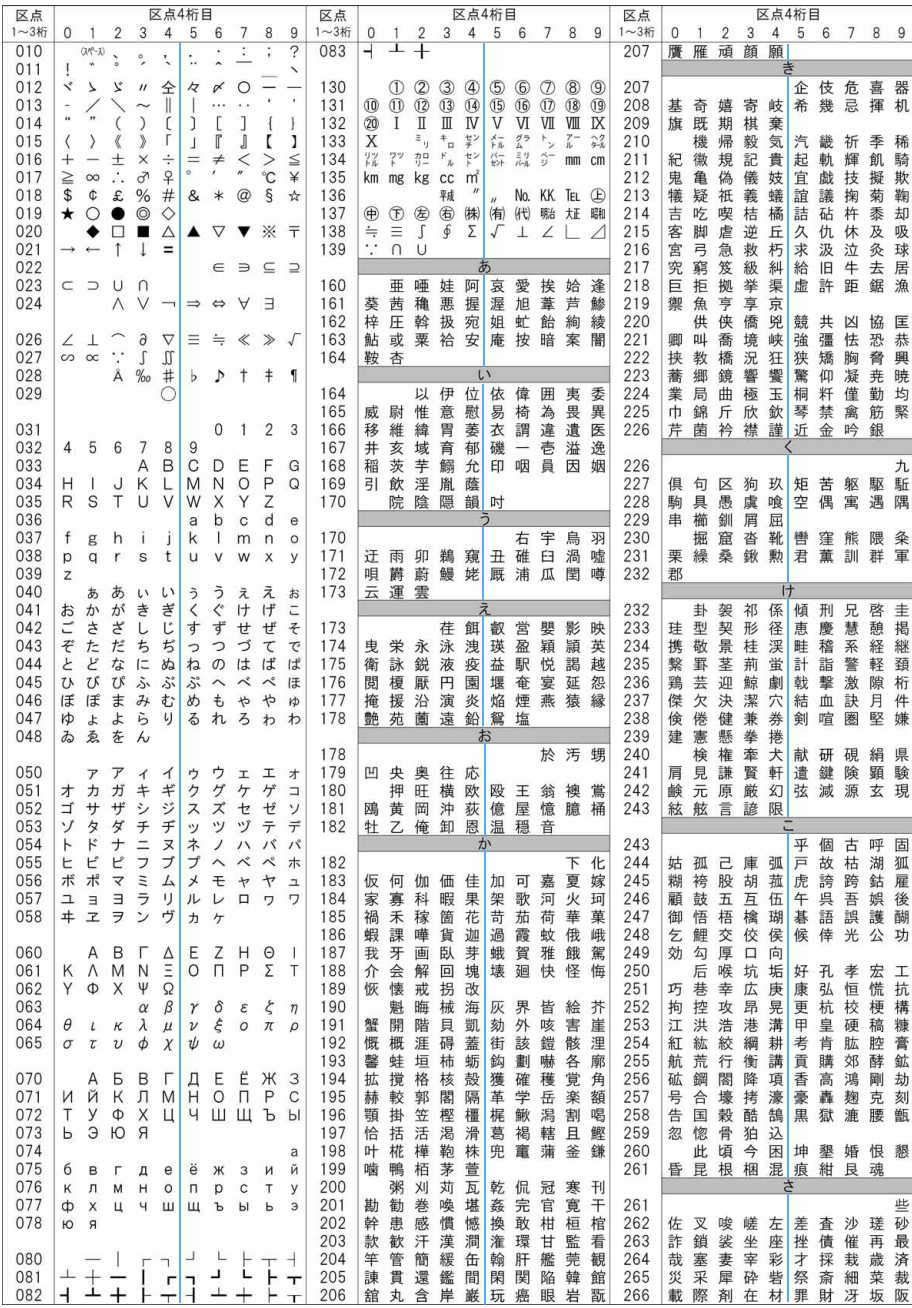

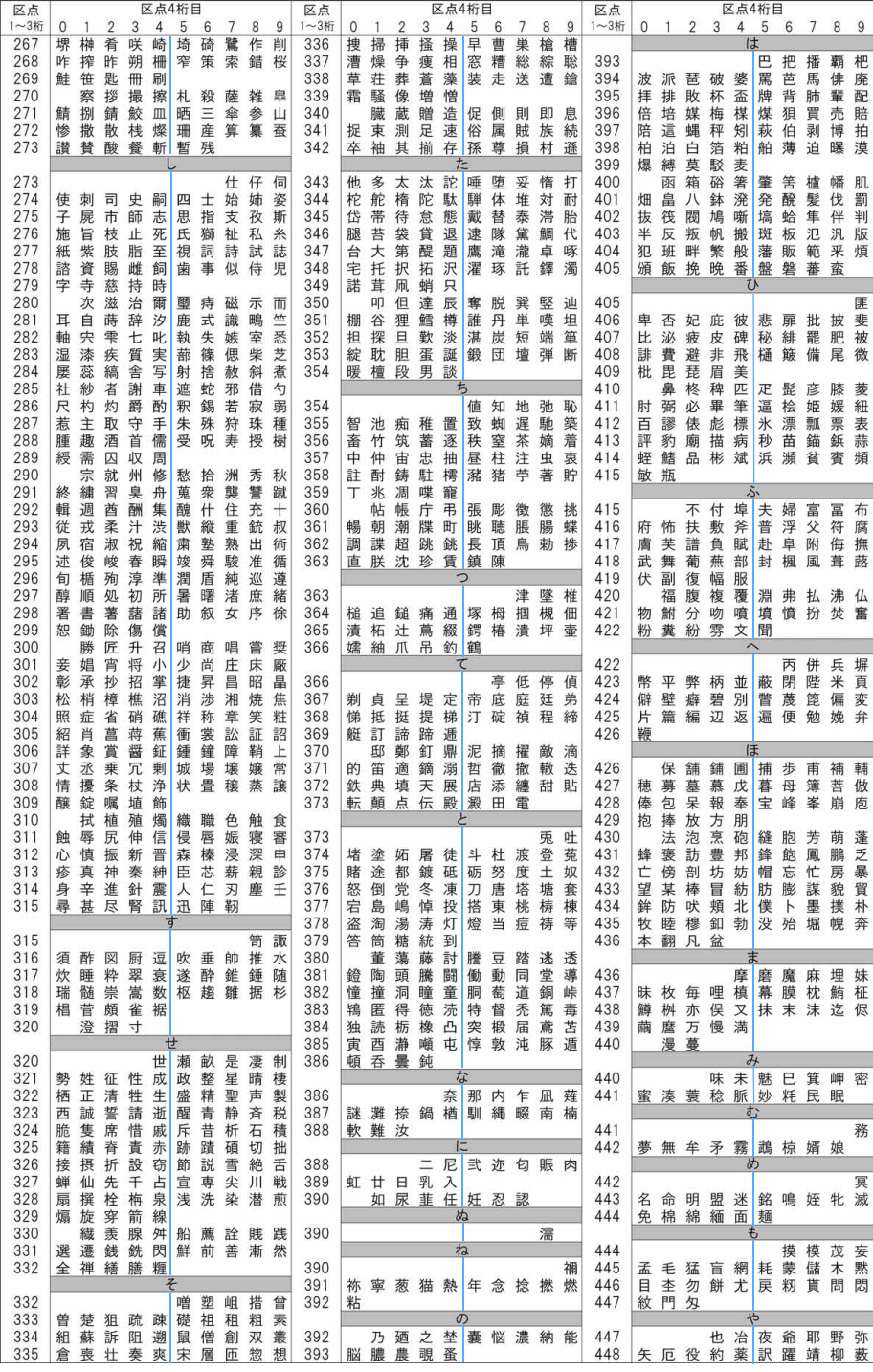

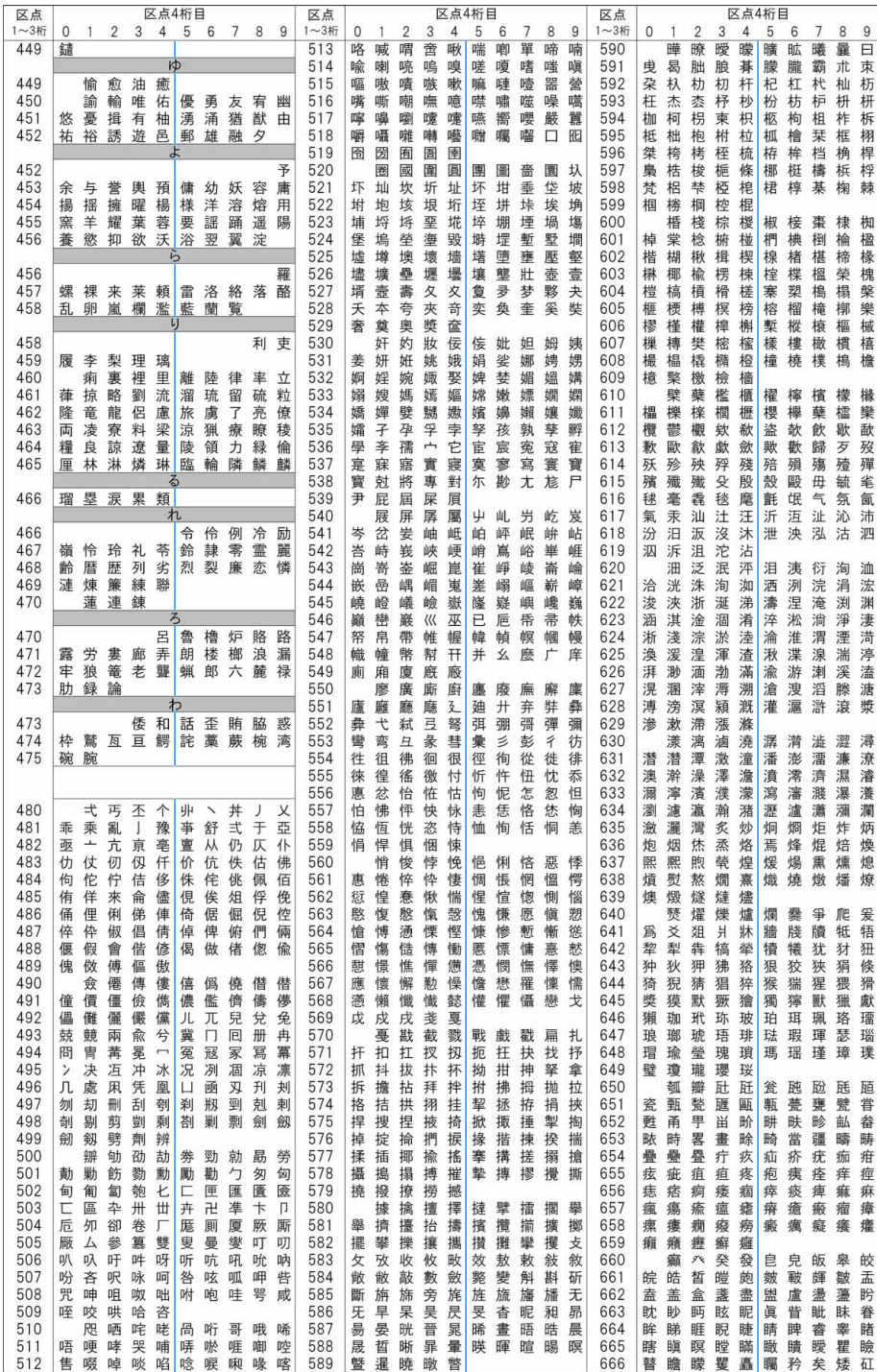

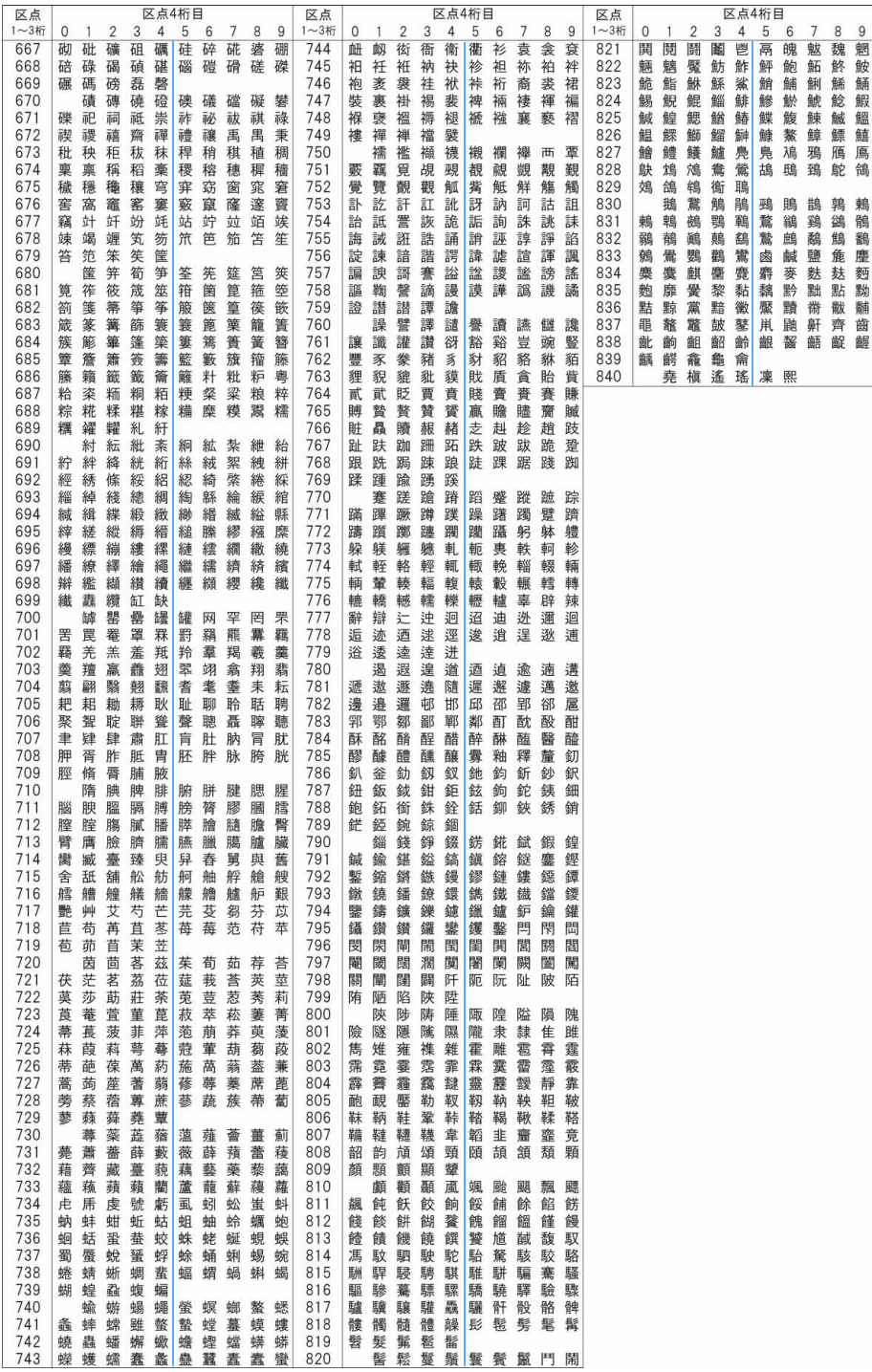

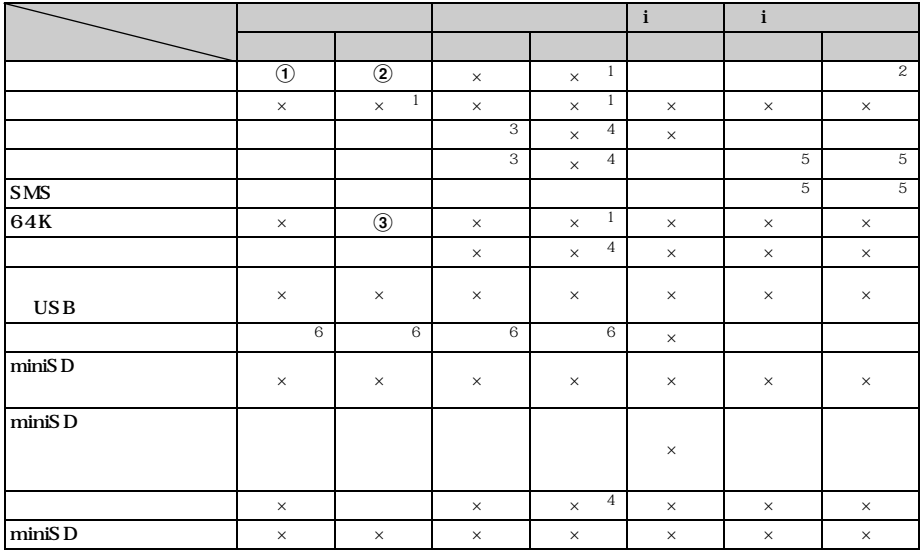

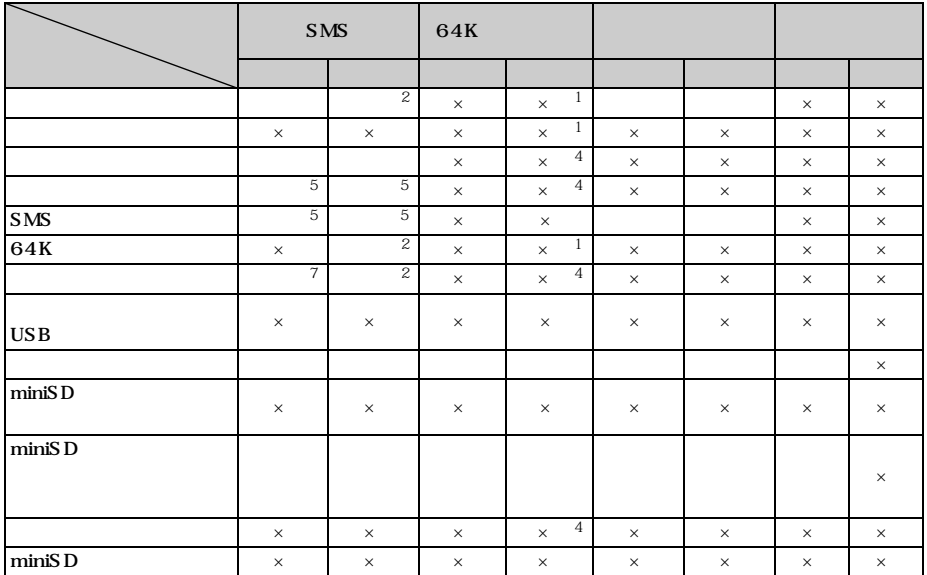

- $\times$
- $\Phi$
- $\hat{z}$
- $c$ : exercise to  $c$ : exercise  $c$ : exercise  $c$ : exercise  $c$

 $\sim$  1:  $\mathbf 2$ 

- $\sim$  3:i  $\sim$
- $4$
- $\sim$  5  $6:$

7 SMS

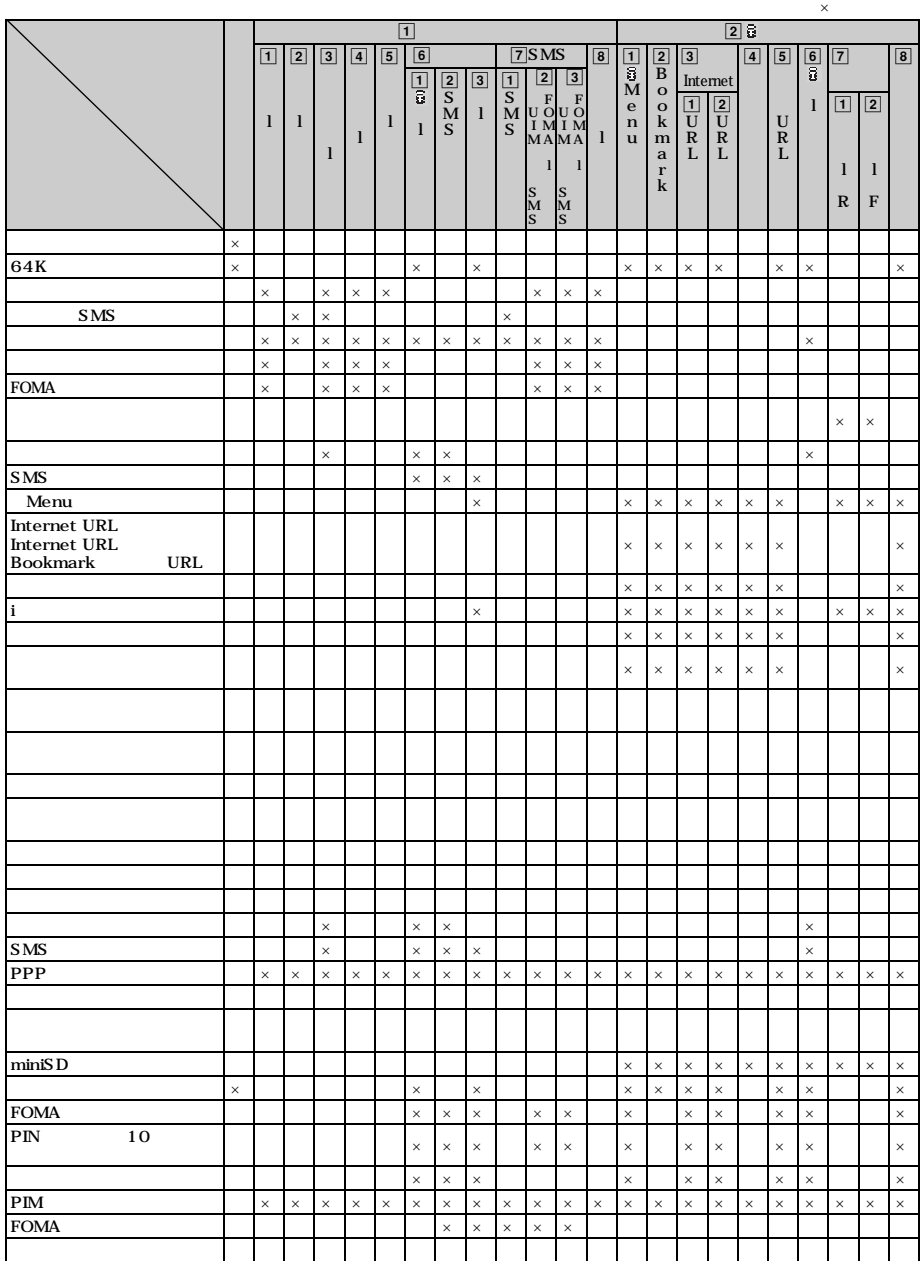
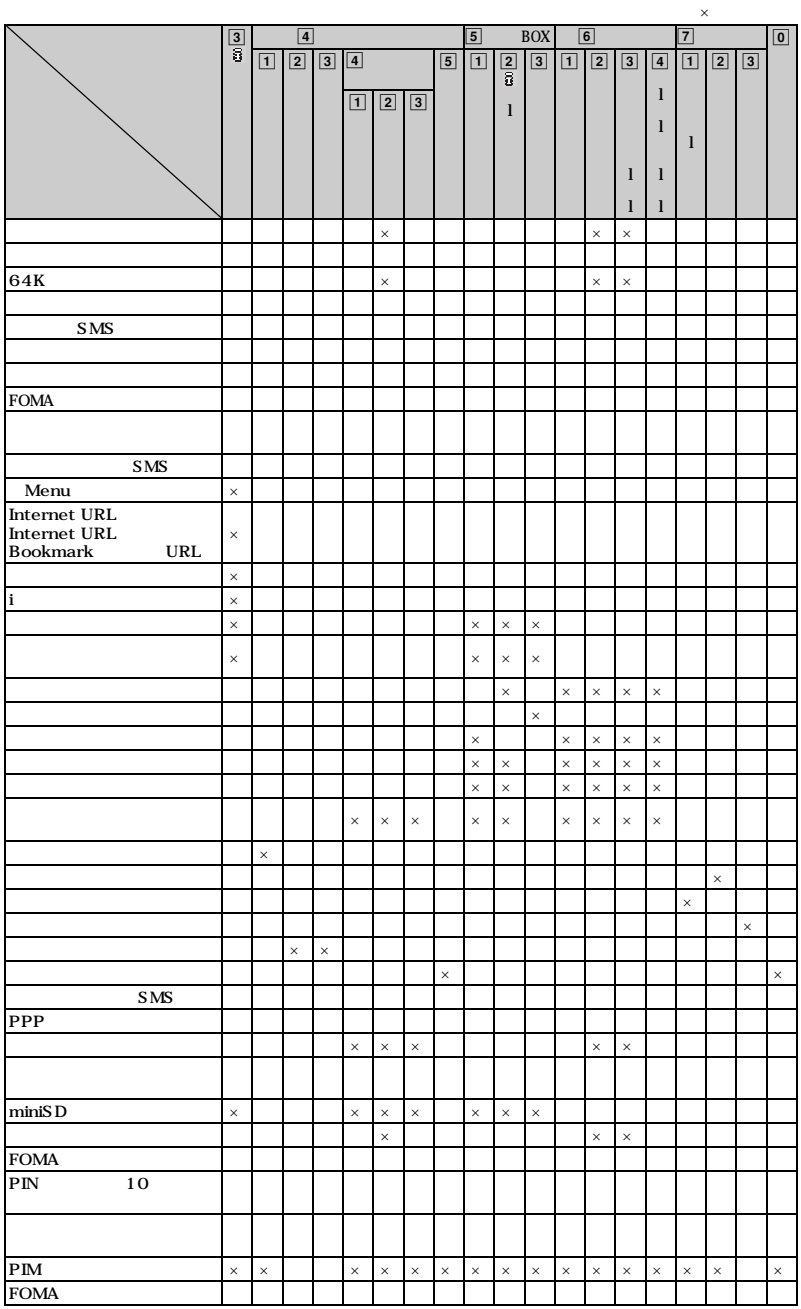

#### **FOMA**

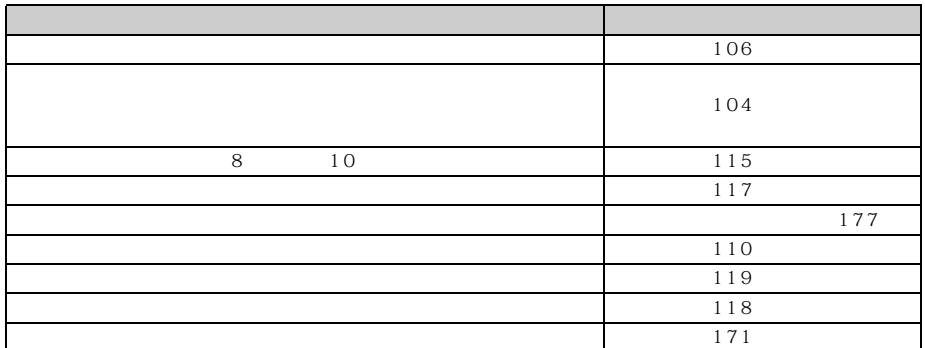

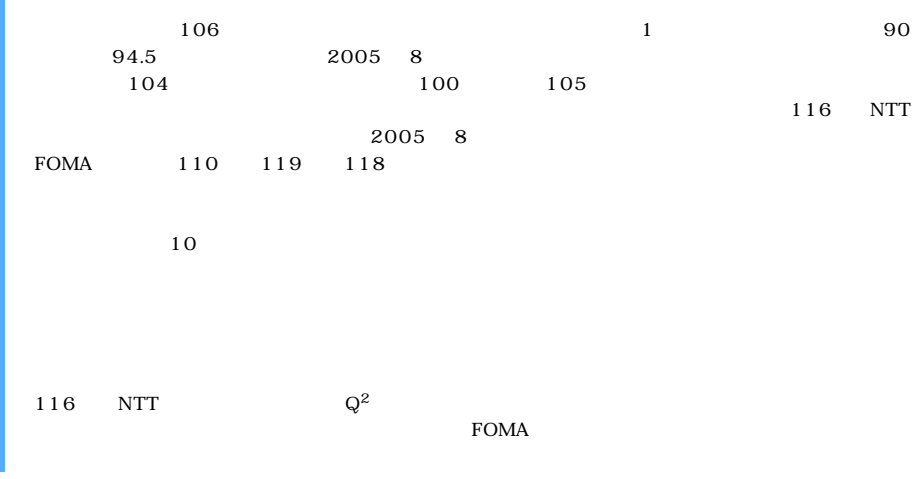

#### $\tt FOMA$

D05 D05 D05 D05 FOMA AC 01 FOMA AC 01 FOMA DC 01 D04 P01 P02 P01<br>P001 P001 <sup>1</sup> P002 <sup>1</sup>  $P001$  P $P001$  P $P001$   $P$  $\begin{array}{c}\n 1 \\
\rightarrow \\
1\n \end{array}$ FOMA USB  $DO1$  FOMA  $101$  <sup>2</sup> FOMA  $01$   $101$   $01$ ※ 1:イヤホンジャック変換アダプタ P001 が必要です。 ※ 2:FOMA D701i と接続するには、FOMA 車載ハンズフリー接続ケーブル 01 が必要です。

#### $\rm FOMA$   $\rm FOMA$

 $FOMA$ 

CD-ROM DataLink

#### CD-ROM <sub>2</sub> http://www.MitsubishiElectric.co.jp/d701i/

README\_DL.TXT

#### **対応 OS**

Windows 98 Second Edition Windows Me Windows 2000 Professional Windows XP Professional、Windows XP Home Edition OS PC/AT

> 三菱電機データリンクサポートセンター 03-5319-3762 9:00 12:00 13:00 17:00

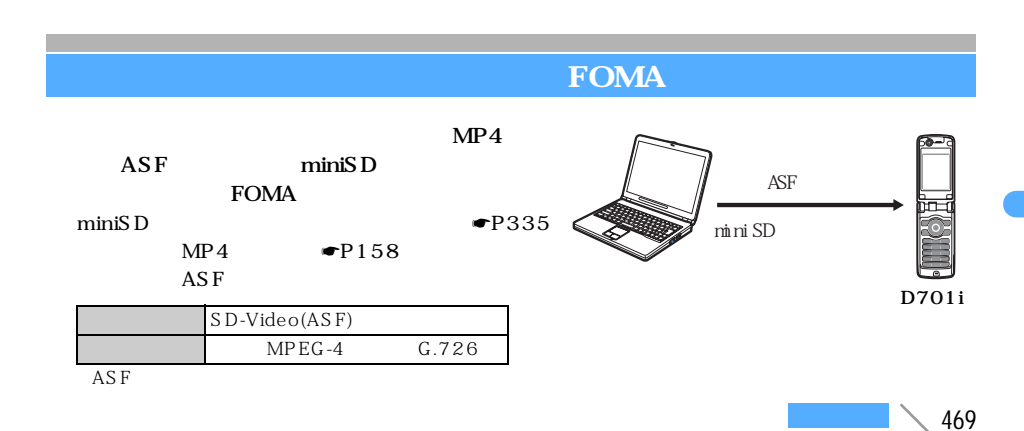

**FOMA USB**  $\rm FOMA$  example  $\rm FOMA$  $FOMA$ 

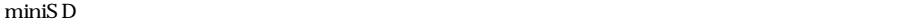

☛P330

 $\min$ iSD  $\min$ 

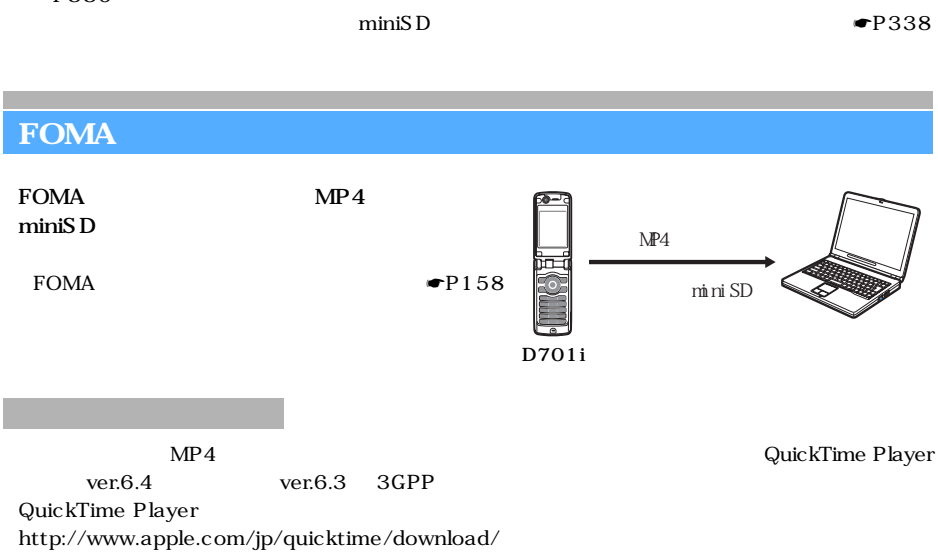

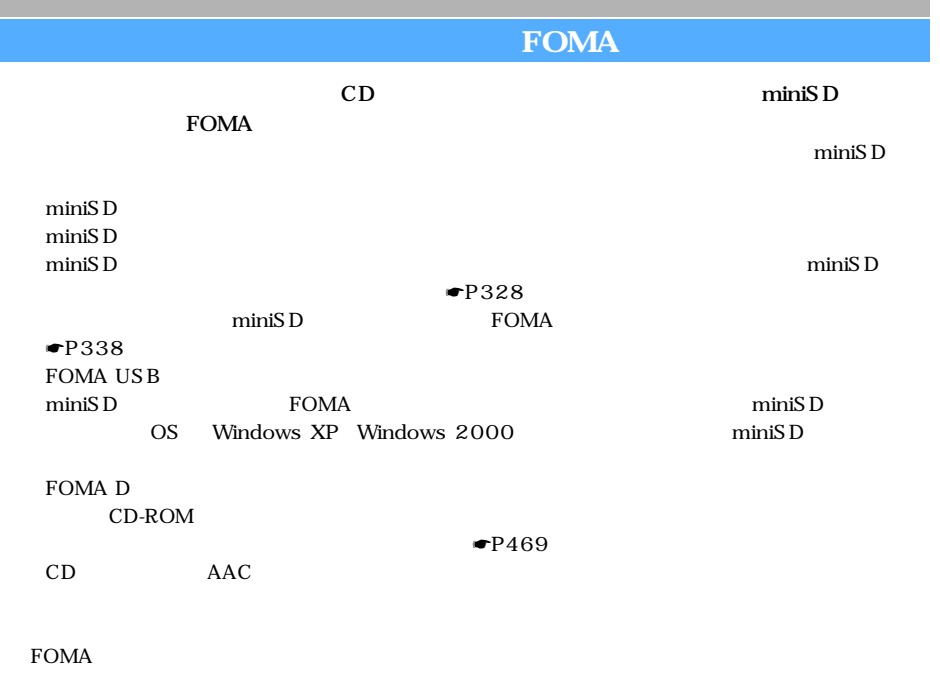

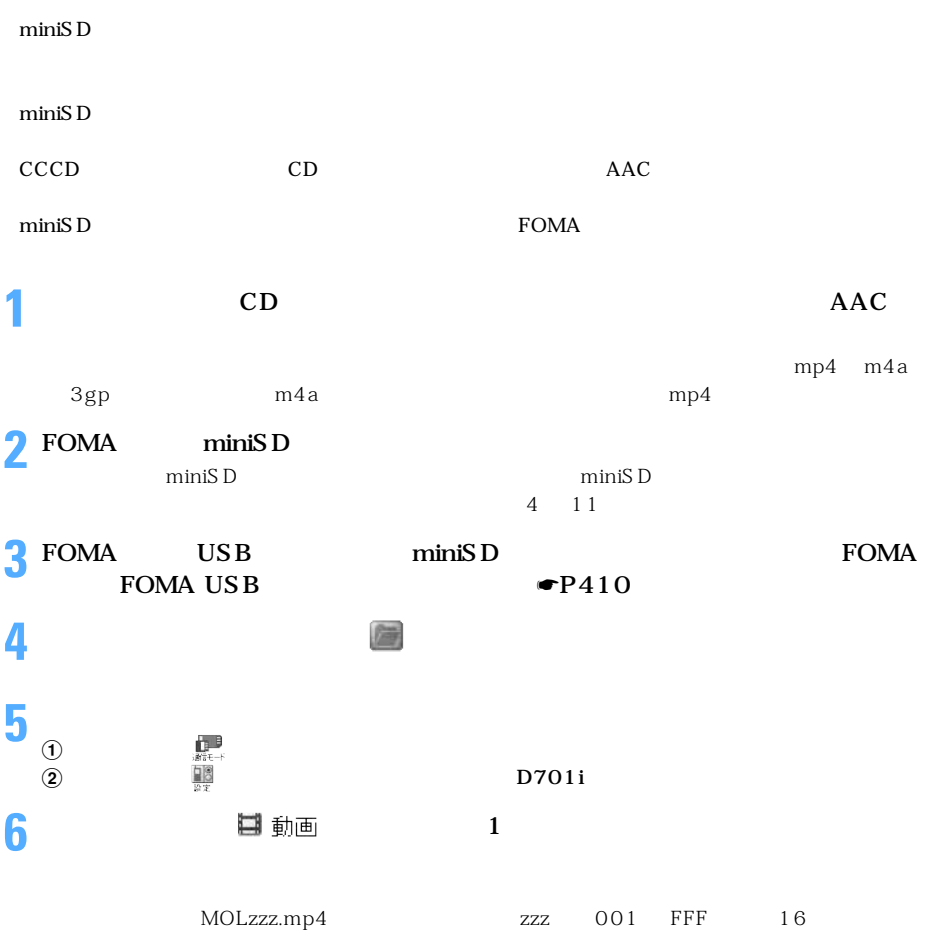

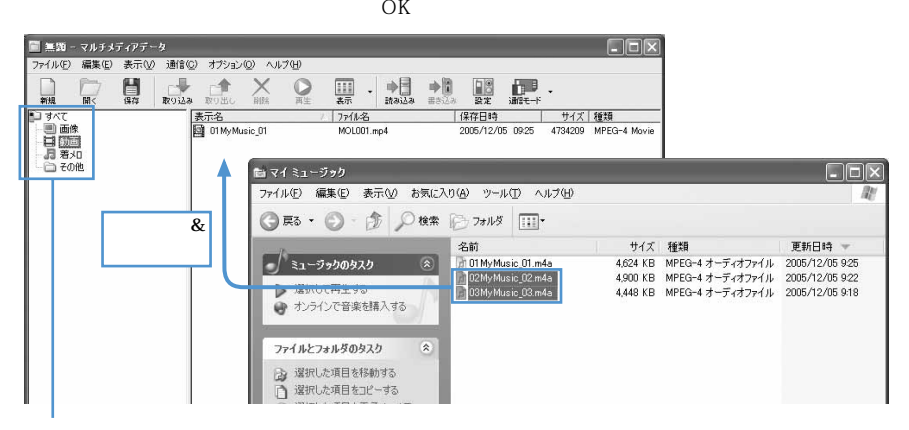

つうしょう かいしょう

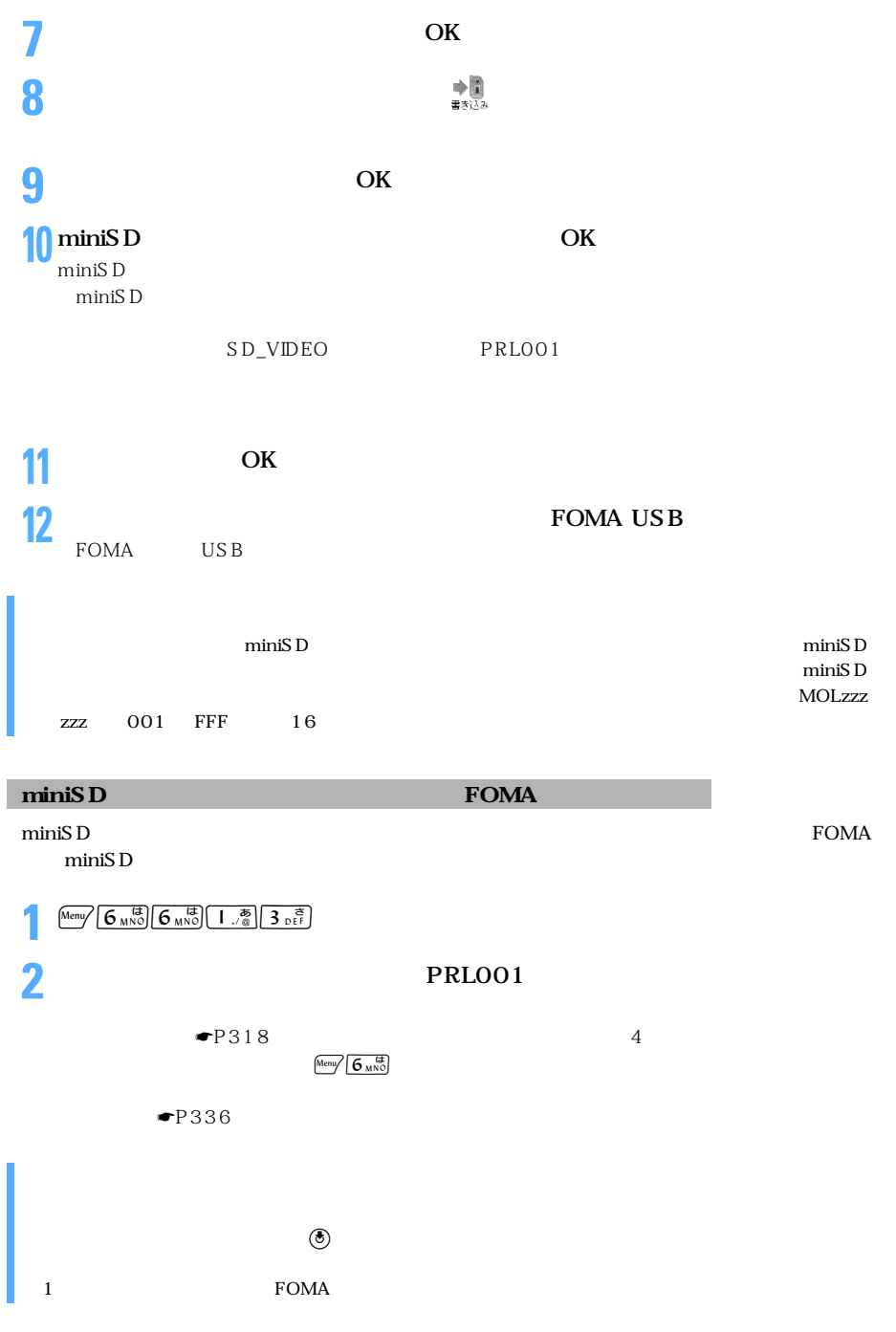

FOMA **FOMA**  $\Box$  $P42$  $P45$ mova mova  $\blacksquare$  P52 **FOMA FOMA**  $\blacksquare$  P47  $\bullet$ P68  $\blacksquare$  P42  $\blacksquare$ P149  $\blacksquare$ P150  $AC$  FOMA  $\blacksquare$ P151  $\blacksquare$ P152  $\bullet$ P44  $\blacksquare$ P118 FOMA  $\blacksquare$  P73  $\bullet$ P44  $\blacksquare$ P141  $\blacksquare$ P143  ${\rm \begin{array}{lll} \mbox{FOMA} \\ \mbox{DC} \end{array}$ を「0 秒」に設定していませんか。☛P397、P400 п  $AC$   $DC$  $\bullet$ P44 P45  $\overline{OFF}$  $\bullet$ P64  $\bullet$ P67 П  $\bullet$ P43  $\bullet$ P145<br>PIM  $\blacksquare$ P144  $\widehat{A}$ FOMA  $\overline{Q}$ FOMA **XXXX**  $\Theta$ しばらくお待ちくださ  $\blacksquare$ P145  $\mathbf{L}$ 110 119 118  $\blacksquare$ P141  $\blacksquare$ P141  $\blacksquare$ P145 (i)FOMA  $\blacksquare$ P143  $QFOMA$  $\Psi$ P148  $\Omega$  $\blacksquare$ P145

 $\searrow$  473

 $\bullet$ P483

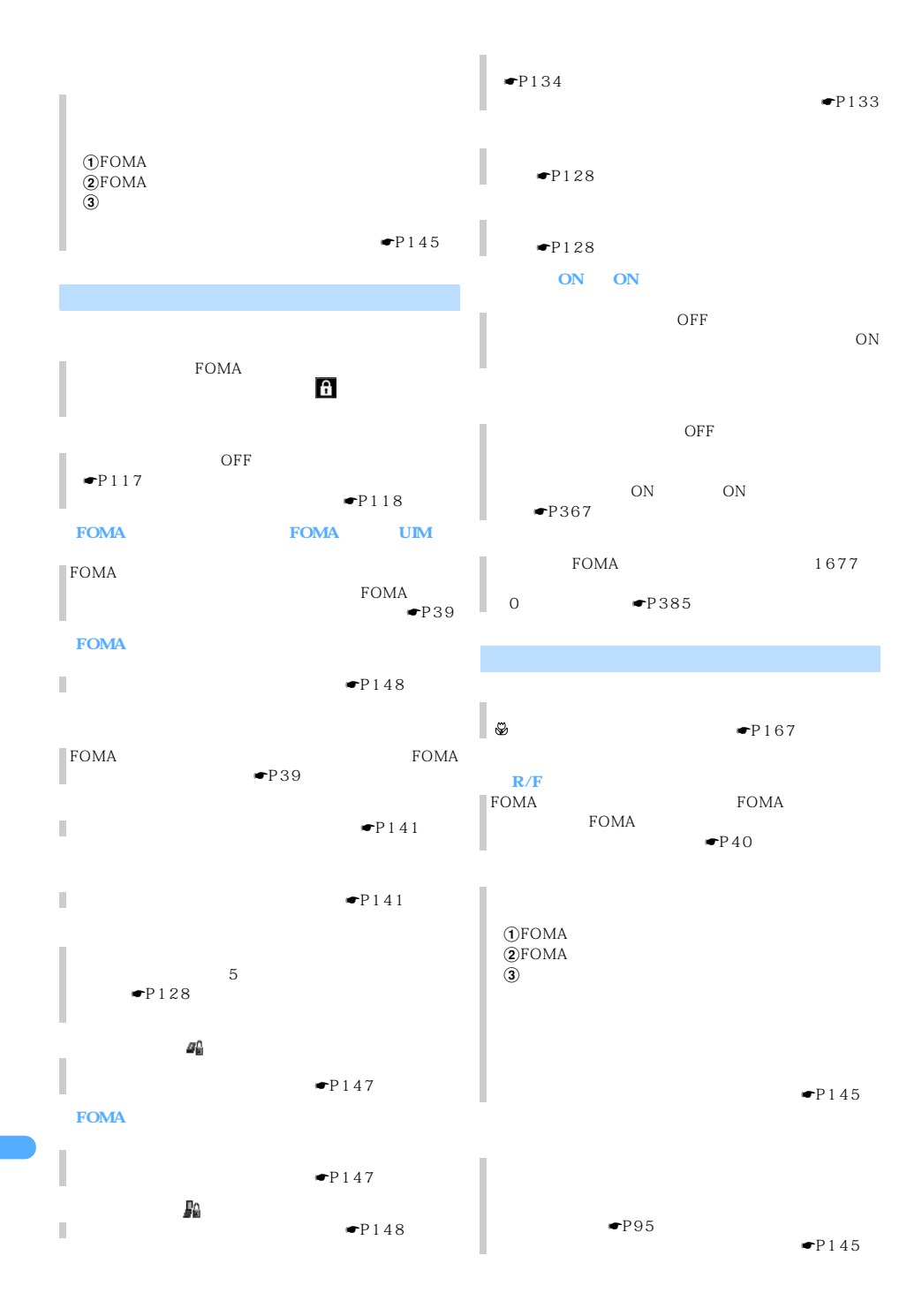

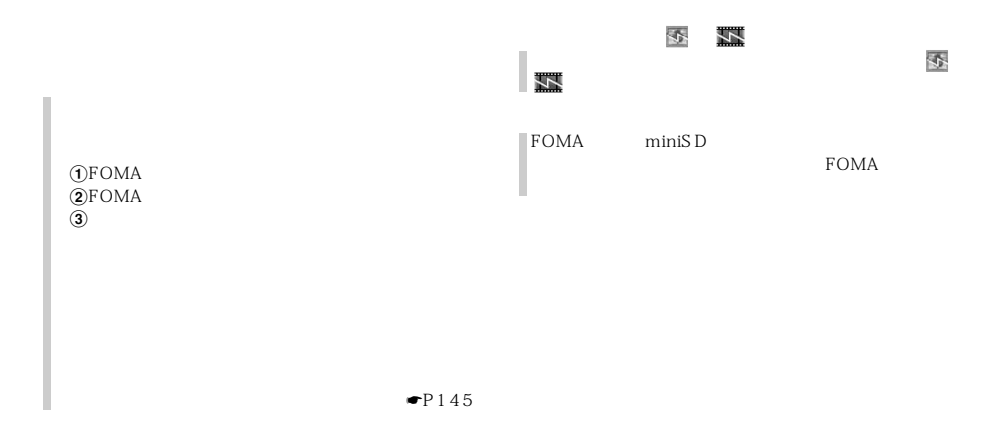

#### $FOMA$  50  $50$

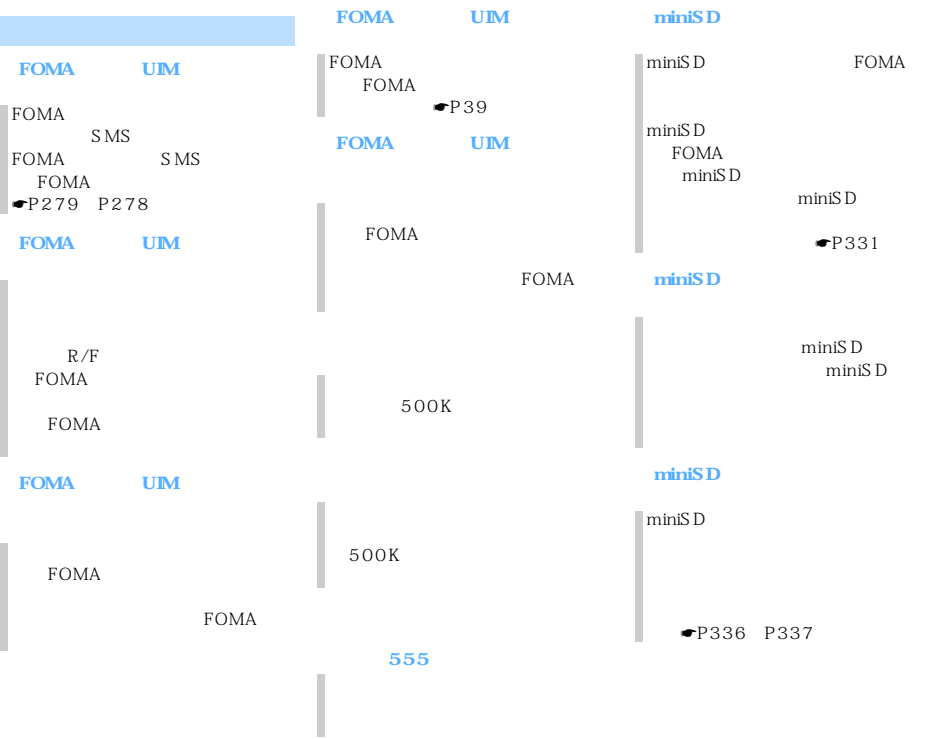

──────────────────────────────────<sup>175</sup>

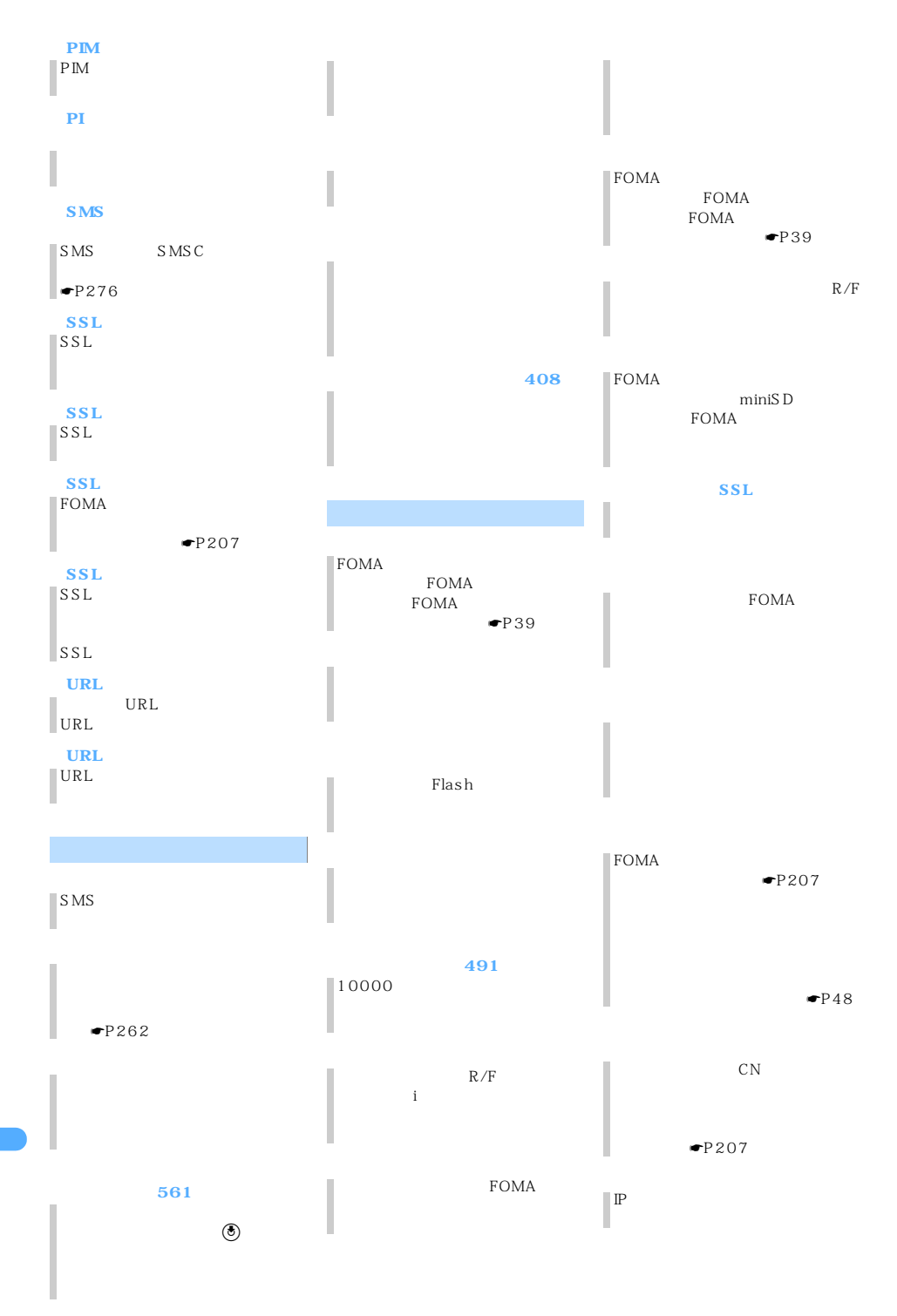

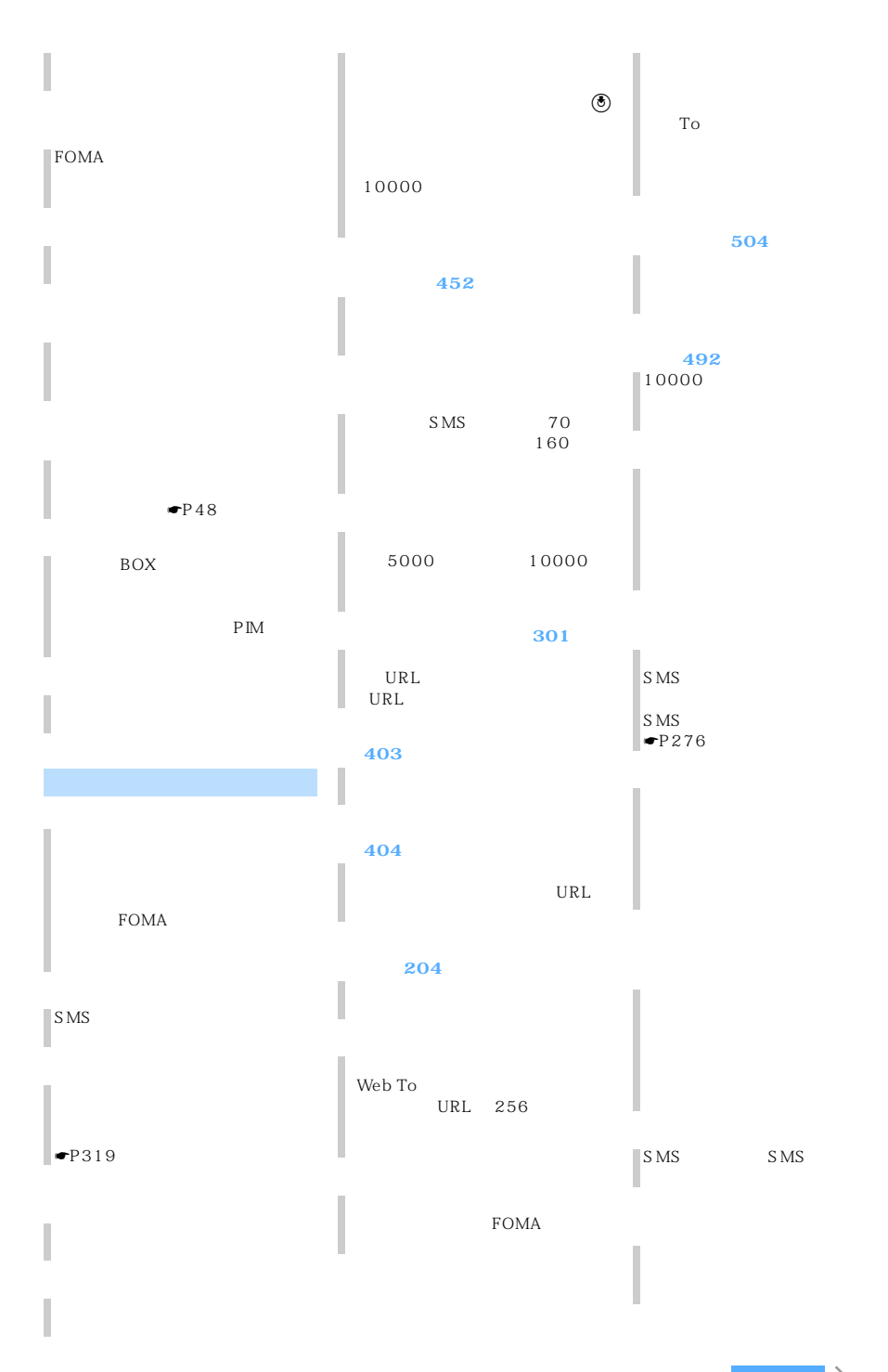

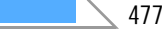

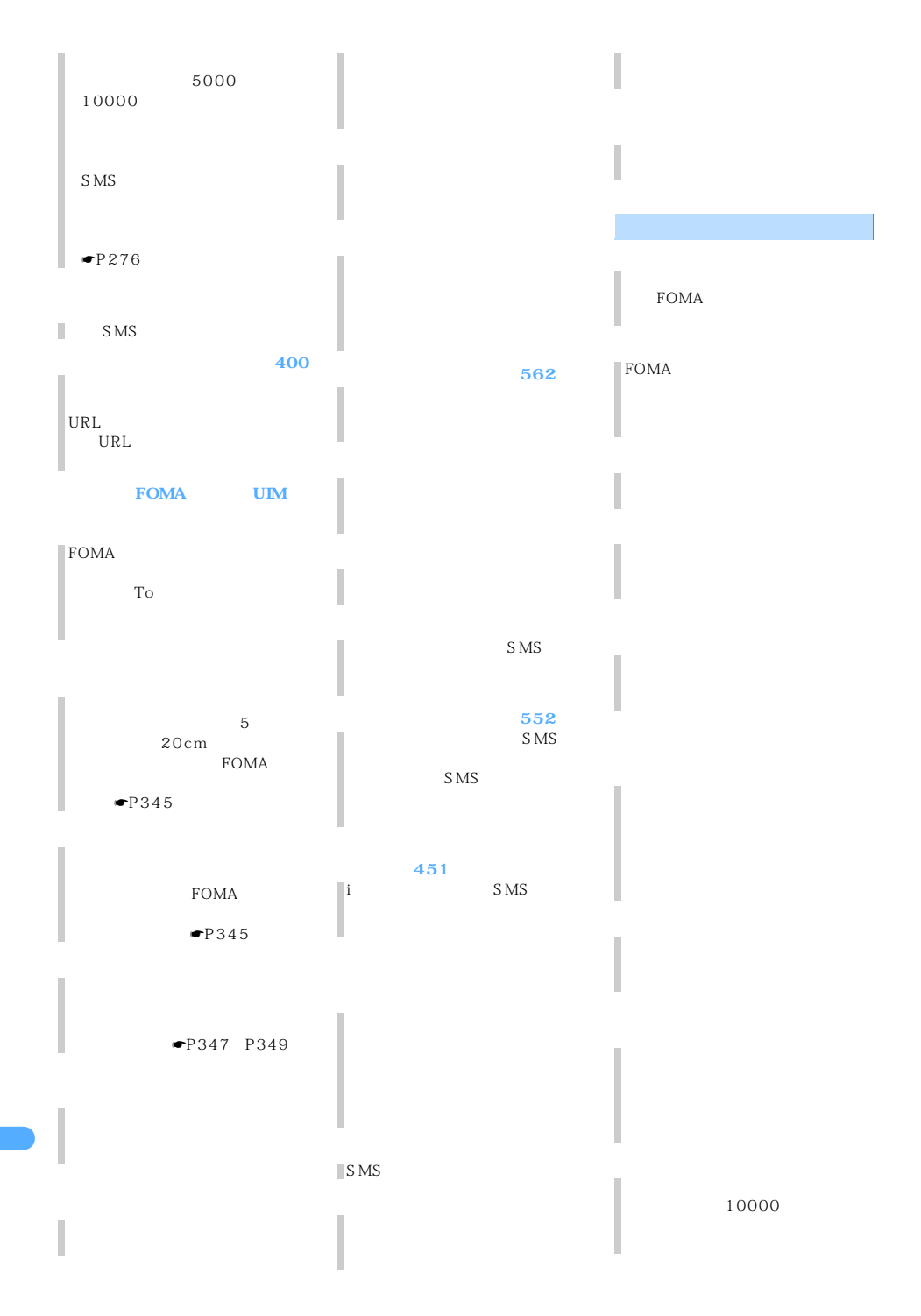

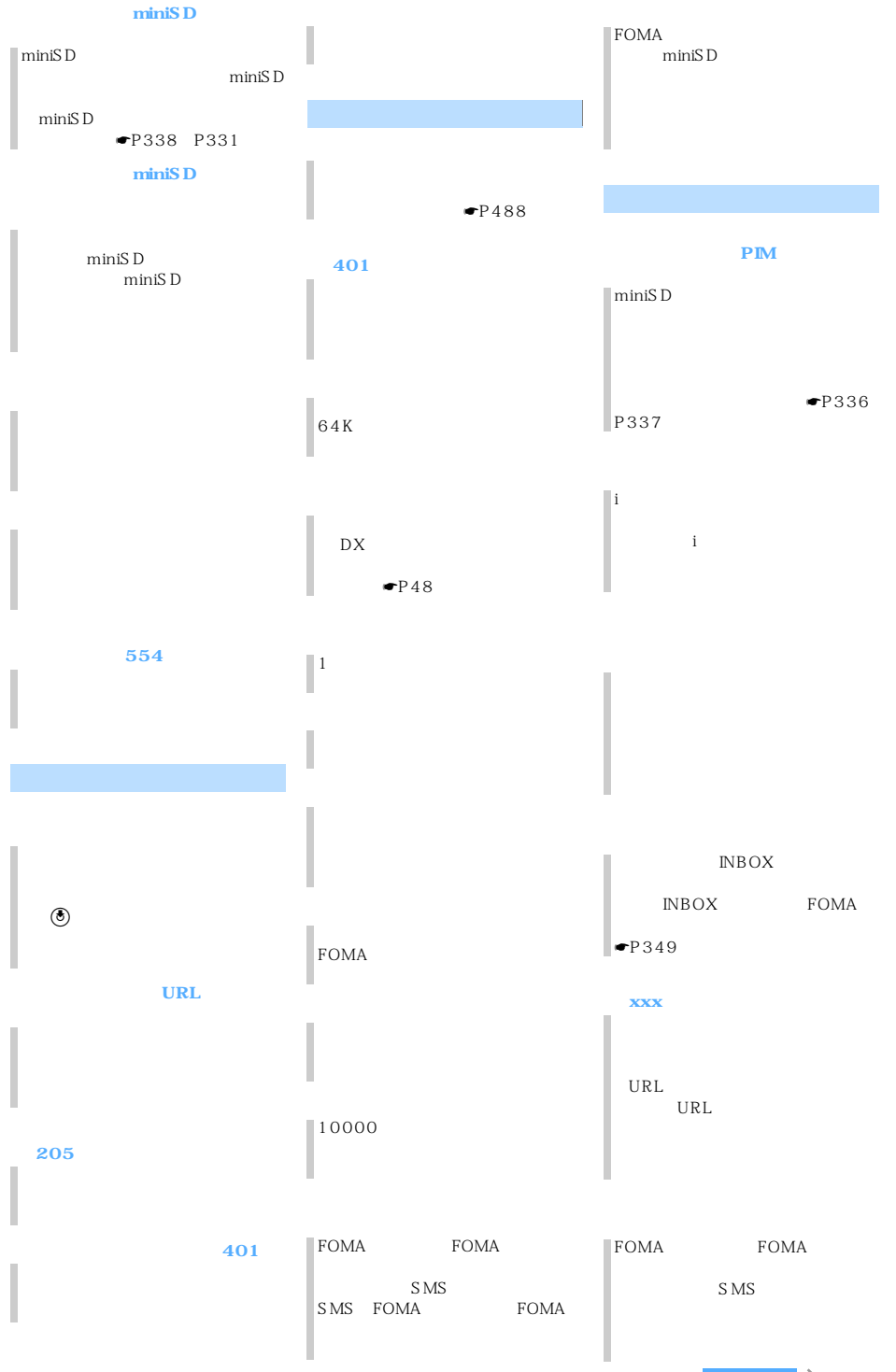

 $\sim$  479

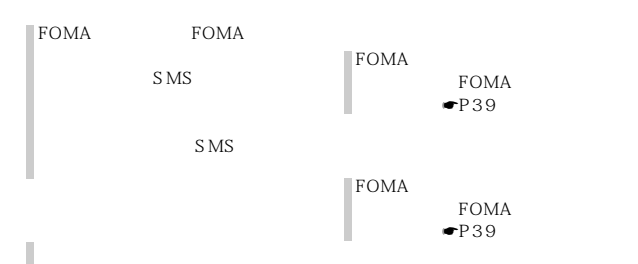

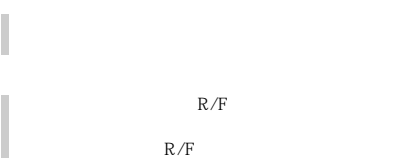

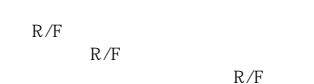

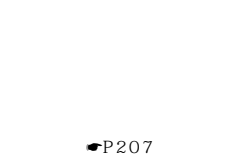

 $\tt FOMA$ 

 $\tt FOMA$ 

Windows 98 Second Edition Windows Me Windows 2000 Professional Windows XP Professional Windows XP Home Edition

 $FOMA$ 

 $FOMA$ 

 $\blacksquare$ P473

, the contract is the contract of  $1$   $\cdots$ 

 $\tt FOMA$ 

#### **FOMA**

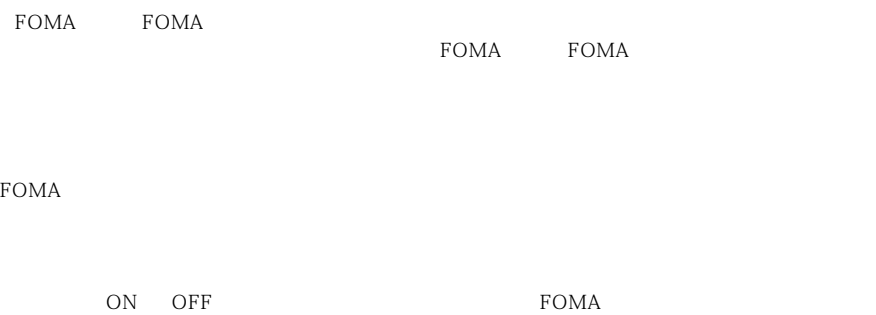

 $\tt FOMA$ 

 $FOMA$ 

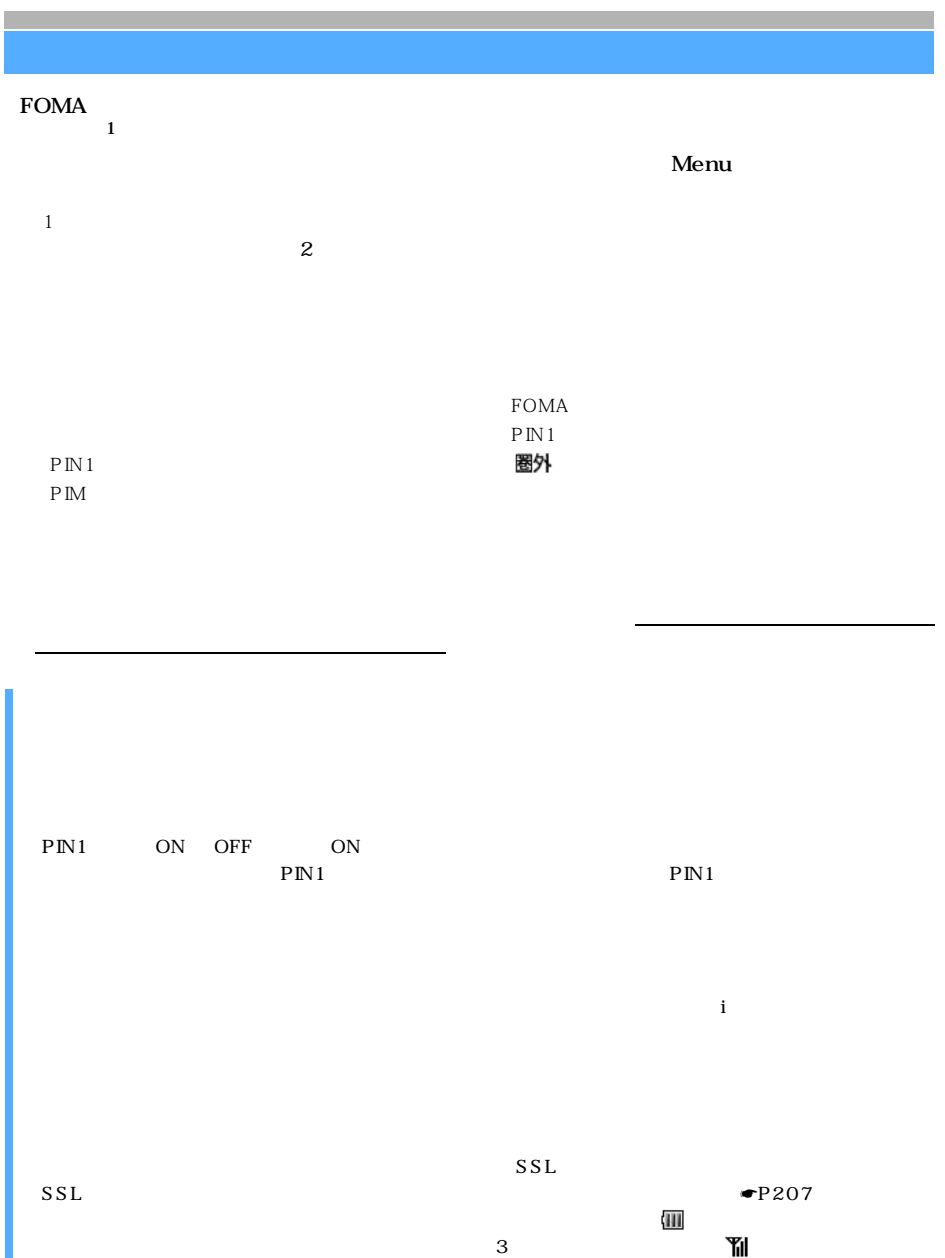

 $ON$ 

 $\searrow$  483

 $\rm FOMA$ 

 $FOMA$ 

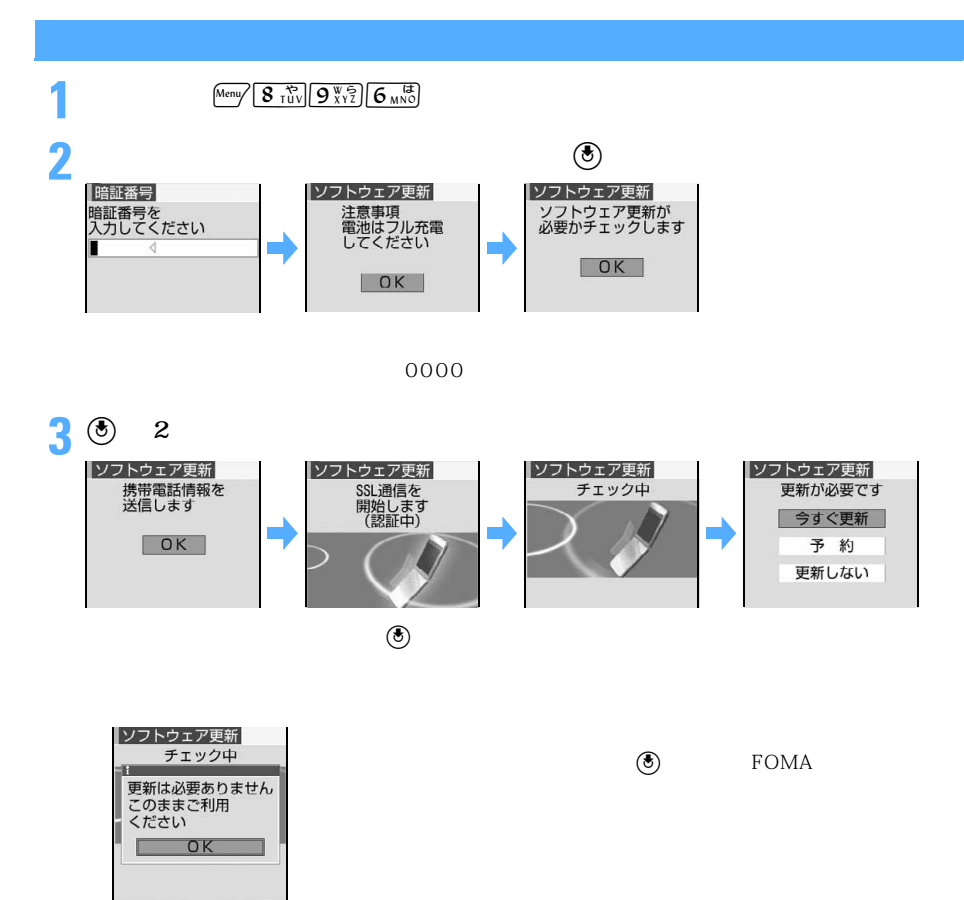

**1** 更新方法の選択画面を表示する

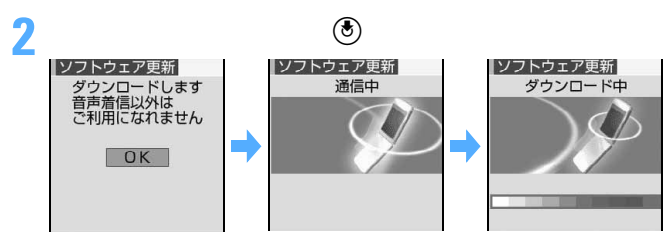

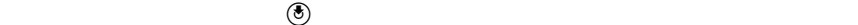

ソフトウェア更新 サーバーが<br>混みあっています 予約 更新しない

**3**  $\overline{\mathbf{3}}$ 

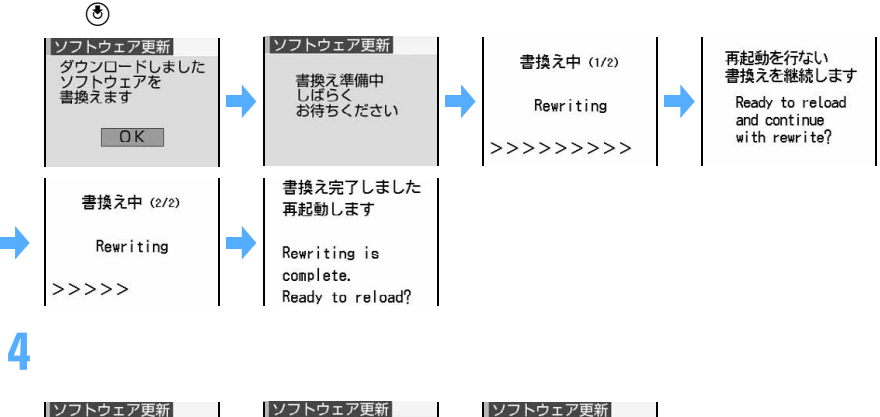

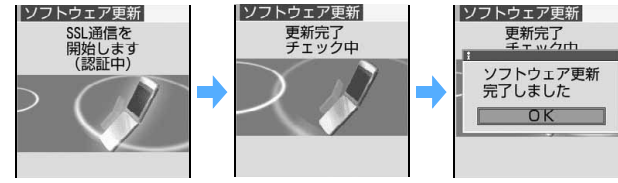

**5** <sup>®</sup>

 $\searrow$  485

#### **1** 更新方法の選択画面を表示する 2<br>|<br>|ソフトウェア更新 |ソフトウェア更新| |ノンドシェア史新|<br>|希望日時を<br>|選んでください|<br>|2/08(木)||8:13| 通信中  $12/08($ 木)  $23:36$ 12/09(金)<br>12/09(金) 02:23 12/09(金) 04:12 その他の日時

# **3 a a a a a a a**

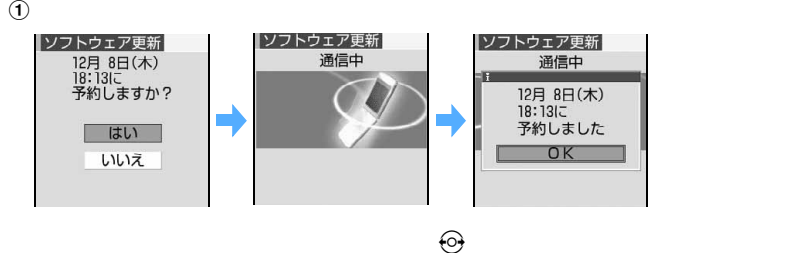

 $\Theta$ 

 $\Theta$ 

 $\Theta$ 

 $\sqrt{m}$ 

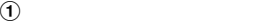

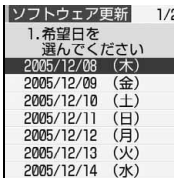

 $\circled{2}$ 

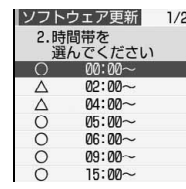

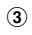

 $\ddot{a}$ 

**4** <sup>(5)</sup>

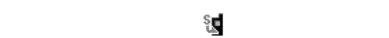

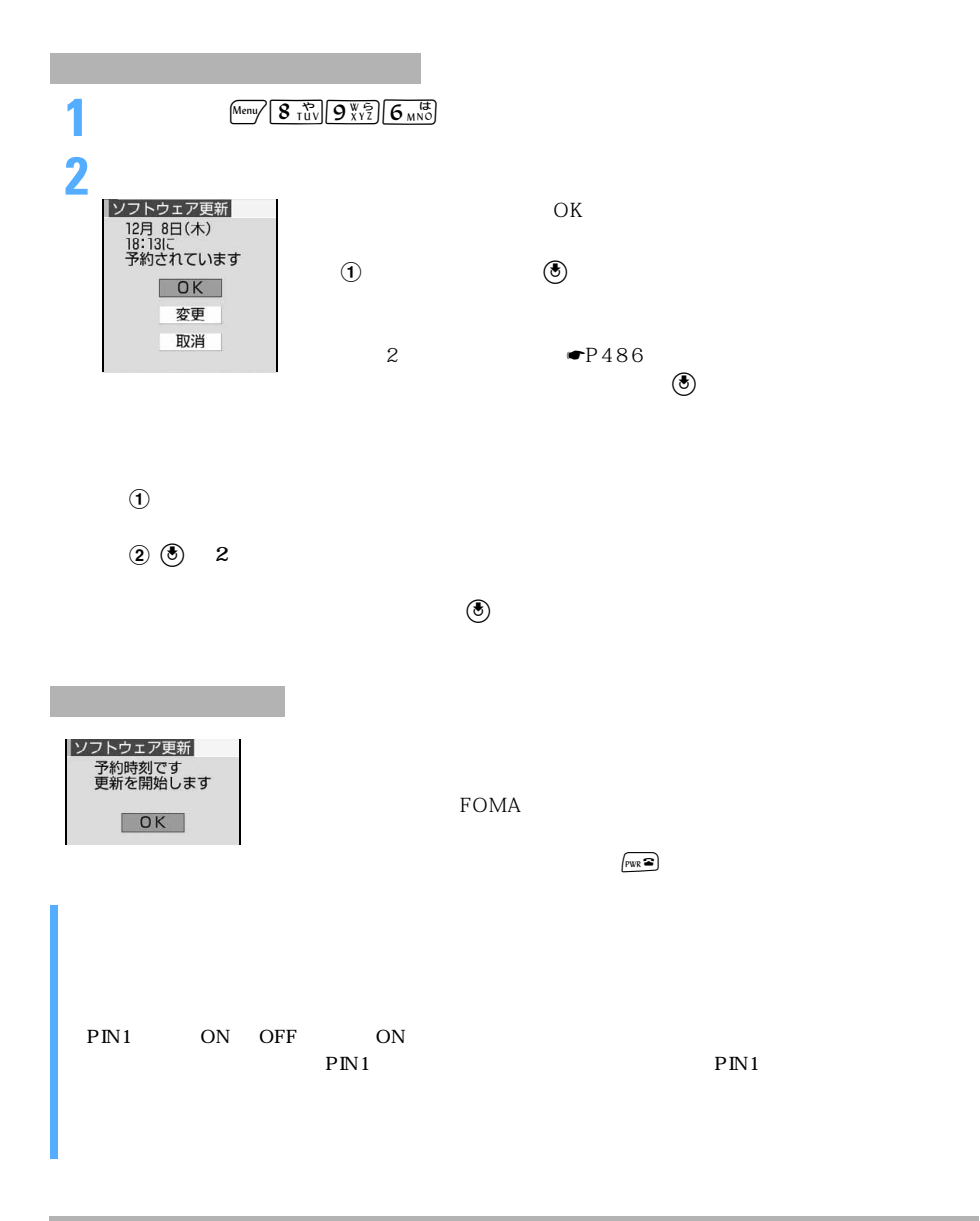

**FOMA** 

 $FOMA$ 

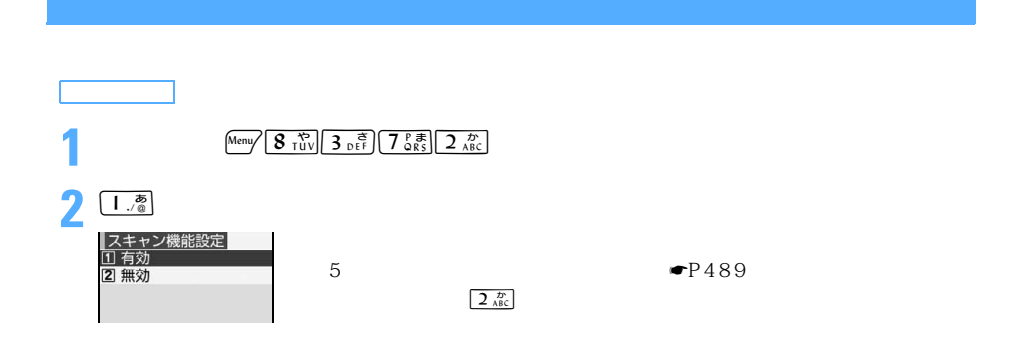

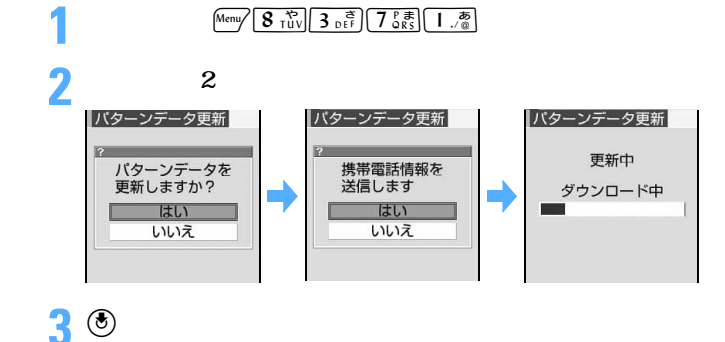

FOMA

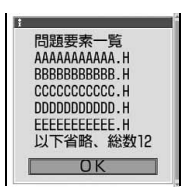

 $6$ 

 $\Theta$ 

警告レベル 表示メッセージ 対応方法  $\overline{O}$  |  $\overline{O}$  ok した 「<sub>精</sub>細表示」: 正常に動作できない場 合があります E  $OK$ 詳細表示  $\mathbf{1}$   $\mathbf{1}$   $\mathbf{1}$  $U$ 正常に動作できない場 「いいえ」 : 合があります 動作を中止しますか? 「<sub>精</sub>細表示」: **| はい |** いいえ 詳細表示  $\mathcal{Z}$  |  $\mathcal{Z}$  |  $\mathcal{Q}$  |  $\mathcal{Q}$  |  $\mathcal{Q}$  |  $\mathcal{Q}$  |  $\mathcal{Q}$  |  $\mathcal{Q}$  |  $\mathcal{Q}$  |  $\mathcal{Q}$  |  $\mathcal{Q}$  |  $\mathcal{Q}$  |  $\mathcal{Q}$  |  $\mathcal{Q}$  |  $\mathcal{Q}$  |  $\mathcal{Q}$  |  $\mathcal{Q}$  |  $\mathcal{Q}$  |  $\mathcal{Q}$  |  $\mathcal{Q}$  | した 正常に動作できない場 「<sub>精</sub>細表示」: 合があるため終了しま ਰੋ  $\Box$  $OK$ 詳細表示  $\mathbf{3}$   $\mathbf{F}_{\mathbf{1}}$ ました 正常に動作 「いいえ」 : 障害を引き起こす : 障害を引き起こす よした 正<sub>市に勤け</sub><br>できない場合があり<br>ます データを削除<br>しますか? 「<sub>精</sub>細表示」: はい – いいえ 詳細表示  $\frac{4}{1}$   $\frac{1}{1}$  OK **Utc** 「<sub>精</sub>細表示」: 正常に動作できないた めデータを削除します  $\begin{array}{ccc} & & \mathsf{OK} \end{array}$ 詳細表示

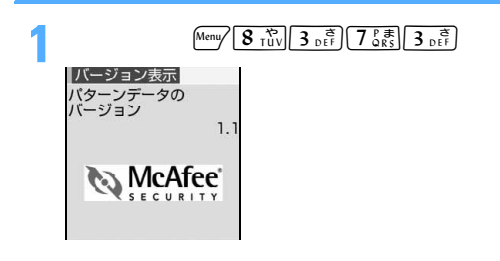

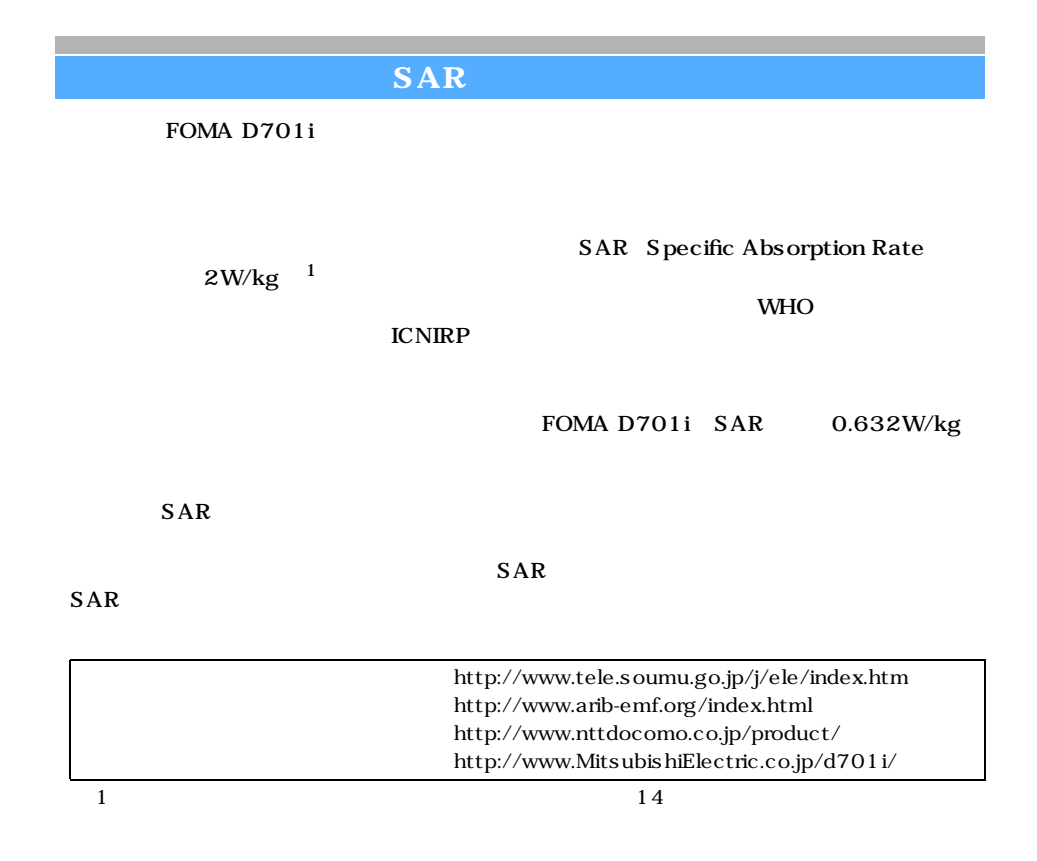
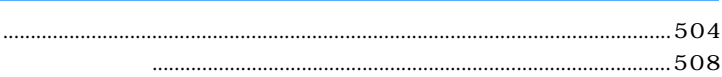

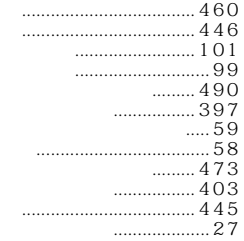

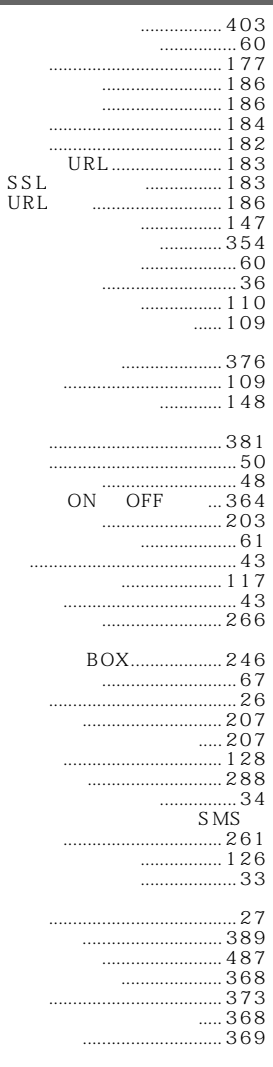

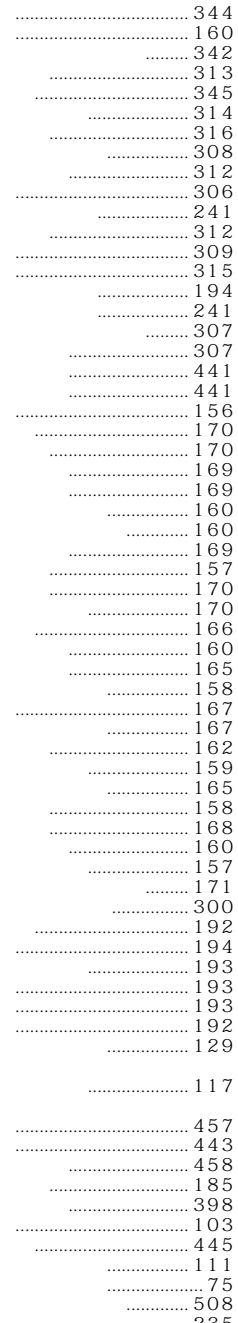

 $235$ 

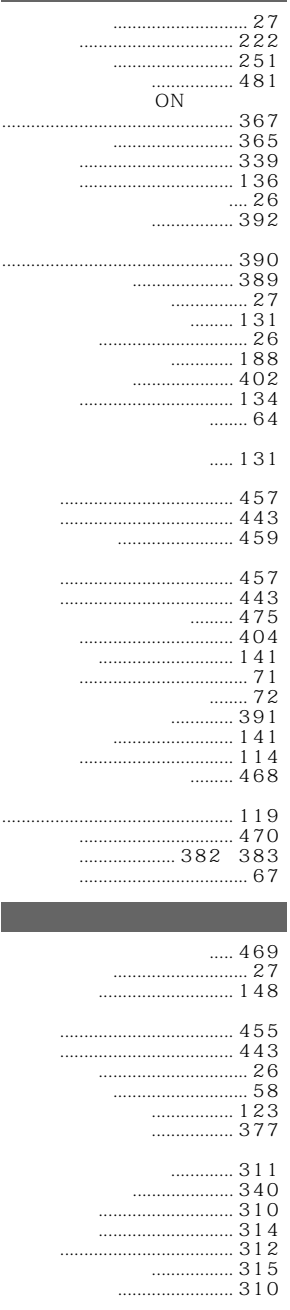

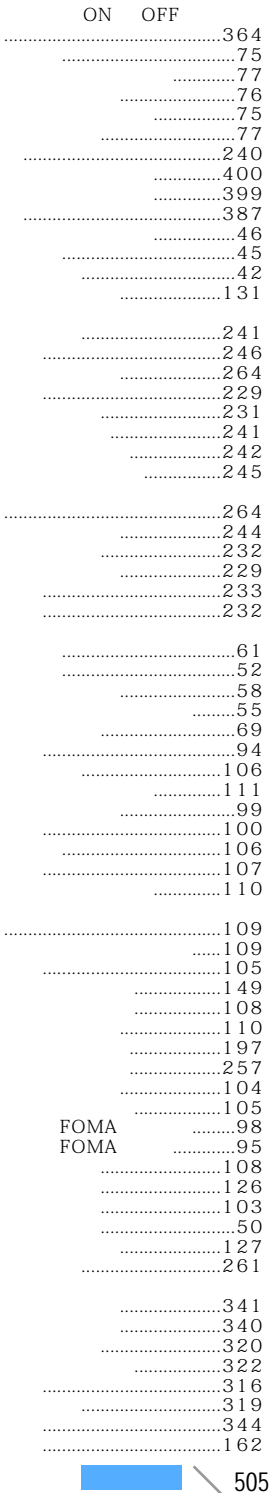

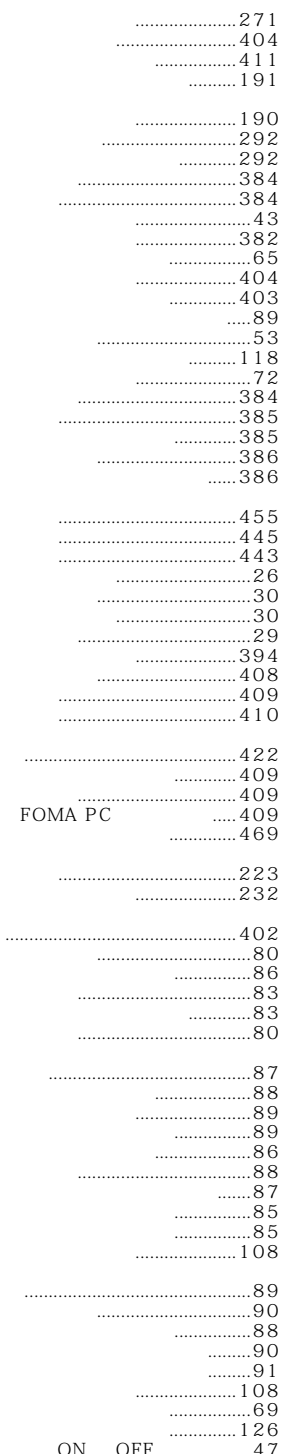

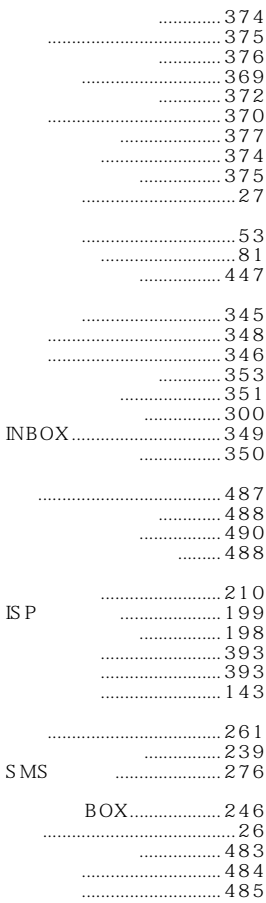

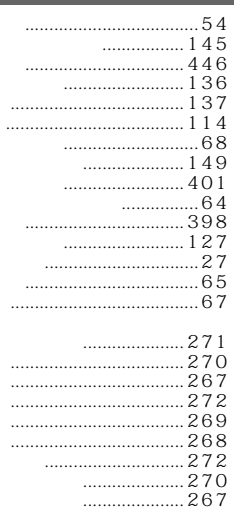

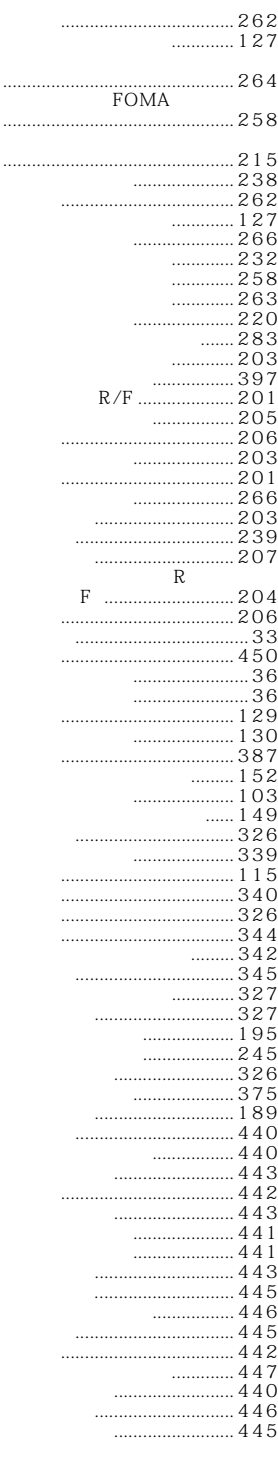

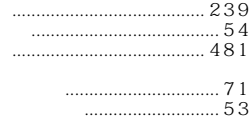

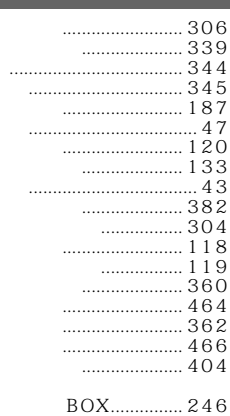

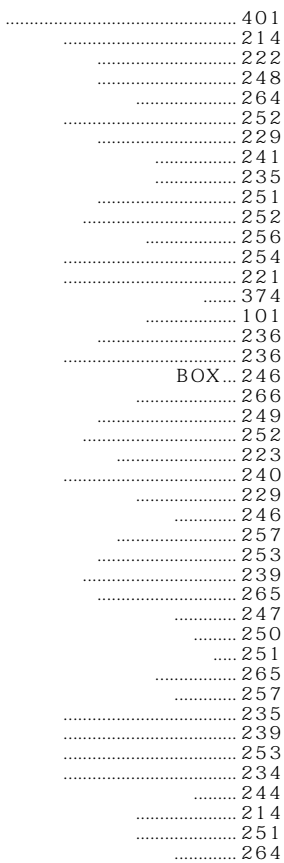

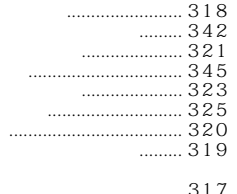

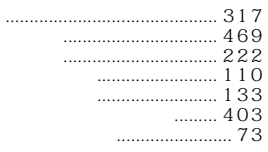

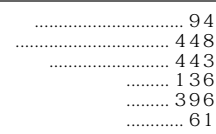

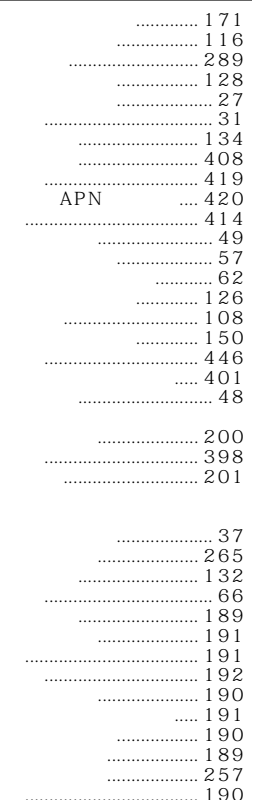

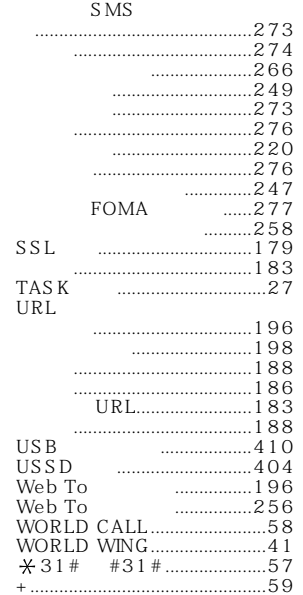

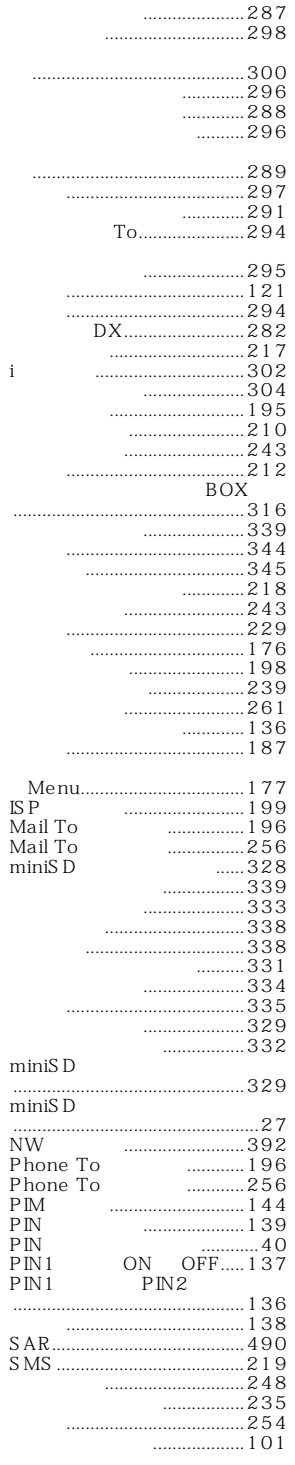

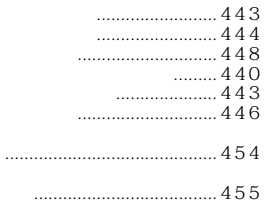

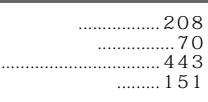

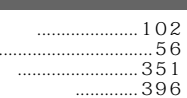

a sa kacamatan ing Kabupatèn Kabupatèn Ing Kabupatèn Kabupatèn Kabupatèn Kabupatèn Kabupatèn Kabupatèn Kabupat

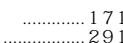

 $\mathbf{i}$ 

 $\ddot{\phantom{a}}$ 

 $\bar{P}$  $\ddot{\phantom{a}}$  $\frac{S}{S}$ 

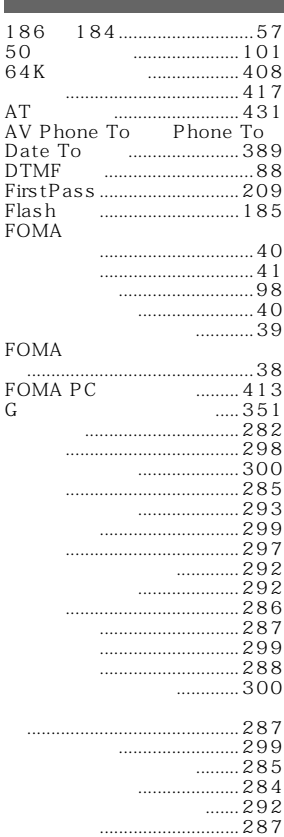

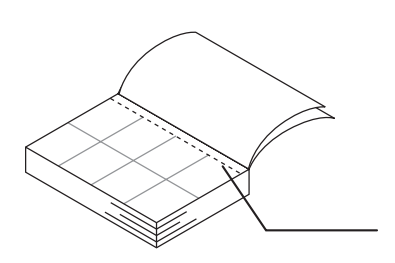

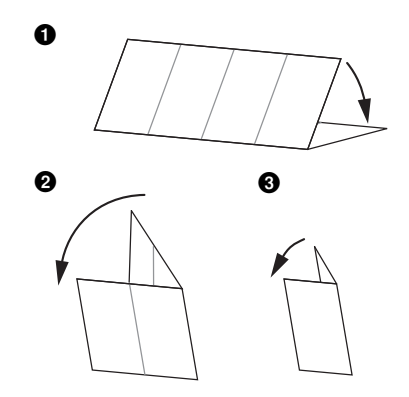

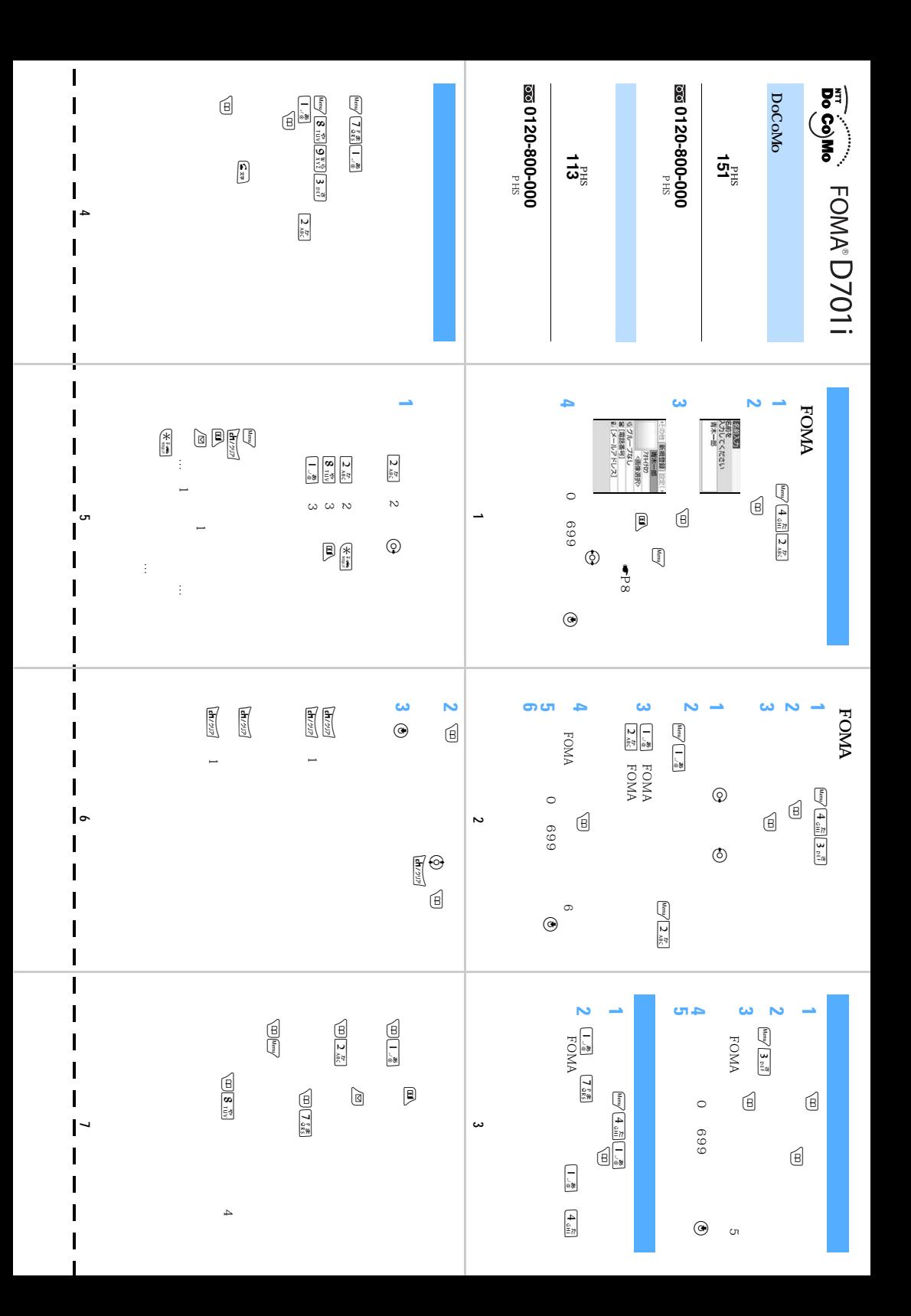

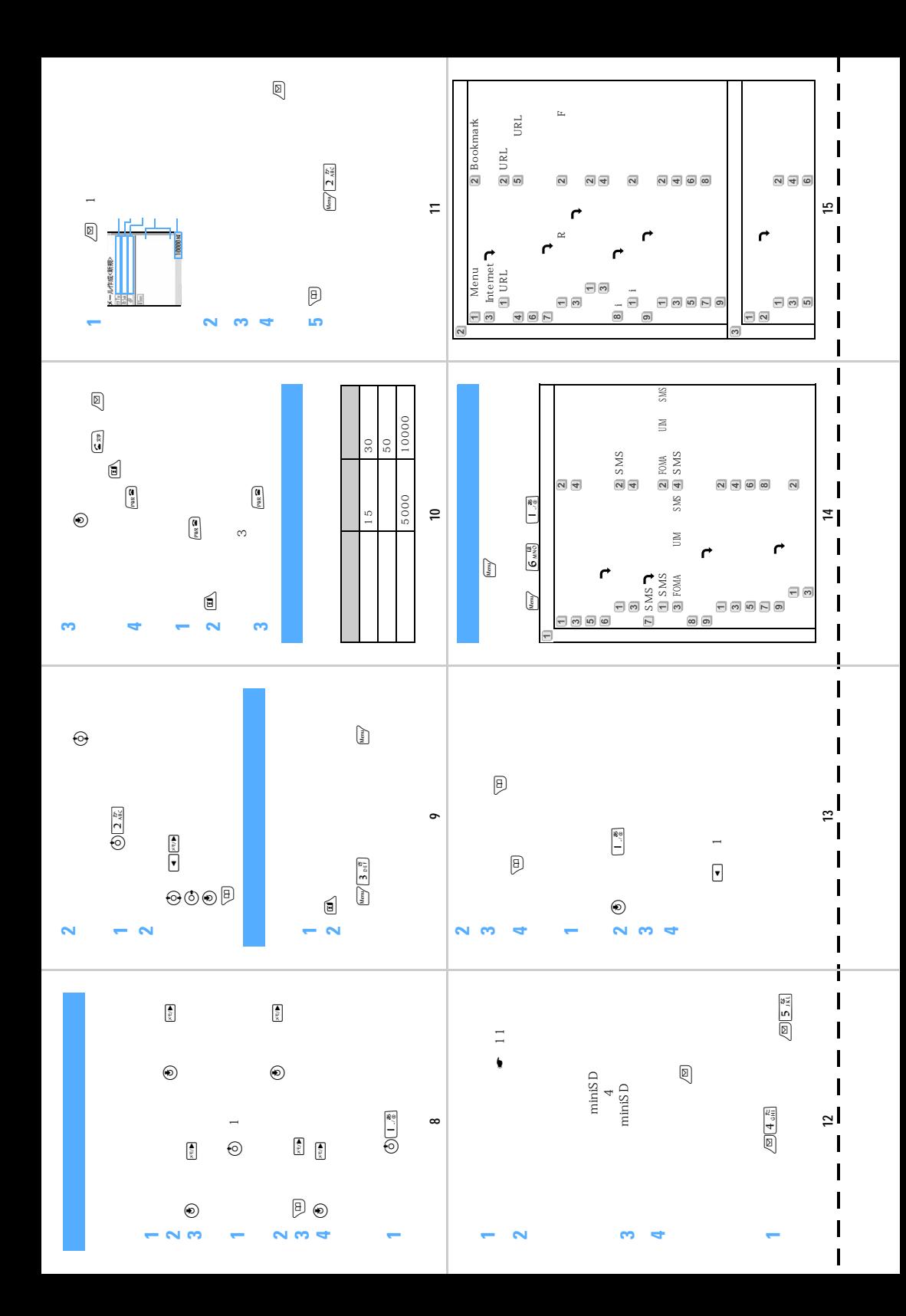

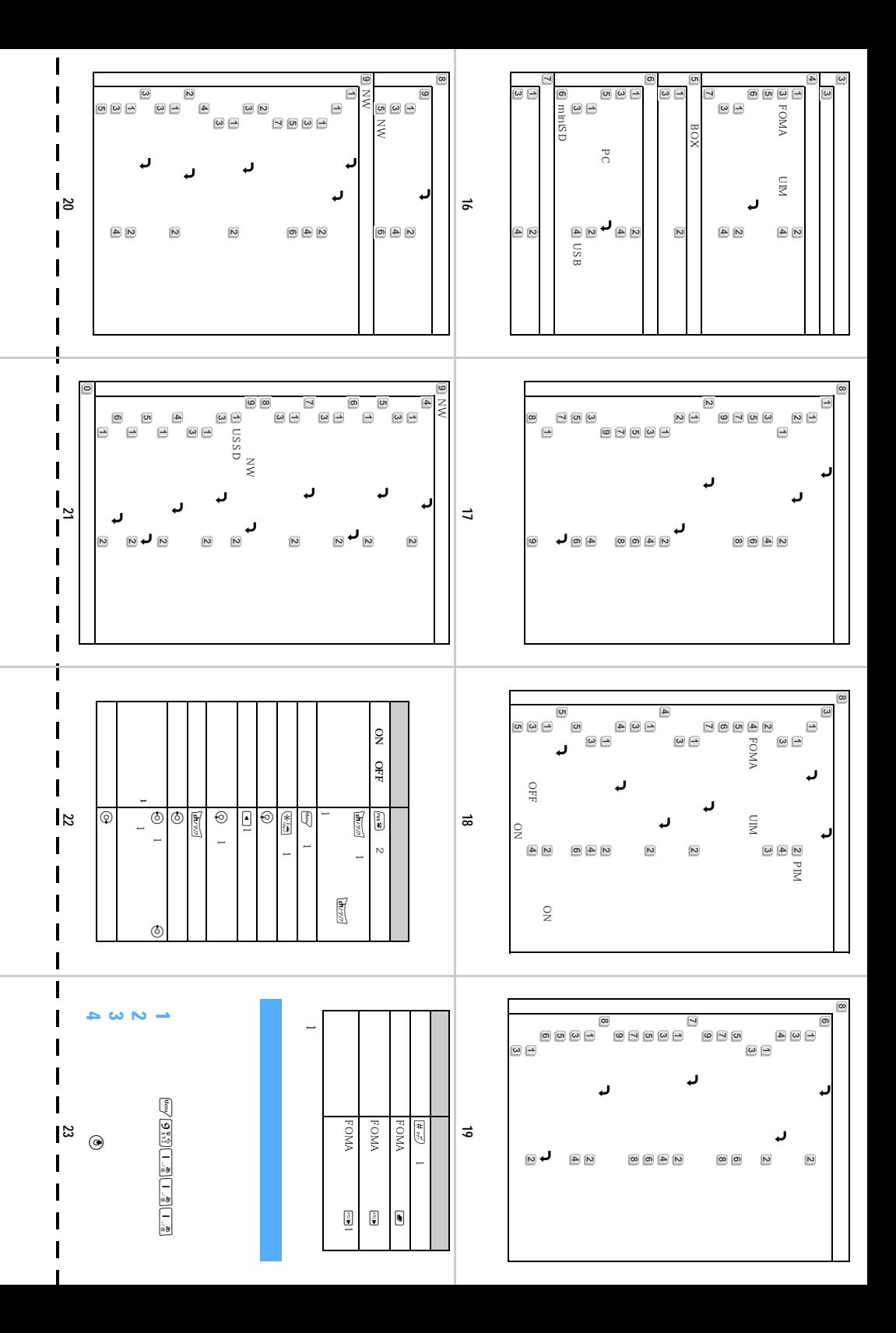

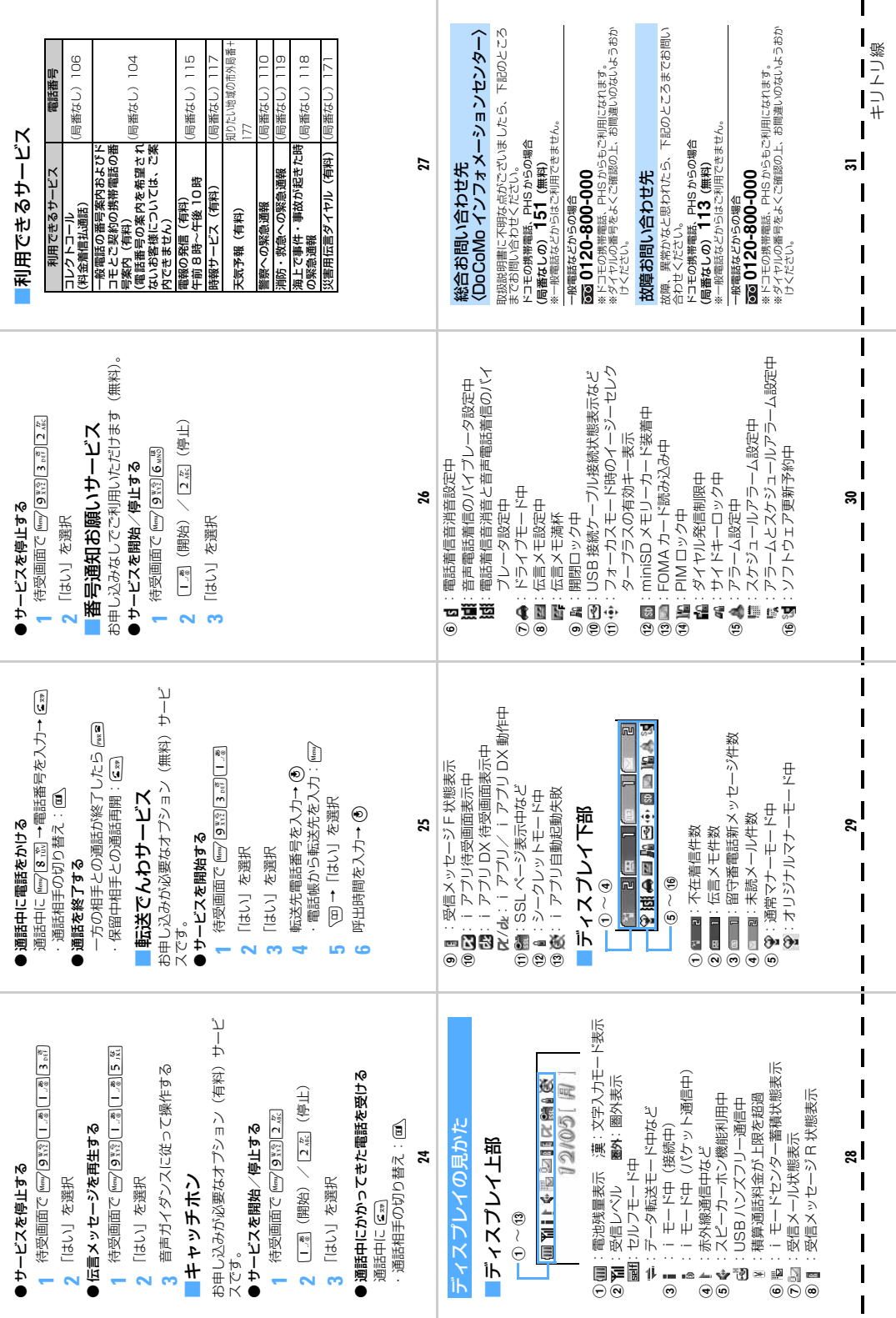

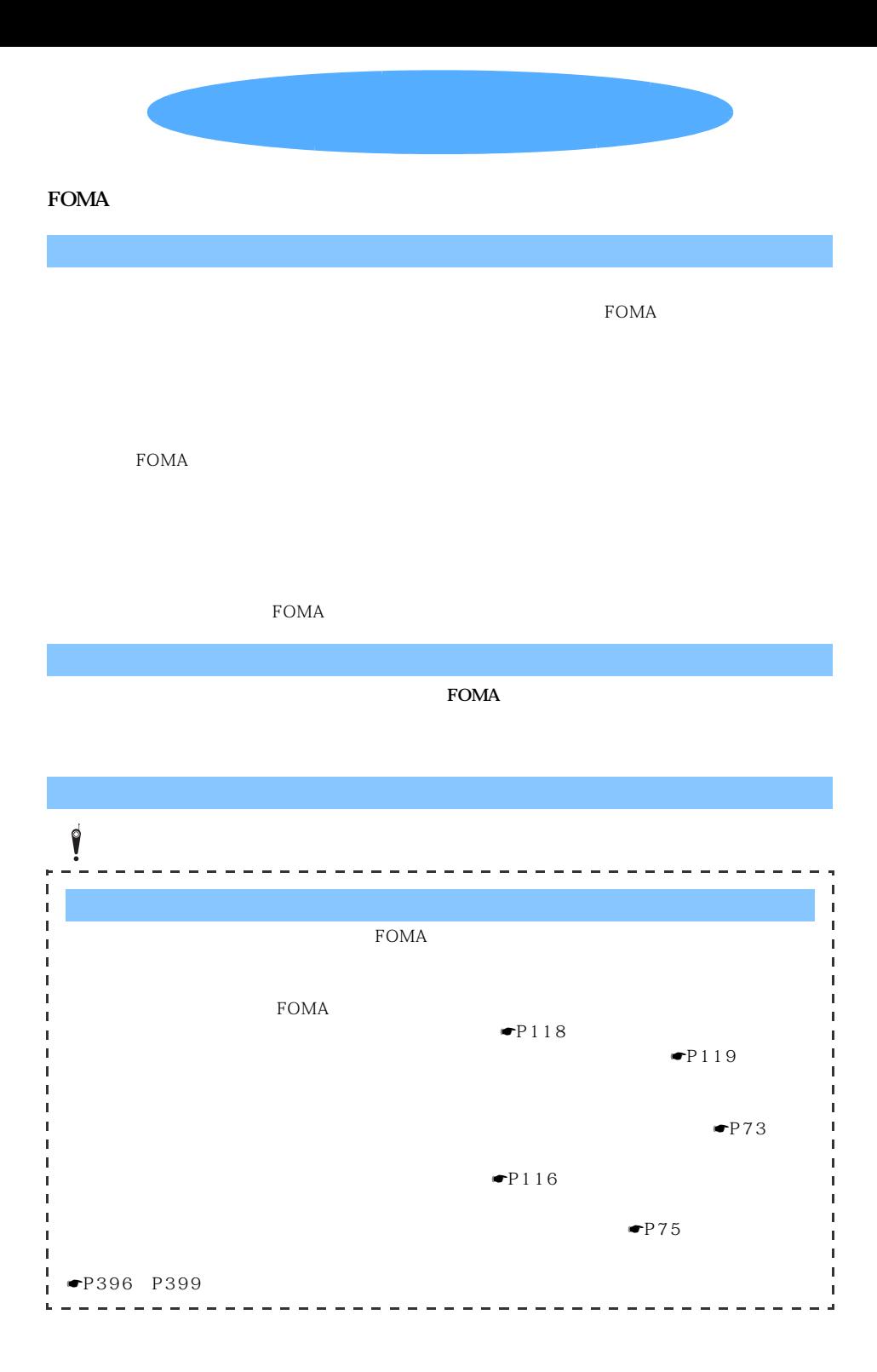

## パソコンから i モードやパソコンから「留守番電話サービス」「キャッチホン」「転送でんわサービス」「迷惑電話ストップ サービス」「WORLD CALL」などの便利なサービスをお申込みいただけます。 i モードから My DoCoMo(https://www.mydocomo.com/) 各種手続き **▼**  (ドコモeサイト) i Menu ▶ 料金&お申込 ▶ ドコモeサイト パケット通信料無料 ※iモードからご利用になる場合、「ネットワーク暗証番号」が必要となります。 ※iモードからご利用いただく場合のパケット通信料は無料です。海外からのアクセスの場合は有料となります。 ※パソコンからご利用になる場合、「My DoCoMo ID/パスワード」が必要となります。 ※「ネットワーク暗証番号」および「My DoCoMo ID/パスワード」をお持ちでない方・お忘れの方は下記総合お問い合わせ先に ご相談ください。 ※ご契約内容によってはご利用いただけない場合があります。 ※システムメンテナンスなどにより、ご利用になれない場合があります。

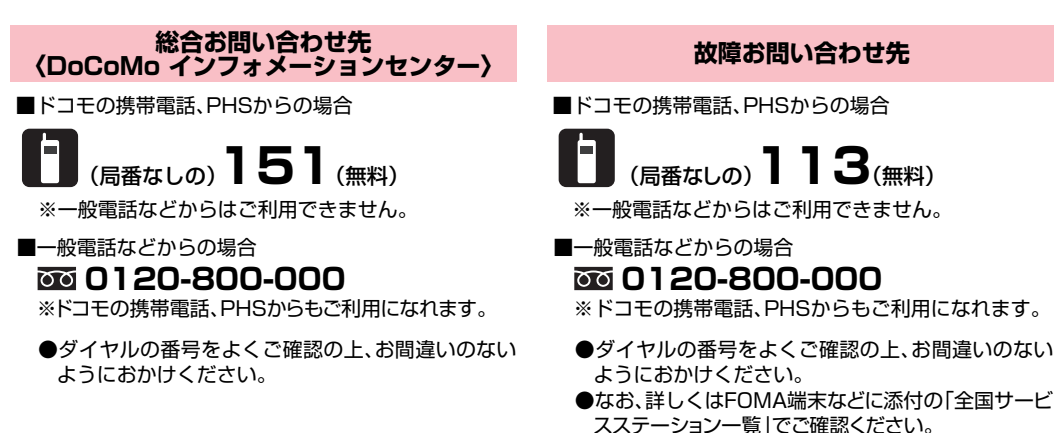

## マナーもいっしょに携帯しましょう。

○公共の場所で携帯電話をご利用の際は、周囲の方への心くばりを忘れずに。

## NTT DoCoMo グループ 販売元

株式会社NTTドコモ北海道 株式会社NTTドコモ東海 株式会社NTTドコモ中国

株式会社NTTドコモ東北 株式会社NTTドコモ北陸 株式会社NTTドコモ四国

株式会社NTTドコモ 株式会社NTTドコモ関西 株式会社NTTドコモカ州

製造元 三菱電機株式会社

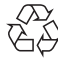

環境保全のため、不要になった電池は NTT DoCoMoまたは代理店、リサイクル 協力店などにお持ちください。

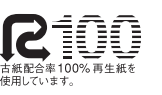

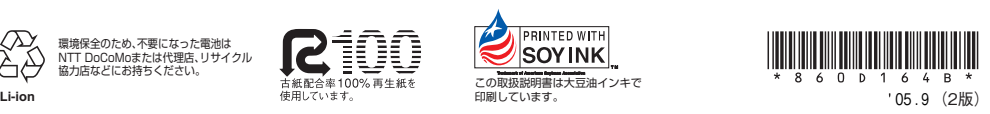

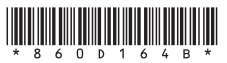